## Implementing Cisco MPLS

#### **Volume 2**

**Version 2.1** 

## **Student Guide**

Text Part Number: ILSG Production Services: 11.18.04

The PDF files and any printed representation for this material are the property of Cisco Systems, Inc., for the sole use by Cisco employees for personal study. The files or printed representations may not be used in commercial training, and may not be distributed for purposes other than individual self-study.

#### **Copyright** © **2004, Cisco Systems, Inc. All rights reserved.**

Cisco Systems has more than 200 offices in the following countries and regions. Addresses, phone numbers, and fax numbers are listed on the Cisco Web site at www.cisco.com/go/offices.

Argentina • Australia • Austria • Belgium • Brazil • Bulgaria • Canada • Chile • China PRC • Colombia • Costa Rica Croatia • Cyprus • Czech Republic • Denmark • Dubai, UAE • Finland • France • Germany • Greece Hong Kong SAR • Hungary • India • Indonesia • Ireland • Israel • Italy • Japan • Korea • Luxembourg • Malaysia Mexico • The Netherlands • New Zealand • Norway • Peru • Philippines • Poland • Portugal • Puerto Rico • Romania Russia • Saudi Arabia • Scotland • Singapore • Slovakia • Slovenia • South Africa • Spain • Sweden • Switzerland Taiwan • Thailand • Turkey • Ukraine • United Kingdom • United States • Venezuela • Vietnam • Zimbabwe

Copyright © 2004 Cisco Systems, Inc. All rights reserved. CCSP, the Cisco Square Bridge logo, Cisco LJ. Unity, Follow Me Browsing, FormShare, and StackWise are trademarks of Cisco Systems, Inc.; Changing the Way We Work, Live, Play, and Learn, and iQuick Study are service marks of Cisco Systems, Inc.; and Aironet, ASIST, BPX, Catalyst, CCDA, CCDP, CCIE, CCIP, CCNA, CCNP, Cisco, the Cisco Certified Internetwork Expert logo, Cisco IOS, Cisco Press, Cisco Systems, Cisco Systems Capital, the Cisco Systems logo, Empowering the Internet Generation, Enterprise/Solver, EtherChannel, EtherFast, EtherSwitch, Fast Step, GigaDrive, GigaStack, HomeLink, Internet Quotient, IOS, IP/TV, iQ Expertise, the iQ logo, iQ Net Readiness Scorecard, LightStream, Linksys, MeetingPlace, MGX, the Networkers logo, Networking Academy, Network Registrar, *Packet*, PIX, Post-Routing, Pre-Routing, ProConnect, RateMUX, Registrar, ScriptShare, SlideCast, SMARTnet, StrataView Plus, SwitchProbe, TeleRouter, The Fastest Way to Increase Your Internet Quotient, TransPath, and VCO are registered trademarks of Cisco Systems, Inc. and/or its affiliates in the United States and certain other countries.

All other trademarks mentioned in this document or Website are the property of their respective owners. The use of the word partner does not imply a partnership relationship between Cisco and any other company. (0406R)

DISCLAIMER WARRANTY: THIS CONTENT IS BEING PROVIDED "AS IS." CISCO MAKES AND YOU RECEIVE NO WARRANTIES IN CONNECTION WITH THE CONTENT PROVIDED HEREUNDER, EXPRESS, IMPLIED, STATUTORY OR IN ANY OTHER PROVISION OF THIS CONTENT OR COMMUNICATION BETWEEN CISCO AND YOU. CISCO SPECIFICALLY DISCLAIMS ALL IMPLIED WARRANTIES, INCLUDING WARRANTIES OF MERCHANTABILITY, NON-INFRINGEMENT AND FITNESS FOR A PARTICULAR PURPOSE, OR ARISING FROM A COURSE OF DEALING, USAGE OR TRADE PRACTICE. This learning product may contain early release content, and while Cisco believes it to be accurate, it falls subject to the disclaimer above.

## Table of Contents

#### **Volume 2**

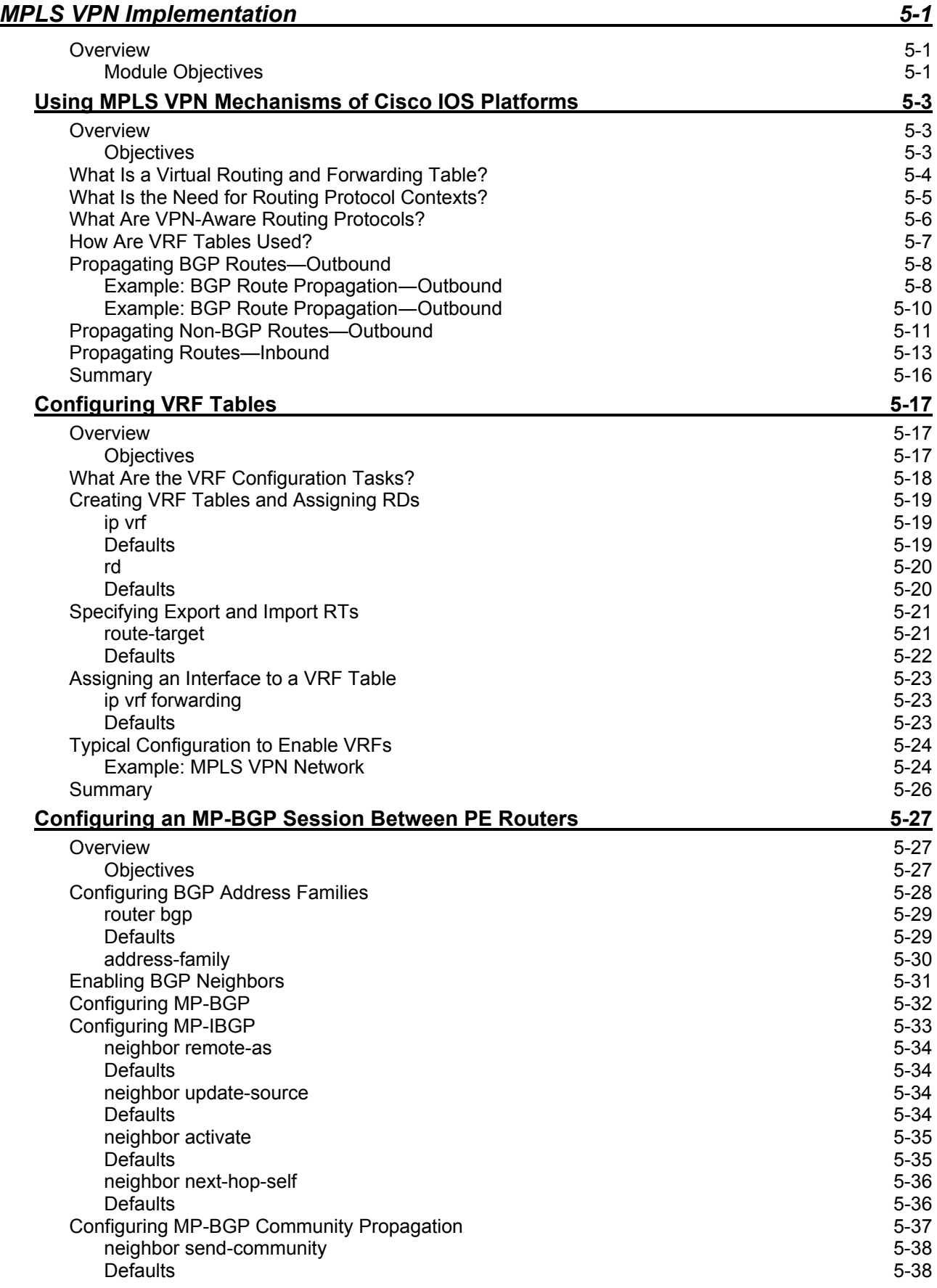

The PDF files and any printed representation for this material are the property of Cisco Systems, Inc., for the sole use by Cisco employees for personal study. The files or printed representations may not be used in commercial training, and may not be distributed for purposes other than individual self-study.

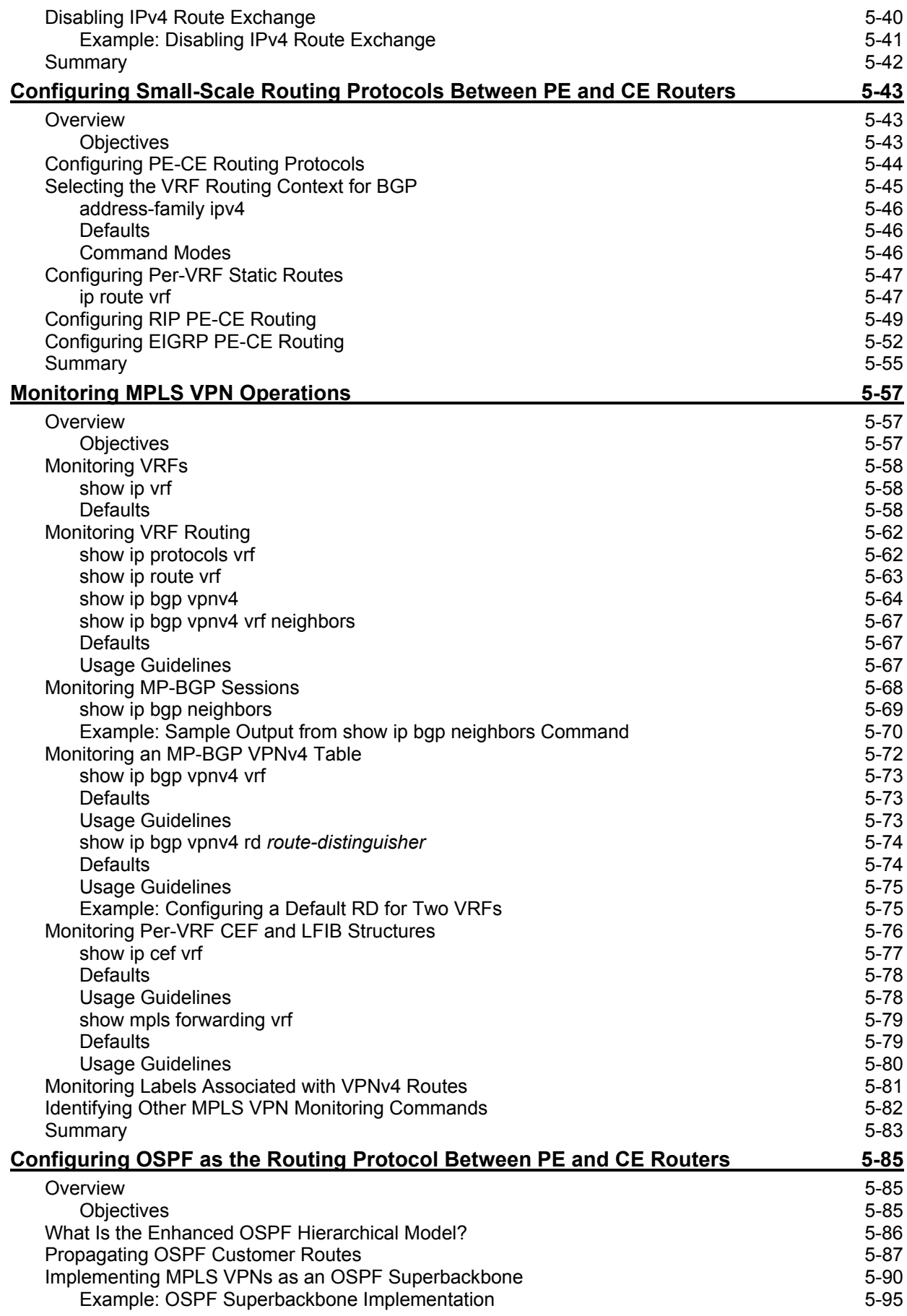

ii Implementing Cisco MPLS (MPLS) v2.1 Copyright © 2004, Cisco Systems, Inc. The PDF files and any printed representation for this material are the property of Cisco Systems, Inc., for the sole use by Cisco employees for personal study. The files or printed representations may not be used in commercial training, and may not be distributed for purposes other than individual self-study.

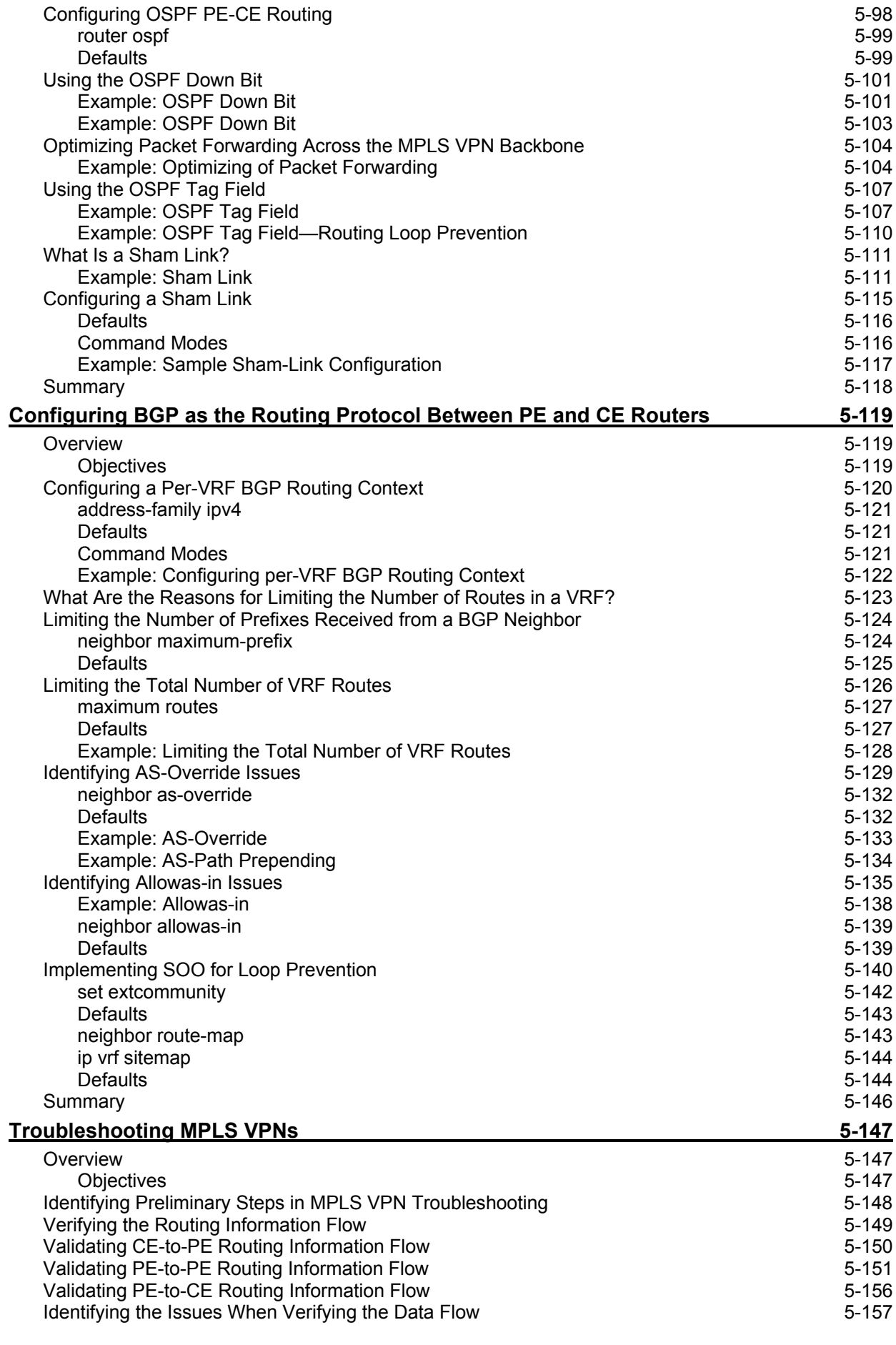

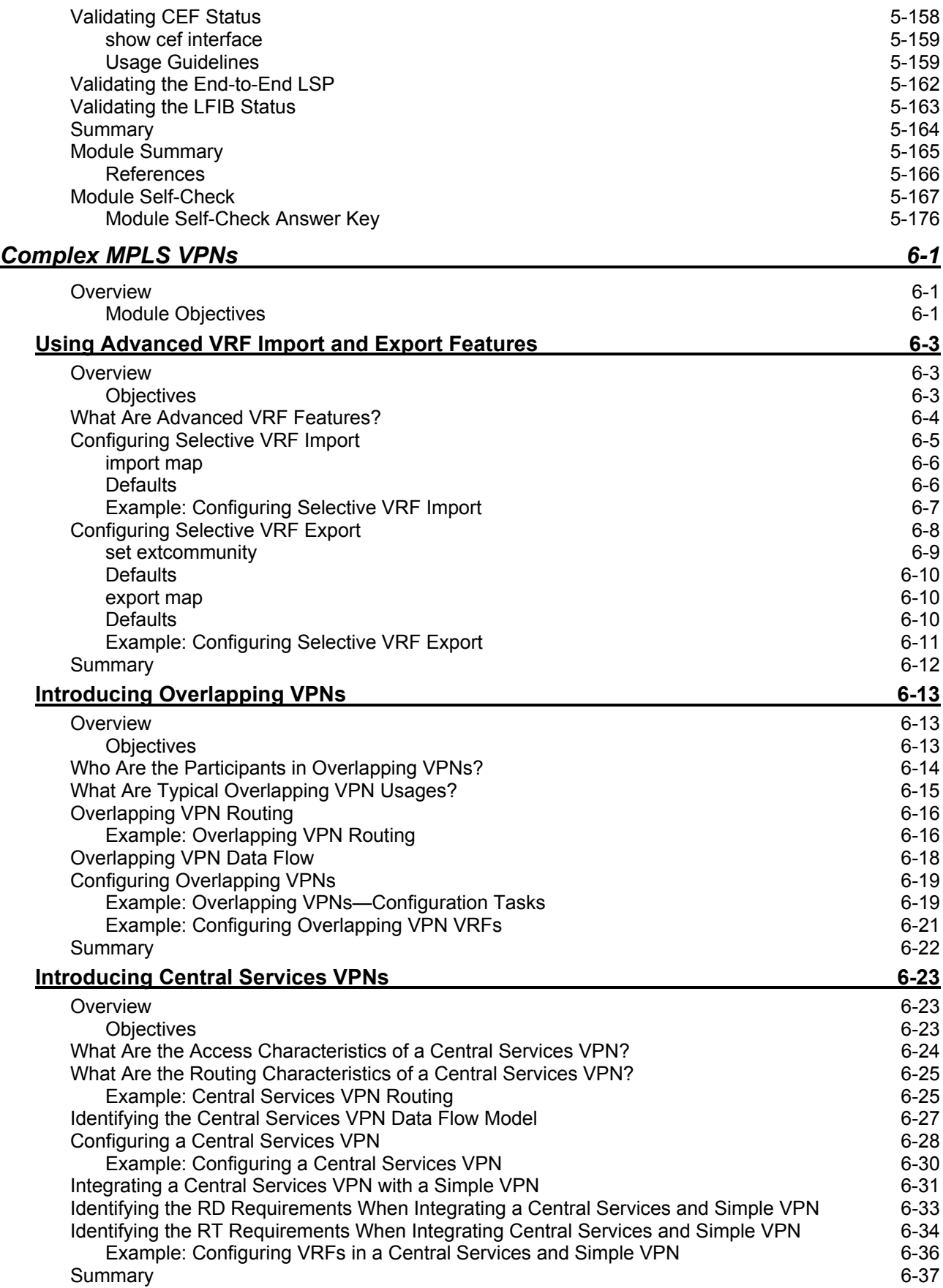

iv Implementing Cisco MPLS (MPLS) v2.1 Copyright © 2004, Cisco Systems, Inc. The PDF files and any printed representation for this material are the property of Cisco Systems, Inc., for the sole use by Cisco employees for personal study. The files or printed representations may not be used in commercial training, and may not be distributed for purposes other than individual self-study.

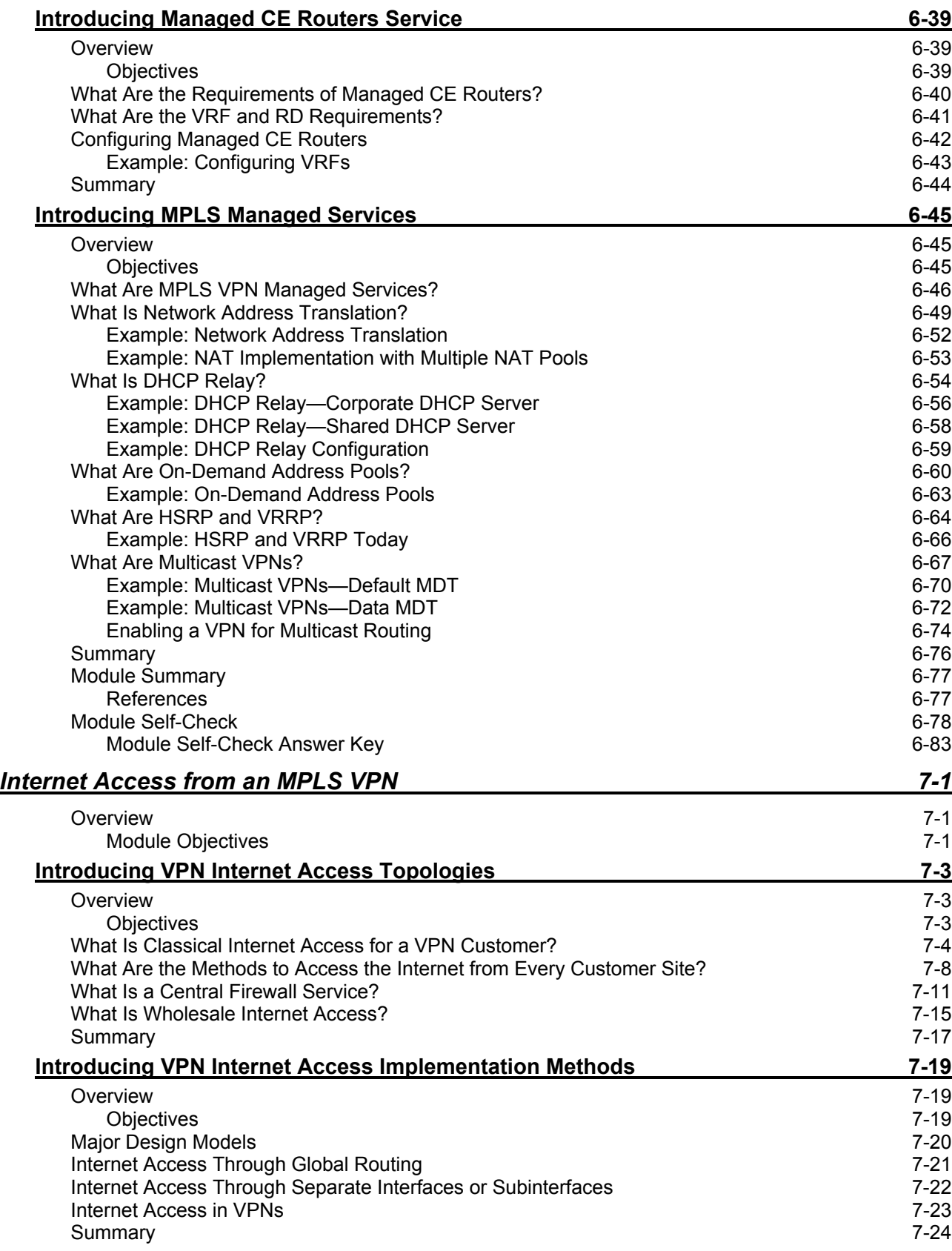

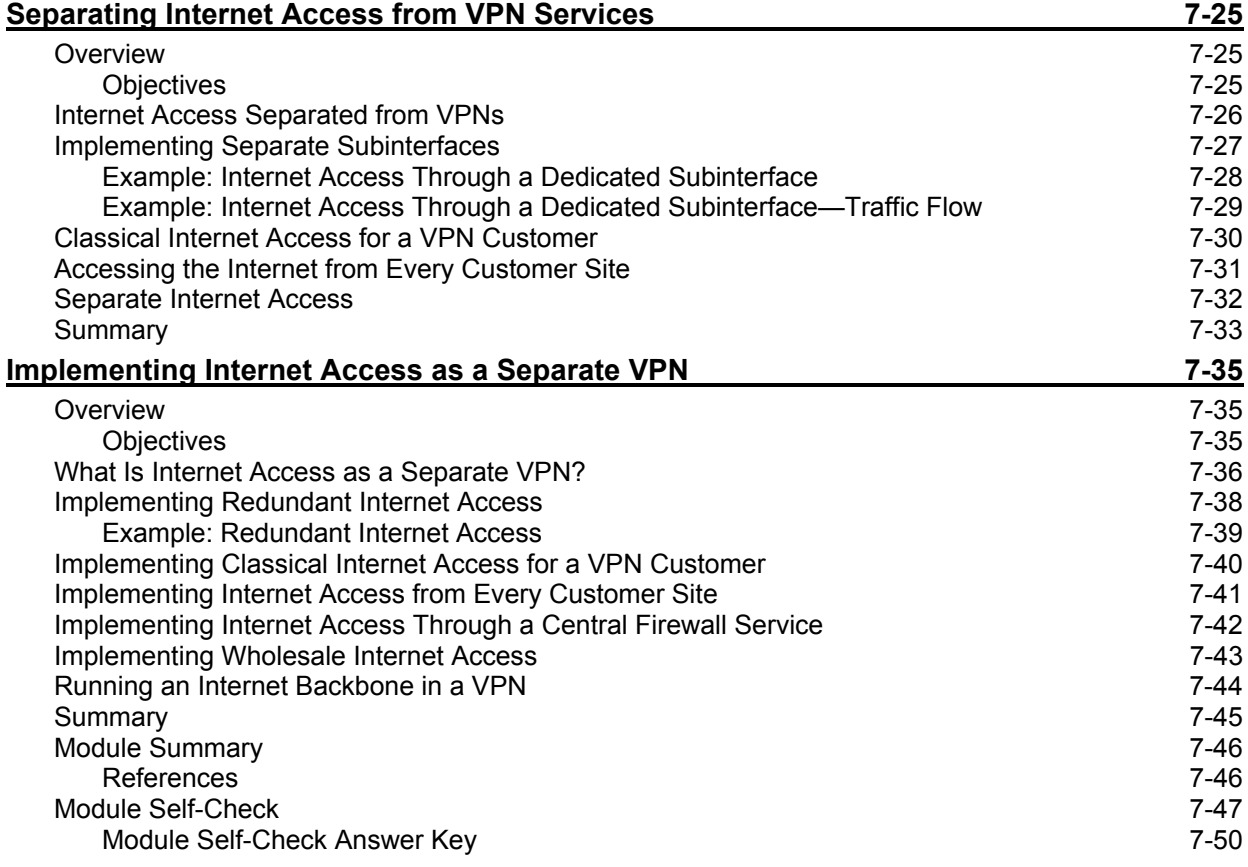

vi Implementing Cisco MPLS (MPLS) v2.1 Copyright © 2004, Cisco Systems, Inc. The PDF files and any printed representation for this material are the property of Cisco Systems, Inc., for the sole use by Cisco employees for personal study. The files or printed representations may not be used in commercial training, and may not be distributed for purposes other than individual self-study.

## **Module 5**

# MPLS VPN Implementation

## **Overview**

This module covers Multiprotocol Label Switching (MPLS) Virtual Private Network (VPN) implementation on Cisco IOS platforms. The module describes the concepts of virtual routing and forwarding (VRF) tables, the interaction between customer-to-provider routing protocols, and Multiprotocol Border Gateway Protocol (MP-BGP) in the service provider backbone, and also advanced MPLS VPN-specific routing protocol features. This module continues with a description of MPLS VPN monitoring and debugging commands that are available on Cisco IOS platforms and concludes with a troubleshooting lesson describing failure scenarios, identifying symptoms, and providing remedial action.

#### **Module Objectives**

Upon completing this module, you will be able to configure, monitor, and troubleshoot VPN operations. This ability includes being able to meet these objectives:

- Describe the usage of VRF tables in an MPLS VPN environment
- Configure VRF tables
- Configure MP-BGP sessions between PE routers
- Configure small-scale routing protocols (static, RIP, and EIGRP) between CE and PE routers
- Monitor MPLS VPN operations
- Configure OSPF as the routing protocol between CE and PE routers
- Configure BGP as the routing protocol between CE and PE routers
- Troubleshoot VPN operations

5-2 Implementing Cisco MPLS (MPLS) v2.1 Copyright © 2004, Cisco Systems, Inc. The PDF files and any printed representation for this material are the property of Cisco Systems, Inc., for the sole use by Cisco employees for personal study. The files or printed representations may not be used in commercial training, and may not be distributed for purposes other than individual self-study.

## **Lesson 1**

# Using MPLS VPN Mechanisms of Cisco IOS Platforms

## **Overview**

This lesson first introduces the VRF table, the major data structure associated with MPLS VPN implementation on Cisco IOS platforms. The lesson describes the other MPLS VPN attributes that are associated with a virtual routing and forwarding instance (VRF), and explains the need for routing protocol contexts and the interaction of routing protocol contexts, VRFs, and MP-BGP.

Having a clear understanding of how information is exchanged using VRFs and routing protocol contexts will make it easier to configure VRFs in your network.

#### **Objectives**

Upon completing this lesson, you will be able to describe the usage of VRF tables in an MPLS VPN environment. This ability includes being able to meet these objectives:

- Describe the characteristics of a VRF table
- Describe the need for routing protocol contexts
- Describe the characteristics of VPN-aware routing protocols
- Describe how VRF tables are used
- Describe the outbound BGP route propagation process in an MPLS VPN implementation
- Describe the outbound non-BGP route propagation process in an MPLS VPN implementation
- Describe the inbound route propagation process in an MPLS VPN implementation

## **What Is a Virtual Routing and Forwarding Table?**

This topic describes the characteristics of a VRF table.

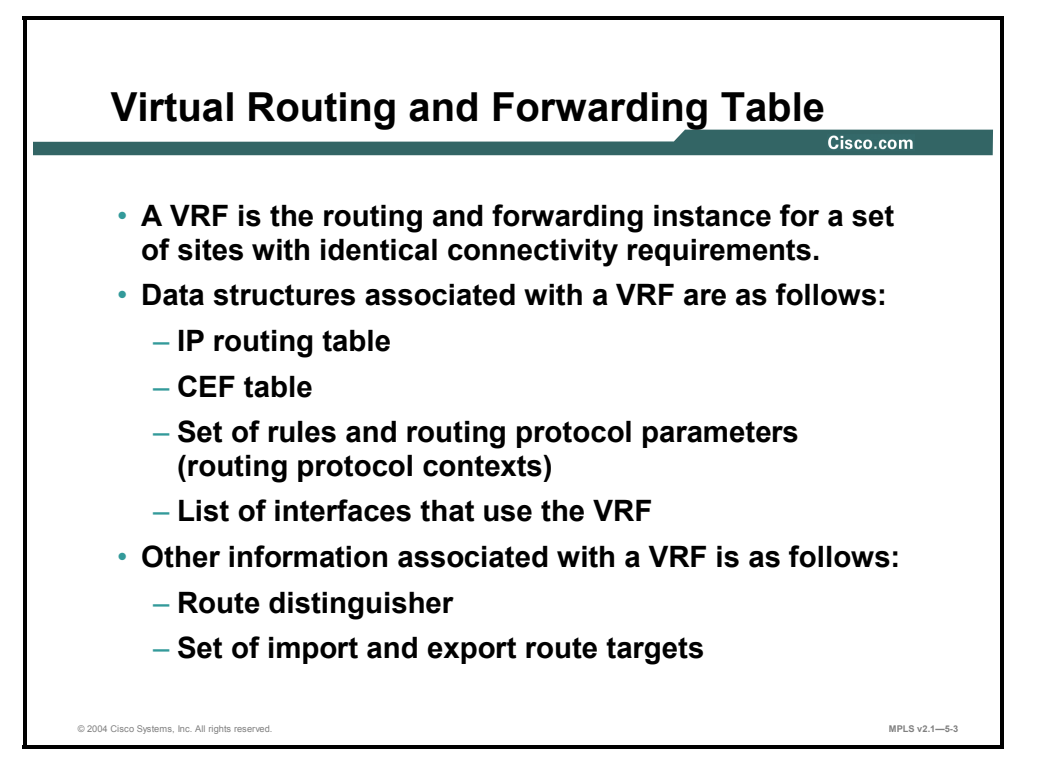

The major data structure associated with MPLS VPN implementation on Cisco IOS platforms is the VRF table. This data structure encompasses an IP routing table identical in function to the following:

- The global IP routing table in Cisco IOS software
- A Cisco Express Forwarding (CEF) table identical in function to the global CEF forwarding table (Forwarding Information Base [FIB])
- Specifications for routing protocols running inside the VRF instance

A VRF is thus a routing and forwarding instance that you can use for a single VPN site or for many sites connected to the same provider edge (PE) router *as long as these sites share exactly the same connectivity requirements*.

Other MPLS VPN attributes associated with a VRF table are as follows:

- The route distinguisher (RD), which is prepended (for example,  $RD + IP$  address) to all routes exported from the VRF into the global VPNv4—also called VPN IP version 4 (IPv4) Border Gateway Protocol (BGP) table
- A set of export route targets (RTs), which are attached to any route exported from the VRF
- A set of import RTs, which are used to select VPNv4 routes that are to be imported into the VRF

5-4 Implementing Cisco MPLS (MPLS) v2.1 Copyright © 2004, Cisco Systems, Inc. The PDF files and any printed representation for this material are the property of Cisco Systems, Inc., for the sole use by Cisco employees for personal study. The files or printed representations may not be used in commercial training, and may not be distributed for purposes other than individual self-study.

## **What Is the Need for Routing Protocol Contexts?**

This topic describes the need for routing protocol contexts.

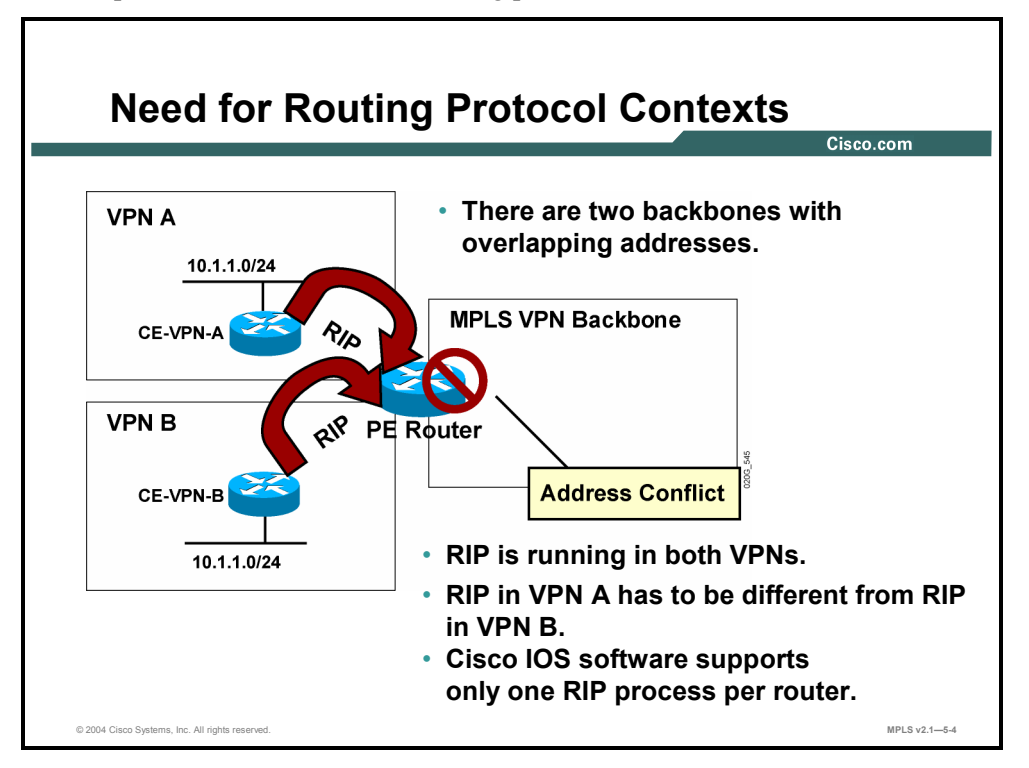

Traditional Cisco IOS software can support a number of different routing protocols. In some cases, even several completely isolated copies of the same routing protocol are supported. For example, several Open Shortest Path First (OSPF) processes can be used.

It is important to understand that for several important routing protocols, such as Routing Information Protocol (RIP), Enhanced Interior Gateway Routing Protocol (EIGRP), or BGP, Cisco IOS software supports only a single copy of the protocol running in the router. These protocols cannot be used directly between PE and customer edge (CE) routers in VPN environments because each VPN (or, more precisely, each VRF) needs a separate, isolated copy of the routing protocol to prevent undesired route leakage between VPNs. Furthermore, VPNs can use overlapping IP address spaces (for example, each VPN could use subnetworks of network 10.0.0.0), which would also lead to routing confusions if all VPNs shared the same copy of the routing protocol.

Copyright © 2004, Cisco Systems, Inc. MPLS VPN Implementation 5-5 The PDF files and any printed representation for this material are the property of Cisco Systems, Inc., for the sole use by Cisco employees for personal study. The files or printed representations may not be used in commercial training, and may not be distributed for purposes other than individual self-study.

## **What Are VPN-Aware Routing Protocols?**

This topic describes the characteristics of VPN-aware routing protocols.

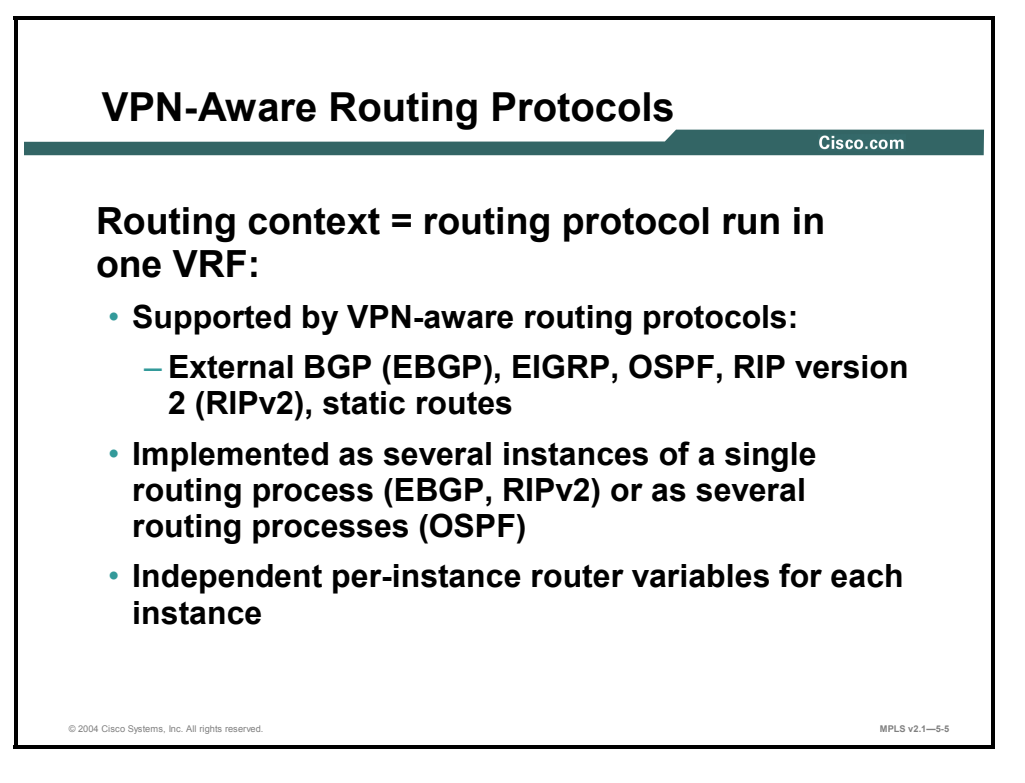

"Routing contexts" were introduced in Cisco IOS software to support the need for separate isolated copies of VPN routing protocols. Routing contexts can be implemented as separate routing processes (OSPF), similar to traditional Cisco IOS software implementation, or as separate isolated "instances" of the same routing protocol.

If the routing contexts are implemented as instances of the same routing protocol, each instance contains its own independent routing protocol parameters. Examples would include networks over which the routing protocol is run, timers, authentication parameters, passive interfaces, and neighbors. This independence allows the network designer maximum flexibility in implementing routing protocols between PE and CE routers.

5-6 Implementing Cisco MPLS (MPLS) v2.1 Copyright © 2004, Cisco Systems, Inc. The PDF files and any printed representation for this material are the property of Cisco Systems, Inc., for the sole use by Cisco employees for personal study. The files or printed representations may not be used in commercial training, and may not be distributed for purposes other than individual self-study.

## **How Are VRF Tables Used?**

This topic describes how VRF tables are used in an MPLS VPN implementation.

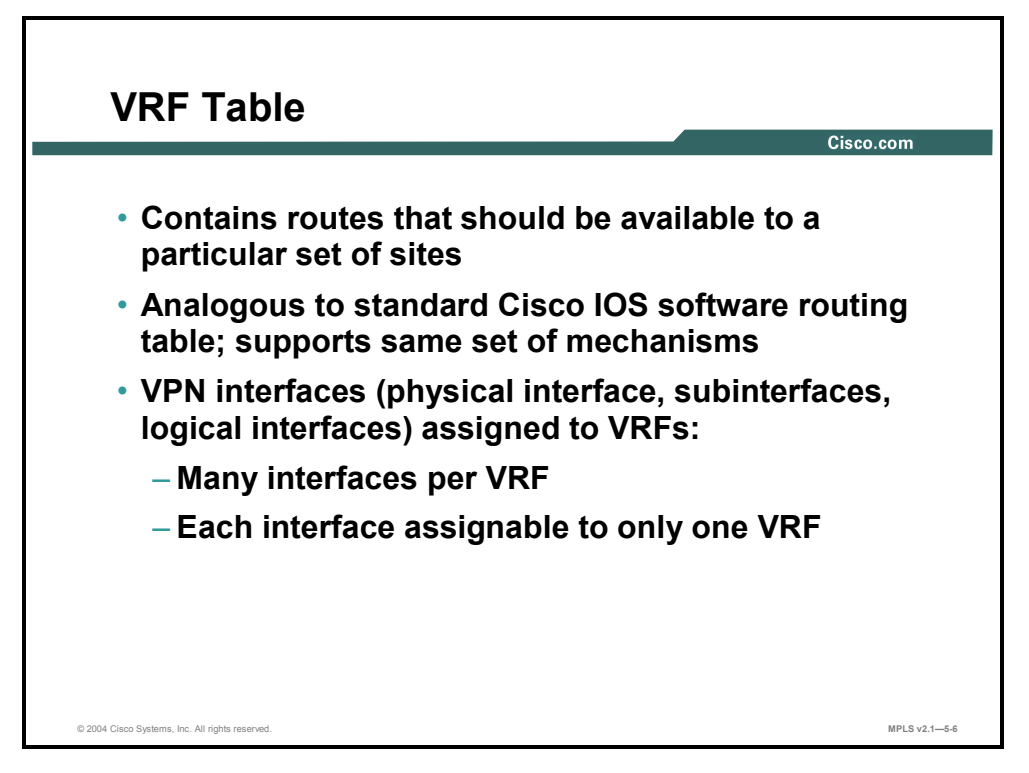

The routes received from VRF routing protocol instances or from dedicated VRF routing processes are inserted into the IP routing table contained within the VRF. This IP routing table supports exactly the same set of mechanisms as the standard Cisco IOS software routing table. These mechanisms include filter mechanisms (distribute lists or prefix lists) and interprotocol route selection mechanisms (administrative distances).

The per-VRF forwarding table (FIB) is built from the per-VRF routing table. This table is used to forward all the packets received through the interfaces associated with the VRF. Any interface can be associated with a VRF, be it a physical interface, subinterface, or a logical interface, as long as it supports CEF switching.

**Note** The requirement to support CEF switching on inbound VRF interfaces prevents certain media or encapsulation types from being used for VPN connectivity. More notable examples in mainstream Cisco IOS Release 12.1 include dialer interfaces, ISDN interfaces, and Switched Multimegabit Data Service (SMDS) interfaces. Some restrictions are already lifted in Cisco IOS Release 12.1 T. Refer to the release notes of the Cisco IOS platform that you are using for details about the interfaces and media types supporting CEF switching.

There is no limit to the number of interfaces associated with one VRF (other than the number of interfaces supported by the router). However, in practice, each interface can be assigned to only one VRF because the router needs to uniquely identify the forwarding table to be used for packets received over an interface.

Copyright © 2004, Cisco Systems, Inc. MPLS VPN Implementation 5-7 The PDF files and any printed representation for this material are the property of Cisco Systems, Inc., for the sole use by Cisco employees for personal study. The files or printed representations may not be used in commercial training, and may not be distributed for purposes other than individual self-study.

## **Propagating BGP Routes—Outbound**

This topic describes the outbound BGP route propagation process in an MPLS VPN implementation.

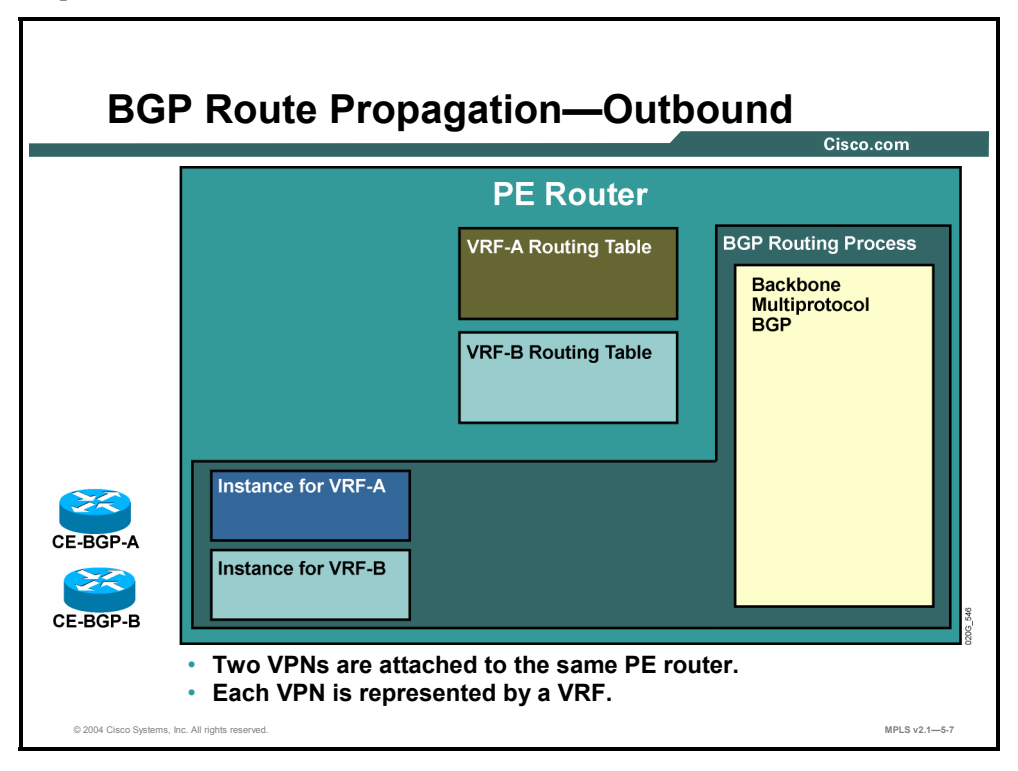

This figure and the following figures illustrate the interactions between VRF instances of routing processes, VRF routing tables, and the global VPNv4 BGP routing process.

#### **Example: BGP Route Propagation―Outbound**

The network contains two VPN customers. Ordinarily, the customer sites would be connected to a number of PE routers. This example focuses only on a single PE router, which contains two VRFs—one for each customer. Each customer is connected to the PE router, which is running BGP. CE-BGPA is the CE router for customer A and is associated with VRF-A (VPN-A). CE-BGPB is the CE router for customer B and is associated with VRF-B (VPN-B).

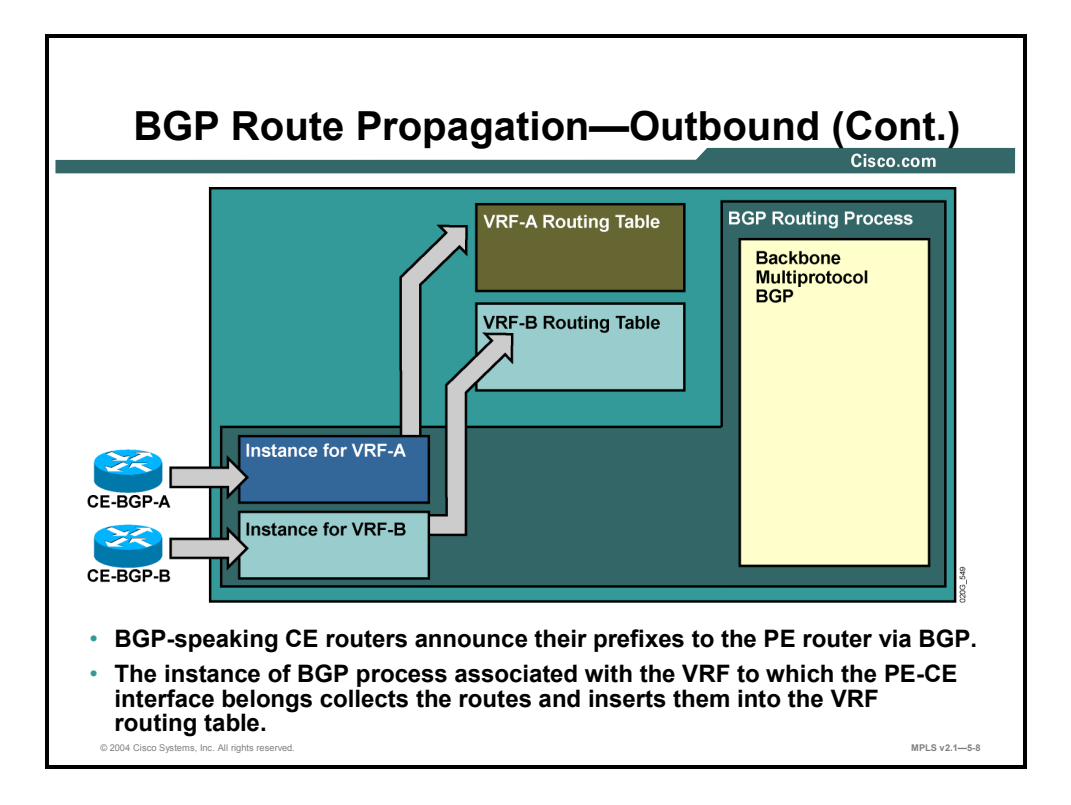

The BGP-speaking CE routers announce their networks via EBGP sessions to the PE router. The CE routers are BGP neighbors of the PE router. The PE router associates each BGP neighbor relationship with individual VRFs that enable the various instances of the BGP routing process to put the received routing updates into the proper per-VRF routing table.

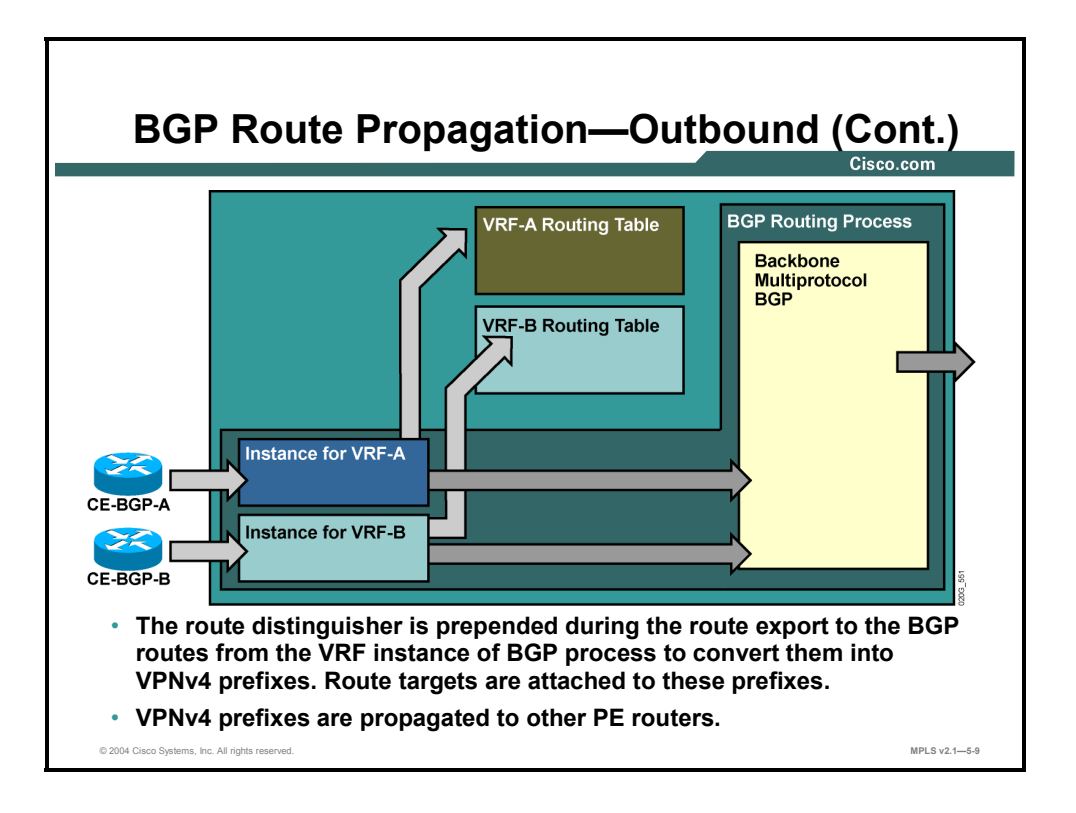

This figure illustrates the interactions between VRF instances of routing processes, VRF routing tables, and the global VPNv4 BGP routing process.

#### **Example: BGP Route Propagation―Outbound**

The routes illustrated here are being copied into the MP-BGP table for further propagation to other PE routers.

The IP prefixes are prepended with the RD, and the set of RTs (extended BGP communities) configured as *export RTs* for the VRF is attached to the resulting VPNv4 route.

**Note** The difference between the per-VRF BGP table and the global MP-BGP table holding VPNv4 routes is displayed only to illustrate the steps in the route propagation process. In reality, there is no separate per-VRF BGP table in Cisco IOS software.

5-10 Implementing Cisco MPLS (MPLS) v2.1 Copyright © 2004, Cisco Systems, Inc. The PDF files and any printed representation for this material are the property of Cisco Systems, Inc., for the sole use by Cisco employees for personal study. The files or printed representations may not be used in commercial training, and may not be distributed for purposes other than individual self-study.

## **Propagating Non-BGP Routes—Outbound**

This topic describes the outbound non-BGP route propagation process in an MPLS VPN implementation.

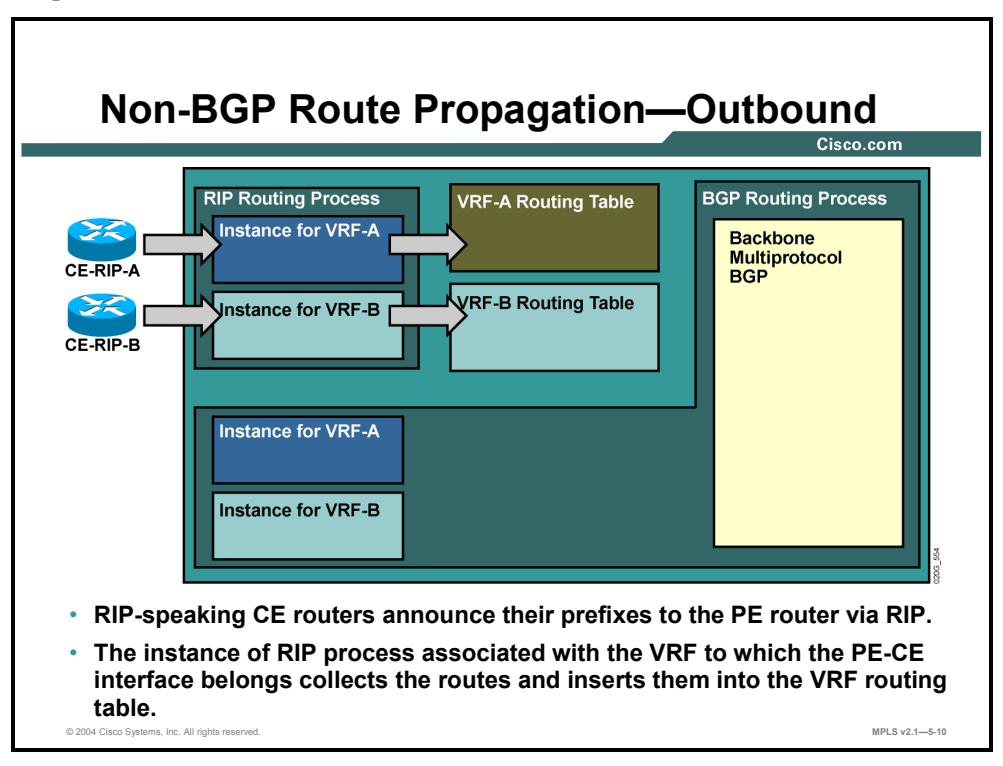

RIP-speaking CE routers identify the correct instance of RIP on the PE router when an inbound PE interface is associated with a VRF. This association allows CE routers to announce their networks to the appropriate per-VRF routing table.

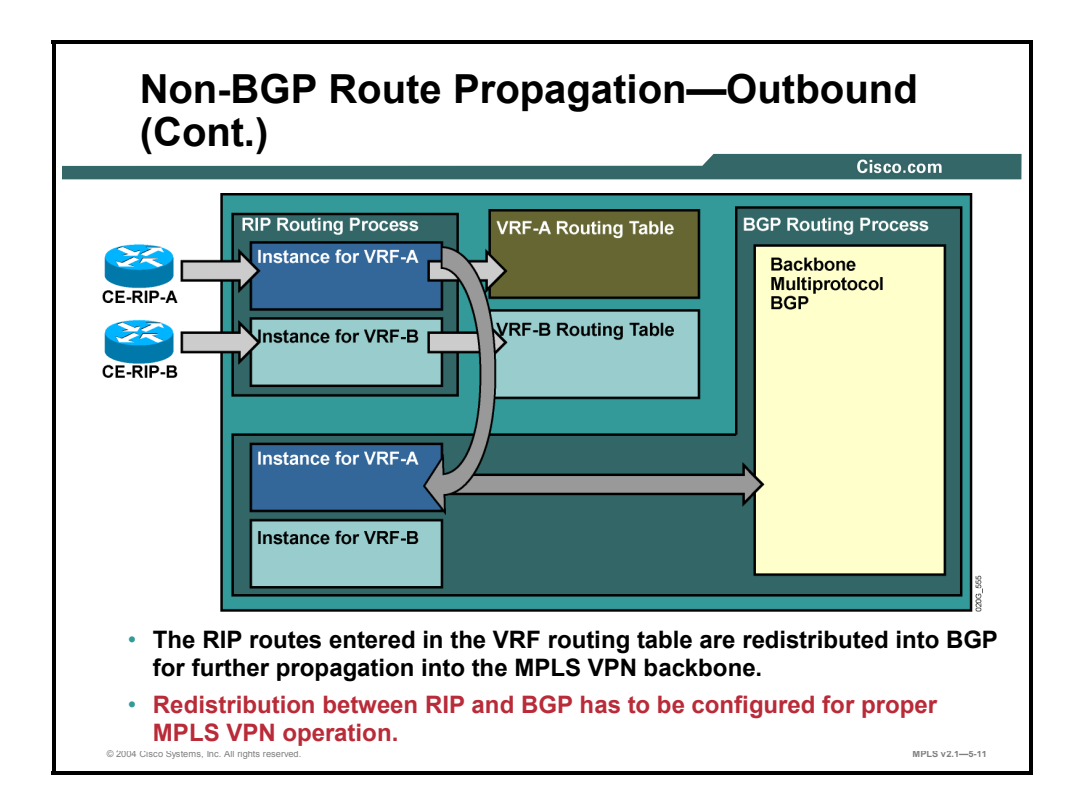

MP-BGP is used in the MPLS VPN backbone to carry VPN routes (prefixed with the RD) as 96-bit VPNv4 routes between the PE routers. The backbone BGP process looks exactly like a standard Internal Border Gateway Protocol (IBGP) setup from the perspective of the VRF. The per-VRF RIP routes therefore *must be redistributed* into the per-VRF instance of the BGP process to allow them to be propagated through the backbone MP-BGP process to other PE routers.

**Caution** Failure to redistribute non-BGP routes into the per-VRF instance of BGP is one of the most common MPLS VPN configuration failures.

Should there be an overlap between an inbound RIP update and an inbound EBGP update, the standard route selection mechanism (administrative distance) is used in the per-VRF IP routing table and the EBGP route takes precedence over the RIP route. EBGP precedence results from the fact that the administrative distance of EBGP routes (20) is better than the administrative distance of RIP routes (120).

5-12 Implementing Cisco MPLS (MPLS) v2.1 Copyright © 2004, Cisco Systems, Inc. The PDF files and any printed representation for this material are the property of Cisco Systems, Inc., for the sole use by Cisco employees for personal study. The files or printed representations may not be used in commercial training, and may not be distributed for purposes other than individual self-study.

## **Propagating Routes—Inbound**

This topic describes the inbound route propagation process in an MPLS VPN implementation.

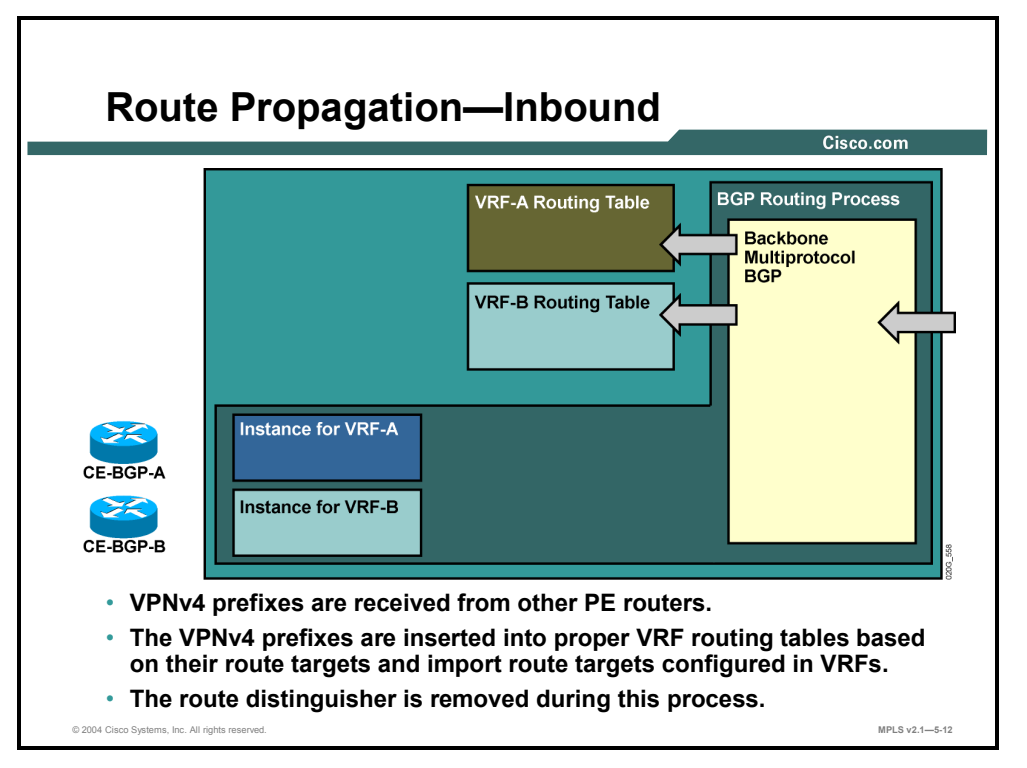

As other PE routers start originating VPNv4 routes, the MP-BGP process in the PE router here receives the routes. The routes are filtered based on RT attributes attached to them, and are inserted into the proper per-VRF IP routing tables based on the *import RTs* configured for individual VRFs. The RD that was prepended by the originating PE router is removed before the route is inserted into the per-VRF IP routing table.

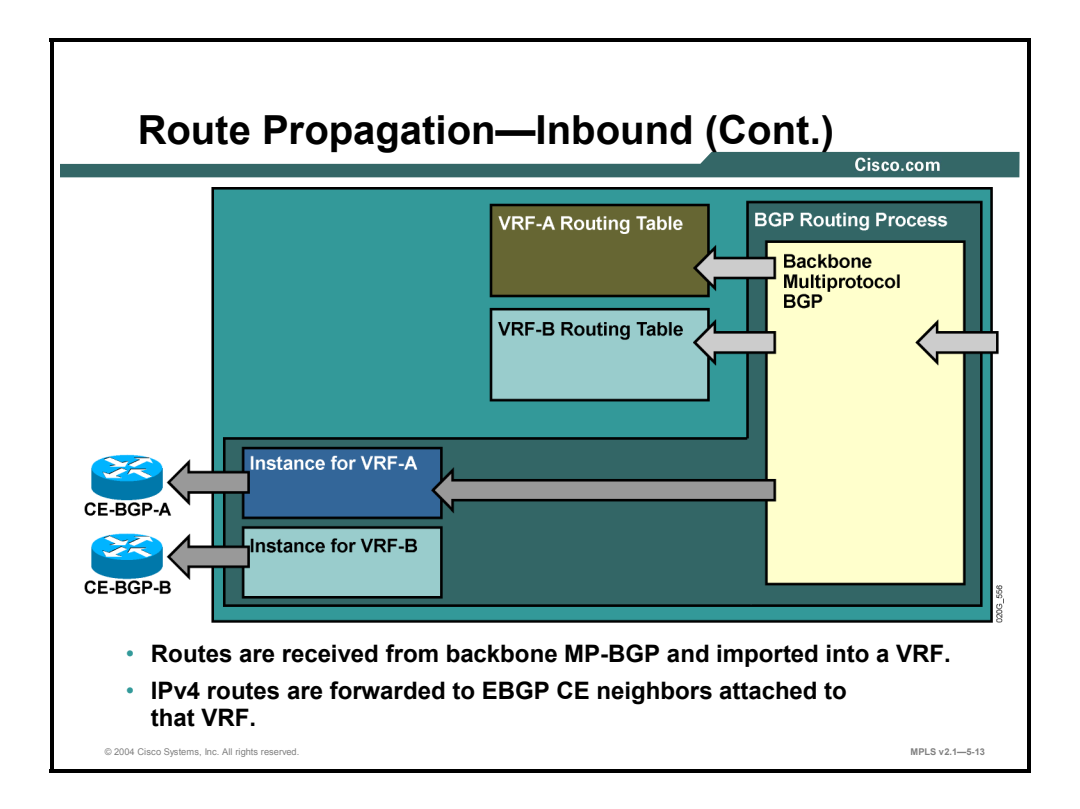

The Multiprotocol Internal Border Gateway Protocol (MP-IBGP) VPNv4 routes received from other PE routers and selected by the import RTs of a VRF are automatically propagated as 32 bit IPv4 routes to all BGP-speaking CE neighbors of the PE router.

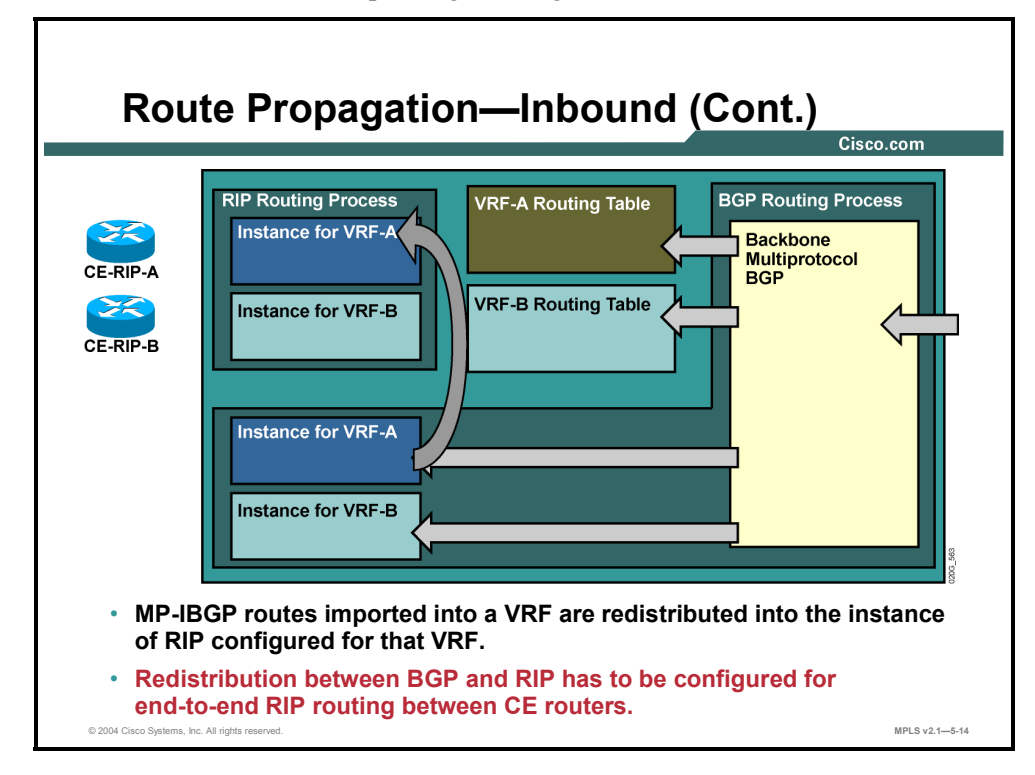

The MP-IBGP routes, although they are inserted in the per-VRF IP routing table, are *not* propagated to RIP-speaking CE routers automatically. To propagate these MP-IBGP routes to the RIP-speaking CE routers, you must manually configure the redistribution between per-VRF instance of BGP and per-VRF instance of RIP.

<sup>5-14</sup> Implementing Cisco MPLS (MPLS) v2.1 Copyright © 2004, Cisco Systems, Inc. The PDF files and any printed representation for this material are the property of Cisco Systems, Inc., for the sole use by Cisco employees for personal study. The files or printed representations may not be used in commercial training, and may not be distributed for purposes other than individual self-study.

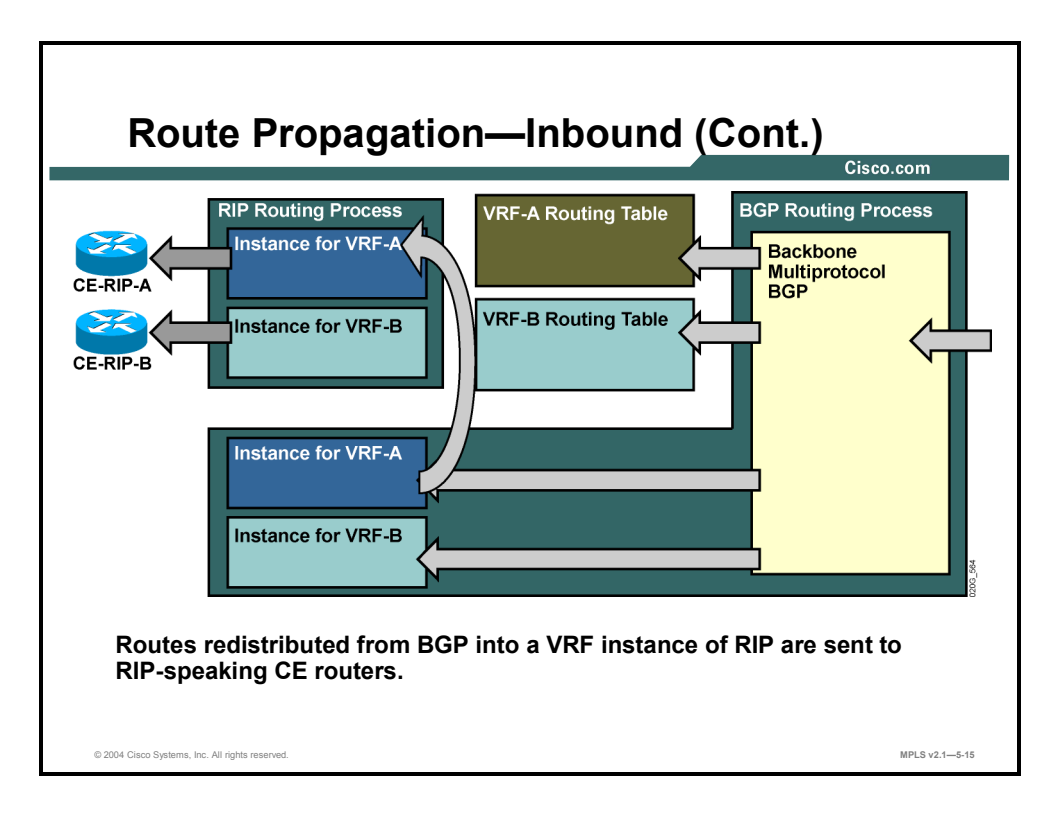

When the IBGP routes from the per-VRF IP routing table are successfully redistributed into the per-VRF instance of the RIP process, the RIP process announces these routes to RIP-speaking CE routers, thus achieving transparent end-to-end connectivity between the CE routers.

## **Summary**

This topic summarizes the key points discussed in this lesson.

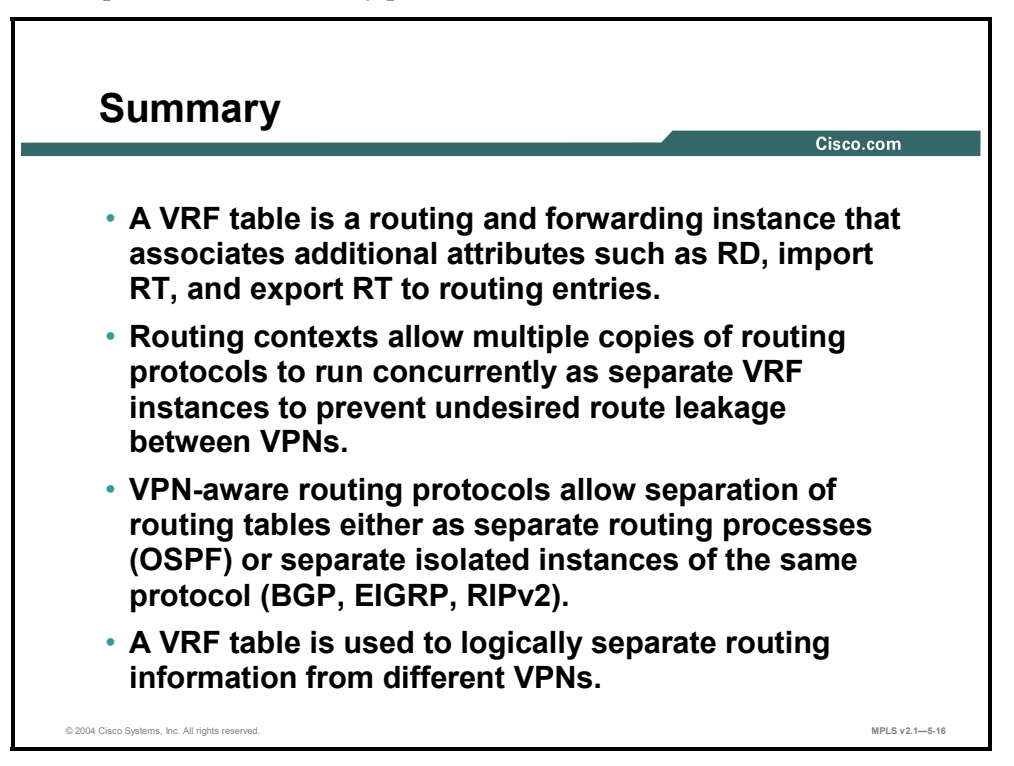

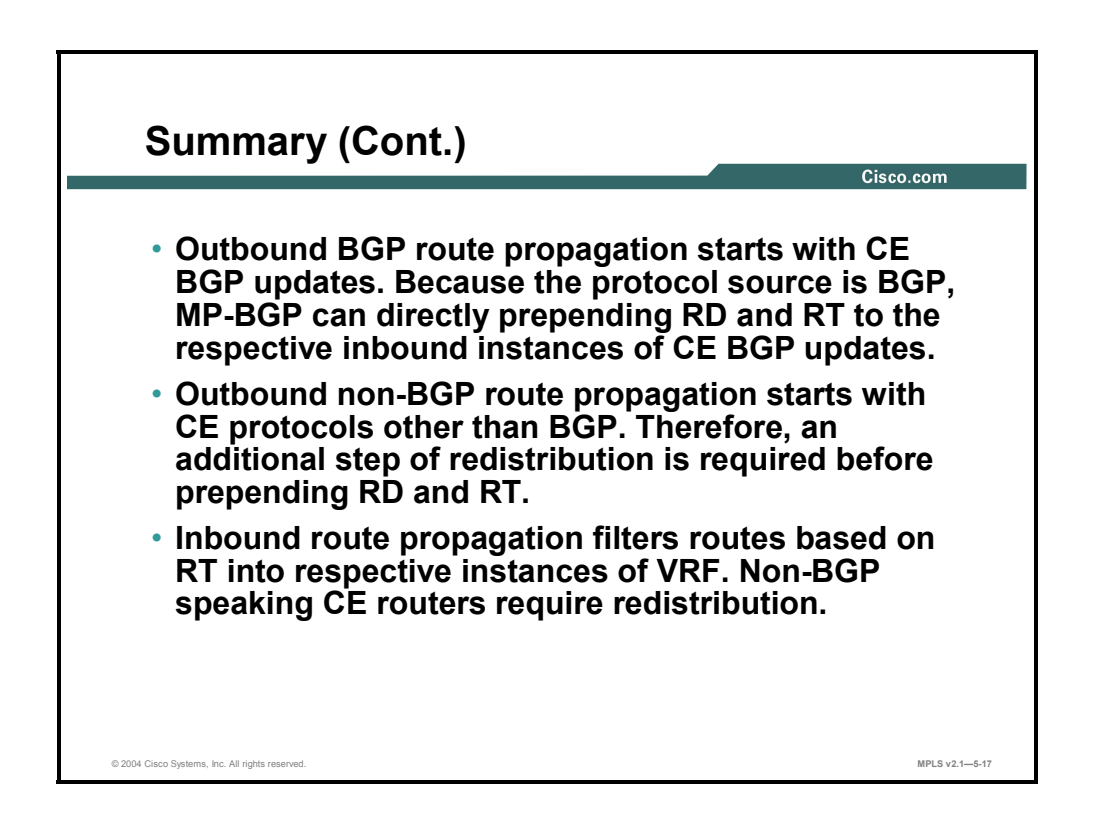

5-16 Implementing Cisco MPLS (MPLS) v2.1 Copyright © 2004, Cisco Systems, Inc. The PDF files and any printed representation for this material are the property of Cisco Systems, Inc., for the sole use by Cisco employees for personal study. The files or printed representations may not be used in commercial training, and may not be distributed for purposes other than individual self-study.

## **Lesson 2**

# Configuring VRF Tables

## **Overview**

This lesson explains how to configure VRF tables, listing the configuration tasks, syntax, and definitions of commands used for the creation of VRFs. The lesson also provides an example of a VPN configuration.

It is important to know how to configure and apply a VRF table onto a routing interface. It is essential to understand the command syntax for the configurations that you want to deploy in your network. This lesson will provide you with the information that will enable you to succeed at such tasks.

#### **Objectives**

Upon completing this lesson, you will be able to describe how to configure VRF tables. This ability includes being able to meet these objectives:

- Identify the tasks that are required to configure a VRF table
- Create a VRF table and assign RDs
- Specify export and import RTs
- Assign an interface to a VRF table
- Describe a typical Cisco IOS configuration that enables VRFs

## **What Are the VRF Configuration Tasks?**

This topic identifies the tasks required to configure a VRF table.

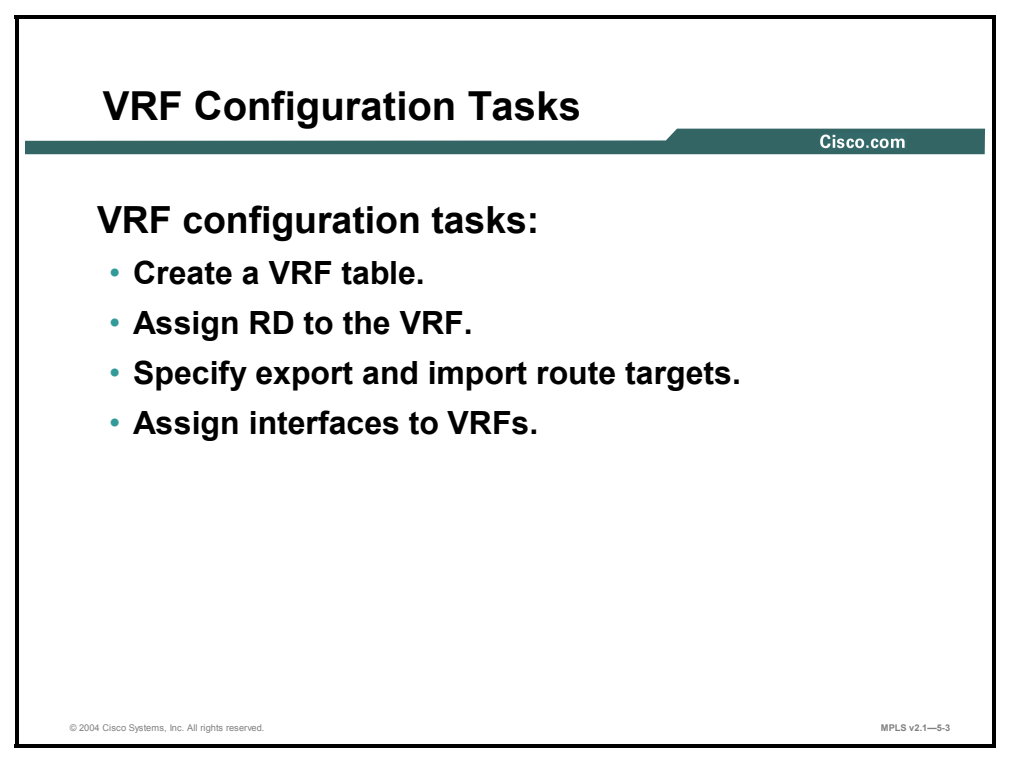

Configuring a VRF table and starting deployment of an MPLS VPN service for a customer consists of these four mandatory steps:

- Create a new VRF table.
- Assign a unique RD to the VRF.

**Note** You must assign a unique RD to every VRF created in a PE router. The same RD *might* be used in multiple PE routers, based on customer connectivity requirements. The same RD *should* be used on all PE routers for simple VPN service.

■ Specify import and export RTs for the VRF.

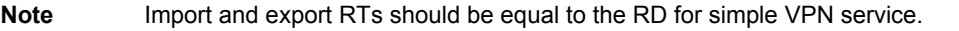

■ Assign interfaces to VRFs.

## **Creating VRF Tables and Assigning RDs**

This topic describes how to create a VRF table and assign RDs.

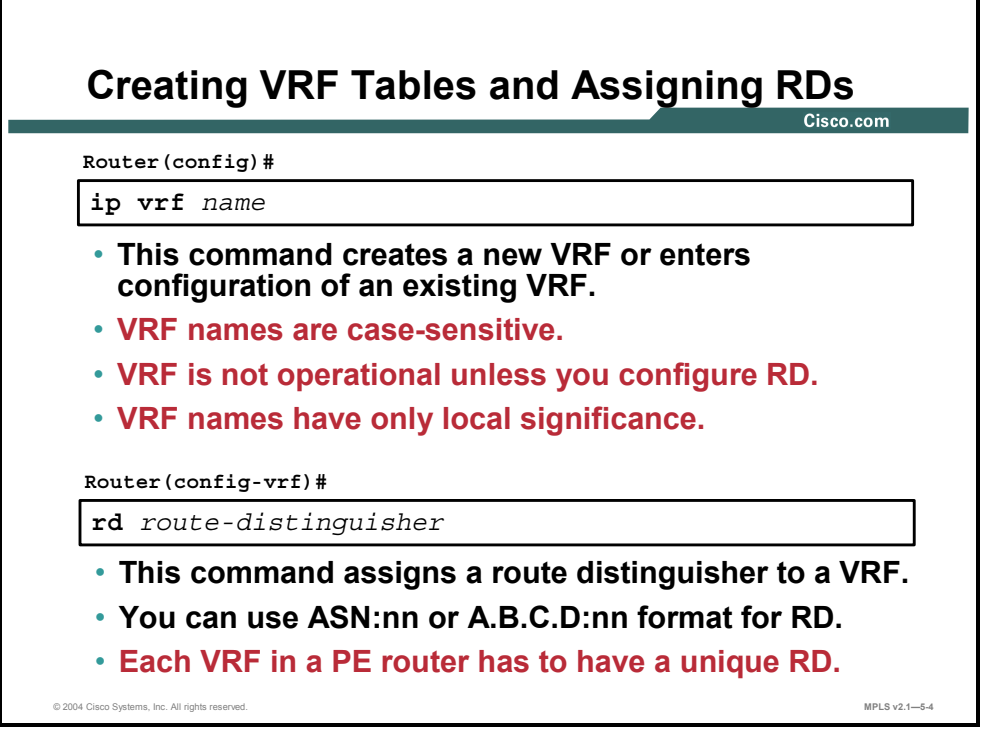

#### **ip vrf**

To configure a VRF routing table, use the **ip vrf** command in global configuration mode. To remove a VRF routing table, use the **no** form of this command.

- **ip vrf** *vrf-name*
- **no** ip vrf *vrf-name*

This table describes the parameters for the **ip vrf** command.

#### **Syntax Description**

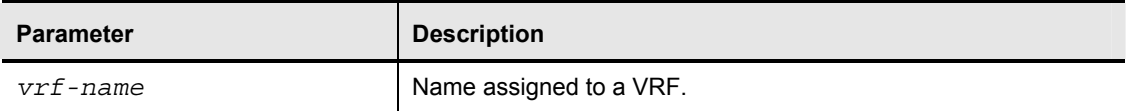

#### **Defaults**

No VRFs are defined. No import or export lists are associated with a VRF. No route maps are associated with a VRF.

Copyright © 2004, Cisco Systems, Inc. MPLS VPN Implementation 5-19 The PDF files and any printed representation for this material are the property of Cisco Systems, Inc., for the sole use by Cisco employees for personal study. The files or printed representations may not be used in commercial training, and may not be distributed for purposes other than individual self-study.

To create routing and forwarding tables for a VRF, use the **rd** command in VRF configuration submode: **rd** *route-distinguisher*.

This table describes the parameters for the **rd** command.

#### **Syntax Description**

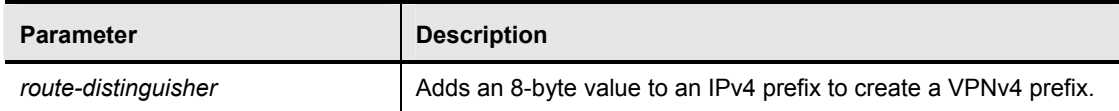

The RD can be specified in one of these two formats:

- 16-bit autonomous system (AS) number followed by a 32-bit decimal number (ASN:nn)
- 32-bit IP address followed by a 16-bit decimal number (A.B.C.D:nn)

#### **Defaults**

**rd** 

There is no default. An RD must be configured for a VRF table to be functional.

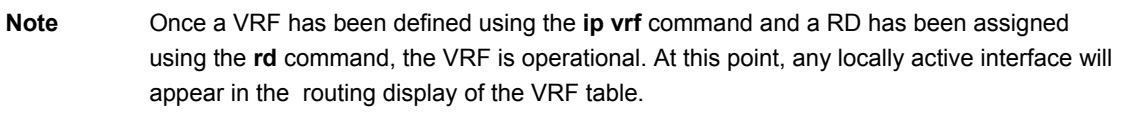

## **Specifying Export and Import RTs**

This topic describes how to specify export and import RTs.

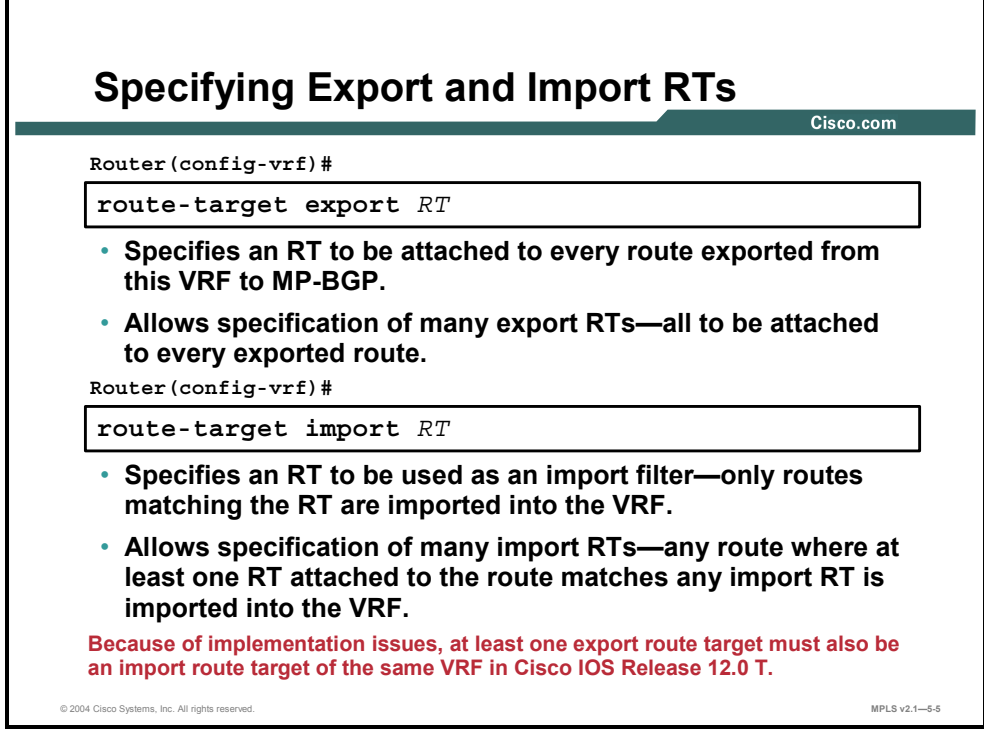

#### **route-target**

To create an RT extended community for a VRF, use the **route-target** command in VRF submode. To disable the configuration of an RT community option, use the **no** form of this command.

- **route-target** {**import** | **export** | **both**} *route-target-ext-community*
- **no route-target** {**import** | **export** | **both**} *route-target-ext-community*

This table describes the parameters for the **route-target** command.

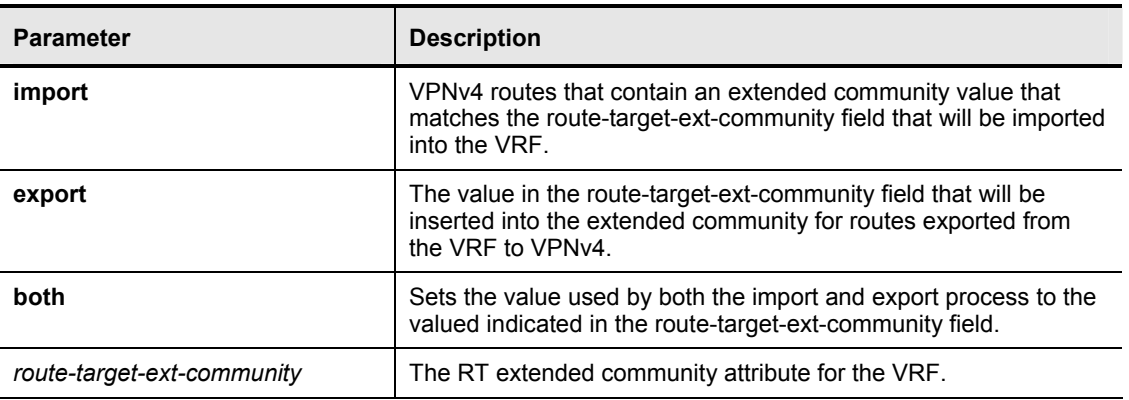

#### **Syntax Description**

Copyright © 2004, Cisco Systems, Inc. MPLS VPN Implementation 5-21 The PDF files and any printed representation for this material are the property of Cisco Systems, Inc., for the sole use by Cisco employees for personal study. The files or printed representations may not be used in commercial training, and may not be distributed for purposes other than individual self-study.

Similar to RDs, the RTs can be specified in one of these two formats:

- 16-bit AS number followed by a 32-bit decimal number (ASN:nn)
- 32-bit IP address followed by a 16-bit decimal number (A.B.C.D:nn)

#### **Defaults**

There are no defaults. A VRF has no RT extended community attributes associated with it until specified by the **route-target** command.

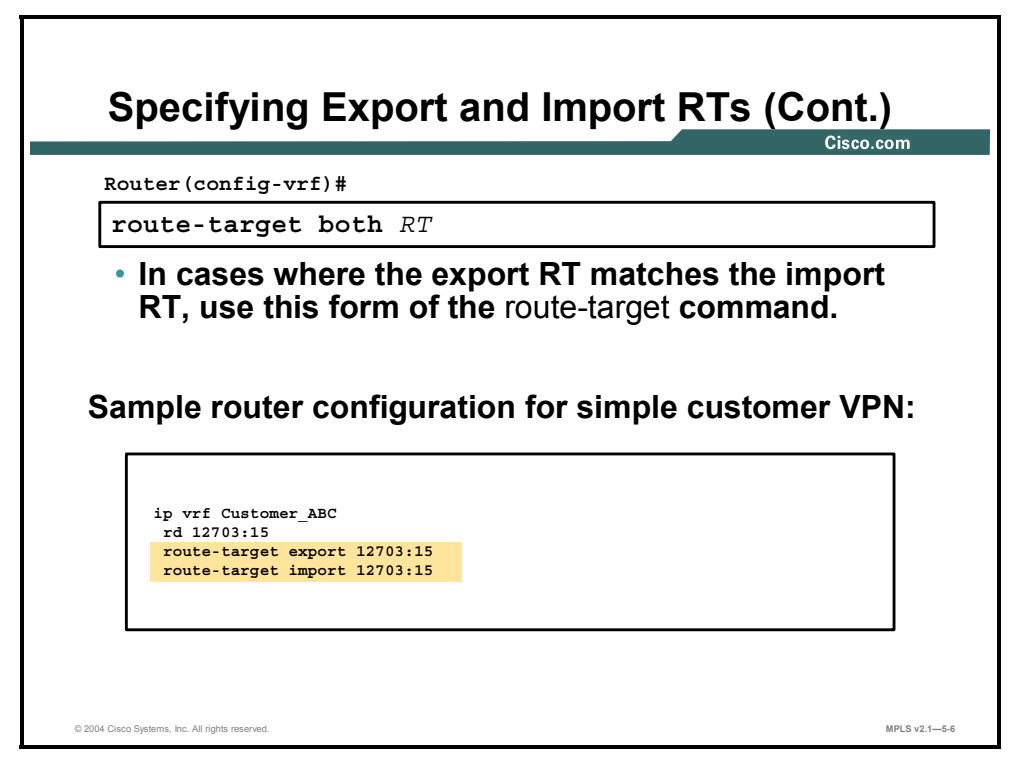

Whenever an RT is both an import and an export RT for a VRF, you can use the **route-target both** command to simplify the configuration. For example, the two "route-target" configuration lines in the sample router configuration in the figure could be reduced to a single command: **route-target both 12703:15**.

## **Assigning an Interface to a VRF Table**

This topic describes how to assign an interface to a VRF table.

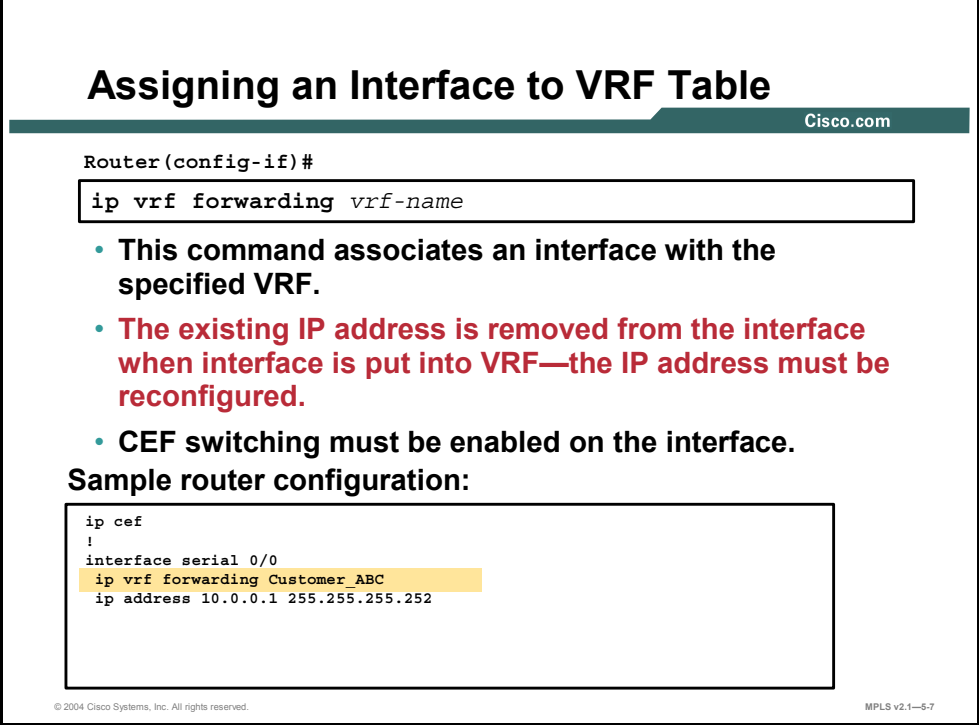

#### **ip vrf forwarding**

To associate a VRF with an interface or subinterface, use the **ip vrf forwarding** command in interface configuration mode. To disassociate a VRF, use the **no** form of this command.

- **ip vrf forwarding** *vrf-name*
- **no ip vrf forwarding** *vrf-name*

This table describes the parameters for the **ip vrf forwarding** command.

#### **Syntax Description**

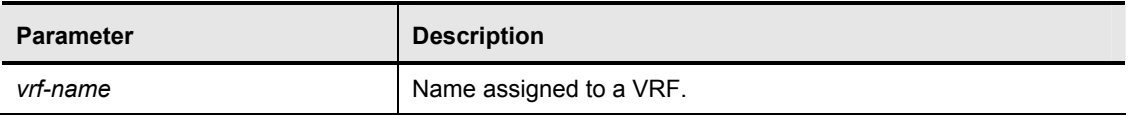

#### **Defaults**

The default for an interface is the global routing table.

The PDF files and any printed representation for this material are the property of Cisco Systems, Inc., for the sole use by Cisco employees for personal study. The files or printed representations may not be used in commercial training, and may not be distributed for purposes other than individual self-study.

## **Typical Configuration to Enable VRFs**

This topic describes a typical Cisco IOS configuration that enables VRFs.

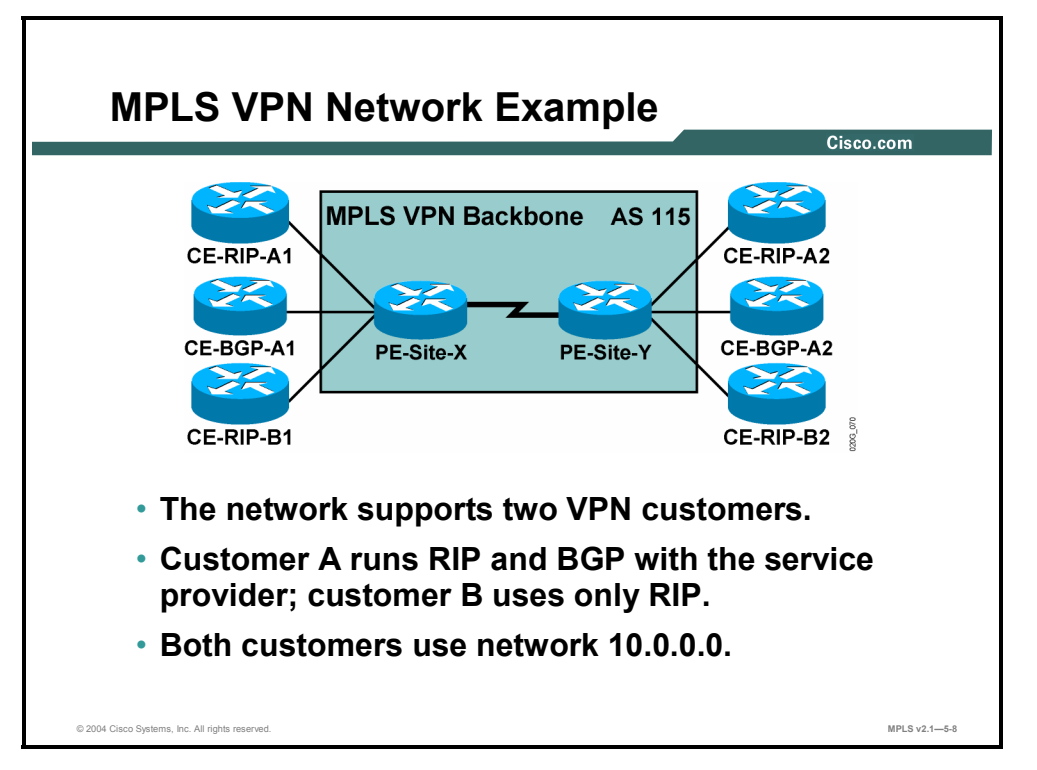

To illustrate the use of MPLS VPN configuration commands, you can look at a configuration of the PE router in a sample network.

#### **Example: MPLS VPN Network**

The figure illustrates a configuration of the PE router in a sample network with two VPN customers. Customer A (with four sites) is using BGP and RIP as the provider edge-customer edge (PE-CE) routing protocol, and customer B (with two sites) is using only RIP. Both customers use private IP address space (subnetworks of network 10.0.0.0).

5-24 Implementing Cisco MPLS (MPLS) v2.1 Copyright © 2004, Cisco Systems, Inc. The PDF files and any printed representation for this material are the property of Cisco Systems, Inc., for the sole use by Cisco employees for personal study. The files or printed representations may not be used in commercial training, and may not be distributed for purposes other than individual self-study.

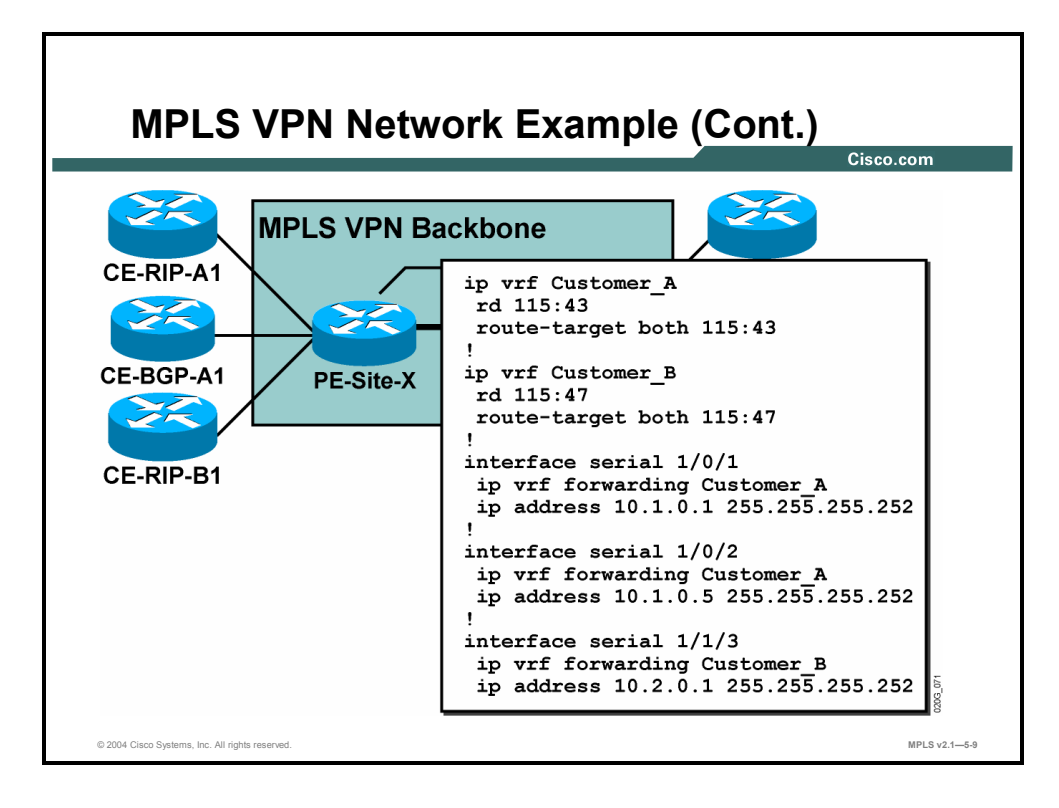

The configuration steps that you can perform on the PE router so far are as follows:

- **Step 1** Configure VRFs for customer A and customer B.
- **Step 2** Assign RDs and RTs to the VRFs. Only one RD per customer is used on all PE routers in the MPLS VPN backbone, because these customers require only simple VPN connectivity. To simplify the configuration and troubleshooting process, the RTs are made equal to the RDs.
- **Step 3** Assign PE-CE interfaces to individual VRFs.

## **Summary**

This topic summarizes the key points discussed in this lesson.

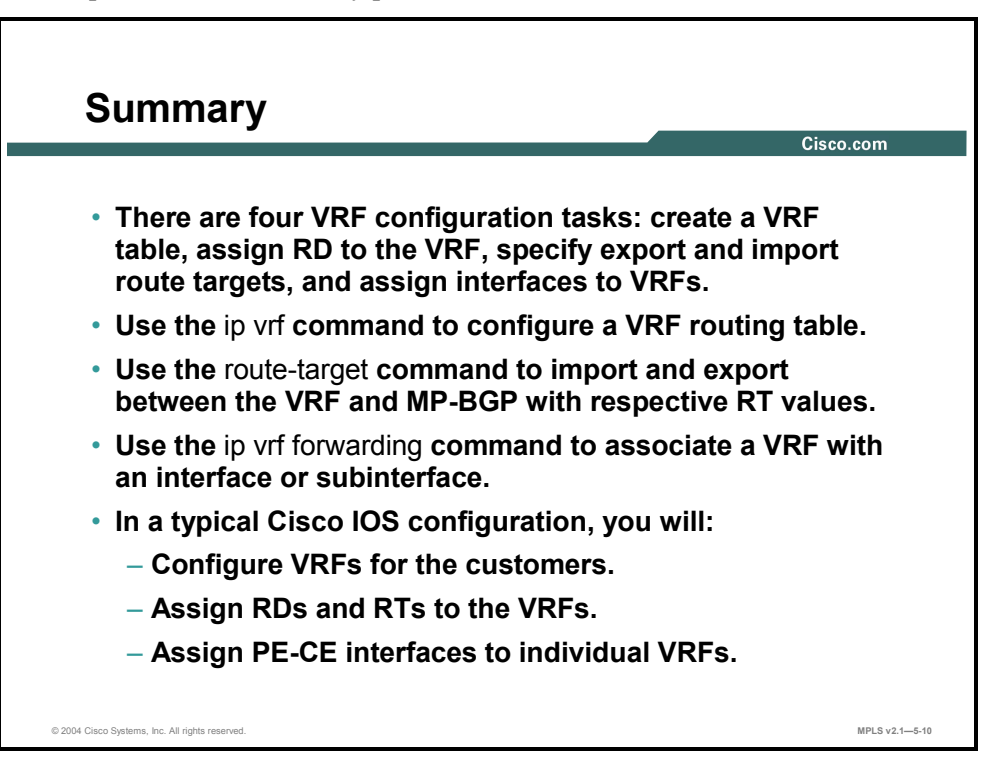

## **Lesson 3**

## Configuring an MP-BGP Session Between PE Routers

### **Overview**

This lesson explains the BGP process in an MPLS VPN-enabled router, listing the configuration tasks, steps, syntax, and descriptions. The lesson also discusses BGP community propagation and provides an MP-IBGP configuration example.

Most of the configuration in an MPLS VPN depends on how the PE routers are configured. Having a good grasp of exactly what is being configured and why will help greatly to ensure that your MPLS VPN network operates as smoothly as possible.

#### **Objectives**

Upon completing this lesson, you will be able to describe how to configure MP-BGP in an MPLS VPN backbone. This ability includes being able to meet these objectives:

- Configure BGP address families
- **Describe the requirements for enabling BGP neighbors in an MPLS VPN environment**
- Identify the process steps involved in configuring MP-BGP in an MPLS VPN environment
- Configure MP-IBGP in an MPLS VPN environment
- Configure MP-BGP community propagation in an MPLS VPN environment
- Disable IPv4 route exchange in an MPLS VPN environment

## **Configuring BGP Address Families**

This topic describes how to configure BGP address families.

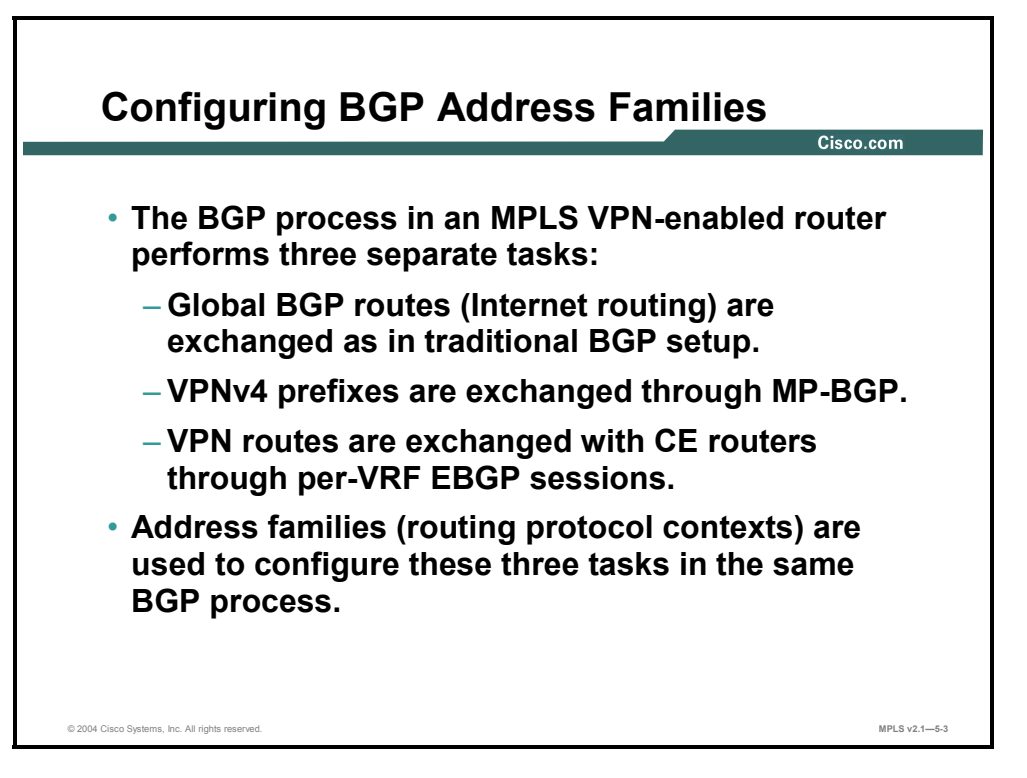

Independently from the MPLS VPN architecture, the PE router can use BGP IPv4 route updates to receive and propagate Internet routes in scenarios where the PE routers are also used to provide Internet connectivity to customers.

The MPLS VPN architecture uses the BGP routing protocol in these two different ways:

- VPNv4 routes are propagated across an MPLS VPN backbone using MP-BGP between the PE routers.
- **BGP** can be used as the PE-CE routing protocol to exchange VPN routes between the PE routers and the CE routers.

All three route exchange mechanisms take place in one BGP process (because only one BGP process can be configured per router). The routing protocol contexts (called "address families" from the router configuration perspective) are used to configure all three independent route exchange mechanisms.

5-28 Implementing Cisco MPLS (MPLS) v2.1 Copyright © 2004, Cisco Systems, Inc. The PDF files and any printed representation for this material are the property of Cisco Systems, Inc., for the sole use by Cisco employees for personal study. The files or printed representations may not be used in commercial training, and may not be distributed for purposes other than individual self-study.
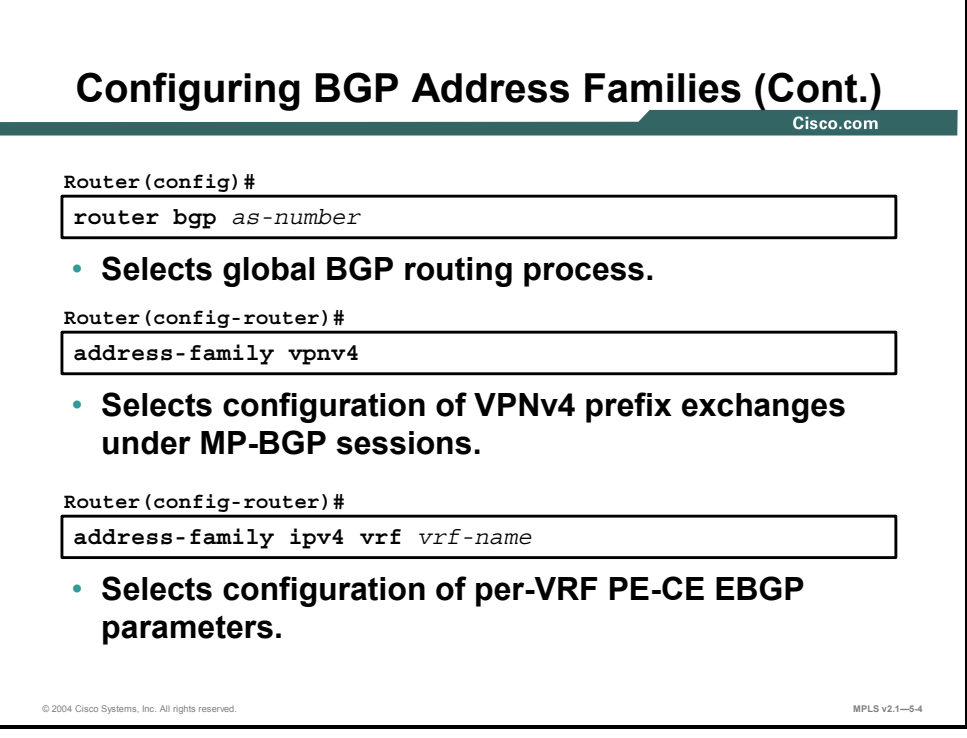

Use the **address-family** command in router configuration mode to select the routing context that you would like to configure, as follows:

- Internet routing (global IP routing table) is the default address family that you configure when you start configuring the BGP routing process.
- To configure MP-BGP sessions between the PE routers, use the **address-family vpnv4 command**.
- To configure BGP between the PE routers and the CE routers within individual VRF tables, use the **address-family ipv4 vrf** *vrf-name* command.

#### **router bgp**

To configure the BGP routing process, use the **router bgp** command in global configuration mode. To remove a routing process, use the **no** form of this command.

- **router bgp** *as-number*
- **no router bgp** *as-number*

This table describes the **router bgp** command.

#### **Syntax Description**

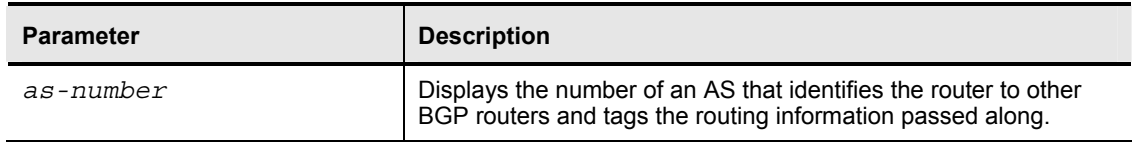

### **Defaults**

No BGP routing process is enabled by default.

Copyright © 2004, Cisco Systems, Inc. MPLS VPN Implementation 5-29 The PDF files and any printed representation for this material are the property of Cisco Systems, Inc., for the sole use by Cisco employees for personal study. The files or printed representations may not be used in commercial training, and may not be distributed for purposes other than individual self-study.

### **address-family**

To enter the address family submode for configuring routing protocols, such as BGP, RIP, and static routing, use the **address-family** command in global configuration mode. To disable the address family submode for configuring routing protocols, use the **no** form of this command.

- VPNv4 unicast:
	- **address-family vpnv4** [**unicast**]
	- **no address-family vpnv4** [**unicast**]
- $IPv4$  unicast:
	- **address-family ipv4** [**unicast**]
	- **no address-family ipv4** [**unicast**]
- IPv4 unicast with CE router:
	- **address-family ipv4** [**unicast**] **vrf** *vrf-name*
	- **no address-family ipv4** [**unicast**] **vrf** *vrf-name*

This table describes the **address-family** command.

#### **Syntax Description**

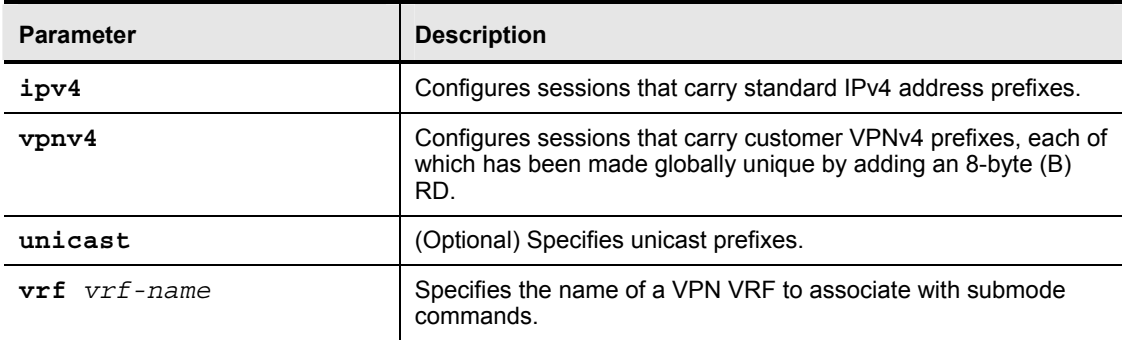

5-30 Implementing Cisco MPLS (MPLS) v2.1 Copyright © 2004, Cisco Systems, Inc. The PDF files and any printed representation for this material are the property of Cisco Systems, Inc., for the sole use by Cisco employees for personal study. The files or printed representations may not be used in commercial training, and may not be distributed for purposes other than individual self-study.

# **Enabling BGP Neighbors**

This topic describes the requirements for enabling BGP neighbors in an MPLS VPN environment.

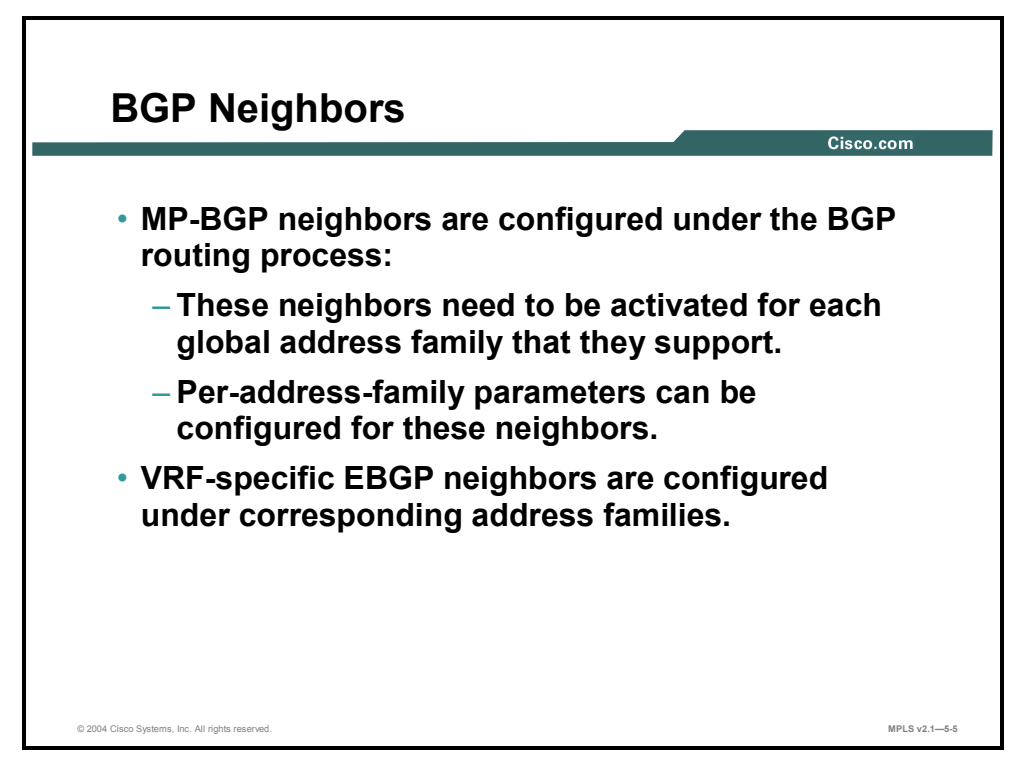

MPLS VPN architecture defines these two types of BGP neighbors:

- Global BGP neighbors (other PE routers), with which the PE router can exchange multiple types of routes. These neighbors are defined in the global BGP definition and only have to be *activated* for individual address families.
- Per-VRF BGP neighbors (the CE routers), which are configured and activated within the **address-family ipv4 vrf** *vrf-name* command

# **Configuring MP-BGP**

This topic identifies the process steps involved in configuring MP-BGP in an MPLS VPN environment.

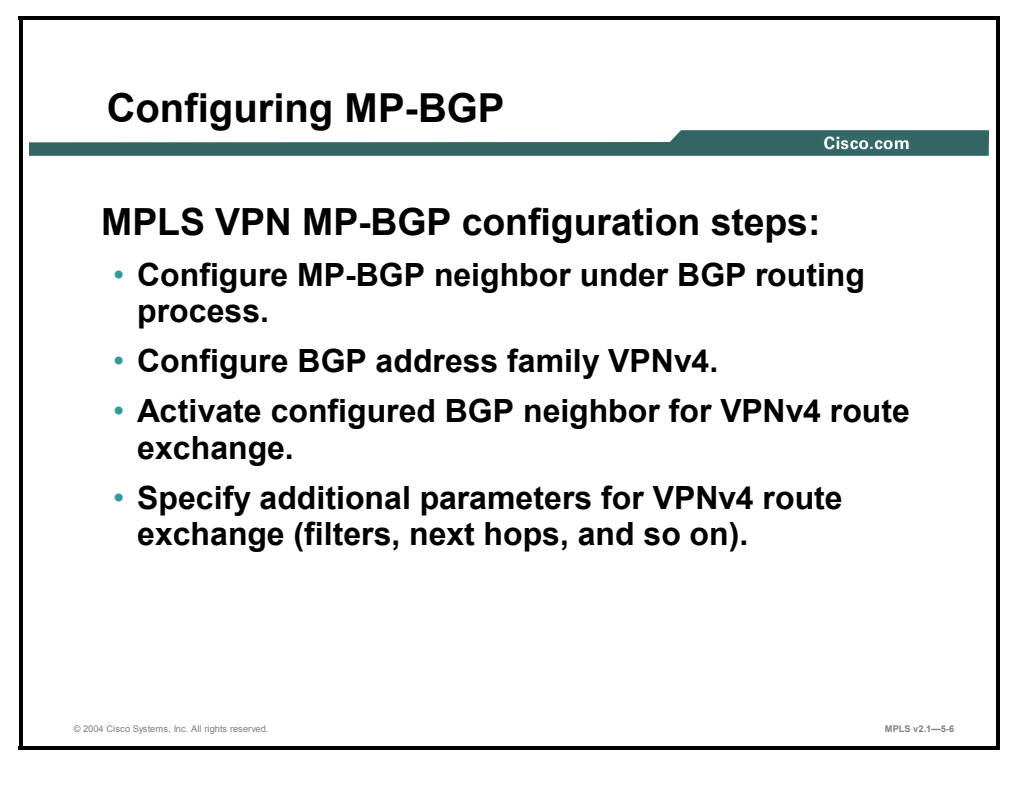

Configure BGP connectivity between two PE routers in these four steps:

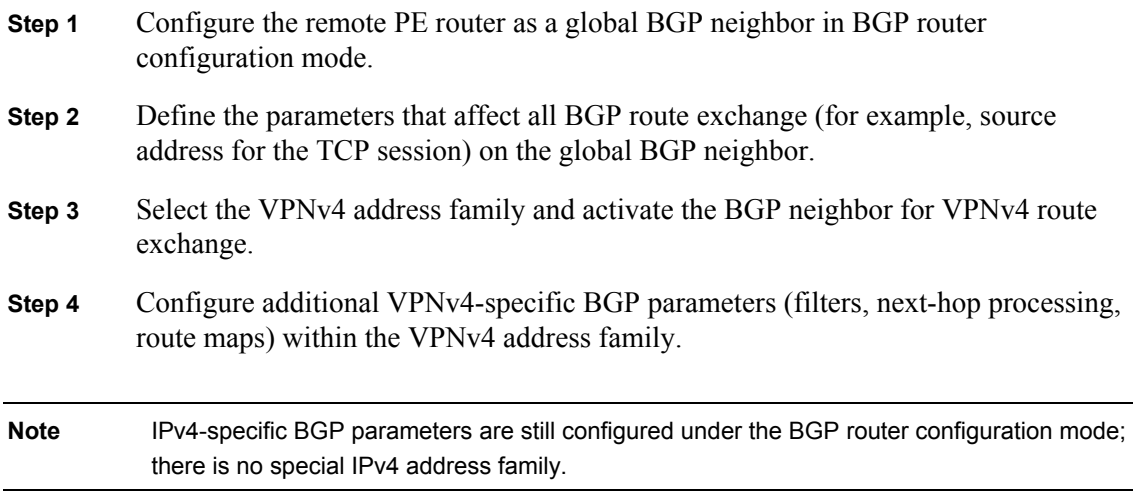

5-32 Implementing Cisco MPLS (MPLS) v2.1 Copyright © 2004, Cisco Systems, Inc. The PDF files and any printed representation for this material are the property of Cisco Systems, Inc., for the sole use by Cisco employees for personal study. The files or printed representations may not be used in commercial training, and may not be distributed for purposes other than individual self-study.

# **Configuring MP-IBGP**

This topic describes how to configure MP-IBGP in an MPLS VPN environment.

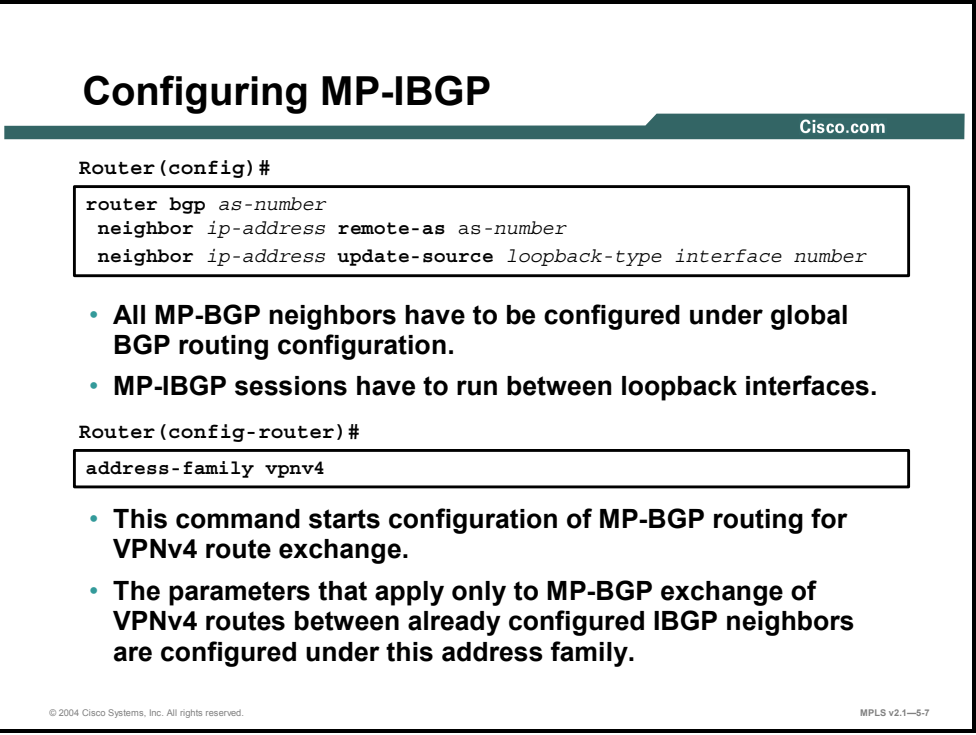

The initial commands needed to configure an MP-IBGP session between PE routers are as follows:

- The **neighbor** *ip-address* **remote-as** *as-number* command configures the neighboring PE router.
- The **neighbor** *ip-address* **update-source** *interface-type interface-number* command configures the source address used for the TCP session carrying BGP updates and the IP address used as the BGP next hop for VPNv4 routes.
- The **address-family vpnv4** command allows you to enter VPNv4 configuration mode, where the additional VPNv4-specific parameters have to be configured on the BGP neighbor.

Copyright © 2004, Cisco Systems, Inc. MPLS VPN Implementation 5-33 The PDF files and any printed representation for this material are the property of Cisco Systems, Inc., for the sole use by Cisco employees for personal study. The files or printed representations may not be used in commercial training, and may not be distributed for purposes other than individual self-study.

### **neighbor remote-as**

To add an entry to the BGP neighbor table, use the **neighbor remote-as** command in router configuration mode. To remove an entry from the table, use the **no** form of this command.

- **neighbor** {*ip-address | peer-group-name*} **remote-as** *as-number*
- **no neighbor** {*ip-address | peer-group-name*} **remote-as** *as-number*

This table describes the **neighbor remote-as** command.

#### **Syntax Description**

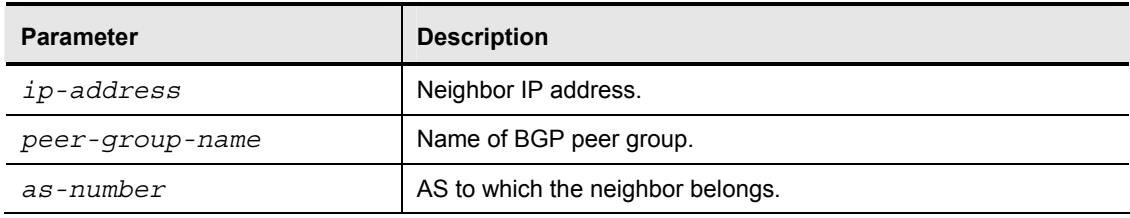

#### **Defaults**

There are no BGP neighbor peers.

#### **neighbor update-source**

To have the Cisco IOS software allow internal BGP sessions to use any operational interface for TCP connections, use the **neighbor update-source** command in router configuration mode. To restore the interface assignment to the closest interface, which is called the "best local address," use the **no** form of this command.

- **neighbor** {*ip-address | peer-group-name*} **update-source** *interface-type*
- **no neighbor** {*ip-address | peer-group-name*} **update-source** *interface-type*

This table describes the **neighbor update-source** command.

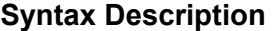

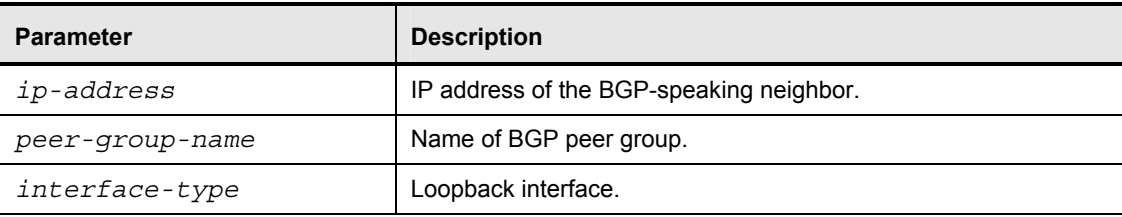

#### **Defaults**

The default is the best local address.

5-34 Implementing Cisco MPLS (MPLS) v2.1 Copyright © 2004, Cisco Systems, Inc. The PDF files and any printed representation for this material are the property of Cisco Systems, Inc., for the sole use by Cisco employees for personal study. The files or printed representations may not be used in commercial training, and may not be distributed for purposes other than individual self-study.

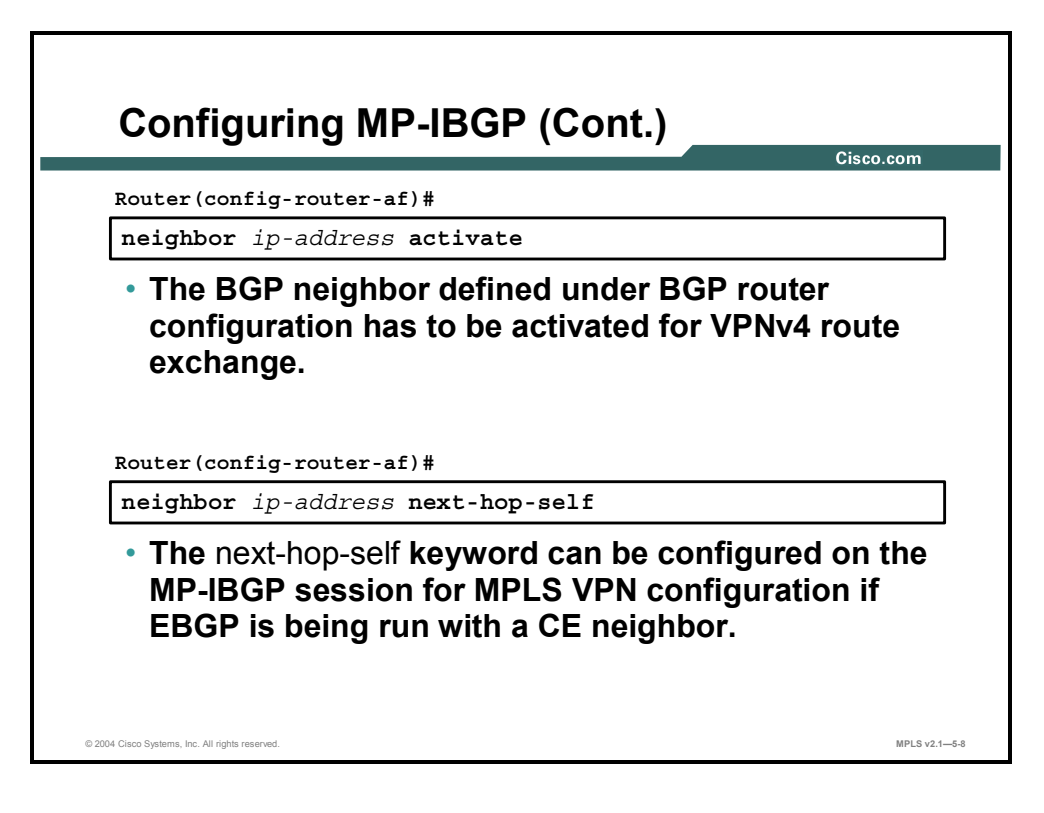

After you define the remote PE router as a global BGP neighbor, you must activate it for VPNv4 route exchange.

#### **neighbor activate**

To enable the exchange of information with a BGP neighboring router, use the **neighbor activate** command in router configuration mode. To disable the exchange of an address with a neighboring router, use the **no** form of this command.

- **neighbor** {*ip-address | peer-group-name*} **activate**
- **no neighbor** {*ip-address | peer-group-name*} **activate**

This table describes the **neighbor activate** command.

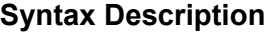

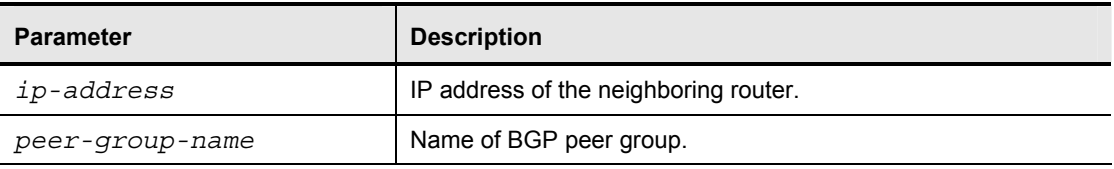

### **Defaults**

The exchange of addresses with neighbors is enabled by default for the IPv4 address family. For all other address families, address exchange is disabled by default. You can explicitly activate the default command by using the appropriate address family submode.

Copyright © 2004, Cisco Systems, Inc. MPLS VPN Implementation 5-35 The PDF files and any printed representation for this material are the property of Cisco Systems, Inc., for the sole use by Cisco employees for personal study. The files or printed representations may not be used in commercial training, and may not be distributed for purposes other than individual self-study.

### **neighbor next-hop-self**

To disable next-hop processing of BGP updates on the router, use the **neighbor next-hop-self**  command in router configuration mode. To disable this feature, use the **no** form of this command.

- **neighbor** {*ip-address | peer-group-name*} **next-hop-self**
- **no neighbor** {*ip-address* | *peer-group-name*} **next-hop-self**

This table describes the **neighbor next-hop-self** command.

#### **Syntax Description**

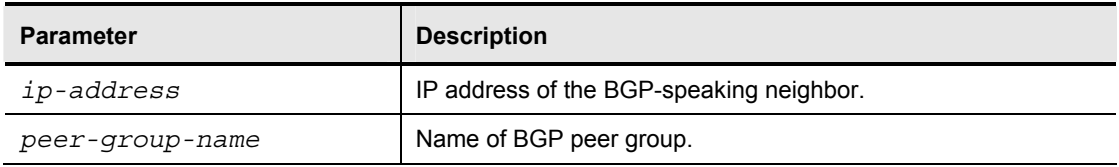

### **Defaults**

Default is disabled.

<sup>5-36</sup> Implementing Cisco MPLS (MPLS) v2.1 Copyright © 2004, Cisco Systems, Inc. The PDF files and any printed representation for this material are the property of Cisco Systems, Inc., for the sole use by Cisco employees for personal study. The files or printed representations may not be used in commercial training, and may not be distributed for purposes other than individual self-study.

# **Configuring MP-BGP Community Propagation**

This topic describes how to configure MP-BGP community propagation in an MPLS VPN environment.

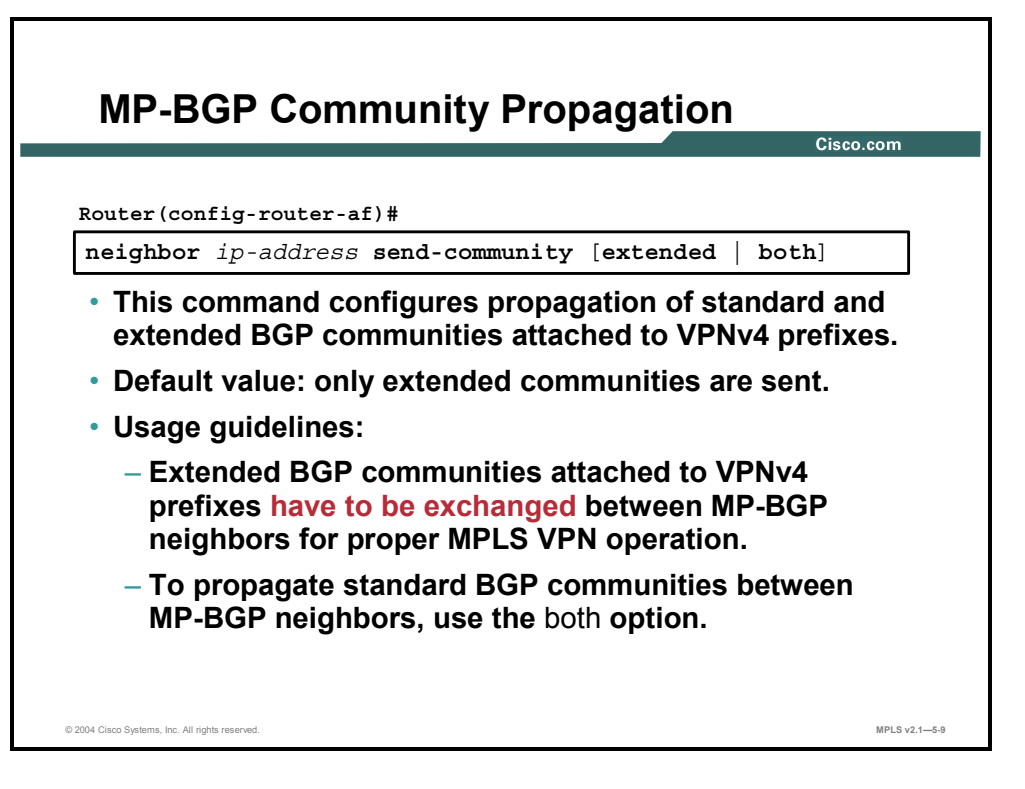

MPLS VPN architecture introduced the "extended community" BGP attribute. BGP still supports the "standard community" attribute, which has not been superseded by the extended communities. The default community propagation behavior for standard BGP communities has not changed. Community propagation still needs to be configured manually. Extended BGP communities are propagated by default because their propagation is mandatory for successful MPLS VPN operation.

The **neighbor send-community** command was extended to support standard and extended communities. Use this command to configure propagation of standard and extended communities if your BGP design relies on use of standard communities. An example of this would be to propagate quality of service (QoS) information across the network.

Copyright © 2004, Cisco Systems, Inc. MPLS VPN Implementation 5-37 The PDF files and any printed representation for this material are the property of Cisco Systems, Inc., for the sole use by Cisco employees for personal study. The files or printed representations may not be used in commercial training, and may not be distributed for purposes other than individual self-study.

### **neighbor send-community**

To specify that BGP community attributes that are attached to a BGP route should be sent to a BGP neighbor, use the **neighbor send-community** command in router configuration mode. To remove the entry, use the **no** form of this command.

- neighbor {*ip-address* | *peer-group-name*} **send-community [extended | both**]
- **no neighbor** {*ip-address* | *peer-group-name*} **send-community**

This table describes the **neighbor send-community** command.

#### **Syntax Description**

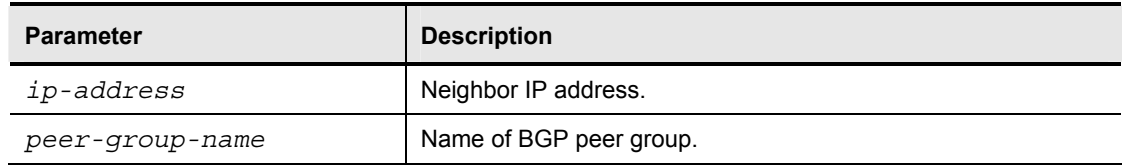

### **Defaults**

BGP communities are not propagated to any neighbor.

<sup>5-38</sup> Implementing Cisco MPLS (MPLS) v2.1 Copyright © 2004, Cisco Systems, Inc. The PDF files and any printed representation for this material are the property of Cisco Systems, Inc., for the sole use by Cisco employees for personal study. The files or printed representations may not be used in commercial training, and may not be distributed for purposes other than individual self-study.

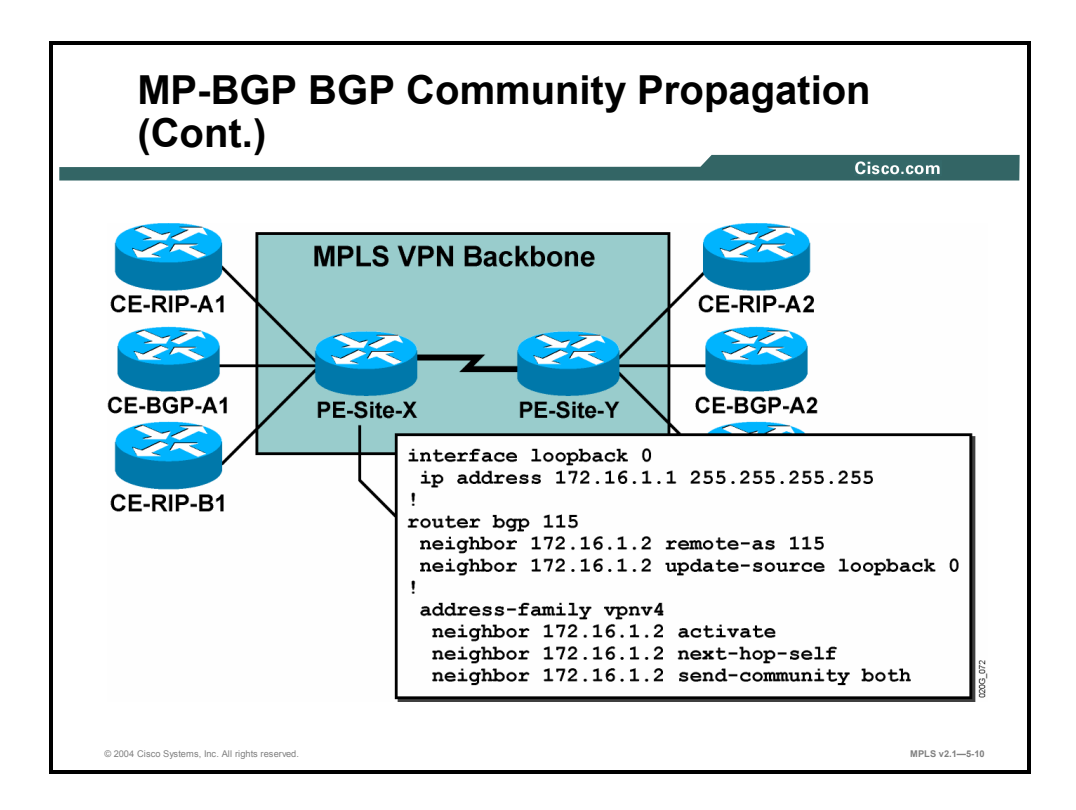

The configuration example provided in the "Configuring VRF Tables" lesson continues here with configuration of MP-IBGP sessions on the PE router. This table describes the steps that you need to perform.

#### **Configuration of MP-IBGP sessions**

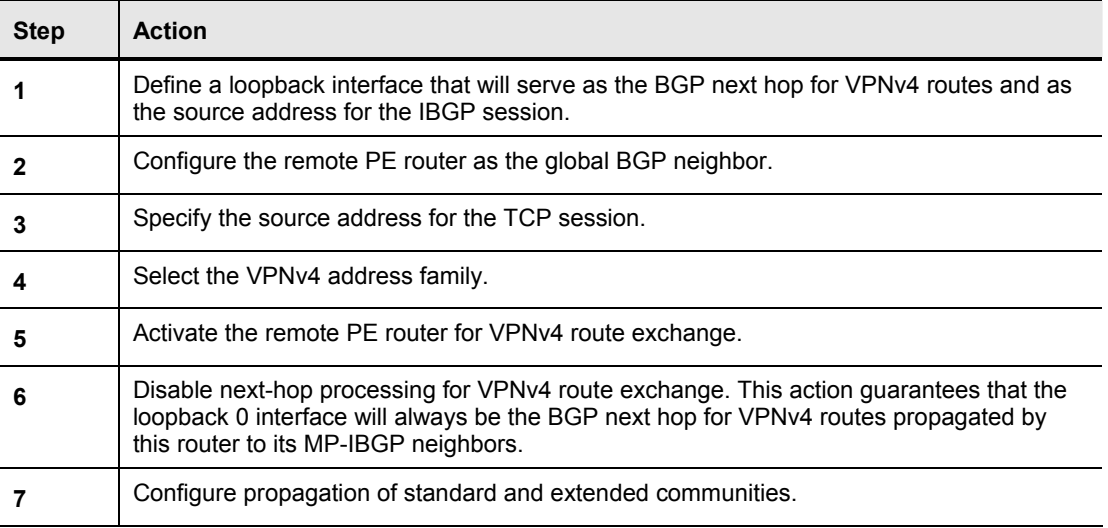

# **Disabling IPv4 Route Exchange**

This topic describes how to disable IPv4 route exchange in an MPLS VPN environment.

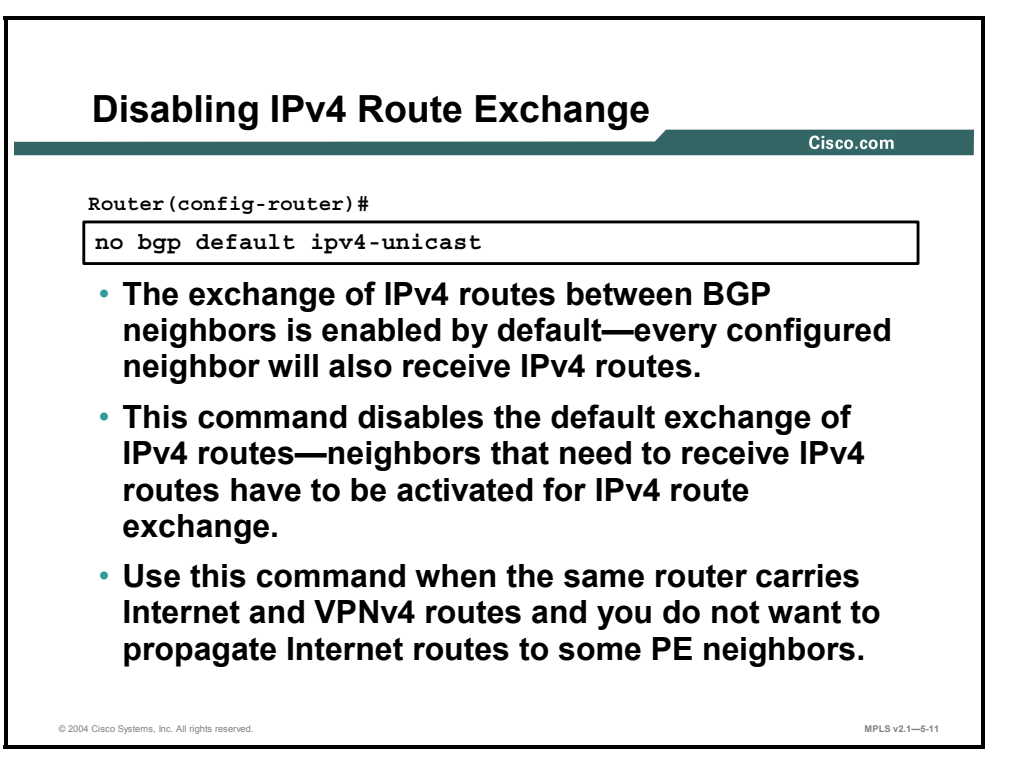

The BGP configuration discussed so far is appropriate for scenarios where the PE routers provide Internet and VPN connectivity. If the PE routers provide only VPN connectivity, they do not need Internet routing and the IPv4 route exchange should be disabled. Here are the two ways of disabling IPv4 route exchange:

- To disable IPv4 route exchange for only a few neighbors, your best option is to disable the IPv4 route exchange on a neighbor-by-neighbor basis by using the **no neighbor activate**  command.
- To disable IPv4 route exchange for most (or all) of the neighbors, you can use the **no bgp default ipv4-unicast** command. After you enter this command, you must manually activate IPv4 route exchange for each configured global BGP neighbor.

5-40 Implementing Cisco MPLS (MPLS) v2.1 Copyright © 2004, Cisco Systems, Inc. The PDF files and any printed representation for this material are the property of Cisco Systems, Inc., for the sole use by Cisco employees for personal study. The files or printed representations may not be used in commercial training, and may not be distributed for purposes other than individual self-study.

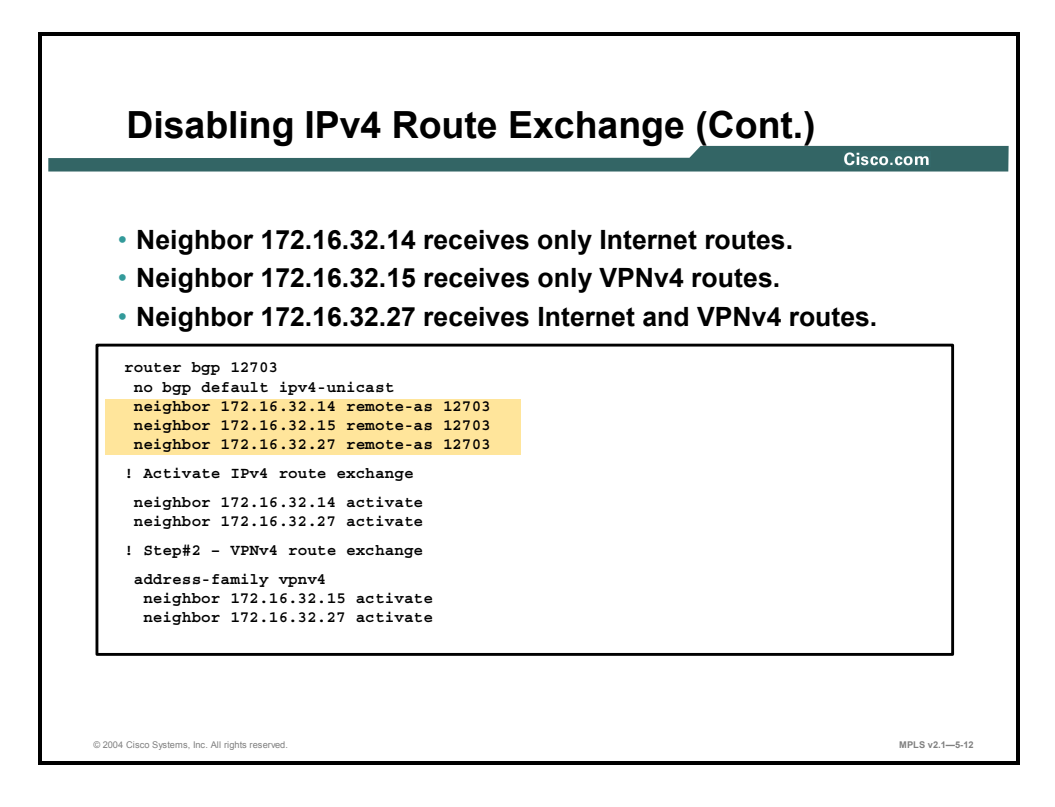

In this example, only a subset of BGP neighbors needs to receive IPv4 routes.

### **Example: Disabling IPv4 Route Exchange**

In the figure, the default propagation of IPv4 routes is thus disabled. IPv4 route exchange—and VPNv4 route exchange—is manually activated on a neighbor-by-neighbor basis.

### **Summary**

This topic summarizes the key points discussed in this lesson.

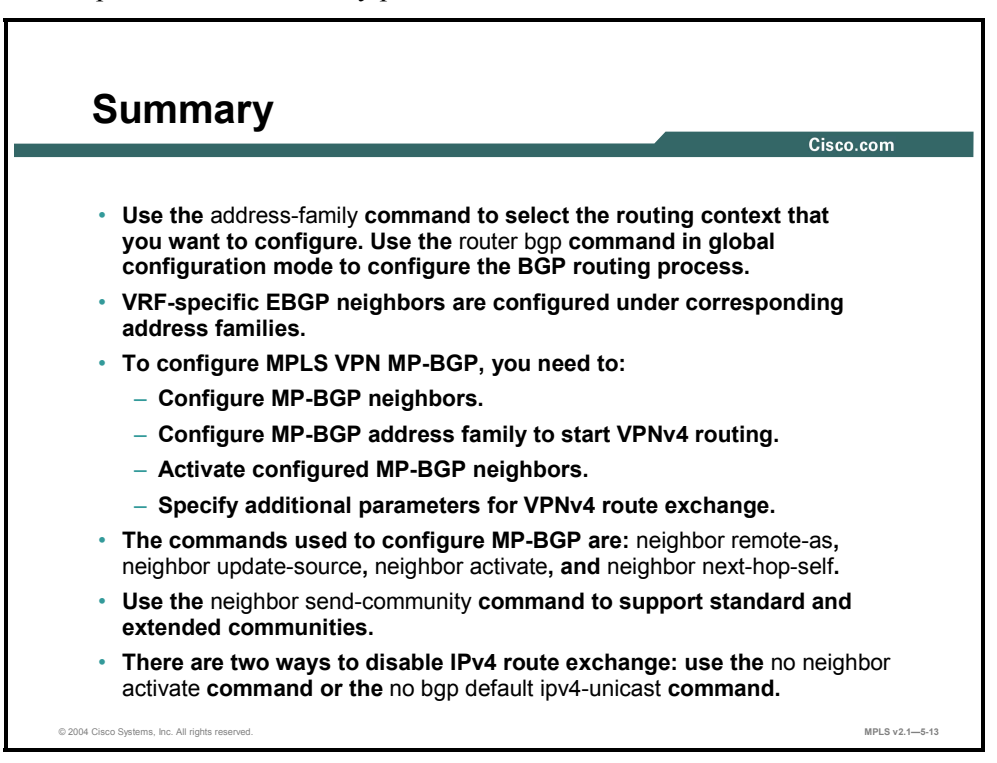

5-42 Implementing Cisco MPLS (MPLS) v2.1 Copyright © 2004, Cisco Systems, Inc. The PDF files and any printed representation for this material are the property of Cisco Systems, Inc., for the sole use by Cisco employees for personal study. The files or printed representations may not be used in commercial training, and may not be distributed for purposes other than individual self-study.

# **Lesson 4**

# Configuring Small-Scale Routing Protocols Between PE and CE Routers

### **Overview**

This lesson explains the PE-CE routing protocol configuration steps and the various routing protocols that you can run between PE and CE routers. These protocols include RIP, EIGRP, and static routes.

It is important to understand not only what you can configure between PE and CE routers when you are setting up MPLS VPNs, but also how to accomplish the configuration successfully. This lesson looks at the configuration parameters that you need to configure an MPLS VPN PE-CE routing exchange.

#### **Objectives**

Upon completing this lesson, you will be able to describe how to configure small scale routing protocols between PE and CE routers. This ability includes being able to meet these objectives:

- Identify the requirements for configuring PE-CE routing protocols
- Select the VRF routing context for BGP
- Configure per-VRF static routes
- Configure a RIP PE-CE routing session
- Configure an EIGRP PE-CE routing session

# **Configuring PE-CE Routing Protocols**

This topic identifies the requirements for configuring PE-CE routing protocols.

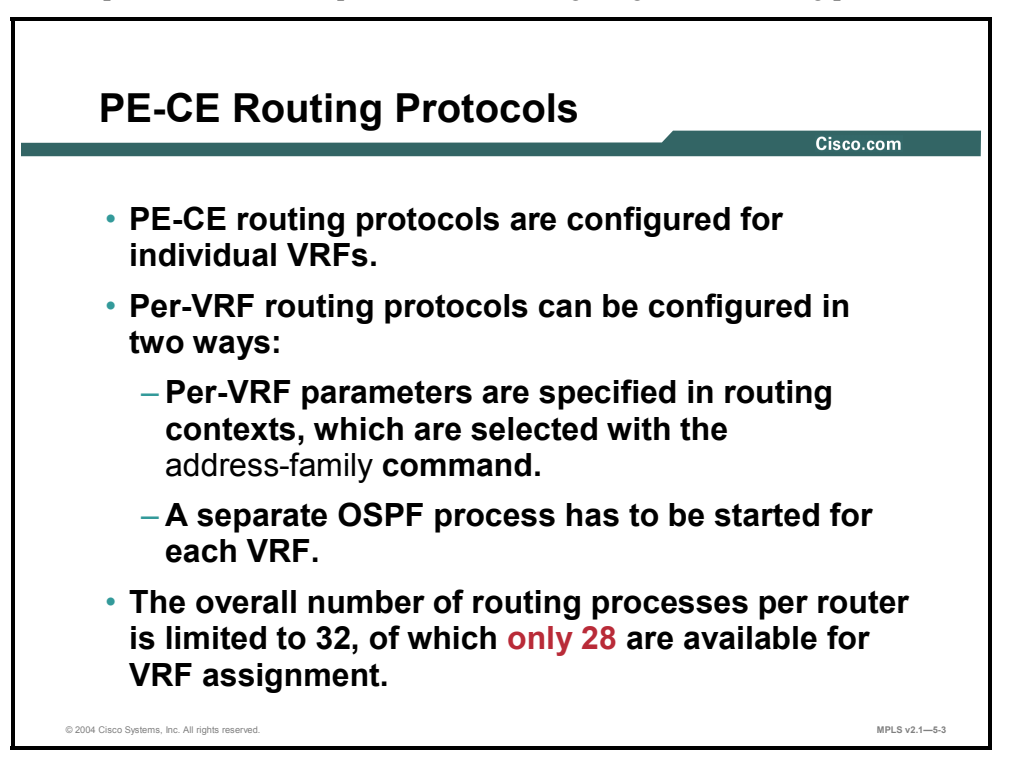

After you configure VRFs and establish MP-IBGP connectivity between PE routers, you have to configure routing protocols between the PE router and the attached CE routers. The PE-CE routing protocols need to be configured for individual VRFs. Sites in the same VPN but in different VRFs cannot share the same PE-CE routing protocol.

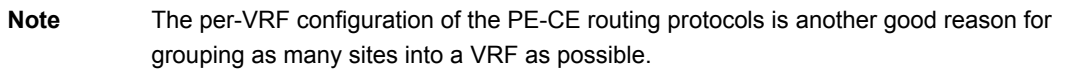

The per-VRF routing protocols can be configured in these two ways:

- **Per-VRF** routing protocols can be configured as individual address families belonging to the same routing process (similar to what you have already seen for BGP).
- Per-VRF routing protocols can be configured as separate routing processes. This option is used for more complex routing protocols that need to maintain a separate topology database for each VRF (for example, OSPF).
- **Note** Current Cisco IOS software implementation limits the overall number of routing protocols in a router to 32. Two routing methods are predefined (static and connected), and two routing protocols are needed for proper MPLS VPN backbone operation—BGP and backbone Interior Gateway Protocol (IGP). The number of PE-CE routing processes is therefore limited to 28.

<sup>5-44</sup> Implementing Cisco MPLS (MPLS) v2.1 Copyright © 2004, Cisco Systems, Inc. The PDF files and any printed representation for this material are the property of Cisco Systems, Inc., for the sole use by Cisco employees for personal study. The files or printed representations may not be used in commercial training, and may not be distributed for purposes other than individual self-study.

# **Selecting the VRF Routing Context for BGP**

This topic describes how to select the VRF routing context for BGP.

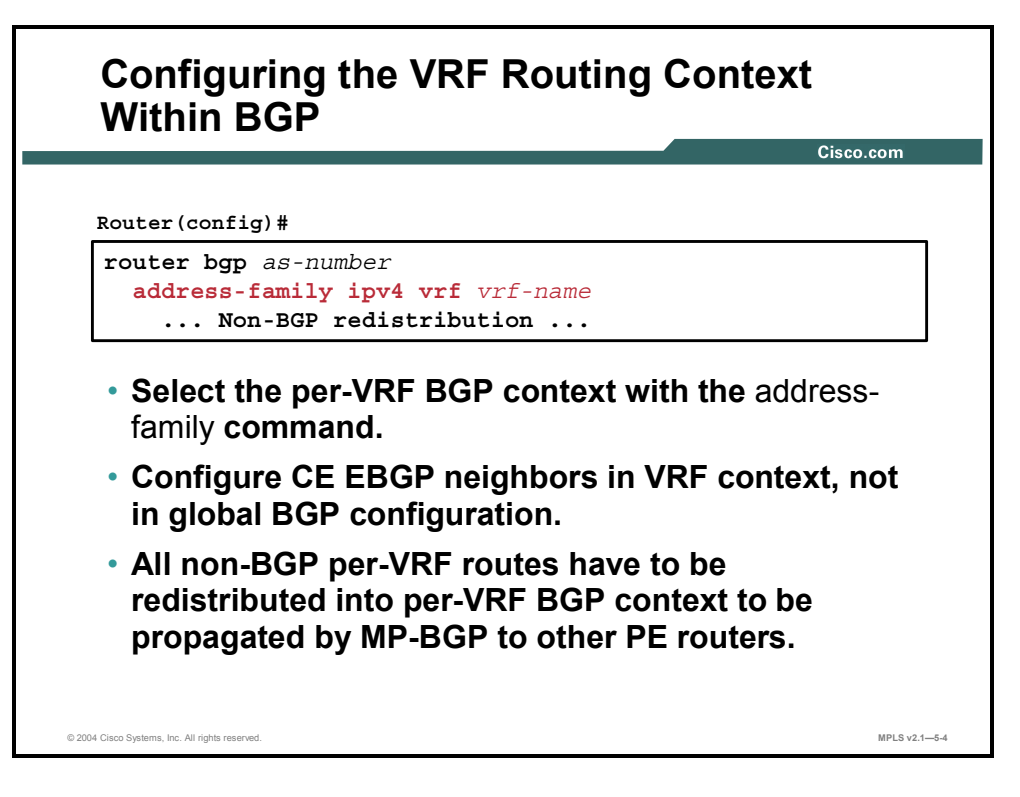

Select the VRF routing context with the **address-family ipv4 vrf** *vrf-name* command in the RIP and BGP routing processes. All per-VRF routing protocol parameters (network numbers, passive interfaces, neighbors, filters, and so on) are configured under this address family.

**Note** Common parameters defined in router configuration mode are inherited by all address families defined for this routing process and can be overridden for each individual address family.

### **address-family ipv4**

To enter address family configuration mode for configuring routing sessions, such as BGP, that use standard IPv4 address prefixes, use the **address-family ipv4** command in router configuration mode. To disable address family configuration mode, use the **no** form of this command.

- **address-family ipv4** [**multicast** | **unicast** | **vrf** *vrf-name*]
- **no address-family ipv4** [**multicast** | **unicast** | **vrf** *vrf-name*]

This table describes the **address-family ipv4** command.

#### **Syntax Description**

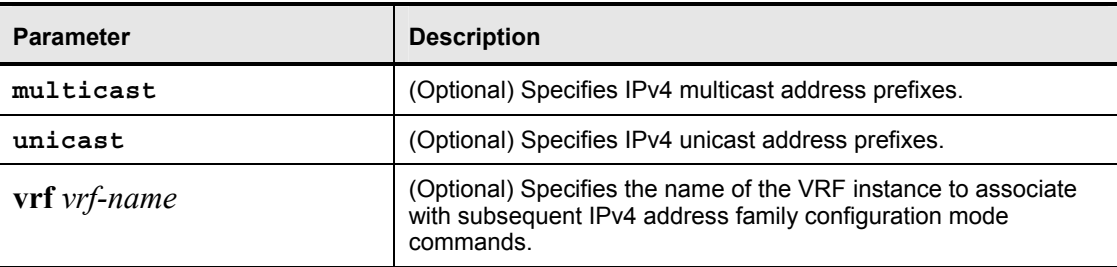

### **Defaults**

IPv4 address prefixes are not enabled. Unicast address prefixes are the default when IPv4 address prefixes are configured.

#### **Command Modes**

This command is used in router configuration mode.

5-46 Implementing Cisco MPLS (MPLS) v2.1 Copyright © 2004, Cisco Systems, Inc. The PDF files and any printed representation for this material are the property of Cisco Systems, Inc., for the sole use by Cisco employees for personal study. The files or printed representations may not be used in commercial training, and may not be distributed for purposes other than individual self-study.

# **Configuring Per-VRF Static Routes**

This topic describes how to configure per-VRF static routes.

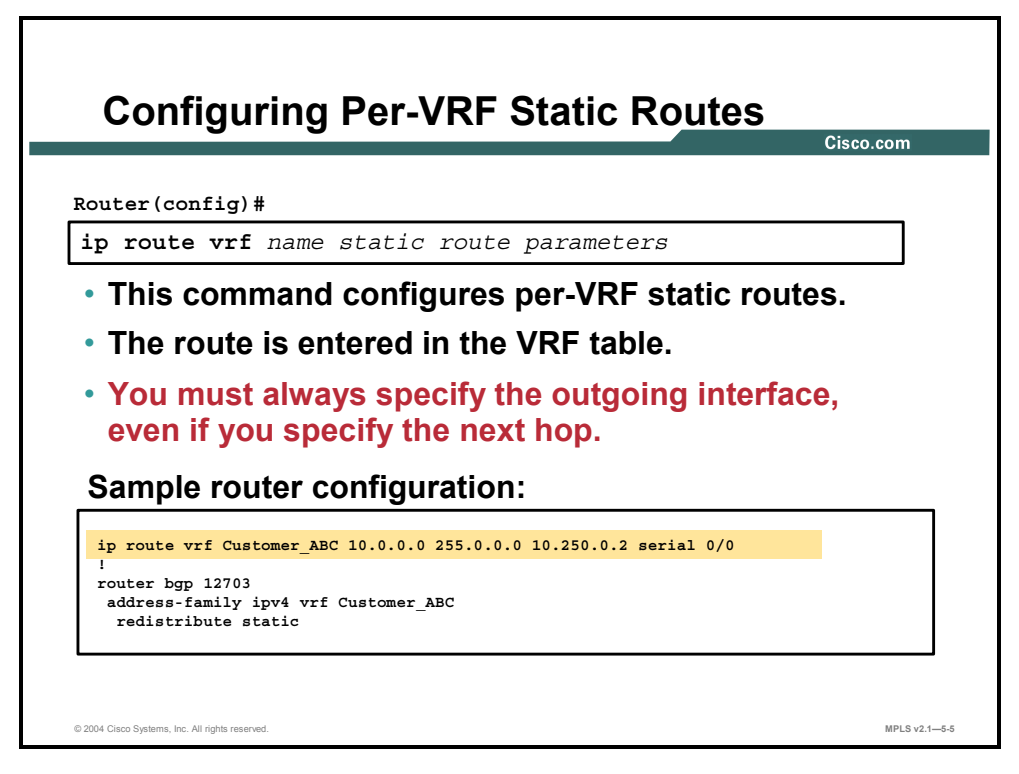

### **ip route vrf**

To establish static routes for a VRF, use the **ip route vrf** command in global configuration mode. To disable static routes, use the **no** form of this command.

- **ip route vrf** *vrf-name prefix mask* [*next-hop-address*] [*interface* {*interface-number*}] [**global**] [*distance*] [**permanent**] [**tag** *tag*]
- **no ip route vrf** *vrf-name prefix mask [next-hop-address]* [*interface {interface-number}*] [**global**] [*distance*] [**permanent**] [**tag** *tag*]

This table describes the **ip route vrf** command.

#### **Syntax Description**

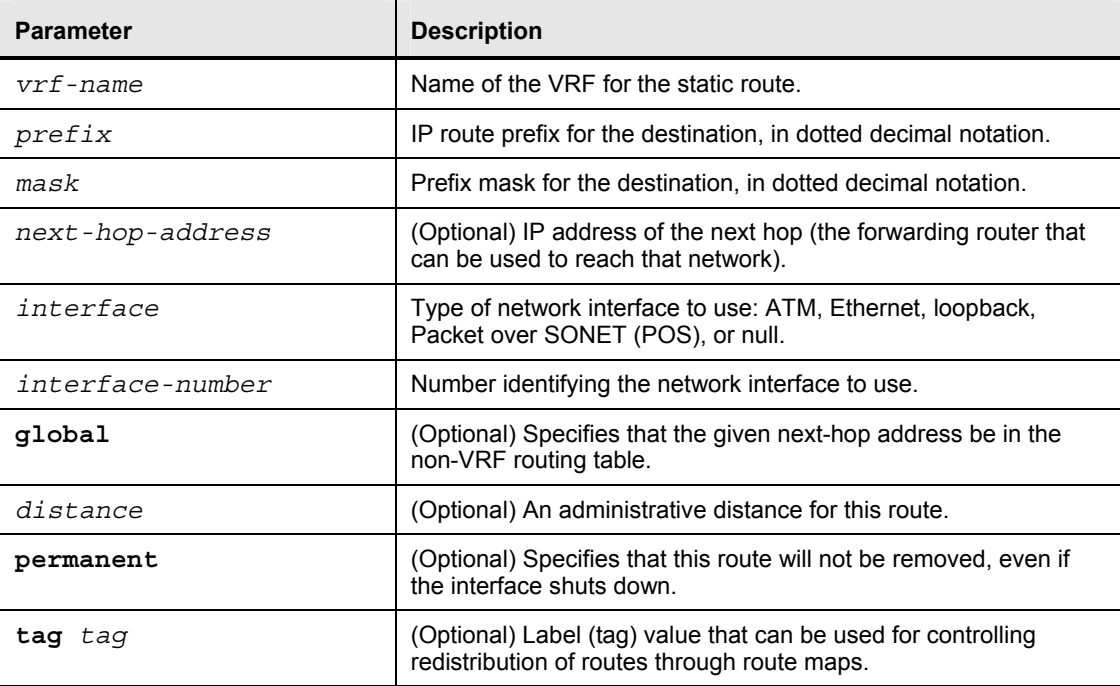

5-48 Implementing Cisco MPLS (MPLS) v2.1 Copyright © 2004, Cisco Systems, Inc. The PDF files and any printed representation for this material are the property of Cisco Systems, Inc., for the sole use by Cisco employees for personal study. The files or printed representations may not be used in commercial training, and may not be distributed for purposes other than individual self-study.

# **Configuring RIP PE-CE Routing**

This topic describes how to configure a RIP PE-CE routing session.

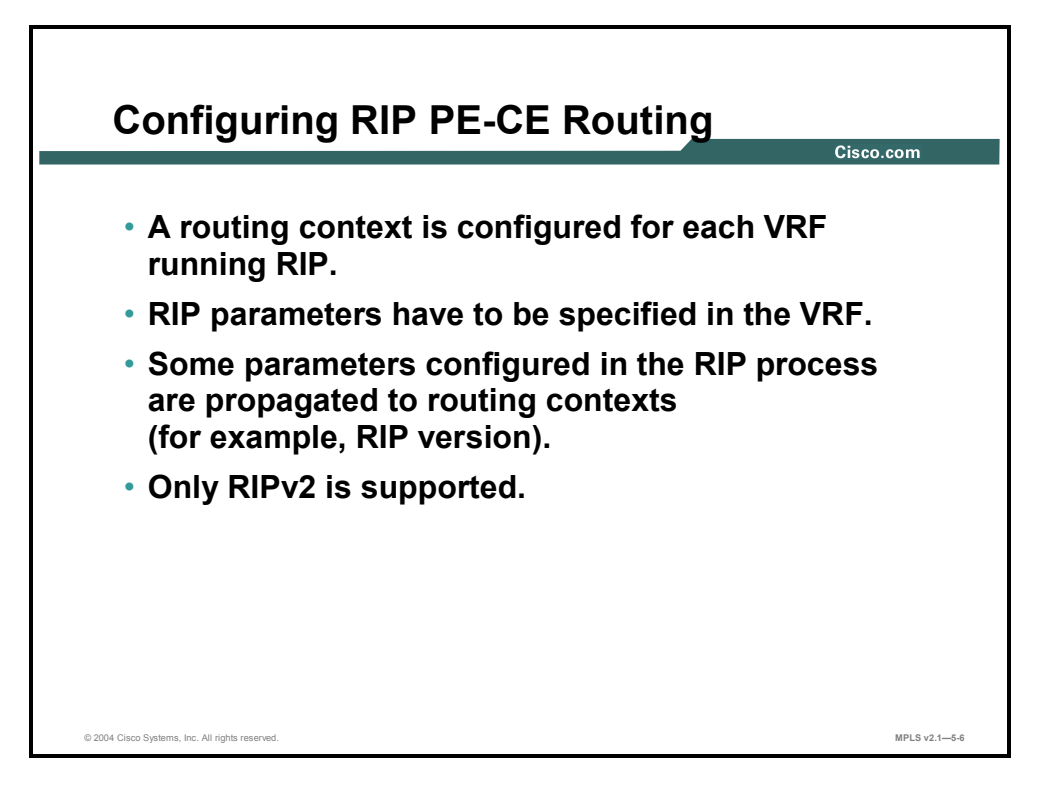

Configuring RIP as the PE-CE routing protocol is even easier than configuring BGP. Start the configuration of individual routing context with the **address-family ipv4 vrf** *vrf-name*  command in router configuration mode. You can enter all standard RIP parameters in the per-VRF routing context. Global RIP parameters entered in the scope of RIP router configuration are inherited by each routing context and can be overwritten if needed in each routing context.

**Note** Only RIP version 2 (RIPv2) is supported as the PE-CE routing protocol. It is good configuration practice to configure the RIP version as a global RIP parameter using the **version 2** command in router configuration mode.

Copyright © 2004, Cisco Systems, Inc. MPLS VPN Implementation 5-49 The PDF files and any printed representation for this material are the property of Cisco Systems, Inc., for the sole use by Cisco employees for personal study. The files or printed representations may not be used in commercial training, and may not be distributed for purposes other than individual self-study.

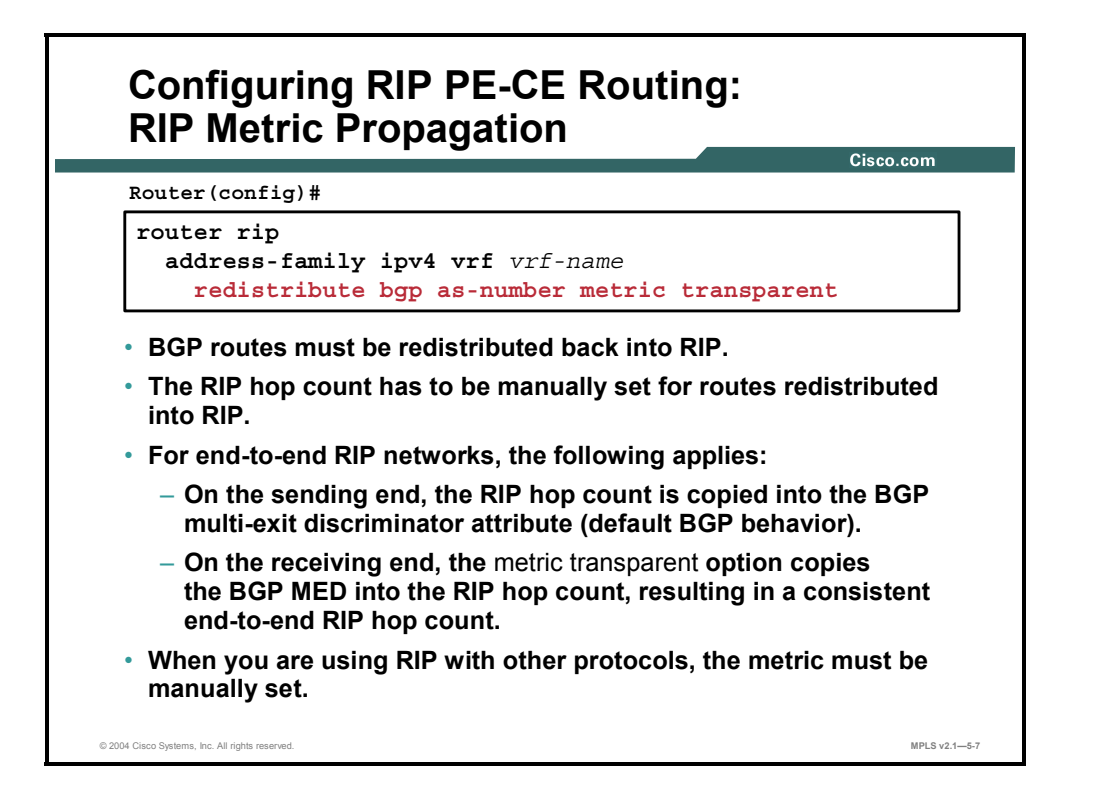

The IGP metric is always copied into the multi-exit discriminator (MED) attribute of the BGP route when an IGP route is redistributed into BGP. Within standard BGP implementation, the MED attribute is used only as a route selection criterion. The MED attribute is not copied back into the IGP metric. The IGP metric has to be specified in the **redistribute** command or by using the **default-metric** command in router configuration mode.

The MPLS VPN extension to the **redistribute** command (**metric transparent** option) allows the MED attribute to be inserted as the IGP metric of a route redistributed from BGP back into RIP. This extension gives transparent end-to-end (from the customer perspective) RIP routing, as described here:

- By default, the RIP hop count is inserted into the BGP attribute MED when the RIP route is redistributed into BGP by the ingress PE router.
- You can configure the value of the MED attribute (the original RIP hop count) to be copied into the RIP hop count when the BGP route is redistributed back into RIP. This action causes the whole MPLS VPN backbone to appear as a single hop to the CE routers.

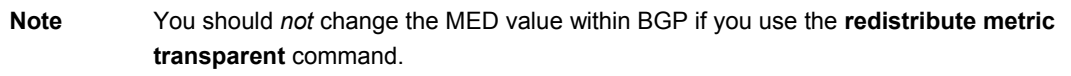

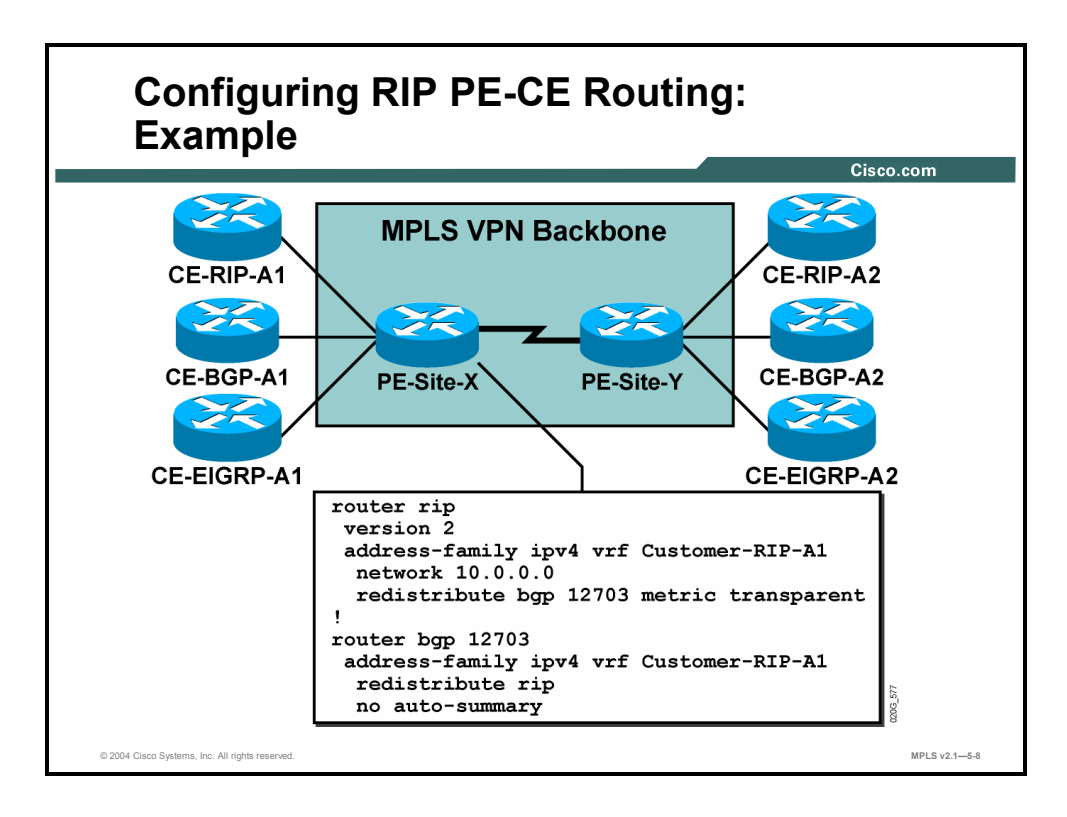

The RIP configuration in this sample network (and described here) is very easy:

- The RIP routing process is configured. The RIP version is configured as the global RIP parameter.
- The RIP routing context is configured for every VRF where you want to run RIP as the PE-CE routing protocol. The directly connected networks (configured on interfaces in the VRF) over which you want to run RIP are specified to have standard RIP configuration.
- Redistribution from BGP into RIP with metric propagation is configured.
- The BGP routing context is configured for every VRF. Redistribution of RIP routes into BGP has to be configured for every VRF for which you have configured the RIP routing context.

# **Configuring EIGRP PE-CE Routing**

This topic describes how to configure an EIGRP PE-CE routing session.

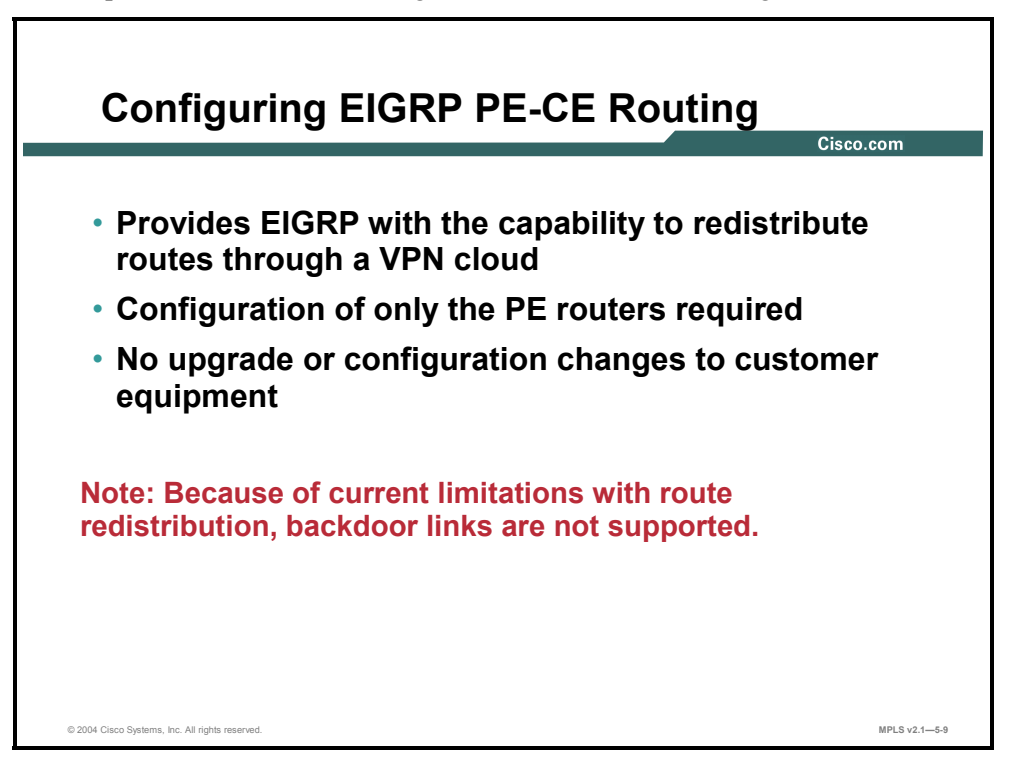

MPLS VPN support for EIGRP between PE and CE provides EIGRP with the capability to redistribute routes through a BGP VPN cloud. This feature is configured only on PE routers, requiring no upgrade or configuration changes to customer equipment. This feature also introduces EIGRP support for MPLS and BGP extended community attributes.

**Note** Because of current limitations with route redistribution, backdoor links are not supported. If a backdoor link is implemented, it may become active and override selection of the VPN links.

5-52 Implementing Cisco MPLS (MPLS) v2.1 Copyright © 2004, Cisco Systems, Inc. The PDF files and any printed representation for this material are the property of Cisco Systems, Inc., for the sole use by Cisco employees for personal study. The files or printed representations may not be used in commercial training, and may not be distributed for purposes other than individual self-study.

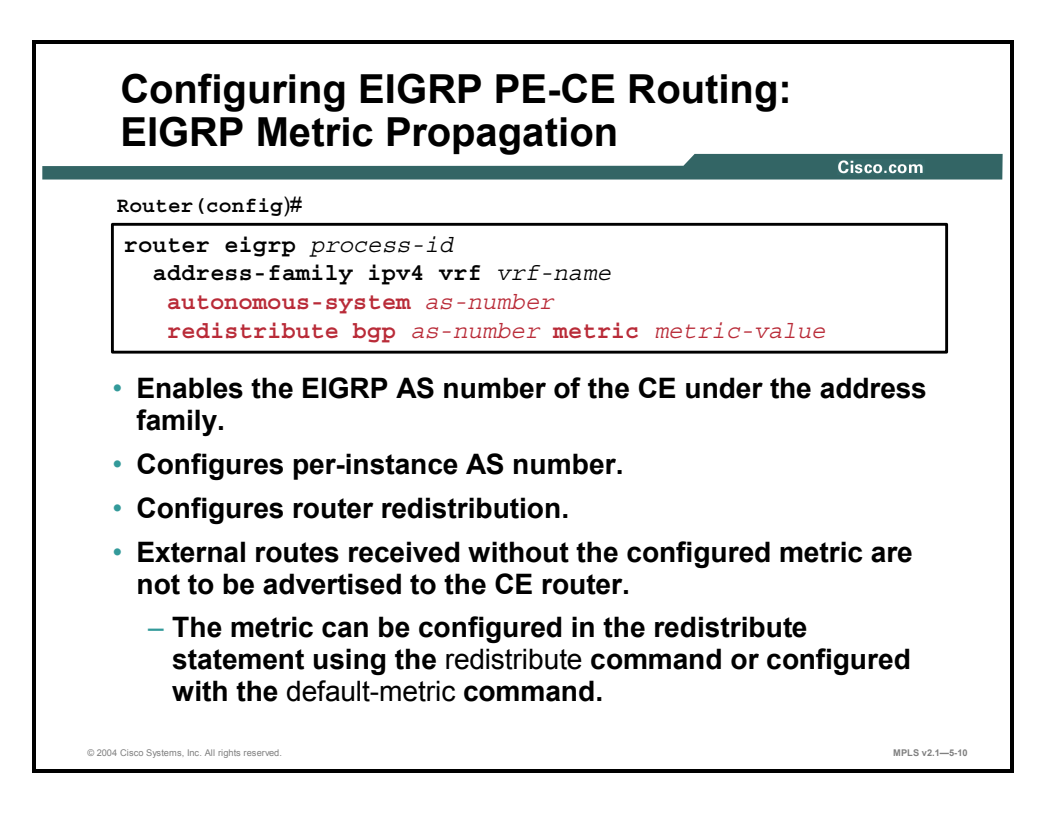

The IGP metric is always copied into the MED attribute of the BGP route when an IGP route is redistributed into BGP. Within standard BGP implementation, the MED attribute is used only as a route selection criterion. The MED attribute is not copied back into the IGP metric. The metric must be configured for routes from external EIGRP autonomous systems and non-EIGRP networks before these routes can be redistributed into an EIGRP CE router. The metric can be configured in the redistribute statement using the **redistribute** (IP) command or configured with the **default-metric** (EIGRP) command.

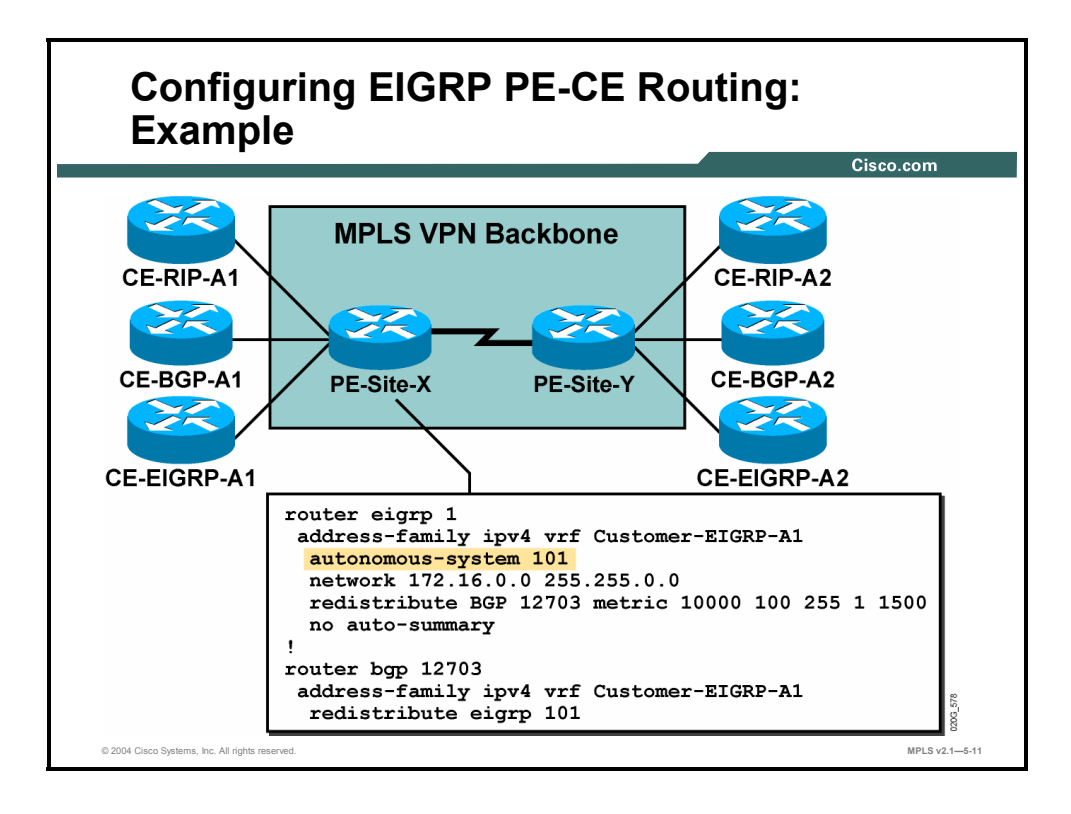

The EIGRP configuration in this sample network (and described here) is very easy:

- The EIGRP routing process is configured. The EIGRP process is configured as the global EIGRP parameter. Notice that this PE-CE configuration varies from traditional EIGRP configuration by deferring the definition of the AS number in the routing context.
- The EIGRP routing context is configured for every VRF where you want to run EIGRP as the PE-CE routing protocol. The directly connected networks (configured on interfaces in the VRF) over which you want to run EIGRP are specified to have standard EIGRP configuration.
- Redistribution from BGP into EIGRP with metric propagation is configured.
- The BGP routing context is configured for every VRF. Redistribution of EIGRP routes into BGP has to be configured for every VRF for which you have configured the EIGRP routing context.
- **Note** Use of the **no auto-summary** command is recommended to prevent undesirable results in MPLS VPN. Use of the default **auto-summary** command can result in the same summary being received from multiple other sites based on network class and, therefore, you would not be able to determine which site to use for a more specific route.

5-54 Implementing Cisco MPLS (MPLS) v2.1 Copyright © 2004, Cisco Systems, Inc. The PDF files and any printed representation for this material are the property of Cisco Systems, Inc., for the sole use by Cisco employees for personal study. The files or printed representations may not be used in commercial training, and may not be distributed for purposes other than individual self-study.

### **Summary**

This topic summarizes the key points discussed in this lesson.

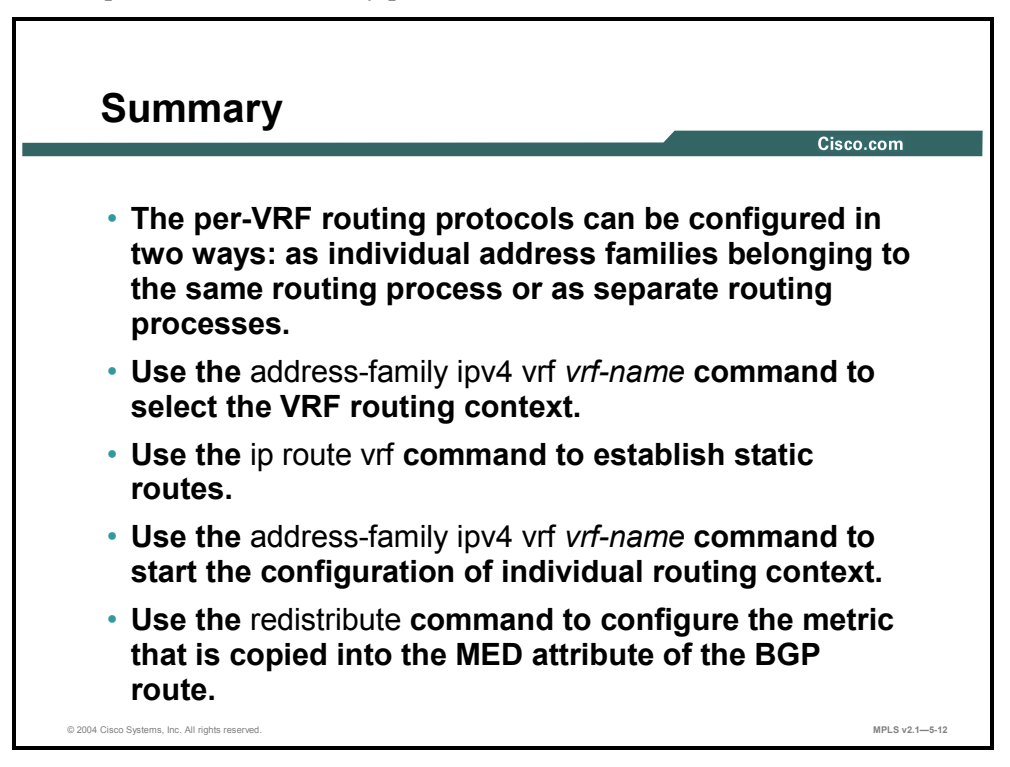

Copyright © 2004, Cisco Systems, Inc. MPLS VPN Implementation 5-55 The PDF files and any printed representation for this material are the property of Cisco Systems, Inc., for the sole use by Cisco employees for personal study. The files or printed representations may not be used in commercial training, and may not be distributed for purposes other than individual self-study.

5-56 Implementing Cisco MPLS (MPLS) v2.1 Copyright © 2004, Cisco Systems, Inc. The PDF files and any printed representation for this material are the property of Cisco Systems, Inc., for the sole use by Cisco employees for personal study. The files or printed representations may not be used in commercial training, and may not be distributed for purposes other than individual self-study.

# **Lesson 5**

# Monitoring MPLS VPN **Operations**

### **Overview**

This lesson presents the commands, syntax, and descriptions for monitoring VRF routing, MP-BGP sessions, and VPN status.

It is important to understand the network that you configure and ensure that it is operating optimally. This lesson will explain how to monitor an MPLS VPN network to ensure that the network is functioning smoothly.

#### **Objectives**

Upon completing this lesson, you will be able to describe how to monitor MPLS VPN operations. This ability includes being able to meet these objectives:

- **Monitor VRF** information
- Monitor VRF routing
- Monitor MP-BGP sessions
- Monitor an MP-BGP VPNv4 table
- Monitor per-VRF CEF and LFIB structures
- Monitor labels associated with VPNv4 routes
- If Identify the command syntax that is used with other MPLS VPN monitoring commands

# **Monitoring VRFs**

This topic describes how to monitor VRF information.

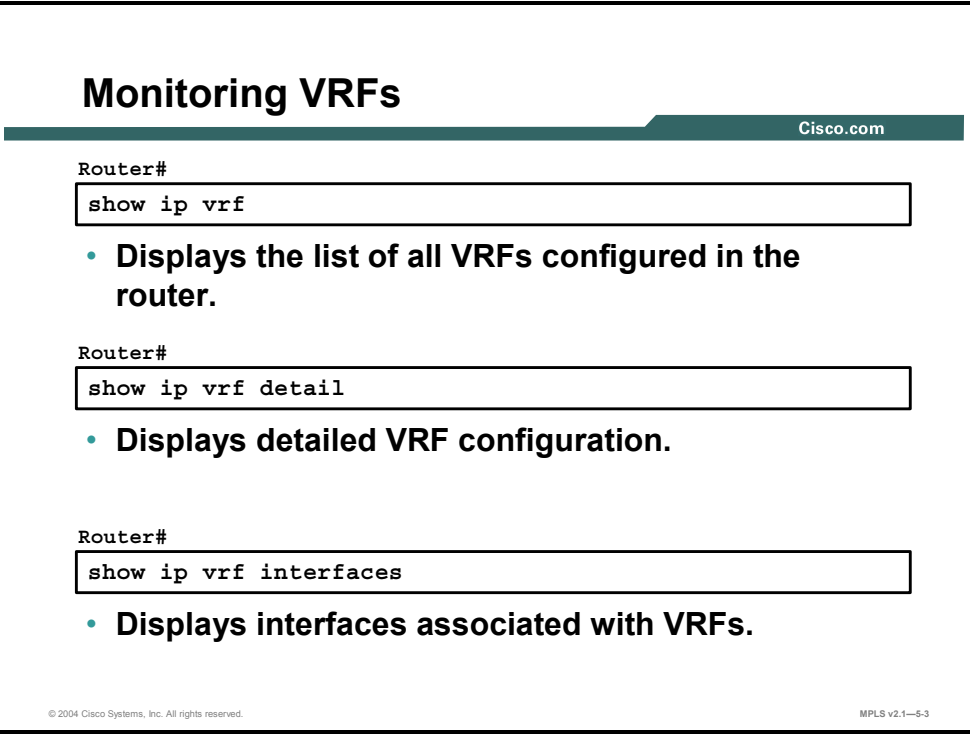

### **show ip vrf**

To display the set of defined VRFs and associated interfaces, use the **show ip vrf** command in EXEC mode: **show ip vrf** [{**brief** | **detail** | **interfaces**}] [*vrf-name*] [*output-modifiers*].

This table describes the parameters for the **show ip vrf** command.

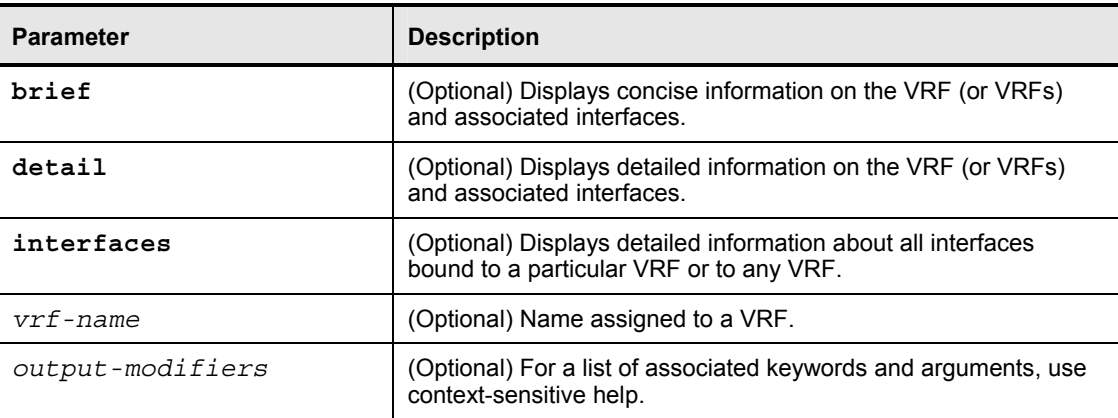

#### **Syntax Description**

### **Defaults**

When no optional parameters are specified, the command shows concise information about all configured VRFs.

<sup>5-58</sup> Implementing Cisco MPLS (MPLS) v2.1 Copyright © 2004, Cisco Systems, Inc. The PDF files and any printed representation for this material are the property of Cisco Systems, Inc., for the sole use by Cisco employees for personal study. The files or printed representations may not be used in commercial training, and may not be distributed for purposes other than individual self-study.

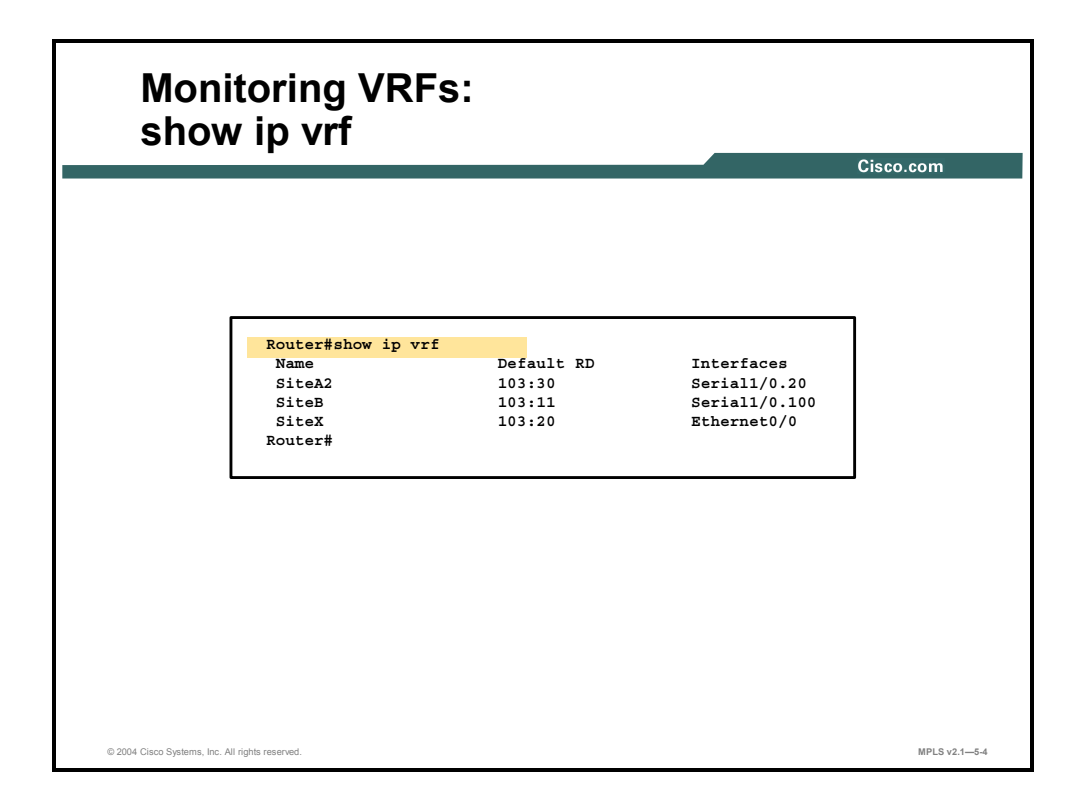

The **show ip vrf** command displays concise information about the VRF (or VRFs) and associated interfaces. This table describes the fields displayed by this command.

#### **Field Description**

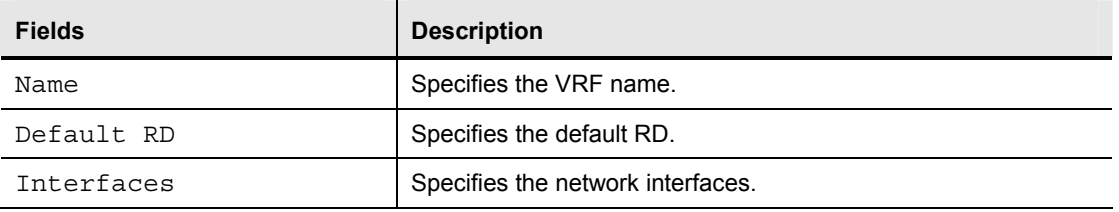

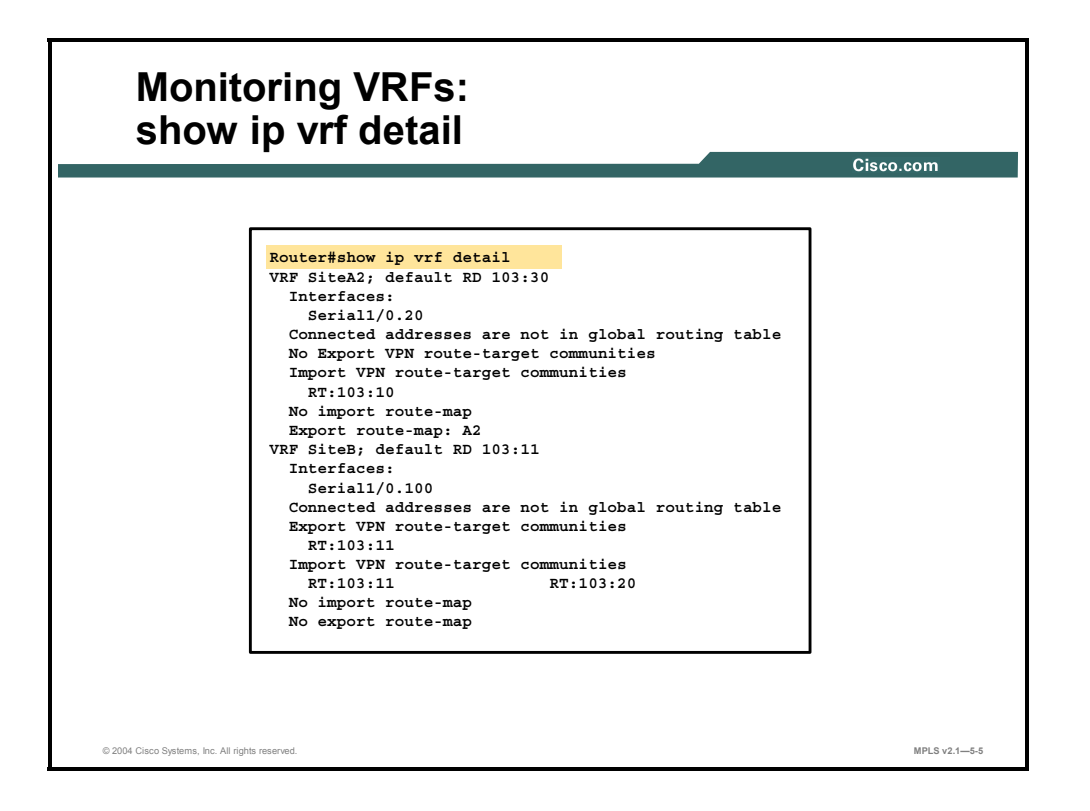

To display detailed information on the VRFs and associated interfaces, use the **show ip vrf detail** command. This table describes the additional fields shown by this command.

#### **Additional Field Description**

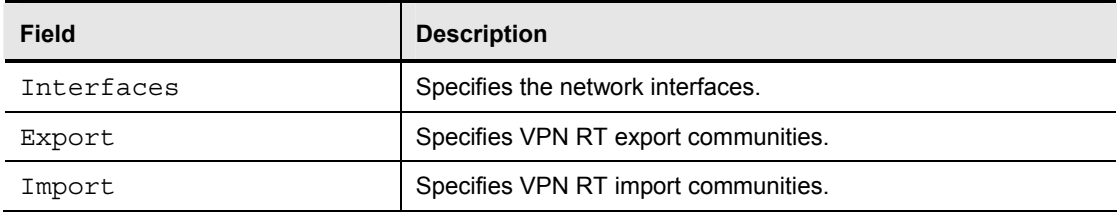

5-60 Implementing Cisco MPLS (MPLS) v2.1 Copyright © 2004, Cisco Systems, Inc. The PDF files and any printed representation for this material are the property of Cisco Systems, Inc., for the sole use by Cisco employees for personal study. The files or printed representations may not be used in commercial training, and may not be distributed for purposes other than individual self-study.

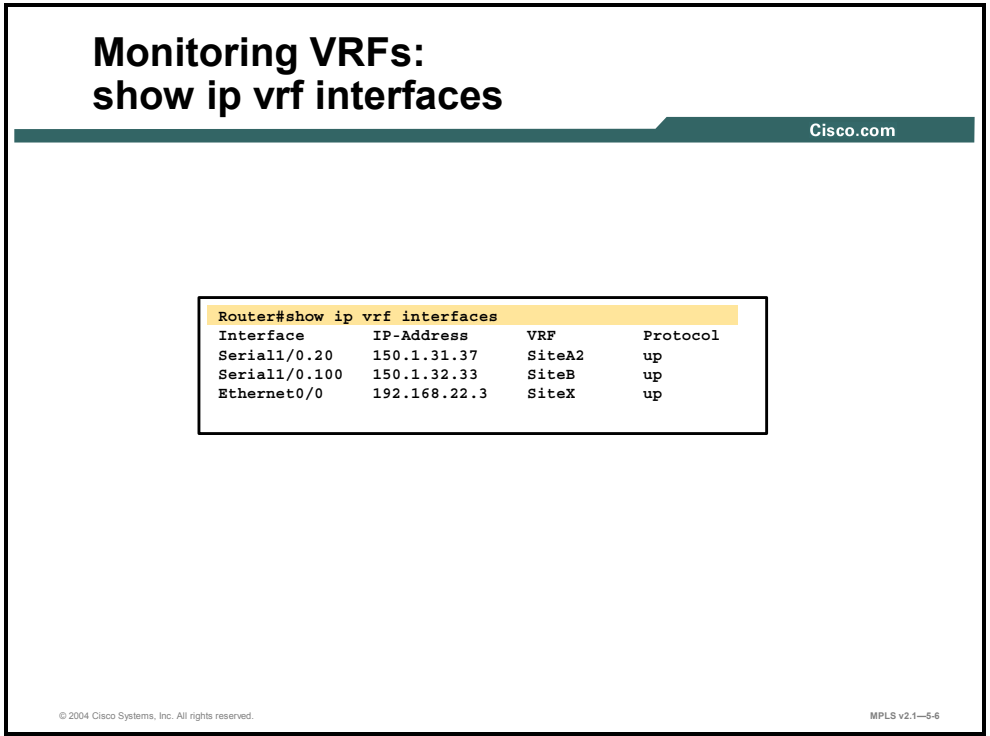

To display the interfaces bound to a particular VRF (or interfaces bound to any VRF), use the **show ip vrf interfaces** command, which displays the fields described in this table.

**show ip vrf interfaces Field Description** 

| <b>Field</b> | <b>Description</b>                                                         |
|--------------|----------------------------------------------------------------------------|
| Interface    | Specifies the network interfaces for a VRF.                                |
| IP-Address   | Specifies the IP address of a VRF interface.                               |
| <b>VRF</b>   | Specifies the VRF name.                                                    |
| Protocol     | Displays the state of the protocol (up or down) for each VRF<br>interface. |

# **Monitoring VRF Routing**

This topic describes how to monitor VRF routing.

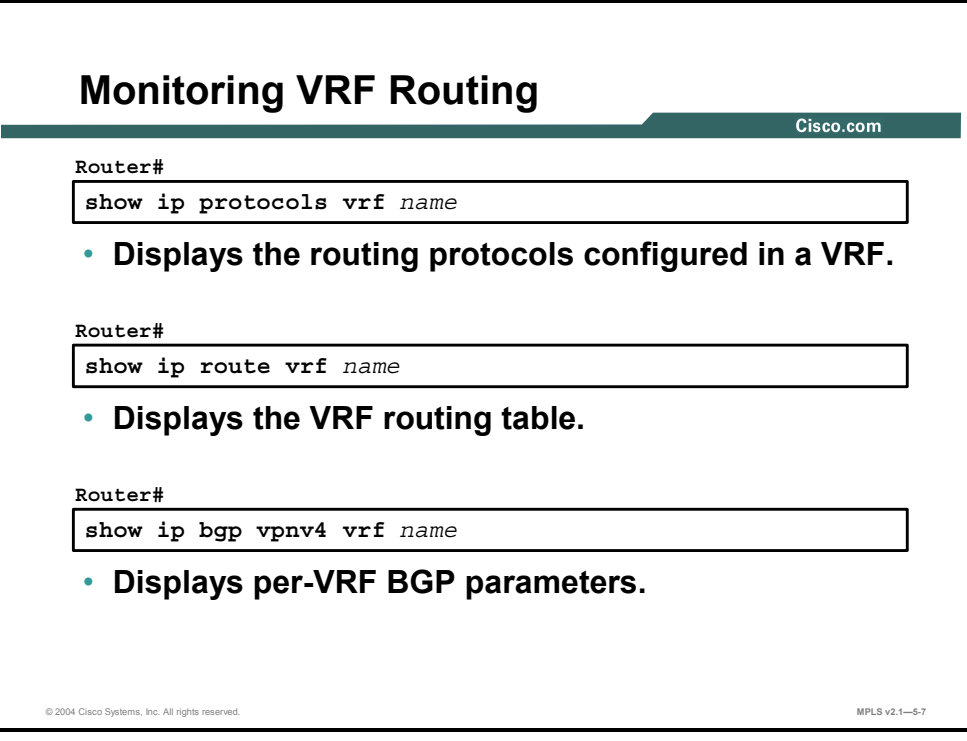

The following three commands can be used to monitor VRF routing:

- **The show ip protocols vrf** command displays the summary information about routing protocols running in a VRF.
- The **show ip route vrf** command displays the VRF routing table.
- The **show ip bgp vpnv4 vrf** command displays the VRF BGP table.

#### **show ip protocols vrf**

To display the routing protocol information associated with a VRF, use the **show ip protocols vrf** command in EXEC mode: **show ip protocols vrf** *vrf-name*.

This table describes the parameters for the **show ip protocols vrf** command.

#### **Syntax Description**

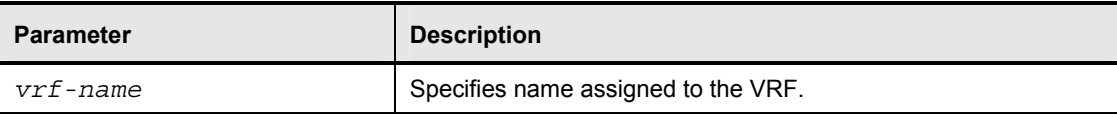

5-62 Implementing Cisco MPLS (MPLS) v2.1 Copyright © 2004, Cisco Systems, Inc. The PDF files and any printed representation for this material are the property of Cisco Systems, Inc., for the sole use by Cisco employees for personal study. The files or printed representations may not be used in commercial training, and may not be distributed for purposes other than individual self-study.

### **show ip route vrf**

To display the IP routing table associated with a VRF, use the **show ip route vrf** command in EXEC mode: **show ip route vrf** *vrf-name* [**connected**] [*protocol* [*as-number*] [*tag*] [*outputmodifiers*]] [**list** *number* [*output-modifiers*]] [**profile**] [**static** [*output-modifiers*]] [**summary** [*output-modifiers*]] [**supernets-only** [*output-modifiers*]] [**traffic-engineering** [*outputmodifiers*]].

This table describes the parameters for the **show ip route vrf** command.

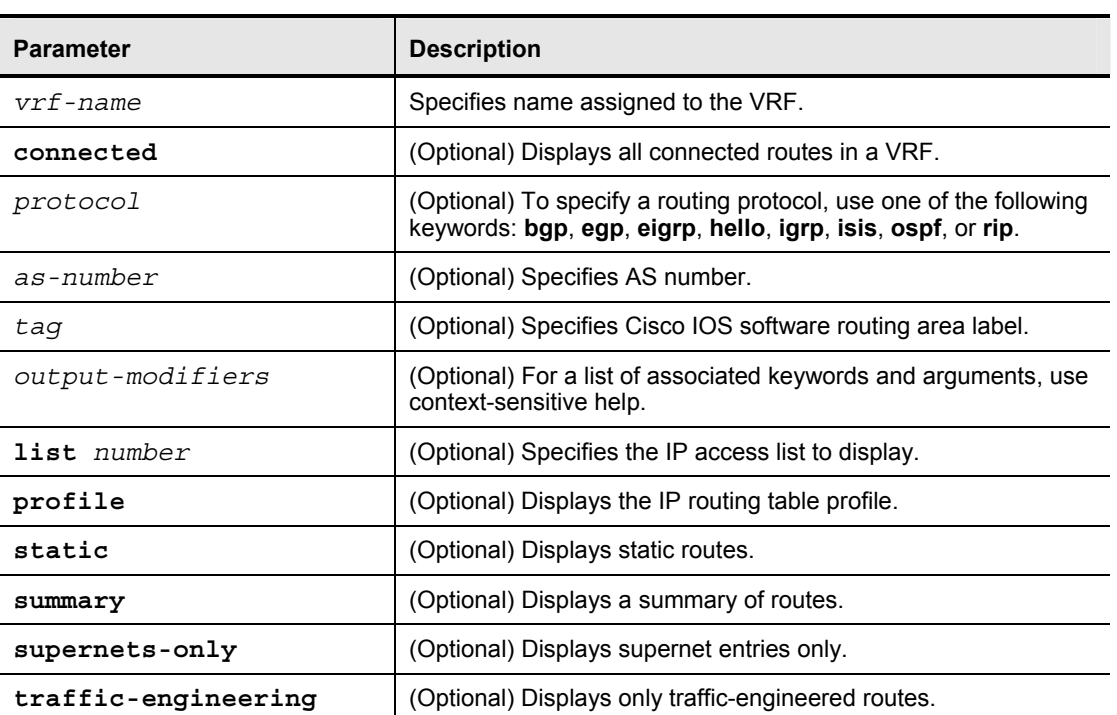

#### **Syntax Description**

### **show ip bgp vpnv4**

To display VPN address information from the BGP table, use the **show ip bgp vpnv4**  command in EXEC mode: **show ip bgp vpnv4** {**all** | **rd** *route-distinguisher* | **vrf** *vrf-name*} [*ipprefix/length* [**longer-prefixes**] [*output-modifiers*]] [*network-address* [*mask*] [**longer-prefixes**] [*output-modifiers*]] [**cidr-only**] [**community**] [**community-list**] [**dampened-paths**] [**filter-list**] [**flap-statistics**] [**inconsistent-as**] [**neighbors**] [**paths** [*line*]] [**peer-group**] [**quote-regexp**] [**regexp**] [**summary**] [**labels**].

This table describes the parameters for the **show ip bgp vpnv4** command.

#### **Syntax Description**

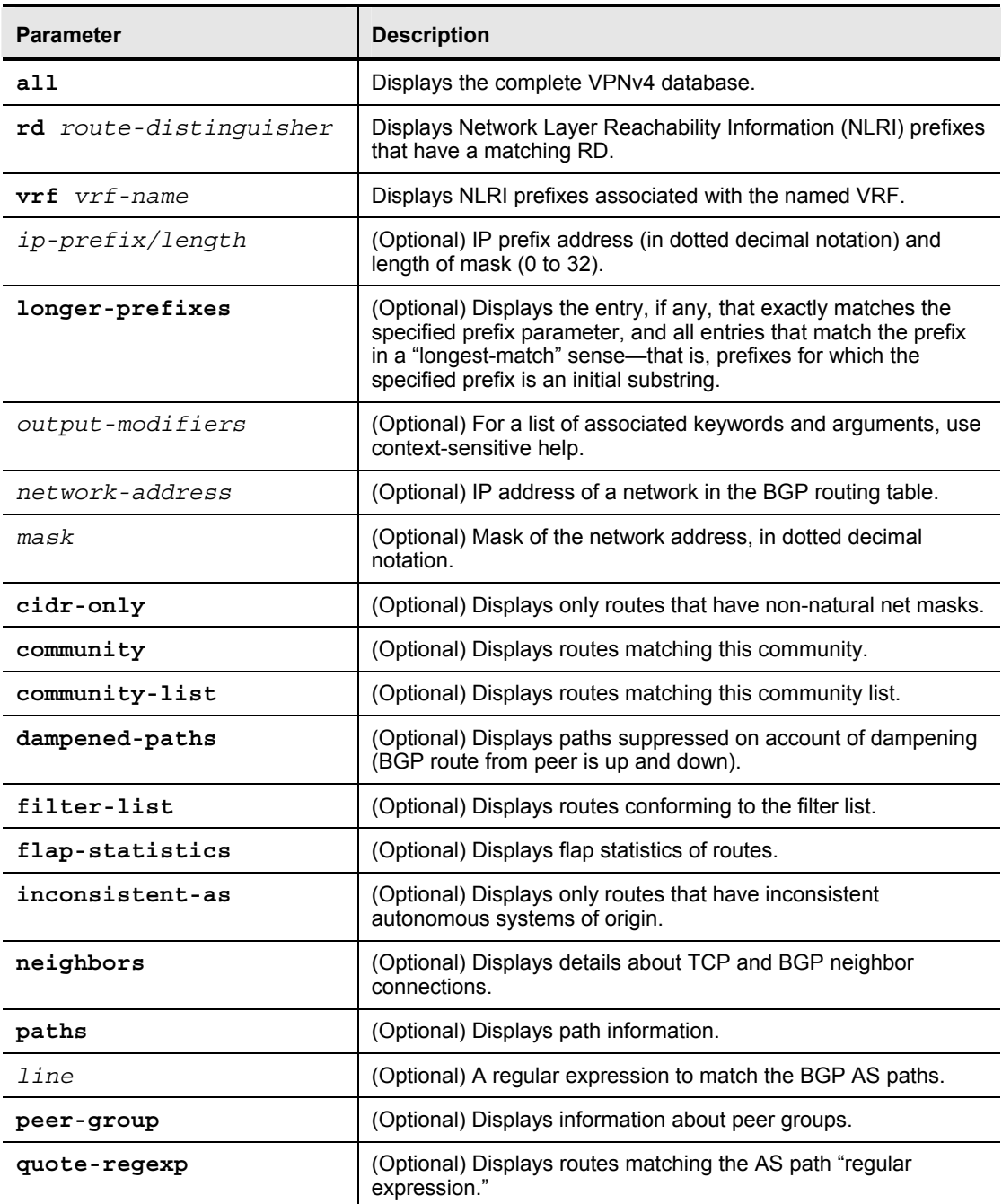

5-64 Implementing Cisco MPLS (MPLS) v2.1 Copyright © 2004, Cisco Systems, Inc. The PDF files and any printed representation for this material are the property of Cisco Systems, Inc., for the sole use by Cisco employees for personal study. The files or printed representations may not be used in commercial training, and may not be distributed for purposes other than individual self-study.
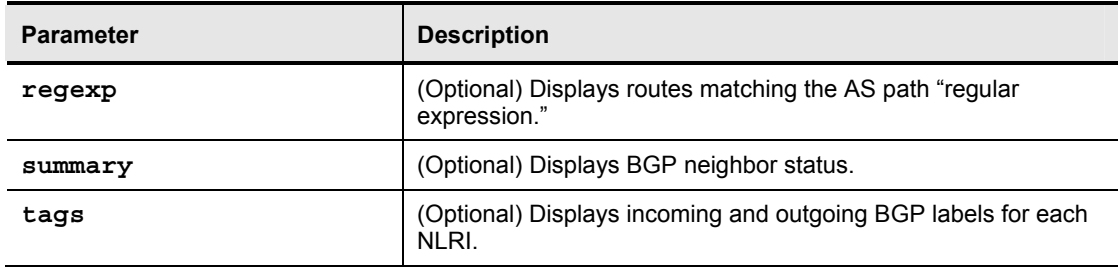

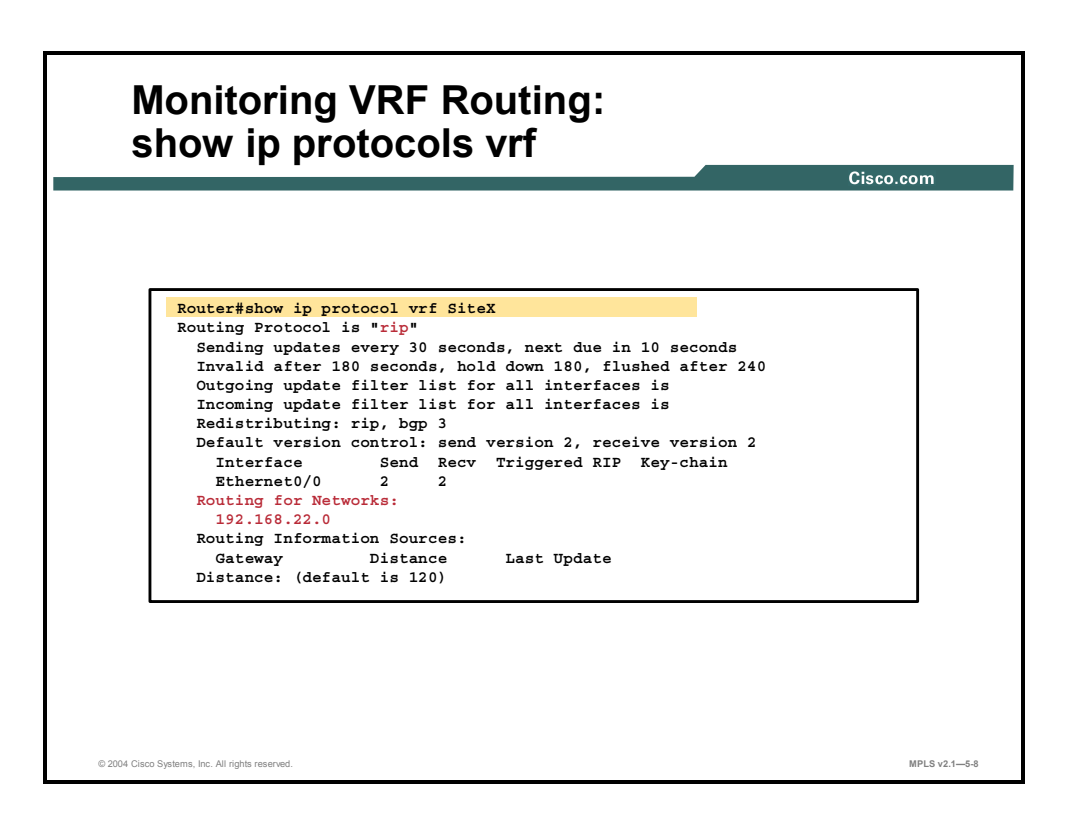

The **show ip protocols vrf** command displays summary information about all routing protocol instances active in the specified VRF. The fields displayed by this command are shown in this table.

#### **Field Description**

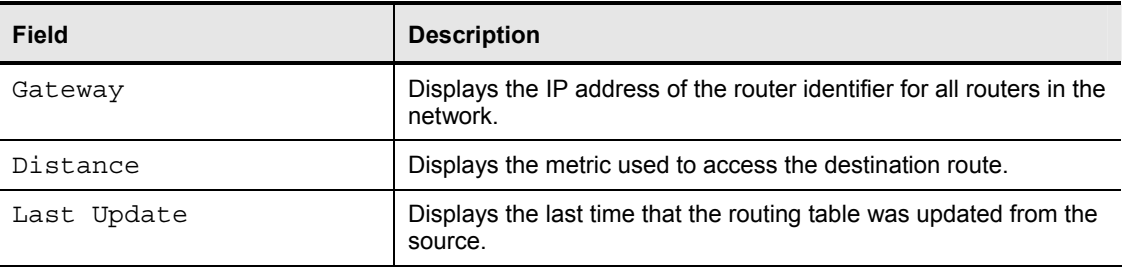

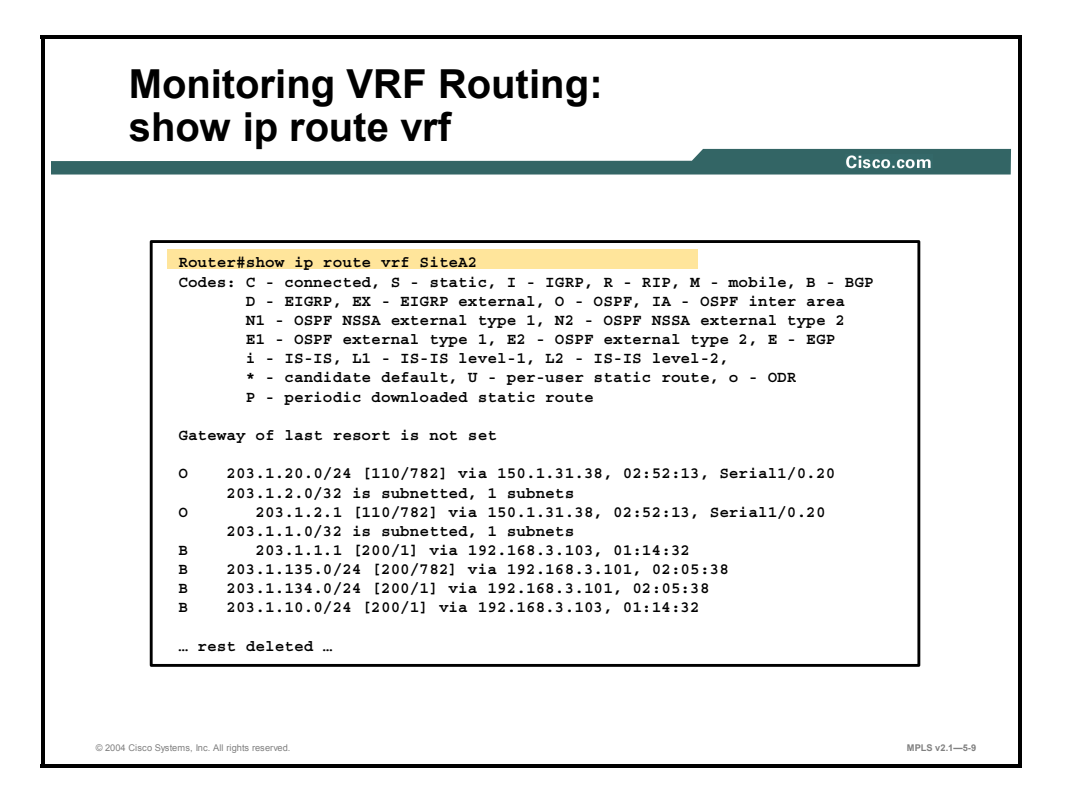

The **show ip route vrf** command displays the contents of the VRF IP routing table in the same format used by the **show ip route** command.

5-66 Implementing Cisco MPLS (MPLS) v2.1 Copyright © 2004, Cisco Systems, Inc. The PDF files and any printed representation for this material are the property of Cisco Systems, Inc., for the sole use by Cisco employees for personal study. The files or printed representations may not be used in commercial training, and may not be distributed for purposes other than individual self-study.

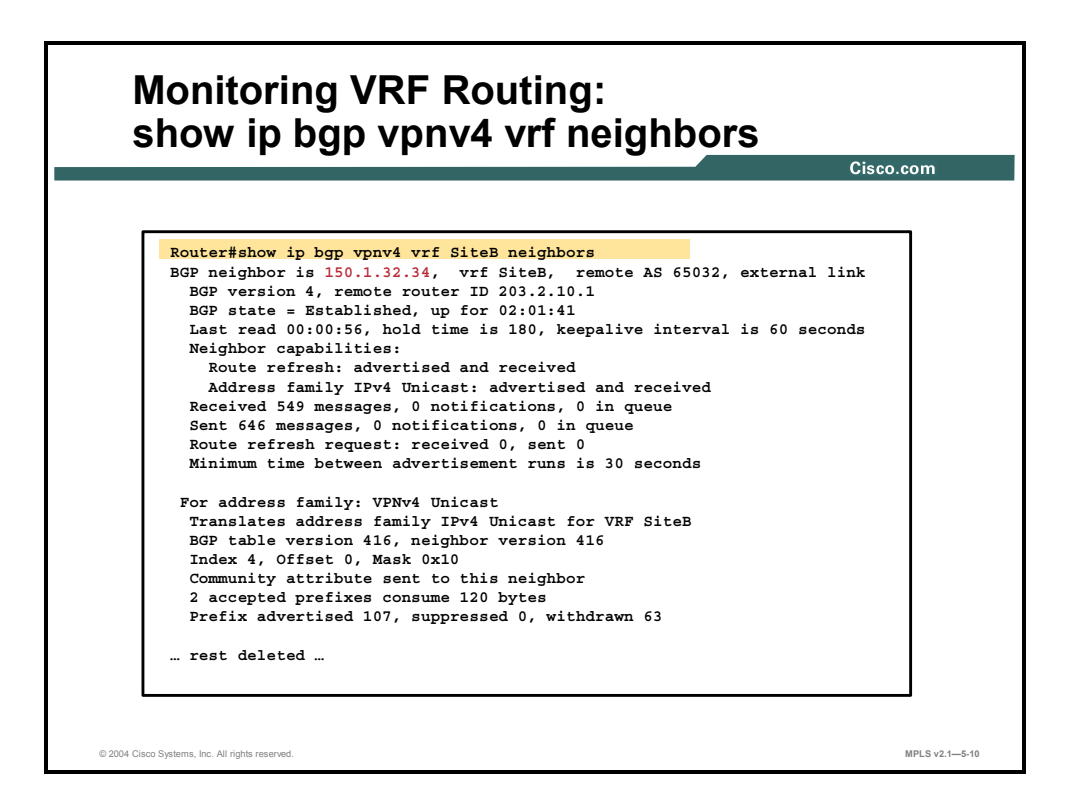

#### **show ip bgp vpnv4 vrf neighbors**

To display BGP neighbors configured in a VRF, use the **show ip bgp vpnv4 vrf neighbors** command in privileged EXEC mode: **show ip bgp vpnv4** {**all** | **vrf** *vrf-name*} **neighbors**.

This table describes the parameters for the **show ip bgp vpnv4 vrf neighbors** command.

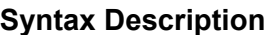

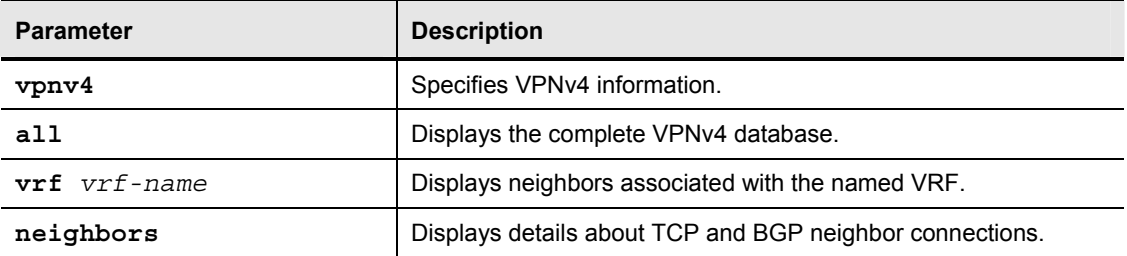

## **Defaults**

This command has no default values.

## **Usage Guidelines**

Use this command to display detailed information about BGP neighbors associated with the MPLS VPN architecture.

Copyright © 2004, Cisco Systems, Inc. MPLS VPN Implementation 5-67 The PDF files and any printed representation for this material are the property of Cisco Systems, Inc., for the sole use by Cisco employees for personal study. The files or printed representations may not be used in commercial training, and may not be distributed for purposes other than individual self-study.

# **Monitoring MP-BGP Sessions**

This topic describes how to monitor MP-BGP sessions.

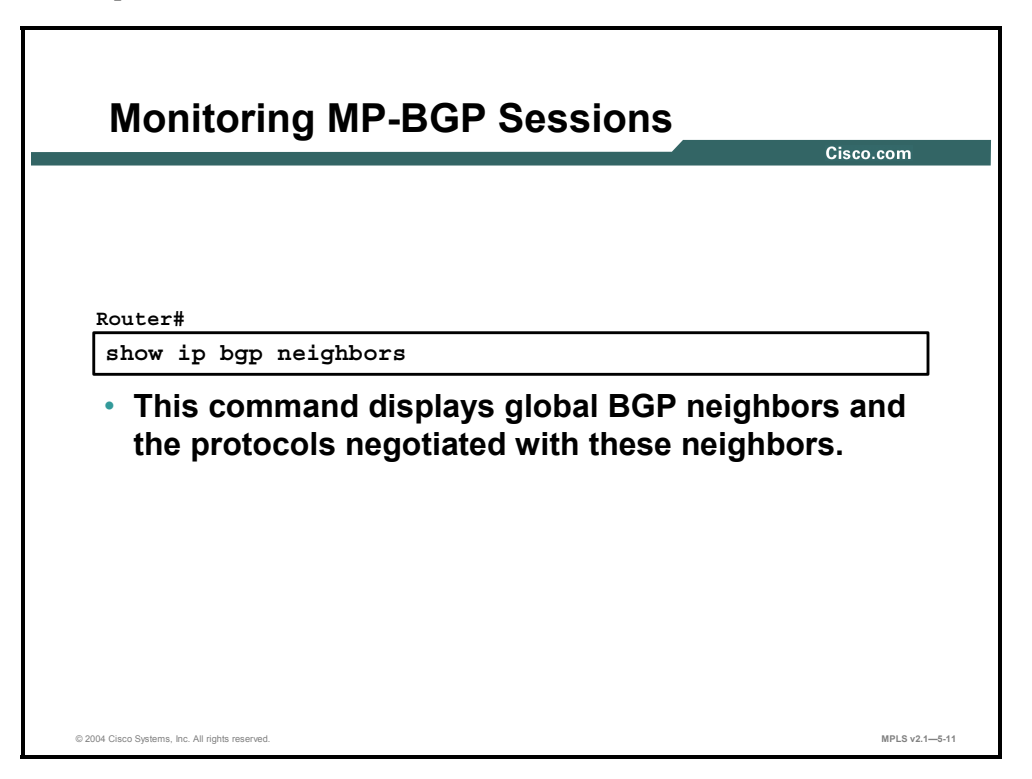

The **show ip bgp neighbors** command is described in detail in Cisco IOS documentation. This command is used to monitor BGP sessions with other PE routers and the address families negotiated with these neighbors.

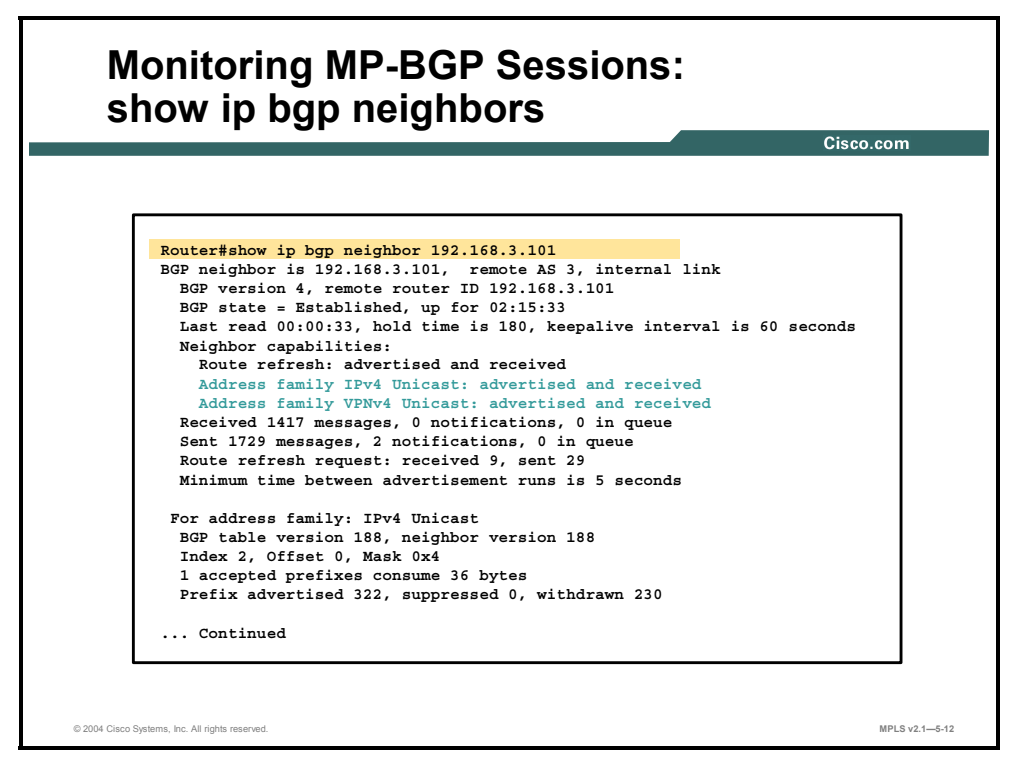

5-68 Implementing Cisco MPLS (MPLS) v2.1 Copyright © 2004, Cisco Systems, Inc. The PDF files and any printed representation for this material are the property of Cisco Systems, Inc., for the sole use by Cisco employees for personal study. The files or printed representations may not be used in commercial training, and may not be distributed for purposes other than individual self-study.

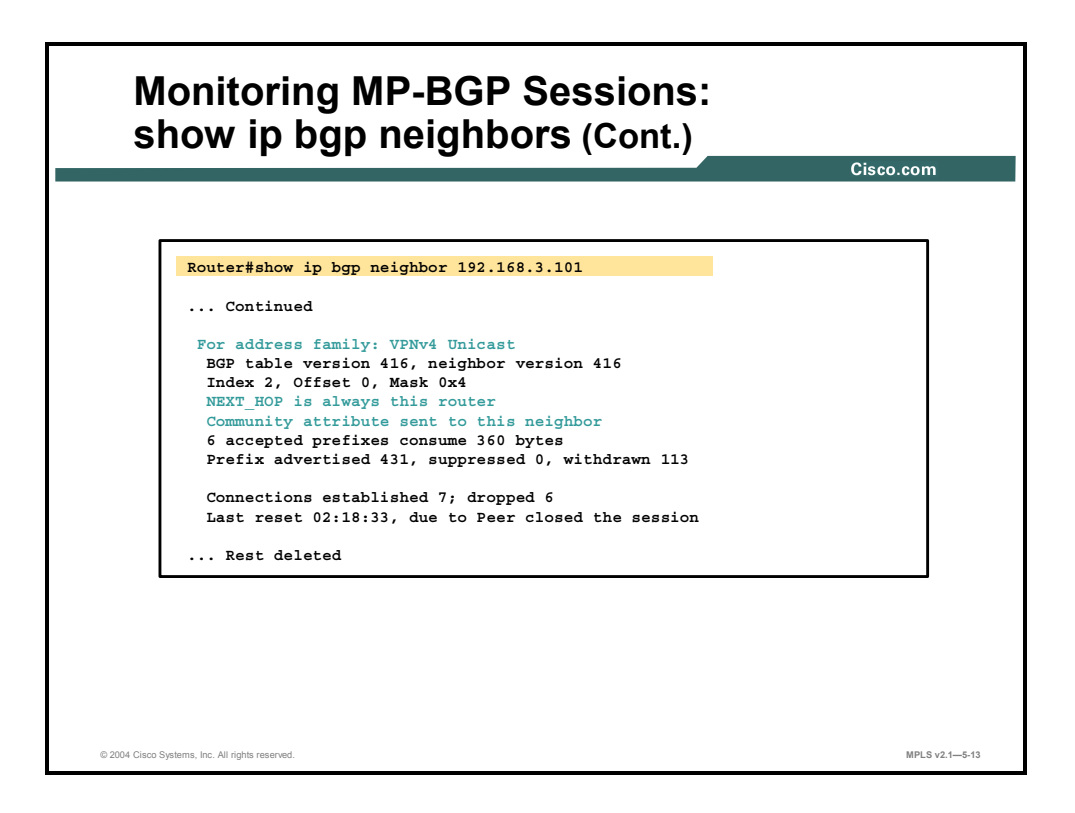

#### **show ip bgp neighbors**

To display information about the TCP and BGP connections to neighbors, use the **show ip bgp neighbors** command in EXEC mode: **show ip bgp neighbors** [*neighbor-address*] [**receivedroutes | routes | advertised-routes** | {**paths** *regexp*} **| dampened-routes**].

This table describes the parameters for the **show ip bgp neighbors** command.

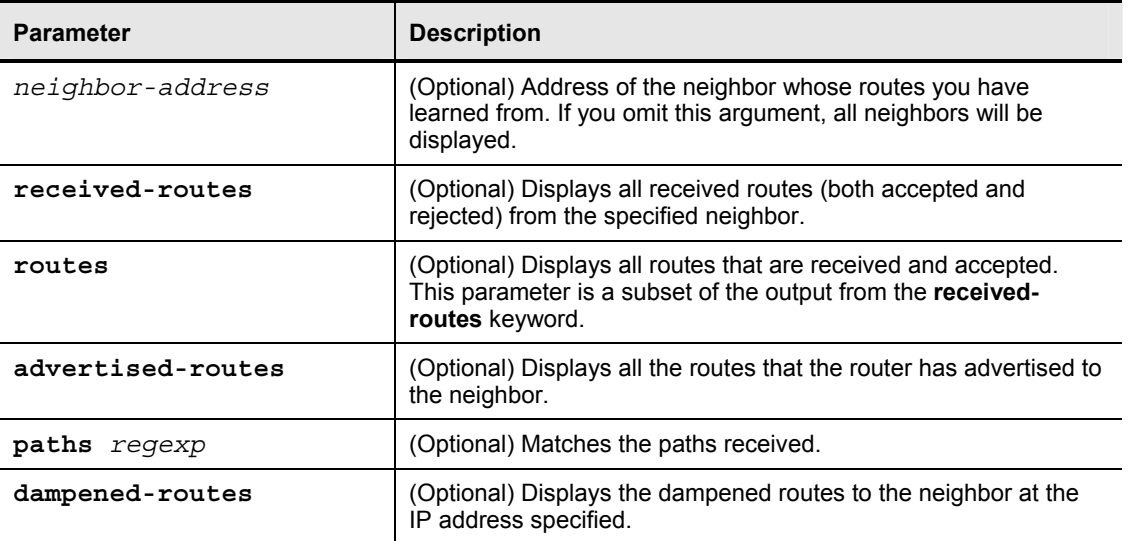

#### **Syntax Description**

Copyright © 2004, Cisco Systems, Inc. MPLS VPN Implementation 5-69 The PDF files and any printed representation for this material are the property of Cisco Systems, Inc., for the sole use by Cisco employees for personal study. The files or printed representations may not be used in commercial training, and may not be distributed for purposes other than individual self-study.

## **Example: Sample Output from show ip bgp neighbors Command**

This table describes the fields shown in the sample output.

#### **Field Descriptions**

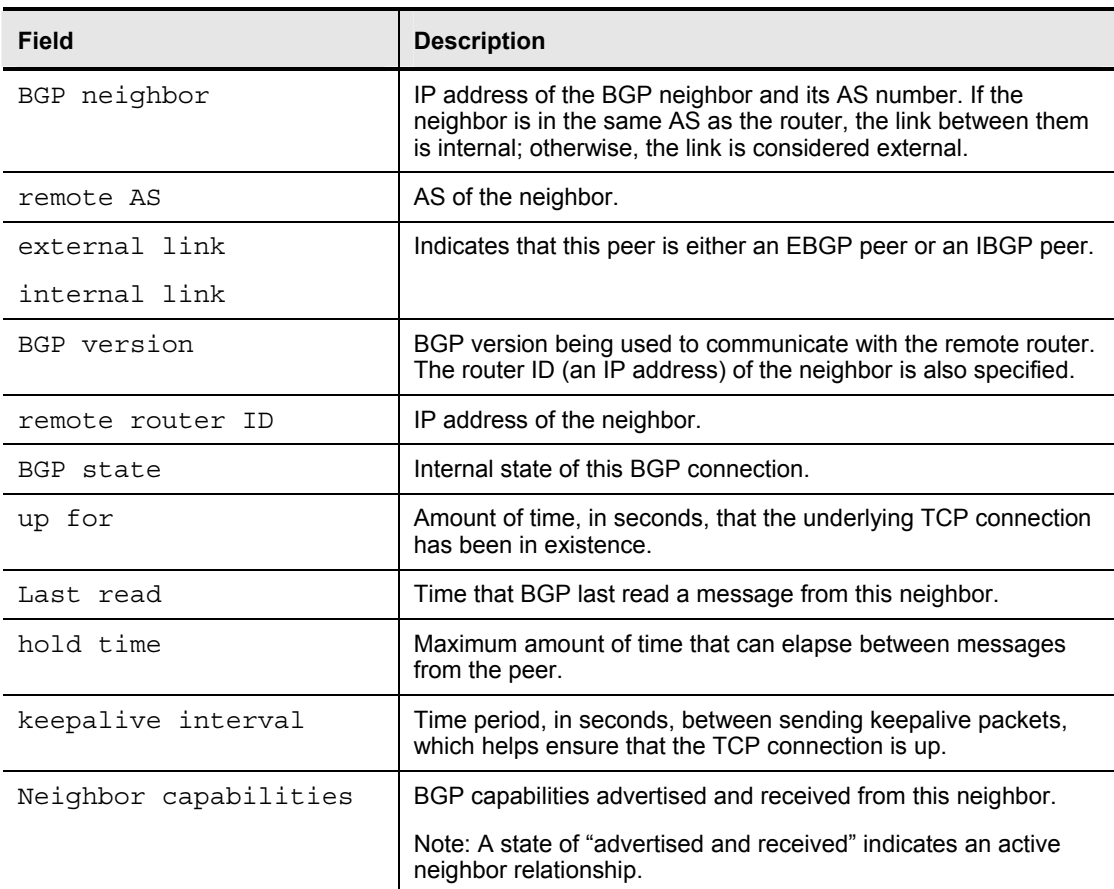

The following is sample output from the **show ip bgp neighbors** command:

Router# sh ip bgp nei 192.168.100.129

BGP neighbor is 192.168.100.129, remote AS 65001, internal link

BGP version 4, remote router ID 192.168.100.129

BGP state = Established, up for 5d01h

Last read 00:00:56, hold time is 180, keepalive interval is 60 seconds

Neighbor capabilities:

Route refresh: advertised and received(old & new)

Address family IPv4 Unicast: advertised and received

Address family VPNv4 Unicast: advertised and received

```
For address family: IPv4 Unicast 
 BGP table version 31, neighbor version 31 
Index 1, Offset 0, Mask 0x2 
                      Sent Rcvd 
Prefix activity: ---Prefixes Current: 0 30 (Consumes 1440 bytes)
  Prefixes Total: 0 30
```
5-70 Implementing Cisco MPLS (MPLS) v2.1 Copyright © 2004, Cisco Systems, Inc. The PDF files and any printed representation for this material are the property of Cisco Systems, Inc., for the sole use by Cisco employees for personal study. The files or printed representations may not be used in commercial training, and may not be distributed for purposes other than individual self-study.

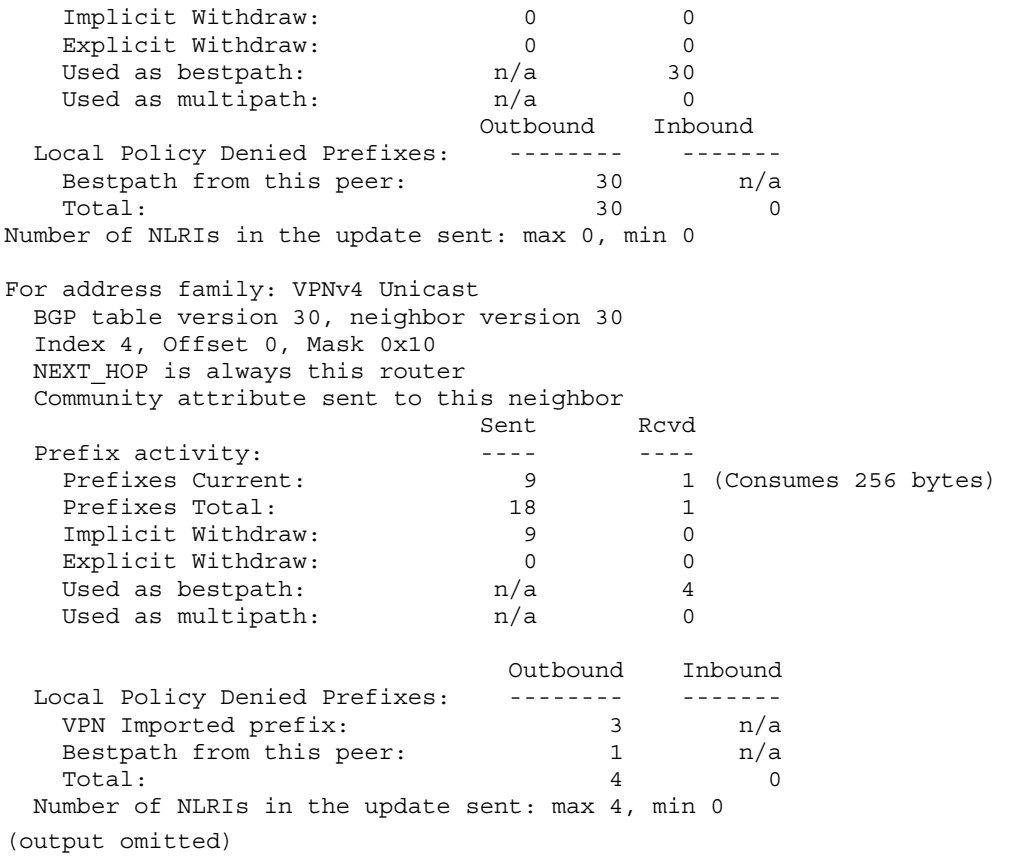

This table describes the fields shown in the sample output.

#### **Field Descriptions**

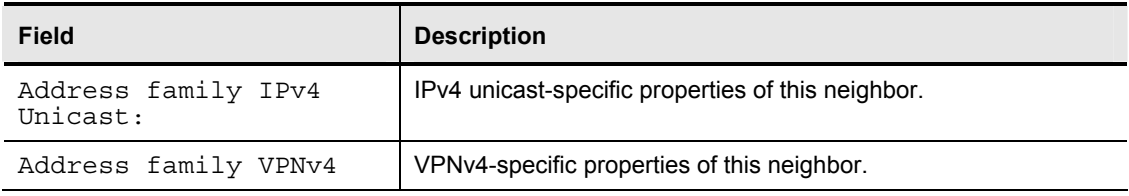

**Note** For detailed information, please consult the Cisco IOS reference manual.

# **Monitoring an MP-BGP VPNv4 Table**

This topic describes how to monitor an MP-BGP VPNv4 table.

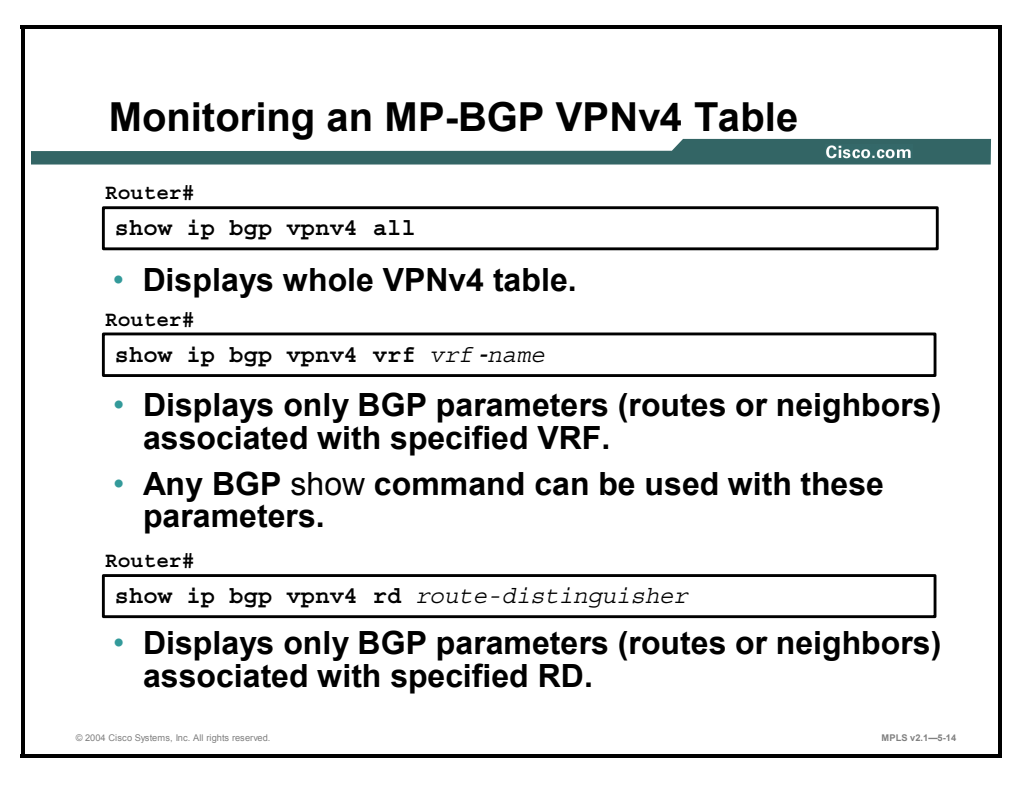

The **show ip bgp vpnv4** command displays IPv4 BGP information and VPNv4 BGP information. To display VPNv4 BGP information, use one of these keywords:

- **all** to display the whole contents of the VPNv4 BGP table
- **vrf** *vrf-name* to display VPNv4 information associated with the specified VRF
- **rd** *route-distinguisher* to display VPNv4 information associated with the specified RD

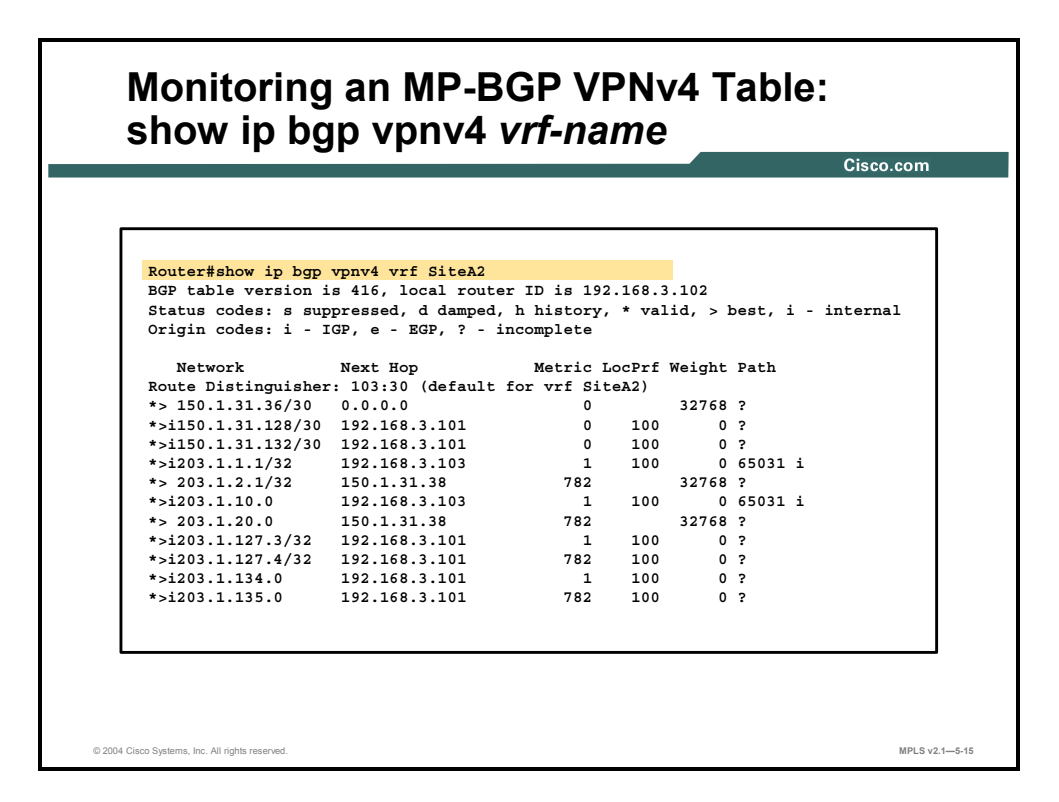

#### **show ip bgp vpnv4 vrf**

To display VPNv4 information from the BGP database associated with a VRF, use the **show ip bgp vpnv4 vrf** command in privileged EXEC mode: **show ip bgp vpnv4 vrf** *vrf-name* [*ipprefix/length* [**longer-prefixes**] [*output-modifiers*]] [*network-address* [*mask*] [**longer-prefixes**] [*output-modifiers*]] [**cidr-only**] [**community**][**community-list**] [**dampened-paths**] [**filter-list**] [**flap-statistics**] [**inconsistent-as**] [**neighbors**] [**paths** [*line*]] [**peer-group**] [**quote-regexp**] [**regexp**] [**summary**] [**tags**].

This table describes the syntax for the **show ip bgp vpnv4 vrf** command.

#### **Syntax Description**

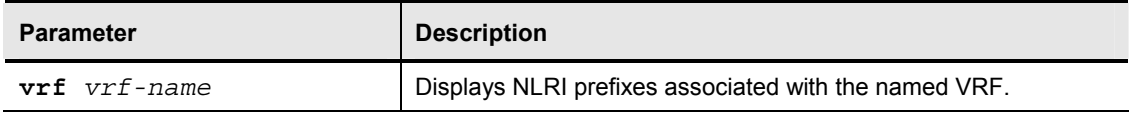

## **Defaults**

This command has no default values.

## **Usage Guidelines**

Use this command to display VPNv4 information that is associated with a VRF from the BGP database. A similar command—**show ip bgp vpnv4 all**—displays all available VPNv4 information. The **show ip bgp vpnv4 summary** command displays BGP neighbor status.

Copyright © 2004, Cisco Systems, Inc. MPLS VPN Implementation 5-73 The PDF files and any printed representation for this material are the property of Cisco Systems, Inc., for the sole use by Cisco employees for personal study. The files or printed representations may not be used in commercial training, and may not be distributed for purposes other than individual self-study.

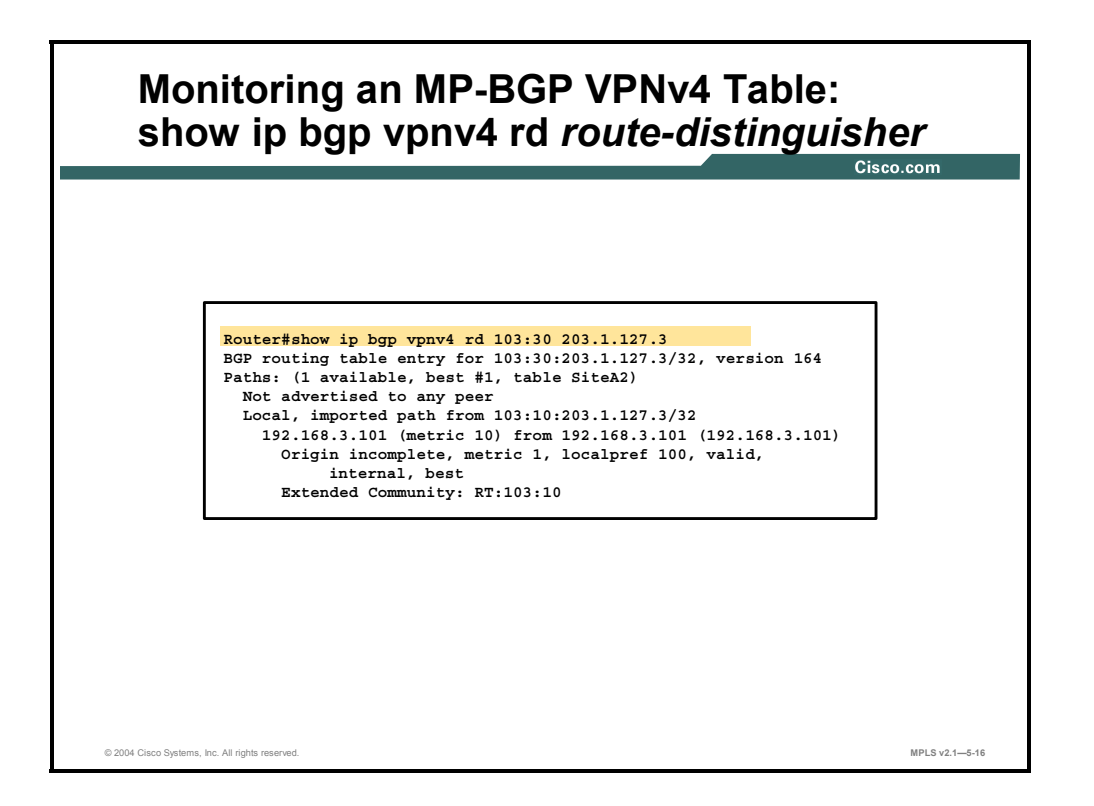

## **show ip bgp vpnv4 rd** *route-distinguisher*

To display all VPNv4 routes that contain a specified RD, use the **show ip bgp vpnv4 rd**  command in privileged EXEC mode: **show ip bgp vpnv4 rd** *route-distinguisher* [*ipprefix/length* [**longer-prefixes**] [*output-modifiers*]] [*network-address* [*mask*] [**longer-prefixes**] [*output-modifiers*]] [**cidr-only**] [**community**][**community-list**] [**dampened-paths**] [**filter-list**] [**flap-statistics**] [**inconsistent-as**] [**paths** [*line*]] [**quote-regexp**] [**regexp**] [**summary**] [**tags**].

This table describes the syntax for the **show ip bgp vpnv4 rd** *route-distinguisher* command.

#### **Syntax Description**

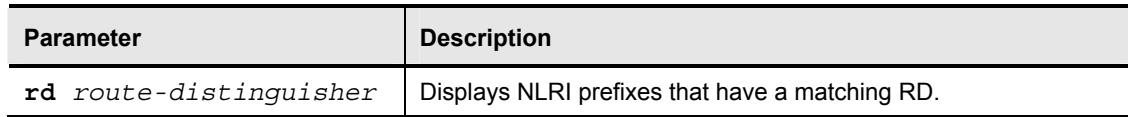

#### **Defaults**

There is no default. An RD must be configured for a VRF to be functional.

5-74 Implementing Cisco MPLS (MPLS) v2.1 Copyright © 2004, Cisco Systems, Inc. The PDF files and any printed representation for this material are the property of Cisco Systems, Inc., for the sole use by Cisco employees for personal study. The files or printed representations may not be used in commercial training, and may not be distributed for purposes other than individual self-study.

## **Usage Guidelines**

An RD creates routing and forwarding tables and specifies the default RD for a VPN. The RD is added to the beginning of the customer IPv4 prefixes to change them into globally unique VPN IPv4 prefixes.

Either an RD is an AS number relative RD, in which case it is composed of an AS number and an arbitrary number, or it is an IP-address-relative RD, in which case it is composed of an IP address and an arbitrary number.

You can enter an RD in either of these formats:

- *16-bit AS number***:** your 32-bit number
	- $\equiv$  For example, 101:3.
- *32-bit IP address***:** your 16-bit number
	- For example, 192.168.122.15:1.

#### **Example: Configuring a Default RD for Two VRFs**

The following example shows how to configure a default RD for two VRFs. The example illustrates the use of both AS-relative and IP-address-relative RDs:

> Router(config)# ip vrf vrf\_blue Router(config-vrf)# rd 100:3 Router (config-vrf)# exit Router(config)# ip vrf vrf\_red Router(config-vrf)# rd 173.13.0.12:200

# **Monitoring Per-VRF CEF and LFIB Structures**

This topic describes how to monitor per-VRF CEF and label forwarding information base (LFIB) structures.

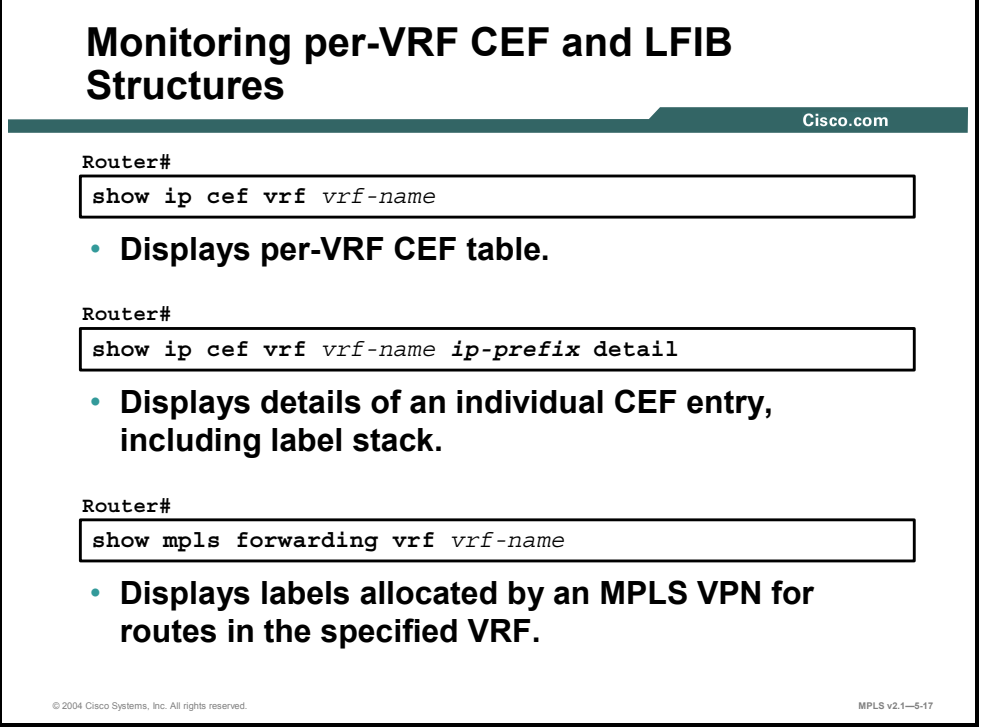

The following three commands can be used to display per-VRF FIB and LFIB structures:

- The **show ip cef vrf** command displays the VRF FIB.
- The **show ip cef vrf detail** command displays detailed information about a single entry in the VRF FIB.
- The **show mpls forwarding vrf** command displays all labels allocated to VPN routes in the specified VRF.

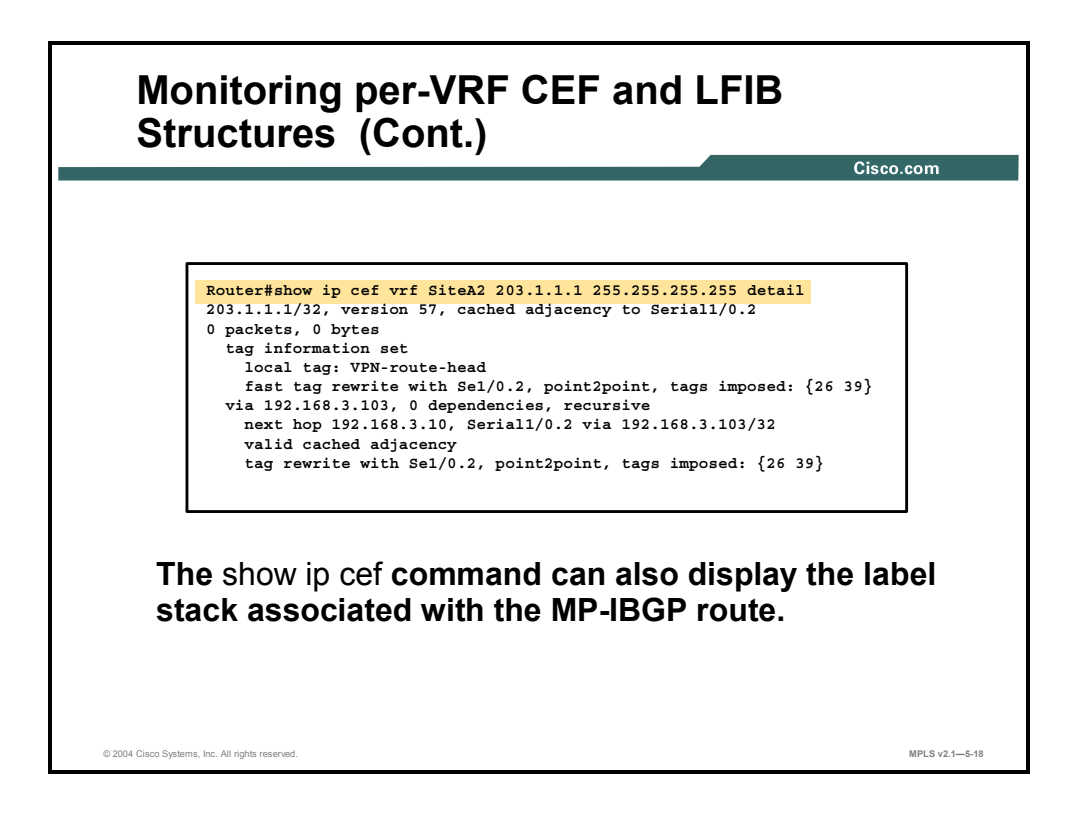

#### **show ip cef vrf**

To display the CEF forwarding table associated with a VRF, use the **show ip cef vrf** command in privileged EXEC mode: **show ip cef vrf** *vrf-name* [*ip-prefix* [*mask* [**longer-prefixes**]] [**detail**] [*output-modifiers*]] [*interface interface-number*] [**adjacency** [*interface interfacenumber*] [**detail**] [**discard**] [**drop**] [**glean**] [**null**] [**punt**] [*output-modifiers*]] [**detail** [*outputmodifiers*]] [**non-recursive** [**detail**] [*output-modifiers*]] [**summary** [*output-modifiers*]] [**traffic** [**prefix-length**] [*output-modifiers*]] [**unresolved** [**detail**] [*output-modifiers*]].

This table describes the syntax for the **show ip cef vrf** command.

#### **Syntax Description**

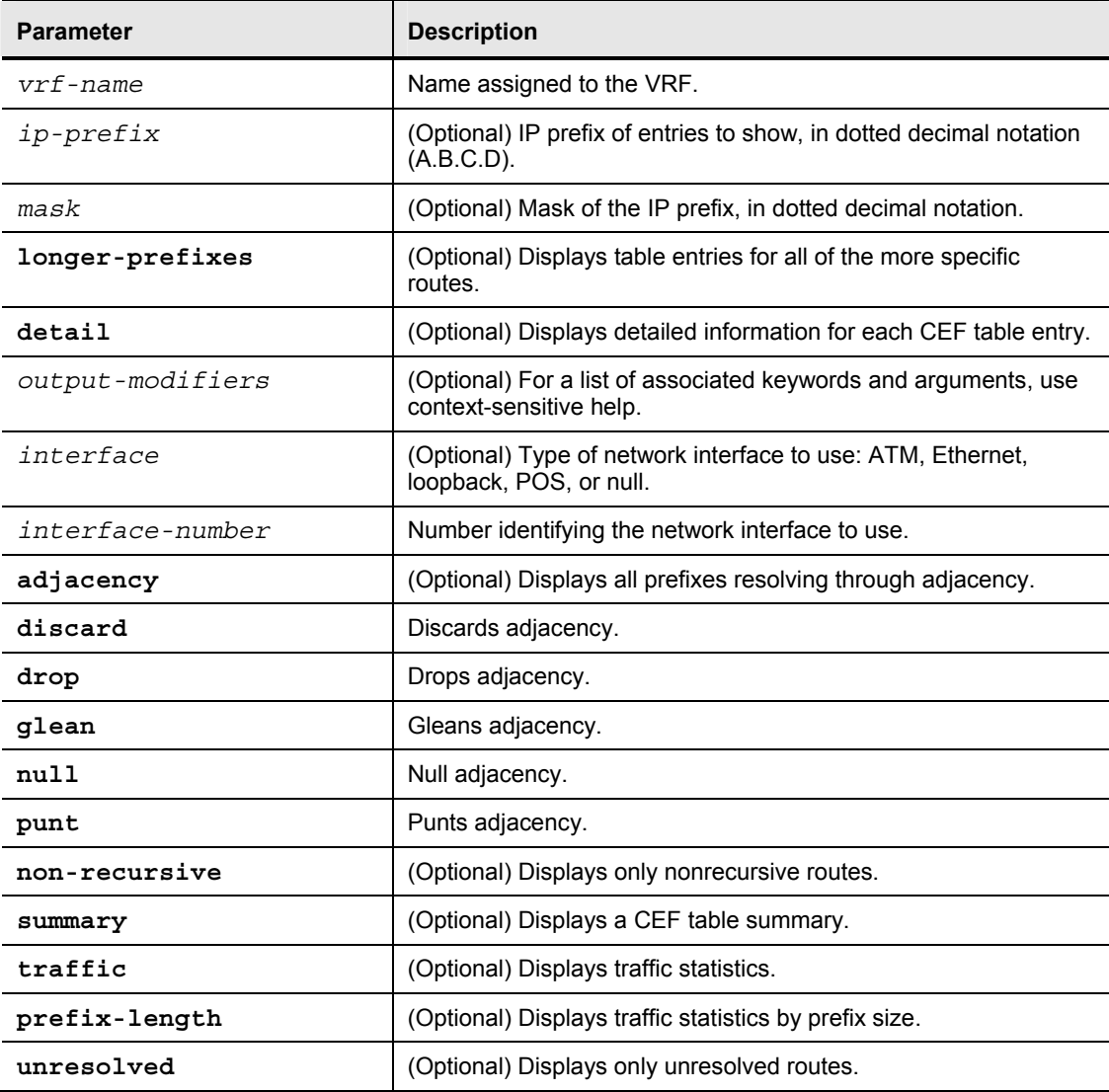

#### **Defaults**

This command has no default values.

## **Usage Guidelines**

Used with the *vrf-name* argument, the **show ip cef vrf** command shows a shortened display of the CEF table.

Used with the **detail** keyword, the **show ip cef vrf** command shows detailed information for all CEF table entries.

5-78 Implementing Cisco MPLS (MPLS) v2.1 Copyright © 2004, Cisco Systems, Inc. The PDF files and any printed representation for this material are the property of Cisco Systems, Inc., for the sole use by Cisco employees for personal study. The files or printed representations may not be used in commercial training, and may not be distributed for purposes other than individual self-study.

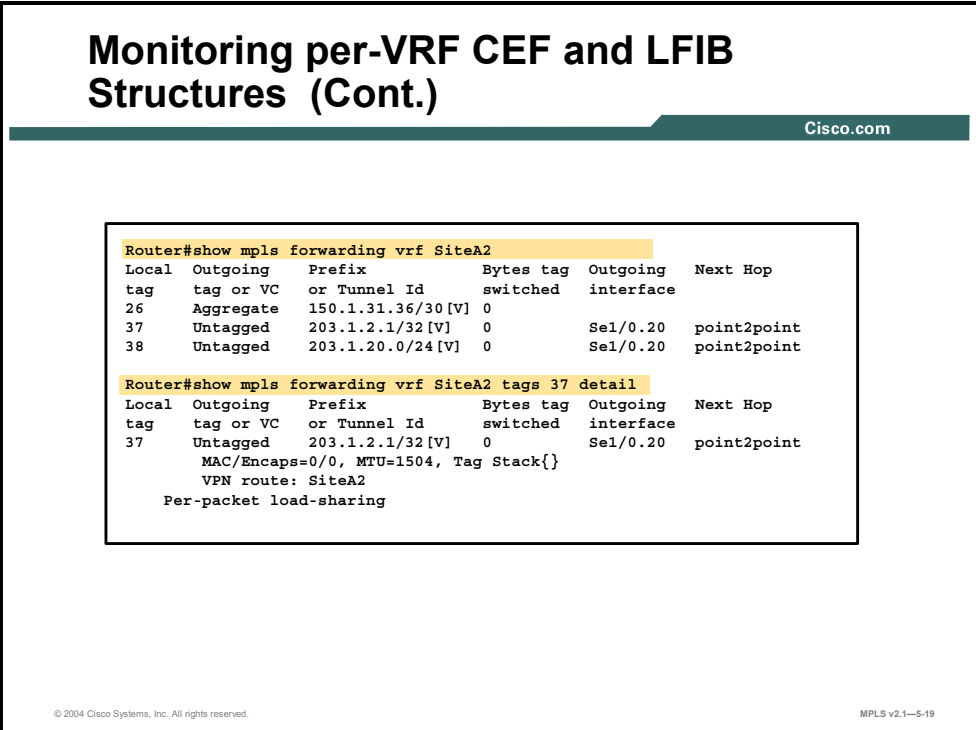

#### **show mpls forwarding vrf**

To display label-forwarding information for advertised VRF routes, use the **show mpls forwarding vrf** command in EXEC mode. To disable the display of label-forwarding information, use the **no** form of this command.

- **show mpls forwarding vrf** *vrf-name* [*ip-prefix*/*length* [*mask*]] [**detail**] [*output-modifiers*]
- **no show mpls forwarding vrf** *vrf-name* [*ip-prefix*/*length* [*mask*]] [*detail*] [*outputmodifiers*]

This table describes the parameters for the **show mpls forwarding vrf** command.

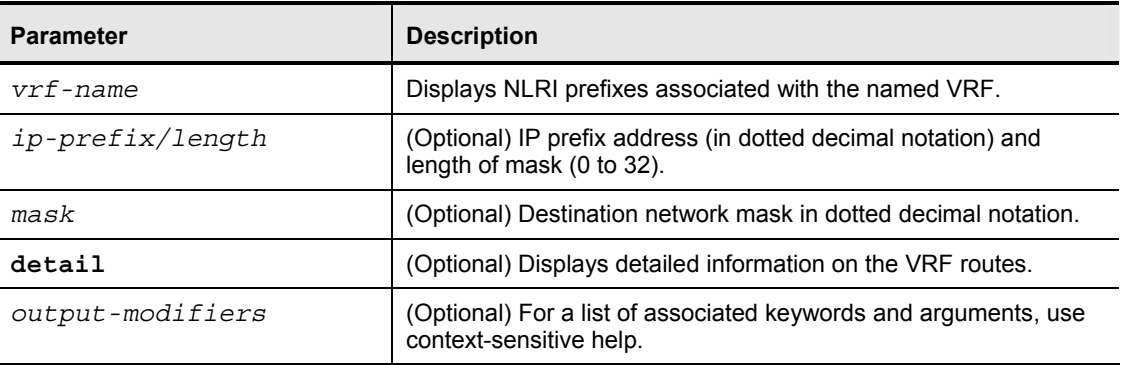

#### **Syntax Description**

#### **Defaults**

This command has no default behavior or values.

Copyright © 2004, Cisco Systems, Inc. MPLS VPN Implementation 5-79

The PDF files and any printed representation for this material are the property of Cisco Systems, Inc., for the sole use by Cisco employees for personal study. The files or printed representations may not be used in commercial training, and may not be distributed for purposes other than individual self-study.

## **Usage Guidelines**

Use this command to display label-forwarding entries associated with a particular VRF or IP prefix.

5-80 Implementing Cisco MPLS (MPLS) v2.1 Copyright © 2004, Cisco Systems, Inc. The PDF files and any printed representation for this material are the property of Cisco Systems, Inc., for the sole use by Cisco employees for personal study. The files or printed representations may not be used in commercial training, and may not be distributed for purposes other than individual self-study.

# **Monitoring Labels Associated with VPNv4 Routes**

This topic describes how to monitor labels associated with VPNv4 routes.

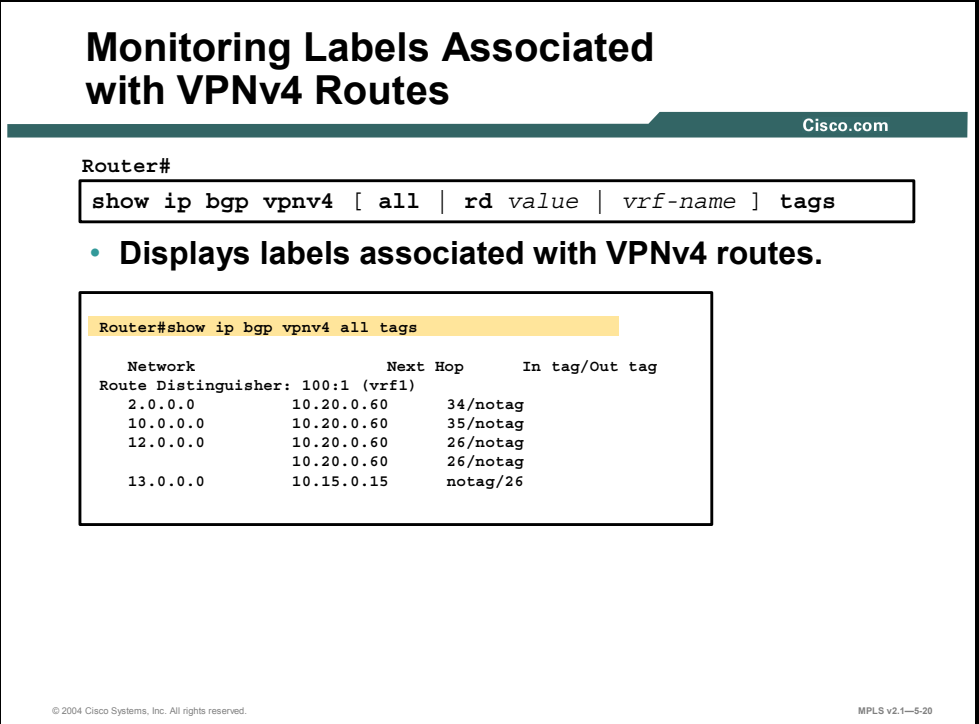

You can use the **show ip bgp vpnv4 tags** command to display tags assigned to local or remote VRF routes by the local or remote PE router. This command displays tags associated with all VPNv4 routes when you use the **all** keyword. This command can also display tags associated with a specified RD or VRF.

This table describes the fields displayed by this command.

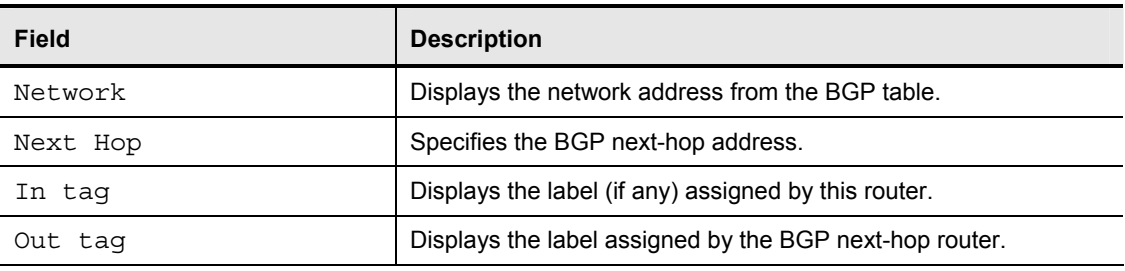

#### **Field Descriptions**

# **Identifying Other MPLS VPN Monitoring Commands**

This topic identifies the command syntax that is used with other MPLS VPN monitoring commands.

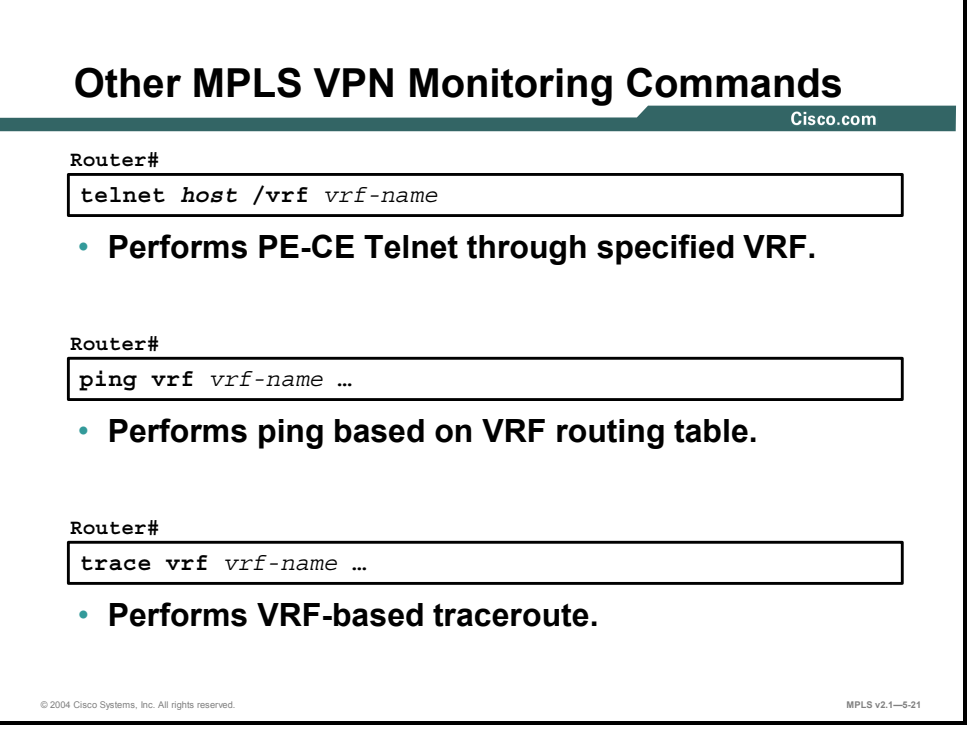

The following three additional Cisco IOS software monitoring commands are VRF-aware:

- The **telnet** command can be used to connect to a CE router from a PE router using the /**vrf** option.
- The **ping vrf** command can be used to ping a destination host reachable through a VRF.
- The **trace vrf** command can be used to trace a path toward a destination reachable through a VRF.

# **Summary**

This topic summarizes the key points discussed in this lesson.

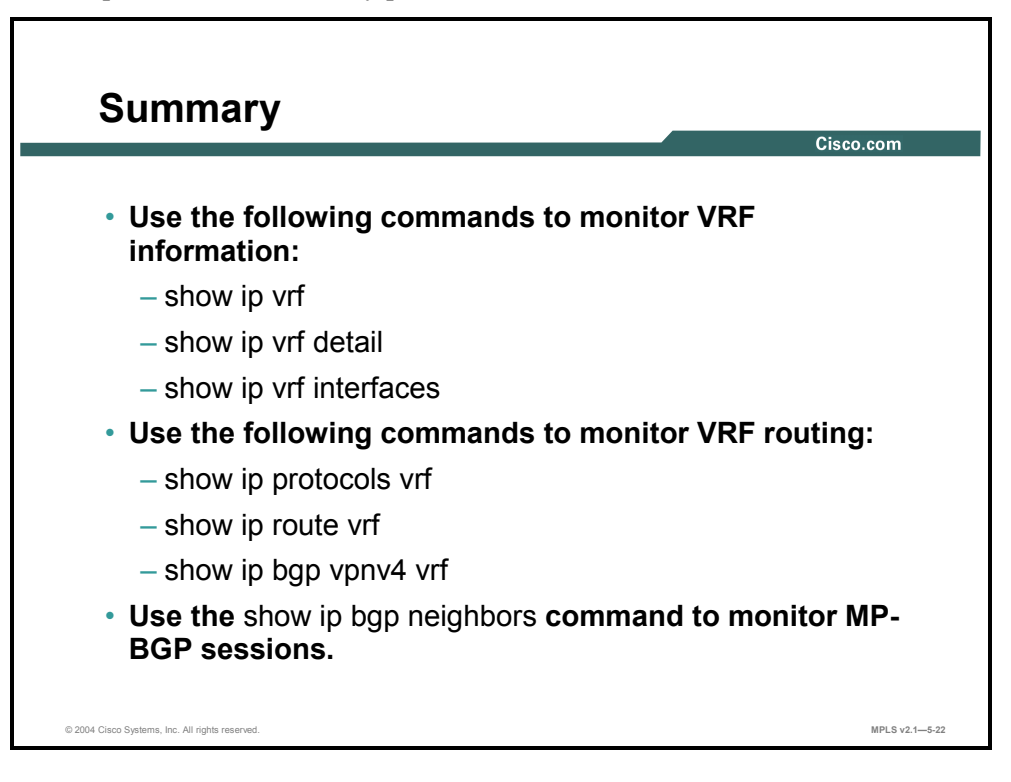

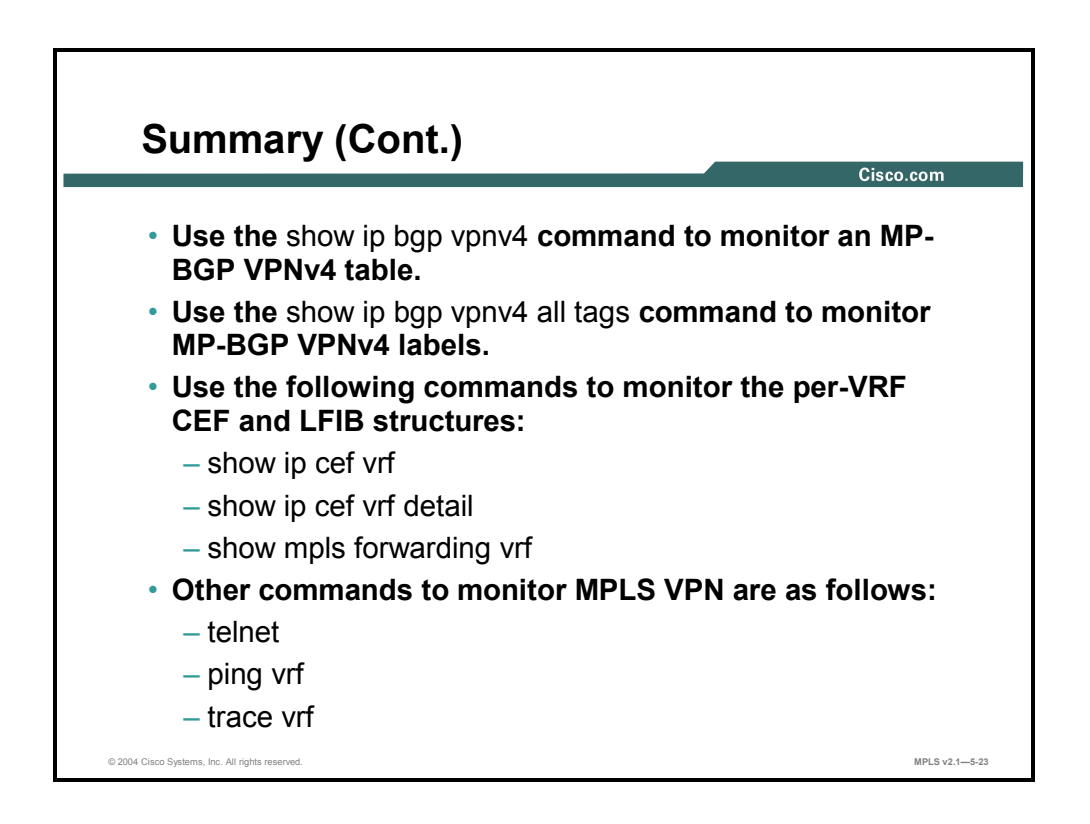

5-84 Implementing Cisco MPLS (MPLS) v2.1 Copyright © 2004, Cisco Systems, Inc. The PDF files and any printed representation for this material are the property of Cisco Systems, Inc., for the sole use by Cisco employees for personal study. The files or printed representations may not be used in commercial training, and may not be distributed for purposes other than individual self-study.

# **Lesson 6**

# Configuring OSPF as the Routing Protocol Between PE and CE Routers

## **Overview**

This lesson explains the PE-CE routing protocol configuration steps required when you are running OSPF between PE and CE routers, and the issues that may be encountered.

It is important to understand not only what you can configure between PE and CE routers when you are setting up MPLS VPNs, but also how to accomplish the configuration successfully. This lesson looks at the configuration parameters that you need to configure an MPLS VPN PE-CE routing exchange.

#### **Objectives**

Upon completing this lesson, you will be able to describe how to configure OSPF as the routing protocol between PE-CE routers. This ability includes being able to meet these objectives.

- Describe the features of the OSPF hierarchical model
- **Describe the propagation of OSPF customer routes across the MPLS VPN backbone**
- Describe how an MPLS VPN is implemented as an OSPF superbackbone
- Describe how to configure a PE-CE OSPF routing session
- Describe how the OSPF down bit is used to address the route loop issue
- Describe how packet forwarding is optimized across the MPLS VPN
- Describe how the OSPF tag field is used to address the root loop issue
- Describe the features of a sham link
- Describe how to configure a sham link

# **What Is the Enhanced OSPF Hierarchical Model?**

This topic describes the features of the enhanced OSPF hierarchical model.

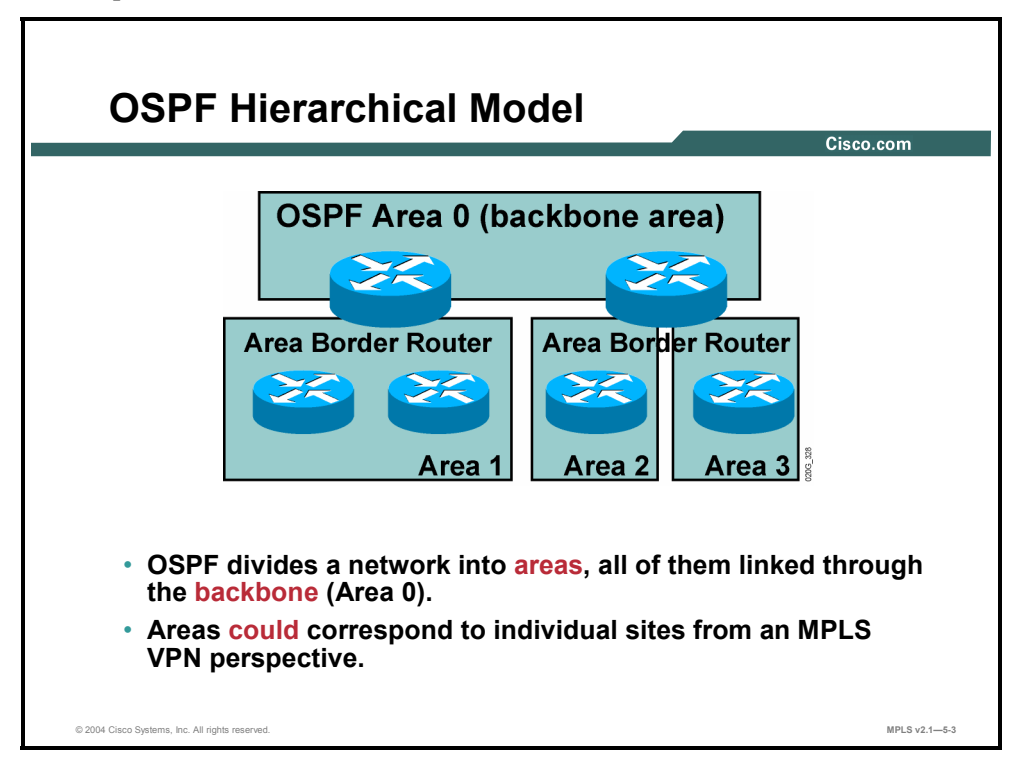

The OSPF routing protocol was designed to support hierarchical networks with a central backbone. The network running OSPF is divided into areas. All areas have to be directly connected to the backbone area (Area 0). The whole OSPF network (backbone area and any other connected areas) is called the OSPF domain.

The OSPF areas in the customer network can correspond to individual sites, but the following other options are often encountered:

- A single area could span multiple sites (for example, the customer decides to use an area per region, but the region contains multiple sites).
- $\blacksquare$  The backbone area could be extended into individual sites.

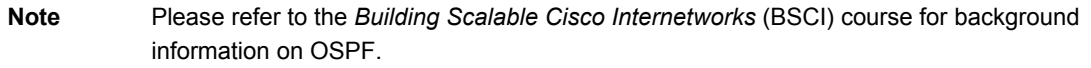

5-86 Implementing Cisco MPLS (MPLS) v2.1 Copyright © 2004, Cisco Systems, Inc. The PDF files and any printed representation for this material are the property of Cisco Systems, Inc., for the sole use by Cisco employees for personal study. The files or printed representations may not be used in commercial training, and may not be distributed for purposes other than individual self-study.

# **Propagating OSPF Customer Routes**

This topic describes the propagation of OSPF customer routes across the MPLS VPN backbone.

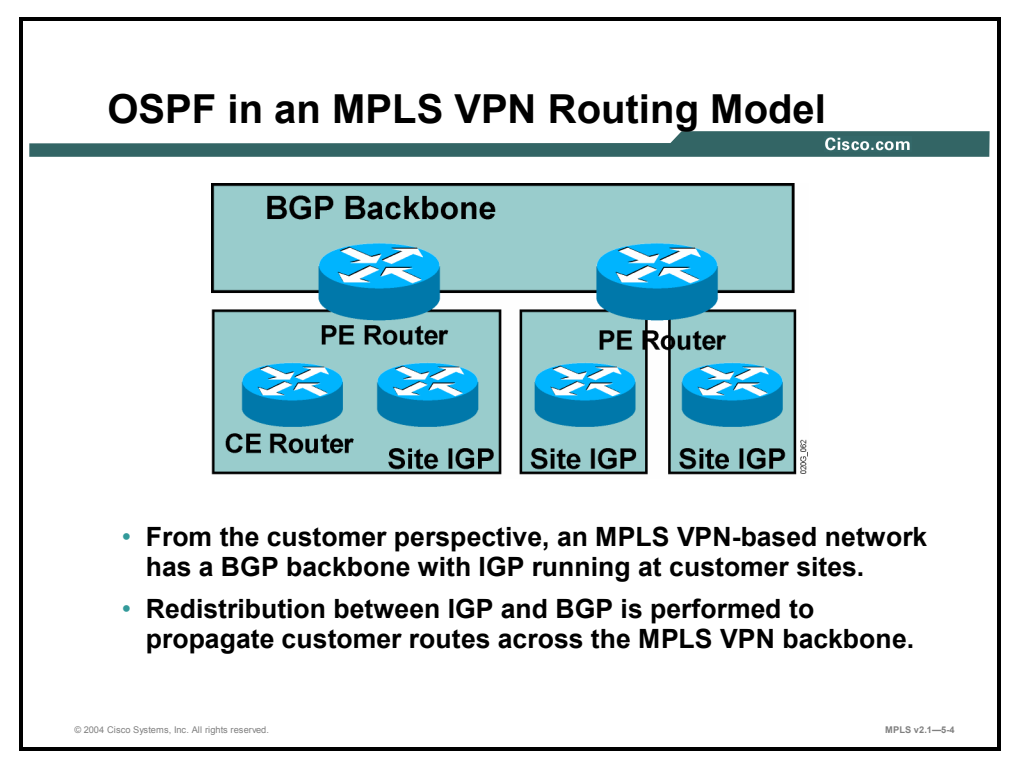

The MPLS VPN routing model introduces a BGP backbone into the customer network. Isolated copies of IGP run at every site, and MP-BGP is used to propagate routes between sites. Redistribution between customer IGP—running between PE routers and CE routers—and the backbone MP-BGP, is performed at every PE router.

Copyright © 2004, Cisco Systems, Inc. MPLS VPN Implementation 5-87 The PDF files and any printed representation for this material are the property of Cisco Systems, Inc., for the sole use by Cisco employees for personal study. The files or printed representations may not be used in commercial training, and may not be distributed for purposes other than individual self-study.

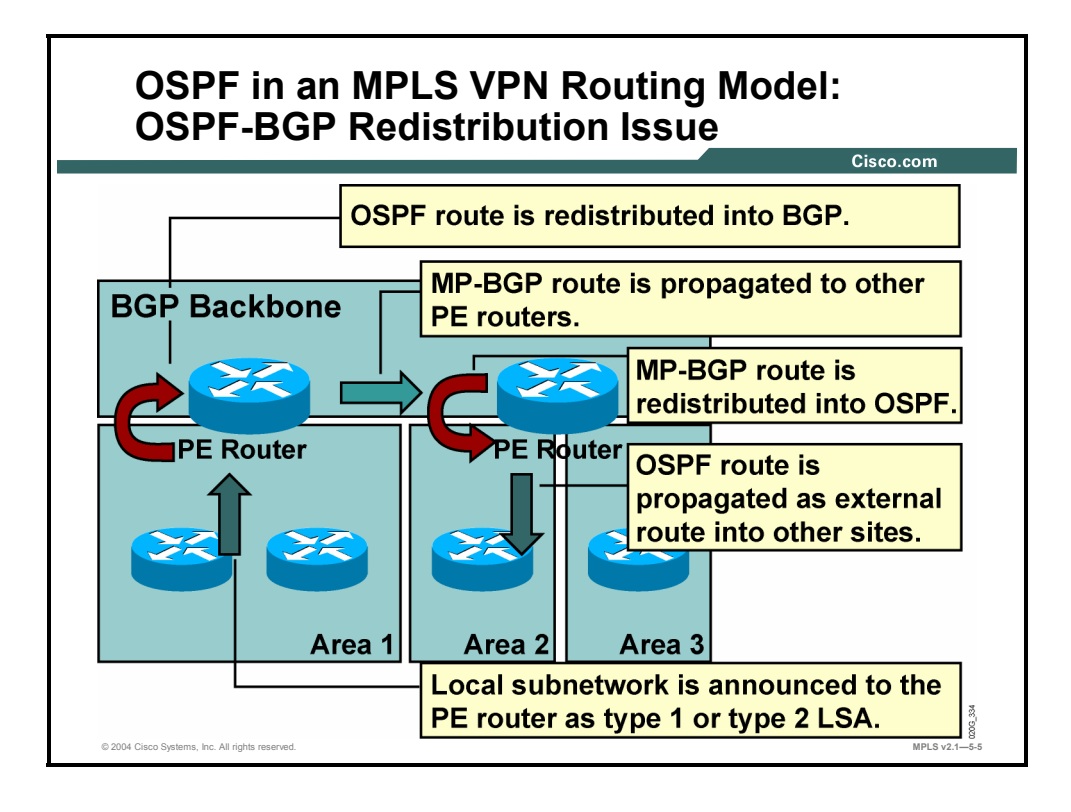

The IGP-BGP redistribution introduced by the MPLS VPN routing model does not fit well into customer networks running OSPF. When an OSPF customer is migrated to an MPLS VPN service, any route that is redistributed into OSPF from another routing protocol will now be redistributed as an *external* OSPF route. The OSPF routes received by one PE router are propagated across the MPLS backbone and redistributed back into OSPF at another site as external OSPF routes.

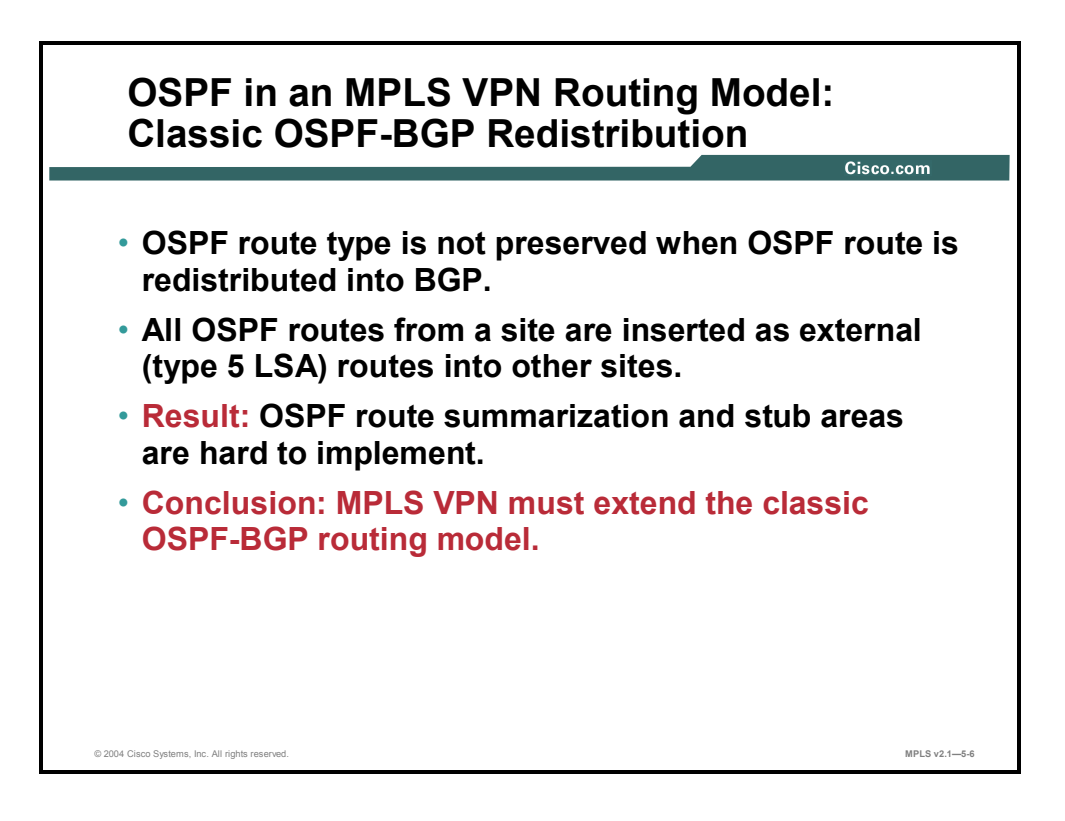

With the traditional OSPF-BGP redistribution, the OSPF route type (internal or external route) is not preserved when the OSPF route is redistributed into BGP. When that same route is redistributed back into OSPF, it is always redistributed as an external OSPF route.

The following identifies some of the caveats associated with external OSPF routes:

- External routes cannot be summarized.
- External routes are flooded across all OSPF areas.
- External routes could use a different metric type that is not comparable to OSPF cost.
- External routes are not inserted in stub areas or not-so-stubby areas (NSSAs).
- Internal routes are always preferred over external routes, regardless of their cost.

Because of all these caveats, migrating an OSPF customer toward an MPLS VPN service might have a severe impact on the routing of that customer. The MPLS VPN architecture must therefore extend the classic OSPF-BGP routing model to support transparent customer migration.

Copyright © 2004, Cisco Systems, Inc. MPLS VPN Implementation 5-89

The PDF files and any printed representation for this material are the property of Cisco Systems, Inc., for the sole use by Cisco employees for personal study. The files or printed representations may not be used in commercial training, and may not be distributed for purposes other than individual self-study.

# **Implementing MPLS VPNs as an OSPF Superbackbone**

This topic describes how an MPLS VPN is implemented as an OSPF superbackbone.

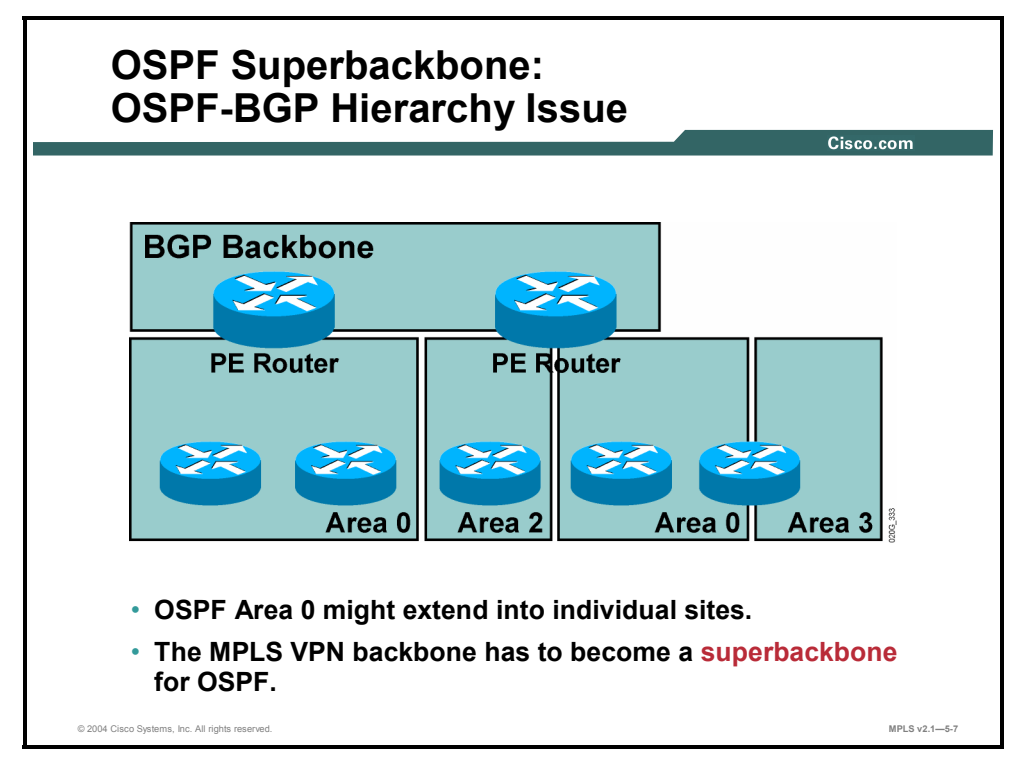

The MPLS VPN architecture extends the OSPF architecture by introducing another backbone above OSPF Area 0, the superbackbone. The OSPF superbackbone is implemented with MP-BGP between the PE routers but is otherwise completely transparent to the OSPF routers. The architecture even allows disjointed OSPF backbone areas (Area 0) at MPLS VPN customer sites.

5-90 Implementing Cisco MPLS (MPLS) v2.1 Copyright © 2004, Cisco Systems, Inc. The PDF files and any printed representation for this material are the property of Cisco Systems, Inc., for the sole use by Cisco employees for personal study. The files or printed representations may not be used in commercial training, and may not be distributed for purposes other than individual self-study.

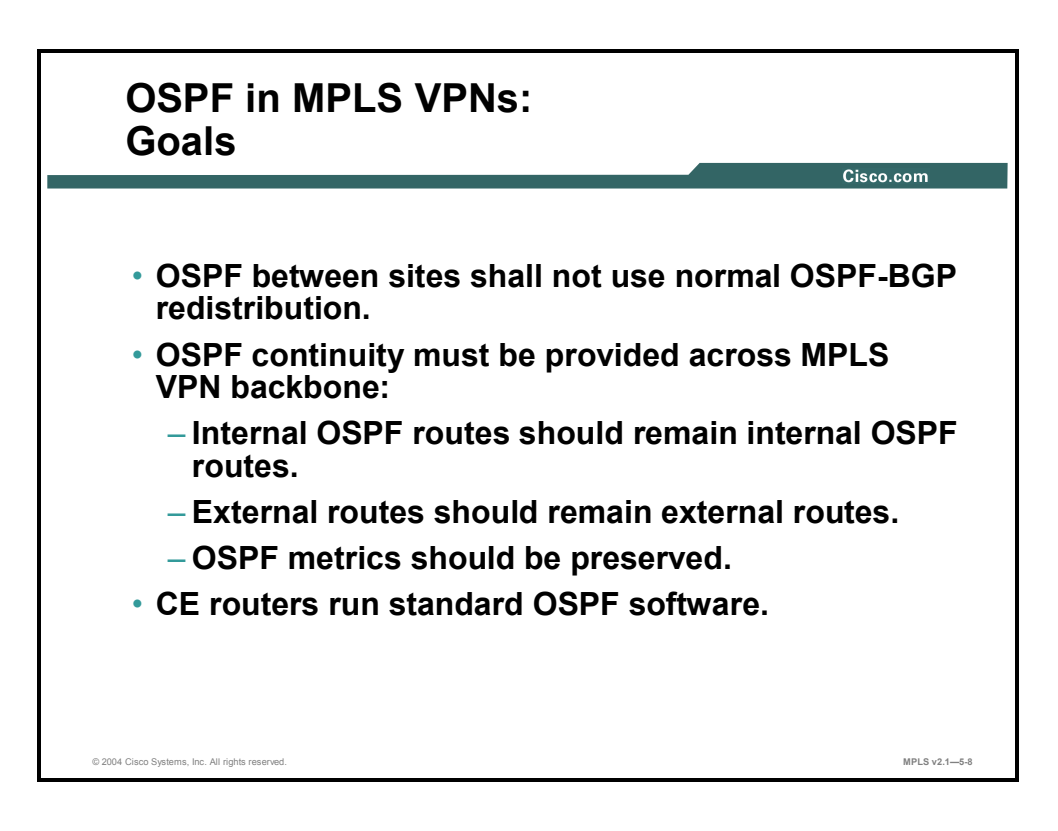

Here are the goals that have to be met by the OSPF superbackbone:

- The superbackbone shall not use standard OSPF-BGP redistribution.
- OSPF continuity must be provided between OSPF sites, as follows:
	- Internal OSPF routes must remain internal OSPF routes.
	- External OSPF routes must remain external OSPF routes.
	- Non-OSPF routes redistributed into OSPF must appear as external OSPF routes in OSPF.
	- OSPF metrics and metric types (external 1 or external 2) have to be preserved.
- The OSPF superbackbone shall be transparent to the CE routers that run standard OSPF software.

Copyright © 2004, Cisco Systems, Inc. MPLS VPN Implementation 5-91 The PDF files and any printed representation for this material are the property of Cisco Systems, Inc., for the sole use by Cisco employees for personal study. The files or printed representations may not be used in commercial training, and may not be distributed for purposes other than individual self-study.

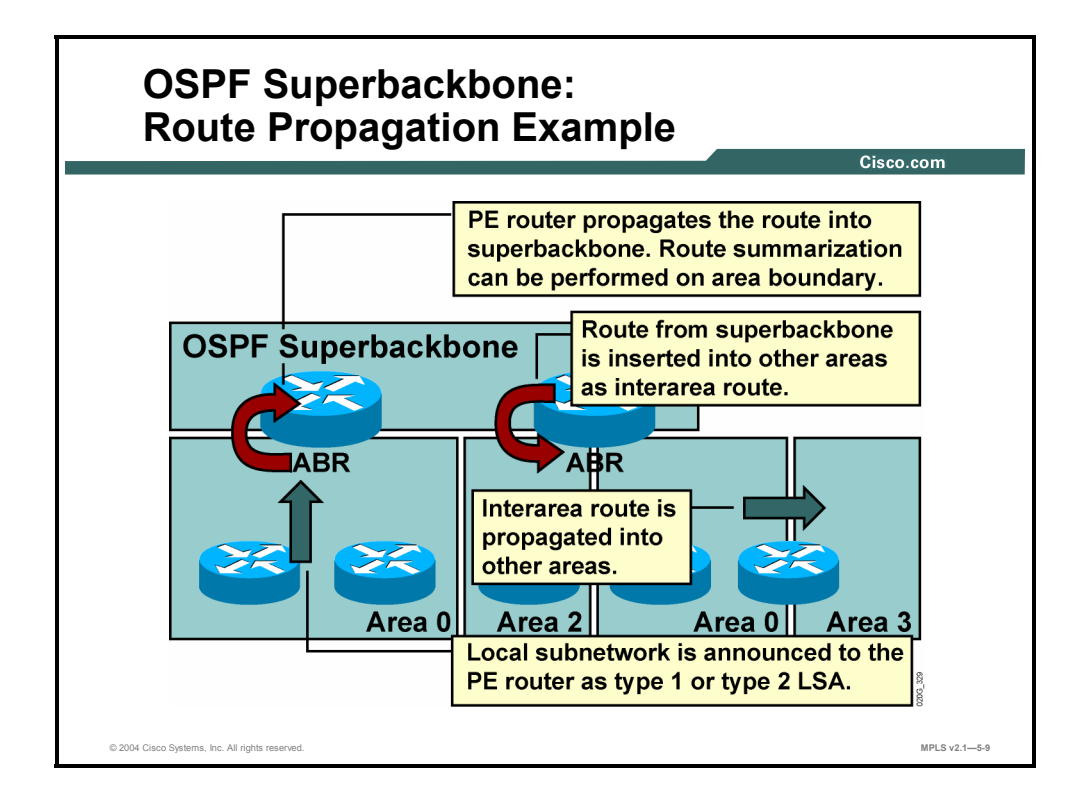

The MPLS VPN superbackbone appears as another layer of hierarchy in the OSPF architecture. The PE routers that connect regular OSPF areas to the superbackbone therefore appear as OSPF Area Border Routers (ABRs) in the OSPF areas to which they are attached. In Cisco IOS implementation, ABRs also appear as Autonomous System Boundary Routers (ASBRs) in nonstub areas.

From the perspective of a standard OSPF-speaking CE router, the PE routers insert interarea routes from other areas into the area in which the CE router is present. The CE routers are not aware of the superbackbone or of other OSPF areas present beyond the MPLS VPN superbackbone.

With the OSPF superbackbone architecture, the following describes how the continuity of OSPF routing is preserved:

- The OSPF intra-area route—described in the OSPF router link-state advertisement (LSA) or network LSA—is inserted into the OSPF superbackbone by redistributing the OSPF route into MP-BGP. Route summarization can be performed on the redistribution boundary by the PE router.
- The MP-BGP route is propagated to other PE routers and inserted as an OSPF route into other OSPF areas. Because the superbackbone appears as another area behind the PE router (acting as ABR), the MP-BGP route derived from the intra-area route is always inserted as an interarea route. The interarea route can then be propagated into other OSPF areas by ABRs within the customer site.

5-92 Implementing Cisco MPLS (MPLS) v2.1 Copyright © 2004, Cisco Systems, Inc. The PDF files and any printed representation for this material are the property of Cisco Systems, Inc., for the sole use by Cisco employees for personal study. The files or printed representations may not be used in commercial training, and may not be distributed for purposes other than individual self-study.

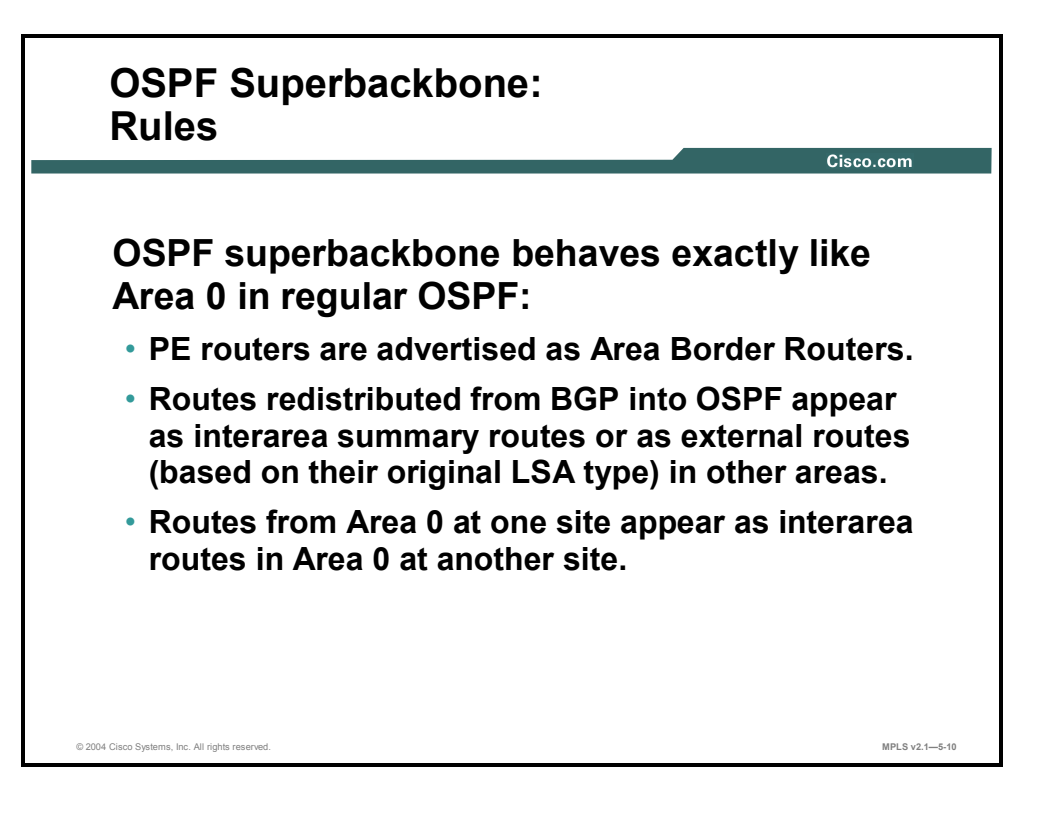

Here is a summary of the OSPF superbackbone rules:

- PE routers advertise themselves as ABRs. The superbackbone appears as another area to the CE routers.
- Routes redistributed into MP-BGP from OSPF will appear as interarea routes in other OSPF sites if the original route was an intra-area or interarea route and as external routes if the original route was an external route.

As a consequence of the second rule, routes from the backbone area at one site appear as interarea routes (not as backbone routes) in backbone areas at other sites.

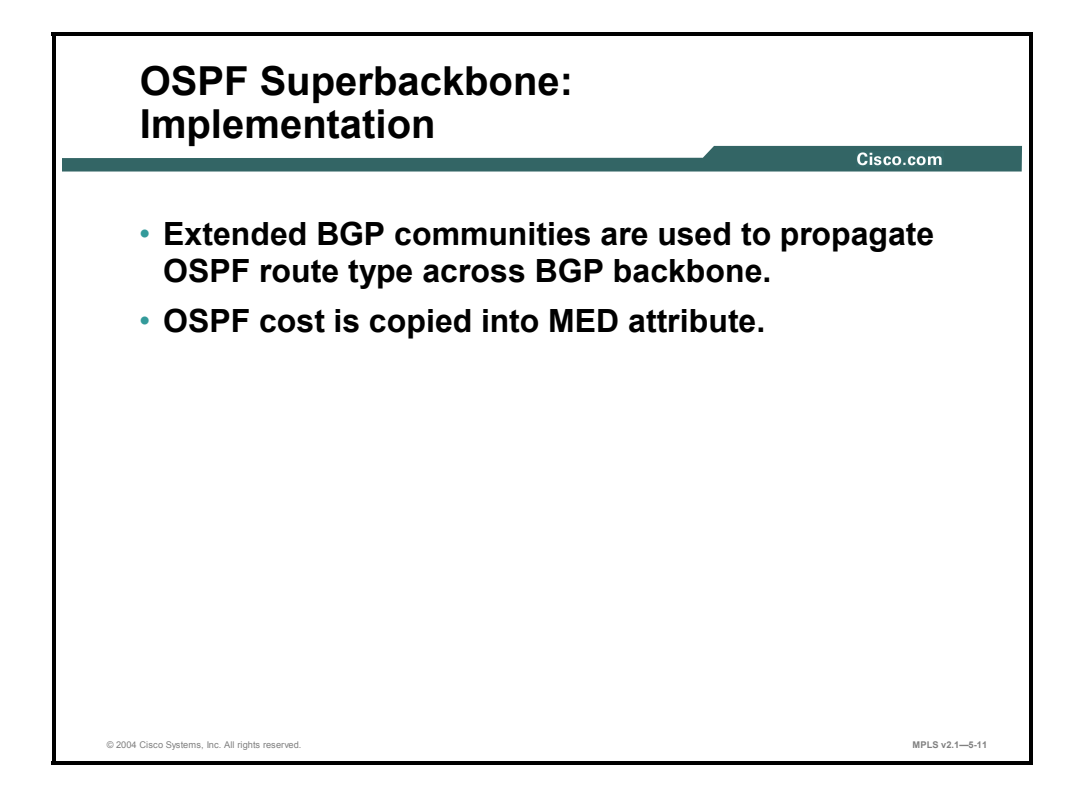

The OSPF superbackbone is implemented with the help of several BGP attributes.

A new BGP extended community was defined to carry OSPF route type and OSPF area across the BGP backbone. The format of this community is defined in this table.

| <b>Field</b>   | <b>Number of Bytes</b> | <b>Comments</b>                                                                                 |
|----------------|------------------------|-------------------------------------------------------------------------------------------------|
| Community type | 2                      | The community type is 0x8000.                                                                   |
| OSPF area      | 4                      | This field carries the OSPF area from which the route was<br>redistributed into MP-BGP.         |
| LSA type       |                        | This field carries the OSPF LSA type from which the route<br>was redistributed into MP-BGP.     |
| Option         |                        | This field is used for external metric type. The low-order<br>bit is set for external 2 routes. |

**BGP Extended Community Format** 

**Note** The option field in the OSPF route type extended community is not equivalent to the option field in the OSPF LSA.

As in the standard OSPF-BGP redistribution, the OSPF cost is carried in the MED attribute.

5-94 Implementing Cisco MPLS (MPLS) v2.1 Copyright © 2004, Cisco Systems, Inc. The PDF files and any printed representation for this material are the property of Cisco Systems, Inc., for the sole use by Cisco employees for personal study. The files or printed representations may not be used in commercial training, and may not be distributed for purposes other than individual self-study.

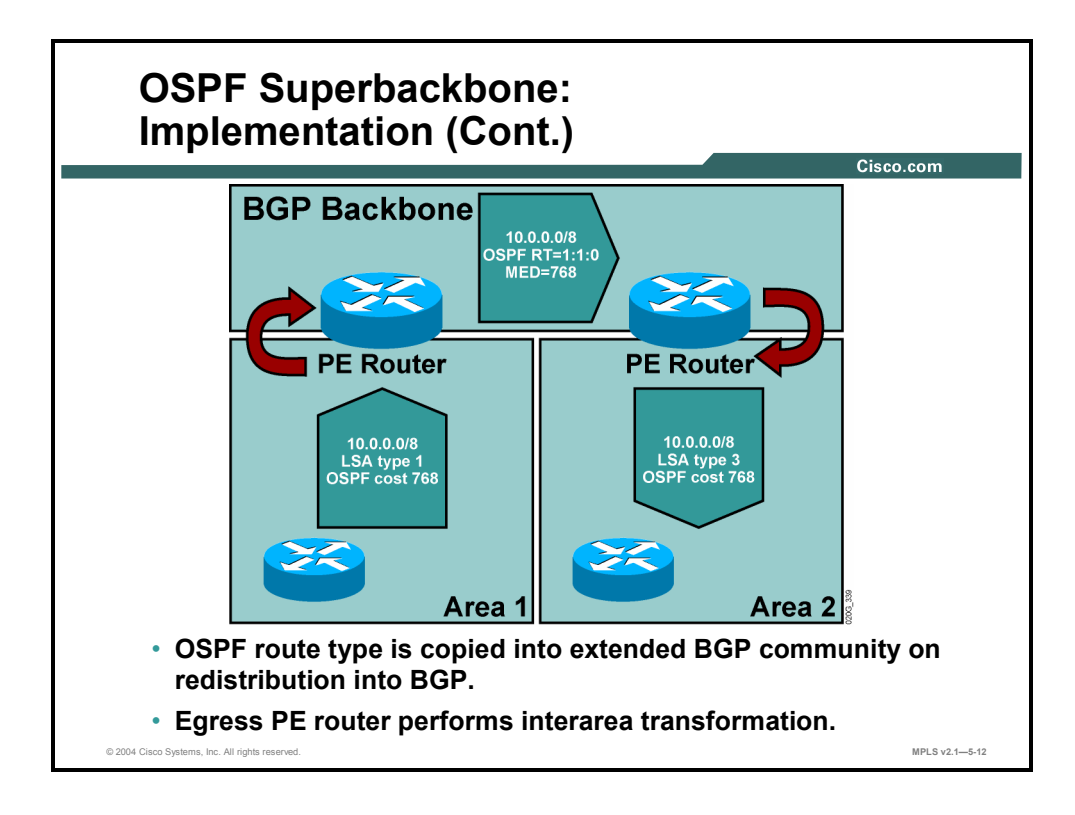

This figure illustrates the propagation of internal OSPF routes across the MPLS VPN superbackbone.

## **Example: OSPF Superbackbone Implementation**

The sending PE router redistributes the OSPF route into MP-BGP, copies the OSPF cost into the MED attribute, and sets the BGP extended community to indicate the LSA type from which the route was derived.

The receiving PE router redistributes the MP-BGP route back into OSPF and uses the original LSA type and the MED attribute to generate an interarea summary LSA. An interarea summary LSA is always generated because the receiving PE router acts as an ABR between the superbackbone and the OSPF area (or areas).

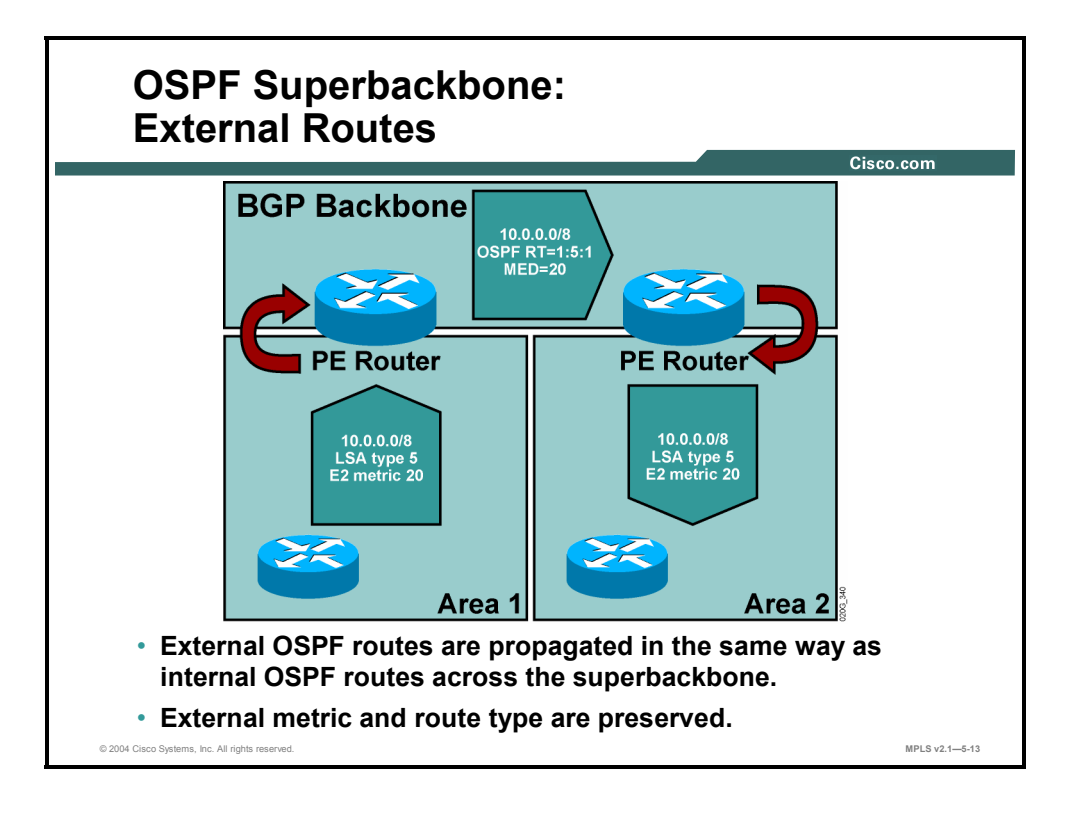

The external OSPF routes are redistributed into MP-BGP in exactly the same way as the internal OSPF routes. The following describes how the process changes slightly on the receiving PE router:

- For external routes (type  $5$  LSA), the LSA is reoriginated, with the receiving PE router being the ASBR. The external metric type is copied from the BGP extended community, and the external cost is copied from the MED.
- For NSSA external routes (type  $7$  LSA), the route is announced to the other OSPF sites as a type 5 LSA external route, because the route has already crossed the area boundary.

5-96 Implementing Cisco MPLS (MPLS) v2.1 Copyright © 2004, Cisco Systems, Inc. The PDF files and any printed representation for this material are the property of Cisco Systems, Inc., for the sole use by Cisco employees for personal study. The files or printed representations may not be used in commercial training, and may not be distributed for purposes other than individual self-study.

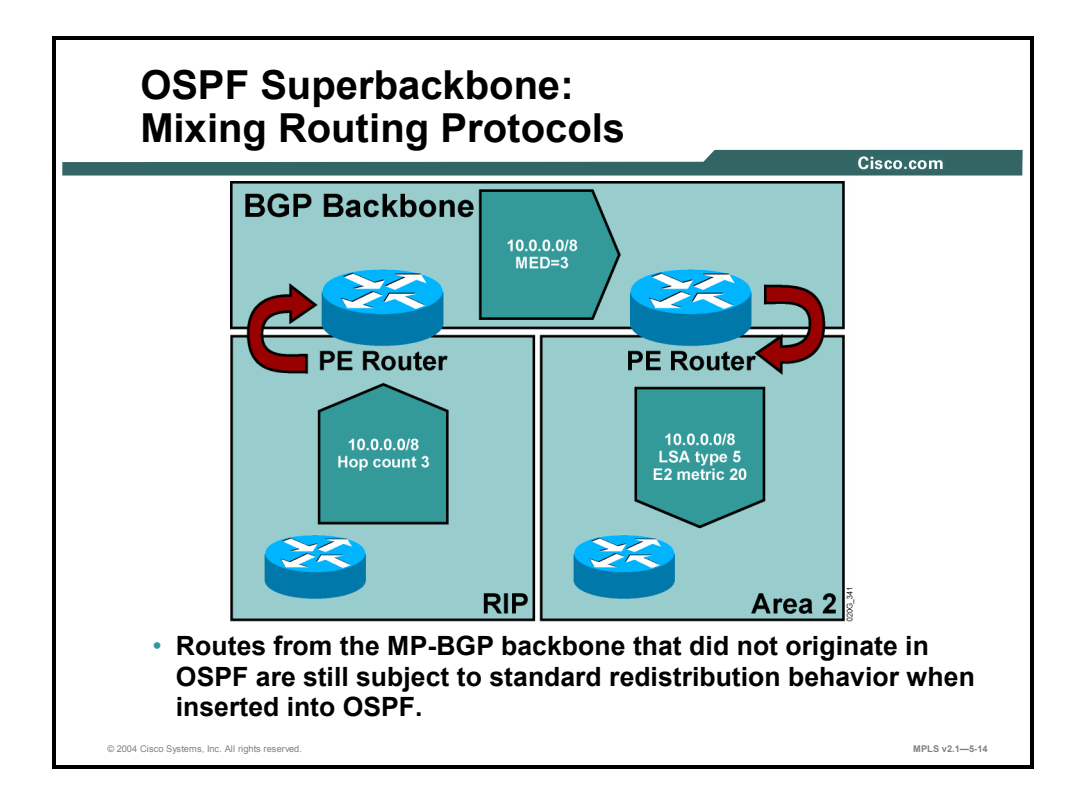

The MPLS VPN superbackbone still retains the traditional OSPF-BGP route redistribution behavior for routes that did not originate in OSPF at other sites (and therefore do not carry the OSPF extended BGP community). These routes are inserted into the OSPF topology database as type 5 external routes (or type 7 external routes for NSSA areas), with the default OSPF metric (not the value of MED).

# **Configuring OSPF PE-CE Routing**

This topic describes how to configure a PE-CE OSPF routing session.

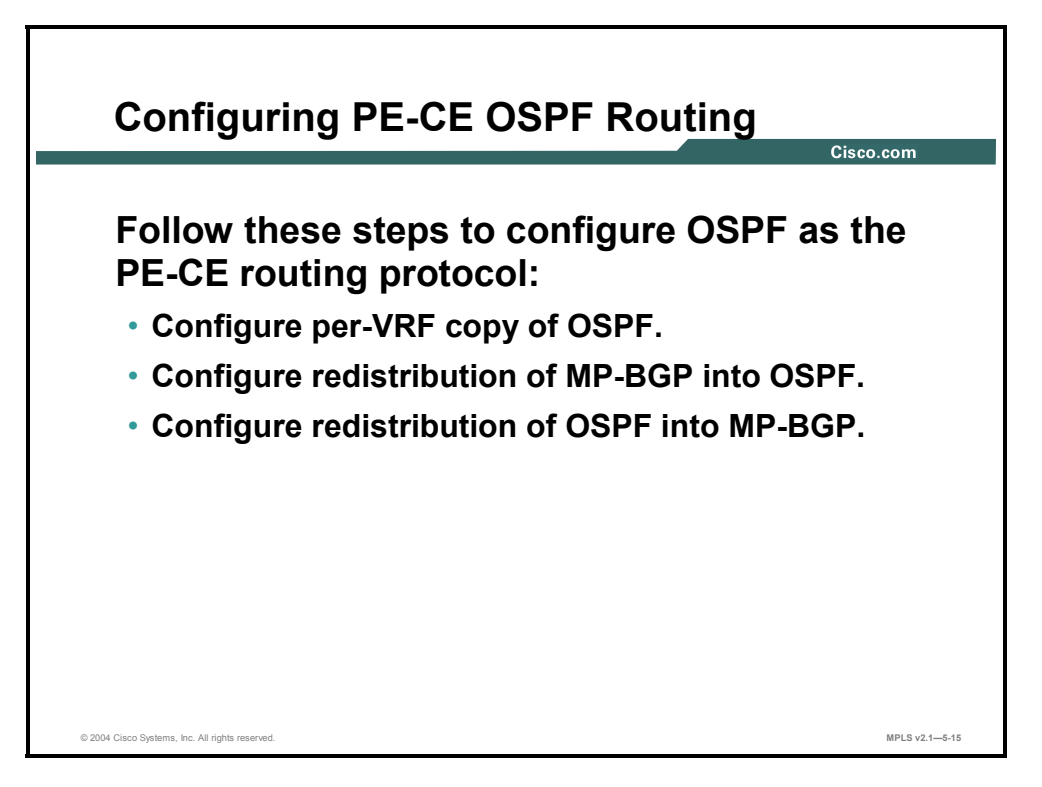

To configure OSPF as a PE-CE routing protocol, you need to start a separate OSPF process for each VRF in which you want to run OSPF. The per-VRF OSPF process is configured in the same way as a standard OSPF process. You can use all of the OSPF features that are available in Cisco IOS software.

You need to redistribute OSPF routes into BGP and redistribute BGP routes into OSPF if necessary. Alternatively, you can originate a default route into a per-VRF OSPF process by using the **default-information originate always** command in router configuration mode.

MP-BGP propagates more than just OSPF cost across the MPLS VPN backbone. The propagation of additional OSPF attributes into MP-BGP is automatic and requires no extra configuration.

5-98 Implementing Cisco MPLS (MPLS) v2.1 Copyright © 2004, Cisco Systems, Inc. The PDF files and any printed representation for this material are the property of Cisco Systems, Inc., for the sole use by Cisco employees for personal study. The files or printed representations may not be used in commercial training, and may not be distributed for purposes other than individual self-study.

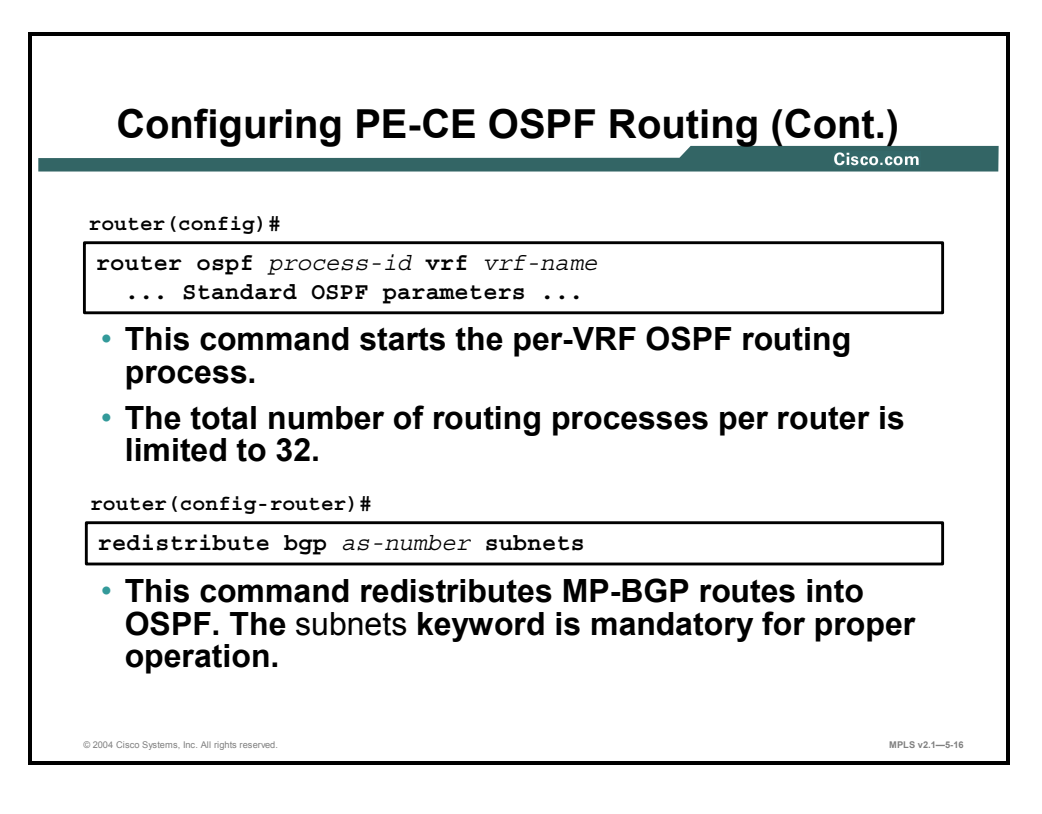

OSPF is the only PE-CE routing protocol that is not fully VPN-aware. A separate OSPF process is run for every VRF.

#### **router ospf**

To configure an OSPF routing process within a VRF, use the **router ospf** command in global configuration mode. To terminate an OSPF routing process, use the **no** form of this command.

- **router ospf** *process-id* **vrf** *vrf-name*
- **no router ospf** *process-id* **vrf** *vrf-name*

This table describes the parameters for the **router ospf** command.

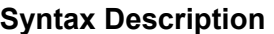

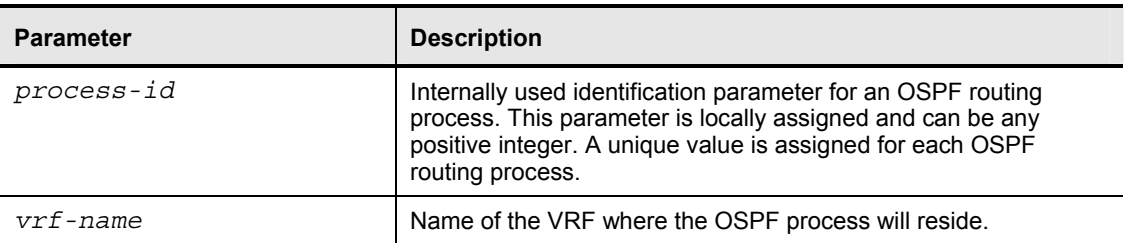

#### **Defaults**

No OSPF routing process is defined.

Copyright © 2004, Cisco Systems, Inc. MPLS VPN Implementation 5-99 The PDF files and any printed representation for this material are the property of Cisco Systems, Inc., for the sole use by Cisco employees for personal study. The files or printed representations may not be used in commercial training, and may not be distributed for purposes other than individual self-study.

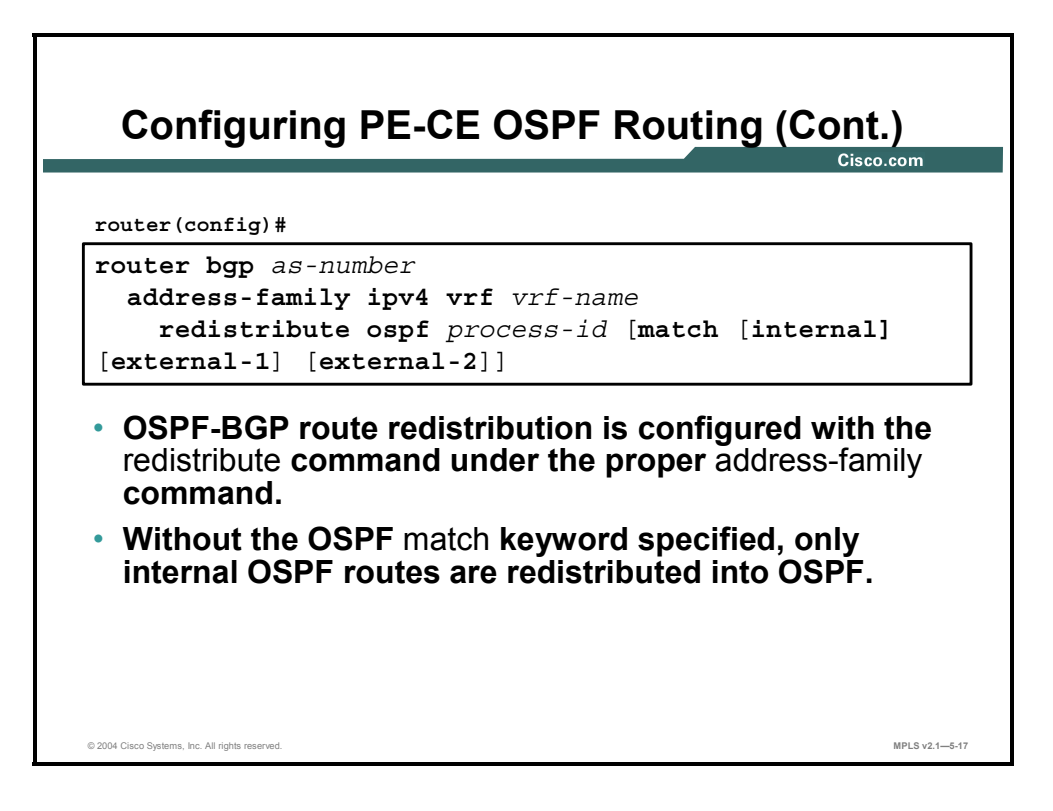

Use the standard BGP redistribution commands.
# **Using the OSPF Down Bit**

This topic describes how the OSPF down bit is used to address the route loop issue.

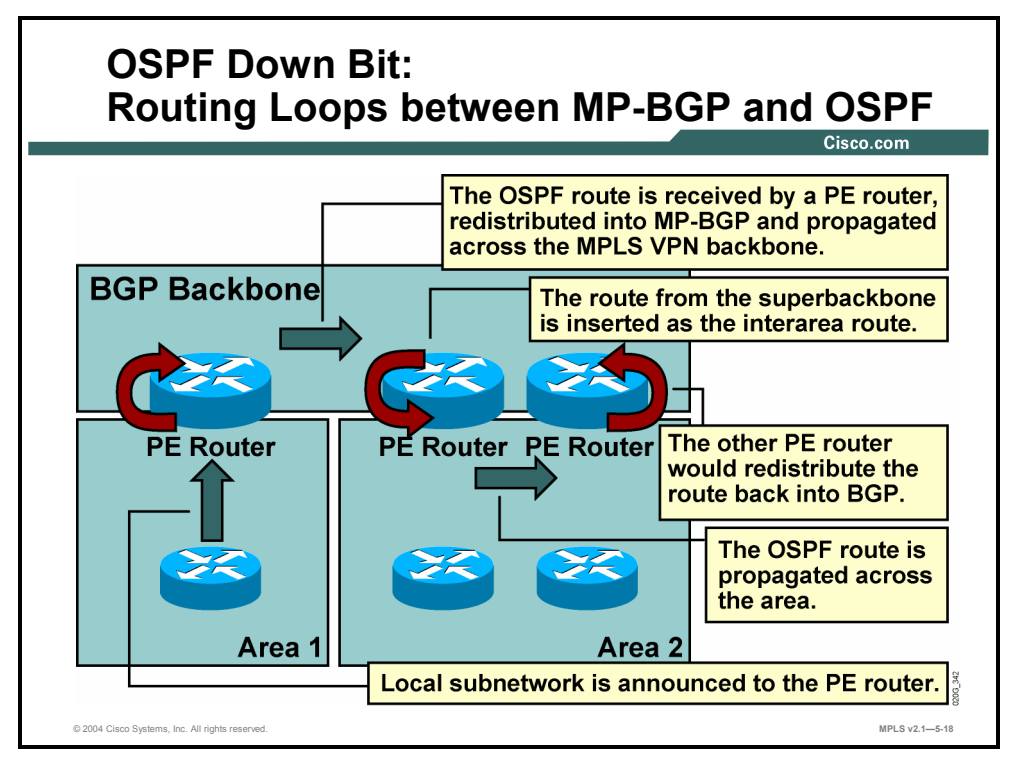

### **Example: OSPF Down Bit**

OSPF developers took many precautions to avoid routing loops between OSPF areas—for example, intra-area routes are always preferred over interarea routes. These rules do not work when the superbackbone is introduced. Consider, for example, the network in the figure, where the receiving OSPF area has two PE routers attached to it.

This table indicates the process steps that could produce a routing loop.

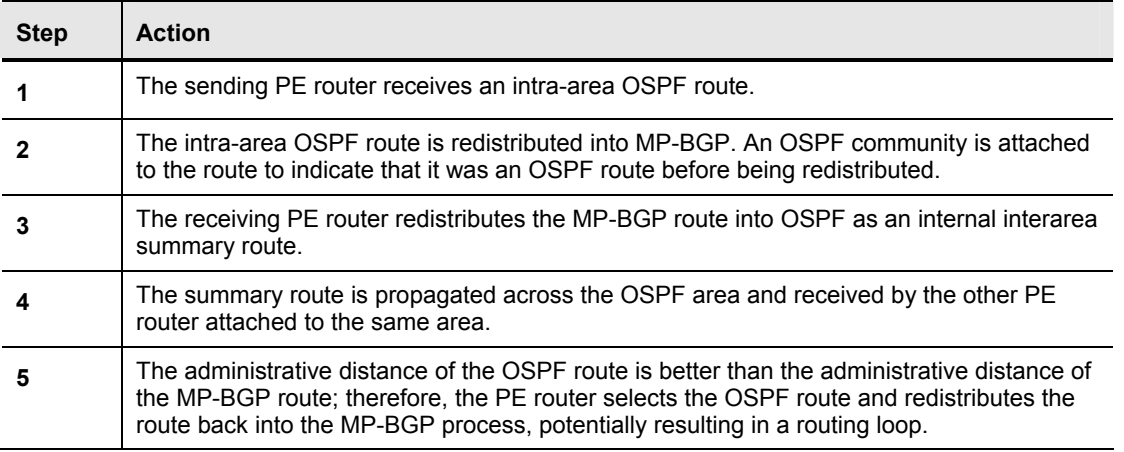

#### **Process Steps in a Routing Loop**

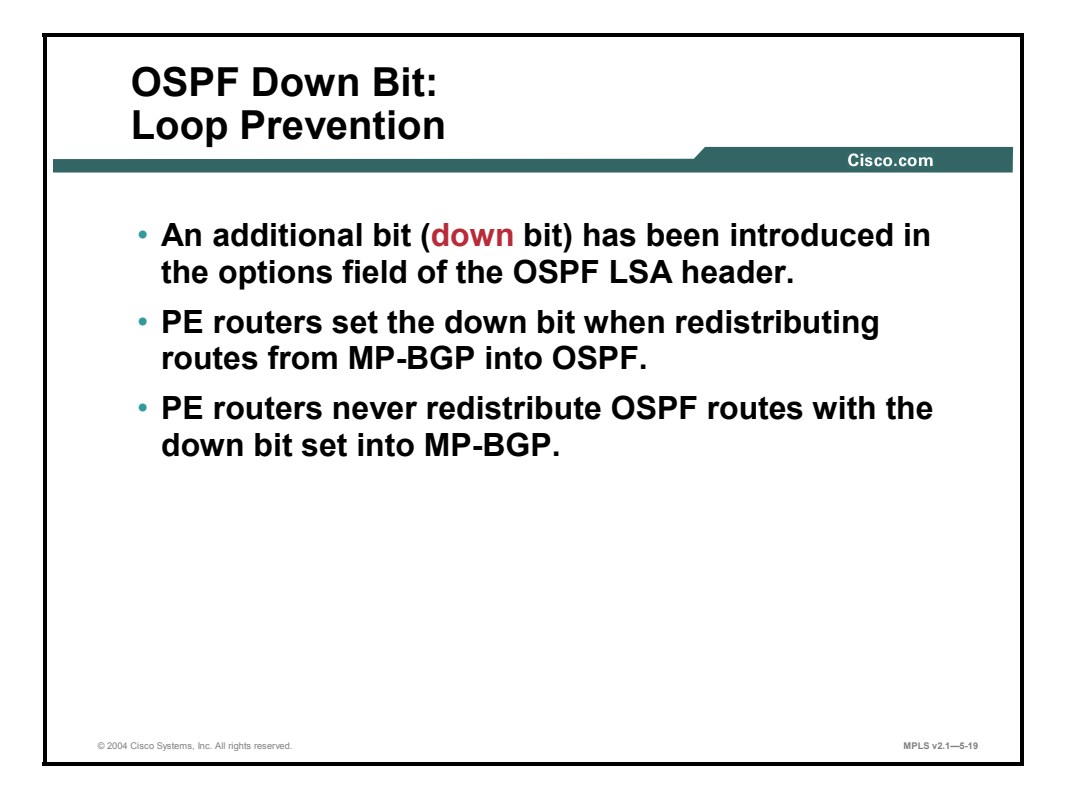

The following two mechanisms were introduced to prevent route redistribution loops between OSPF (running between PE and CE routers) and MP-BGP running between PE routers:

- One of these mechanisms is the BGP Site of Origin (SOO), which is covered in the "Introducing MPLS VPN Routing Model" lesson of the "MPLS Virtual Private Network Technology" module and detailed further in the "Configuring BGP as the Routing Protocol Between PE and CE Routers" lesson of the "MPLS VPN Implementation" module.
- The other mechanism is the down bit in the options field of the OSPF LSA header.

5-102 Implementing Cisco MPLS (MPLS) v2.1 Copyright © 2004, Cisco Systems, Inc. The PDF files and any printed representation for this material are the property of Cisco Systems, Inc., for the sole use by Cisco employees for personal study. The files or printed representations may not be used in commercial training, and may not be distributed for purposes other than individual self-study.

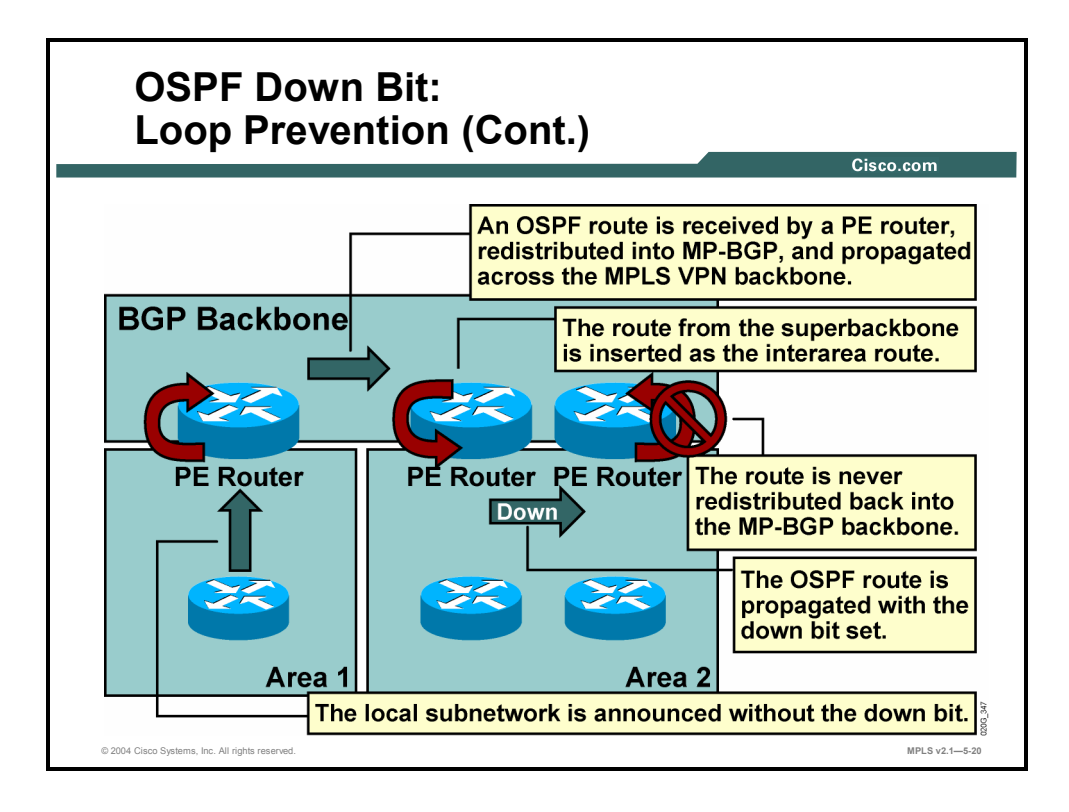

The down bit is used between the PE routers to indicate which routes were inserted into the OSPF topology database from the MPLS VPN superbackbone and thus shall not be redistributed back in the MPLS VPN superbackbone. The PE router that redistributes the MP-BGP route as an OSPF route into the OSPF topology database sets the down bit. The other PE routers use the down bit to prevent this route from being redistributed back into MP-BGP.

### **Example: OSPF Down Bit**

The typical usage of the down bit is shown in the figure. The steps that show how the down bit prevents routing loops are detailed in this table.

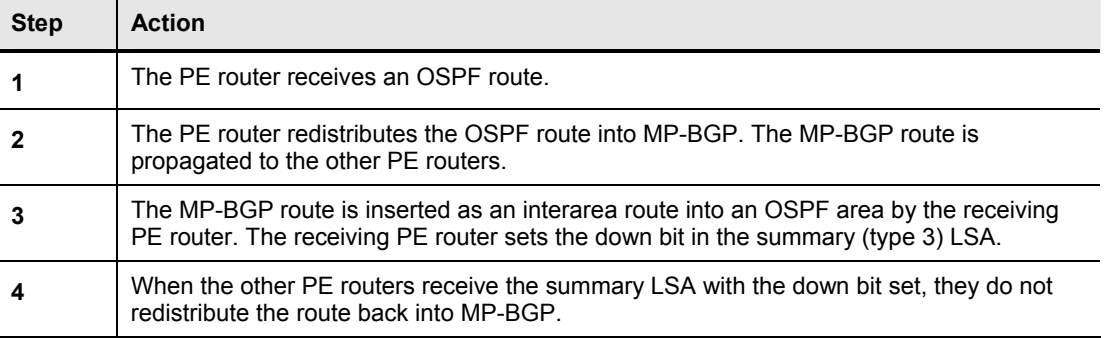

#### **Process to Prevent Routing Loops**

Copyright © 2004, Cisco Systems, Inc. MPLS VPN Implementation 5-103 The PDF files and any printed representation for this material are the property of Cisco Systems, Inc., for the sole use by Cisco employees for personal study. The files or printed representations may not be used in commercial training, and may not be distributed for purposes other than individual self-study.

# **Optimizing Packet Forwarding Across the MPLS VPN Backbone**

This topic describes how packet forwarding is optimized across the MPLS VPN backbone.

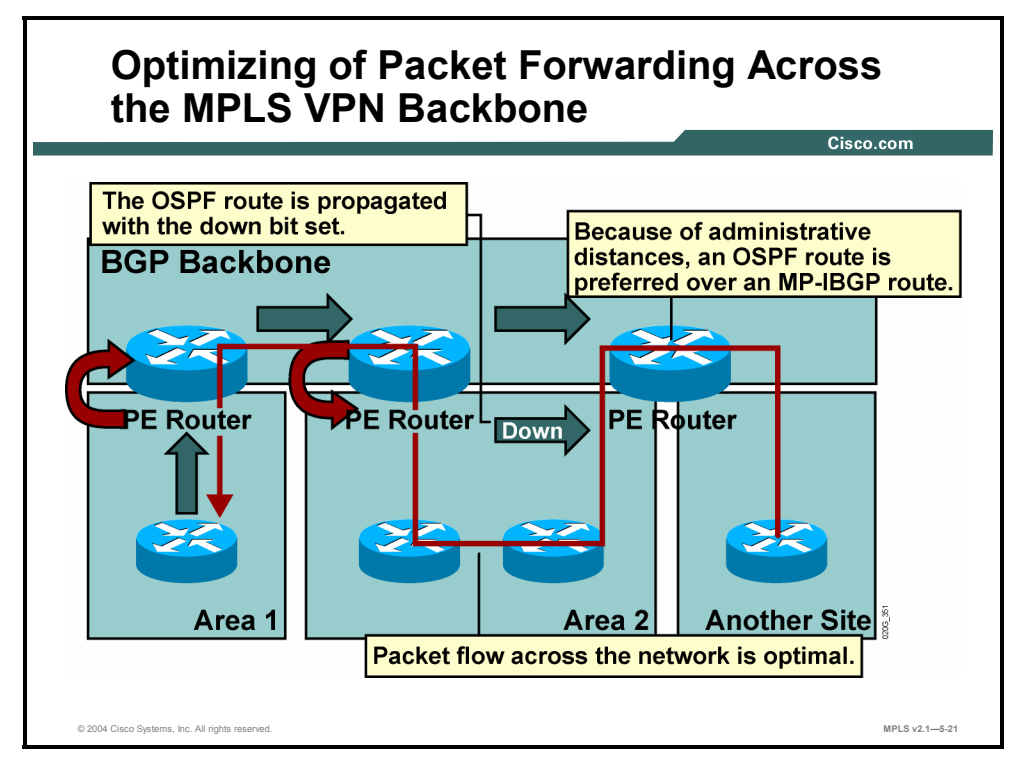

The OSPF superbackbone implementation with MP-BGP has other implications beyond the potential for routing loops between OSPF and BGP.

### **Example: Optimizing of Packet Forwarding**

Consider, for example, the network in the figure. This table indicates a typical flow for routing updates.

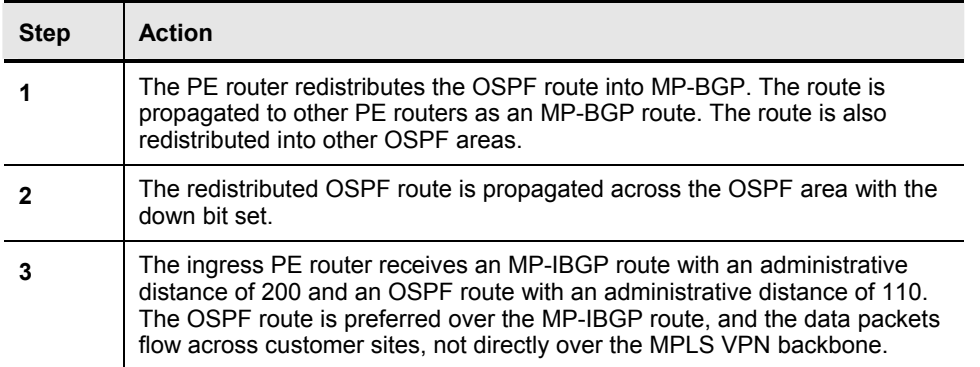

#### **Process Steps for Routing Update Flow**

<sup>5-104</sup> Implementing Cisco MPLS (MPLS) v2.1 Copyright © 2004, Cisco Systems, Inc. The PDF files and any printed representation for this material are the property of Cisco Systems, Inc., for the sole use by Cisco employees for personal study. The files or printed representations may not be used in commercial training, and may not be distributed for purposes other than individual self-study.

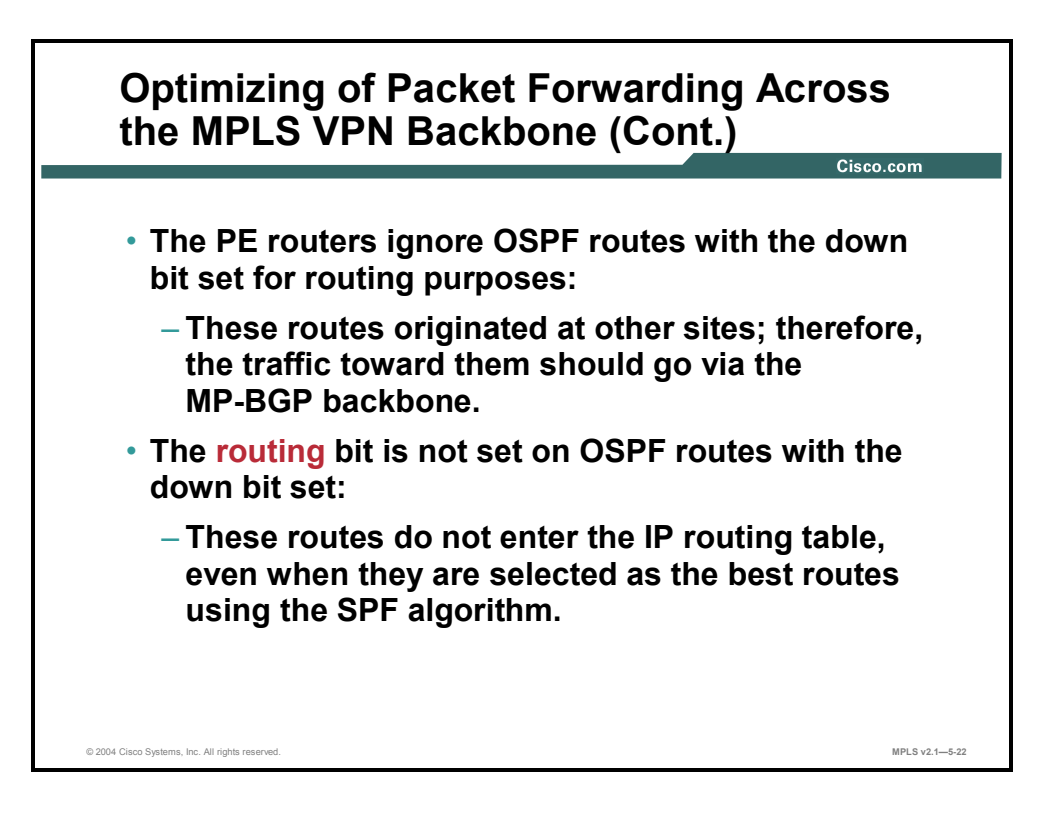

To prevent the customer sites from acting as transit parts of the MPLS VPN network, the OSPF route selection rules in PE routers need to be changed. The PE routers have to ignore all OSPF routes with the down bit set, because these routes originated in the MP-BGP backbone and the MP-BGP route should be used as the optimum route toward the destination.

This rule is implemented with the *routing* bit in the OSPF LSA. For routes with the down bit set, the routing bit is cleared and these routes never enter the IP routing table—even if they are selected as the best routes by the shortest path first (SPF) algorithm.

**Note** The routing bit is the Cisco extension to OSPF and is used only internally in the router. The routing bit is never propagated between routers in LSA updates.

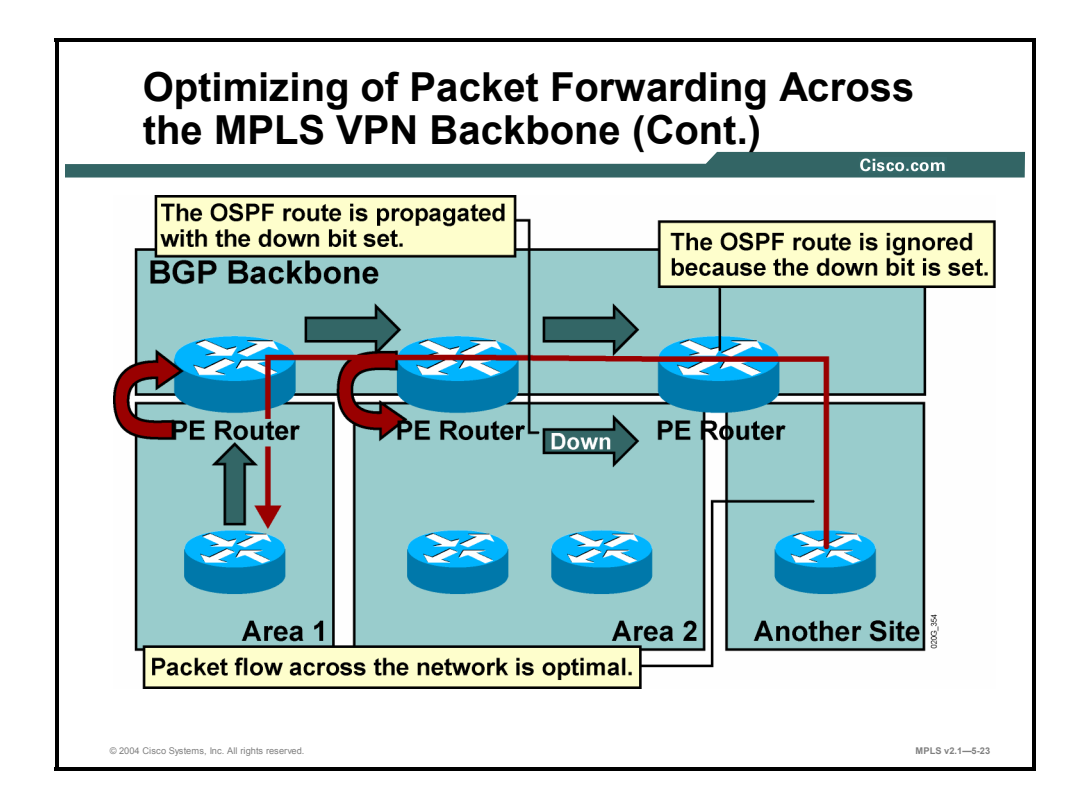

With the new route OSPF selection rules in place, the packet forwarding in the network shown in the figure follows the desired path. The process steps are described in this table.

**Process Steps for Optimizing Packet Forwarding** 

| <b>Step</b> | <b>Action</b>                                                                                     |
|-------------|---------------------------------------------------------------------------------------------------|
|             | The OSPF route is redistributed into MP-BGP by a PE router and<br>propagated to other PE routers. |
|             | The receiving PE routers redistribute the MP-BGP route into OSPF.                                 |

Other PE routers might receive the MP-BGP and OSPF routes but will ignore the OSPF route for routing purposes because it has the down bit set. The data packets will flow across the MPLS VPN backbone, following only the MP-BGP routes, not the OSPF routes derived from the MP-BGP routes.

# **Using the OSPF Tag Field**

This topic describes how the OSPF tag field is used to address the root loop issue.

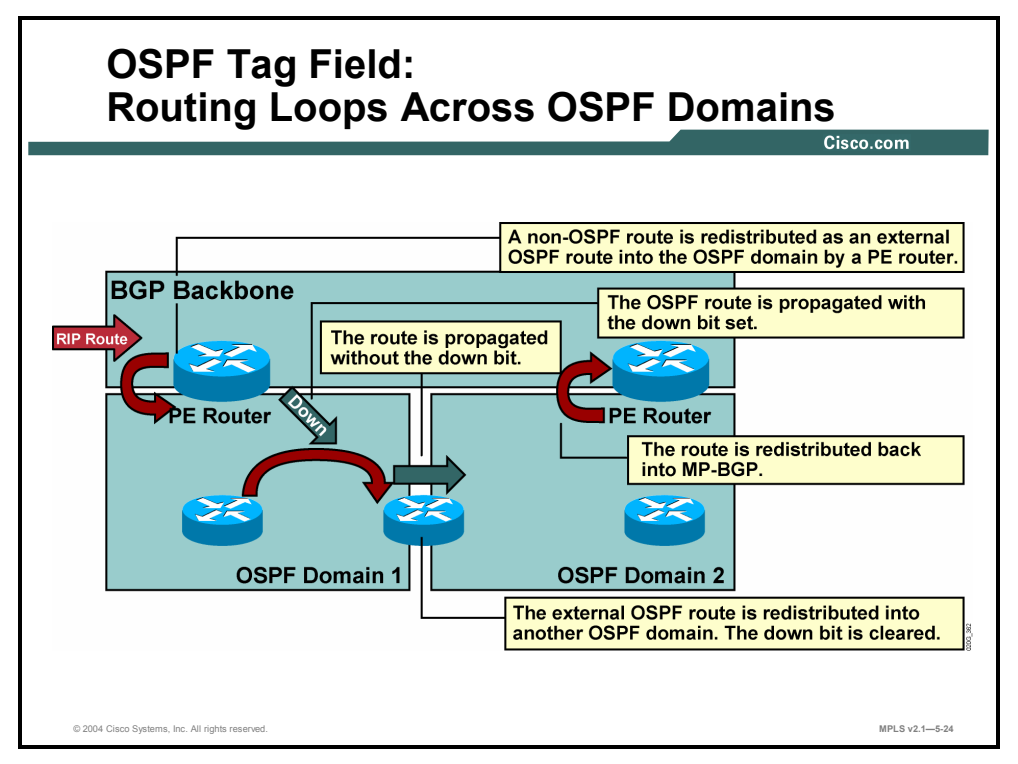

The down bit stops the routing loops between MP-BGP and OSPF. The down bit cannot, however, stop the routing loops when redistribution between multiple OSPF domains is involved.

### **Example: OSPF Tag Field**

The figure illustrates this example. The routing loop in this network occurs as part of the steps outlined in this table.

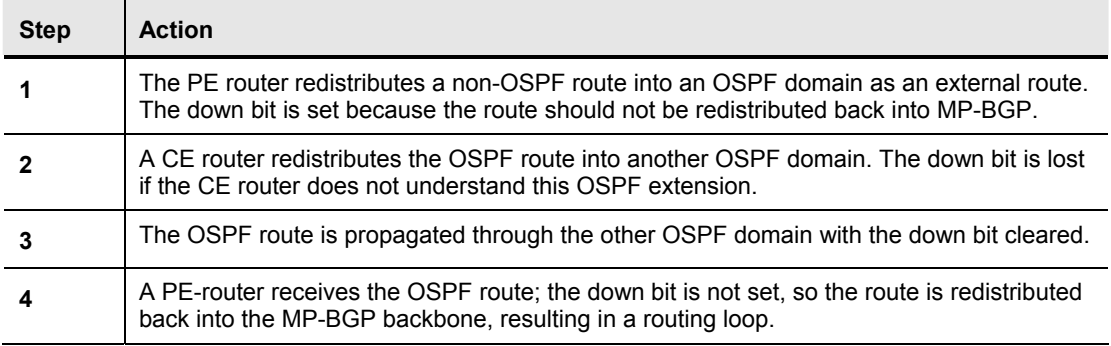

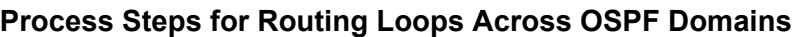

Copyright © 2004, Cisco Systems, Inc. MPLS VPN Implementation 5-107 The PDF files and any printed representation for this material are the property of Cisco Systems, Inc., for the sole use by Cisco employees for personal study. The files or printed representations may not be used in commercial training, and may not be distributed for purposes other than individual self-study.

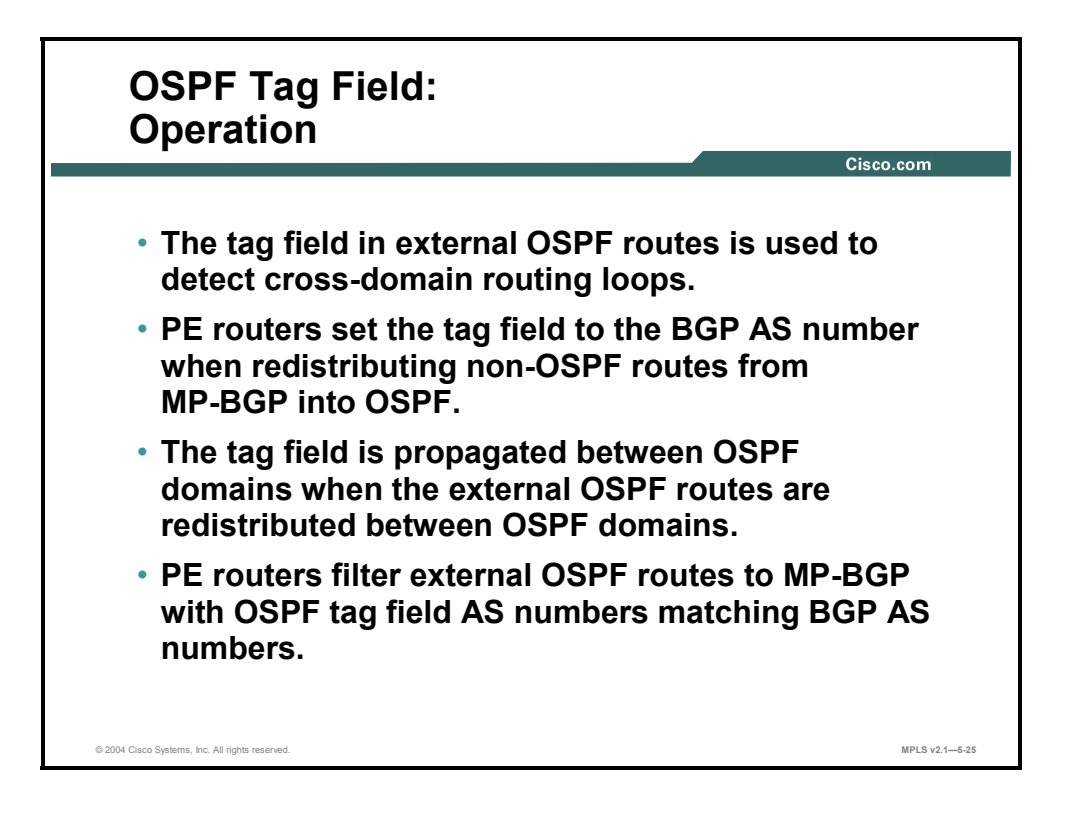

The routing loops introduced by route redistribution between OSPF domains can be solved with the help of the tag field, using standard OSPF-BGP redistribution rules.

In standard OSPF-BGP or OSPF-OSPF redistribution, the following rules apply:

- Whenever a router redistributes a BGP route into OSPF, the tag field in the type  $5$ (or type 7) LSA is set to the AS number of the redistributing router.
- The tag field from an external OSPF route is propagated across OSPF domains when the external OSPF route is redistributed into another OSPF domain.
- In addition to these standard mechanisms, PE routers filter external OSPF routes based on their tag field and do not redistribute, into MP-BGP, routes with a tag field equal to the BGP AS number.

5-108 Implementing Cisco MPLS (MPLS) v2.1 Copyright © 2004, Cisco Systems, Inc. The PDF files and any printed representation for this material are the property of Cisco Systems, Inc., for the sole use by Cisco employees for personal study. The files or printed representations may not be used in commercial training, and may not be distributed for purposes other than individual self-study.

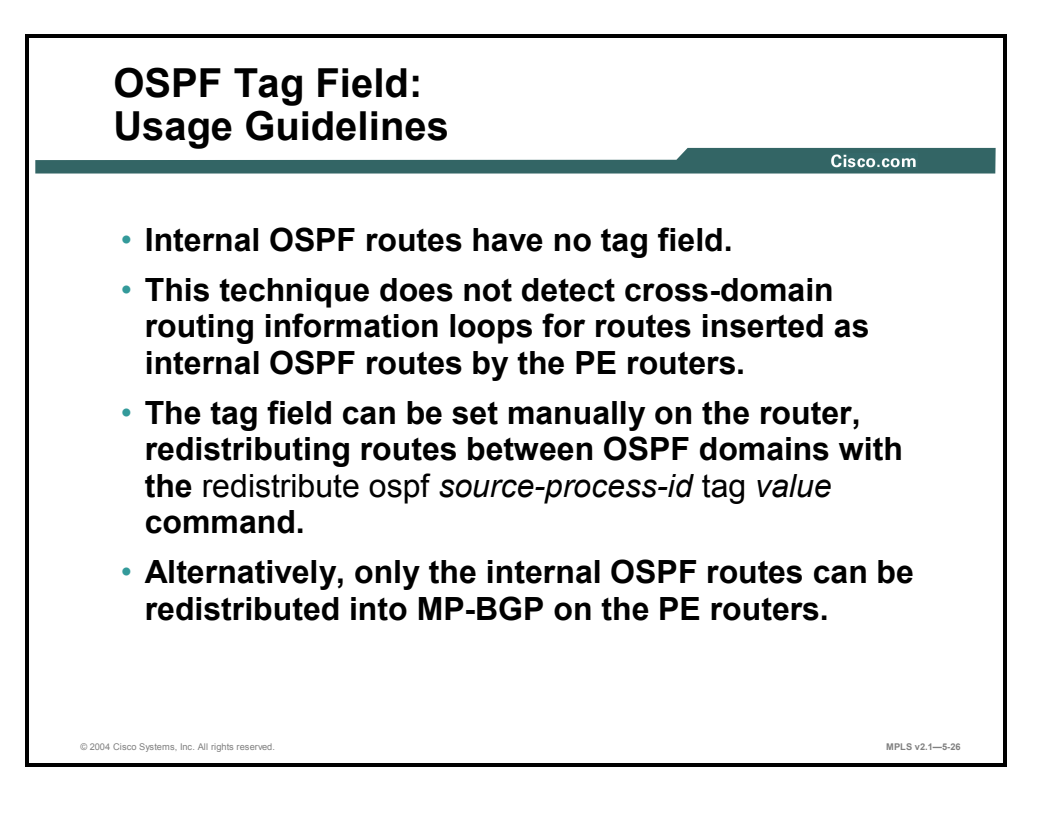

The OSPF tag field is present only in the external OSPF routes (type 5 LSA or type 7 LSA). This technique, therefore, cannot detect cross-domain loops involving internal OSPF routes. Here are the two manual methods that you can use to overcome this OSPF limitation:

- You can set the tag field manually on the router, redistributing routes between OSPF domains using the **redistribute ospf** *source-process-id* **tag** *value* command.
- The PE router can be configured to redistribute only internal OSPF routes into MP-BGP.

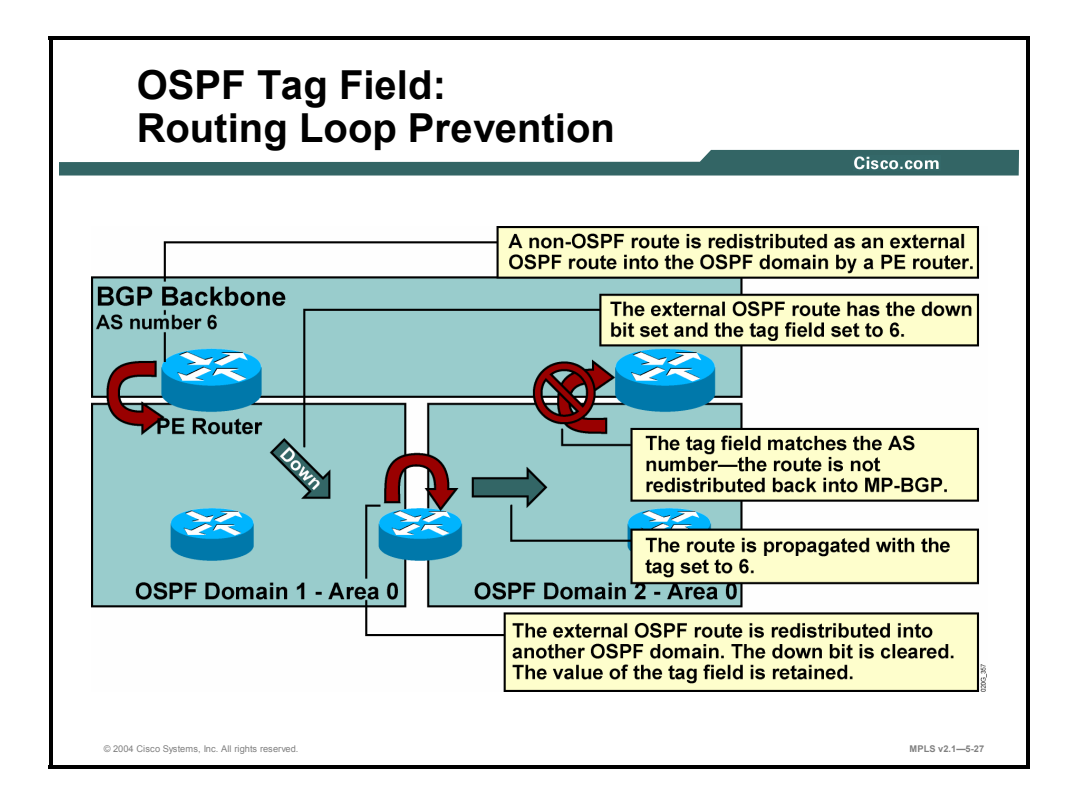

The OSPF tag field can be used to prevent routing loops when the redistribution is done between OSPF domains.

### **Example: OSPF Tag Field—Routing Loop Prevention**

The figure illustrates this example. This table lists the steps in this process.

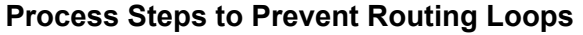

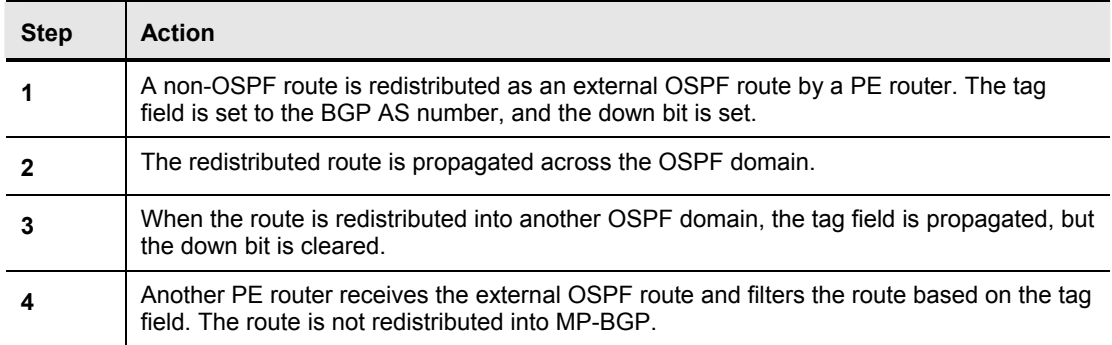

5-110 Implementing Cisco MPLS (MPLS) v2.1 Copyright © 2004, Cisco Systems, Inc. The PDF files and any printed representation for this material are the property of Cisco Systems, Inc., for the sole use by Cisco employees for personal study. The files or printed representations may not be used in commercial training, and may not be distributed for purposes other than individual self-study.

# **What Is a Sham Link?**

This topic describes the features of a sham link.

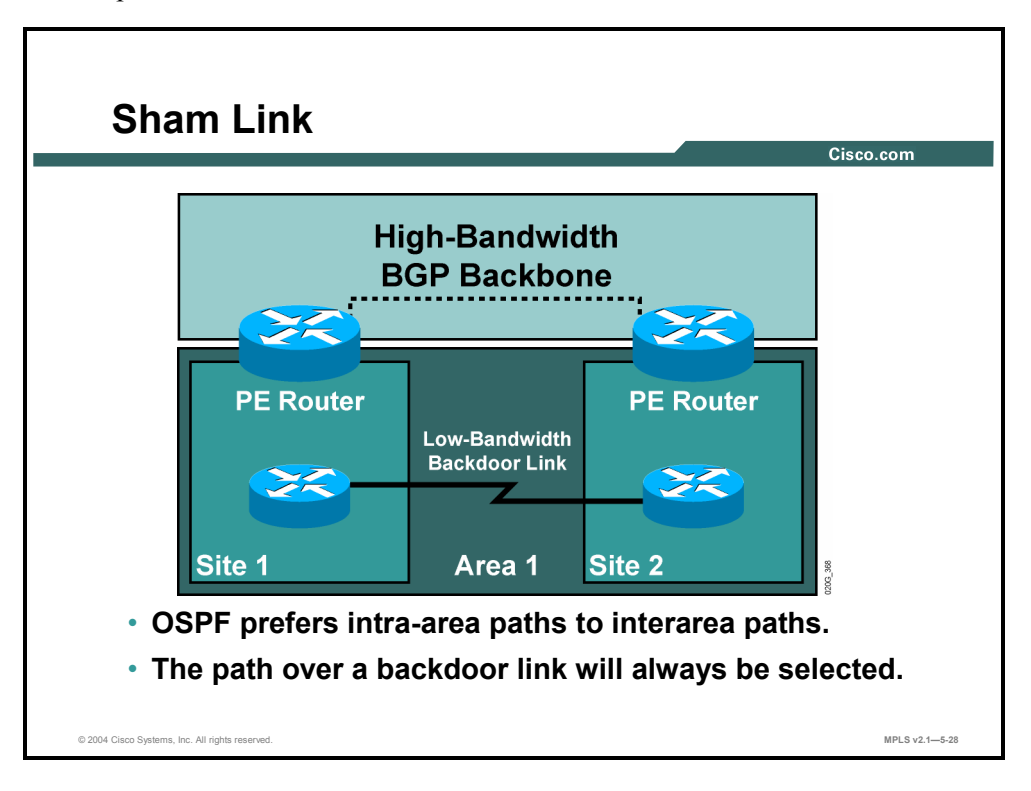

Although OSPF PE-CE connections assume that the only path between two client sites is across the MPLS VPN backbone, backdoor paths between VPN sites may exist.

### **Example: Sham Link**

The figure illustrates the backdoor paths between VPN sites. If these sites belong to the same OSPF area, the path over a backdoor link will always be selected because OSPF prefers intraarea paths to interarea paths. (PE routers advertise OSPF routes learned over the VPN backbone as interarea paths.) For this reason, OSPF backdoor links between VPN sites must be taken into account so that routing is performed based on policy.

Because each site runs OSPF within the same Area 1 configuration, all routing between the sites follows the intra-area path across the backdoor links, rather than over the MPLS VPN backbone.

Copyright © 2004, Cisco Systems, Inc. MPLS VPN Implementation 5-111

The PDF files and any printed representation for this material are the property of Cisco Systems, Inc., for the sole use by Cisco employees for personal study. The files or printed representations may not be used in commercial training, and may not be distributed for purposes other than individual self-study.

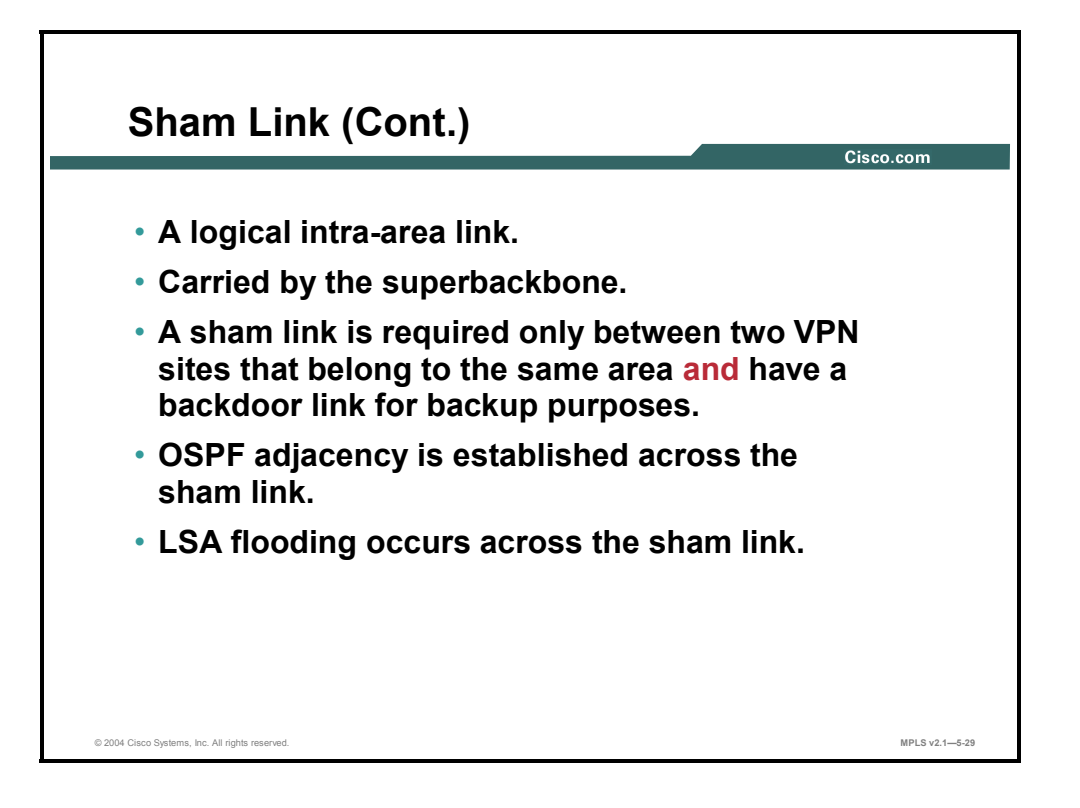

If the backdoor links between sites are used only for backup purposes and do not participate in the VPN service, the default route selection shown in the preceding figure is not acceptable. To reestablish the desired path selection over the MPLS VPN backbone, you must create an additional OSPF intra-area (logical) link between ingress and egress VRFs on the relevant PE routers. This link is called a sham link.

A sham link is required between any two VPN sites that belong to the same OSPF area *and* share an OSPF backdoor link. If no backdoor link exists between the sites, no sham link is required.

5-112 Implementing Cisco MPLS (MPLS) v2.1 Copyright © 2004, Cisco Systems, Inc. The PDF files and any printed representation for this material are the property of Cisco Systems, Inc., for the sole use by Cisco employees for personal study. The files or printed representations may not be used in commercial training, and may not be distributed for purposes other than individual self-study.

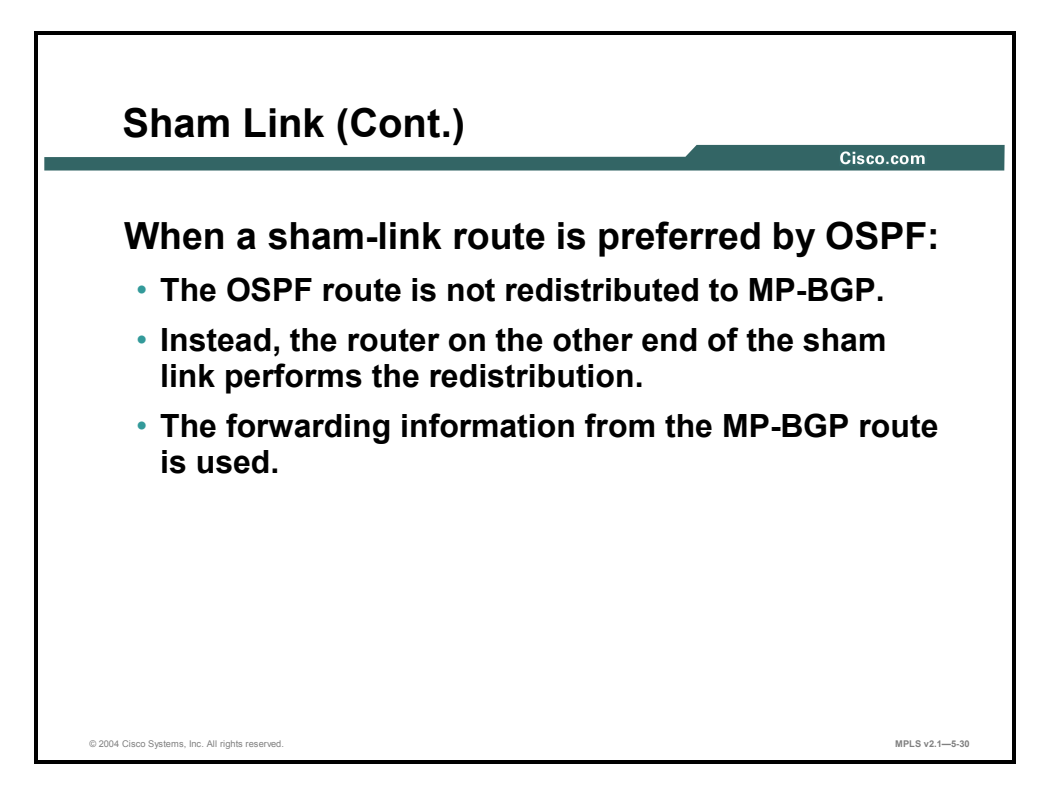

A cost is configured with each sham link. This cost is used to decide whether traffic will be sent over the backdoor path or the sham-link path. When a sham link is configured between PE routers, the PE routers can populate the VRF routing table with the OSPF routes learned over the sham link.

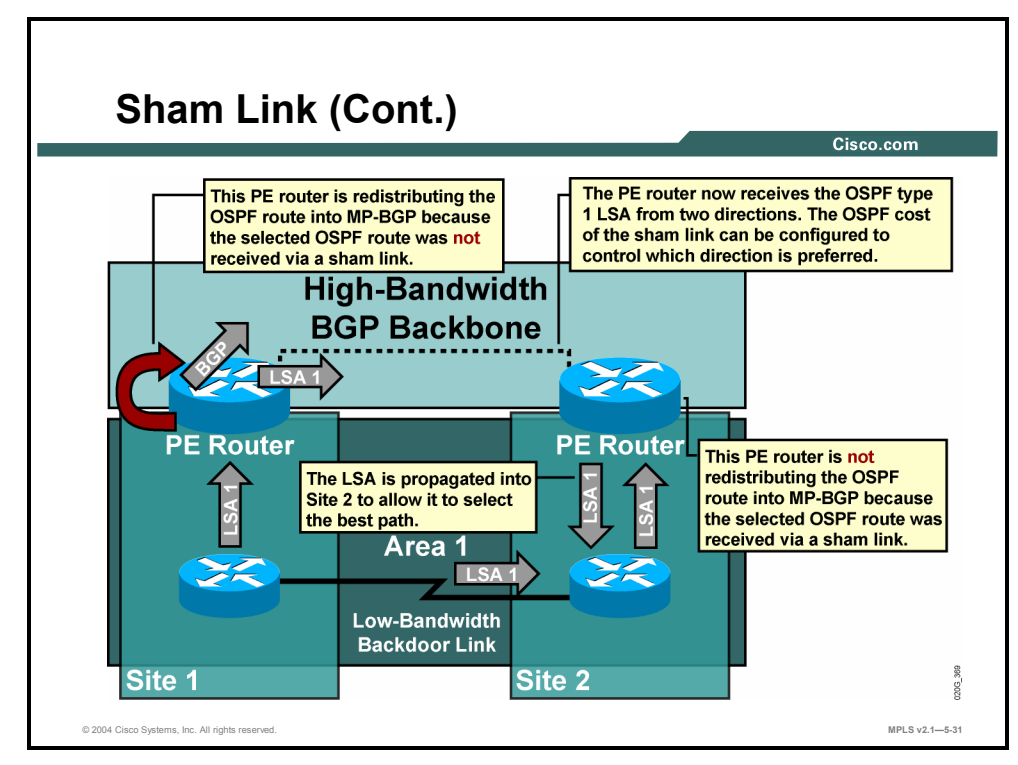

Because the sham link is seen as an intra-area link between PE routers, an OSPF adjacency is created and database exchange (for the particular OSPF process) occurs across the link. The PE router can then flood LSAs between sites from across the MPLS VPN backbone. As a result, the desired intra-area connectivity is created.

Copyright © 2004, Cisco Systems, Inc. MPLS VPN Implementation 5-113 The PDF files and any printed representation for this material are the property of Cisco Systems, Inc., for the sole use by Cisco employees for personal study. The files or printed representations may not be used in commercial training, and may not be distributed for purposes other than individual self-study.

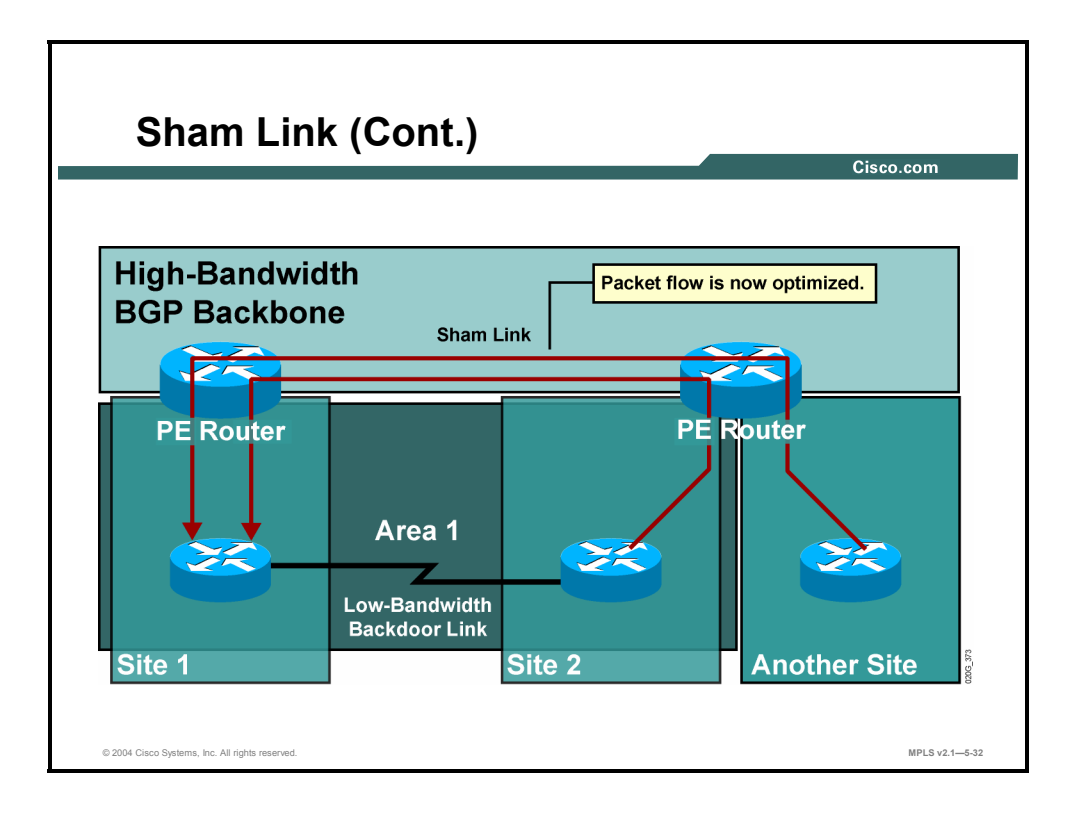

The implementation results in optimum packet flow.

5-114 Implementing Cisco MPLS (MPLS) v2.1 Copyright © 2004, Cisco Systems, Inc. The PDF files and any printed representation for this material are the property of Cisco Systems, Inc., for the sole use by Cisco employees for personal study. The files or printed representations may not be used in commercial training, and may not be distributed for purposes other than individual self-study.

# **Configuring a Sham Link**

This topic describes how to configure a sham link.

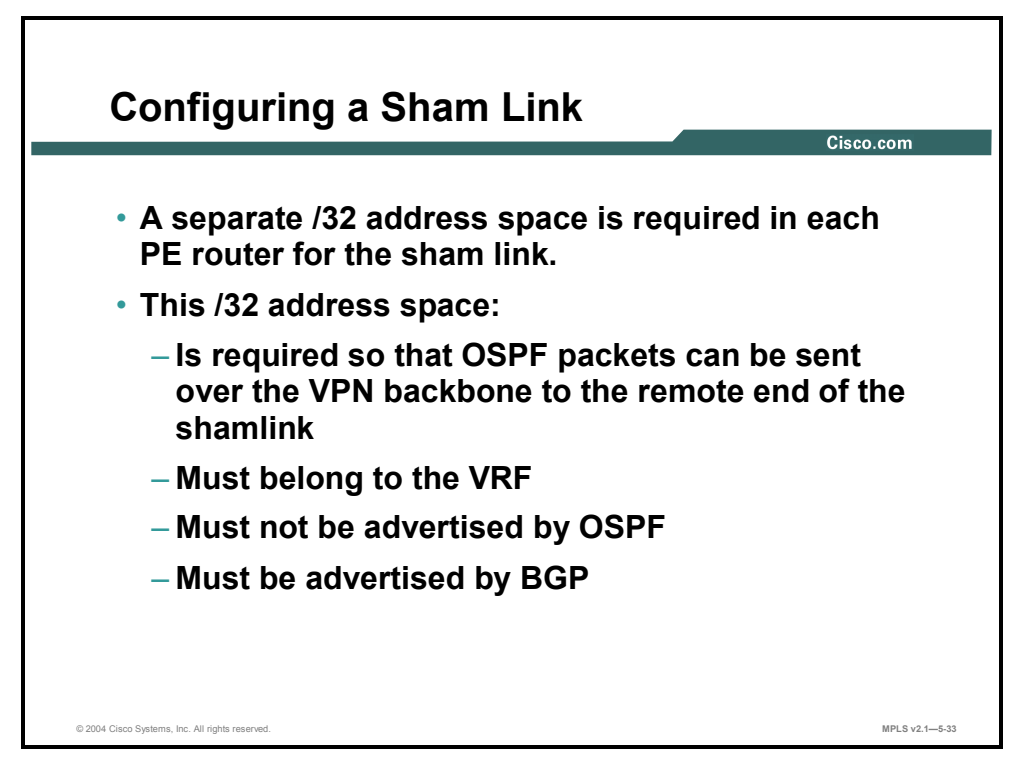

When you are configuring a sham link, a separate  $/32$  address space is required in each PE router.

The following criteria apply to this /32 address space:

- Required so that OSPF packets can be sent over the VPN backbone to the remote end of the sham link
- $\blacksquare$  Must belong to the VRF
- Must not be advertised by OSPF
- Must be advertised by BGP

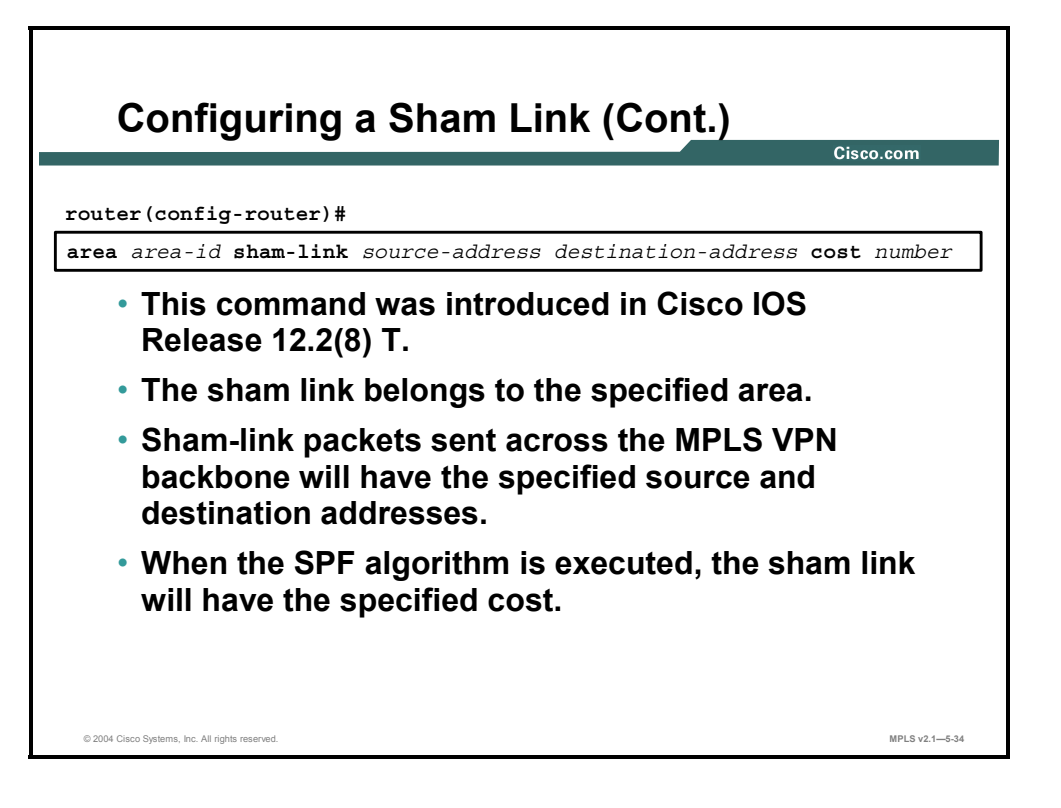

To configure a sham-link interface on a PE router in an MPLS VPN backbone, use the **area sham-link cost** command in global configuration mode. To remove the sham link, use the **no** form of this command.

- **area** *area-id* **sham-link** *source-address destination-address* **cost** *number*
- **no area** *area-id* **sham-link** *source-address destination-address* **cost** *number*

This table describes the parameters for the **area sham-link cost** command.

#### **Syntax Description**

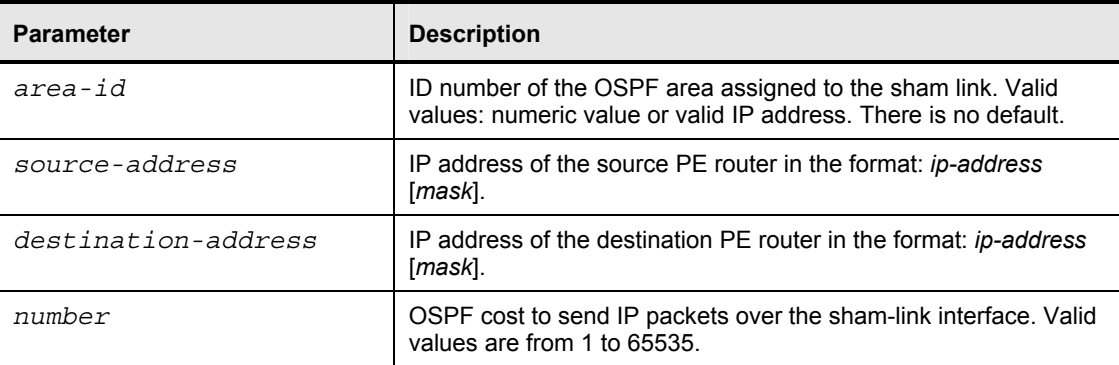

### **Defaults**

There is no default behavior or values.

### **Command Modes**

Use this command in global configuration mode.

5-116 Implementing Cisco MPLS (MPLS) v2.1 Copyright © 2004, Cisco Systems, Inc. The PDF files and any printed representation for this material are the property of Cisco Systems, Inc., for the sole use by Cisco employees for personal study. The files or printed representations may not be used in commercial training, and may not be distributed for purposes other than individual self-study.

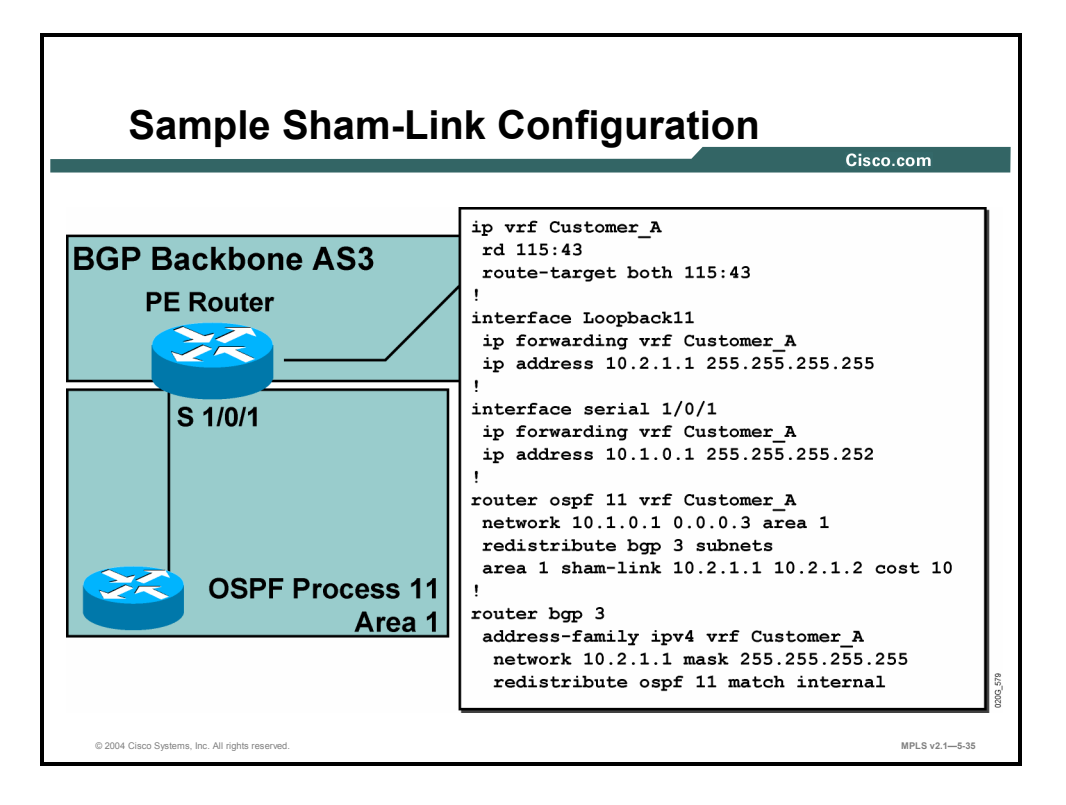

A sham link is used only to affect the OSPF intra-area path selection of the PE and CE routers.

### **Example: Sample Sham-Link Configuration**

The figure illustrates this example. The PE router also uses the information received from MP-BGP to set the outgoing label stack of incoming packets and to decide to which egress PE router to label-switch the packets.

The figure shows a sample MPLS VPN topology in which a sham-link configuration is necessary. A VPN client has two sites connected by a backdoor link. A sham link has been configured between the two PE routers.

# **Summary**

This topic summarizes the key points discussed in this lesson.

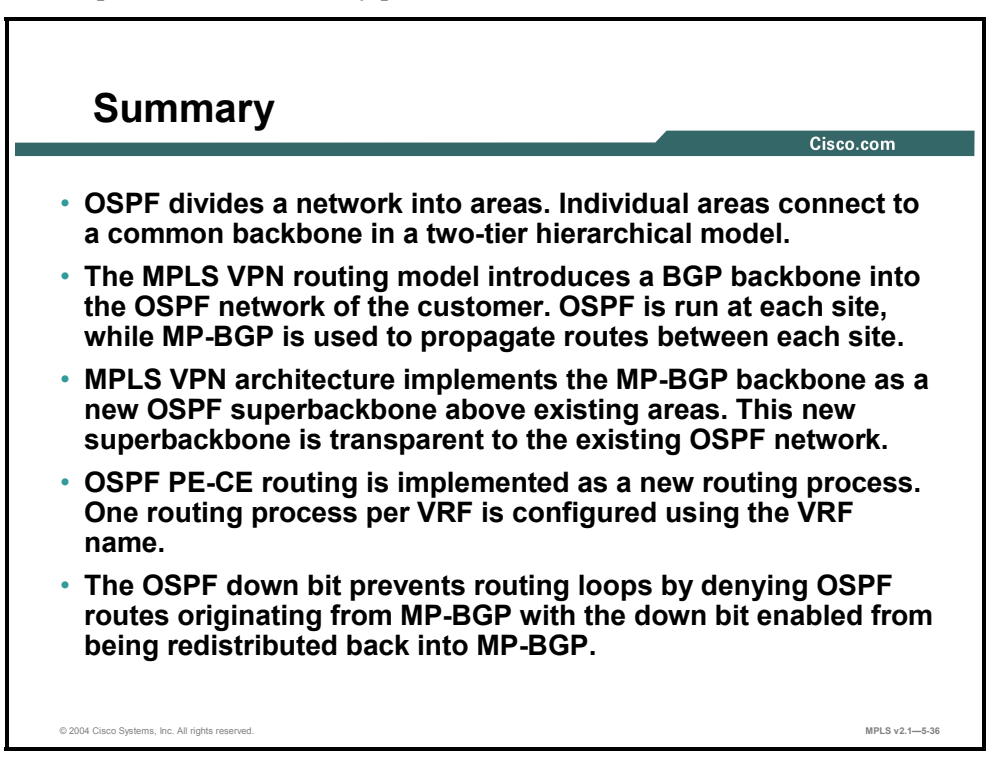

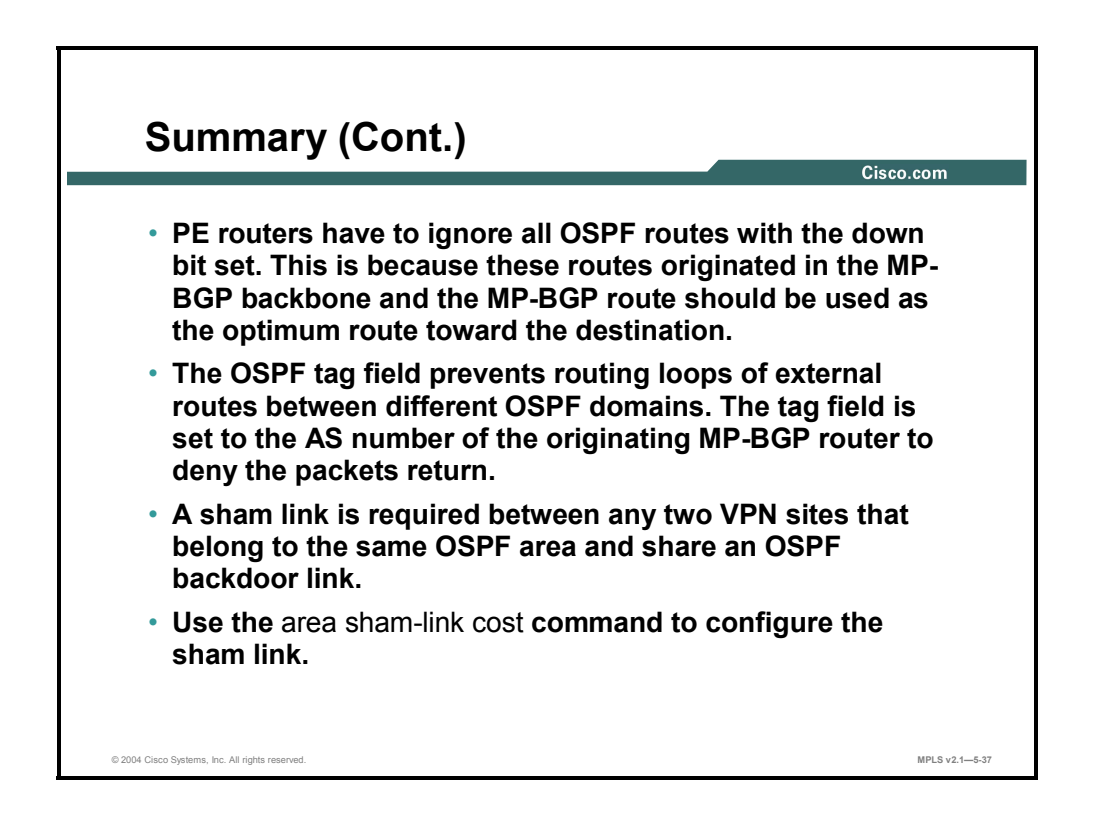

5-118 Implementing Cisco MPLS (MPLS) v2.1 Copyright © 2004, Cisco Systems, Inc. The PDF files and any printed representation for this material are the property of Cisco Systems, Inc., for the sole use by Cisco employees for personal study. The files or printed representations may not be used in commercial training, and may not be distributed for purposes other than individual self-study.

# **Lesson 7**

# Configuring BGP as the Routing Protocol Between PE and CE Routers

# **Overview**

This lesson explains the PE-CE routing protocol configuration steps required when you are using BGP as the routing protocol between PE and CE routers.

It is important to understand not only what you can configure between PE and CE routers when you are setting up MPLS VPNs, but also how to accomplish the configuration successfully. This lesson looks at the configuration parameters that you need to configure an MPLS VPN PE-CE routing exchange.

### **Objectives**

Upon completing this lesson, you will be able to describe how to configure BGP as the routing protocol between CE and PE routers. This ability includes being able to meet these objectives:

- Describe how to configure a per-VRF BGP routing context
- Explain the reason for limiting the number of routes in a VRF
- Describe how to limit the number of prefixes received from a BGP neighbor
- Describe how to limit the total number of VRF routes
- Identify the issues encountered when a customer wants to reuse the same AS number on several sites
- Identify the issues encountered when a customer site links two VPNs
- Describe how to implement SOO for loop prevention

# **Configuring a Per-VRF BGP Routing Context**

This topic describes how to configure a per-VRF BGP routing context.

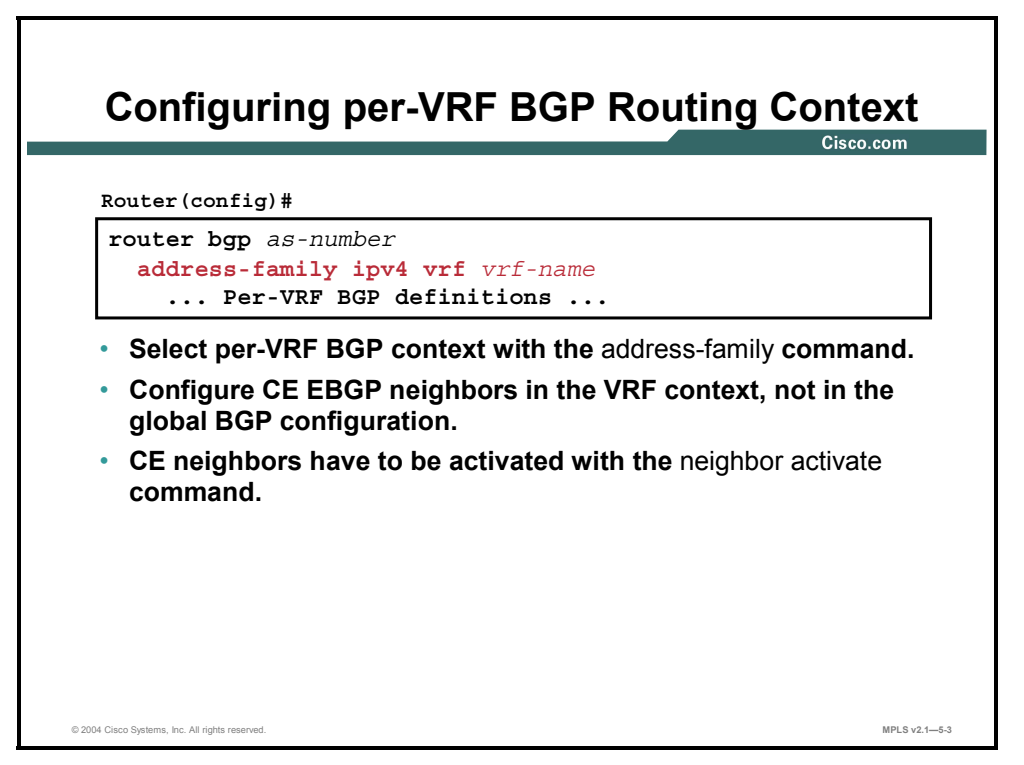

Select the VRF routing context with the **address-family ipv4 vrf** *vrf-name* command in the BGP routing processes. All per-VRF routing protocol parameters (network numbers, passive interfaces, neighbors, filters, and so on) are configured under this address family.

When you configure BGP as the PE-CE routing protocol, you must start with the per-VRF BGP configuration. Use the **address-family ipv4 vrf** *vrf-name* command in router configuration mode. Enter the address family configuration mode, and then define and activate the BGP neighbors. You also have to configure redistribution from all other per-VRF routing protocols into BGP.

**Note** You always have to configure a BGP address family for each VRF and configure route redistribution into BGP for each VRF, even if you do not use BGP as the PE-CE routing protocol.

Several BGP options have different default values when you configure the per-VRF BGP routing context, as follows:

- BGP synchronization is disabled (default = enabled).
- Autosummarization (automatic generation of classful networks out of subnetworks redistributed into BGP) is disabled (default = enabled). This is because the MPLS VPN backbone has to propagate customer subnetworks unchanged to facilitate transparent endto-end routing between customer sites. Redistribution of internal BGP routes into IGP is enabled (default  $=$  disabled).

5-120 Implementing Cisco MPLS (MPLS) v2.1 Copyright © 2004, Cisco Systems, Inc. The PDF files and any printed representation for this material are the property of Cisco Systems, Inc., for the sole use by Cisco employees for personal study. The files or printed representations may not be used in commercial training, and may not be distributed for purposes other than individual self-study.

**Note** The common parameters defined in router configuration mode are inherited by all address families defined for this routing process and can be overridden for each individual address family.

### **address-family ipv4**

To enter address family configuration mode for configuring routing sessions (such as BGP) that use standard IPv4 address prefixes, use the **address-family ipv4** command in router configuration mode. To disable address family configuration mode, use the **no** form of this command.

- **address-family ipv4** [**multicast** | **unicast** | **vrf** *vrf-name*]
- **no address-family ipv4** [**multicast** | **unicast** | **vrf** *vrf-name*]

This table describes the parameters for the **address-family ipv4** command.

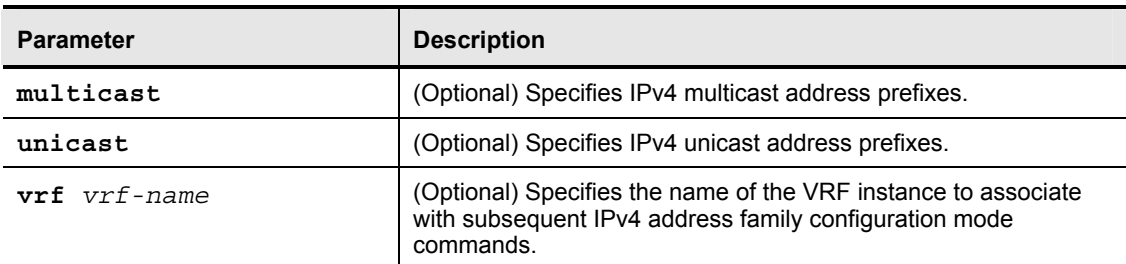

#### **Syntax Description**

### **Defaults**

IPv4 address prefixes are not enabled. Unicast address prefixes are the default when IPv4 address prefixes are configured.

### **Command Modes**

Use this command in router configuration mode.

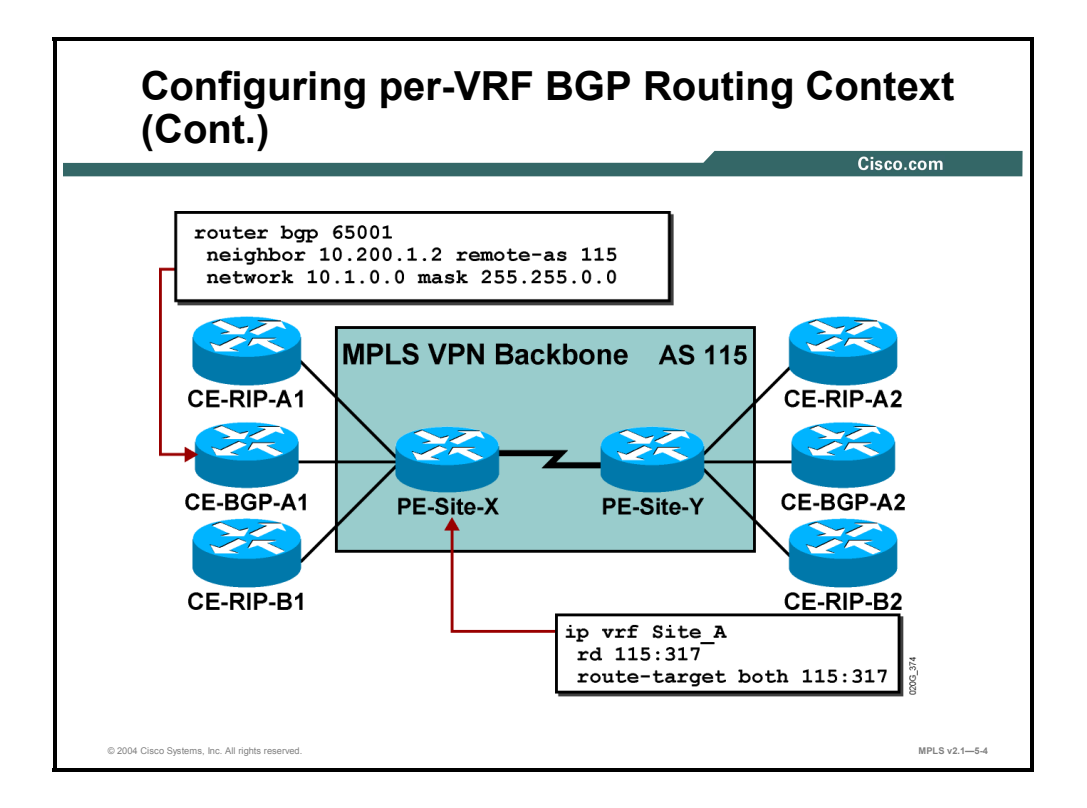

The PE router can be defined as a BGP neighbor.

### **Example: Configuring per-VRF BGP Routing Context**

The figure shows BGP that is activated on the CE router, and the PE router is defined as a BGP neighbor. Similarly, the CE router is defined as a BGP neighbor and activated under the **address-family ipv4 vrf** *Customer\_A* command.

5-122 Implementing Cisco MPLS (MPLS) v2.1 Copyright © 2004, Cisco Systems, Inc. The PDF files and any printed representation for this material are the property of Cisco Systems, Inc., for the sole use by Cisco employees for personal study. The files or printed representations may not be used in commercial training, and may not be distributed for purposes other than individual self-study.

# **What Are the Reasons for Limiting the Number of Routes in a VRF?**

This topic explains the reason for limiting the number of routes in a VRF.

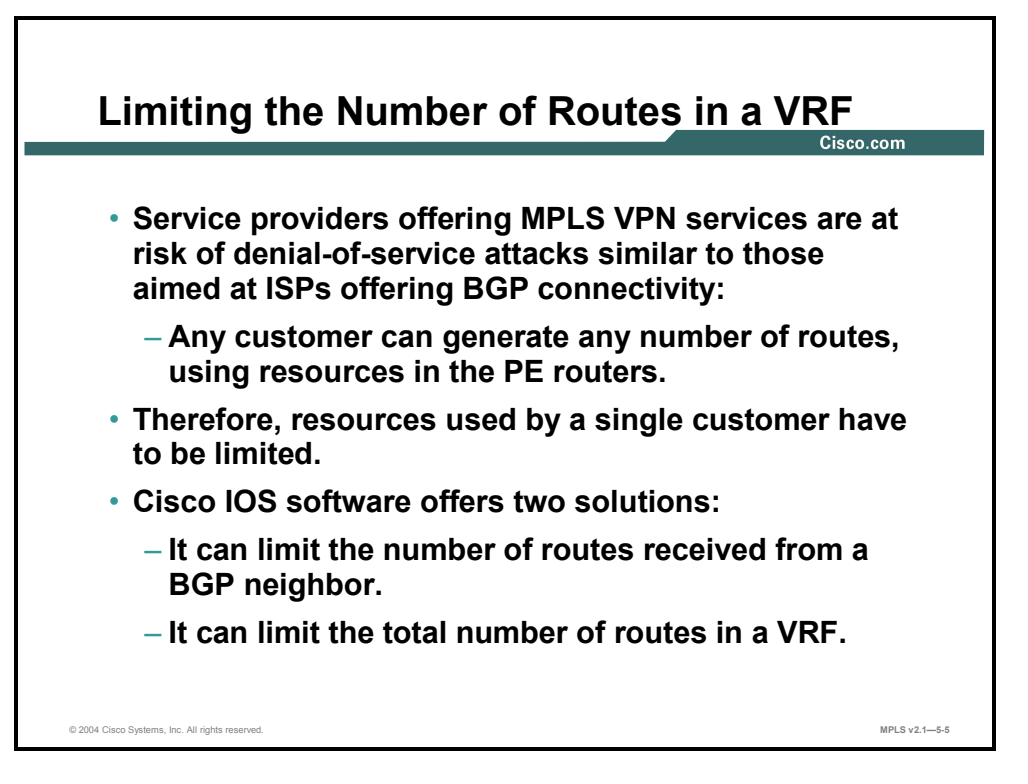

MPLS VPN architecture achieves a tight coupling between the customer and the service provider network, resulting in a number of advantages. The tight coupling might also result in a few disadvantages, because the service provider network is exposed to design and configuration errors in customer networks, and a number of new denial-of-service attacks based on routing protocol behavior.

To limit the effect of configuration errors and malicious user behavior, Cisco IOS software offers the following two features that limit the number of routes and resource consumption that a VPN user can take advantage of at a PE router:

- The BGP maximum-prefix feature limits the number of routes that an individual BGP peer can send.
- The VRF route limit restricts the total number of routes in a VRF regardless of whether those routes are received from CE routers or from other PE routers via MP-IBGP.

Copyright © 2004, Cisco Systems, Inc. MPLS VPN Implementation 5-123

# **Limiting the Number of Prefixes Received from a BGP Neighbor**

This topic describes how to limit the number of prefixes received from a BGP neighbor.

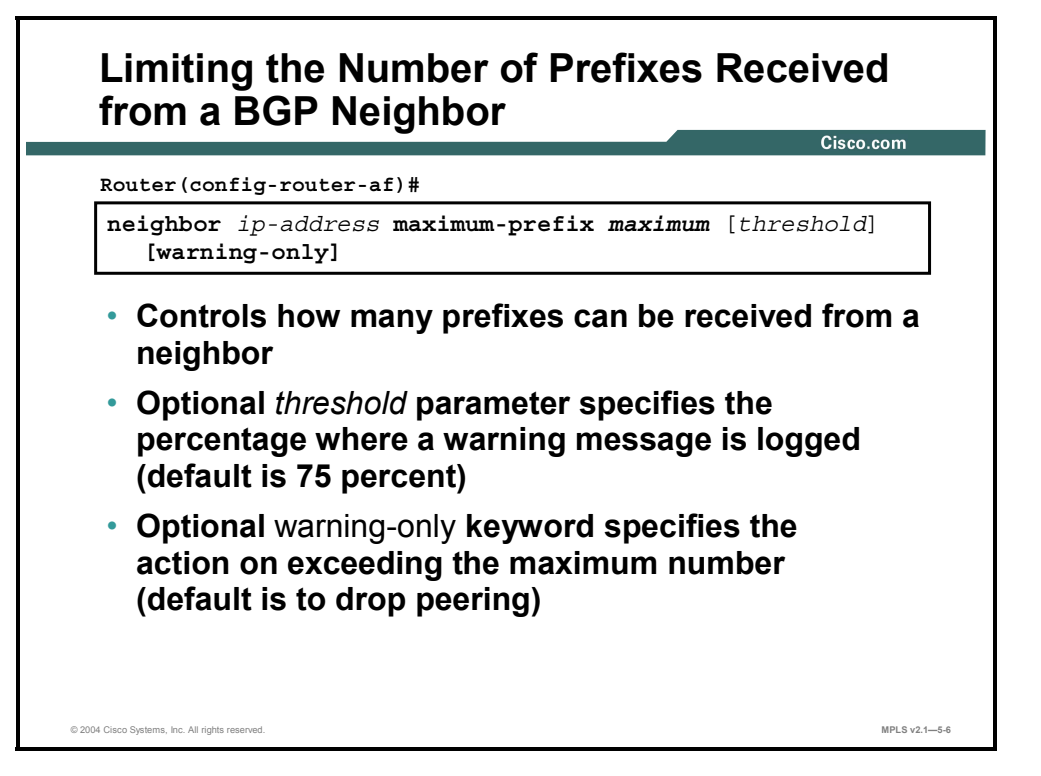

### **neighbor maximum-prefix**

To control how many prefixes can be received from a neighbor, use the **neighbor maximumprefix** command in router configuration mode. To disable this function, use the **no** form of this command.

- **neighbor** {*ip-address* | *peer-group-name*} **maximum-prefix** *maximum* [*threshold*] [**warning-only**]
- **no neighbor** {*ip-address* | *peer-group-name*} **maximum-prefix** *maximum* [*threshold*] [**warning-only**]

5-124 Implementing Cisco MPLS (MPLS) v2.1 Copyright © 2004, Cisco Systems, Inc. The PDF files and any printed representation for this material are the property of Cisco Systems, Inc., for the sole use by Cisco employees for personal study. The files or printed representations may not be used in commercial training, and may not be distributed for purposes other than individual self-study.

This table describes the parameters for the **neighbor maximum-prefix** command.

#### **Syntax Description**

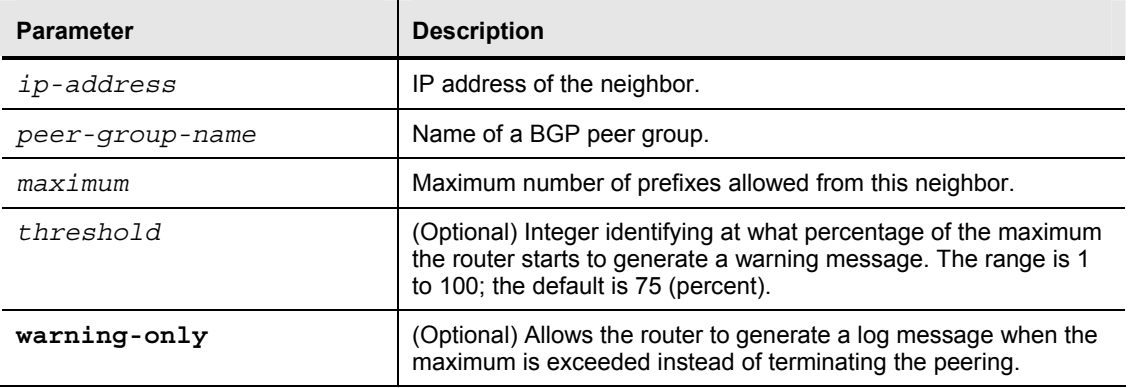

### **Defaults**

Default is disabled; there is no limit on the number of prefixes.

Copyright © 2004, Cisco Systems, Inc. MPLS VPN Implementation 5-125 The PDF files and any printed representation for this material are the property of Cisco Systems, Inc., for the sole use by Cisco employees for personal study. The files or printed representations may not be used in commercial training, and may not be distributed for purposes other than individual self-study.

# **Limiting the Total Number of VRF Routes**

This topic describes how to limit VRF routes.

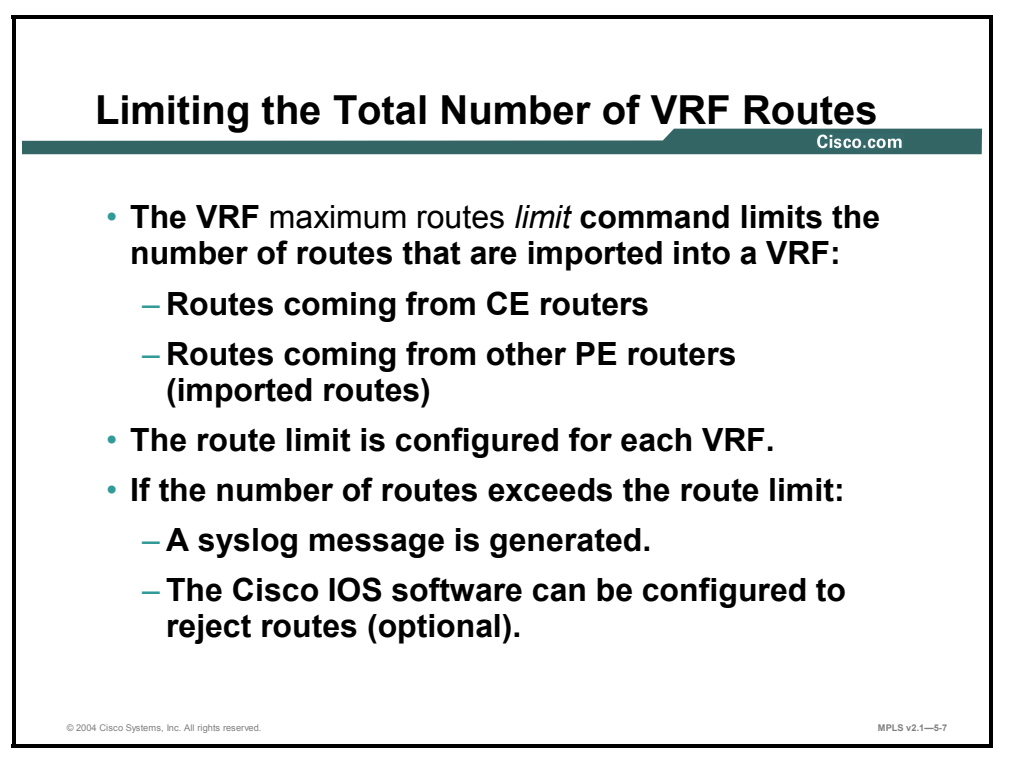

The VRF route limit, contrary to the BGP maximum-prefix limit, limits the overall number of routes in a VRF regardless of their origin. Similar to the BGP maximum-prefix feature, the network operator might be warned via a syslog message when the number of routes exceeds a certain threshold. Additionally, you can configure Cisco IOS software to ignore new VRF routes when the total number of routes exceeds the maximum configured limit.

The route limit is configured for each individual VRF, providing maximum design and configuration flexibility.

**Note** The per-VRF limit could be used to implement add-on MPLS VPN services. A user desiring a higher level of service might be willing to pay to be able to insert more VPN routes into the network.

5-126 Implementing Cisco MPLS (MPLS) v2.1 Copyright © 2004, Cisco Systems, Inc. The PDF files and any printed representation for this material are the property of Cisco Systems, Inc., for the sole use by Cisco employees for personal study. The files or printed representations may not be used in commercial training, and may not be distributed for purposes other than individual self-study.

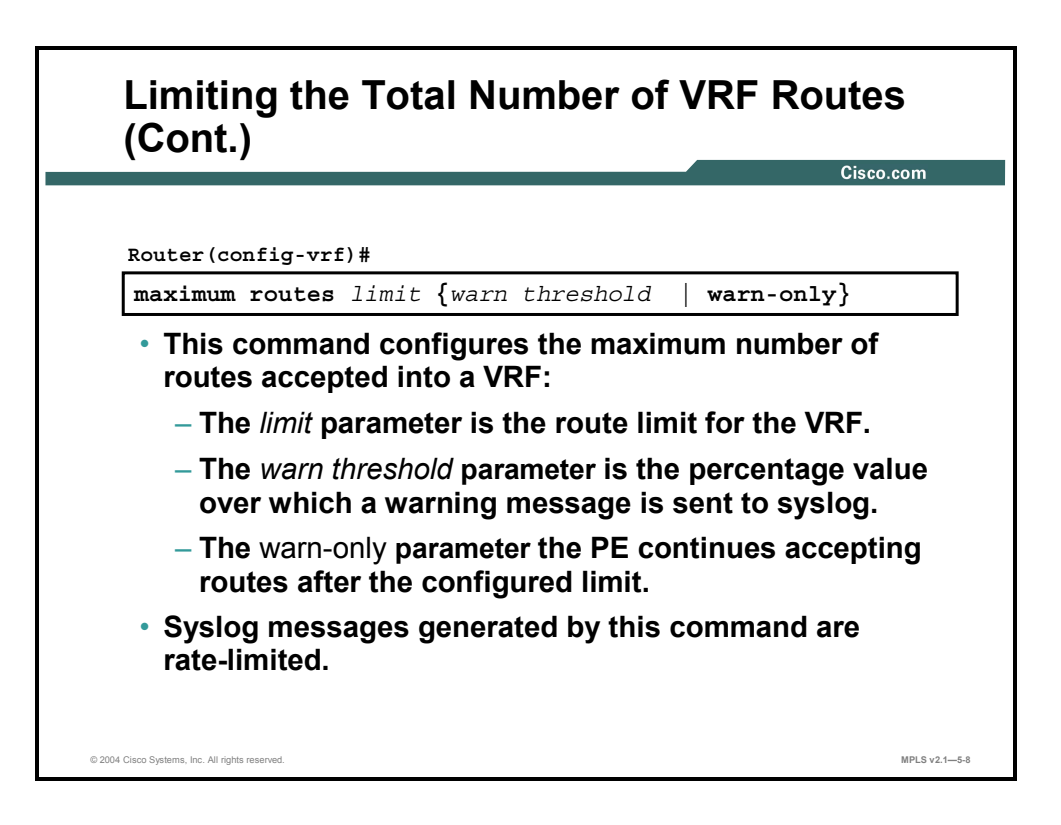

### **maximum routes**

To limit the maximum number of routes in a VRF to prevent a PE router from importing too many routes, use the **maximum routes** command in VRF configuration submode. To remove the limit on the maximum number of routes allowed, use the **no** form of this command.

- **maximum routes** *limit* {*warn threshold* | **warn-only**}
- **no maximum routes**

This table describes the parameters for the **maximum routes** command.

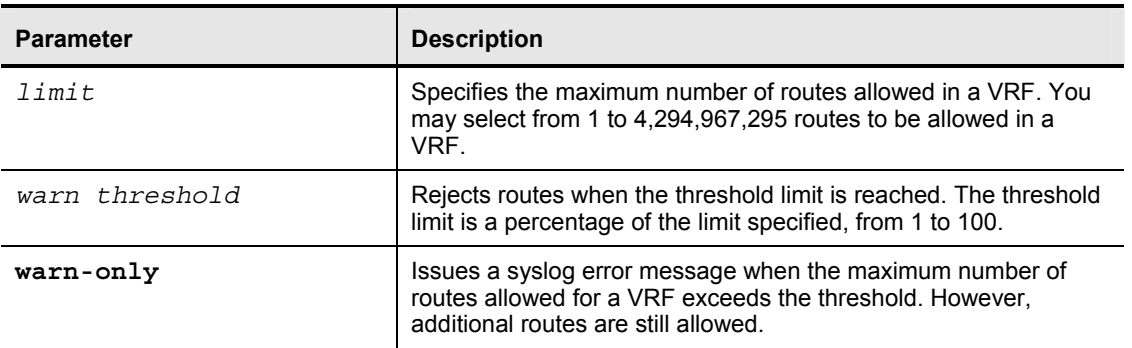

#### **Syntax Description**

### **Defaults**

This command has no default behavior or values.

Copyright © 2004, Cisco Systems, Inc. MPLS VPN Implementation 5-127 The PDF files and any printed representation for this material are the property of Cisco Systems, Inc., for the sole use by Cisco employees for personal study. The files or printed representations may not be used in commercial training, and may not be distributed for purposes other than individual self-study.

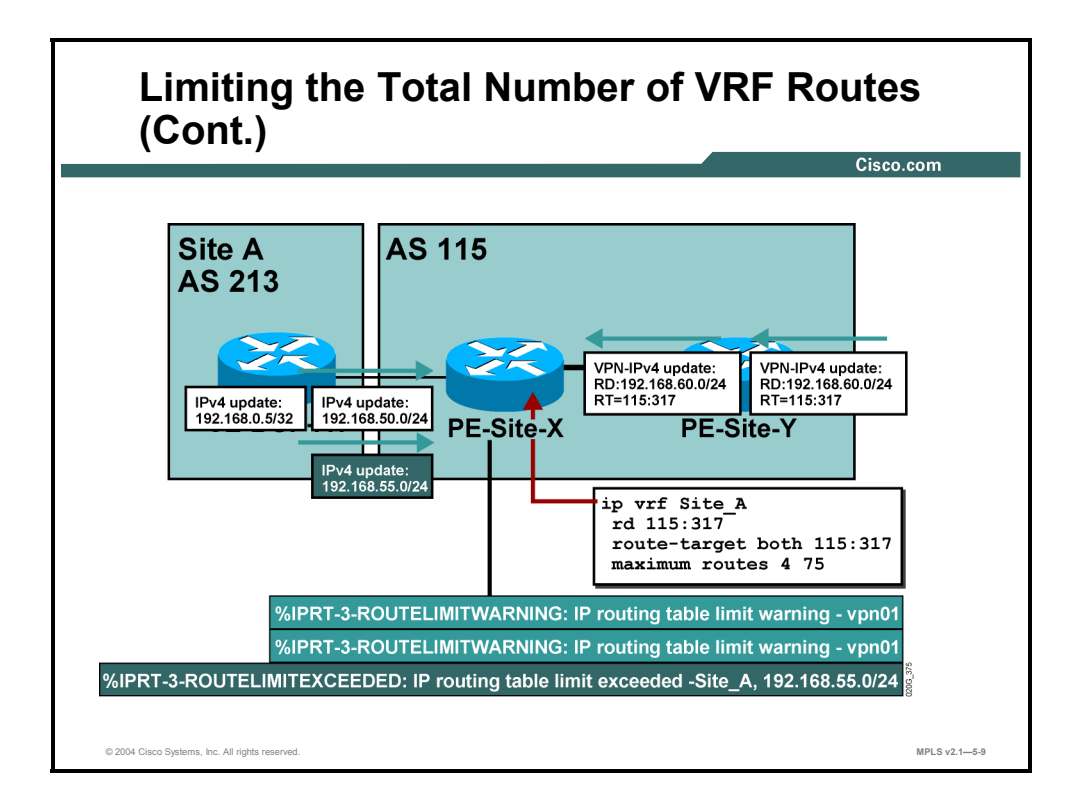

The network designer can decide to limit the number of routes in a VRF.

### **Example: Limiting the Total Number of VRF Routes**

In this figure, the network designer has decided to limit the number of routes in a VRF to 4, with the warning threshold being set at 75 percent (or 3 routes).

When the first two routes are received and inserted into the VRF, the router accepts them. When the third route is received, a warning message is generated, and the message is repeated with the insertion of the fourth route.

**Note** The syslog messages are rate-limited to prevent indirect denial-of-service attacks on the network management station.

When the PE router receives the fifth route, the maximum route limit is exceeded and the route is ignored. The network operator is notified through another syslog message.

# **Identifying AS-Override Issues**

This topic identifies the issues encountered when a customer wants to reuse the same AS number on several sites.

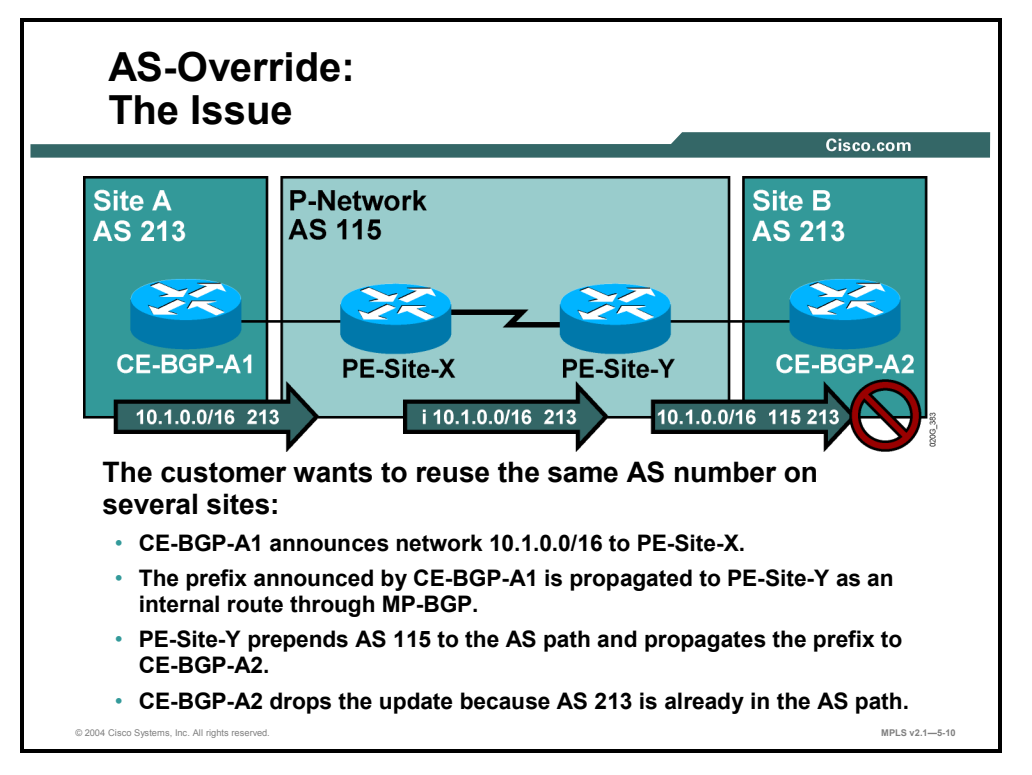

Here are the two ways that an MPLS VPN customer can deploy BGP as the routing protocol between PE and CE routers:

- If the customer has used any other routing protocol in the traditional overlay VPN network before, there are no limitations on the numbering of the customer autonomous systems. Every site can be a separate AS.
- If the customer has used BGP as the routing protocol before, there is a good chance that all the sites (or a subset of the sites) are using the same AS number.

BGP loop prevention rules disallow discontiguous autonomous systems. Two customer sites with the identical AS number cannot be linked by another AS. If such a setup happens (as in this example), the routing updates from one site are dropped when the other site receives them. There is no connectivity between the sites.

Copyright © 2004, Cisco Systems, Inc. MPLS VPN Implementation 5-129 The PDF files and any printed representation for this material are the property of Cisco Systems, Inc., for the sole use by Cisco employees for personal study. The files or printed representations may not be used in commercial training, and may not be distributed for purposes other than individual self-study.

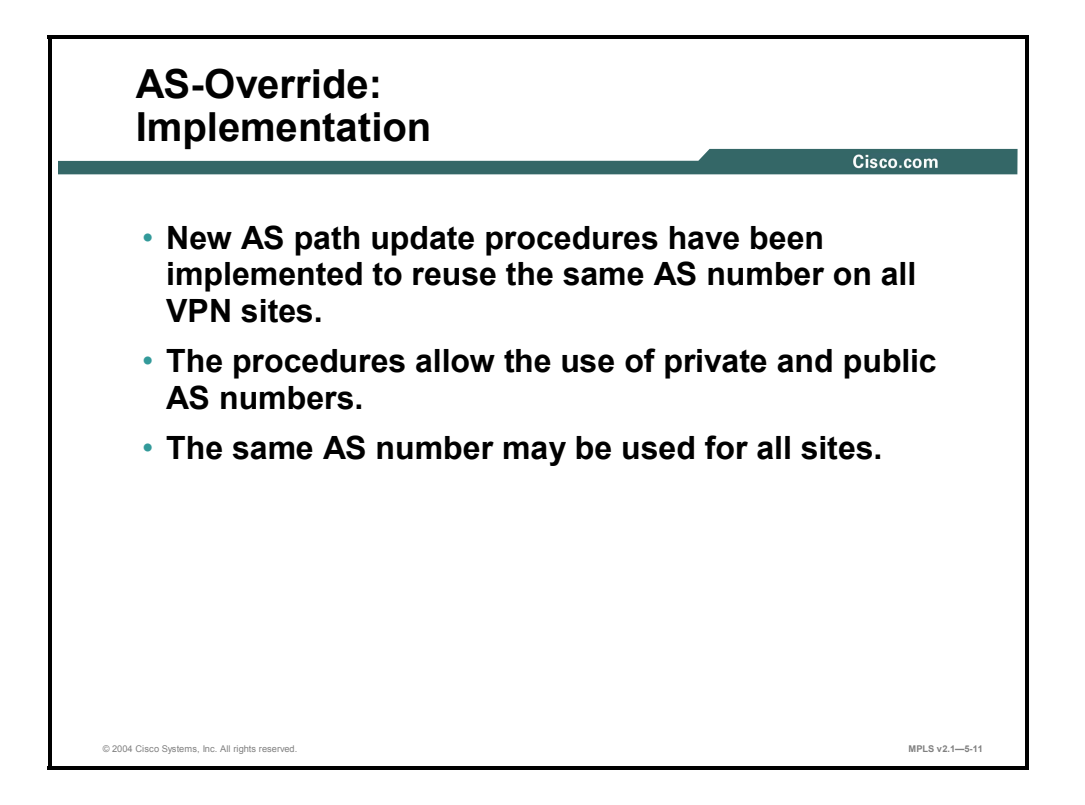

When you are migrating customers from traditional overlay VPNs to MPLS VPNs, it is not uncommon to encounter a customer topology that requires the same customer AS number to be used at more than one site. This requirement can cause issues with the loop prevention rules of BGP. However, the AS path update procedure in BGP has been modified to address this issue. The new AS path update procedure supports the use of one AS number at many sites (even between several overlapping VPNs) and does not rely on a distinction between private and public AS numbers.

5-130 Implementing Cisco MPLS (MPLS) v2.1 Copyright © 2004, Cisco Systems, Inc. The PDF files and any printed representation for this material are the property of Cisco Systems, Inc., for the sole use by Cisco employees for personal study. The files or printed representations may not be used in commercial training, and may not be distributed for purposes other than individual self-study.

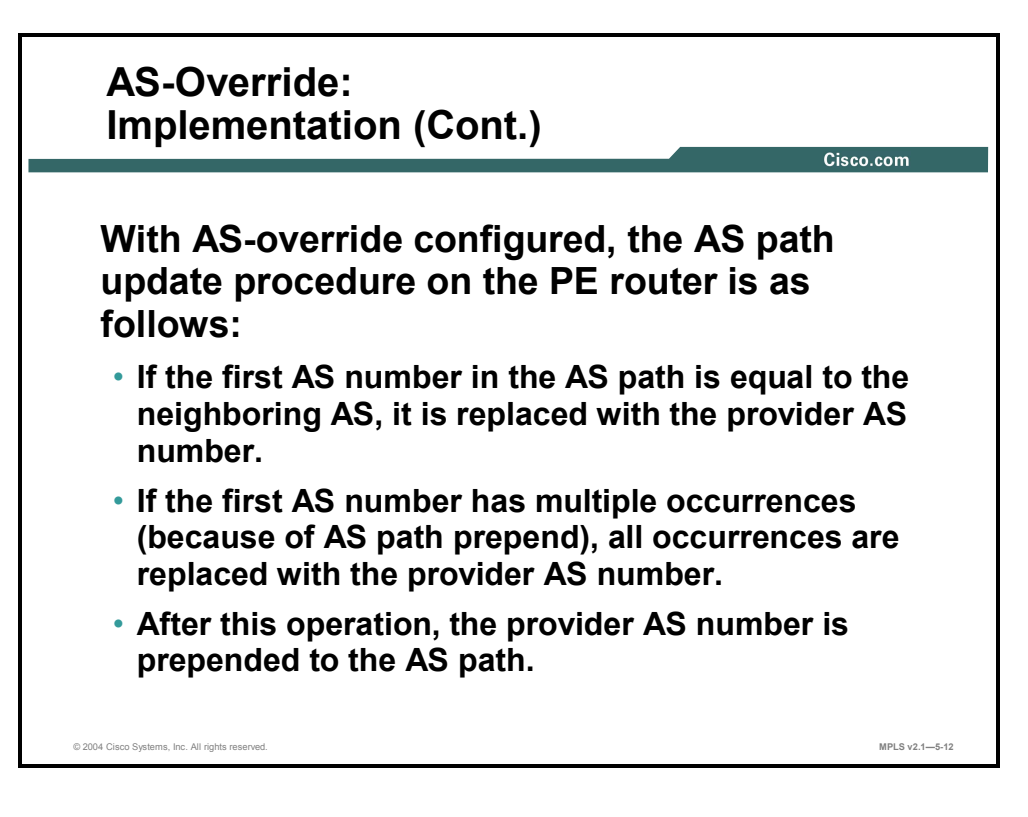

The modified AS path update procedure is called AS-override, which is described here:

- The procedure is used only if the first AS number in the AS path is equal to the AS number of the receiving BGP router.
- In this case, all leading occurrences of the AS number of the receiving BGP router are replaced with the AS number of the sending BGP router. Occurrences further down the AS path of the AS number of the receiving router are not replaced because they indicate a real routing information loop.
- An extra copy of the sending router AS number is prepended to the AS path. The standard AS number prepending procedure occurs on every EBGP update.

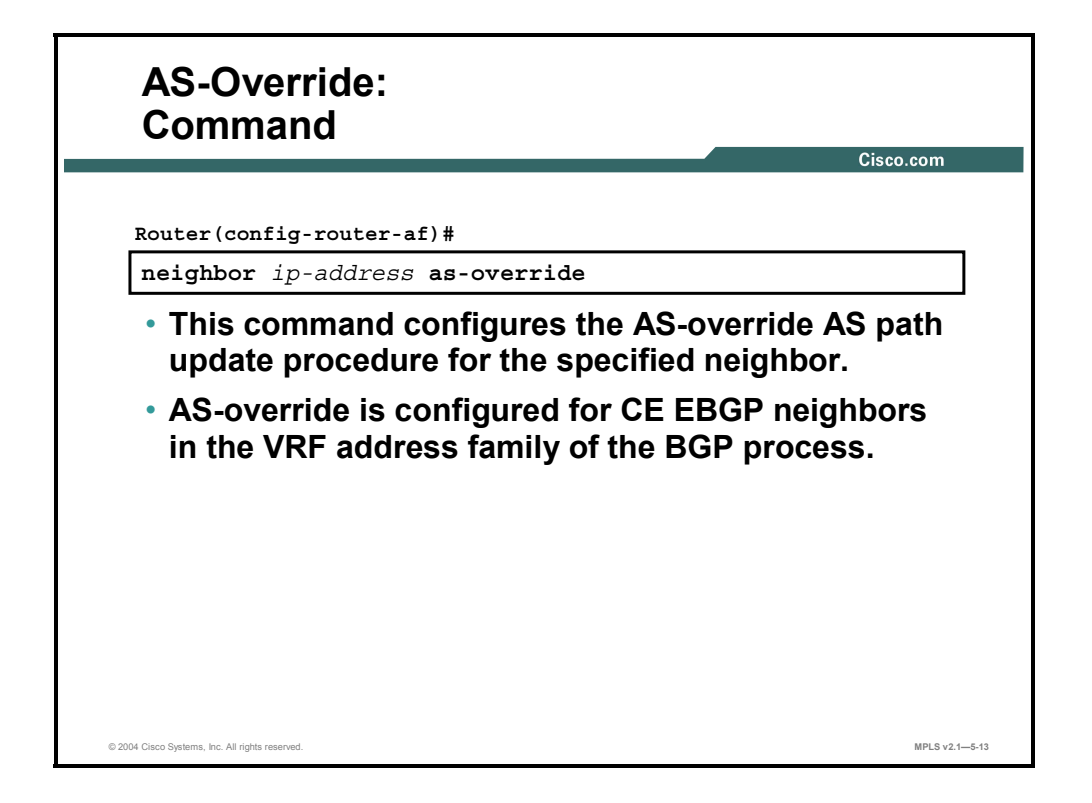

### **neighbor as-override**

To configure a PE router to override a site AS number with a provider AS number, use the **neighbor as-override** command in router configuration mode. To remove VPNv4 prefixes from a specified router, use the **no** form of this command.

- **neighbor** *ip-address* **as-override**
- **no neighbor** *ip-address* **as-override**

This table describes the parameters for the **neighbor as-override** command.

#### **Syntax Description**

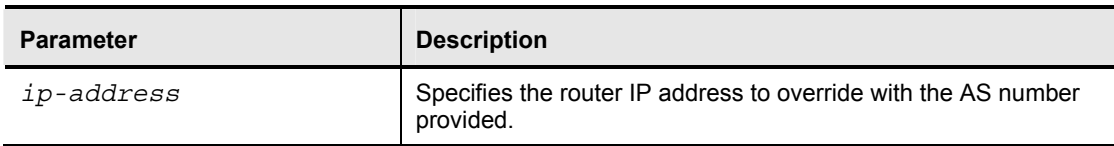

### **Defaults**

This command has no default behavior or values.

5-132 Implementing Cisco MPLS (MPLS) v2.1 Copyright © 2004, Cisco Systems, Inc. The PDF files and any printed representation for this material are the property of Cisco Systems, Inc., for the sole use by Cisco employees for personal study. The files or printed representations may not be used in commercial training, and may not be distributed for purposes other than individual self-study.

### **Example: AS-Override**

In this figure, customer sites A and B use BGP to communicate with the MPLS VPN backbone. Both sites use AS 213. Site B would drop the update sent by site A without the AS-override mechanism.

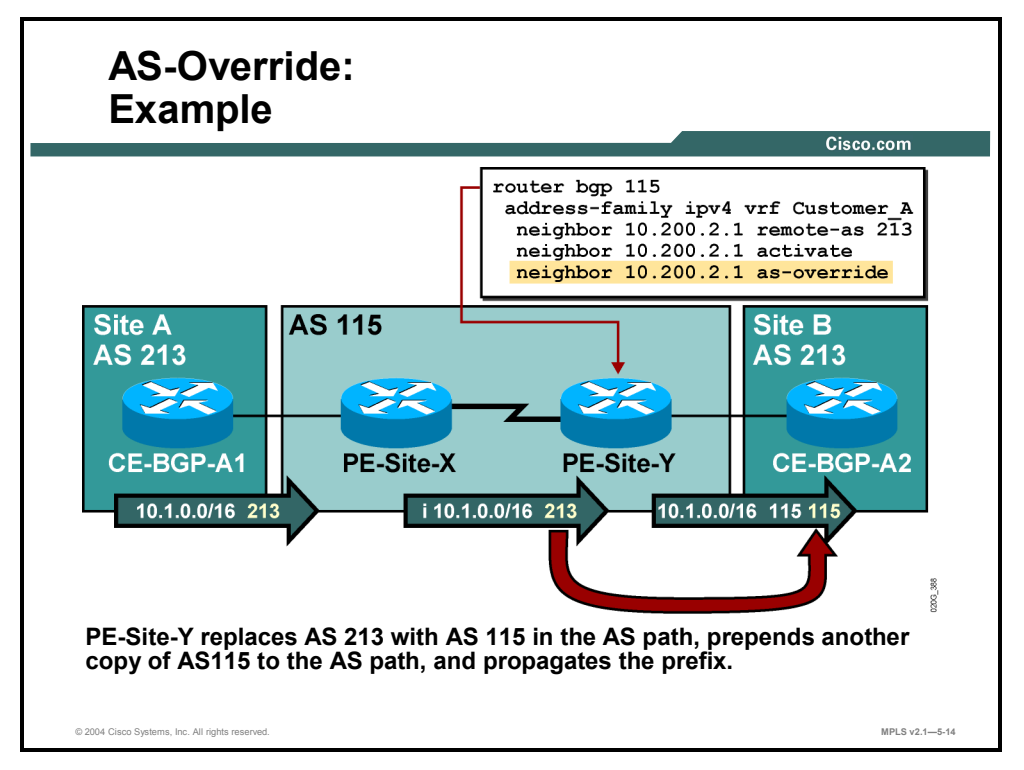

The AS-override mechanism, configured on the PE-Site-Y router, replaces the customer AS number (213) with the provider AS number (115) before sending the update to the customer site. An extra copy of the provider AS number is prepended to the AS path during the standard EBGP update process.

### **Example: AS-Path Prepending**

In this figure, the customer is using AS prepending to influence BGP path selection within the MPLS VPN backbone.

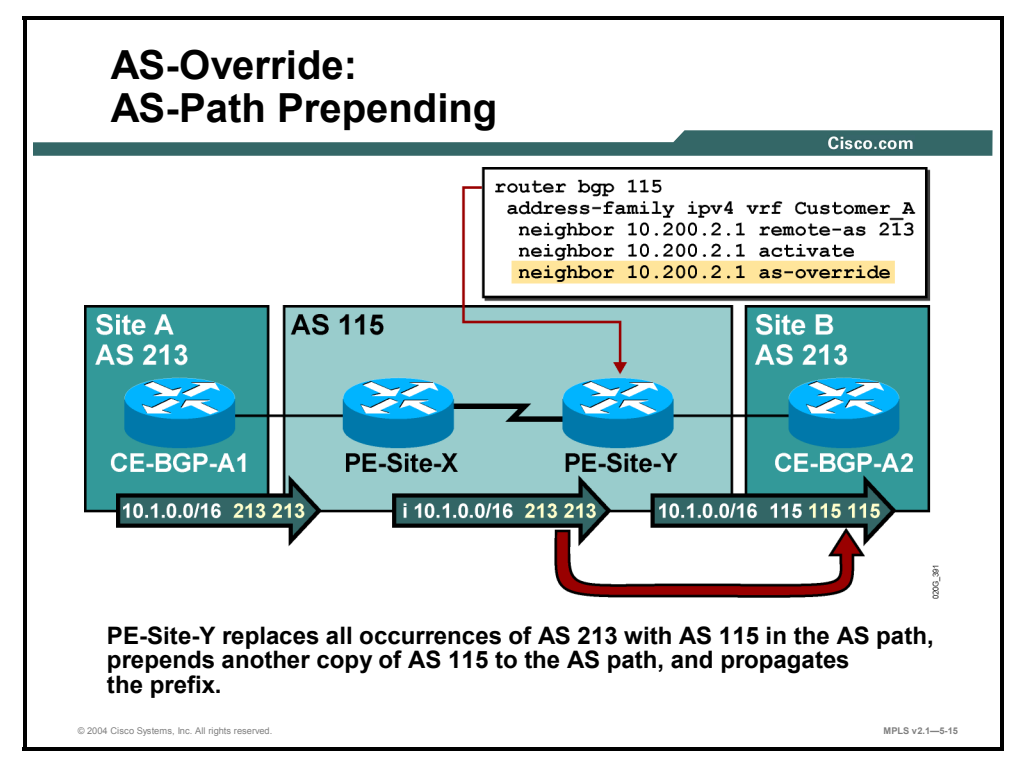

The PE router has to send a route with an AS path containing multiple copies of the customer AS number to the CE router. In this case, all the leading copies of the customer AS number are replaced with the provider AS number (resulting in two occurrences of the provider AS number in the example), and the third occurrence of the provider AS number is prepended to the BGP update before it is sent to the CE router.

5-134 Implementing Cisco MPLS (MPLS) v2.1 Copyright © 2004, Cisco Systems, Inc. The PDF files and any printed representation for this material are the property of Cisco Systems, Inc., for the sole use by Cisco employees for personal study. The files or printed representations may not be used in commercial training, and may not be distributed for purposes other than individual self-study.

# **Identifying Allowas-in Issues**

This topic identifies the issues encountered when a customer site links two VPNs.

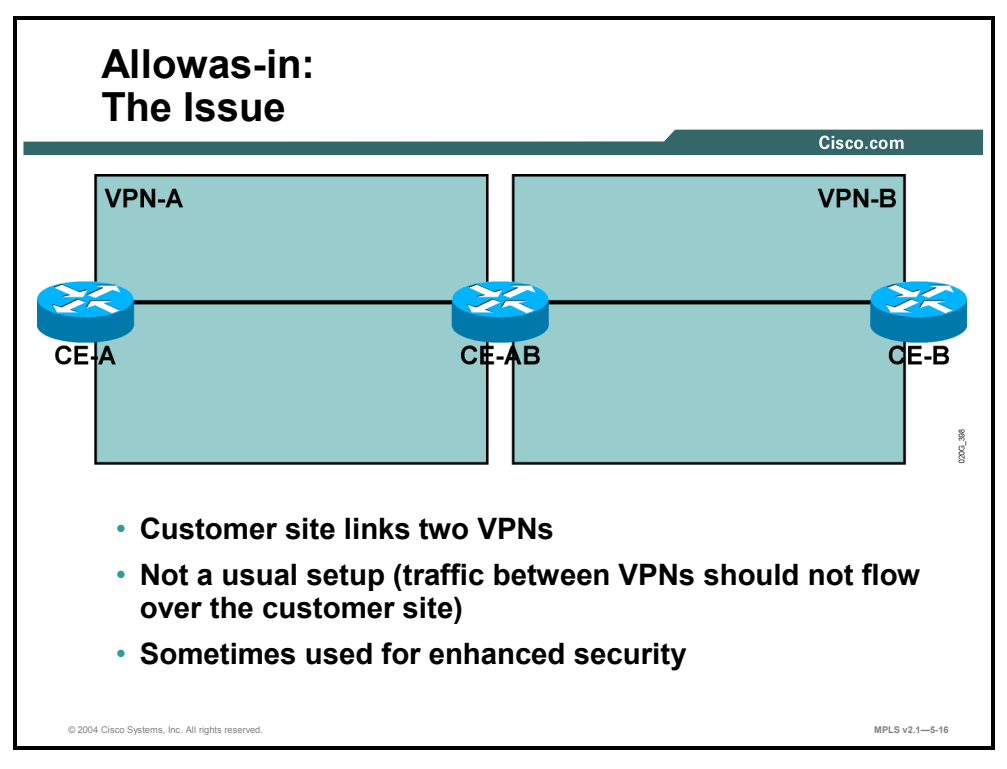

In some security-conscious implementations, customer VPNs are linked by a customer router that performs security functions, such as access filtering or access logging.

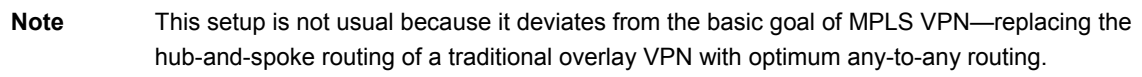

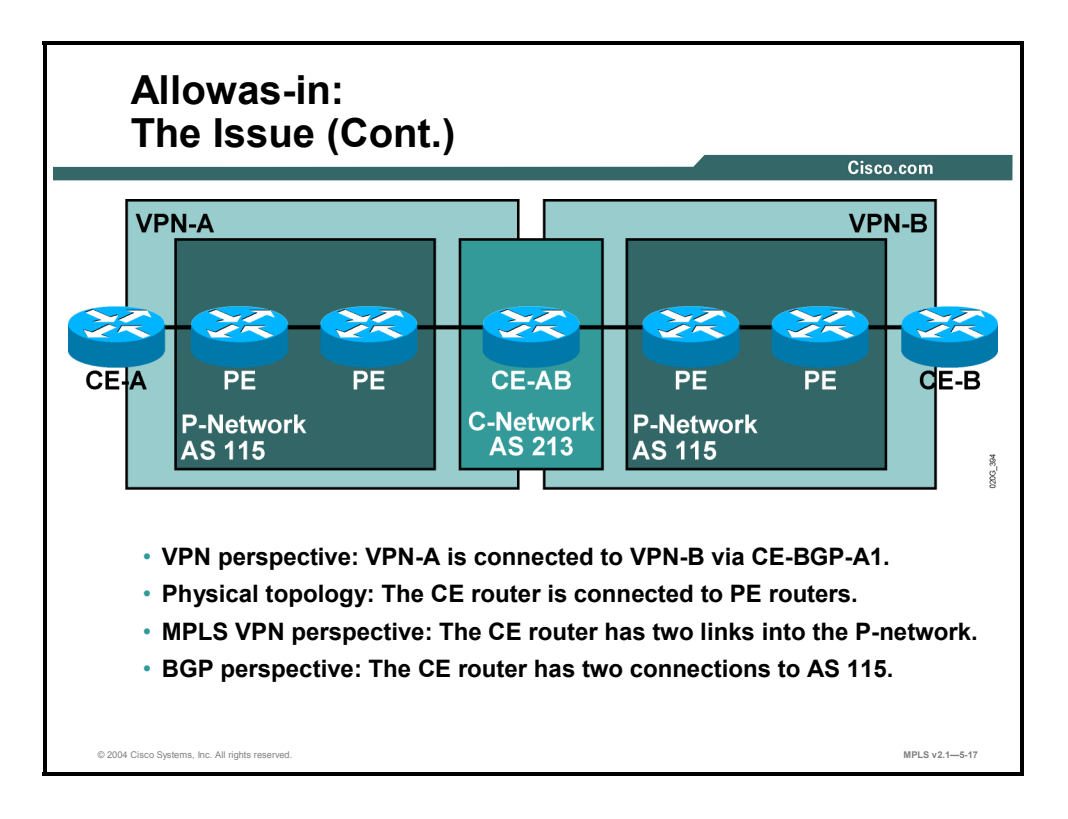

The setup in which a customer router links two VPNs in an MPLS VPN backbone can be viewed from several different perspectives, as follows:

- From the VPN perspective, a CE router links two VPNs.
- From the physical perspective, the CE router is connected through two separate links (physical or logical interface) to one or two PE routers.
- In MPLS VPN terms, the CE router has two links into the P-network.

There is no problem with the proposed customer setup if the setup is analyzed through these perspectives. All of the potential setups represent valid connectivity or routing options. The problem occurs when the setup is analyzed through the BGP perspective, in which the CE router has to propagate routes between two PE routers, which are both in the same AS.

5-136 Implementing Cisco MPLS (MPLS) v2.1 Copyright © 2004, Cisco Systems, Inc. The PDF files and any printed representation for this material are the property of Cisco Systems, Inc., for the sole use by Cisco employees for personal study. The files or printed representations may not be used in commercial training, and may not be distributed for purposes other than individual self-study.
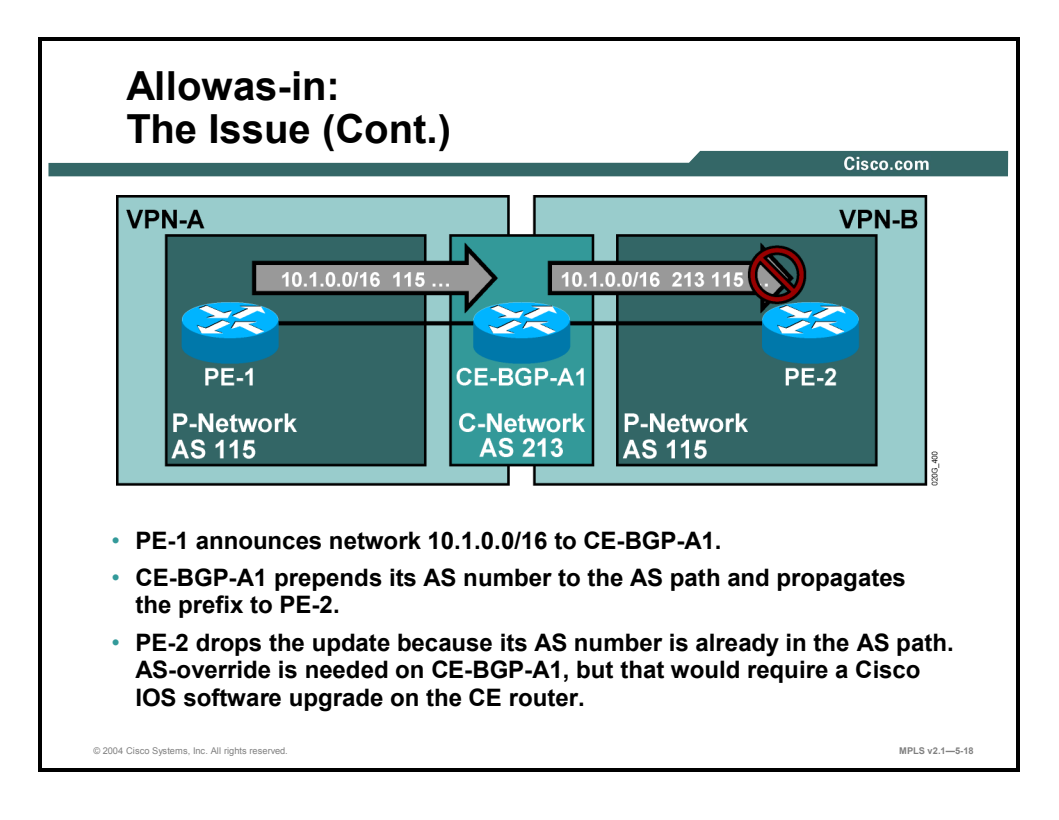

### **Example: Allowas-in**

This example is similar to the situation in which two customer sites use the same AS number.

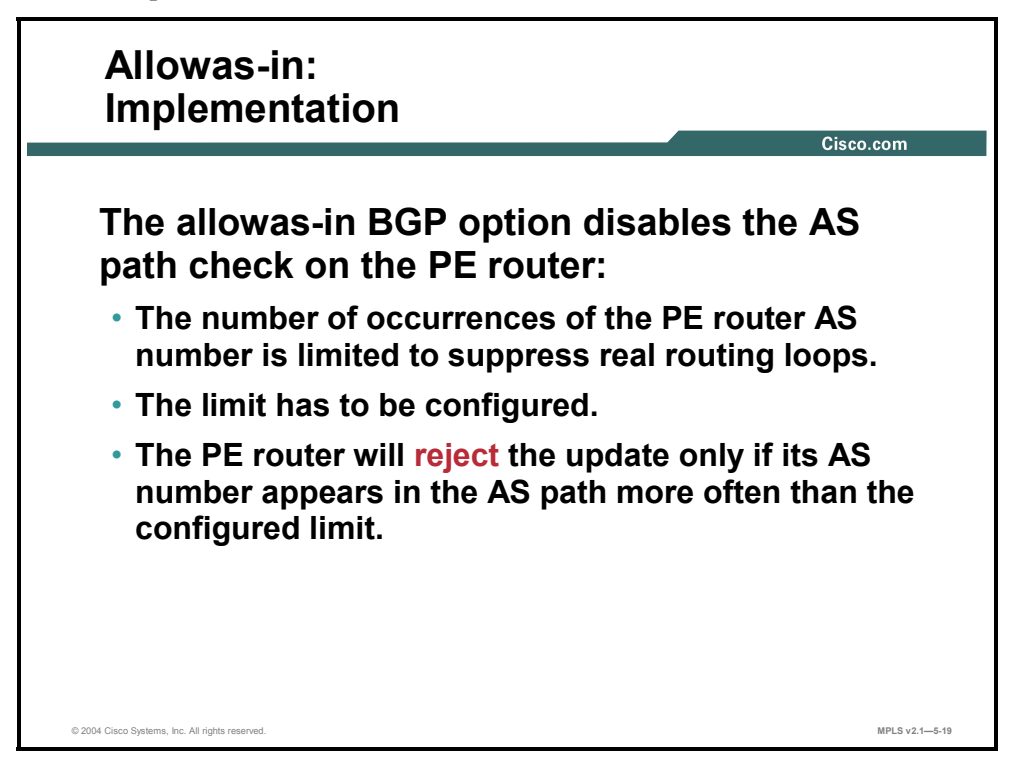

The BGP loop prevention rules prevent a PE router from accepting the routing update sent by the CE router if that routing update already contains the AS number of the MPLS VPN backbone (which it will if the CE router is propagating routes between two VPNs).

The solution to this BGP routing problem is that AS-override has to be used on the CE router. This solution requires a very recent version of Cisco IOS software (Cisco IOS Release 12.0 T or later) on the CE router. The solution is not enforceable in every customer situation.

Networks need to support topologies in which a CE router with no AS-override support links two VPNs. A specific need exists to modify the BGP loop prevention mechanism on the PE routers. The allowas-in feature supports situations in which the PE router receives routes with its own AS number already in the AS path.

With this feature configured on a BGP neighbor of the PE router, the PE router would not drop incoming BGP updates with its AS number in the AS path if the updates are received from that neighbor. To prevent real BGP routing information loops, the number of occurrences of the MPLS VPN backbone AS number can be limited and incoming updates that exceed the limit can be dropped.

5-138 Implementing Cisco MPLS (MPLS) v2.1 Copyright © 2004, Cisco Systems, Inc.

The PDF files and any printed representation for this material are the property of Cisco Systems, Inc., for the sole use by Cisco employees for personal study. The files or printed representations may not be used in commercial training, and may not be distributed for purposes other than individual self-study.

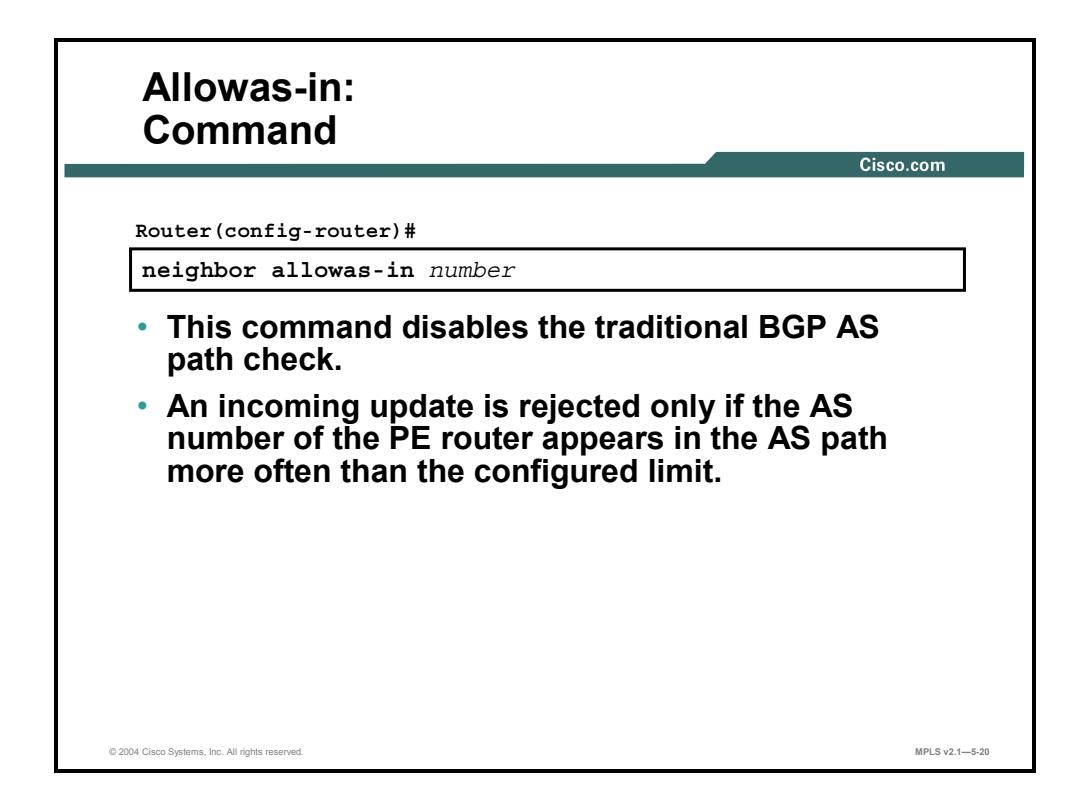

#### **neighbor allowas-in**

To configure PE routers to allow readvertisement of all prefixes containing duplicate AS numbers, use the **neighbor allowas-in** command in router configuration mode. To disable readvertisement of the AS number of a PE router, use the **no** form of this command.

- **neighbor allowas-in** *number*
- **no neighbor allowas-in** *number*

This table describes the parameters for the **neighbor allowas-in** command.

#### **Syntax Description**

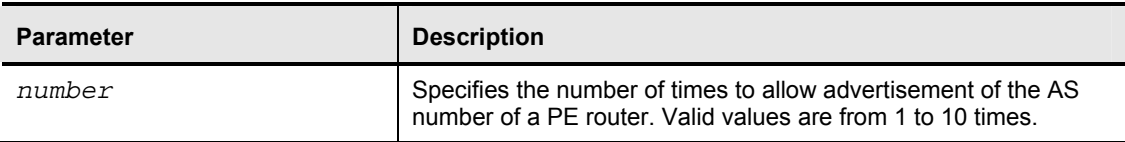

#### **Defaults**

This command has no default behavior or values.

Copyright © 2004, Cisco Systems, Inc. MPLS VPN Implementation 5-139 The PDF files and any printed representation for this material are the property of Cisco Systems, Inc., for the sole use by Cisco employees for personal study. The files or printed representations may not be used in commercial training, and may not be distributed for purposes other than individual self-study.

# **Implementing SOO for Loop Prevention**

This topic describes how to implement SOO for loop prevention.

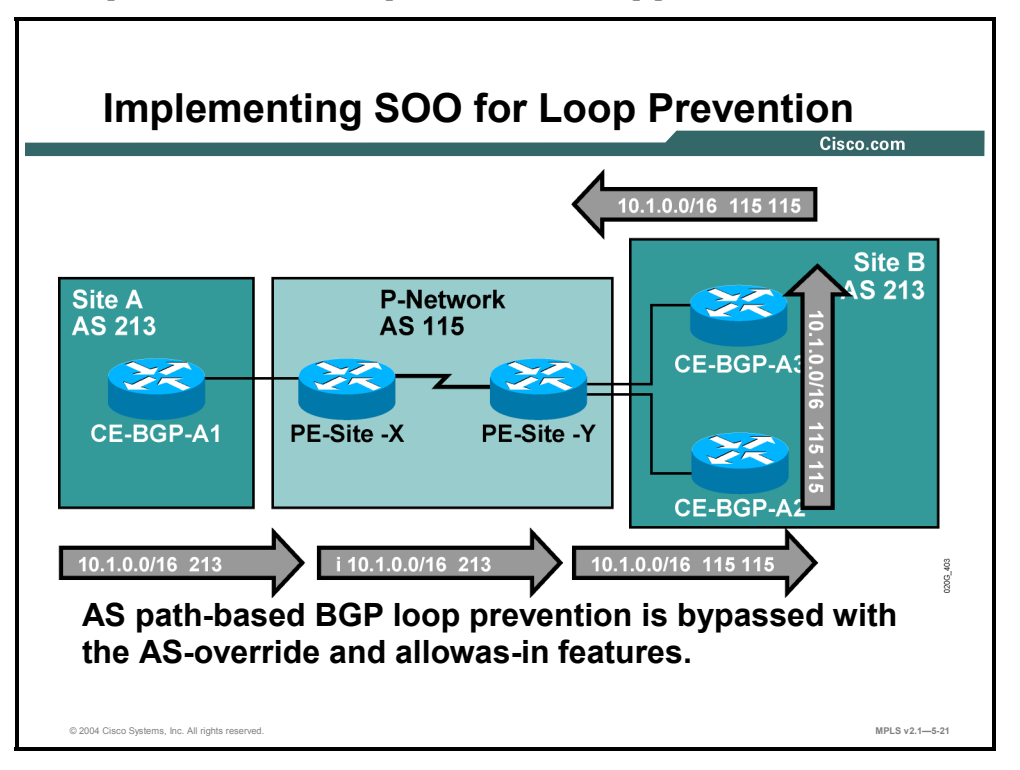

Most aspects of BGP loop prevention are bypassed when either the AS-override feature or the allowas-in feature is used. The routing information loops can still be detected by manually counting occurrences of an AS number in the AS path in an end-to-end BGP routing scenario then ensuring that the number field in the **neighbor allowas-in** command is set low enough to prevent loops.

The ability to still detect loops can present a particular problem when BGP is mixed with other PE-CE routing protocols. The SOO extended BGP community can be used as an additional loop prevention mechanism in these scenarios.

**Note** SOO and any other loop prevention mechanisms are needed only for customer networks with multihomed sites. Loops can never occur in customer networks that have only stub sites.

5-140 Implementing Cisco MPLS (MPLS) v2.1 Copyright © 2004, Cisco Systems, Inc. The PDF files and any printed representation for this material are the property of Cisco Systems, Inc., for the sole use by Cisco employees for personal study. The files or printed representations may not be used in commercial training, and may not be distributed for purposes other than individual self-study.

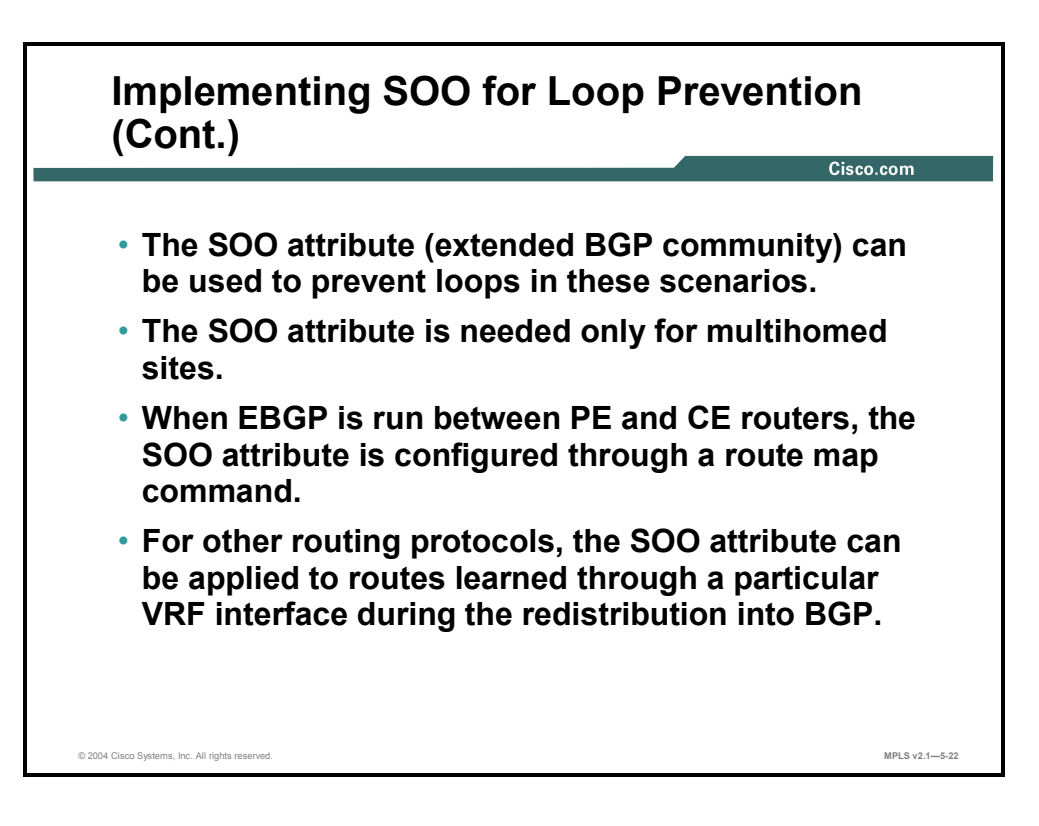

Here are the two ways to set the SOO attribute on a BGP route:

- For routes received from BGP-speaking CE routers, the SOO attribute is configured by the incoming route map on the PE router.
- For all other routes, a route map setting the SOO attribute is applied to the incoming interface. The SOO attribute, as set by the route map, is attached to the BGP route when an IGP route received through that interface is redistributed into BGP.

Outgoing filters based on the SOO attribute also depend on the routing protocol used, as described here:

- Where EBGP is used as the PE-CE routing protocol, outbound route maps can be used on the PE router to deny routes matching particular SOO values.
- For all other routing protocols, filtering is performed on the basis of the SOO route map configured on the outgoing interface before the update is sent across that interface to the CE router.

Copyright © 2004, Cisco Systems, Inc. MPLS VPN Implementation 5-141 The PDF files and any printed representation for this material are the property of Cisco Systems, Inc., for the sole use by Cisco employees for personal study. The files or printed representations may not be used in commercial training, and may not be distributed for purposes other than individual self-study.

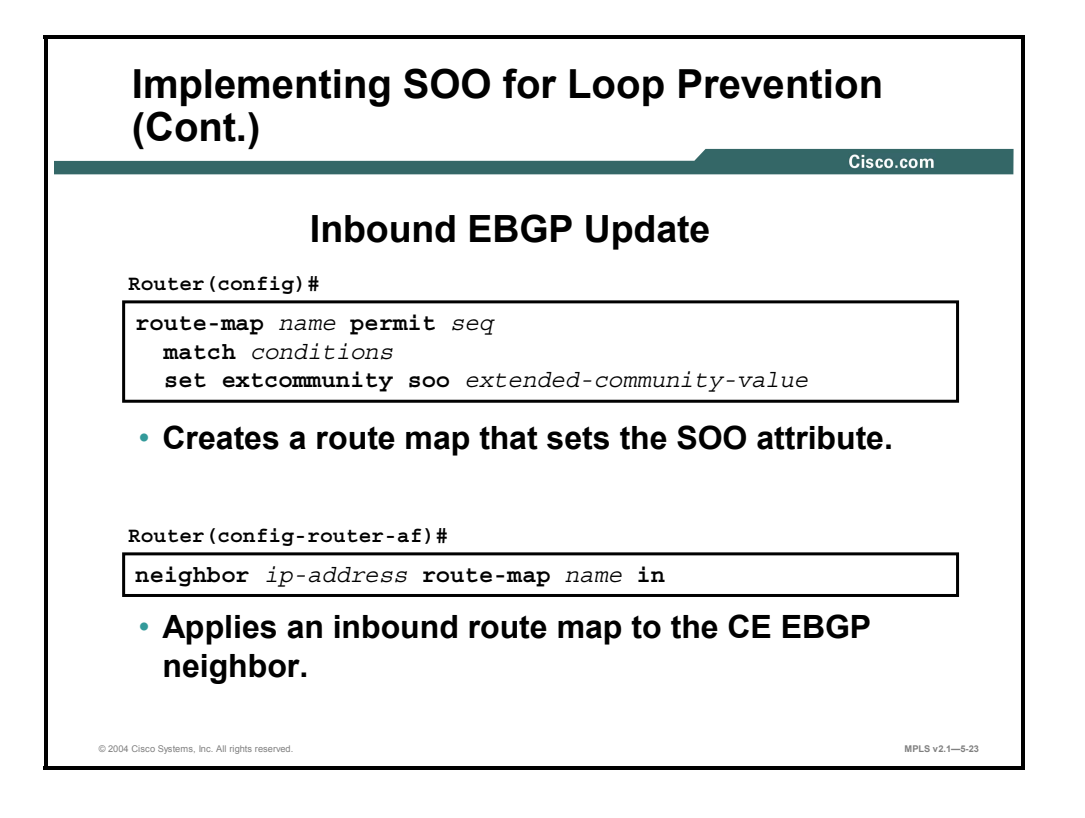

#### **set extcommunity**

To set the extended communities attribute, use the **set extcommunity** command in route map configuration mode. To delete the entry, use the **no** form of this command.

- set extcommunity {rt *extended-community-value* [additive] | soo *extended-communityvalue*}
- **no set extcommunity**
- **set extcommunity** *extcommunity-type community-number* [**additive**]
- **no set extcommunity** *extcommunity-type community-number* [**additive**]

5-142 Implementing Cisco MPLS (MPLS) v2.1 Copyright © 2004, Cisco Systems, Inc. The PDF files and any printed representation for this material are the property of Cisco Systems, Inc., for the sole use by Cisco employees for personal study. The files or printed representations may not be used in commercial training, and may not be distributed for purposes other than individual self-study.

This table describes the parameters for the **set extcommunity** command.

#### **Syntax Description**

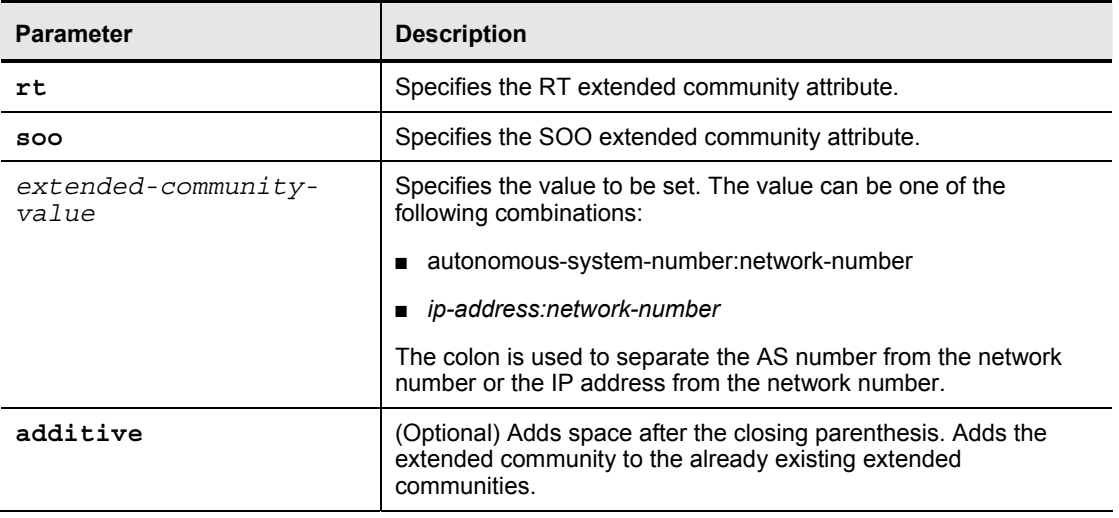

#### **Defaults**

No BGP extended community attributes are set by the route map.

#### **neighbor route-map**

To apply a route map to incoming or outgoing routes, use the **neighbor route-map** command in address family or router configuration mode. To remove a route map, use the **no** form of this command.

- **neighbor** {*ip-address | peer-group-name*} **route-map** *map-name* {**in | out**}
- **no neighbor** {*ip-address* | *peer-group-name*} **route-map** *map-name* {**in | out**}

This table describes the parameters for the **neighbor route-map** command.

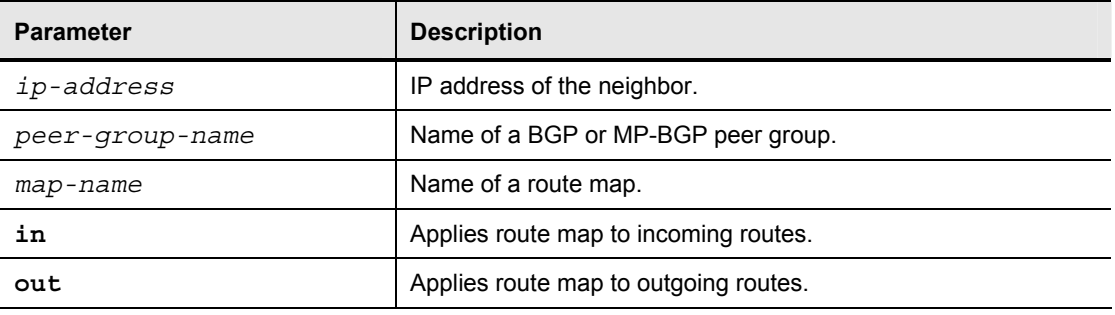

#### **Syntax Description**

Copyright © 2004, Cisco Systems, Inc. MPLS VPN Implementation 5-143 The PDF files and any printed representation for this material are the property of Cisco Systems, Inc., for the sole use by Cisco employees for personal study. The files or printed representations may not be used in commercial training, and may not be distributed for purposes other than individual self-study.

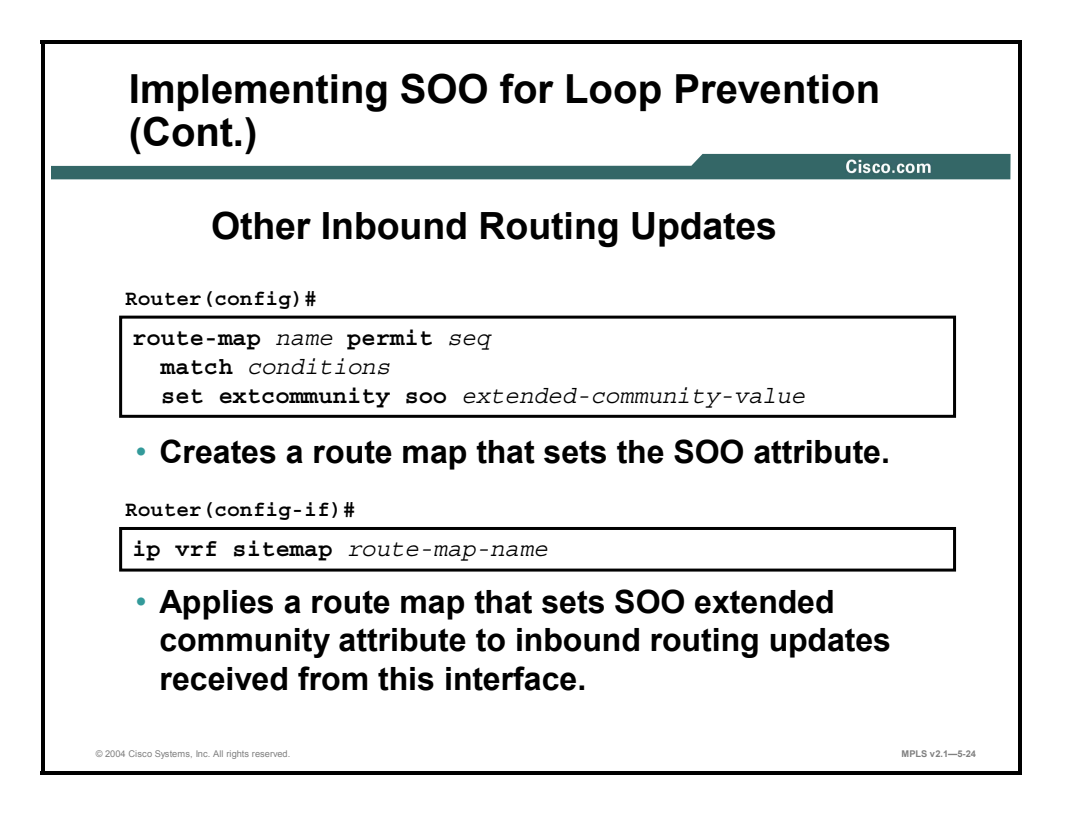

#### **ip vrf sitemap**

To set the SOO extended community attribute, use the **ip vrf sitemap** command in interface configuration mode. To delete the entry, use the **no** form of this command.

- **ip vrf sitemap** *route-map-name*
- **no ip vrf sitemap** *route-map-name*

This table describes the parameters for the **ip vrf sitemap** command.

#### **Syntax Description**

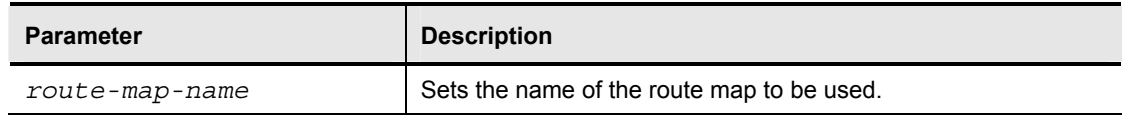

### **Defaults**

No route map is used to set the SOO extended community attribute.

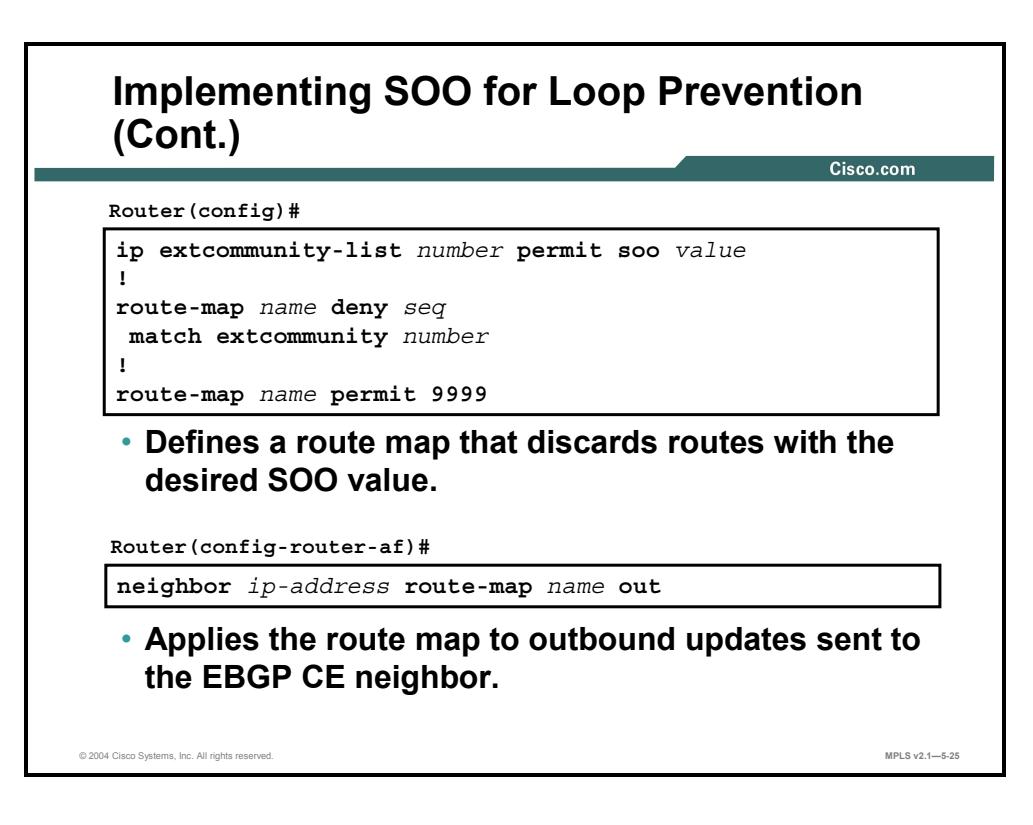

In this example, a route map matching a specific SOO value was defined using the **ip extcommunity-list** command to establish a SOO filter. The **route-map** command was used to define the route map based on the filter.

The newly defined route map is then applied to a BGP neighbor (CE router) on the PE router.

Copyright © 2004, Cisco Systems, Inc. MPLS VPN Implementation 5-145 The PDF files and any printed representation for this material are the property of Cisco Systems, Inc., for the sole use by Cisco employees for personal study. The files or printed representations may not be used in commercial training, and may not be distributed for purposes other than individual self-study.

### **Summary**

This topic summarizes the key points discussed in this lesson.

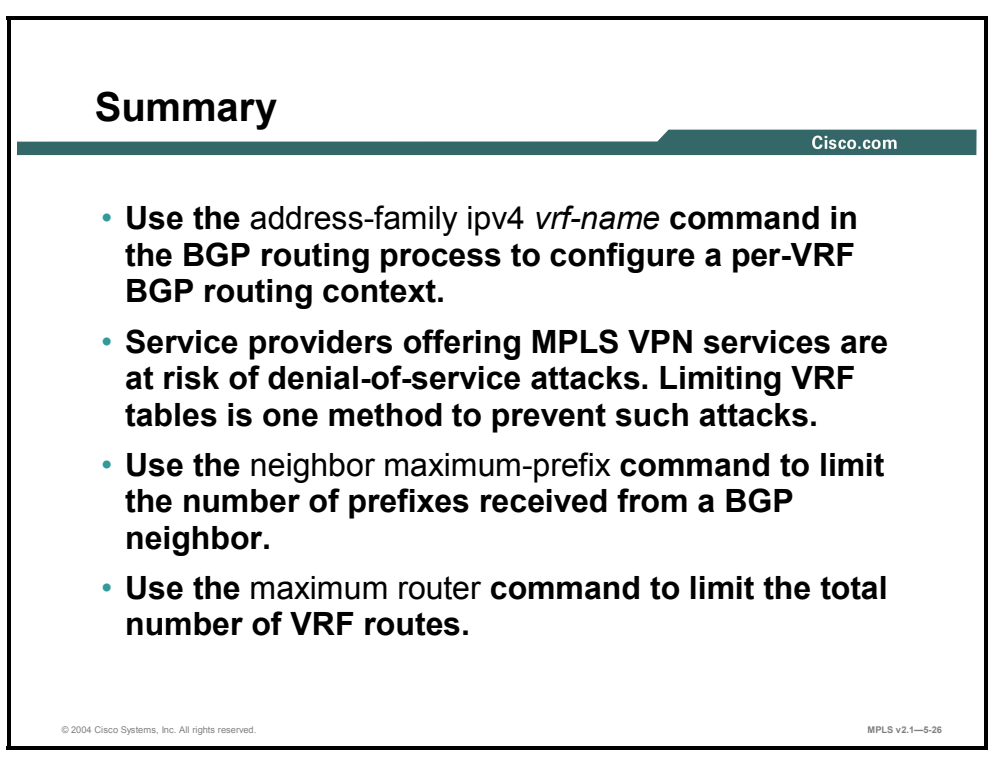

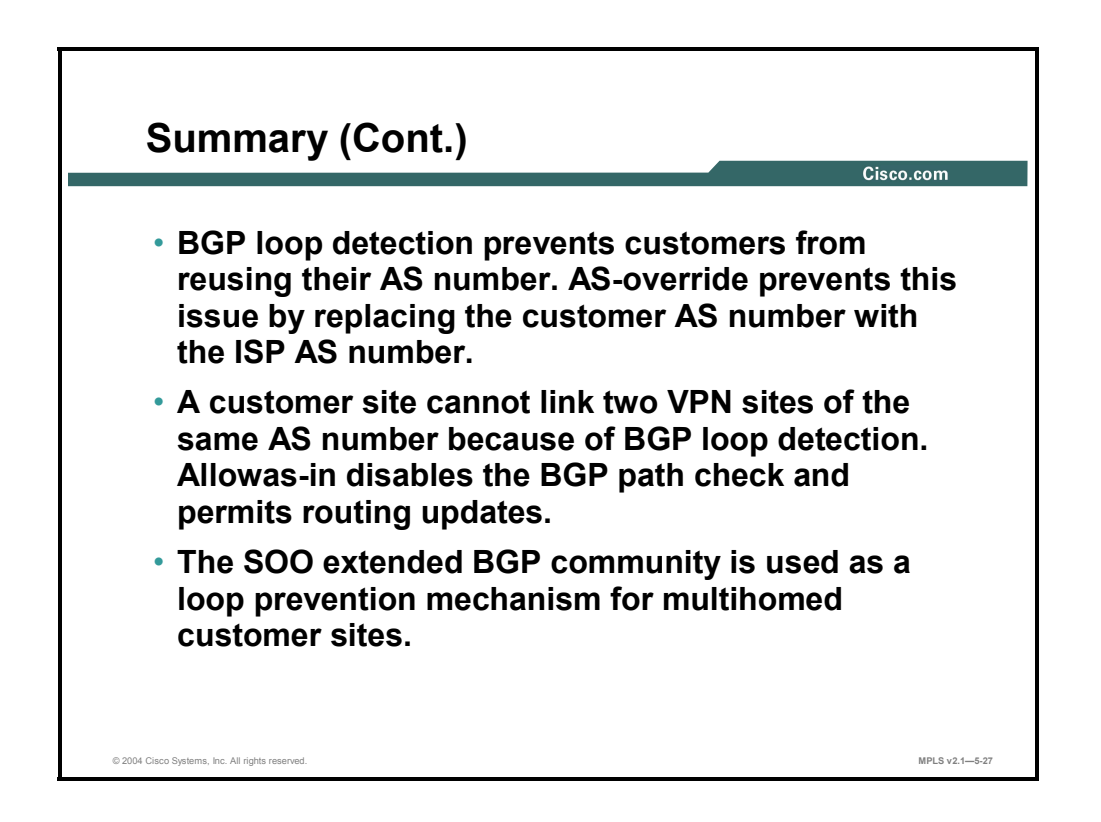

5-146 Implementing Cisco MPLS (MPLS) v2.1 Copyright © 2004, Cisco Systems, Inc. The PDF files and any printed representation for this material are the property of Cisco Systems, Inc., for the sole use by Cisco employees for personal study. The files or printed representations may not be used in commercial training, and may not be distributed for purposes other than individual self-study.

# **Lesson 8**

# Troubleshooting MPLS VPNs

### **Overview**

This lesson explains the preliminary steps for troubleshooting an MPLS VPN. The lesson also looks at routing information flow troubleshooting and VPN data flow troubleshooting.

It is important to be able to determine what steps you should take when trying to solve a problem with your MPLS VPN network. This lesson looks at how to go about correcting MPLS VPN network problems.

#### **Objectives**

Upon completing this lesson, you will be able to describe how to troubleshoot MPLS VPN operations. This ability includes being able to meet these objectives:

- Identify the preliminary steps in MPLS VPN troubleshooting
- If Identify the issues that you should consider when verifying the routing information flow in an MPLS VPN
- Describe the process used to validate CE-to-PE routing information flow
- Describe the process used to validate PE-to-PE routing information flow
- Describe the process used to validate PE-to-CE routing information flow
- If Identify the issues that you should consider when verifying the data flow in an MPLS VPN
- Describe how to validate CEF status
- Describe how to validate the end-to-end label-switched path
- Describe how to validate the LFIB status

# **Identifying Preliminary Steps in MPLS VPN Troubleshooting**

This topic identifies the preliminary steps in MPLS VPN troubleshooting.

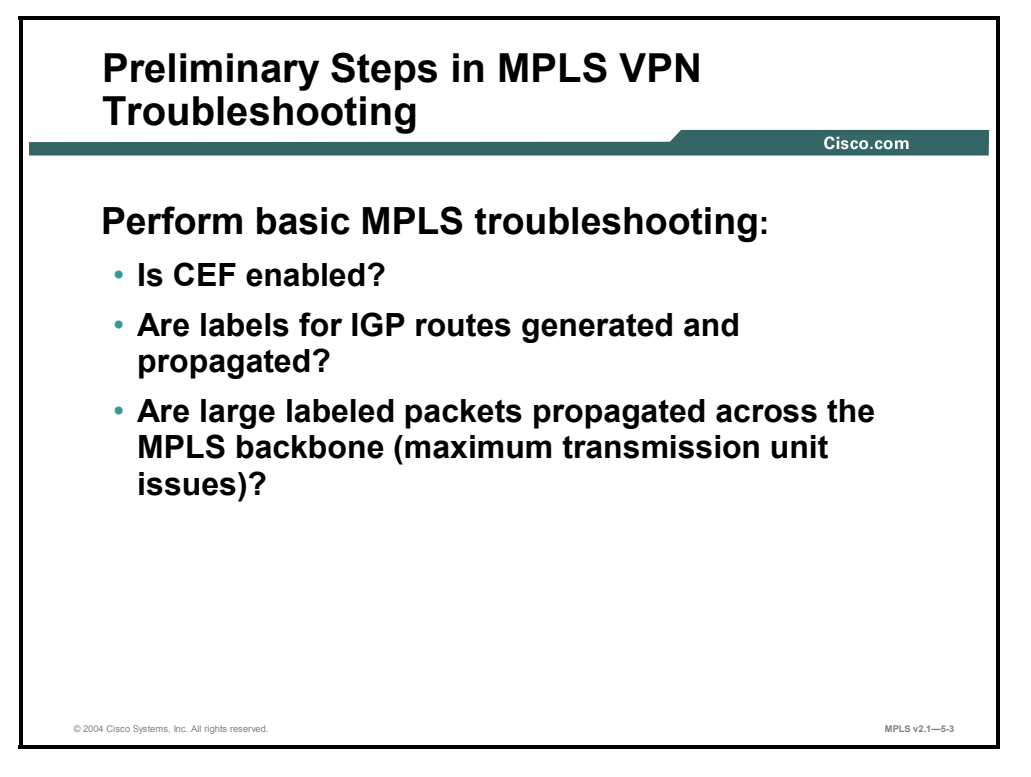

Before you start in-depth MPLS VPN troubleshooting, you should ask the following standard MPLS troubleshooting questions:

- Is CEF enabled on all routers in the transit path between the PE routers?
- Are labels for BGP next hops generated and propagated?
- $\blacksquare$  Are there any maximum transmission unit (MTU) issues in the transit path (for example, LAN switches not supporting a jumbo Ethernet frame)?

MPLS VPN troubleshooting consists of these two major steps:

- Verifying the routing information flow using the checks outlined in the figure
- Verifying the data flow, or packet forwarding

# **Verifying the Routing Information Flow**

This topic identifies the issues that you should consider when verifying the routing information flow in an MPLS VPN.

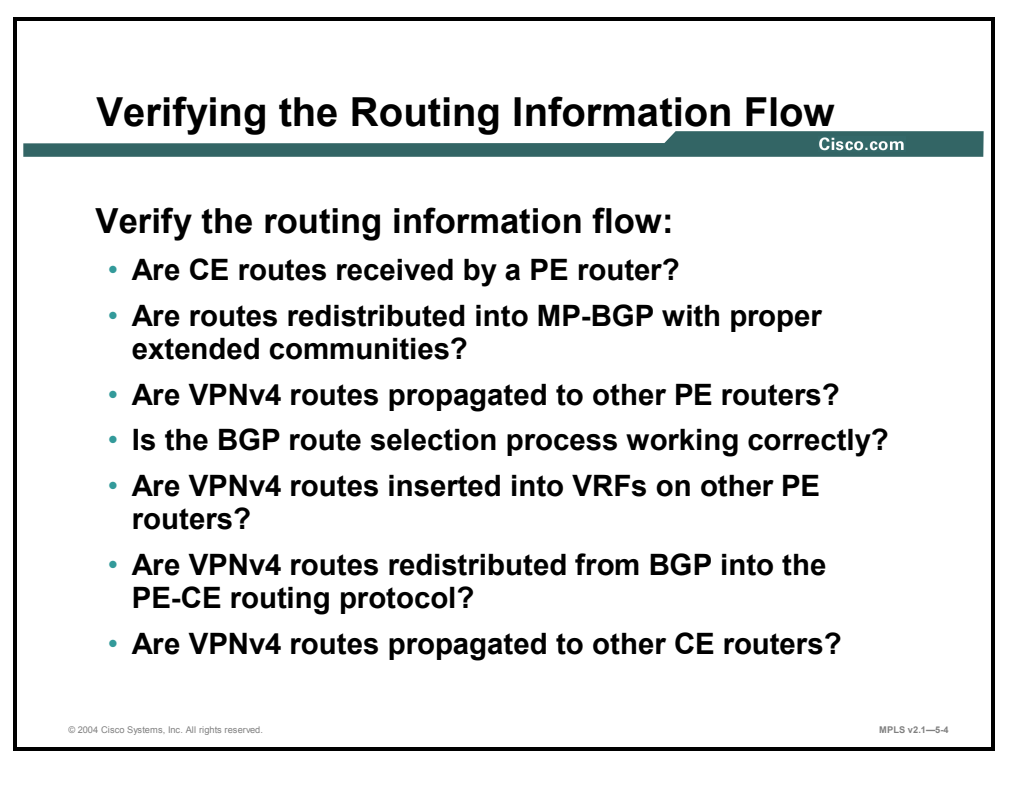

Verification of the routing information flow should be done systematically, starting at the ingress CE router and moving to the egress CE router.

Copyright © 2004, Cisco Systems, Inc. MPLS VPN Implementation 5-149 The PDF files and any printed representation for this material are the property of Cisco Systems, Inc., for the sole use by Cisco employees for personal study. The files or printed representations may not be used in commercial training, and may not be distributed for purposes other than individual self-study.

# **Validating CE-to-PE Routing Information Flow**

This topic describes the process that is used to validate CE-to-PE routing information flow.

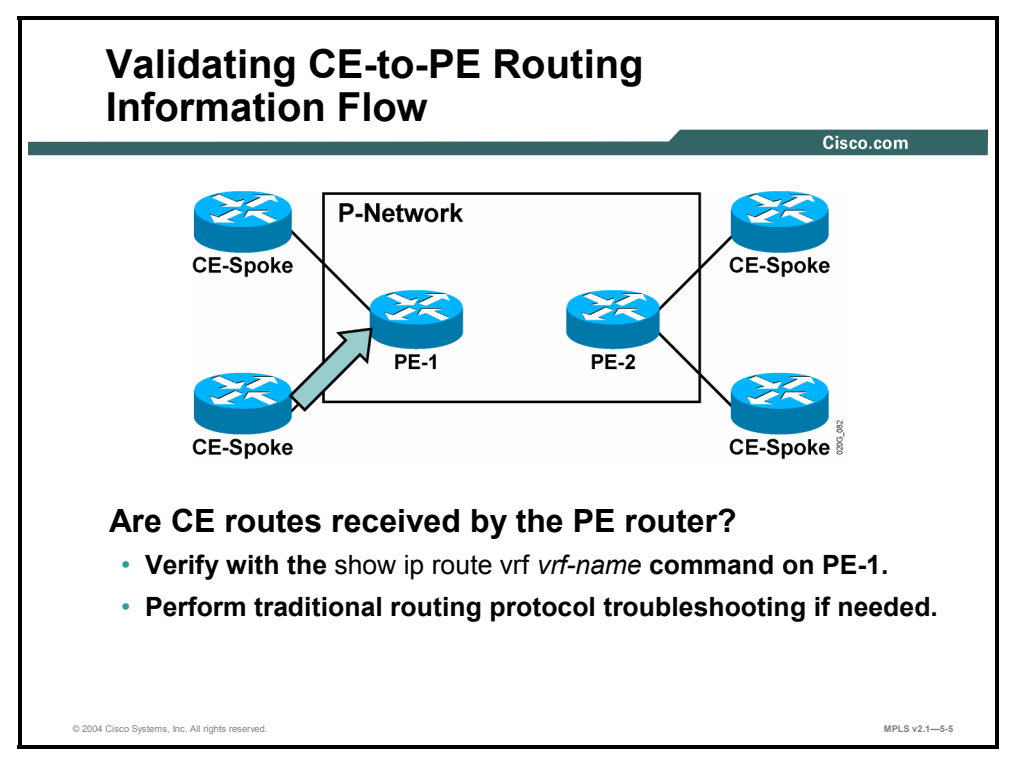

Troubleshooting routing information flow requires the verification of end-to-end routing information propagation between CE routers. The first step is to check the routing information exchange from CE routers to PE routers. Use the **show ip route vrf** *vrf-name* command to verify that the PE router receives customer routes from the CE router. Use traditional routing protocol troubleshooting if needed. Troubleshooting of standard enterprise routing protocols is described in the *Cisco Internetwork Troubleshooting* (CIT) course. BGP-specific troubleshooting is described in the individual modules of the *Configuring BGP on Cisco Routers* (BGP) course.

5-150 Implementing Cisco MPLS (MPLS) v2.1 Copyright © 2004, Cisco Systems, Inc. The PDF files and any printed representation for this material are the property of Cisco Systems, Inc., for the sole use by Cisco employees for personal study. The files or printed representations may not be used in commercial training, and may not be distributed for purposes other than individual self-study.

# **Validating PE-to-PE Routing Information Flow**

This topic describes the process that is used to validate PE-to-PE routing information flow.

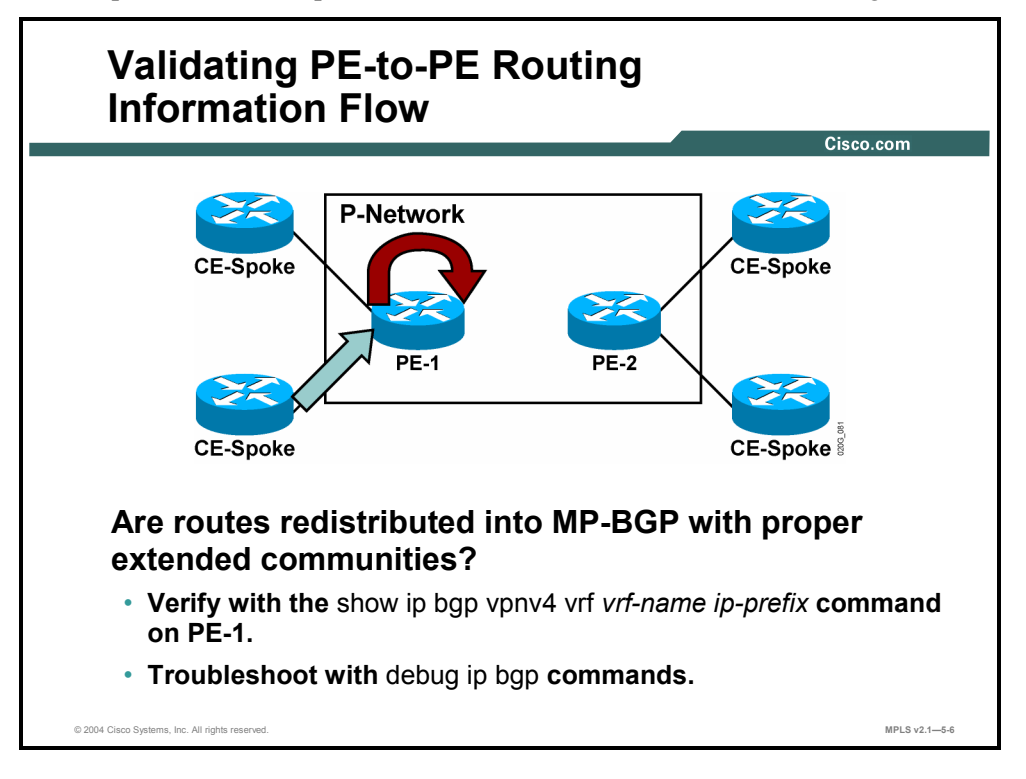

The CE routes received by the PE router need to be redistributed into MP-BGP; otherwise, they will not get propagated to other PE routers. Common configuration mistakes in this step include the following:

- Failing to configure redistribution between the PE-CE routing protocol and the per-VRF routing context of the BGP
- Using a route map on redistribution that filters CE routes

Proper redistribution of CE routes into a per-VRF instance of BGP can be verified with the **show ip bgp vpnv4 vrf** *vrf-name* command. The RD prepended to the IPv4 prefix and the RTs attached to the CE route can be verified with the **show ip bgp vpnv4 vrf** *vrf-name ip-prefix*  command.

Copyright © 2004, Cisco Systems, Inc. MPLS VPN Implementation 5-151

The PDF files and any printed representation for this material are the property of Cisco Systems, Inc., for the sole use by Cisco employees for personal study. The files or printed representations may not be used in commercial training, and may not be distributed for purposes other than individual self-study.

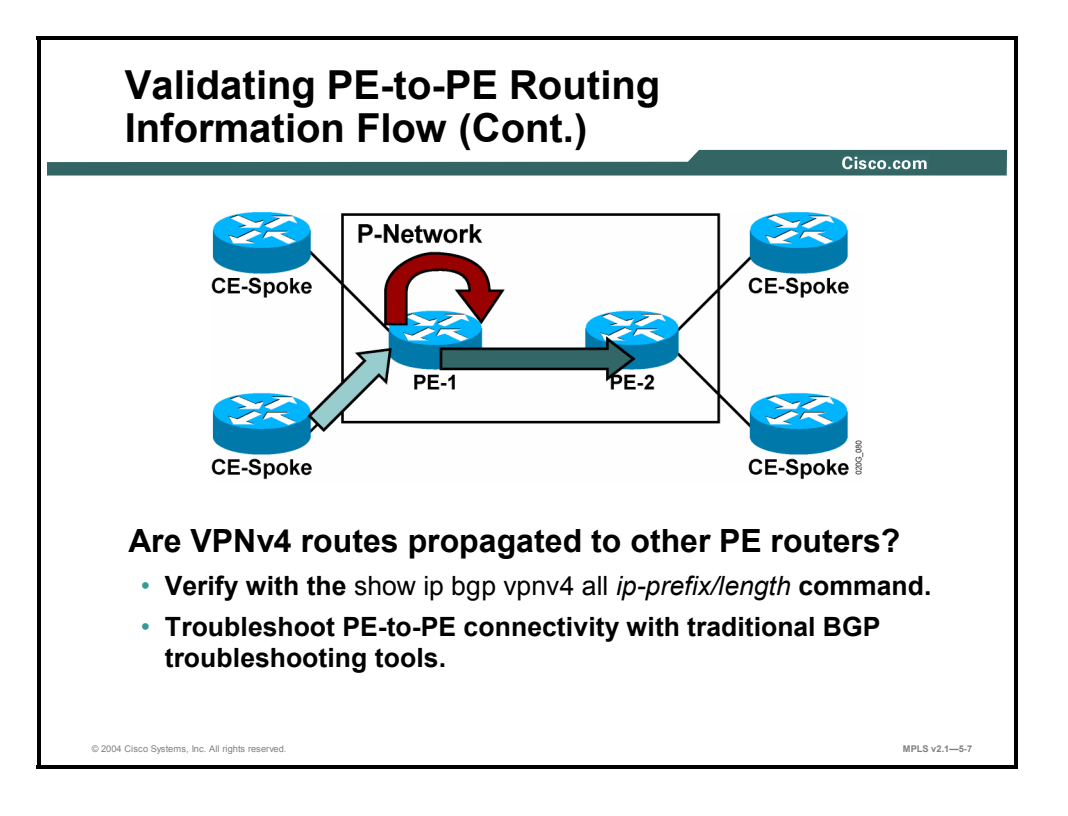

The CE routes redistributed into MP-BGP need to be propagated to other PE routers. Verify proper route propagation with the **show ip bgp vpnv4 all** *ip-prefix* command on the remote PE router.

**Note** Routes sent by the originating PE router might not be received by a remote PE router because of automatic RT-based filters installed on the remote PE router.

Automatic route filters are based on RTs. Verify that the RTs attached to the CE route in the originating PE router match at least one of the RTs configured as import RTs in the VRF on the receiving PE router.

5-152 Implementing Cisco MPLS (MPLS) v2.1 Copyright © 2004, Cisco Systems, Inc. The PDF files and any printed representation for this material are the property of Cisco Systems, Inc., for the sole use by Cisco employees for personal study. The files or printed representations may not be used in commercial training, and may not be distributed for purposes other than individual self-study.

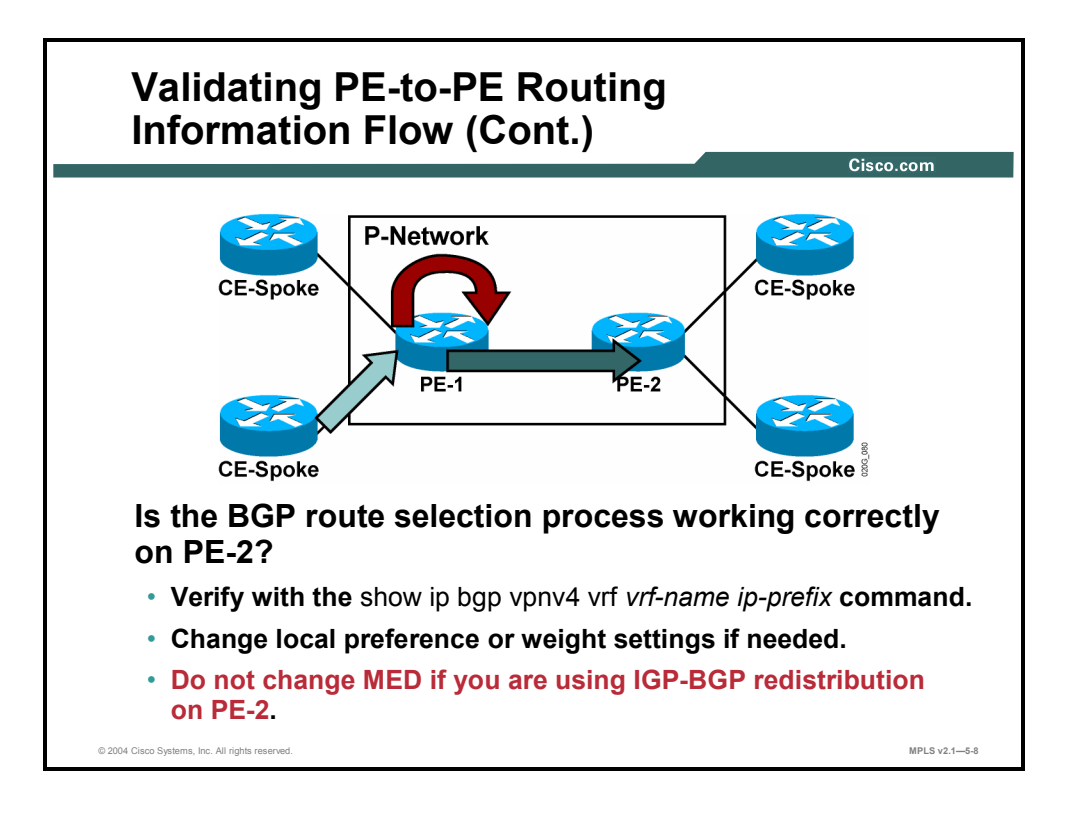

In complex environments with multihomed customer sites, the BGP route selection process might affect proper MPLS VPN operation. Use standard BGP route selection tools (weights or local preference) to influence BGP route selection. The MED attribute should not be changed inside the MPLS VPN backbone if you plan to use two-way route redistribution between the PE-CE routing protocol and BGP.

Refer to the BGP course for more information on BGP weights, local preference, and the MED attribute.

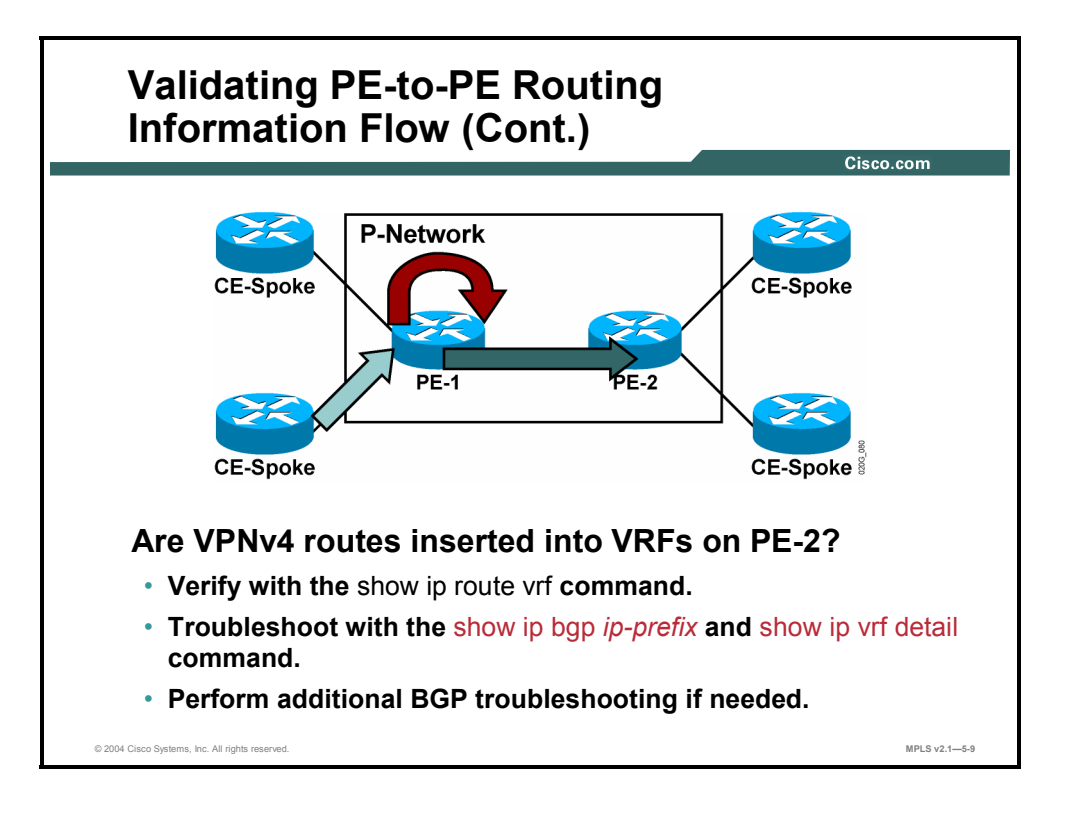

The VPNv4 routes received by the PE router have to be inserted into the proper VRF. This insertion can be verified with the **show ip route vrf** command. Common configuration mistakes in this step include the following:

- The wrong import RTs are configured in the VRF.
- The route map configured as the import route map is rejecting the VPNv4 routes. Refer to the "Using Advanced VRF Import and Export Features" lesson in the "Complex MPLS VPNs" module for more information on import route maps.

The validity of the import RTs can be verified with the **show ip bgp vpnv4 all** *ip-prefix*  command, which displays the RTs attached to a VPNv4 route. You can also verify the validity of the import RTs with the **show ip vrf detail** command, which lists the import RTs for a VRF. At least one RT attached to the VPNv4 route needs to match at least one RT in the VRF.

**Note** Be patient when troubleshooting this step. The import of VPNv4 routes into VRFs is not immediate and can take more than a minute in the worst circumstances.

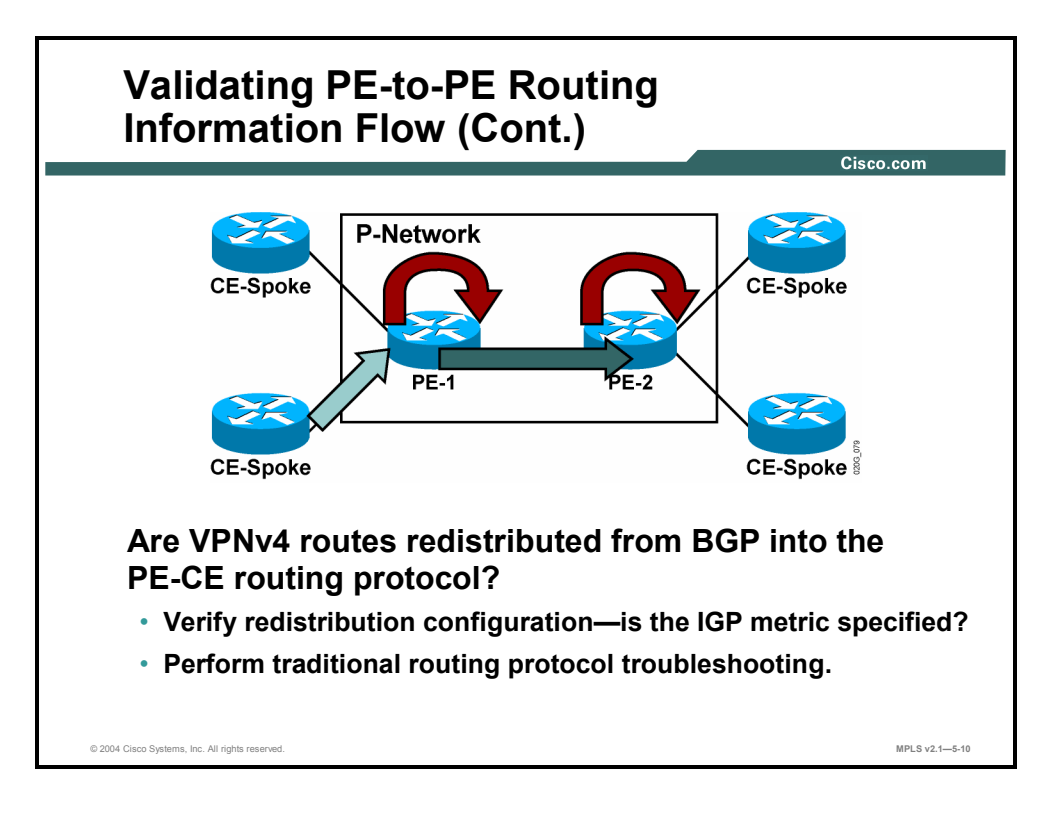

Finally, the BGP routes received via MP-BGP and inserted into the VRF need to be redistributed into the PE-CE routing protocol. A number of common redistribution mistakes can occur here, starting with missing redistribution metrics.

Refer to the *Building Scalable Cisco Internetworks* (BSCI) and *Cisco Internetwork Troubleshooting* (CIT) courses for more information on route redistribution troubleshooting.

# **Validating PE-to-CE Routing Information Flow**

This topic describes the process used to validate PE-to-CE routing information flow.

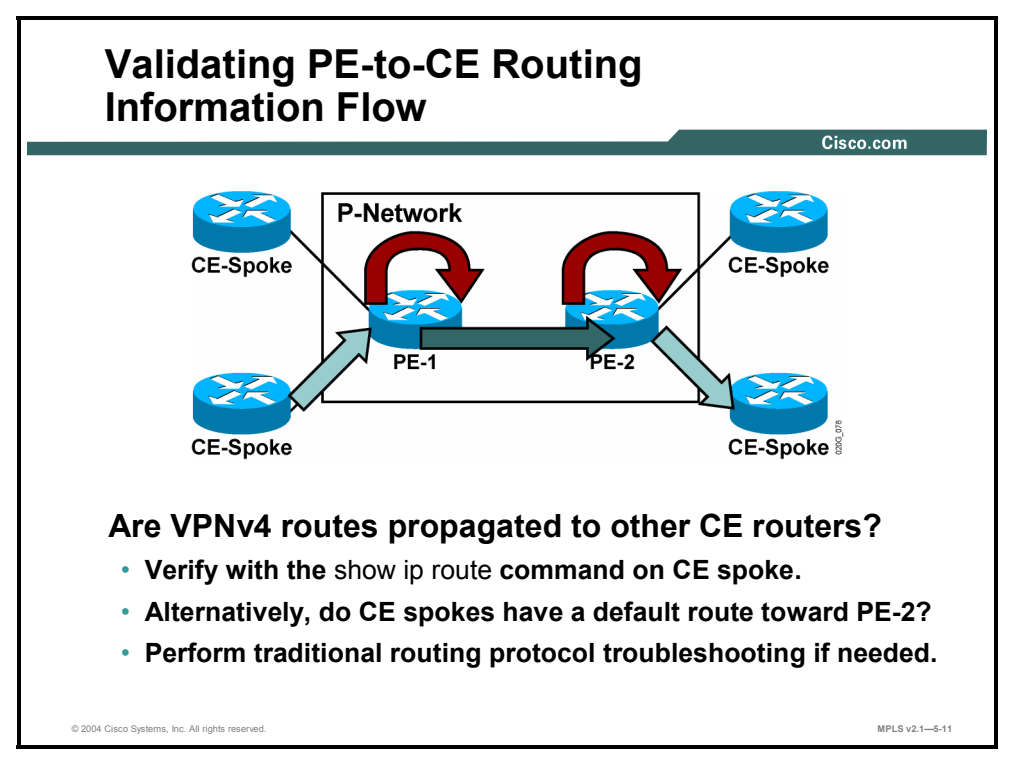

Last but not least, the routes redistributed into the PE-CE routing protocol have to be propagated to CE routers. You may also configure the CE routers with a default route toward the PE routers (see note). Use standard routing protocol troubleshooting techniques in this step.

**Note** When using a default route on the CE routers, verify that the CE routers use classless routing configured with the **ip classless** command.

5-156 Implementing Cisco MPLS (MPLS) v2.1 Copyright © 2004, Cisco Systems, Inc. The PDF files and any printed representation for this material are the property of Cisco Systems, Inc., for the sole use by Cisco employees for personal study. The files or printed representations may not be used in commercial training, and may not be distributed for purposes other than individual self-study.

# **Identifying the Issues When Verifying the Data Flow**

This topic identifies the issues that you should consider when verifying the data flow in an MPLS VPN.

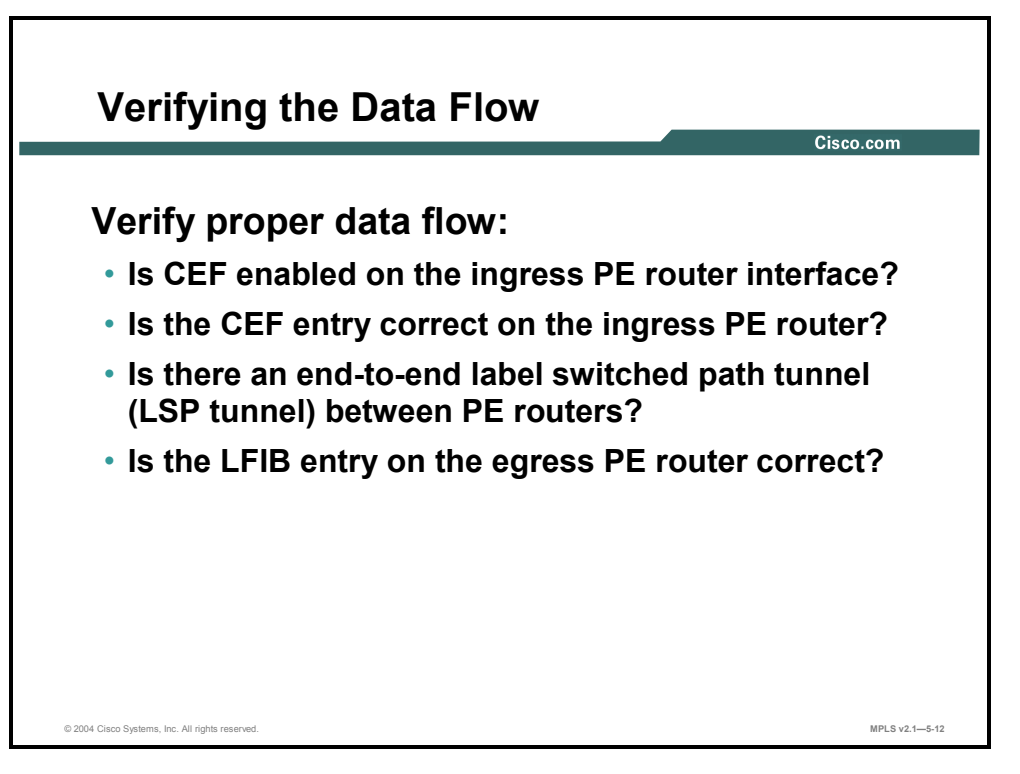

After you have verified proper route exchange, start MPLS VPN data flow troubleshooting using the checks listed in the next figures.

# **Validating CEF Status**

This topic describes how to validate CEF status.

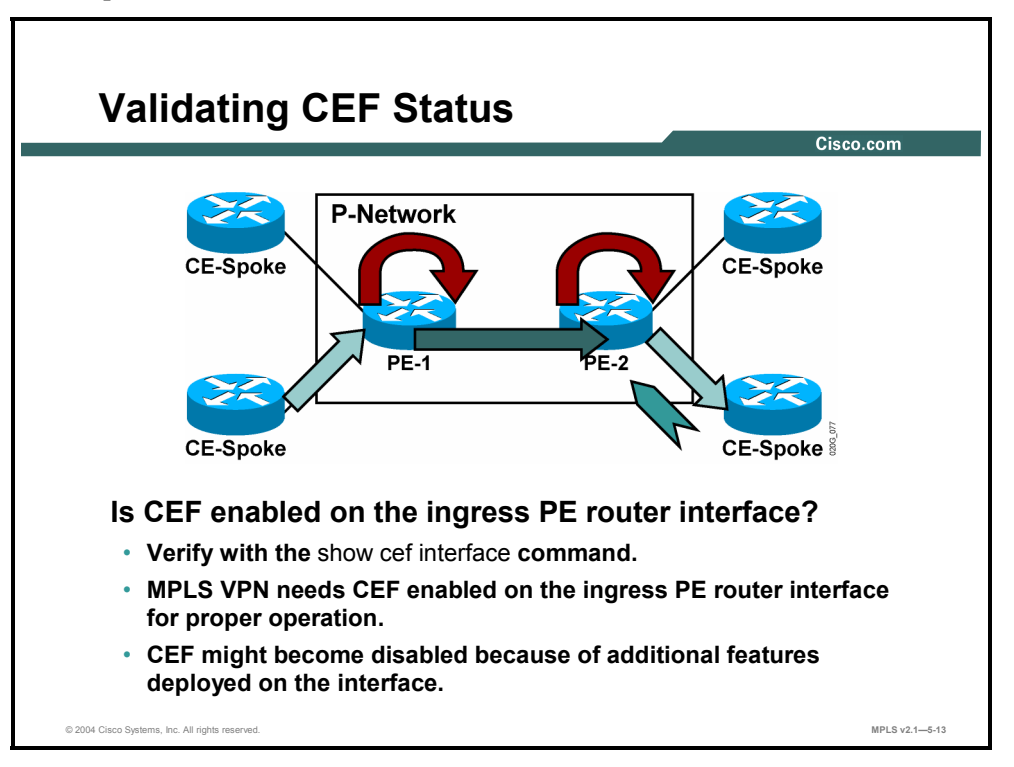

One of the most common configuration mistakes related to data flow is the failure to enable CEF in the ingress PE router interface. The presence of CEF can be verified with the **show cef interface** command. CEF is the only switching method that can perform per-VRF lookup and thus support MPLS VPN architecture.

Assuming that CEF is enabled on the router, here are the three common reasons for CEF configuration mistakes:

- CEF is manually disabled on an interface.
- $\blacksquare$  The interface is using an encapsulation method that is not supported by CEF, such as X.25 or Multilink PPP (MLP) with interleaving.
- Another feature has been configured on the interface that disables CEF (for example, IP precedence accounting).

5-158 Implementing Cisco MPLS (MPLS) v2.1 Copyright © 2004, Cisco Systems, Inc. The PDF files and any printed representation for this material are the property of Cisco Systems, Inc., for the sole use by Cisco employees for personal study. The files or printed representations may not be used in commercial training, and may not be distributed for purposes other than individual self-study.

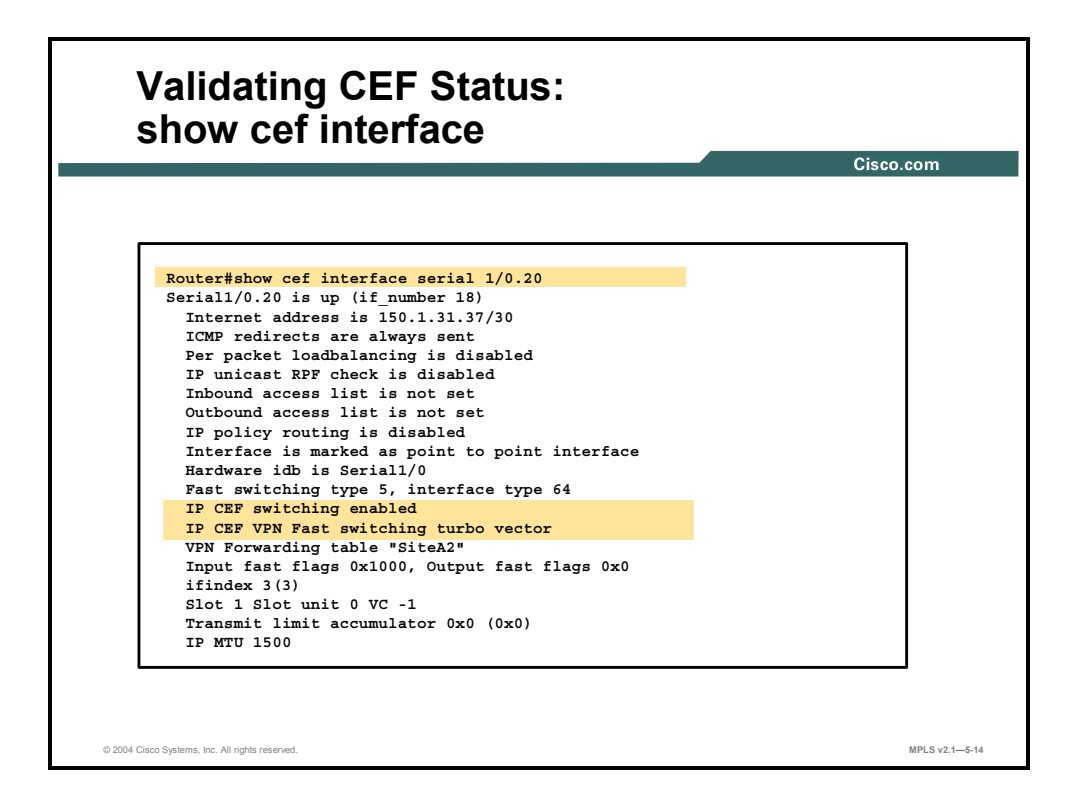

#### **show cef interface**

To display detailed CEF information for all interfaces, use the **show cef interface** command in EXEC mode: **show cef interface** *type number* [**statistics**][**detail**].

This table describes the parameters for the **show cef interface** command.

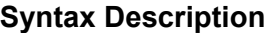

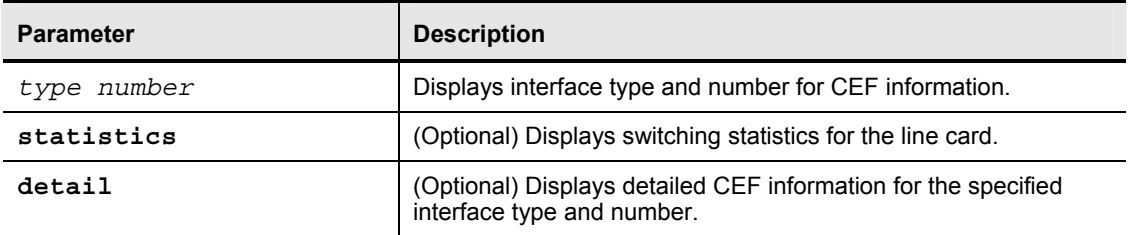

#### **Usage Guidelines**

This command is available on routers that have route processor (RP) cards and line cards.

The **detail** keyword displays more CEF information for the specified interface. You can use this command to show the CEF state on an individual interface.

Copyright © 2004, Cisco Systems, Inc. MPLS VPN Implementation 5-159 The PDF files and any printed representation for this material are the property of Cisco Systems, Inc., for the sole use by Cisco employees for personal study. The files or printed representations may not be used in commercial training, and may not be distributed for purposes other than individual self-study.

This table describes the fields shown in the output.

#### **Syntax Description**

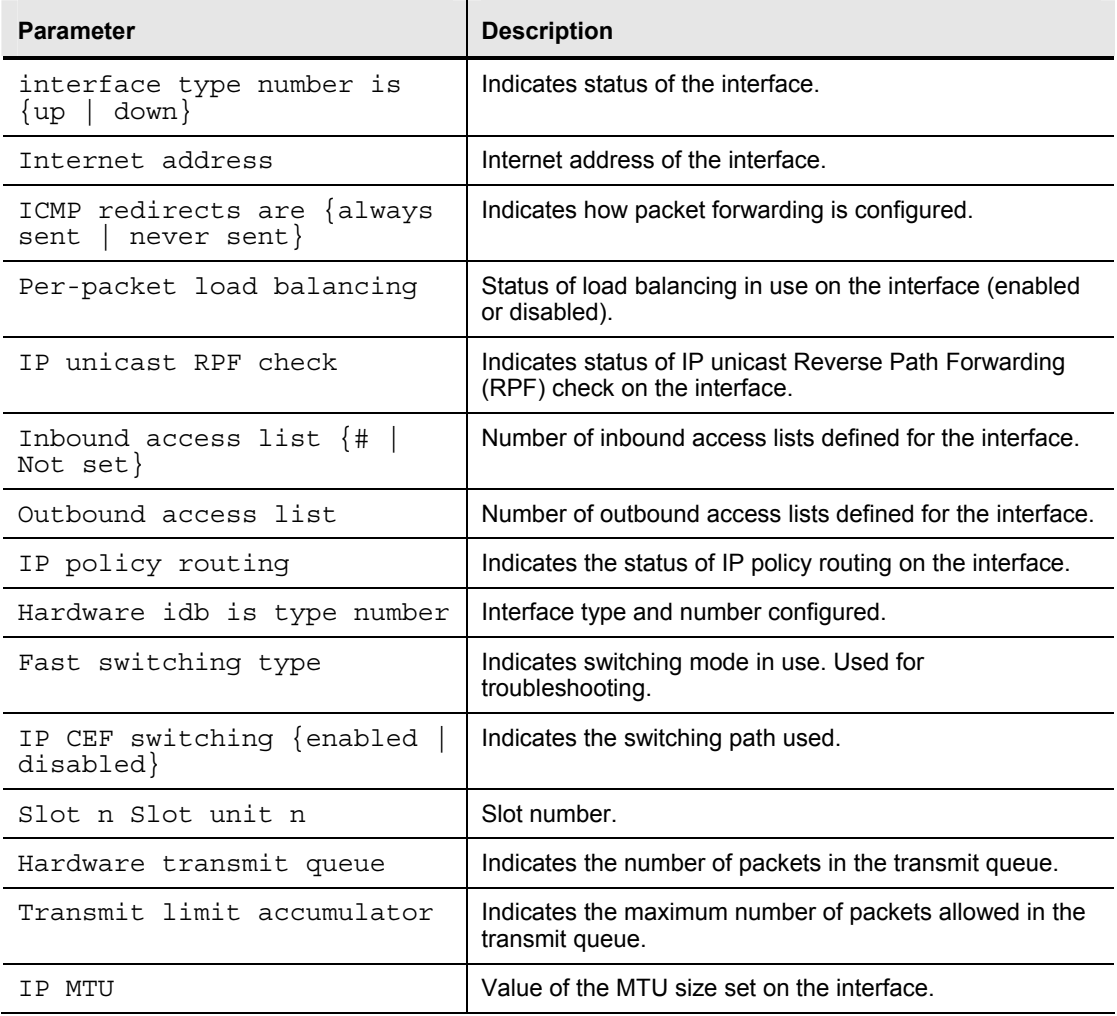

5-160 Implementing Cisco MPLS (MPLS) v2.1 Copyright © 2004, Cisco Systems, Inc. The PDF files and any printed representation for this material are the property of Cisco Systems, Inc., for the sole use by Cisco employees for personal study. The files or printed representations may not be used in commercial training, and may not be distributed for purposes other than individual self-study.

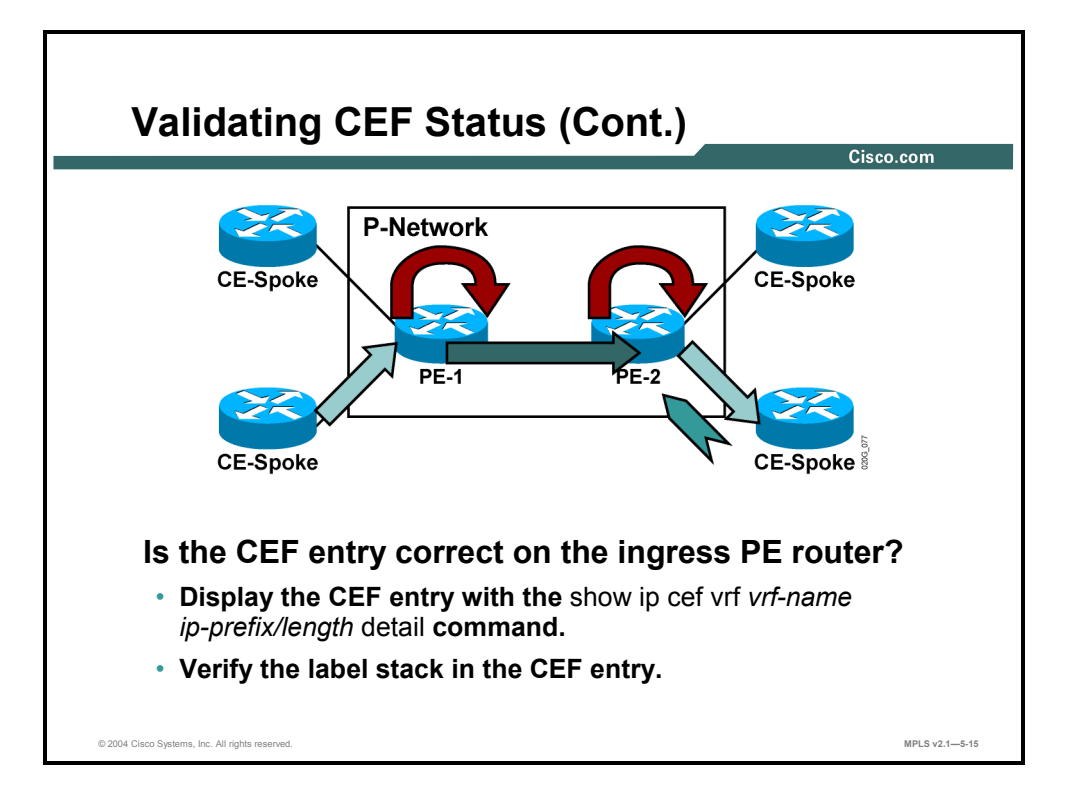

If CEF switching is enabled on the ingress interface, you can verify the validity of the CEF entry and the associated label stack with the **show ip cef vrf** *vrf-name ip-prefix* **detail**  command. The top label in the stack should correspond to the BGP next-hop label as displayed by the **show tag forwarding** command on the ingress router. The second label in the stack should correspond to the label allocated by the egress router. You can verify this by using the **show tag forwarding** command on the egress router.

# **Validating the End-to-End LSP**

This topic describes how to validate the end-to-end label-switched path (LSP).

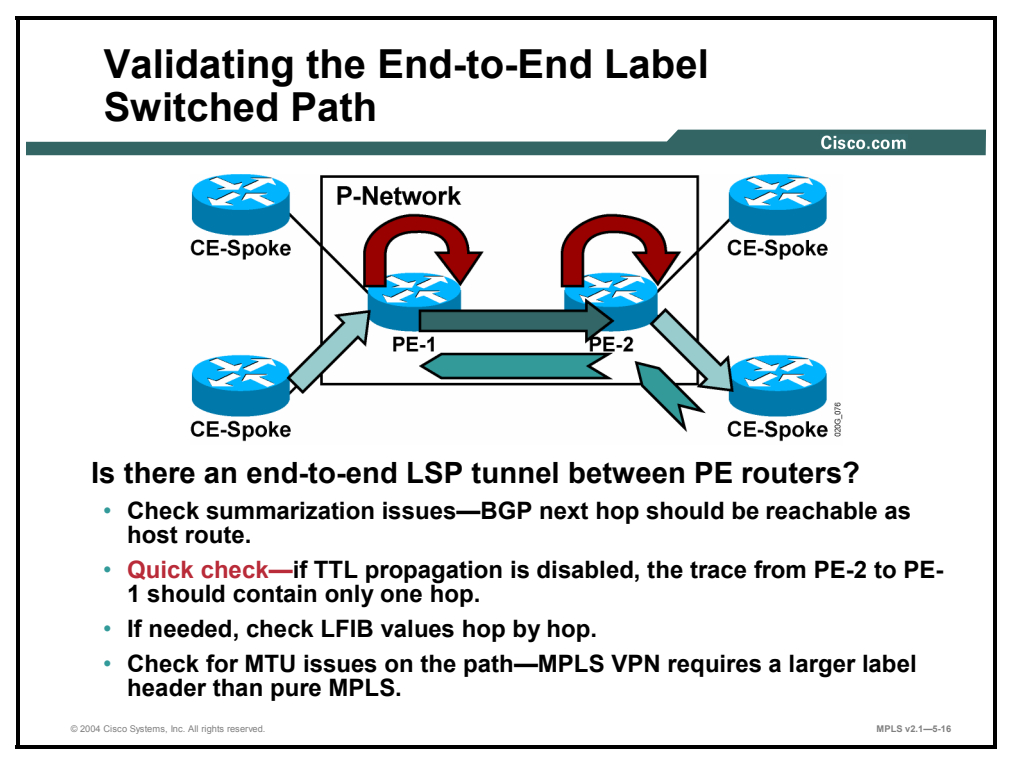

If CEF is enabled on the ingress interface and the CEF entry contains proper labels, the data flow problem might lie inside the MPLS core. Two common mistakes include summarization of BGP next hops inside the core IGP and MTU issues.

The quickest way to diagnose summarization problems is to disable IP time-to-live (TTL) propagation into the MPLS label header using the **no mpls ip ttl-propagate** command. The **traceroute** command toward the BGP next hop should display no intermediate hops when TTL propagation is disabled. If intermediate hops are displayed, the LSP tunnel between PE routers is broken at those hops and the VPN traffic cannot flow.

5-162 Implementing Cisco MPLS (MPLS) v2.1 Copyright © 2004, Cisco Systems, Inc. The PDF files and any printed representation for this material are the property of Cisco Systems, Inc., for the sole use by Cisco employees for personal study. The files or printed representations may not be used in commercial training, and may not be distributed for purposes other than individual self-study.

# **Validating the LFIB Status**

This topic describes how to validate the LFIB status.

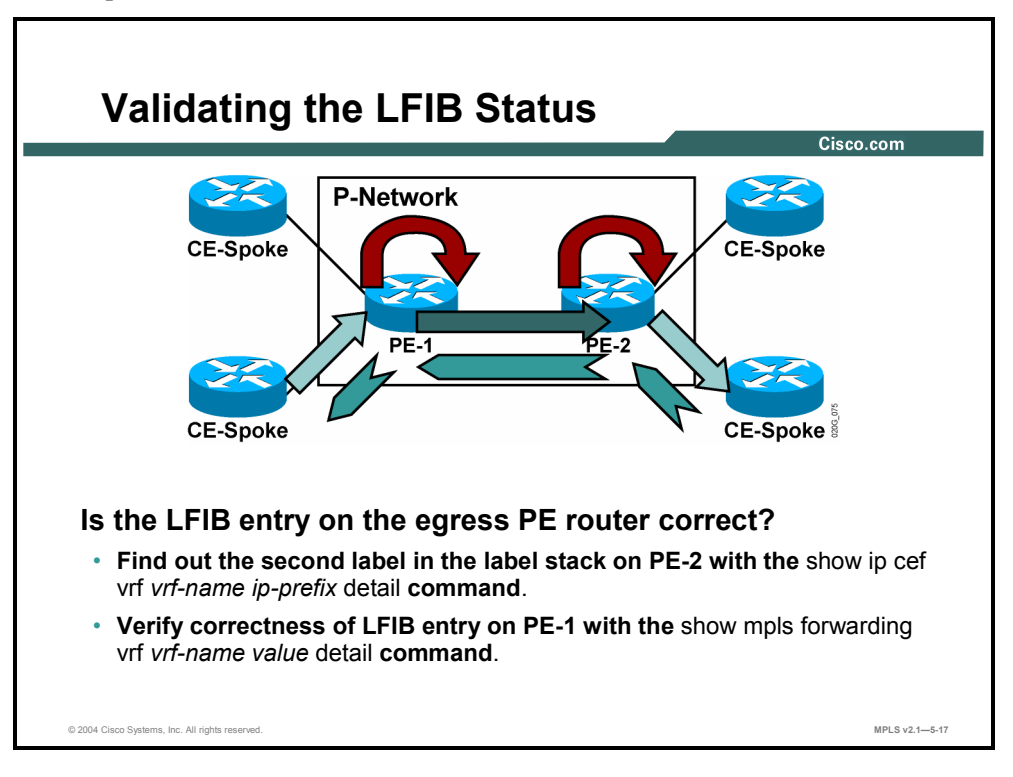

As a last troubleshooting measure (usually not needed), you can verify the contents of the LFIB on the egress PE router and compare them with the second label in the label stack on the ingress PE router. A mismatch indicates an internal Cisco IOS software error that you will need to report to the Cisco Technical Assistance Center (TAC).

### **Summary**

This topic summarizes the key points discussed in this lesson.

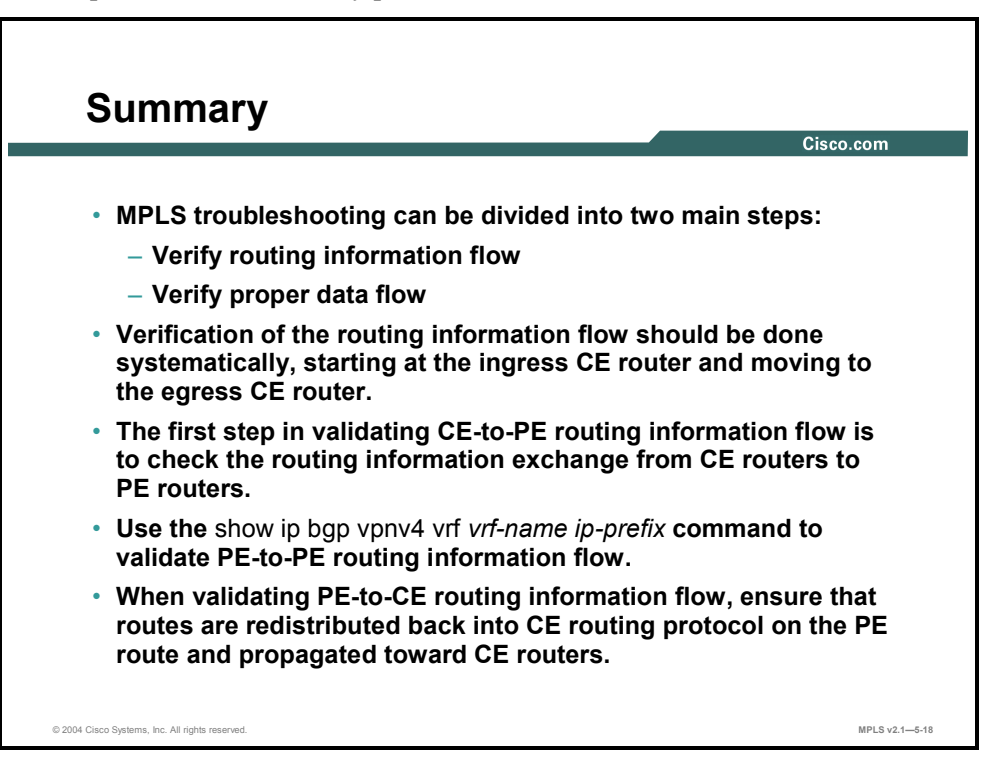

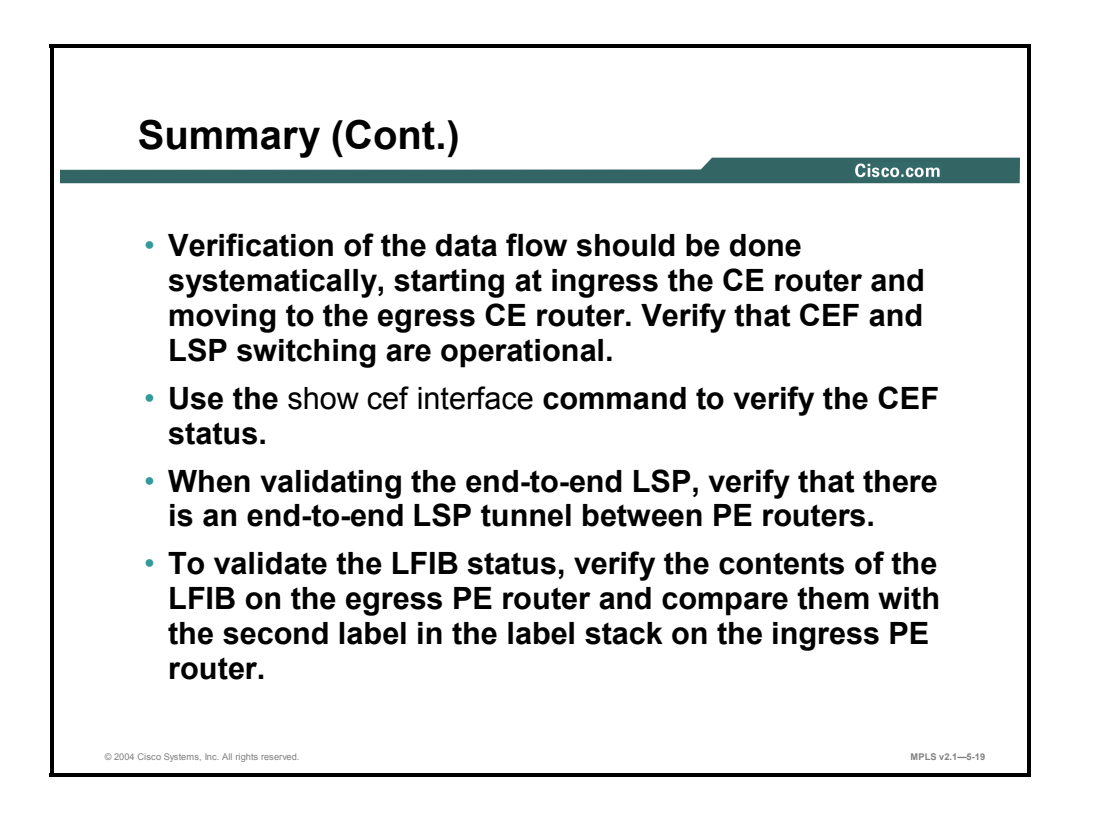

5-164 Implementing Cisco MPLS (MPLS) v2.1 Copyright © 2004, Cisco Systems, Inc. The PDF files and any printed representation for this material are the property of Cisco Systems, Inc., for the sole use by Cisco employees for personal study. The files or printed representations may not be used in commercial training, and may not be distributed for purposes other than individual self-study.

## **Module Summary**

This topic summarizes the key points discussed in this module.

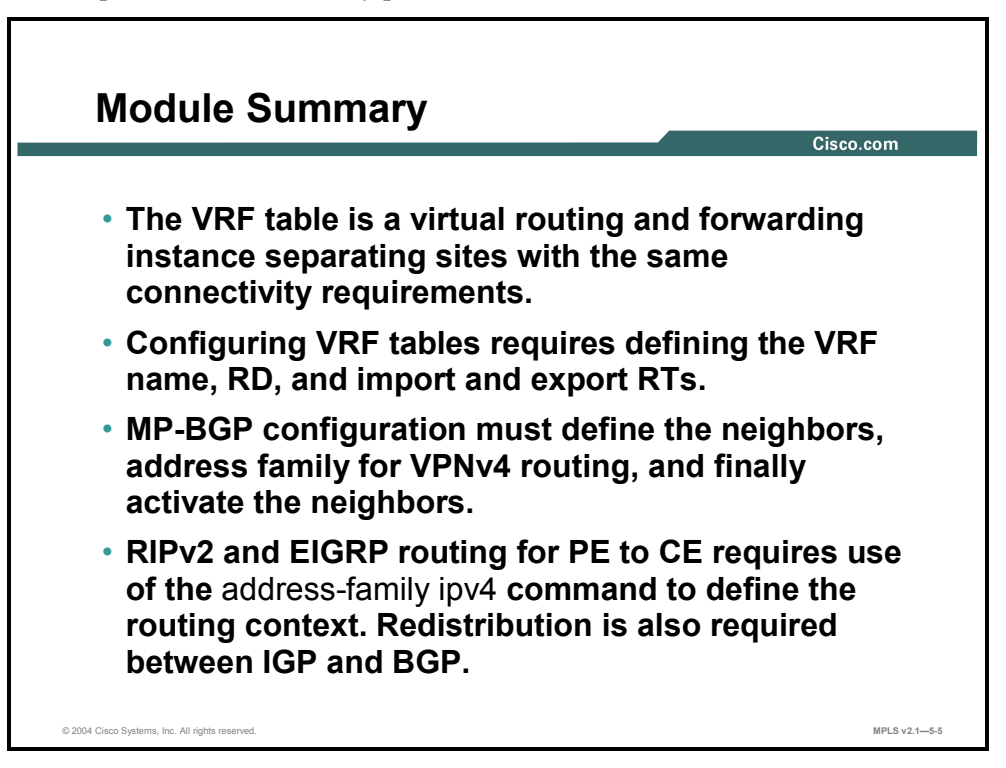

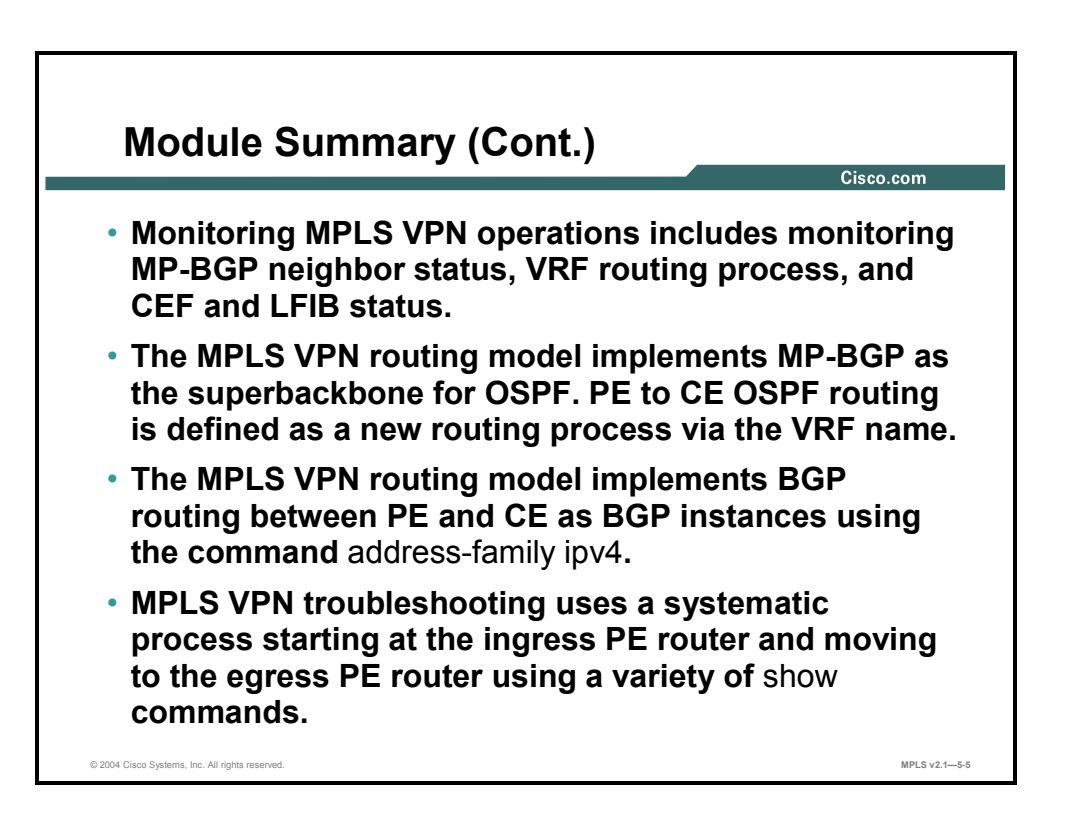

An MPLS VPN implementation involves VRF tables, the interaction between customer-toprovider routing protocols and MP-BGP in the service provider backbone.

#### **References**

For additional information, refer to these resources:

- Cisco.com for additional information about VPNs
- "BGP Filtering and Route Selection" module in the *Configuring BGP on Cisco Routers* (BGP) course
- "Advanced BGP Configuration" module in the *Configuring BGP on Cisco Routers* (BGP) course
- *Building Scalable Cisco Networks* (BSCN) course
- *Cisco Internetwork Troubleshooting* (CIT) course

5-166 Implementing Cisco MPLS (MPLS) v2.1 Copyright © 2004, Cisco Systems, Inc. The PDF files and any printed representation for this material are the property of Cisco Systems, Inc., for the sole use by Cisco employees for personal study. The files or printed representations may not be used in commercial training, and may not be distributed for purposes other than individual self-study.

### **Module Self-Check**

Use the questions here to review what you learned in this module. The correct answers and solutions are found in the Module Self-Check Answer Key.

- Q1) In an MPLS VPN implementation, what is a VRF? (Source: Using MPLS VPN Mechanisms of Cisco IOS Platforms)
	- A) the routing and forwarding instance for all sites belonging to a single customer
	- B) the routing and forwarding instance for all sites belonging to a single customer location
	- C) the routing and forwarding instance for all sites using a common routing protocol
	- D) the routing and forwarding instance for a set of sites with identical connectivity requirements

 $\mathcal{L}_\text{max} = \frac{1}{2} \sum_{i=1}^n \mathcal{L}_\text{max}(\mathbf{z}_i - \mathbf{z}_i)$ 

- Q2) Why are VRFs used to establish separate routing protocol contexts? (Source: Using MPLS VPN Mechanisms of Cisco IOS Platforms)
- Q3) Which two protocols are VPN-aware? (Choose two.) (Source: Using MPLS VPN Mechanisms of Cisco IOS Platforms)
	- A) RIPv2
	- B) IS-IS
	- C) ODR
	- D) EIGRP
- Q4) True or False? VRFs are assigned to an interface. (Source: Using MPLS VPN Mechanisms of Cisco IOS Platforms)
- Q5) A PE router is supporting site A for a VPN on one interface using RIP as the routing protocol. Site B belongs to the same VPN and is being supported on a second interface using EBGP as the routing protocol. Why is it necessary to redistribute the RIP-learned route into the per-VRF instance of the BGP process? (Source: Using MPLS VPN Mechanisms of Cisco IOS Platforms)
	- A) to allow site A and B to communicate with each other
	- B) to allow the RIP route to be propagated to the VRF routing tables
	- C) to allow the RIP routes to be propagated to the local EBGP session
	- D) to allow the RIP routes to be propagated through the backbone MP-BGP process to other PE routers

Q6) How are VPNv4 routers propagated to a RIP-speaking CE router? (Source: Using MPLS VPN Mechanisms of Cisco IOS Platforms)

 $\_$ 

- $\mathcal{L}_\text{max} = \frac{1}{2} \sum_{i=1}^n \mathcal{L}_\text{max}(\mathbf{z}_i \mathbf{z}_i)$ Q7) Which command do you use to create a VRF named VPNA? (Source: Configuring VRF Tables) A) **ip vrf VPNA** B) **ip rt vrf VPNA** C) **ip rd vrf VPNS** D) **ip vrf forwarding VPNA** Q8) Which two VRF parameters specify the extended community attribute used in VPNv4 BGP? (Choose two.) (Source: Configuring VRF Tables) A) **rd route-distinguisher** B) **route-target export RT** C) **route-target import RT** D) **ip vrf forwarding vrf-name** Q9) Which command do you use to associate interface e0/0 with a VRF named VPNA? (Source: Configuring VRF Tables) A) **ip vrf VPNA** B) **ip vrf VPNA int e0/0** C) **ip vrf forwarding VPNA** D) **ip vrf VPNA forwarding e0/0** Q10) What happens to the interface of an existing IP address when you associate the interface with a VRF? (Source: Configuring VRF Tables) A) It will remain unchanged. B) It will be removed from the interface. C) It will be changed to the loopback 0 address. D) It will be moved under the VRF configuration. Q11) You have created a configuration that defines three import route targets (650001:01, 650002:02, and 650003:03) for a VRF. A route update has three RTs (650003:03, 650004:04, and 650005:05) attached to it. How will this update be processed and why? (Source: Configuring VRF Tables) A) The update will be accepted by the VRF because it matches the import RD of
	- 03.
	- B) The update will be discarded by the VRF because it does not match all of the RTs in the import list.
	- C) The update will be accepted by the VRF because it matches at least one of the RTs in the import list.
	- D) The update will be discarded by the VRF because it does not match all of the RDs in the import list.

5-168 Implementing Cisco MPLS (MPLS) v2.1 Copyright © 2004, Cisco Systems, Inc. The PDF files and any printed representation for this material are the property of Cisco Systems, Inc., for the sole use by Cisco employees for personal study. The files or printed representations may not be used in commercial training, and may not be distributed for purposes other than individual self-study.

Q12) In which two ways does the MPLS VPN architecture use the BGP routing protocol? (Source: Configuring an MP-BGP Session Between PE Routers)

 $\_$  , and the contribution of the contribution of  $\mathcal{L}_\mathcal{A}$  , and the contribution of  $\mathcal{L}_\mathcal{A}$ 

 $\mathcal{L}_\text{max} = \frac{1}{2} \sum_{i=1}^n \mathcal{L}_\text{max}(\mathbf{z}_i - \mathbf{z}_i)$ 

 $\mathcal{L}_\text{max} = \frac{1}{2} \sum_{i=1}^n \mathcal{L}_\text{max}(\mathbf{z}_i - \mathbf{z}_i)$ 

 $\mathcal{L}_\text{max} = \frac{1}{2} \sum_{i=1}^n \mathcal{L}_\text{max}(\mathbf{z}_i - \mathbf{z}_i)$ 

 $\mathcal{L}_\text{max} = \frac{1}{2} \sum_{i=1}^n \mathcal{L}_\text{max}(\mathbf{z}_i - \mathbf{z}_i)$ 

 $\_$  , and the contribution of the contribution of  $\mathcal{L}_\mathcal{A}$  , and the contribution of  $\mathcal{L}_\mathcal{A}$ 

 $\_$  , and the contribution of the contribution of  $\mathcal{L}_\mathcal{A}$  , and the contribution of  $\mathcal{L}_\mathcal{A}$ 

 $\mathcal{L}_\text{max} = \frac{1}{2} \sum_{i=1}^n \mathcal{L}_\text{max}(\mathbf{z}_i - \mathbf{z}_i)$ 

 $\mathcal{L}_\text{max} = \frac{1}{2} \sum_{i=1}^n \mathcal{L}_\text{max}(\mathbf{z}_i - \mathbf{z}_i)$ 

 $\mathcal{L}_\text{max} = \frac{1}{2} \sum_{i=1}^n \mathcal{L}_\text{max}(\mathbf{z}_i - \mathbf{z}_i)$ 

Q13) What is a BGP address family? (Source: Configuring an MP-BGP Session Between PE Routers)

Q14) What are the two types of BGP address families that can be configured on a PE router? (Source: Configuring an MP-BGP Session Between PE Routers)

Q15) Which mandatory parameters do you have to configure on an MP-BGP neighbor? (Source: Configuring an MP-BGP Session Between PE Routers)

- Q16) Why is it necessary to enable extended BGP communities when you are supporting MPLS VPNs? (Source: Configuring an MP-BGP Session Between PE Routers)
- Q17) Why would you want to disable propagation of IPv4 routing updates between MP-BGP neighbors? (Source: Configuring an MP-BGP Session Between PE Routers)

Copyright © 2004, Cisco Systems, Inc. MPLS VPN Implementation 5-169 The PDF files and any printed representation for this material are the property of Cisco Systems, Inc., for the sole use by Cisco employees for personal study. The files or printed representations may not be used in commercial training, and may not be distributed for purposes other than individual self-study.

Q18) How do you configure the routing context in RIP? (Source: Configuring Small Scale Routing Protocols Between PE and CE Routers)

 $\_$ 

 $\_$ 

 $\_$ 

 $\mathcal{L}_\text{max} = \frac{1}{2} \sum_{i=1}^n \mathcal{L}_\text{max}(\mathbf{z}_i - \mathbf{z}_i)$ 

 $\mathcal{L}_\text{max} = \frac{1}{2} \sum_{i=1}^n \mathcal{L}_\text{max}(\mathbf{z}_i - \mathbf{z}_i)$ 

 $\mathcal{L}_\text{max} = \frac{1}{2} \sum_{i=1}^n \mathcal{L}_\text{max}(\mathbf{z}_i - \mathbf{z}_i)$ 

 $\_$ 

 $\_$ 

 $\mathcal{L}_\text{max} = \frac{1}{2} \sum_{i=1}^n \mathcal{L}_\text{max}(\mathbf{z}_i - \mathbf{z}_i)$ 

 $\mathcal{L}_\text{max} = \frac{1}{2} \sum_{i=1}^n \mathcal{L}_\text{max}(\mathbf{z}_i - \mathbf{z}_i)$ 

- Q19) How do you propagate static VRF routes between PE routers? (Source: Configuring Small Scale Routing Protocols Between PE and CE Routers)
- Q20) How would you configure redistribution to propagate customer RIP routing updates across the MPLS VPN backbone? (Source: Configuring Small Scale Routing Protocols Between PE and CE Routers)

Q21) Which three commands do you use to display all configured VRFs on the router? (Source: Monitoring MPLS VPN Operations)

Q22) How do you verify the contents of a VRF routing table? (Source: Monitoring MPLS VPN Operations)

Q23) Why is the BGP protocol always running in every VRF and how would you display the BGP parameter related to a VRF? (Source: Monitoring MPLS VPN Operations)

5-170 Implementing Cisco MPLS (MPLS) v2.1 Copyright © 2004, Cisco Systems, Inc. The PDF files and any printed representation for this material are the property of Cisco Systems, Inc., for the sole use by Cisco employees for personal study. The files or printed representations may not be used in commercial training, and may not be distributed for purposes other than individual self-study.

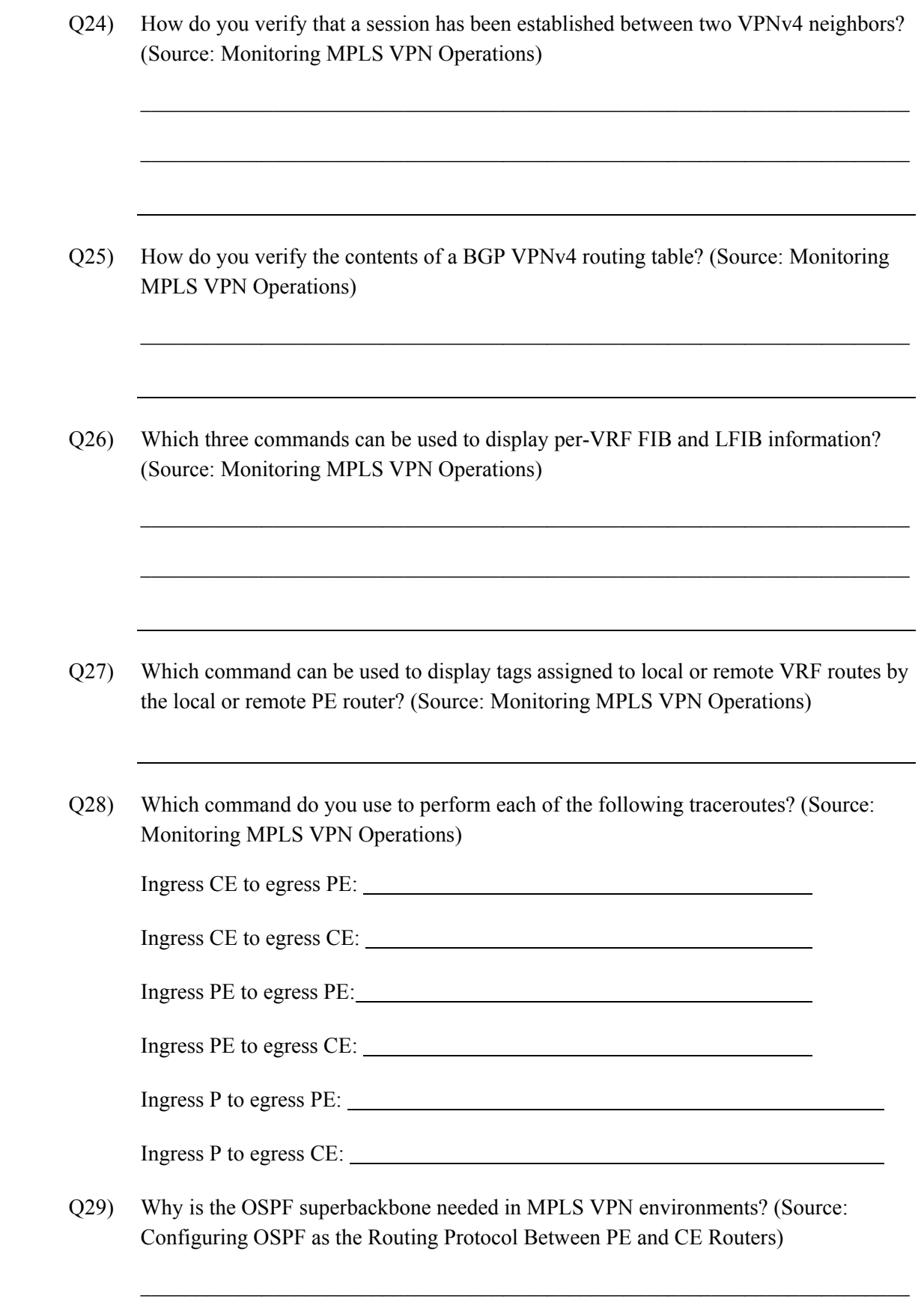

Copyright © 2004, Cisco Systems, Inc. MPLS VPN Implementation 5-171 The PDF files and any printed representation for this material are the property of Cisco Systems, Inc., for the sole use by Cisco employees for personal study. The files or printed representations may not be used in commercial training, and may not be distributed for purposes other than individual self-study.

- Q30) What is the interaction between Area 0 and a superbackbone? (Source: Configuring OSPF as the Routing Protocol Between PE and CE Routers)
- Q31) What is the interaction between a superbackbone and other areas? (Source: Configuring OSPF as the Routing Protocol Between PE and CE Routers)

 $\_$ 

 $\_$ 

 $\_$ 

 $\_$ 

 $\mathcal{L}_\text{max} = \frac{1}{2} \sum_{i=1}^n \mathcal{L}_\text{max}(\mathbf{z}_i - \mathbf{z}_i)$ 

 $\mathcal{L}_\text{max} = \frac{1}{2} \sum_{i=1}^n \mathcal{L}_\text{max}(\mathbf{z}_i - \mathbf{z}_i)$ 

 $\mathcal{L}_\text{max} = \frac{1}{2} \sum_{i=1}^n \mathcal{L}_\text{max}(\mathbf{z}_i - \mathbf{z}_i)$ 

 $\_$ 

 $\mathcal{L}_\text{max} = \frac{1}{2} \sum_{i=1}^n \mathcal{L}_\text{max}(\mathbf{z}_i - \mathbf{z}_i)$ 

 $\mathcal{L}_\text{max} = \frac{1}{2} \sum_{i=1}^n \mathcal{L}_\text{max}(\mathbf{z}_i - \mathbf{z}_i)$ 

 $\mathcal{L}_\text{max} = \frac{1}{2} \sum_{i=1}^n \mathcal{L}_\text{max}(\mathbf{z}_i - \mathbf{z}_i)$ 

- Q32) How are OSPF route attributes propagated across an MPLS VPN backbone? (Source: Configuring OSPF as the Routing Protocol Between PE and CE Routers)
- Q33) What is the purpose of the down bit in an LSA header? (Source: Configuring OSPF as the Routing Protocol Between PE and CE Routers)

Q34) Why do you need a VRF route limit command? (Source: Configuring BGP as the Routing Protocol Between PE and CE Routers)

Q35) When would you need the AS-override feature? (Source: Configuring BGP as the Routing Protocol Between PE and CE Routers)

5-172 Implementing Cisco MPLS (MPLS) v2.1 Copyright © 2004, Cisco Systems, Inc. The PDF files and any printed representation for this material are the property of Cisco Systems, Inc., for the sole use by Cisco employees for personal study. The files or printed representations may not be used in commercial training, and may not be distributed for purposes other than individual self-study.
Q36) How does the AS-override feature work? (Source: Configuring BGP as the Routing Protocol Between PE and CE Routers)

 $\_$  , and the set of the set of the set of the set of the set of the set of the set of the set of the set of the set of the set of the set of the set of the set of the set of the set of the set of the set of the set of th

 $\mathcal{L}_\text{max} = \frac{1}{2} \sum_{i=1}^n \mathcal{L}_\text{max}(\mathbf{x}_i - \mathbf{y}_i)$ 

 $\mathcal{L}_\text{max} = \frac{1}{2} \sum_{i=1}^n \mathcal{L}_\text{max}(\mathbf{x}_i - \mathbf{y}_i)$ 

 $\mathcal{L}_\text{max} = \frac{1}{2} \sum_{i=1}^n \mathcal{L}_\text{max}(\mathbf{x}_i - \mathbf{y}_i)$ 

 $\mathcal{L}_\text{max} = \frac{1}{2} \sum_{i=1}^n \mathcal{L}_\text{max}(\mathbf{x}_i - \mathbf{y}_i)$ 

 $\_$  , and the set of the set of the set of the set of the set of the set of the set of the set of the set of the set of the set of the set of the set of the set of the set of the set of the set of the set of the set of th

 $\_$  , and the set of the set of the set of the set of the set of the set of the set of the set of the set of the set of the set of the set of the set of the set of the set of the set of the set of the set of the set of th

 $\mathcal{L}_\text{max} = \frac{1}{2} \sum_{i=1}^n \mathcal{L}_\text{max}(\mathbf{x}_i - \mathbf{y}_i)$ 

 $\mathcal{L}_\text{max} = \frac{1}{2} \sum_{i=1}^n \mathcal{L}_\text{max}(\mathbf{x}_i - \mathbf{y}_i)$ 

 $\mathcal{L}_\text{max} = \frac{1}{2} \sum_{i=1}^n \mathcal{L}_\text{max}(\mathbf{x}_i - \mathbf{y}_i)$ 

Q37) When would you need the allowas-in feature? (Source: Configuring BGP as the Routing Protocol Between PE and CE Routers)

Q38) When is it necessary to use the AS-override feature instead of the allowas-in feature? (Source: Configuring BGP as the Routing Protocol Between PE and CE Routers)

Q39) How do you prevent BGP loops when using AS-override? (Source: Configuring BGP as the Routing Protocol Between PE and CE Routers)

- Q40) How do you prevent BGP loops when using allowas-in? (Source: Configuring BGP as the Routing Protocol Between PE and CE Routers)
- Q41) What is the Site of Origin? (Source: Configuring BGP as the Routing Protocol Between PE and CE Routers)

Copyright © 2004, Cisco Systems, Inc. MPLS VPN Implementation 5-173 The PDF files and any printed representation for this material are the property of Cisco Systems, Inc., for the sole use by Cisco employees for personal study. The files or printed representations may not be used in commercial training, and may not be distributed for purposes other than individual self-study.

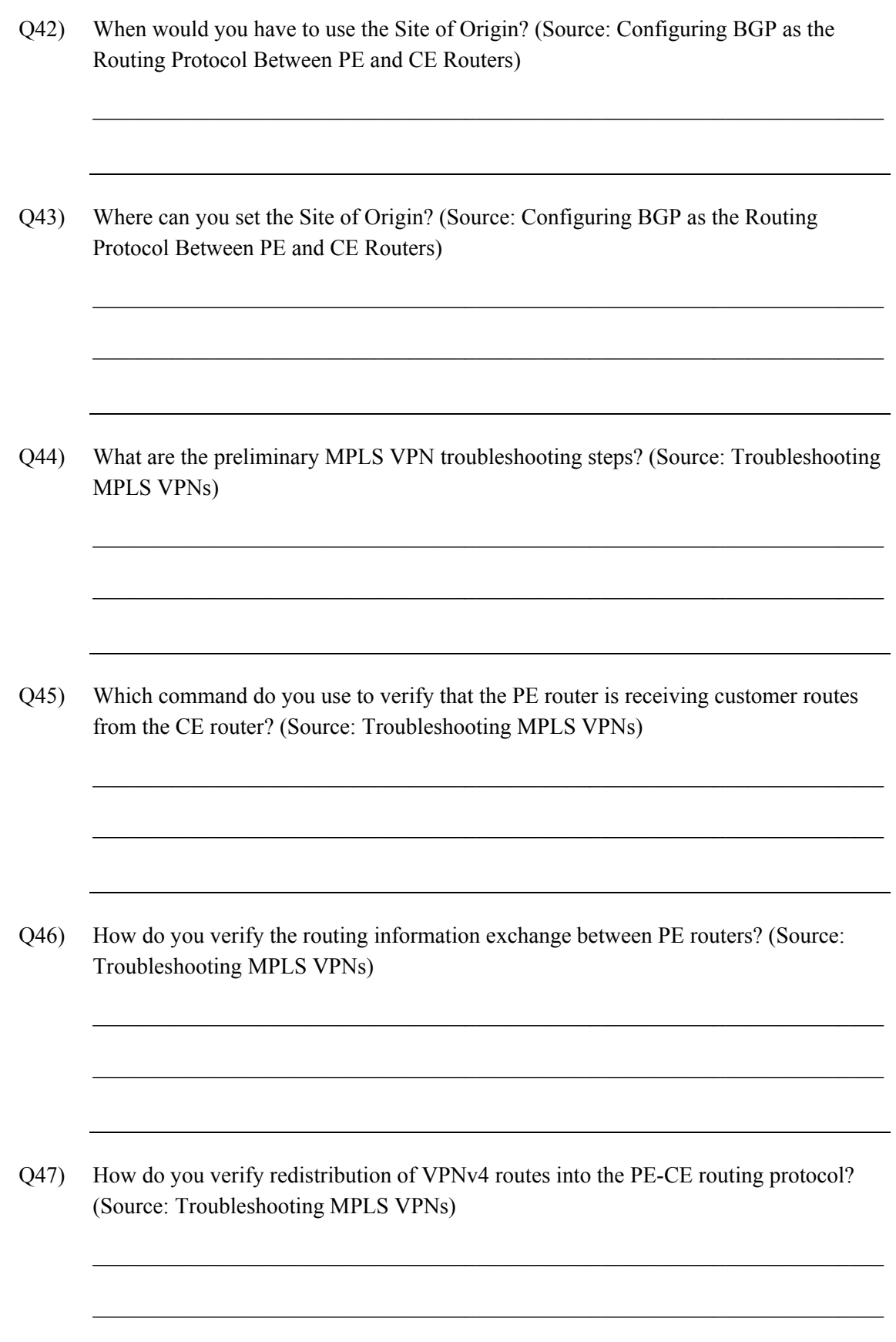

5-174 Implementing Cisco MPLS (MPLS) v2.1 Copyright © 2004, Cisco Systems, Inc. The PDF files and any printed representation for this material are the property of Cisco Systems, Inc., for the sole use by Cisco employees for personal study. The files or printed representations may not be used in commercial training, and may not be distributed for purposes other than individual self-study.

Q48) How do you test end-to-end data flow between PE routers? (Source: Troubleshooting MPLS VPNs)

 $\_$  , and the set of the set of the set of the set of the set of the set of the set of the set of the set of the set of the set of the set of the set of the set of the set of the set of the set of the set of the set of th

 $\_$  , and the set of the set of the set of the set of the set of the set of the set of the set of the set of the set of the set of the set of the set of the set of the set of the set of the set of the set of the set of th

 $\_$  , and the set of the set of the set of the set of the set of the set of the set of the set of the set of the set of the set of the set of the set of the set of the set of the set of the set of the set of the set of th

 $\_$  , and the set of the set of the set of the set of the set of the set of the set of the set of the set of the set of the set of the set of the set of the set of the set of the set of the set of the set of the set of th

- Q49) How do you verify that the PE router ingress interface supports CEF switching? (Source: Troubleshooting MPLS VPNs)
- Q50) How do you verify that there is an end-to-end LSP? (Source: Troubleshooting MPLS VPNs)
- Q51) How do you verify that the LFIB entry on the egress PE router is correct? (Source: Troubleshooting MPLS VPNs)

## **Module Self-Check Answer Key**

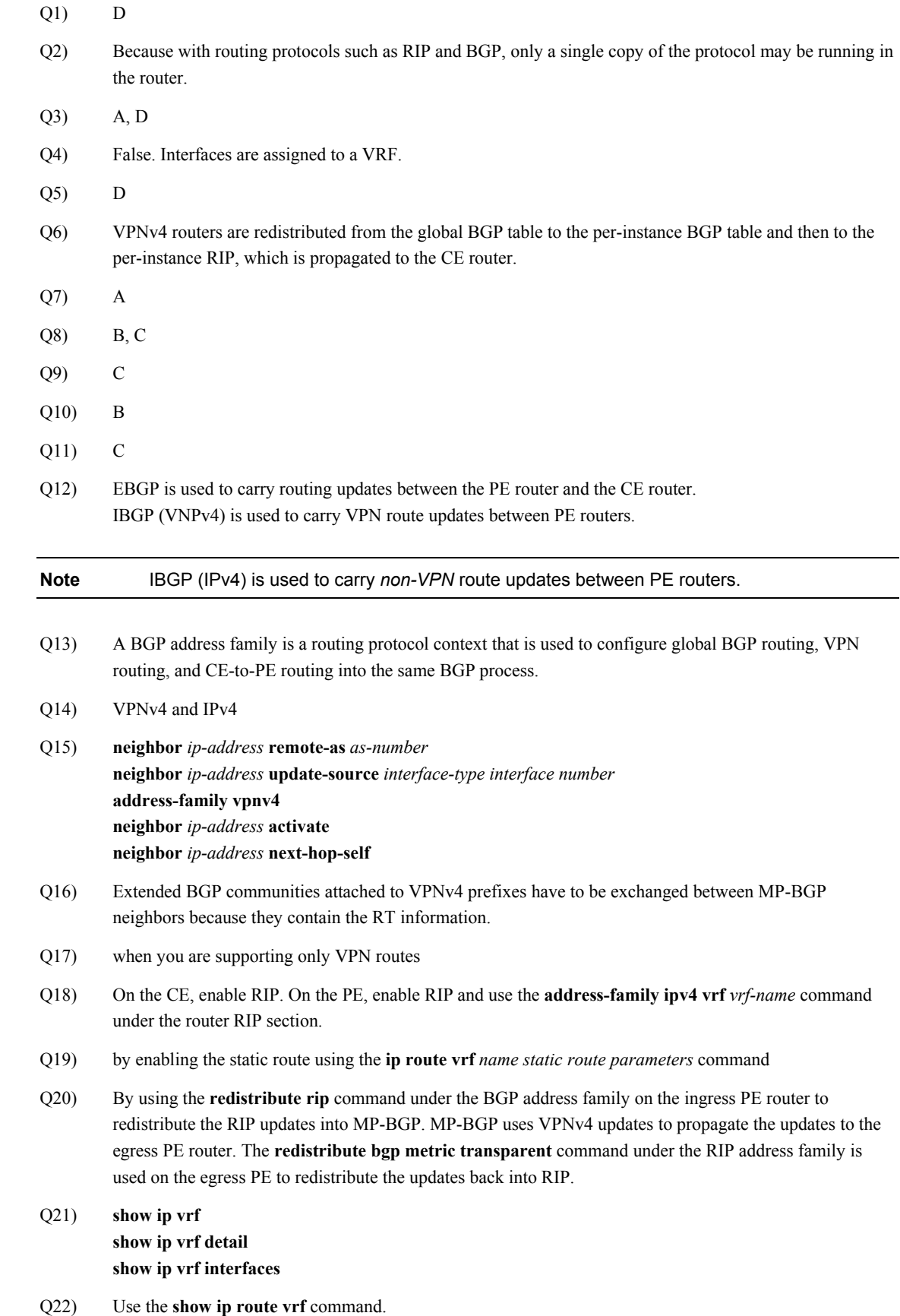

- Q23) The BGP protocol is needed to carry the VPNv4 routes. Use the **show ip bgp vpnv4 vrf** command.
- Q24) Use the **show ip bgp neighbors** command and verify that the VPNv4 status is "advertised and received."
- Q25) Use the **show ip bgp vpnv4 vrf** *vrf-name* command.
- Q26) **show ip cef vrf show ip cef vrf detail show mpls forwarding vrf**
- Q27) **show ip bgp vpnv4 tags**
- Q28) Ingress CE to egress PE: **trace** Ingress CE to egress CE: **trace** Ingress PE to egress PE: **trace** Ingress PE to egress CE: **trace vrf** *vrf-name*  Ingress P to egress PE: **trace** Ingress P to egress CE: You cannot do a traceroute from a P router to any CE router. The P router does not have the CE routing information in its routing table.
- Q29) Because MPLS VPNs use BGP to propagate routes between sites; internal OSPF routers in one area will appear as external routes in another area unless the superbackbone makes the MPLS VPN backbone transparent to OSPF.
- Q30) The superbackbone is transparent to Area 0.
- Q31) The superbackbone appears as Area 0 to non-Area 0 areas.
- Q32) The OSPF routes are propagated into BGP. The OSPF metrics and LSA information are carried in the BGP community attribute.
- Q33) The down bit is used to prevent routing loops.
- Q34) You need a VRF route limit command because of tight coupling of the customer and the service provider network in the MPLS VPN architecture. This tight coupling might also result in the service provider network being exposed to design and configuration errors in customer networks and to a number of new denial-of-service attacks based on routing protocol behavior.
- Q35) when you need to connect two or more sites that use the same AS number via a VPN
- Q36) All leading occurrences of the AS number of the receiving BGP router are replaced with the AS number of the sending BGP router. Any other occurrences (farther down the AS path) of the AS number of the receiving router are not replaced because they indicate a real routing information loop.
- Q37) In some security-conscious implementations, customer VPNs are linked by a customer router that performs security functions, such as access filtering or access logging.
- Q38) in solutions where customer VPNs are linked by a customer router that do not support the AS-override feature
- Q39) Only the leading occurrences of the AS number of the receiving BGP router are replaced with the AS number of the sending BGP router. Any other occurrences (farther down the AS path) of the AS number of the receiving router are not replaced because they indicate a real routing information loop.
- Q40) Allowas-in specifies the number of times to allow advertisement of an AS number of a PE router. Valid values are from 1 to 10 times using the *number* parameter of the **allowas-in** command.
- Q41) The SOO is an extended BGP community that is used to indicate the site that has originated the routing update.
- Q42) The SOO is used as an additional loop prevention mechanism in scenarios when the allowas-in feature is enabled.
- Q43) For routes received from BGP-speaking CE routers, the SOO is configured by the incoming route map on the PE router. For all other routes, a route map setting the SOO is applied to the incoming interface and the SOO is attached to the BGP route when an IGP route received through that interface is redistributed into BGP.
- Q44) Is CEF enabled? Are labels for IGP routes generated and propagated? Are large labeled packets propagated across the MPLS backbone (MTU issues)?
- Q45) **show ip route vrf** *vrf-name*
- Q46) Use the **show ip bgp vpnv4 all** *ip-prefix/length* command to verify proper route propagation.
- Q47) Use the **show ip bgp vrf** *vrf-name ip-prefix* command on the egress PE router or use the **show ip route** command on the egress CE router.
- Q48) From the ingress PE router, use the **ping vrf** *vrf-name* command to ping the interface that supports the CE router.
- Q49) Use the **show cef interface** command.
- Q50) Check LFIB values hop by hop or use the **trace vrf** *vrf-name* command from the ingress PE router.
- Q51) Find out the second label in the label stack on the ingress PE with the **show ip cef vrf** *vrf-name ip-prefix*  **detail** command. Verify the correctness of the LFIB entry on the egress PE with the **show mpls forwarding vrf** *vrf-name value* **detail** command.

# **Module 6**

# Complex MPLS VPNs

## **Overview**

This module discusses some advanced configuration features that can help increase the stability of the Multiprotocol Label Switching (MPLS) Virtual Private Network (VPN) backbone. The module also discusses various MPLS VPN features that a service provider might use to help meet service requirements, and looks at various types of VPN solutions and topologies.

#### **Module Objectives**

Upon completing this module, you will be able to describe how the MPLS VPN model can be used to implement managed services and Internet access. This ability includes being able to meet these objectives:

- Configure advanced VRF import and export features
- Identify the characteristics of overlapping VPNs
- Identify the characteristics of the central services VPN solutions
- Identify the characteristics of the managed CE router service
- Describe MPLS VPN managed services

6-2 Implementing Cisco MPLS (MPLS) v2.1 Copyright © 2004, Cisco Systems, Inc. The PDF files and any printed representation for this material are the property of Cisco Systems, Inc., for the sole use by Cisco employees for personal study. The files or printed representations may not be used in commercial training, and may not be distributed for purposes other than individual self-study.

# **Lesson 1**

# Using Advanced VRF Import and Export Features

## **Overview**

Some virtual routing and forwarding (VRF) features allow you to be more selective with routes, by specifying which routes will or will not be added. You may also limit the number of routes that a customer can insert into the VRF instance. This lesson presents the command syntax that is used to limit each type of route and shows configuration examples of these commands.

It is important to understand how to fine-tune the MPLS VPN parameters that will enhance operation of the network. Customer service level agreements (SLAs) should be adhered to so that they provide the best possible solutions for each specific customer. This lesson looks at some key areas regarding the use of VRF import and export features.

#### **Objectives**

Upon completing this lesson, you will be able to describe how to configure advanced VRF import and export features. This ability includes being able to meet these objectives:

- Identify advanced VRF features
- Describe how to configure selective VRF imports
- Describe how to configure selective VRF exports

# **What Are Advanced VRF Features?**

This topic identifies the advanced VRF features.

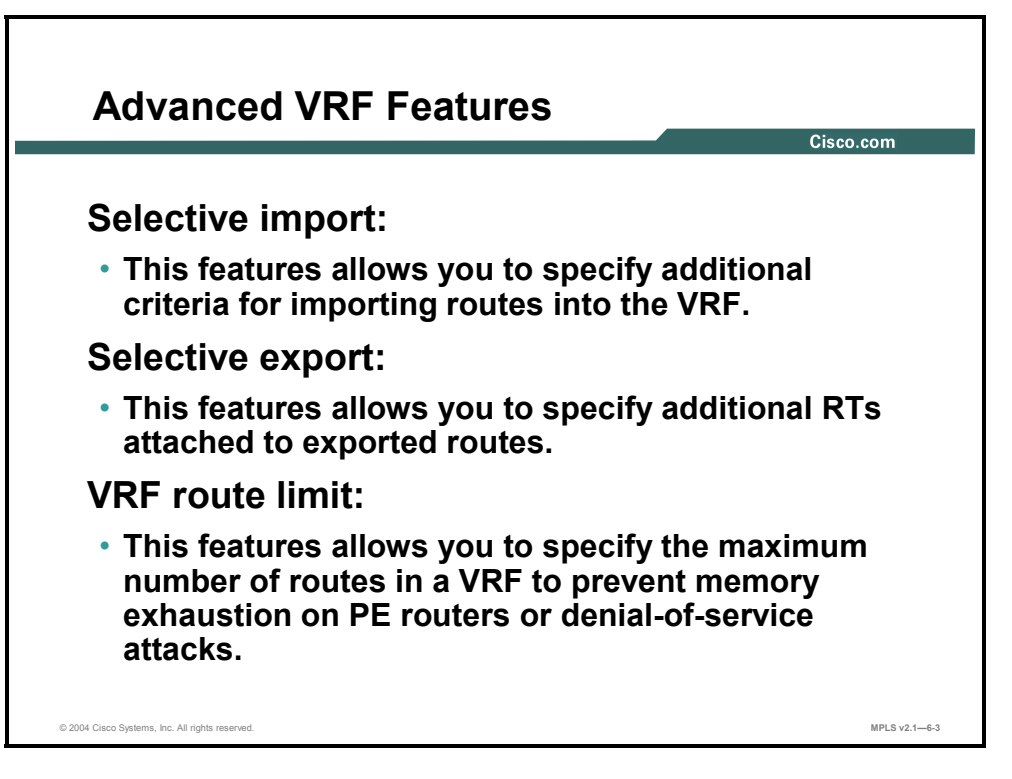

These advanced VRF features allow you to deploy advanced MPLS VPN topologies or increase the stability of the MPLS VPN backbone:

- The selective import feature allows you to select routes to be imported into a VRF based on criteria other than the route target (RT) of the VRF.
- The selective export feature allows you to attach specific RTs to a subset of routes exported from a VRF. By default, the same RTs get attached to all exported routes.
- The VRF route limit feature allows you to limit the number of routes that the customer— or other provider edge (PE) routers—can insert in the VRF. This feature prevents undesirable consequences such as configuration errors or denial-of-service attacks.

6-4 Implementing Cisco MPLS (MPLS) v2.1 Copyright © 2004, Cisco Systems, Inc. The PDF files and any printed representation for this material are the property of Cisco Systems, Inc., for the sole use by Cisco employees for personal study. The files or printed representations may not be used in commercial training, and may not be distributed for purposes other than individual self-study.

# **Configuring Selective VRF Import**

This topic describes how to configure selective VRF import.

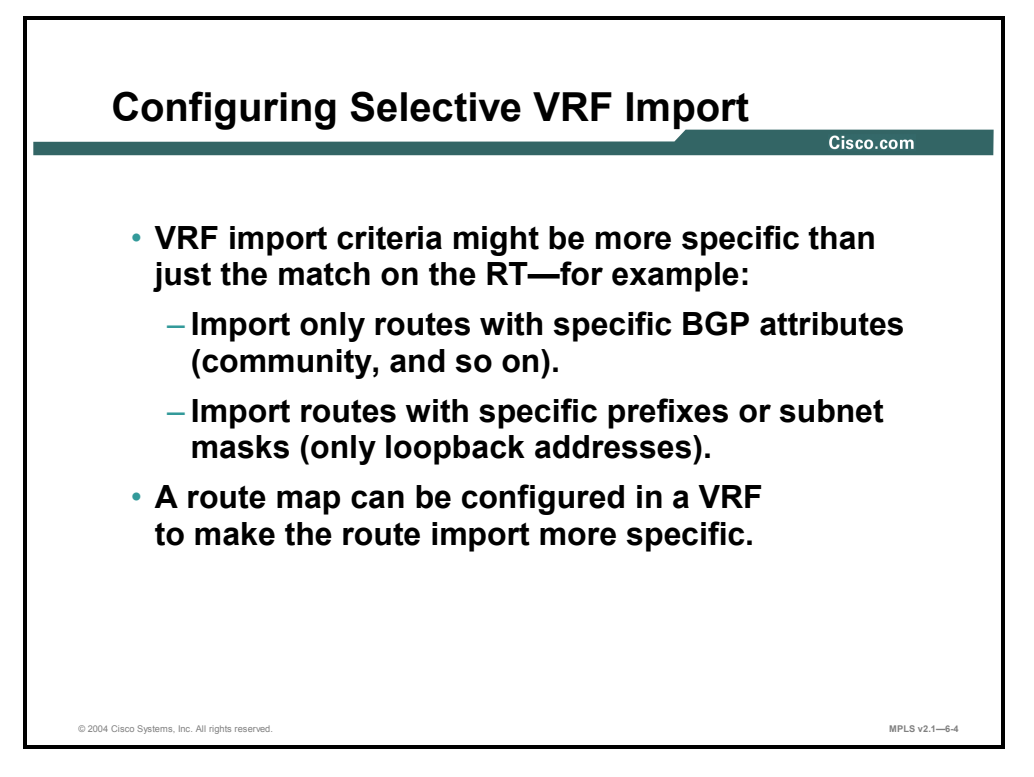

Selective route import into a VRF allows you to narrow the route import criteria. Selective route import uses a route map that can filter the routes selected by the RT import filter. The routes imported into a VRF are Border Gateway Protocol (BGP) routes, so you can use match conditions in a route map to match any BGP attribute of a route. These attributes include communities, local preference, multi-exit discriminator (MED), autonomous system (AS) path, and so on.

The import route map filter is combined with the RT import filter. A route has to pass the RT import filter first and then the import route map. The necessary conditions for a route to be imported into a VRF are as follows:

- At least one of the RTs attached to the route matches one of the import RTs configured in the VRF.
- The route is permitted by the import route map.

Copyright © 2004, Cisco Systems, Inc. Complex MPLS VPNs 6-5

The PDF files and any printed representation for this material are the property of Cisco Systems, Inc., for the sole use by Cisco employees for personal study. The files or printed representations may not be used in commercial training, and may not be distributed for purposes other than individual self-study.

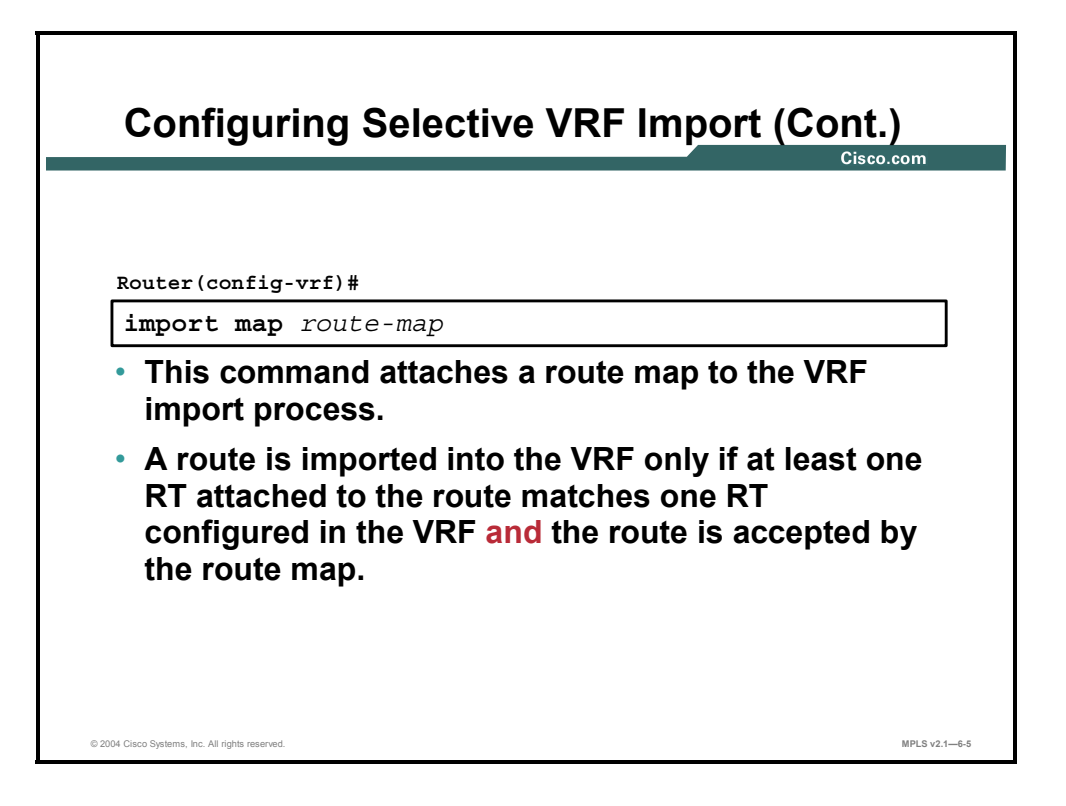

#### **import map**

To configure an import route map for a VRF, use the **import map** command in VRF configuration submode: **import map** *route-map*.

This table describes the parameters for the **import map** command.

#### **Syntax Description**

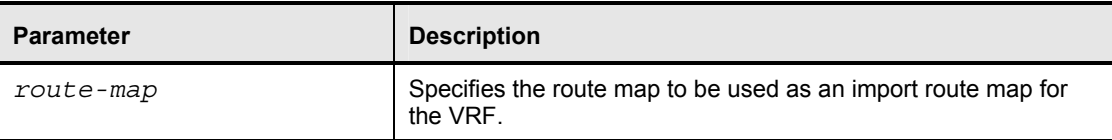

#### **Defaults**

There is no default. A VRF has no import route map unless one is configured using the **import map** command.

### **Example: Configuring Selective VRF Import**

The figure shows an example in which an import route map is used to match the IP version 4 (IPv4) portion of incoming VPN IPv4 (VPNv4) routes and import into the VRF only routes matching a certain prefix.

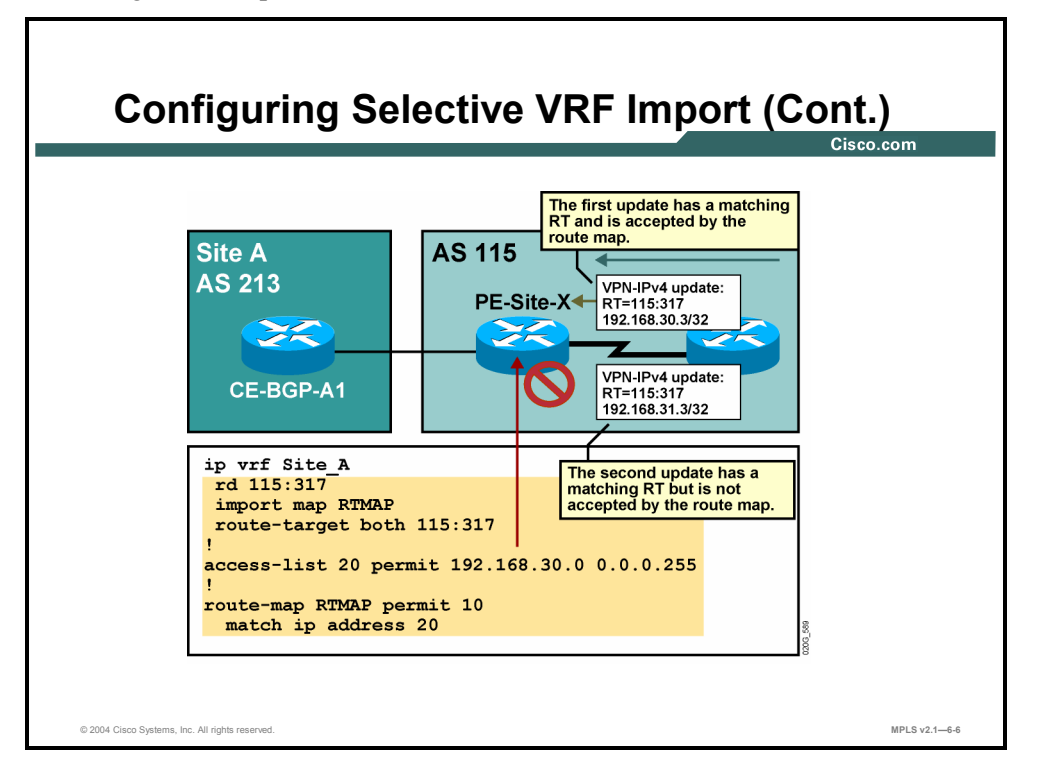

A configuration similar to this one could be used to accomplish the following:

- Deploy advanced MPLS VPN topologies (for example, a managed router services topology)
- Increase the security of an extranet VPN by allowing only predefined subnetworks to be inserted into a VRF, thus preventing an extranet site from inserting unapproved subnetworks into the extranet

**Note** A similar function is usually not needed in an intranet scenario because all customer routers in an intranet are usually under common administration.

Copyright © 2004, Cisco Systems, Inc. Complex MPLS VPNs 6-7

The PDF files and any printed representation for this material are the property of Cisco Systems, Inc., for the sole use by Cisco employees for personal study. The files or printed representations may not be used in commercial training, and may not be distributed for purposes other than individual self-study.

# **Configuring Selective VRF Export**

This topic describes how to configure selective VRF export.

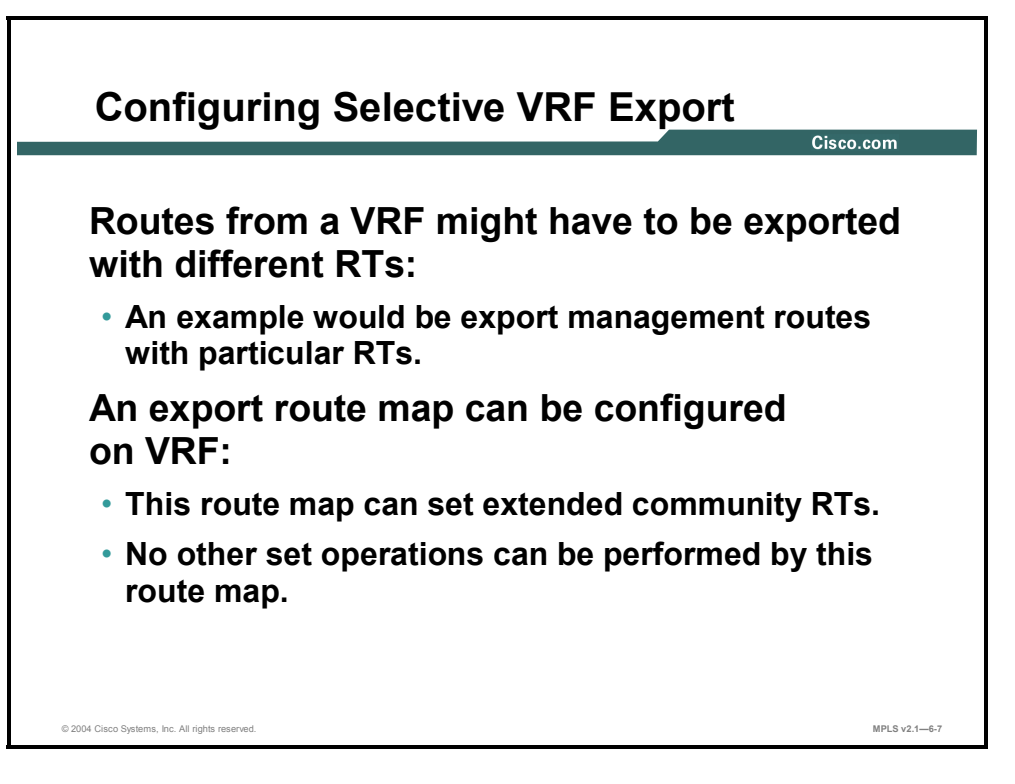

Some advanced MPLS VPN topologies are easiest to implement if you can attach a variety of RTs to routes exported from the same VRF. This capability allows only a subset of the routes exported from a VRF to be imported into another VRF. Most services in which customer routers need to connect to a common server (for example, network management stations, voice gateways, and application servers) fall into this category.

The export route map function provides exactly this functionality. A route map can be specified for each VRF to attach additional RTs to routes exported from that VRF. The export route map performs only the attachment of RTs. It does not perform any filtering function.

Attributes attached to a route with an export route map are combined with the export RT attributes. If you specify export RTs in a VRF and set RTs with an export route map, all specified RTs will be attached to the exported route.

**Note** The export route map provides functionality almost identical to that of the import route map, but applied to a different VRF. Any requirement that can be implemented with an export route map can also be implemented with an import route map. However, the implementation of export maps can be more complicated and harder to manage.

6-8 Implementing Cisco MPLS (MPLS) v2.1 Copyright © 2004, Cisco Systems, Inc. The PDF files and any printed representation for this material are the property of Cisco Systems, Inc., for the sole use by Cisco employees for personal study. The files or printed representations may not be used in commercial training, and may not be distributed for purposes other than individual self-study.

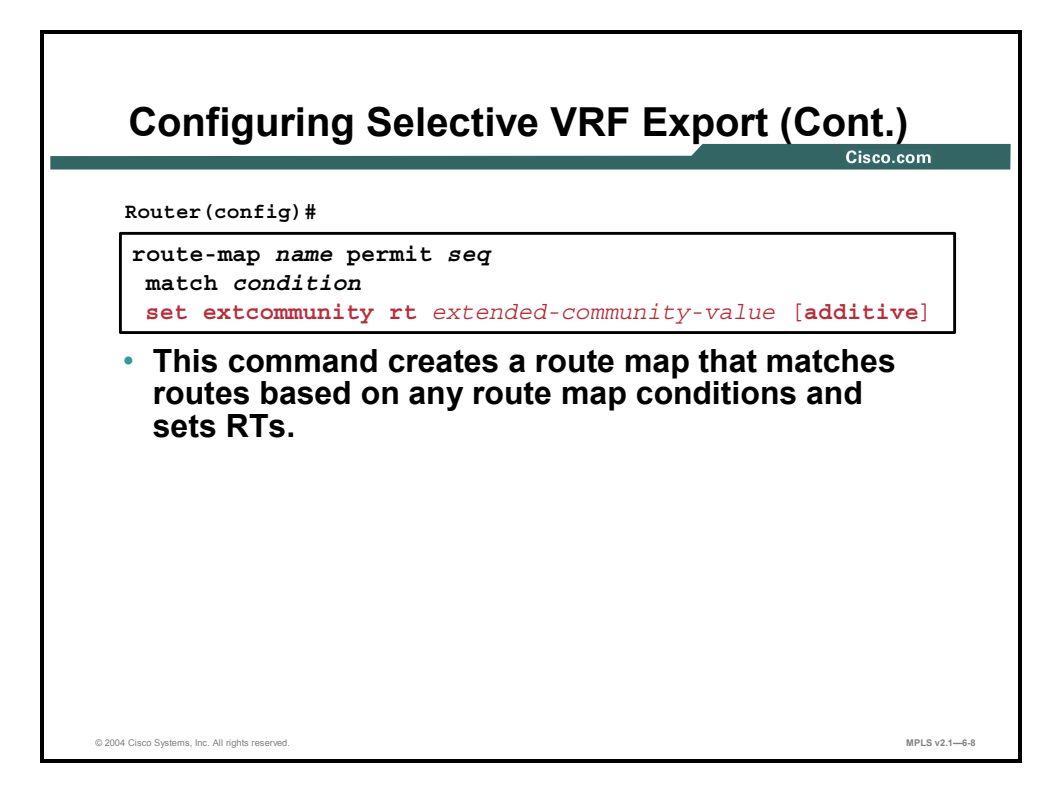

#### **set extcommunity**

To set the BGP extended communities attribute, use the **set extcommunity** command in routemap configuration mode. To delete the entry, use the **no** form of this command.

- set extcommunity {rt *extended-community-value* [additive] | soo *extended-communityvalue*}
- **no set extcommunity** {**rt** *extended-community-value* [**additive**] | **soo** *extended-communityvalue*}

This table describes the parameters for the **set extcommunity** command.

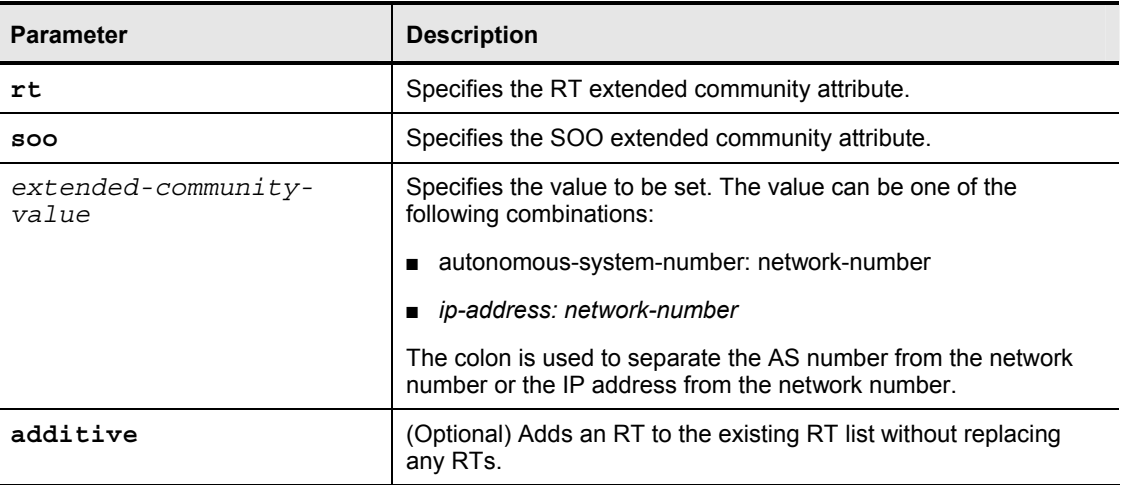

#### **Syntax Description**

### **Defaults**

No BGP extended community attributes are set by the route map.

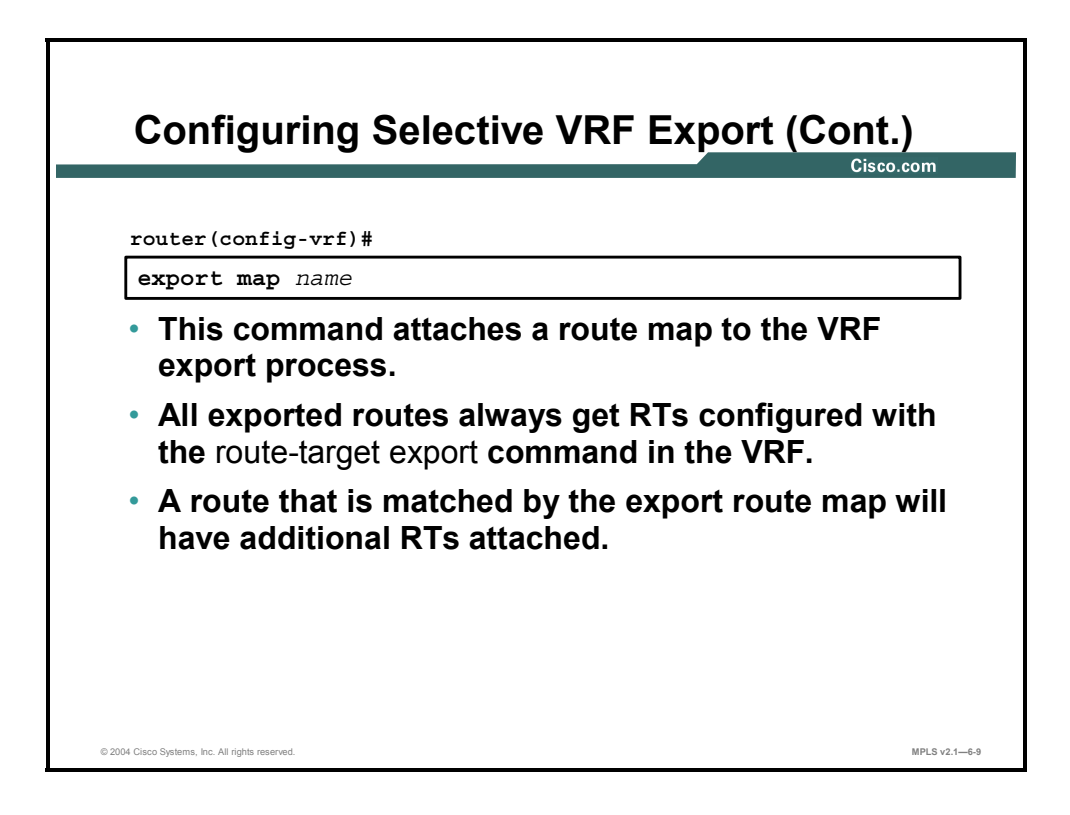

#### **export map**

To apply a route map to filter and modify exported routes, use the **export map** command in VRF configuration mode. To remove the route map from the VRF, use the **no** form of this command.

- **export map** *route-map*
- **no export map** *route-map*

This table describes the parameters for the **export map** command.

#### **Syntax Description**

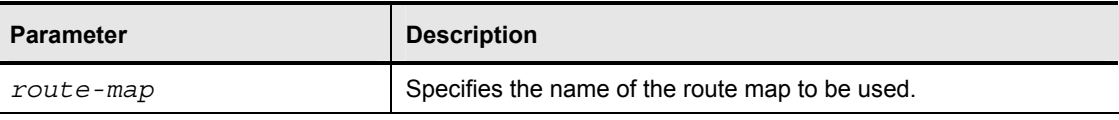

#### **Defaults**

No route map is used.

6-10 Implementing Cisco MPLS (MPLS) v2.1 Copyright © 2004, Cisco Systems, Inc. The PDF files and any printed representation for this material are the property of Cisco Systems, Inc., for the sole use by Cisco employees for personal study. The files or printed representations may not be used in commercial training, and may not be distributed for purposes other than individual self-study.

### **Example: Configuring Selective VRF Export**

In the figure, the configuration is implemented with an export route map.

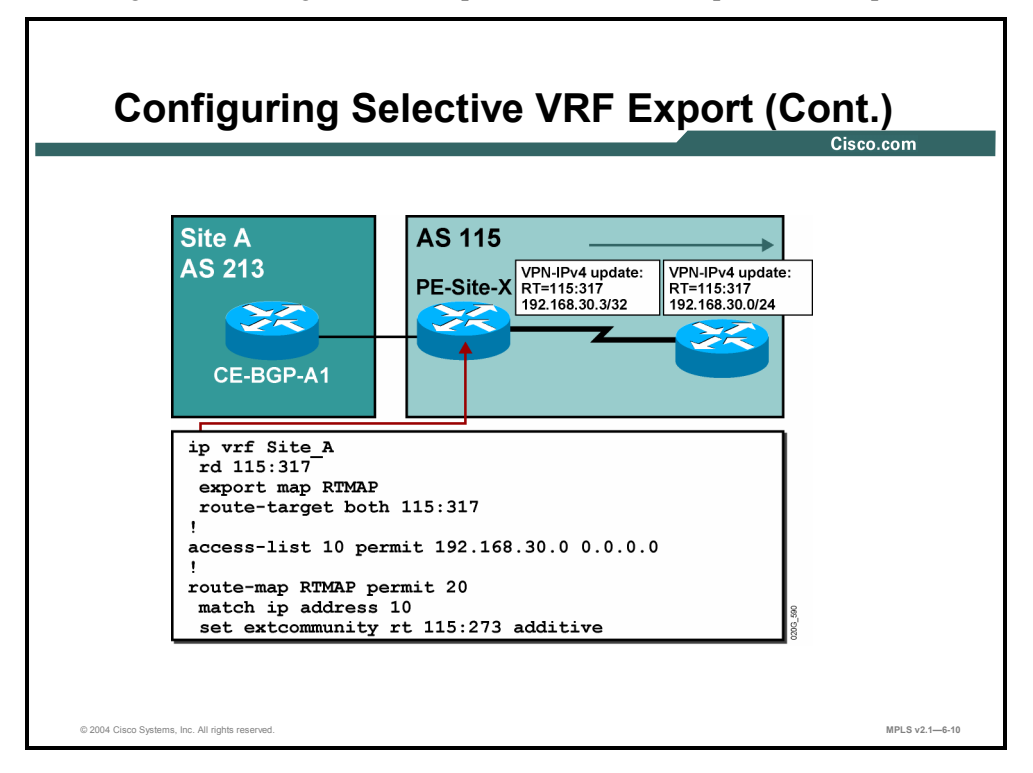

In the earlier example, selective import of routes into a VRF was achieved with an import route map in the receiving VRF that allowed only routes from a certain address block to be inserted into the VRF. In this example, routes from a certain address block are marked with an additional RT in the originating VRF and are automatically inserted into the receiving VRF on the basis of their RT.

The main difference between import and export route maps is therefore the deployment point, as described here:

- The import route map is deployed in the receiving VRF.
- The export route map is deployed in the originating VRF.
- Based on the network design, one or the other functionality might be preferred.

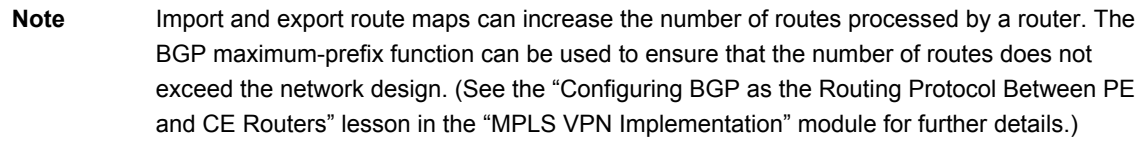

The PDF files and any printed representation for this material are the property of Cisco Systems, Inc., for the sole use by Cisco employees for personal study. The files or printed representations may not be used in commercial training, and may not be distributed for purposes other than individual self-study.

# **Summary**

This topic summarizes the key points discussed in this lesson.

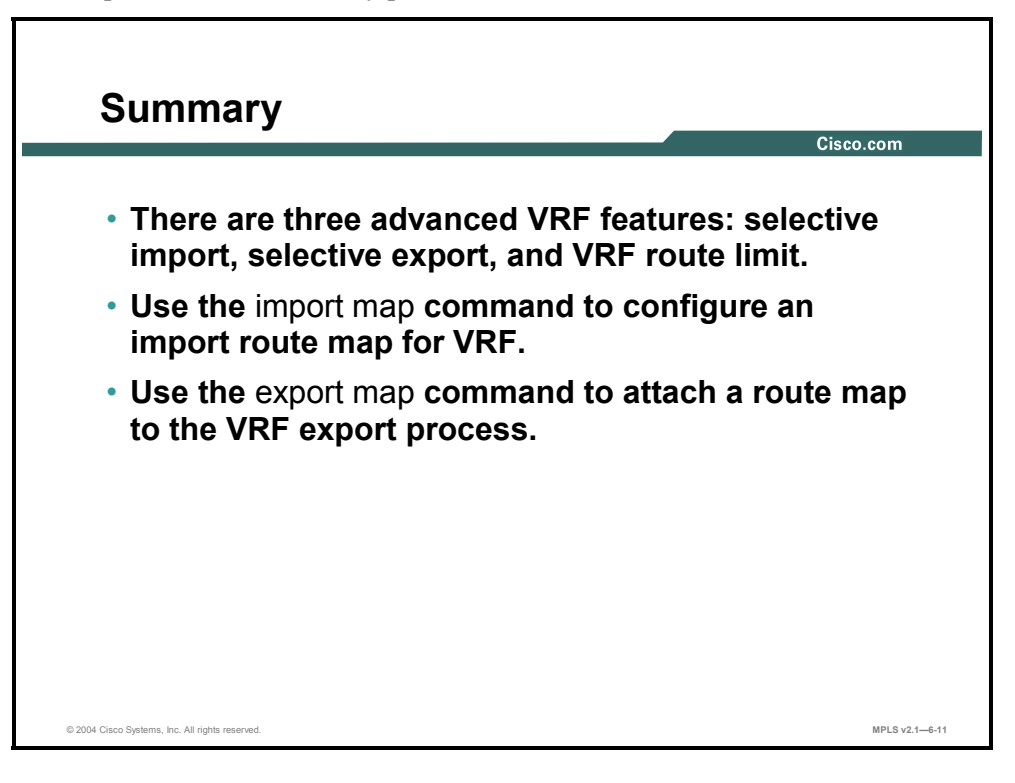

6-12 Implementing Cisco MPLS (MPLS) v2.1 Copyright © 2004, Cisco Systems, Inc. The PDF files and any printed representation for this material are the property of Cisco Systems, Inc., for the sole use by Cisco employees for personal study. The files or printed representations may not be used in commercial training, and may not be distributed for purposes other than individual self-study.

# **Lesson 2**

# Introducing Overlapping VPNs

## **Overview**

Overlapping VPNs are usually used to connect parts of two separate VPNs. A third VPN is created within the MPLS VPN network that contains sites from both VPNs. A new RT extended community is used for networks originating in the sites that are also in the new VPN. This action may require a new VRF, resulting in a new route distinguisher (RD). Networks originating in these sites are exported with two RT extended communities: one for the original VPN and one for the overlapping VPN. This lesson looks at the requirements, usage, and solutions associated with overlapping VPNs.

It is important to understand customer needs and how to best fit those needs. This lesson looks at an area that helps to clarify some solutions regarding multiple separate VPNs.

#### **Objectives**

Upon completing this lesson, you will be able to identify the characteristics of overlapping VPNs. This ability includes being able to meet these objectives:

- Identify the participants in overlapping VPNs
- Identify typical overlapping VPN usages
- Describe the routing update flow in an overlapping VPN
- Describe the data flow in an overlapping VPN
- Describe how to configure overlapping VPNs

# **Who Are the Participants in Overlapping VPNs?**

This topic identifies the participants in overlapping VPNs.

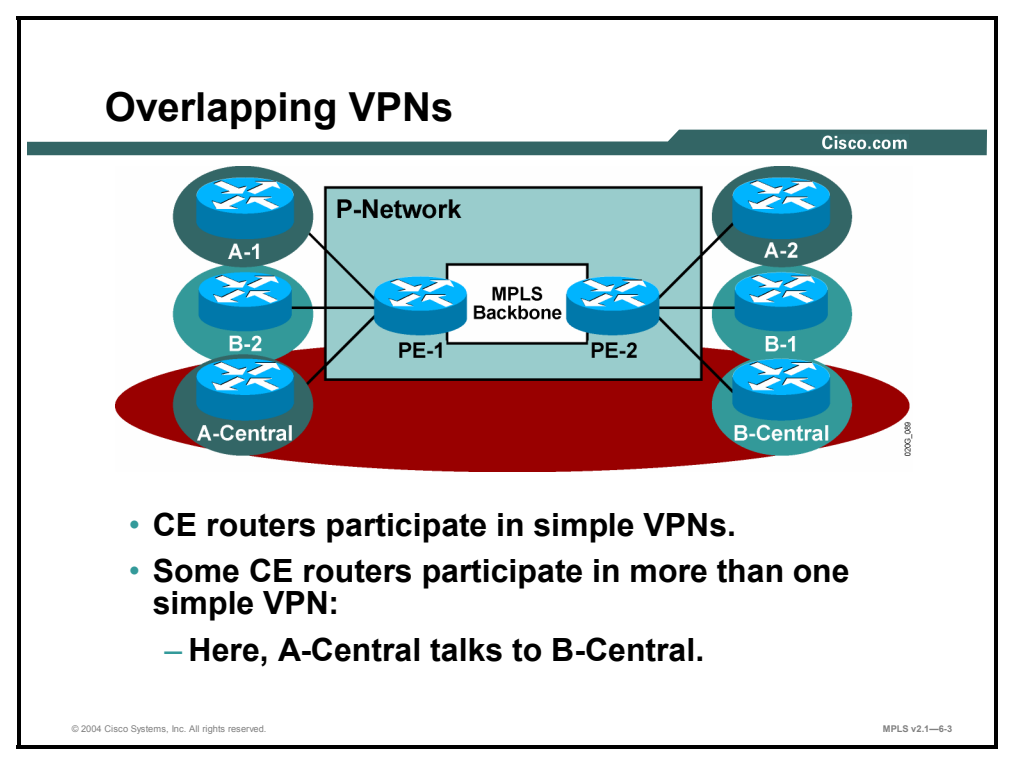

When two VPN customers want to share some information, they may decide to interconnect their central sites. To achieve this, two simple VPNs are created, each containing a customer central site and its remote sites. Then a third VPN, which partially overlaps with the customer VPNs but connects only their central sites, is created. The central sites can talk to each other. The central sites can also talk to the remote sites in their simple VPN, but not to the remote sites belonging to the other customer simple VPN. The addresses used in the central sites, however, have to be unique in both VPNs.

Another option is to use dual Network Address Translation (NAT) with a registered address to be imported and exported between the two central sites.

6-14 Implementing Cisco MPLS (MPLS) v2.1 Copyright © 2004, Cisco Systems, Inc. The PDF files and any printed representation for this material are the property of Cisco Systems, Inc., for the sole use by Cisco employees for personal study. The files or printed representations may not be used in commercial training, and may not be distributed for purposes other than individual self-study.

# **What Are Typical Overlapping VPN Usages?**

This topic identifies typical overlapping VPN usages.

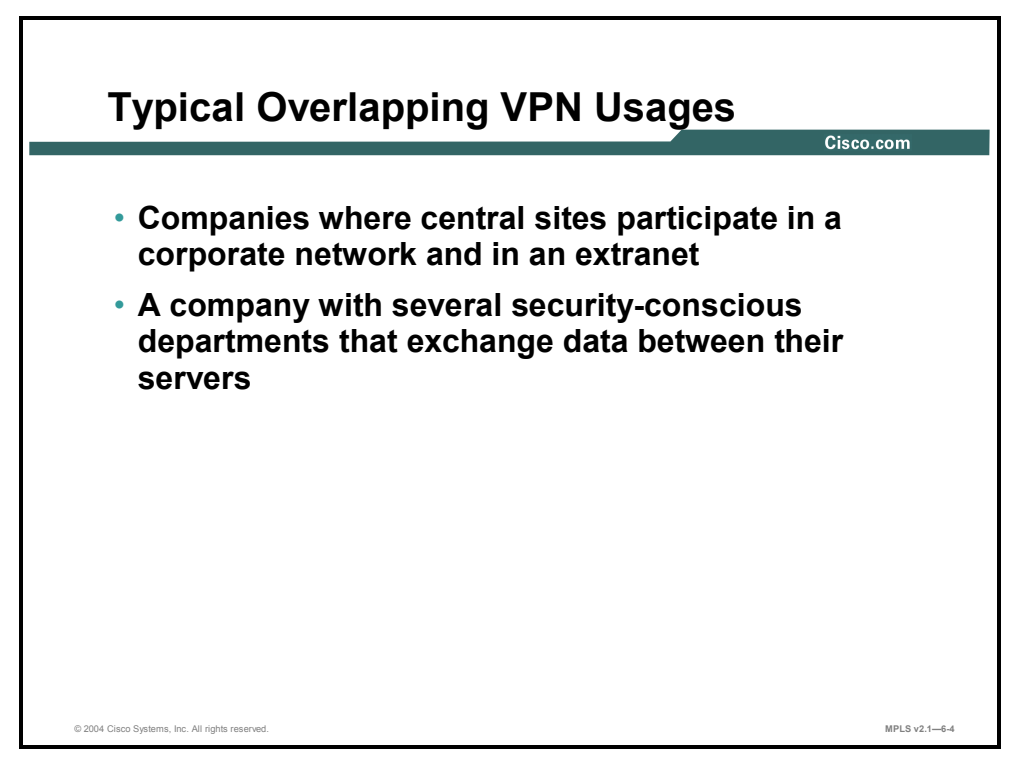

The two typical uses for overlapping VPNs are as follows:

- Companies that use MPLS VPNs to implement both intranet and extranet services might use overlapping VPNs. In this scenario, each company participating in the extranet VPN would probably deploy a security mechanism on its customer edge (CE) routers to prevent other companies participating in the VPN from gaining access to other sites in the customer VPN.
- A security-conscious company might decide to limit visibility between different departments in the organization. Overlapping VPNs might be used as a solution in this case.

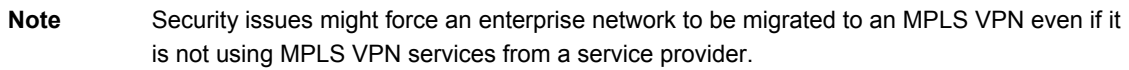

Copyright © 2004, Cisco Systems, Inc. Complex MPLS VPNs 6-15

The PDF files and any printed representation for this material are the property of Cisco Systems, Inc., for the sole use by Cisco employees for personal study. The files or printed representations may not be used in commercial training, and may not be distributed for purposes other than individual self-study.

# **Overlapping VPN Routing**

This topic describes the routing update flow in an overlapping VPN.

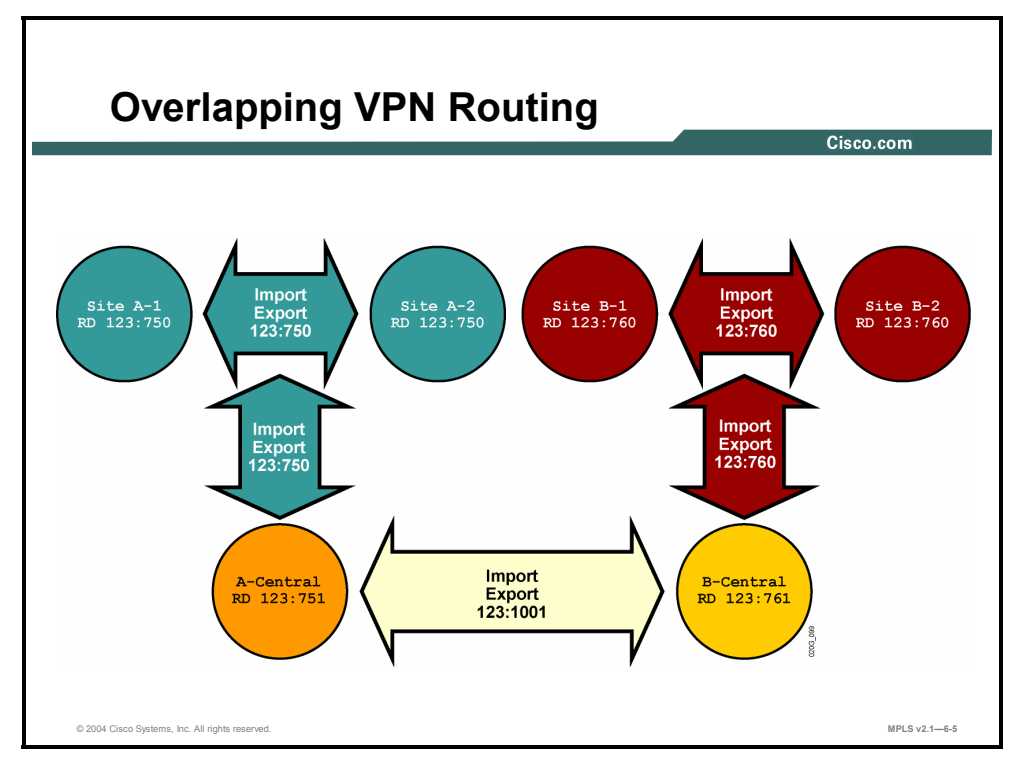

Some key points regarding the routing update flow in overlapping VPNs are as follows:

- Each VPN has its own RT (123:750, 123:760) that the sites participating in the VPN import and export.
- Sites that participate in more than one VPN import routes with RTs from any VPN in which they participate and export routes with RTs for all VPNs in which they participate.

## **Example: Overlapping VPN Routing**

The figure shows how to implement overlapping VPNs.

For site A-1 and site A-2 (participating only in VPN-A), do the following:

- Export all networks with RT  $123:750$
- Import all networks that carry RT 123:750 (VPN-A)

For site B-1 and site B-2 (participating only in VPN-B), do the following:

- Export all networks with RT 123:760
- Import all networks that carry RT 123:760 (VPN-B)

For site A-Central (participating in VPN-A and the overlapping VPN), do the following:

- Exports all networks with RTs 123:750 *and* 123:1001
- Imports all networks that carry RT 123:750 (VPN-A) *or* 123:1001 (overlapping VPN)

For site B-Central (participating in VPN-B and the overlapping VPN), do the following:

- Exports all networks with RTs 123:760 *and* 123:1001
- Imports all networks that carry RT 123:760 (VPN-B) *or* 123:1001 (overlapping VPN)

Copyright © 2004, Cisco Systems, Inc. Complex MPLS VPNs 6-17 The PDF files and any printed representation for this material are the property of Cisco Systems, Inc., for the sole use by Cisco employees for personal study. The files or printed representations may not be used in commercial training, and may not be distributed for purposes other than individual self-study.

# **Overlapping VPN Data Flow**

This topic describes the data flow in an overlapping VPN.

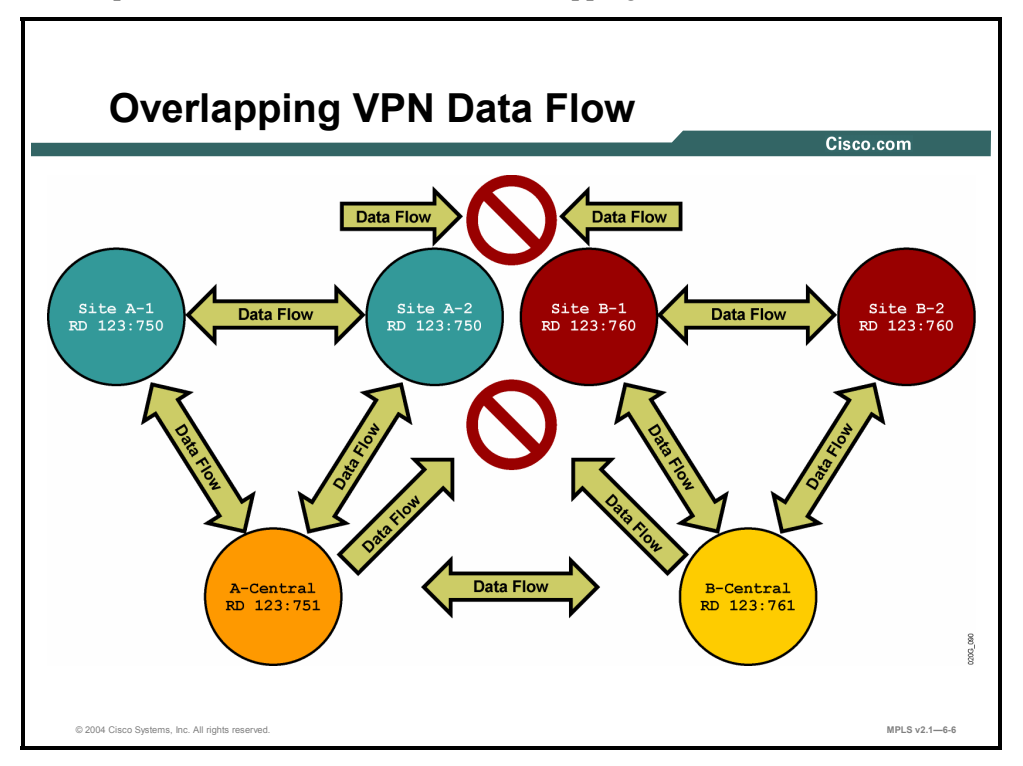

Because sites belonging to different VPNs do not share routing information, they cannot talk to each other. The figure shows overlapping VPN data flow, as discussed here:

- The simple VPN for customer A contains routes that originate from the following:
	- A-Central site
	- A remotes
- The simple VPN for customer B contains routes that originate from the following:
	- B-Central site
	- B remotes
- The overlapping VPN contains routes that originate from the following:
	- A-Central site
	- B-Central site
- All of the customer A sites can communicate with each other.
- All of the customer B sites can communicate with each other.
- A-Central and B-Central can communicate with each other.
- The customer A remote site cannot communicate with the customer B remote sites.

**Note** If a site participating in more than one VPN is propagating a default route to other sites, it can attract traffic from those sites and start acting as a transit site between VPNs, enabling sites that were not supposed to communicate to establish two-way communication.

# **Configuring Overlapping VPNs**

This topic describes how to configure overlapping VPNs.

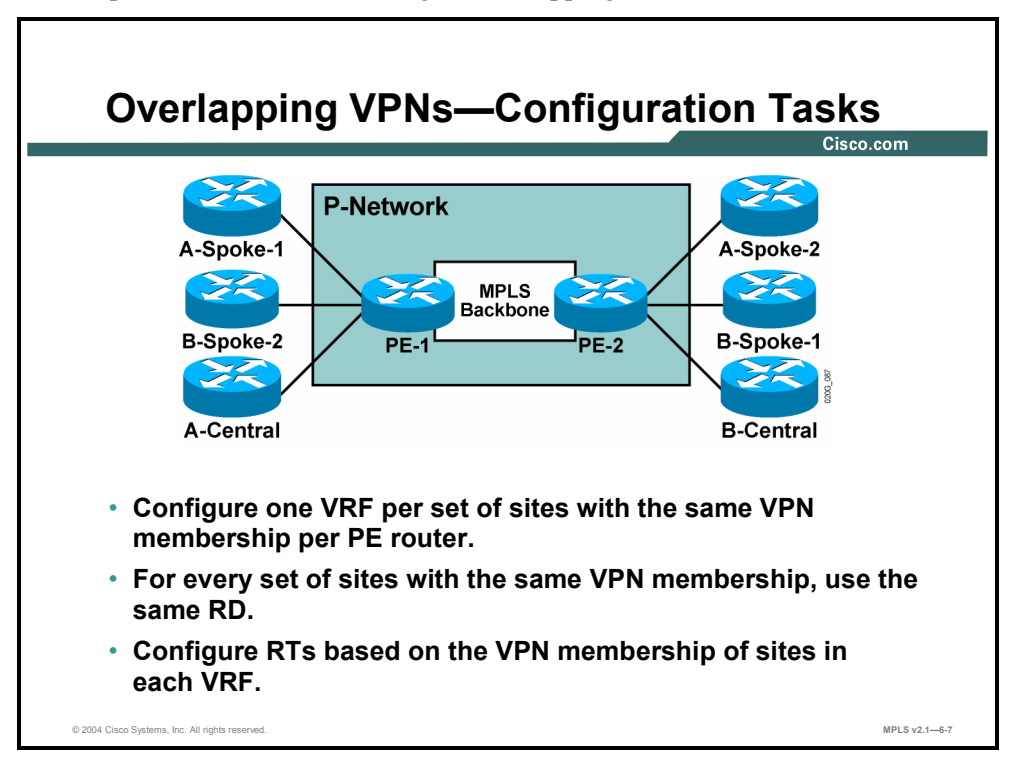

You can have a network with four types of sites with different VPN memberships.

### **Example: Overlapping VPNs—Configuration Tasks**

The figure illustrates this example. This situation requires at least the following four VRFs:

- A-Spoke-1 and A-Spoke-2 are members of VPN-A only. (They need two VRFs because they are not connected to the same PE router; they can, however, use the same RD.)
- B-Spoke-1 and B-Spoke-2 are members of VPN-B only. (They need two VRFs because they are not connected to the same PE router; they can, however, use the same RD.)
- A-Central is a member of VPN-A and overlapping VPN-AB. (They need an additional RD.)
- B-Central is a member of VPN-B and overlapping VPN-AB. (They cannot use the same RD as A-Central because B-Central has different routing requirements from A-Central.)

Copyright © 2004, Cisco Systems, Inc. Complex MPLS VPNs 6-19

The PDF files and any printed representation for this material are the property of Cisco Systems, Inc., for the sole use by Cisco employees for personal study. The files or printed representations may not be used in commercial training, and may not be distributed for purposes other than individual self-study.

This table shows an RT and RD numbering scheme for PE-1.

| <b>VRF</b>           | <b>RD</b> | <b>Import RT</b> | <b>Export RT</b> |
|----------------------|-----------|------------------|------------------|
| <b>VPN-A</b>         | 123:750   | 123:750          | 123:750          |
| VPN-B                | 123:760   | 123:760          | 123:760          |
| <b>VPN-A-Central</b> | 123:751   | 123:750          | 123:750          |
|                      |           | 123:1001         | 123:1001         |

**PE-1 RT and RD Numbering Scheme** 

This table shows an RT and RD numbering scheme for PE-2.

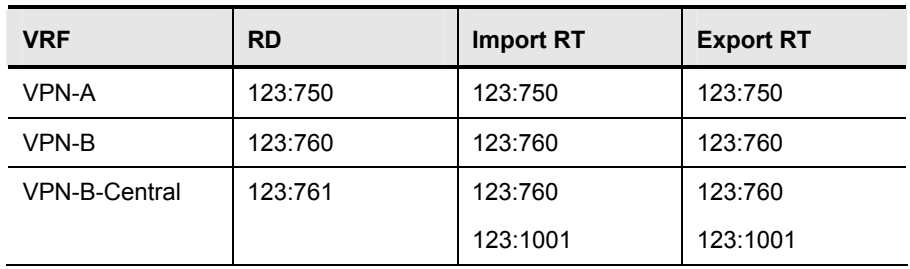

#### **PE-2 RT and RD Numbering Scheme**

6-20 Implementing Cisco MPLS (MPLS) v2.1 Copyright © 2004, Cisco Systems, Inc. The PDF files and any printed representation for this material are the property of Cisco Systems, Inc., for the sole use by Cisco employees for personal study. The files or printed representations may not be used in commercial training, and may not be distributed for purposes other than individual self-study.

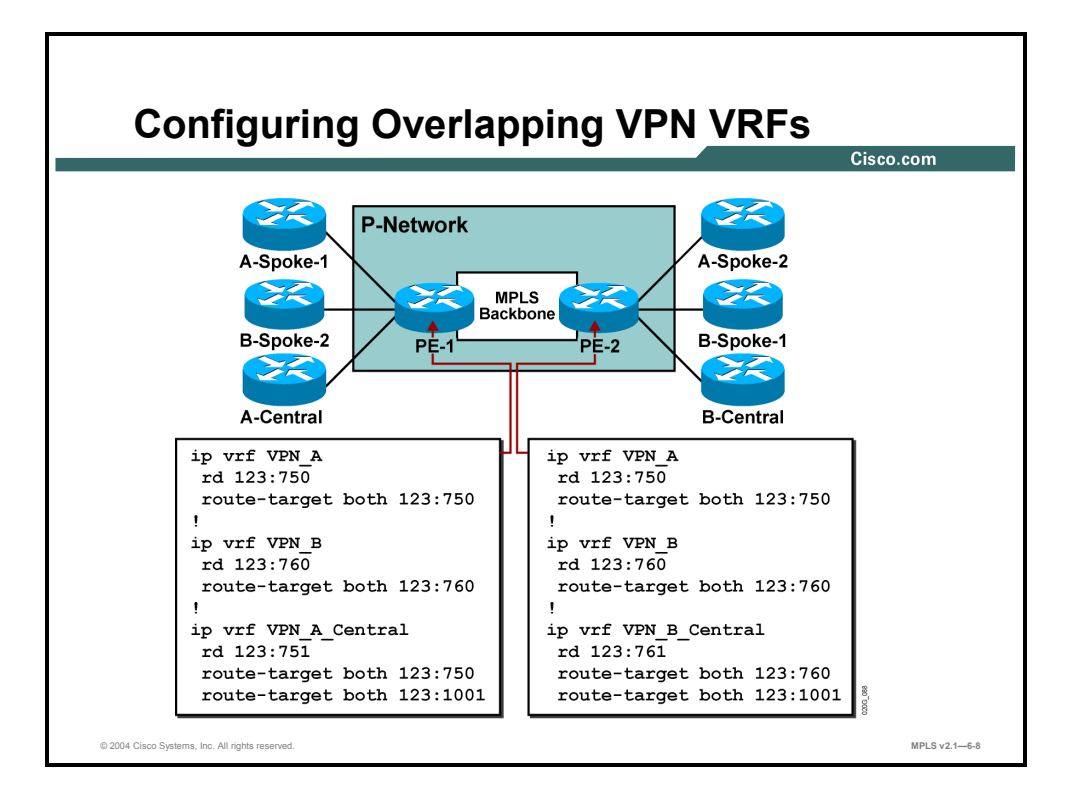

The Cisco IOS software configuration for PE-1 and PE-2 reflects the RT and RD numbering scheme from the two tables.

### **Example: Configuring Overlapping VPN VRFs**

The figure shows only VRF configuration and does not show VPN routing or Multiprotocol Border Gateway Protocol (MP-BGP) routing between the provider edge (PE) routers.

## **Summary**

This topic summarizes the key points discussed in this lesson.

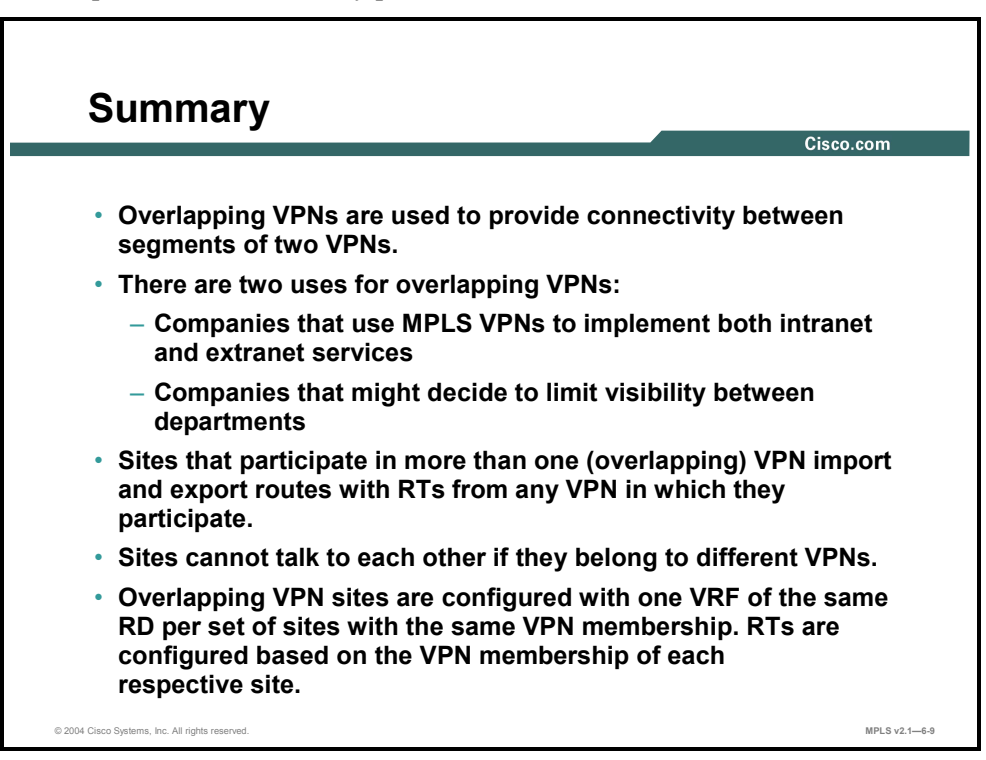

6-22 Implementing Cisco MPLS (MPLS) v2.1 Copyright © 2004, Cisco Systems, Inc. The PDF files and any printed representation for this material are the property of Cisco Systems, Inc., for the sole use by Cisco employees for personal study. The files or printed representations may not be used in commercial training, and may not be distributed for purposes other than individual self-study.

# **Lesson 3**

# Introducing Central Services VPNs

## **Overview**

A central services VPN is used when more VPNs need to share a common set of servers. These servers reside in the central services VPN, and all other VPNs have access to this VPN. Those VPNs, however, are not able to see one another. The central services VPN is implemented using two RT extended communities, where one imports networks into the VPN and the other exports networks. The client sites do the opposite. Two RT extended communities are needed to prevent client sites from exchanging routing information. This lesson looks at central services VPN solution topologies and how routing updates within that topology would flow. The lesson also discusses the implications of combining a central services VPN with a simple customer VPN. It is important to understand fully the topologies that make the most sense for the customer, and to be able to configure or recommend alternative options.

#### **Objectives**

Upon completing this lesson, you will be able to identify the characteristics of the central services VPN. This ability includes being able to meet these objectives:

- Describe the access characteristics of a central services VPN
- Describe the routing characteristics of a central services VPN
- Describe the data flow within a central services VPN
- Describe how to configure a central services VPN
- Identify the connectivity requirements when you are integrating a central services VPN with a simple VPN
- Identify the RD requirements when you are integrating a central services VPN with a simple VPN
- Identify the RT requirements when you are integrating a central services VPN with a simple VPN

## **What Are the Access Characteristics of a Central Services VPN?**

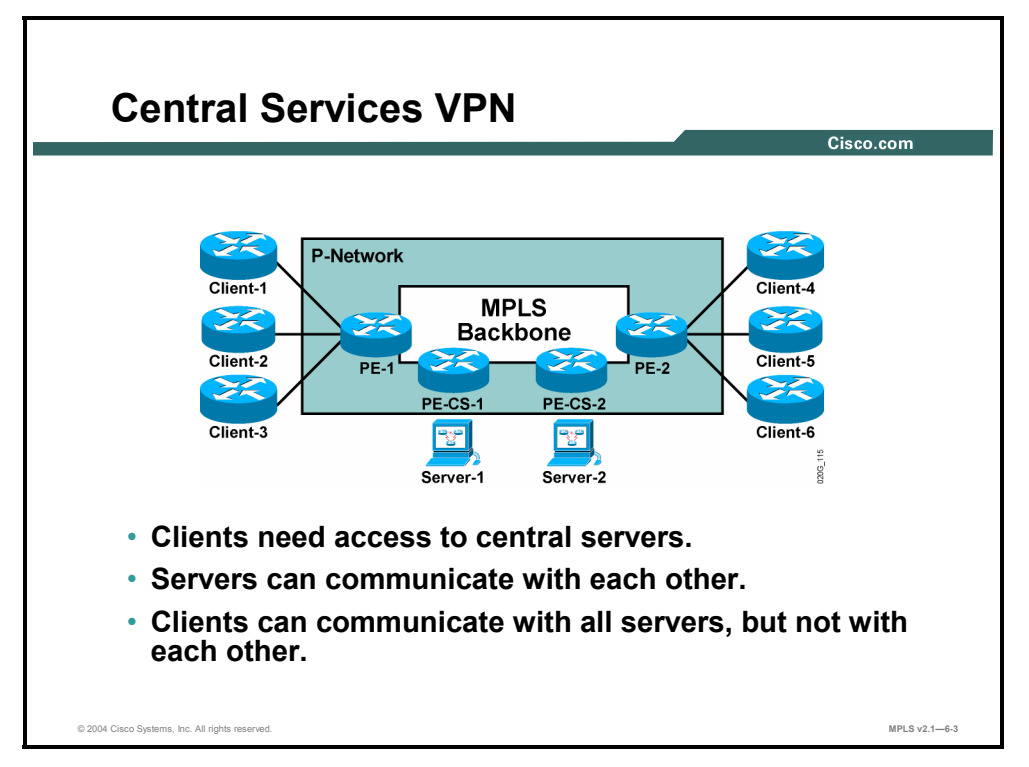

This topic describes the access characteristics of a central services VPN.

A central services VPN is a topology with the following characteristics:

- Some sites ("server sites") can communicate with all other sites.
- All the other sites ("client sites") can communicate only with the server sites.

This topology can be used in the following situations:

- The service provider offers services to all customers by allowing them access to a common VPN.
- Two (or more) companies want to exchange information by sharing a common set of servers.
- A security-conscious company separates its departments and allows them access only to common servers.

# **What Are the Routing Characteristics of a Central Services VPN?**

This topic describes the routing characteristics of a central services VPN.

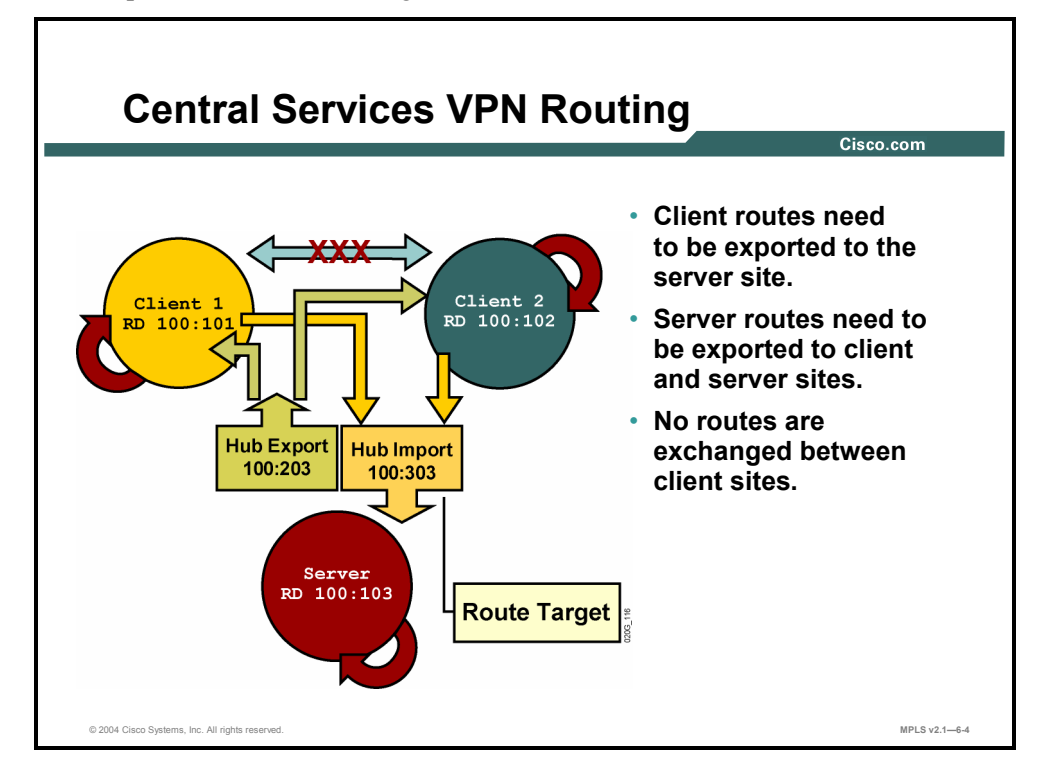

There is a specific routing model used to implement a central services VPN.

### **Example: Central Services VPN Routing**

The figure illustrates the MPLS VPN routing model that is used to implement a central services VPN and is described as follows:

■ Client 1 and client 2 have their own RTs (100:101, 100:102) that they import and export; they also export networks with RT 100:303 and import networks with RT 100:203.

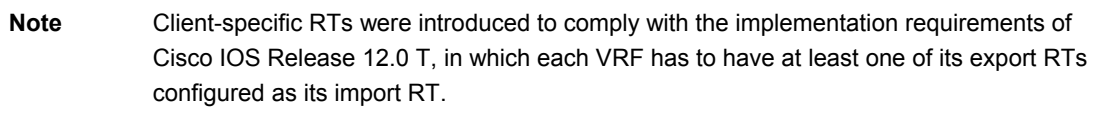

 $\blacksquare$  The central site imports and exports networks with the RT of its VPN, but it also imports networks with RT 100:303 and exports networks with RT 100:203.

Client 1 does the following:

- Export all networks with RTs 100:101 *and* 100:303
- Import all networks that carry RT 100:101 *or* 100:203

Client 2 does the following:

- Export all networks with RTs 100:102 *and* 100:303
- Import all networks that carry RT 100:102 *or* 100:203

The central site does the following:

- Export all networks with RT 100:203
- Import all networks that carry RT 100:303

6-26 Implementing Cisco MPLS (MPLS) v2.1 Copyright © 2004, Cisco Systems, Inc. The PDF files and any printed representation for this material are the property of Cisco Systems, Inc., for the sole use by Cisco employees for personal study. The files or printed representations may not be used in commercial training, and may not be distributed for purposes other than individual self-study.

# **Identifying the Central Services VPN Data Flow Model**

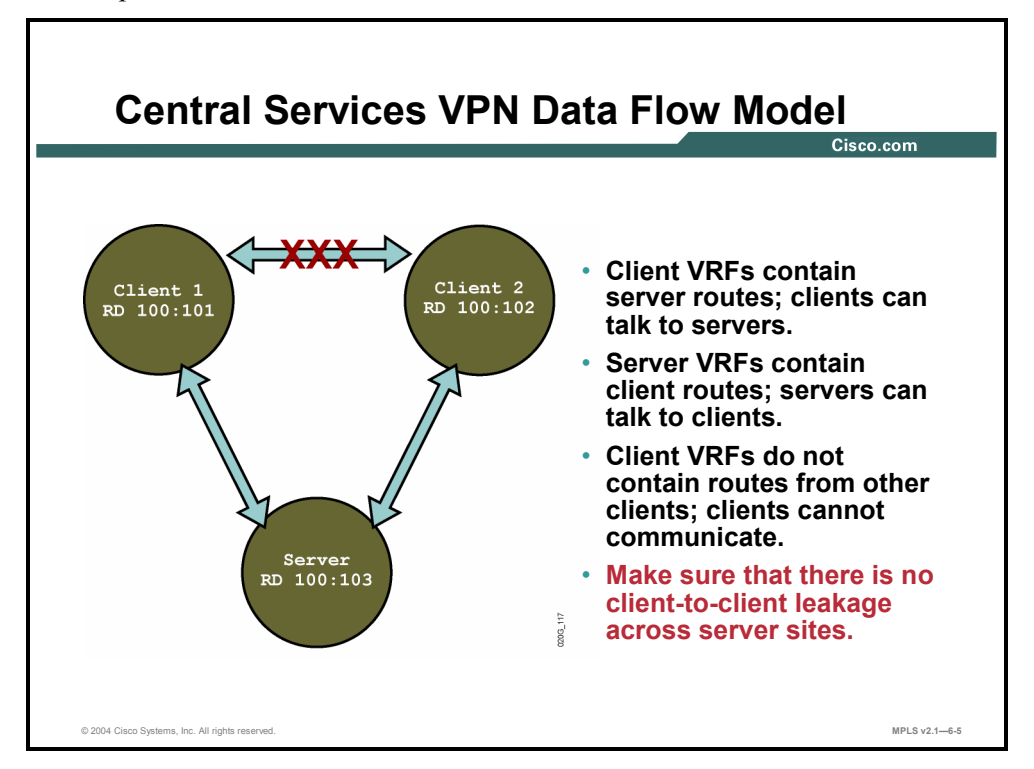

This topic describes the data flow within a central services VPN.

In the central services VPN topology, the client VRF contains only routes from the client site and routes from the server sites. This setup precludes the client sites from communicating with other client sites.

A server VRF in this topology contains routes from the site or sites attached to the VRF, and also routes from all other client and server sites. Hosts in server sites can therefore communicate with hosts in all other sites.

**Note** If the central site is propagating a default route to other sites, it can result in client sites seeing each other through the CE router in the central site.

The PDF files and any printed representation for this material are the property of Cisco Systems, Inc., for the sole use by Cisco employees for personal study. The files or printed representations may not be used in commercial training, and may not be distributed for purposes other than individual self-study.

# **Configuring a Central Services VPN**

This topic describes how to configure a central services VPN.

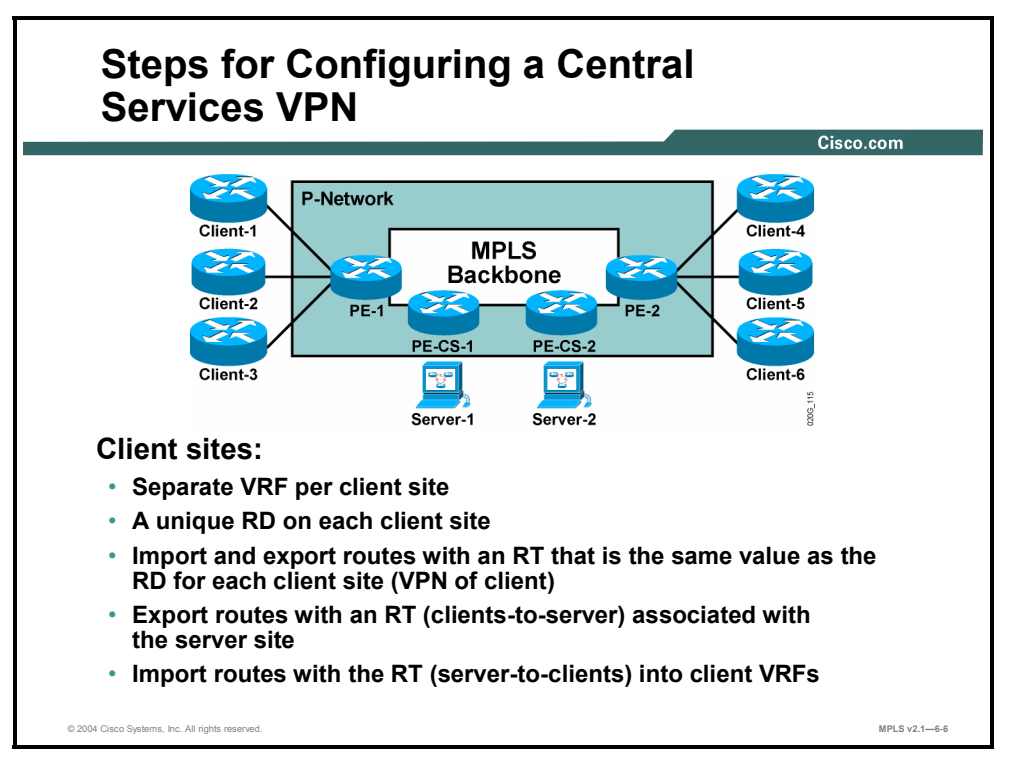

To configure a central services VPN, you need to address the following requirements:

- You need a separate VRF for each client.
- You need one VRF per PE router connecting a server site.
- You need a unique RD on each client site.
- You need a unique RD on each set of server sites.
- You need an import-export RT with the same value as the RD, for each client site.

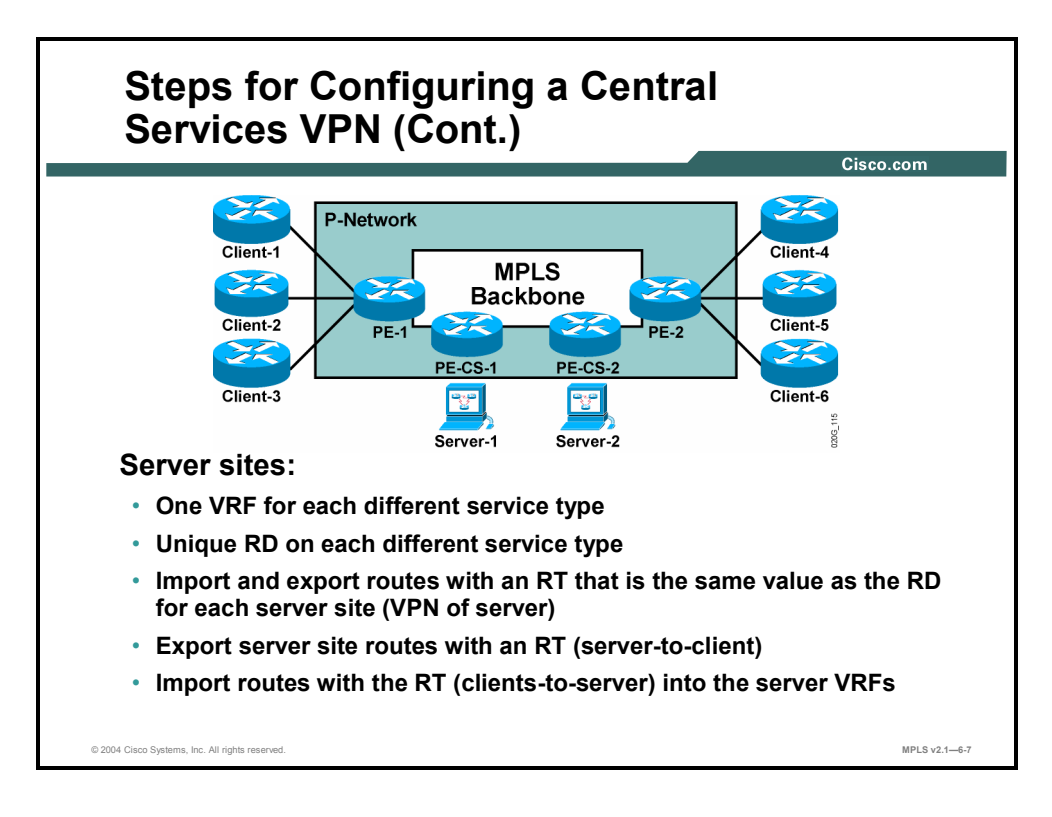

This table shows an RD and RT numbering scheme for PE-1.

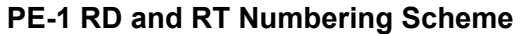

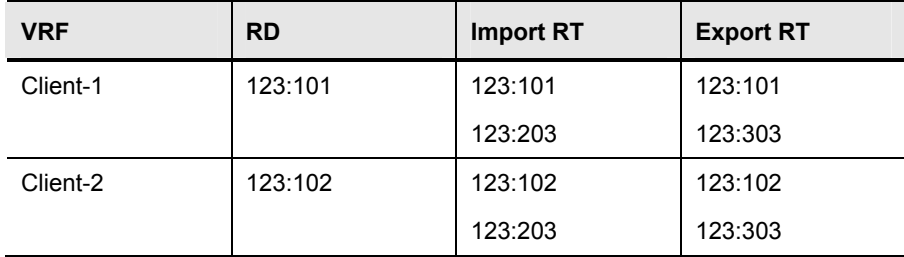

This table shows an RD and RT numbering scheme for PE-2.

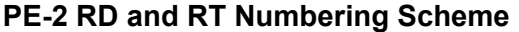

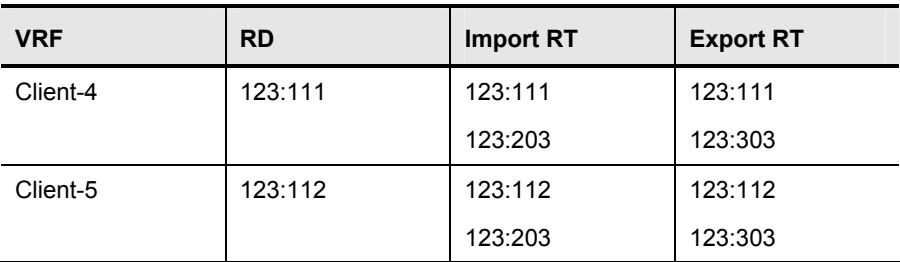

Copyright © 2004, Cisco Systems, Inc. Complex MPLS VPNs 6-29

The PDF files and any printed representation for this material are the property of Cisco Systems, Inc., for the sole use by Cisco employees for personal study. The files or printed representations may not be used in commercial training, and may not be distributed for purposes other than individual self-study.

This table shows an RD and RT numbering scheme for PE-CS-1.

**PE-CS-1 RD and RT Numbering Scheme** 

| <b>VRF</b> | <b>RD</b> | <b>Import RT</b> | <b>Export RT</b> |
|------------|-----------|------------------|------------------|
| Server     | 123:103   | 123:103          | 123:103          |
|            |           | 123:303          | 123:203          |

This table shows an RD and RT numbering scheme for PE-CS-2.

**PE-CS-2 RD and RT Numbering Scheme** 

| <b>VRF</b> | <b>RD</b> | <b>Import RT</b> | <b>Export RT</b> |
|------------|-----------|------------------|------------------|
| Server     | 123:103   | 123:103          | 123:103          |
|            |           | 123:303          | 123:203          |

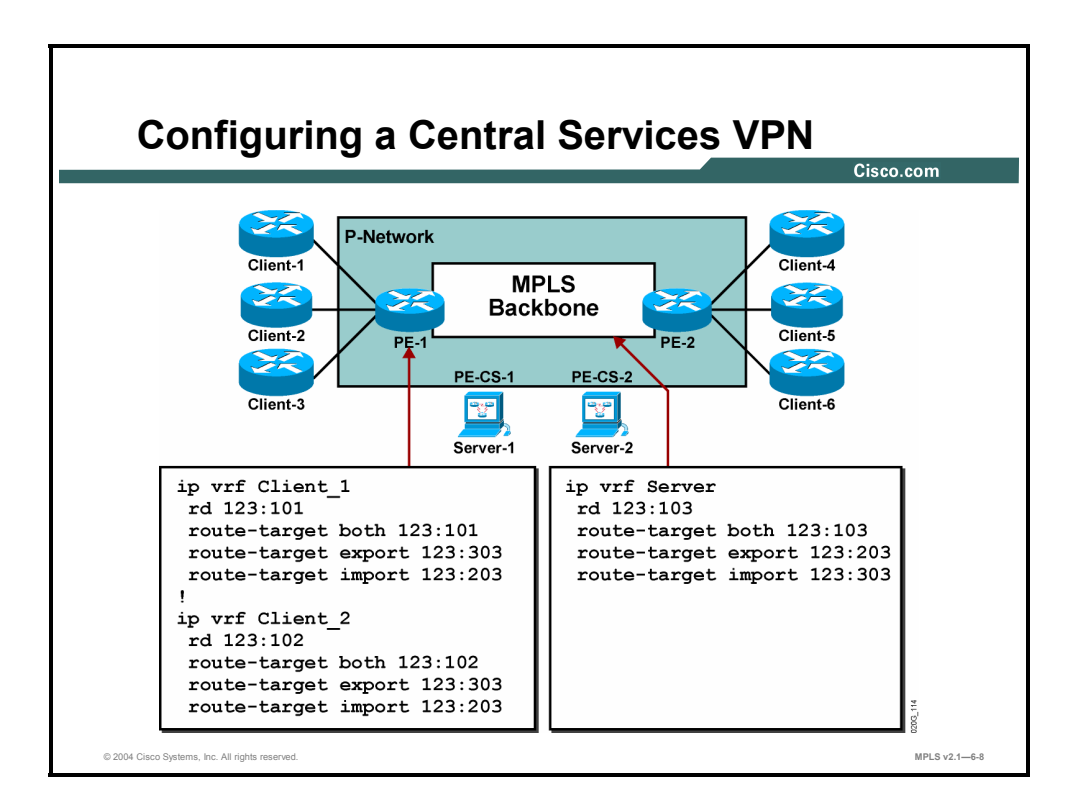

Use the **ip vrf** command to configure a central services VPN.

### **Example: Configuring a Central Services VPN**

The figure shows a fraction of the configuration according to the RD and RT numbering scheme presented in the tables.

6-30 Implementing Cisco MPLS (MPLS) v2.1 Copyright © 2004, Cisco Systems, Inc. The PDF files and any printed representation for this material are the property of Cisco Systems, Inc., for the sole use by Cisco employees for personal study. The files or printed representations may not be used in commercial training, and may not be distributed for purposes other than individual self-study.
# **Integrating a Central Services VPN with a Simple VPN**

This topic identifies the connectivity requirements when you are integrating a central services VPN with a simple VPN.

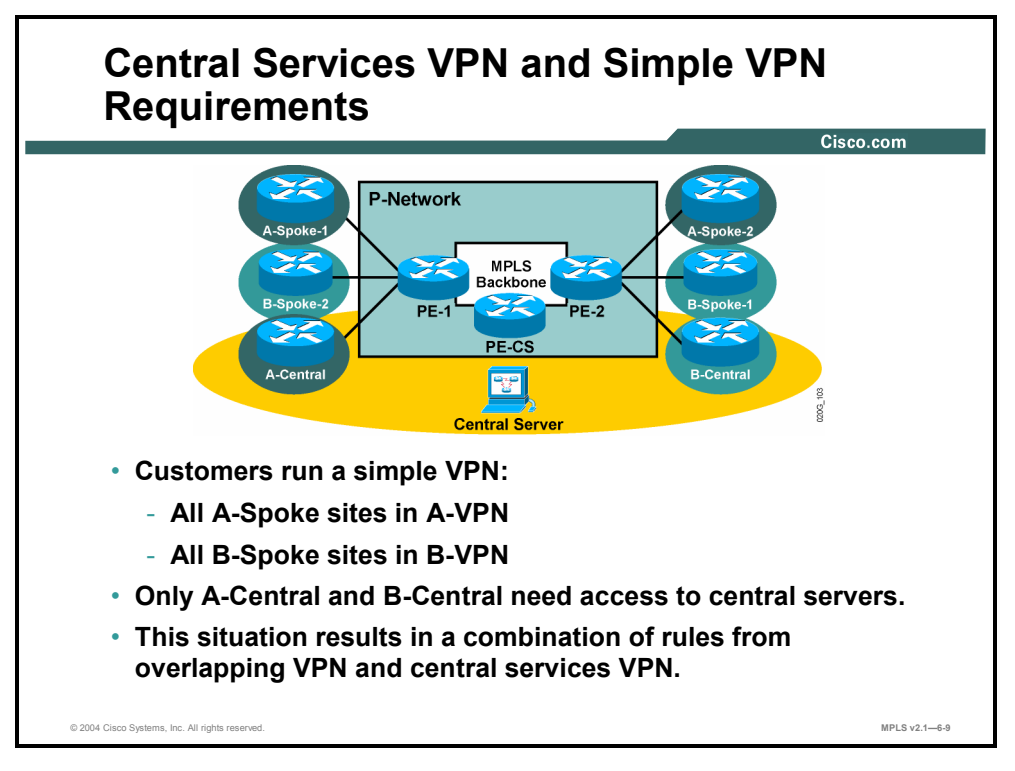

In this design, some of the customer sites need access to the central server. All other sites just need optimal intra-VPN access. The design is consequently a mixture of simple VPN topology and central services VPN topology.

Copyright © 2004, Cisco Systems, Inc. Complex MPLS VPNs 6-31 The PDF files and any printed representation for this material are the property of Cisco Systems, Inc., for the sole use by Cisco employees for personal study. The files or printed representations may not be used in commercial training, and may not be distributed for purposes other than individual self-study.

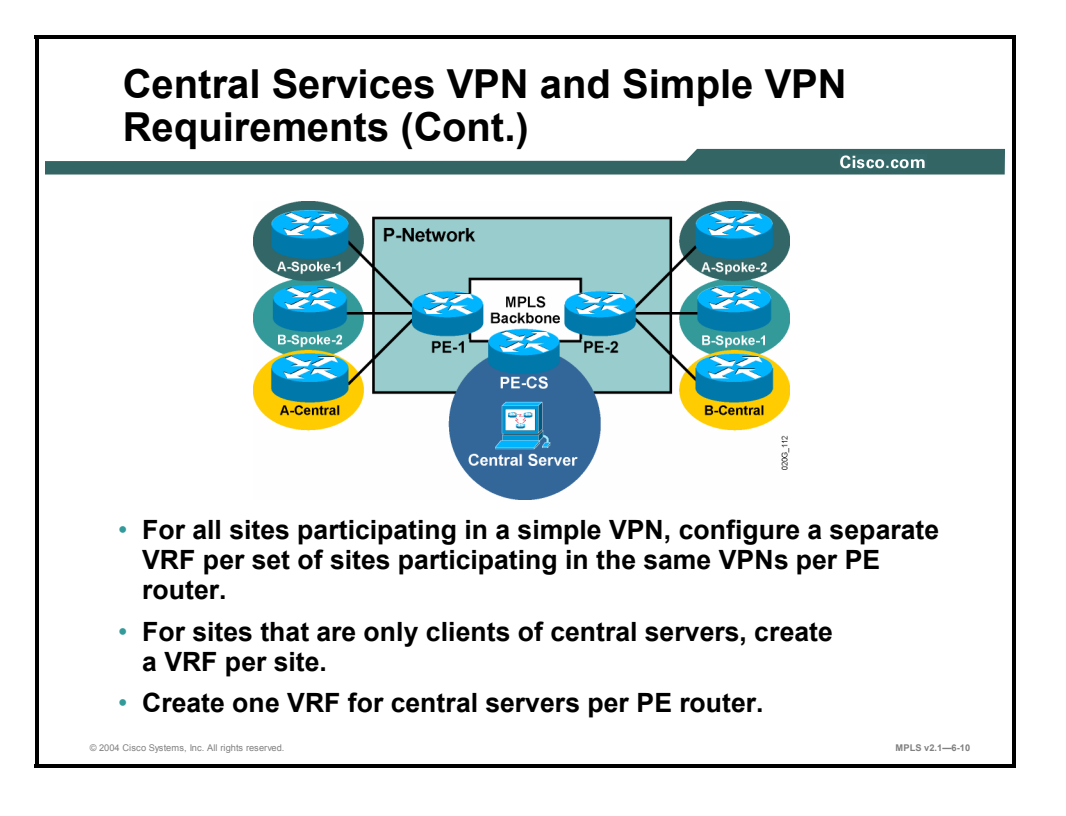

When integrating a central services VPN with a simple VPN, you need one VRF per VPN for sites that have access to other sites in the customer VPN but no access to the central services VPN. You need one VRF per VPN for sites that have access to the central services VPN. Finally, you need one VRF for the central services VPN; this VPN is on another PE router in the example.

6-32 Implementing Cisco MPLS (MPLS) v2.1 Copyright © 2004, Cisco Systems, Inc. The PDF files and any printed representation for this material are the property of Cisco Systems, Inc., for the sole use by Cisco employees for personal study. The files or printed representations may not be used in commercial training, and may not be distributed for purposes other than individual self-study.

# **Identifying the RD Requirements When Integrating a Central Services and Simple VPN**

This topic identifies the RD requirements when you are integrating a central services VPN with a simple VPN.

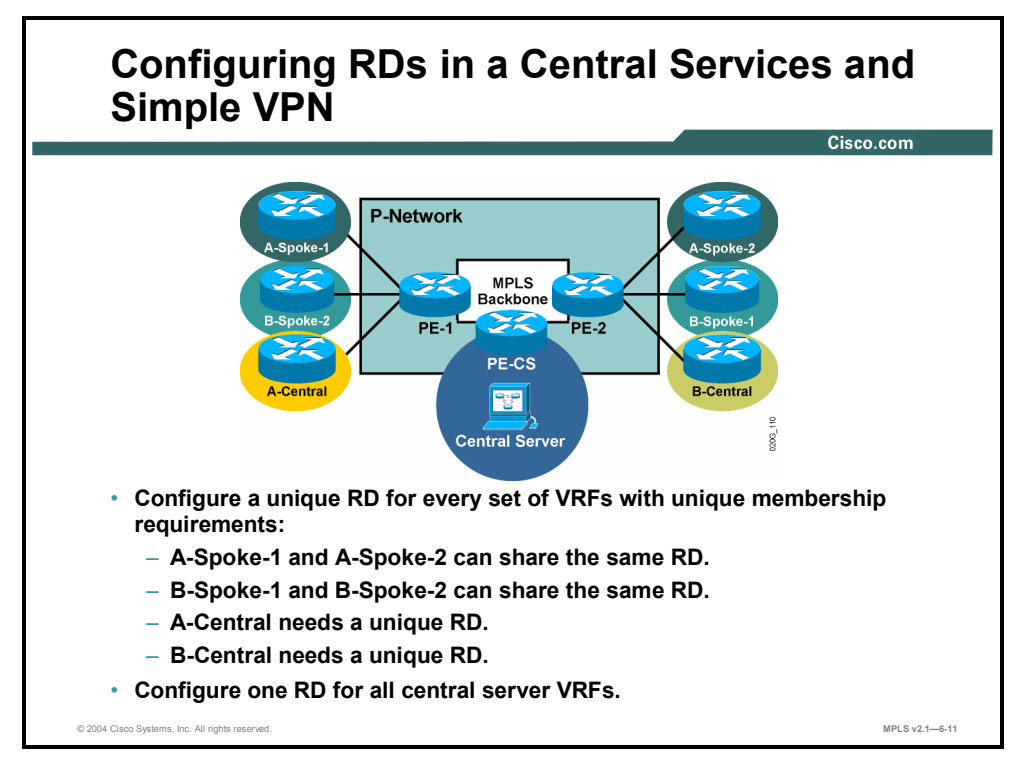

For this design, you need two RDs per VPN, as follows:

- One RD for simple VPN sites (The same value should also be used for import and export RTs.)
- One RD for the central services VRFs

Copyright © 2004, Cisco Systems, Inc. Complex MPLS VPNs 6-33

The PDF files and any printed representation for this material are the property of Cisco Systems, Inc., for the sole use by Cisco employees for personal study. The files or printed representations may not be used in commercial training, and may not be distributed for purposes other than individual self-study.

# **Identifying the RT Requirements When Integrating Central Services and Simple VPN**

This topic identifies the RT requirements when you are integrating a central services VPN with a simple VPN.

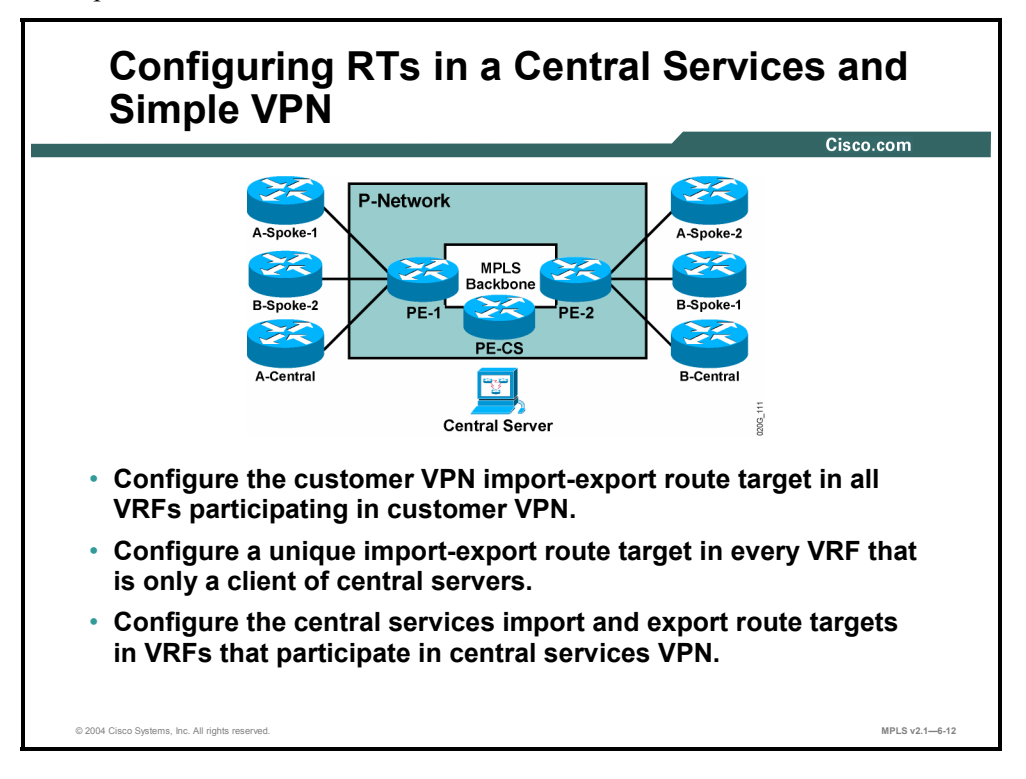

This table shows an RD and RT numbering scheme for PE-1.

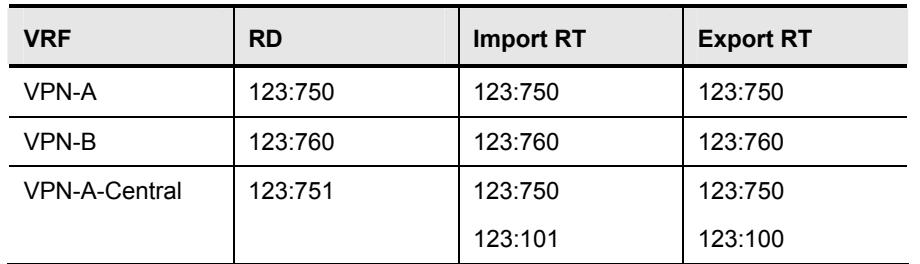

#### **PE-1 RD and RT Numbering Scheme**

6-34 Implementing Cisco MPLS (MPLS) v2.1 Copyright © 2004, Cisco Systems, Inc. The PDF files and any printed representation for this material are the property of Cisco Systems, Inc., for the sole use by Cisco employees for personal study. The files or printed representations may not be used in commercial training, and may not be distributed for purposes other than individual self-study.

This table shows an RD and RT numbering scheme for PE-2.

VRF RD Import RT Export RT VPN-A 123:750 123:750 123:750 VPN-B 123:760 123:760 123:760 VPN-B-Central 123:761 123:760 123:101 123:760 123:100

**PE-2 RD and RT Numbering Scheme** 

This table shows an RD and RT numbering scheme for PE-CS.

**PE-CS RD and RT Numbering Scheme** 

| <b>VRF</b> | <b>RD</b> | <b>Import RT</b> | <b>Export RT</b> |
|------------|-----------|------------------|------------------|
| Server     | 123:101   | 123:101          | 123:101          |
|            |           | 123:100          |                  |

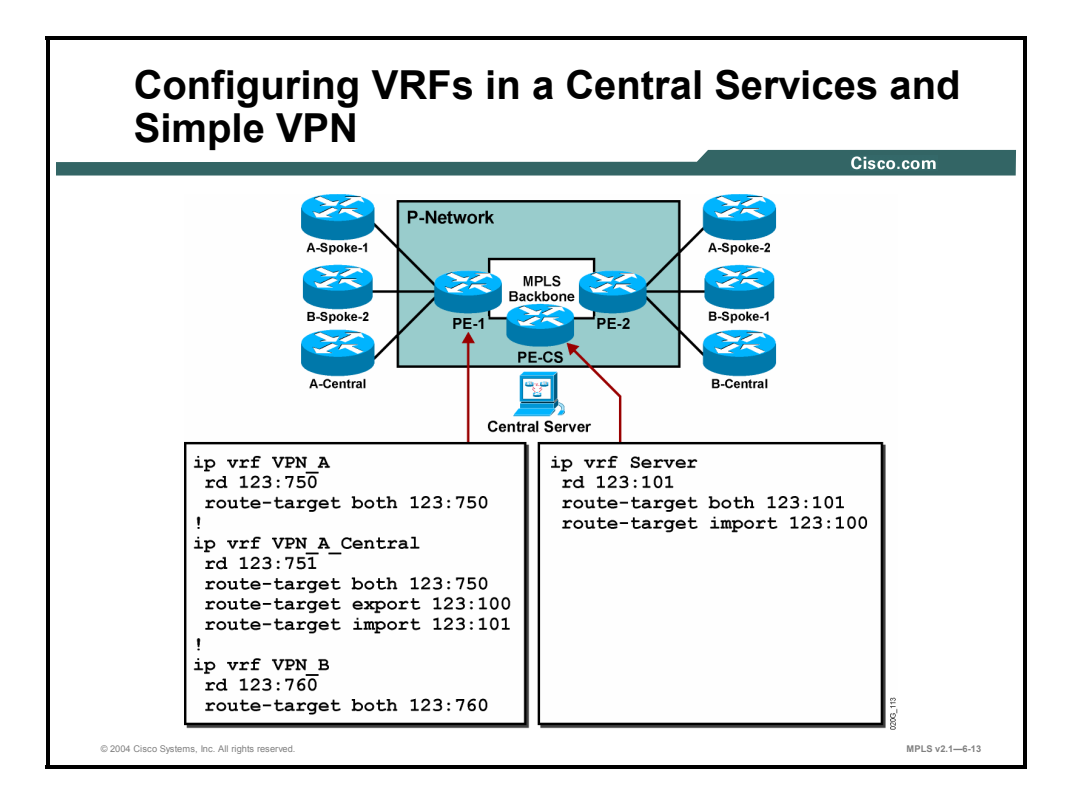

Use the **ip vrf** command to configure VRFs in a central services and simple VPN.

### **Example: Configuring VRFs in a Central Services and Simple VPN**

The example shows a fraction of the configuration according to the RD and RT numbering scheme presented in the tables.

6-36 Implementing Cisco MPLS (MPLS) v2.1 Copyright © 2004, Cisco Systems, Inc. The PDF files and any printed representation for this material are the property of Cisco Systems, Inc., for the sole use by Cisco employees for personal study. The files or printed representations may not be used in commercial training, and may not be distributed for purposes other than individual self-study.

## **Summary**

This topic summarizes the key points discussed in this lesson.

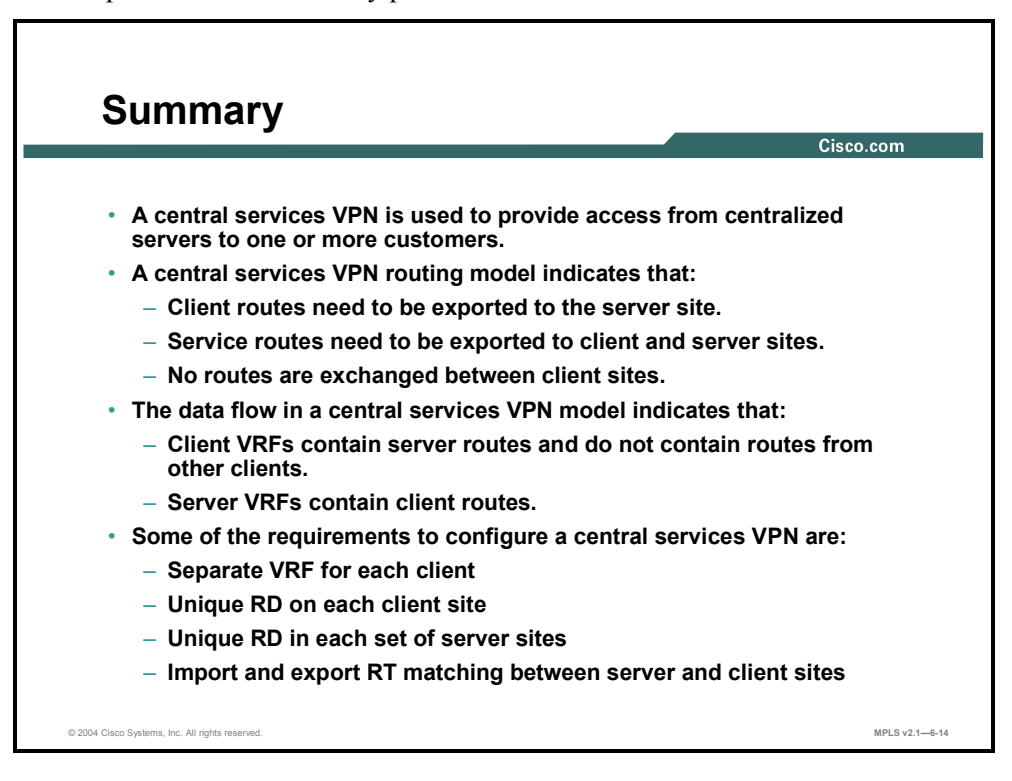

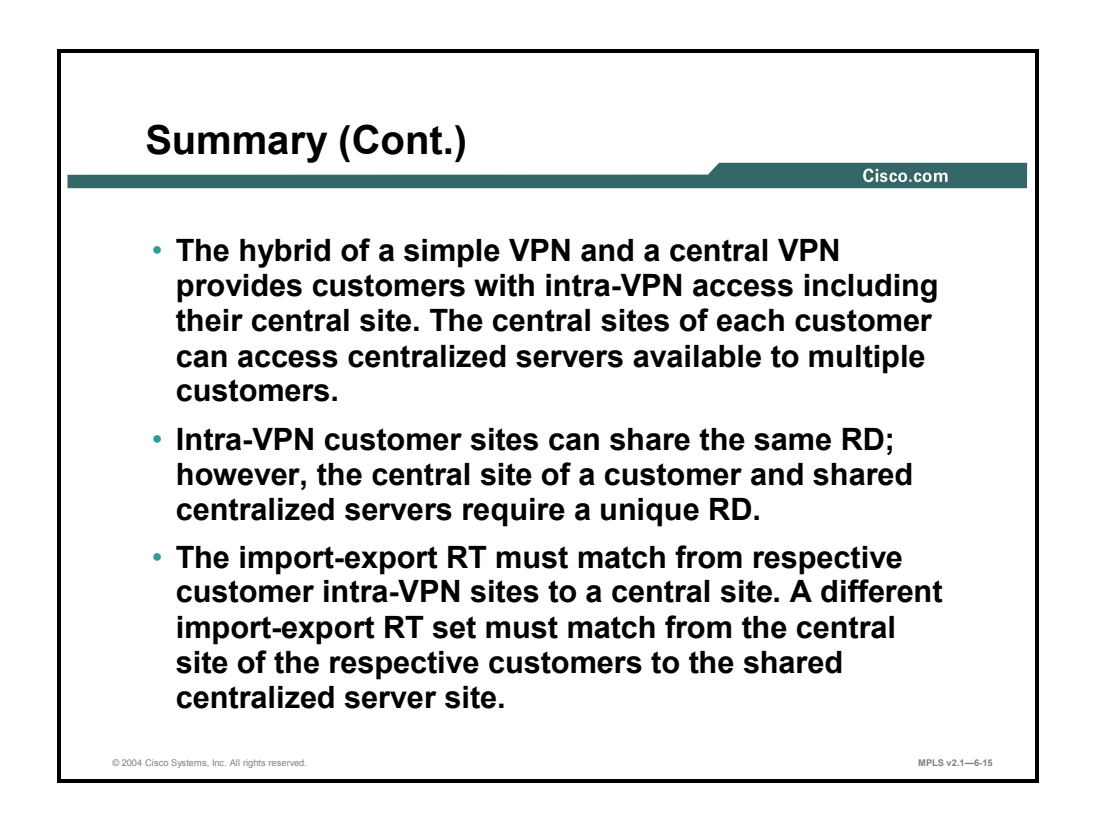

Copyright © 2004, Cisco Systems, Inc. Complex MPLS VPNs 6-37 The PDF files and any printed representation for this material are the property of Cisco Systems, Inc., for the sole use by Cisco employees for personal study. The files or printed representations may not be used in commercial training, and may not be distributed for purposes other than individual self-study.

6-38 Implementing Cisco MPLS (MPLS) v2.1 Copyright © 2004, Cisco Systems, Inc. The PDF files and any printed representation for this material are the property of Cisco Systems, Inc., for the sole use by Cisco employees for personal study. The files or printed representations may not be used in commercial training, and may not be distributed for purposes other than individual self-study.

# **Lesson 4**

# Introducing Managed CE Routers Service

## **Overview**

A service provider can use a separate network management VPN to manage the CE routers of all the VPNs. A pair of RT extended communities is used to accomplish this goal. One RT exports CE router loopback addresses and is imported into the VRF of the network management VPN. The other RT exports the networks from the VRF associated with the network management VPN and imports them into all other VRFs. This lesson explains some of the requirements and the implementation solution for the managed CE routers service.

It is important to be able to recognize the requirements of the network and to match them with customer requests. This lesson looks at one such requirement and explains how to handle it.

### **Objectives**

Upon completing this lesson, you will be able to identify the characteristics of the managed CE routers service. This ability includes being able to meet these objectives:

- Identify the overall requirements of a managed CE routers VPN
- Identify the VRF and RD requirements of a managed CE routers VPN
- Describe how to configure a managed CE routers VPN

# **What Are the Requirements of Managed CE Routers?**

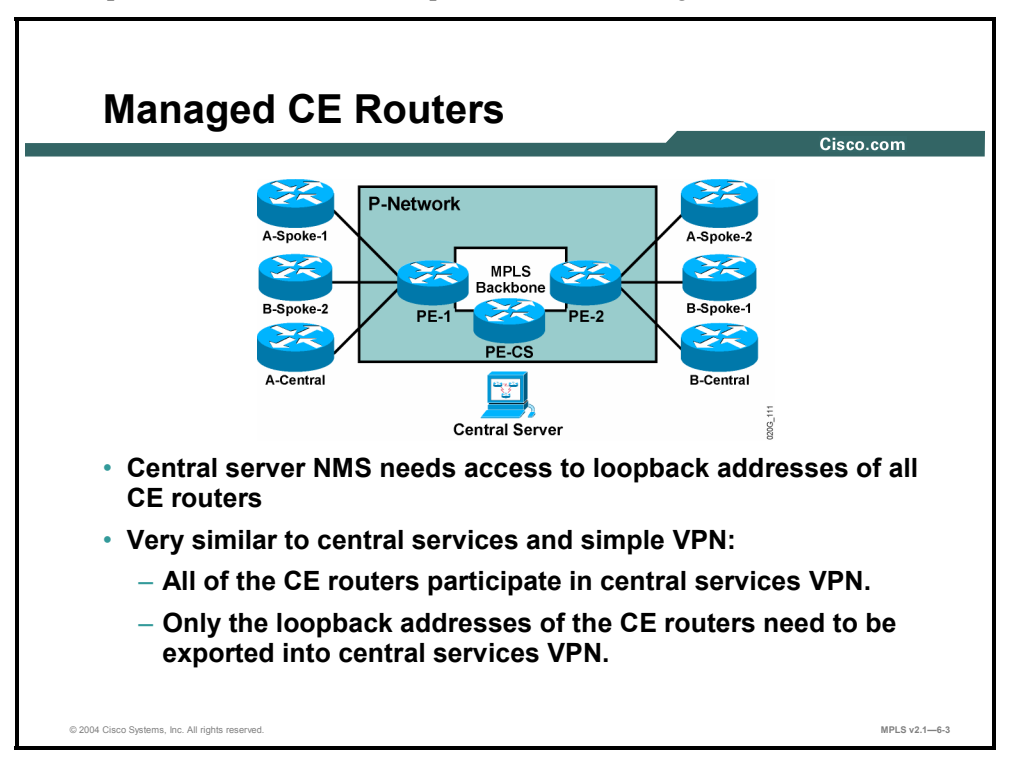

This topic identifies the overall requirements of a managed CE routers VPN.

If the service provider is managing the customer routers, it is convenient to have a central point that has access to all CE routers but doe not have access to the other destinations at the customer sites. This requirement is usually implemented by deploying a separate VPN for management purposes. This VPN needs to see all the loopback interfaces of all the CE routers. All CE routers have to see the network management VPN. The design is similar to that of the central services VPN; the only difference is that you mark only loopback addresses to be imported into the network management VPN.

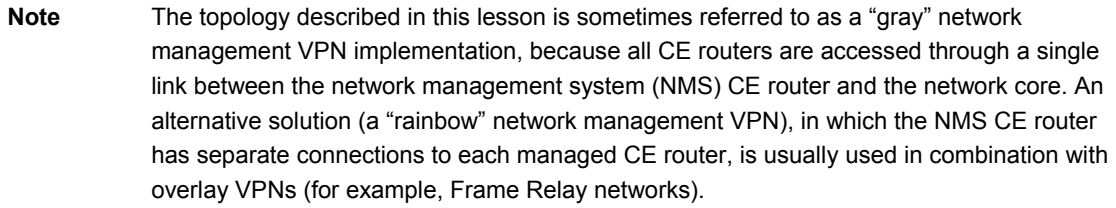

6-40 Implementing Cisco MPLS (MPLS) v2.1 Copyright © 2004, Cisco Systems, Inc. The PDF files and any printed representation for this material are the property of Cisco Systems, Inc., for the sole use by Cisco employees for personal study. The files or printed representations may not be used in commercial training, and may not be distributed for purposes other than individual self-study.

# **What Are the VRF and RD Requirements?**

This topic identifies the VRF and RD requirements of a managed CE routers VPN.

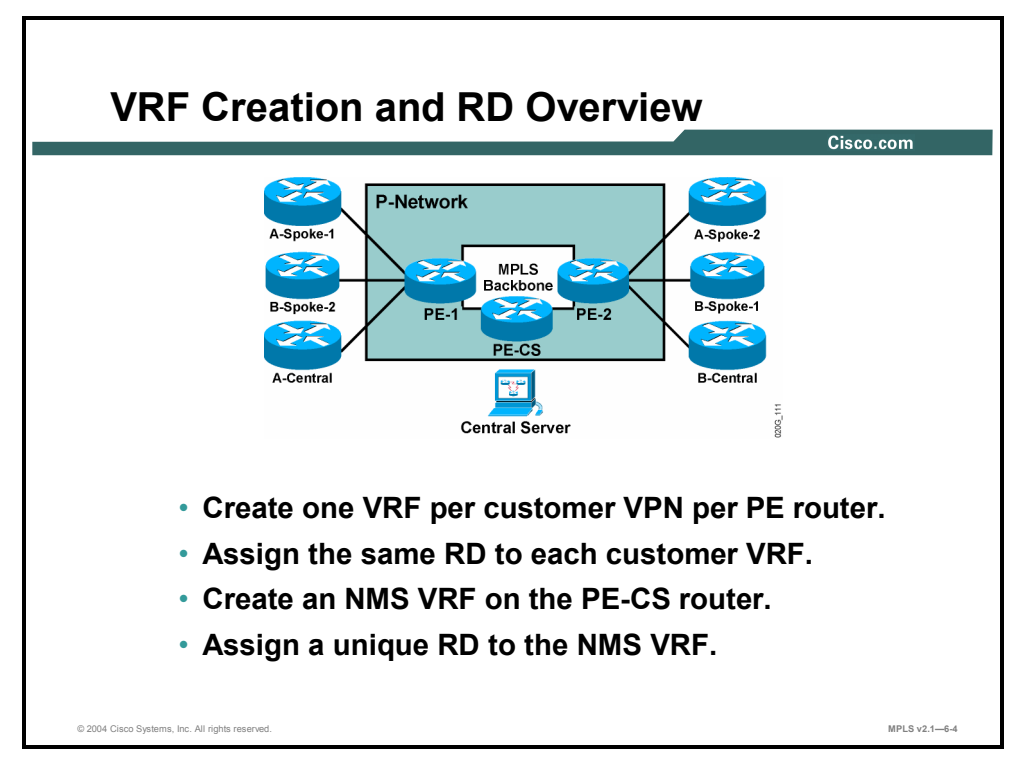

The VRF and RD design is the same as with central services VPNs. The only difference between this topology and the central services VPN topology combined with a simple VPN topology is the RT marking process during route export.

# **Configuring Managed CE Routers**

This topic describes how to configure a managed CE routers VPN.

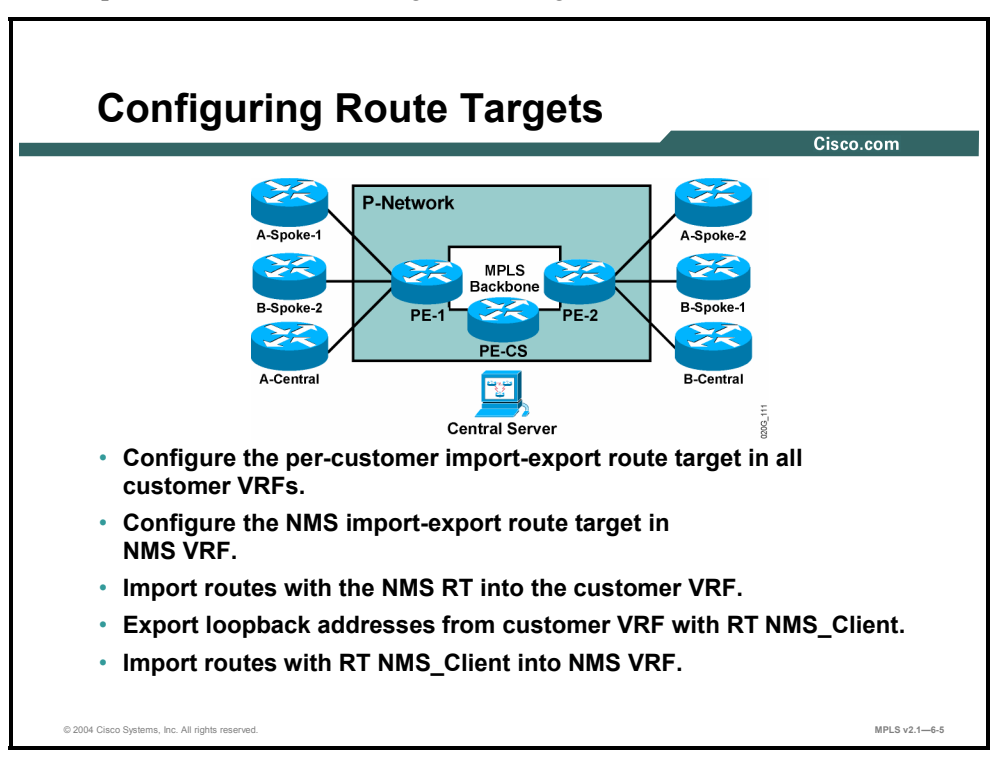

This table shows an RD and RT numbering scheme for PE-1.

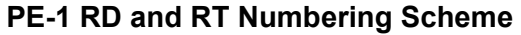

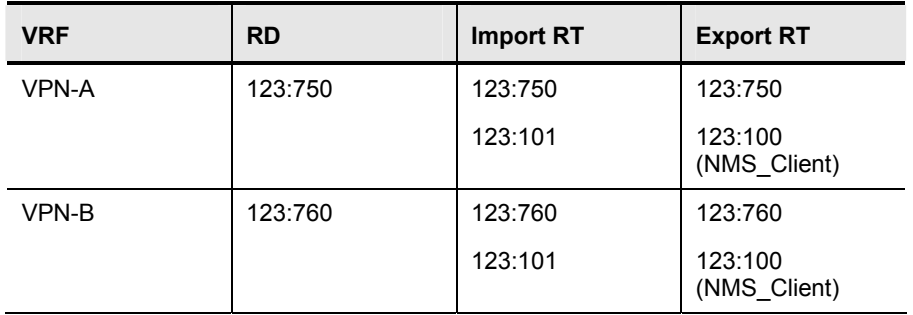

This table shows an RD and RT numbering scheme for PE-CS.

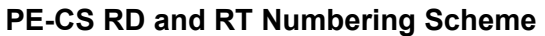

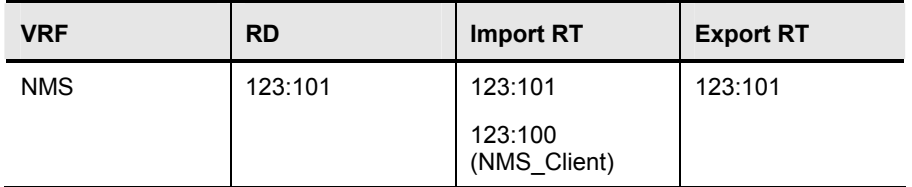

6-42 Implementing Cisco MPLS (MPLS) v2.1 Copyright © 2004, Cisco Systems, Inc. The PDF files and any printed representation for this material are the property of Cisco Systems, Inc., for the sole use by Cisco employees for personal study. The files or printed representations may not be used in commercial training, and may not be distributed for purposes other than individual self-study.

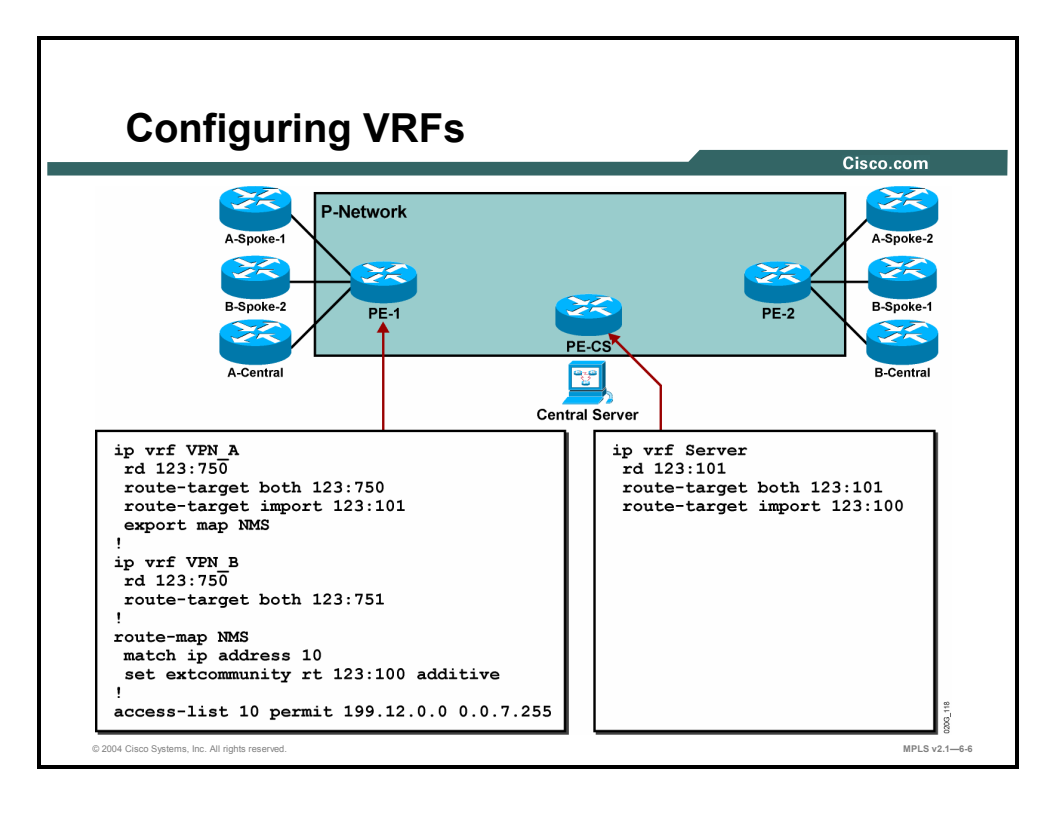

You can have a configuration for a customer VRF with differentiated RT export for loopback addresses.

## **Example: Configuring VRFs**

The figure illustrates this example. An export route map is used to match one part of the IP address space and attach an additional RT to the routes within this address space (CE router loopback addresses).

**Note** The routing protocol between PE and CE routers has to be secured (with distribute lists or prefix lists) to prevent customers from announcing routes in the address space dedicated to network management; otherwise, customers can gain two-way connectivity to the network management station.

The CE router loopback addresses are then imported into the server VPN based on the additional RT attached to them during the export process.

**Note** This design allows client sites to send packets to the network management VPN regardless of the source address. Special precautions should be taken to protect the network management VPN from potential threats and denial-of-service attacks coming from customer sites.

Copyright © 2004, Cisco Systems, Inc. Complex MPLS VPNs 6-43 The PDF files and any printed representation for this material are the property of Cisco Systems, Inc., for the sole use by Cisco employees for personal study. The files or printed representations may not be used in commercial training, and may not be distributed for purposes other than individual self-study.

## **Summary**

This topic summarizes the key points discussed in this lesson.

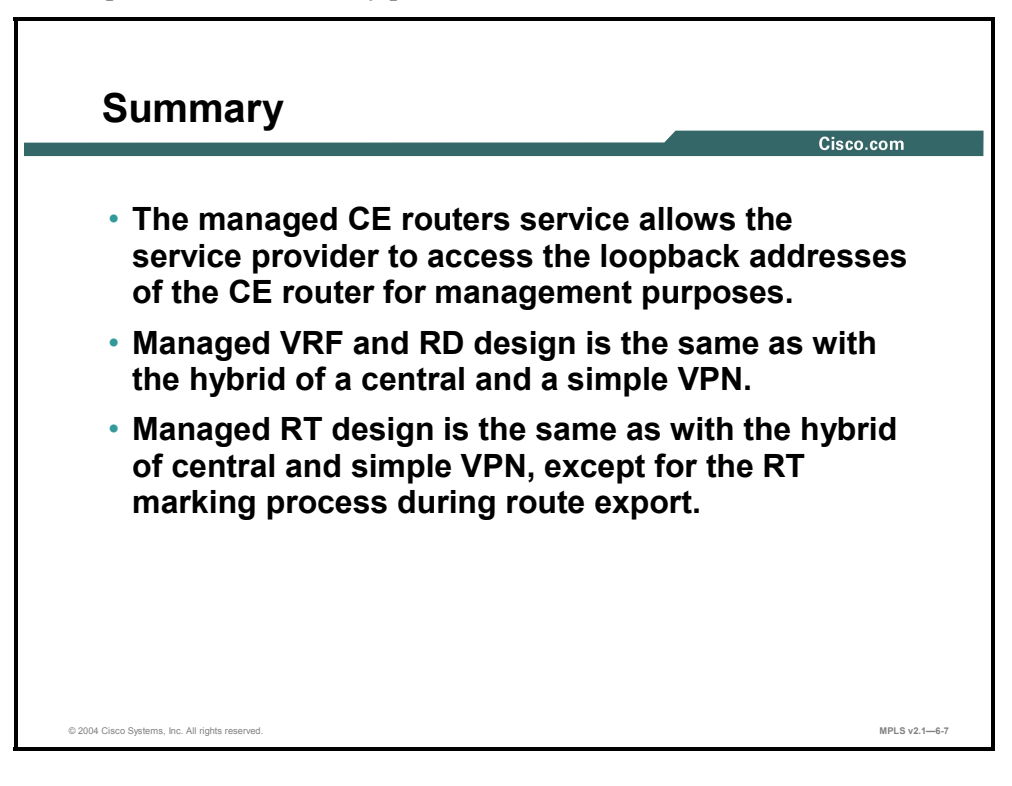

6-44 Implementing Cisco MPLS (MPLS) v2.1 Copyright © 2004, Cisco Systems, Inc. The PDF files and any printed representation for this material are the property of Cisco Systems, Inc., for the sole use by Cisco employees for personal study. The files or printed representations may not be used in commercial training, and may not be distributed for purposes other than individual self-study.

# **Lesson 5**

# Introducing MPLS Managed **Services**

## **Overview**

Market forces are driving service providers to provide additional centralized services to their customers. In addition, these services need to be integrated with existing VPN service. To meet this need, Cisco has provided a set of VPN-aware managed services. This lesson discusses Cisco MPLS managed services, focusing on which service provider needs can be met by Cisco MPLS managed services, and how those services are implemented in an MPLS network.

To successfully implement managed services, you need to understand the needs of the service provider, which kind of service can meet those needs, and how that service is implemented.

#### **Objectives**

Upon completing this lesson, you will be able to describe how Cisco MPLS VPN managed services can be implemented. This ability includes being able to meet these objectives:

- Describe the features of Cisco MPLS VPN managed services
- Describe the features of managed NAT
- **Describe the features of managed DHCP relay**
- Describe the features of managed on-demand address pools
- Describe the features of managed HSRP and VRRP
- Describe the features of managed multicast VPNs

# **What Are MPLS VPN Managed Services?**

This topic describes the features of Cisco MPLS VPN managed services.

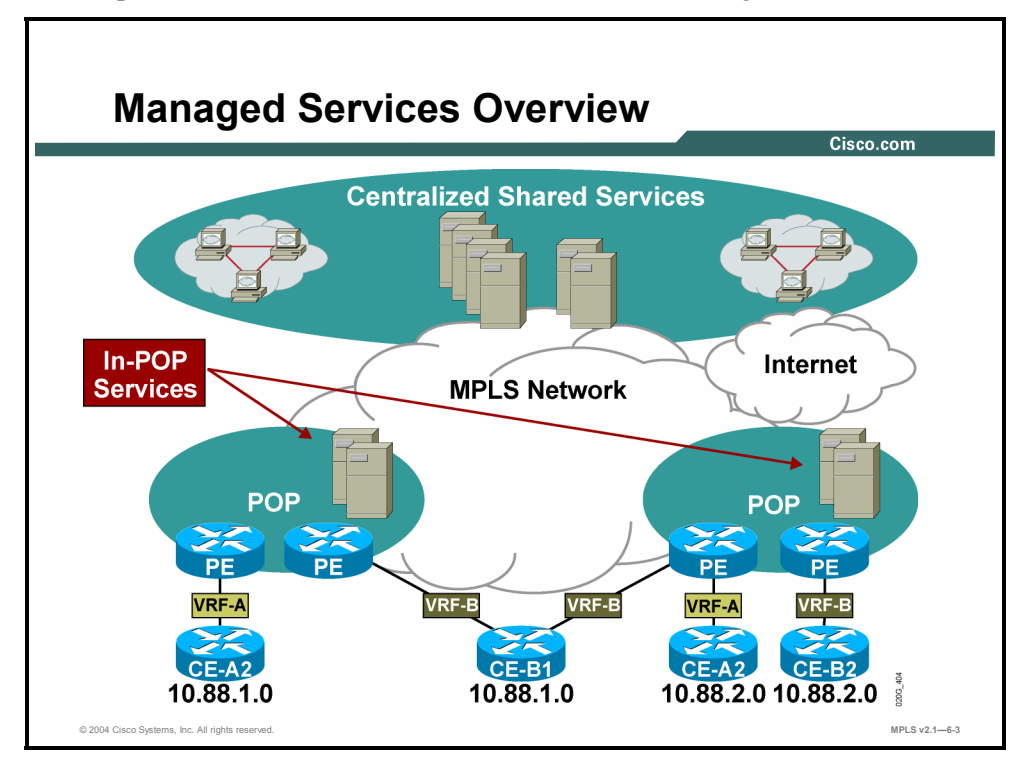

In modern networks, many end users have a need to connect to common services, such as email, DHCP servers, and so on. Typically, these services have been provided by individual enterprises as part of their network.

Cisco MPLS for Managed Shared Services is a set of features delivered in Cisco IOS software for enabling managed shared services for MPLS VPNs. Building on leading Cisco MPLS capabilities, service providers now can provide their enterprise clients all the connectivity benefits associated with Cisco MPLS VPNs while creating additional revenue streams by also providing economically attractive IP services.

6-46 Implementing Cisco MPLS (MPLS) v2.1 Copyright © 2004, Cisco Systems, Inc. The PDF files and any printed representation for this material are the property of Cisco Systems, Inc., for the sole use by Cisco employees for personal study. The files or printed representations may not be used in commercial training, and may not be distributed for purposes other than individual self-study.

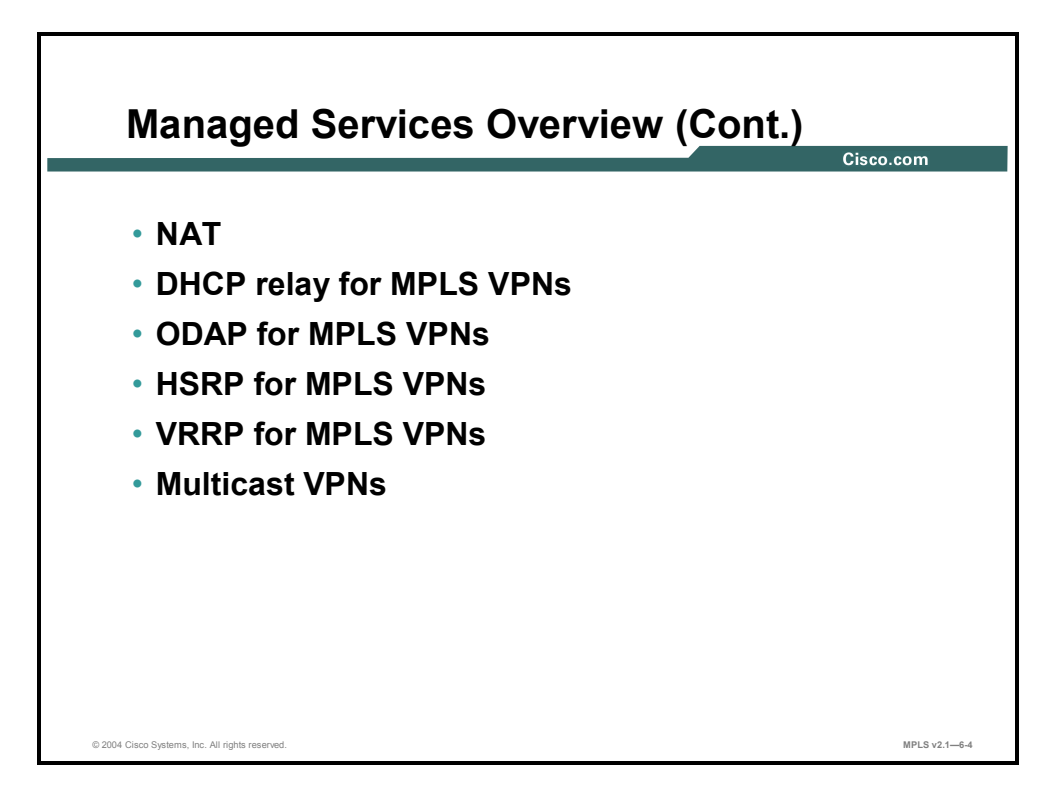

Cisco has expanded its widely deployed MPLS VPN solution to include the following technologies in Cisco IOS software:

- NAT for MPLS VPNs
- Dynamic Host Configuration Protocol (DHCP) relay for MPLS VPNs
- On-demand address pools (ODAP) for MPLS VPNs
- Hot Standby Router Protocol (HSRP) for MPLS VPNs
- Virtual Router Redundancy Protocol (VRRP) for MPLS VPNs
- **Multicast VPNs**

With these key new technologies, enterprise IP services can now be moved from the enterprise network into the MPLS VPN network of the service provider and shared across multiple VPNs for greater operational leverage and economies of scale.

Copyright © 2004, Cisco Systems, Inc. Complex MPLS VPNs 6-47

The PDF files and any printed representation for this material are the property of Cisco Systems, Inc., for the sole use by Cisco employees for personal study. The files or printed representations may not be used in commercial training, and may not be distributed for purposes other than individual self-study.

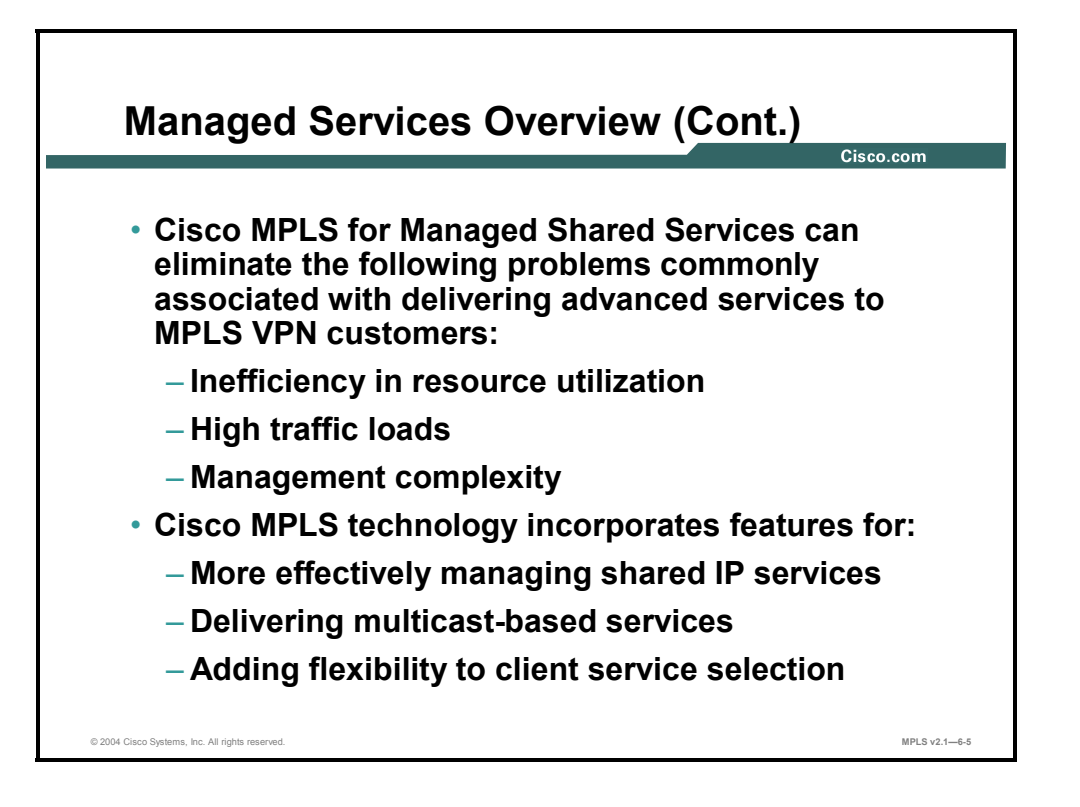

Cisco MPLS for Managed Shared Services eliminates many of the problems—such as inefficiency in resource utilization, high traffic loads, and management complexity—commonly associated with delivering advanced services to MPLS VPN customers. The Cisco MPLS technology incorporates features for more effectively managing shared IP services, delivering multicast-based services, and adding flexibility to client service selection.

The Cisco MPLS offering includes a number of VRF features that present opportunities for new IP services revenue streams and for cost savings. NAT for MPLS VPNs, for instance, allows service providers to more cost-effectively support services such as content hosting, enterprise resource planning (ERP) application hosting, and managed Internet access. Other features add support in the MPLS network for industry-standard protocols and improve or automate routing control. The comprehensive collection of functions can help service providers eliminate many customer-expressed barriers to entry by ensuring that MPLS VPN business clients have access to the robust functionality that they expect in the enterprise environment.

Cisco MPLS for Managed Shared Services also incorporates multicast VPN functionality to help service providers meet enterprise market demands for IP services that are essential in applications such as telecommuting. By reducing packet replication in the MPLS network, multicast VPN technology allows for massively scalable distribution of data, voice, and video streams. Utilizing multicast VPN features, service providers can leverage existing infrastructure resources to offer competitive services in videoconferencing, e-learning, and other Internetbased streaming applications.

Taken together, the Cisco MPLS for Managed Shared Services features give service providers powerful new MPLS VPN functionality and versatility—without deployment or management complexity.

6-48 Implementing Cisco MPLS (MPLS) v2.1 Copyright © 2004, Cisco Systems, Inc. The PDF files and any printed representation for this material are the property of Cisco Systems, Inc., for the sole use by Cisco employees for personal study. The files or printed representations may not be used in commercial training, and may not be distributed for purposes other than individual self-study.

# **What Is Network Address Translation?**

This topic describes the features of NAT services in an MPLS VPN environment.

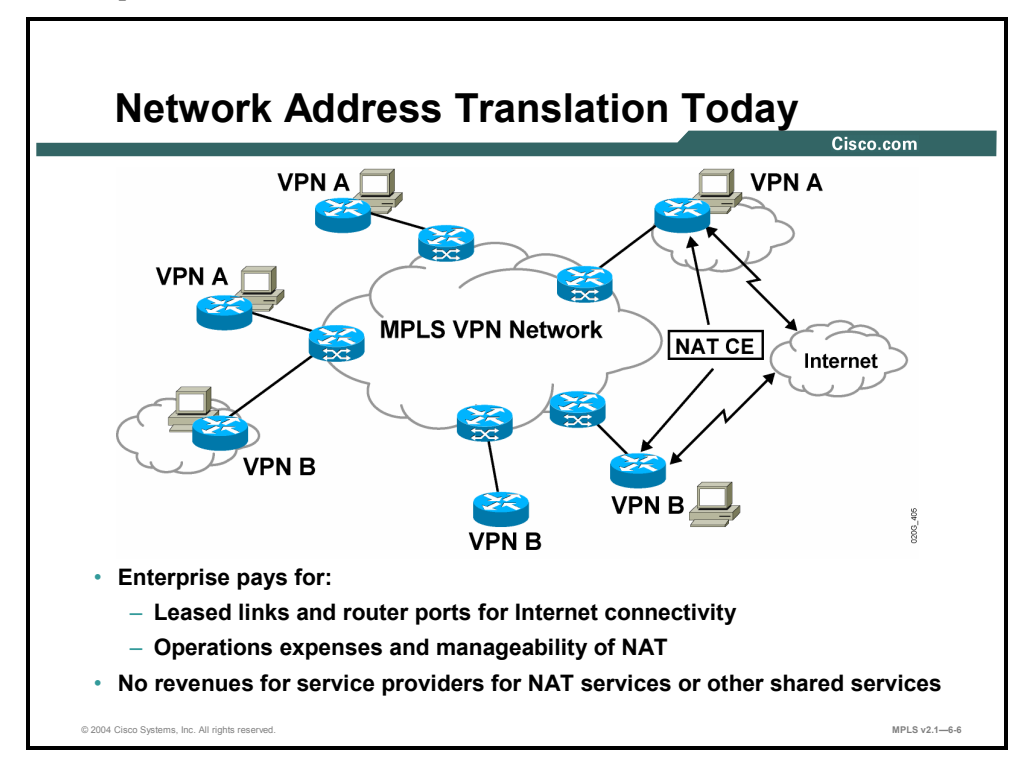

In modern MPLS networks, enterprises have to pay for leased links and router ports for Internet connectivity in addition to VPN connectivity, and also the operational expenses associated with internally managing NAT. While service providers can currently provide NAT services to their enterprise clients with additional router and NAT devices, it is a highly complex design. NAT for MPLS VPNs is a simpler and more flexible way to integrate NAT services within MPLS VPNs with a single network connection that provides both MPLS VPN connectivity and access to shared services.

Because NAT for MPLS VPNs provides more economical NAT services, these services can be made more appealing to enterprise clients with a resulting revenue opportunity for service providers.

Copyright © 2004, Cisco Systems, Inc. Complex MPLS VPNs 6-49

The PDF files and any printed representation for this material are the property of Cisco Systems, Inc., for the sole use by Cisco employees for personal study. The files or printed representations may not be used in commercial training, and may not be distributed for purposes other than individual self-study.

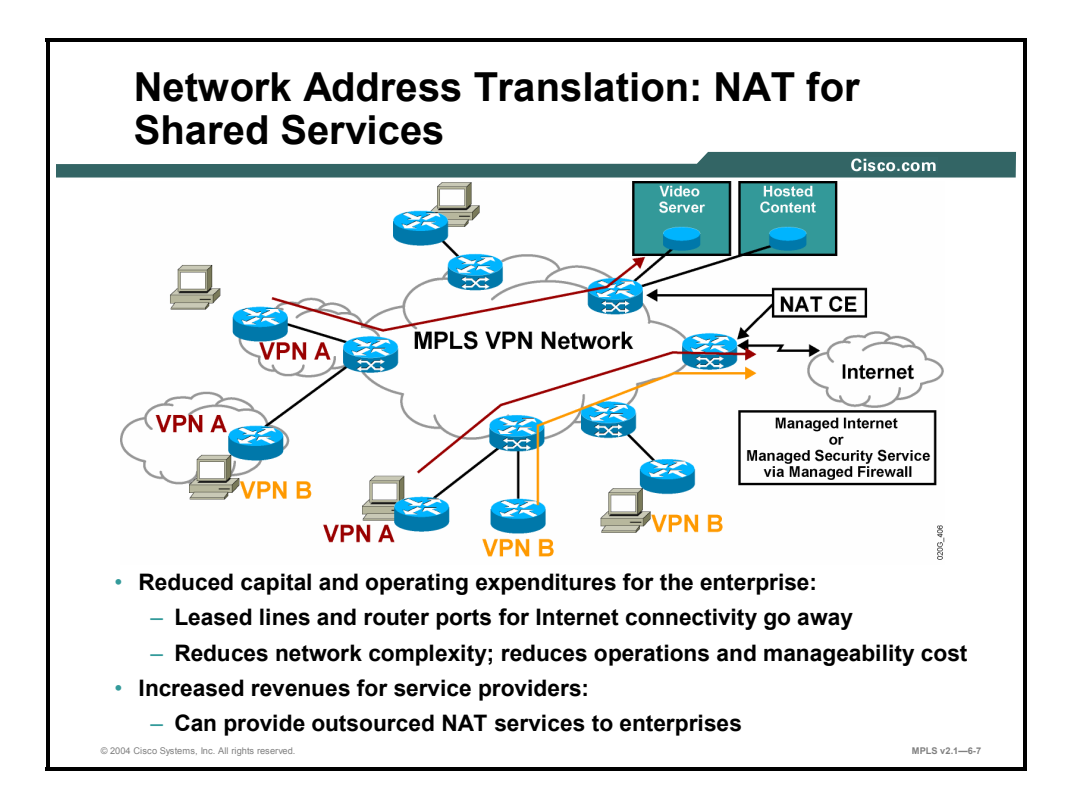

The integration of NAT with MPLS VPNs allows multiple MPLS VPNs to be configured on a single device to work together. NAT can differentiate from which MPLS VPN that it receives IP traffic, even if the MPLS VPNs are all using the same IP addressing scheme. This enhancement enables multiple MPLS VPN customers to share services while ensuring that each MPLS VPN is completely separate from the other.

MPLS service providers would like to provide value-added services such as Internet connectivity, Domain Name System (DNS) servers, and Voice over IP (VoIP) to their customers. These additions require that customer IP addresses be different than the service provider services. Because MPLS VPNs allow customers to use overlapped IP addresses in their networks, NAT must be implemented to make the services possible.

Cisco NAT for MPLS VPNs provides the following:

- A simple and more flexible way of integrating NAT with MPLS VPNs
- Automatic management of the overlapping of VPN address spaces (allowable in MPLS VPNs) to ensure that addresses are mapped correctly in shared-services applications
- Centralized delivery of full-VPN NAT services
- NAT redundancy (NAT can be configured on one or more PE routers.)

Cisco NAT for MPLS VPNs eliminates the requirement for physical connectivity between a shared service and the provider network that is performing NAT.

6-50 Implementing Cisco MPLS (MPLS) v2.1 Copyright © 2004, Cisco Systems, Inc. The PDF files and any printed representation for this material are the property of Cisco Systems, Inc., for the sole use by Cisco employees for personal study. The files or printed representations may not be used in commercial training, and may not be distributed for purposes other than individual self-study.

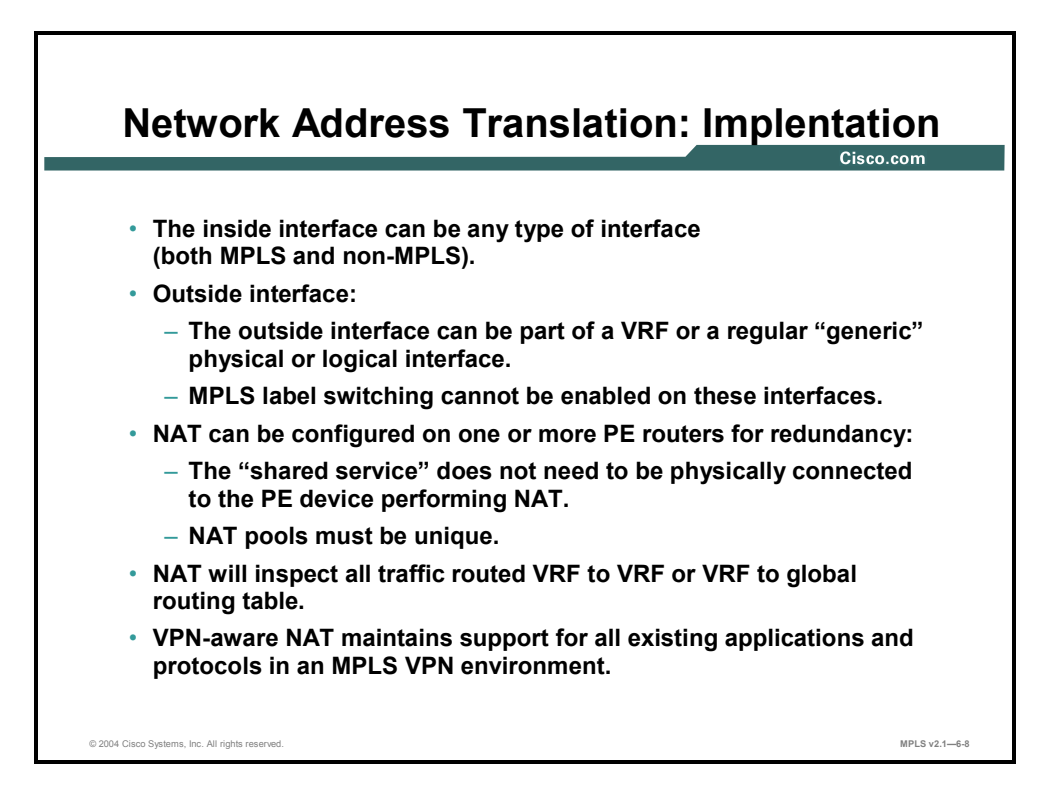

NAT can be implemented on the PE router in the following scenarios:

- **Service point:** Shared access can be from a generic interface or from a VPN interface.
- **NAT point:** NAT can be configured on the PE router that is directly connected to the shared access gateway or on the PE router that is not directly connected to the shared access gateway.
- **NAT interface:** The shared access gateway interface is most often configured as the outside interface of NAT. The inside interface of NAT can be either the provider edgecustomer edge (PE-CE) interface of a VPN, the interface to the MPLS backbone, or both. The shared access gateway interface can also be configured as the inside interface.
- **Routing type:** The common service can be Internet connectivity or a common server. For Internet connectivity, a default route should be propagated to all the VPN customers that use the service. For common server access, a static or dynamically learned route should be propagated to the VPN customers.
- **NAT configuration:** NAT can have the following different configurations: static, dynamic, pool or interface overloading, and route map.

The concept of VPN-aware NAT is very similar to classic NAT. Inside and outside interfaces serve the same function as in classic NAT; only the location of the NAT service is changed. An inside interface can be any type of interface. An outside interface can be part of a VRF or a regular "generic" physical or logical interface, but MPLS cannot be enabled on these interfaces.

The "shared service" does not need to be physically connected to the PE device performing NAT. In addition, NAT can be configured on one or more PE routers for redundancy.

NAT will inspect all traffic routed VRF to VRF or VRF to global routing table to determine when and where NAT should be applied.

VPN-aware NAT also maintains support for all existing applications and protocols in an MPLS VPN environment.

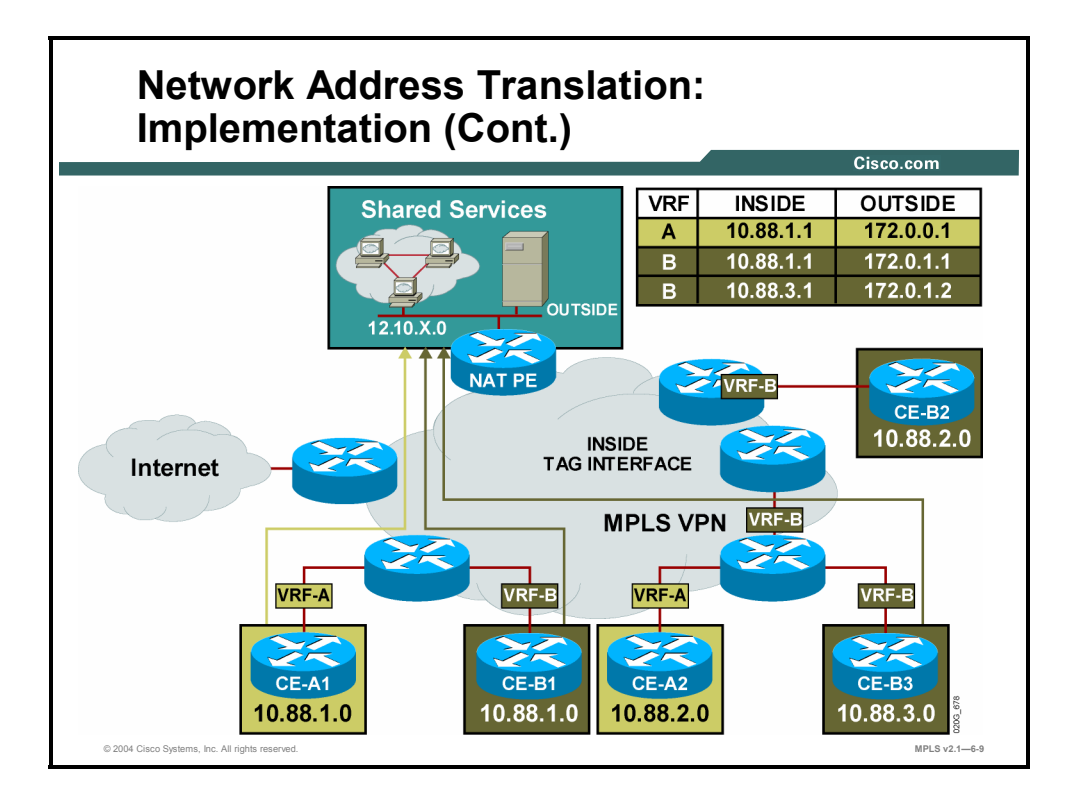

There are two approaches to implementing NAT in the MPLS VPN network. NAT can be implemented on the CE router, which is already supported by NAT, or it can be implemented on a PE router. Integration of NAT with MPLS VPNs enables the implementation of NAT on a PE router in an MPLS cloud.

#### **Example: Network Address Translation**

The figure presents an example of VPN-aware NAT. CE-A1, CE-A2, CE-B1, and CE-B2 are clients in VRF-A and VRF-B. Packets from these clients destined for the shared service are routed to the inside interface of the NAT PE router over their respective VPNs. At the NAT PE router, the address translation process replaces the inside source address with the outside source address from the NAT table and forwards the packet to the shared service.

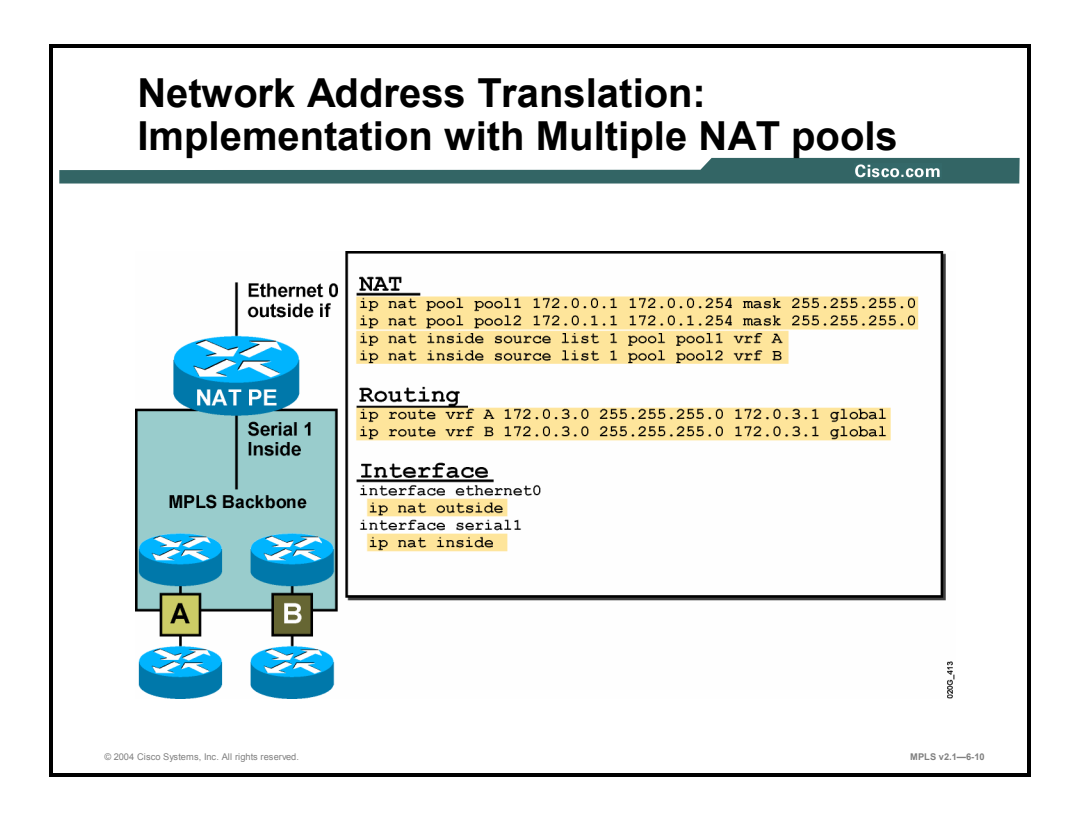

NAT services can be configured on any router that is part of the VPN.

## **Example: NAT Implementation with Multiple NAT Pools**

The figure presents an example of VPN-aware NAT configuration for two VPNs, A and B. NAT services are being configured on the PE router connected to the shared services.

NAT pools are configured with a standard NAT configuration command: **ip nat pool**. Only one NAT pool is required; however, in this example, there are two pools, one for each VPN to allow for easy address administration. The NAT pools are assigned to their respective VPNs using the **ip nat inside pool** command.

NAT services are applied to the interfaces using the **ip nat** command.

Because the outside interface is not participating in the VPN, the VPN VRF would not normally know of its existence. A static default route is created, pointing to the next-hop address of the shared services for each VPN, by using the **ip route vrf** command with the **global** keyword.

Copyright © 2004, Cisco Systems, Inc. Complex MPLS VPNs 6-53

The PDF files and any printed representation for this material are the property of Cisco Systems, Inc., for the sole use by Cisco employees for personal study. The files or printed representations may not be used in commercial training, and may not be distributed for purposes other than individual self-study.

# **What Is DHCP Relay?**

This topic describes the features of managed DHCP relay services in an MPLS VPN environment.

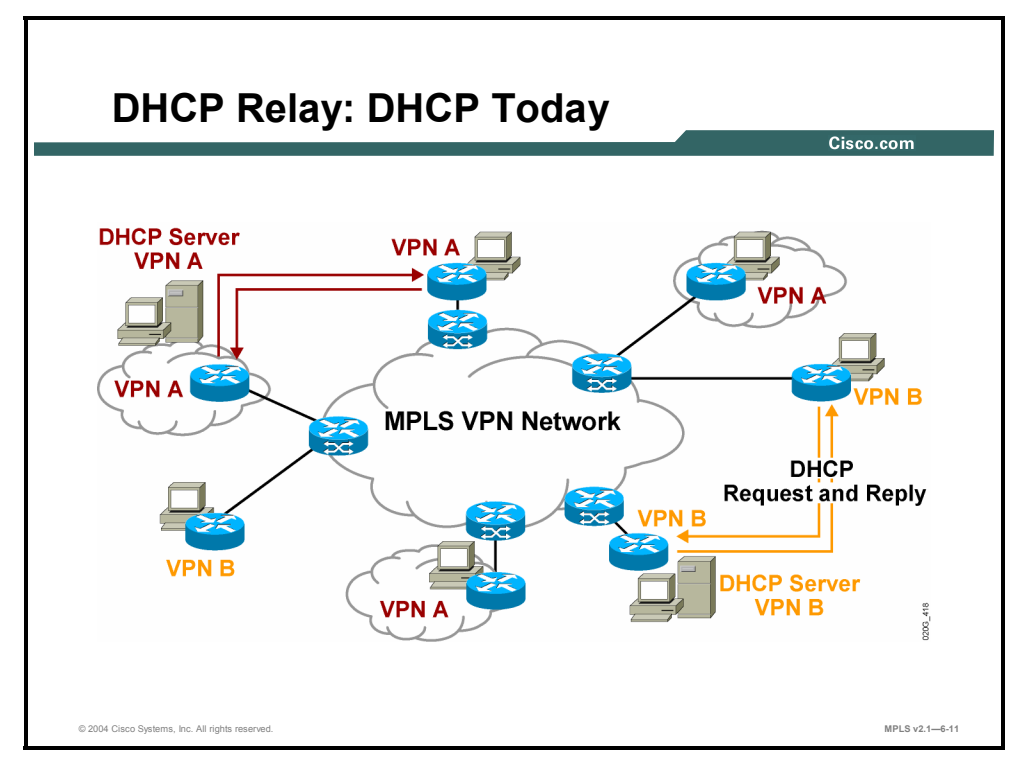

Current implementations of DHCP suffer from the following issues:

- Even if the DHCP servers are collocated, there is a replication of DHCP servers per VPN.
- There is no added value from the service provider.

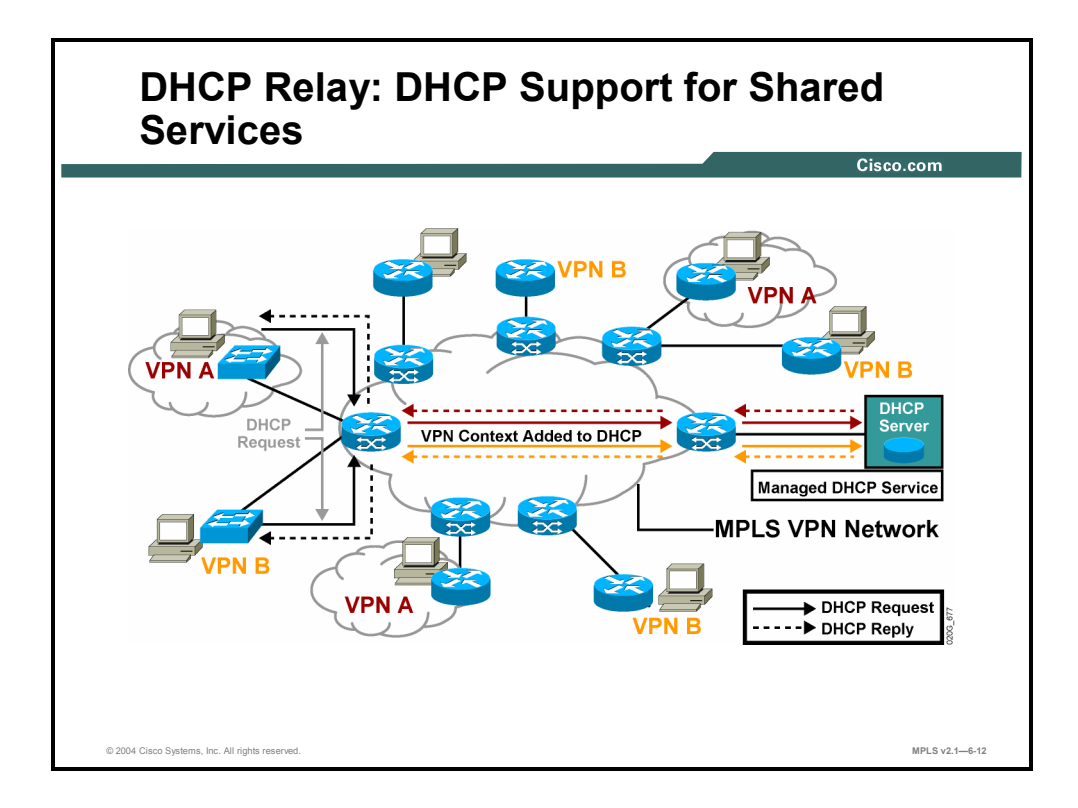

Service providers can take advantage of another centralized service to support DHCP clients. DHCP Relay for MPLS VPNs enables a DHCP relay agent to forward information about the DHCP request and the VPN association when forwarding client-originated DHCP packets to a DHCP server. The DHCP server can then use that information to interpret IP addresses or other parameter-assignment policies. The DHCP relay agent information option is organized as a single DHCP option that contains one or more suboptions (VPN identifier, subnetwork selection, and server identifier override) to convey information known by the relay agent.

The DHCP relay agent information option (option 82) enables a DHCP relay agent to include information about itself when forwarding client-originated DHCP packets to a DHCP server. The DHCP server can use this information to implement IP address or other parameterassignment policies. The DHCP relay agent information option is organized as a single DHCP option that contains one or more suboptions that convey information known by the relay agent.

In some environments, a relay agent resides in a network element that also has access to one or more MPLS VPNs. A DHCP server that wants to offer service to DHCP clients on those different VPNs needs to know the VPN in which each client resides. The network element that contains the relay agent typically knows about the VPN association of the DHCP client and includes this information in the relay agent information option.

Copyright © 2004, Cisco Systems, Inc. Complex MPLS VPNs 6-55

The PDF files and any printed representation for this material are the property of Cisco Systems, Inc., for the sole use by Cisco employees for personal study. The files or printed representations may not be used in commercial training, and may not be distributed for purposes other than individual self-study.

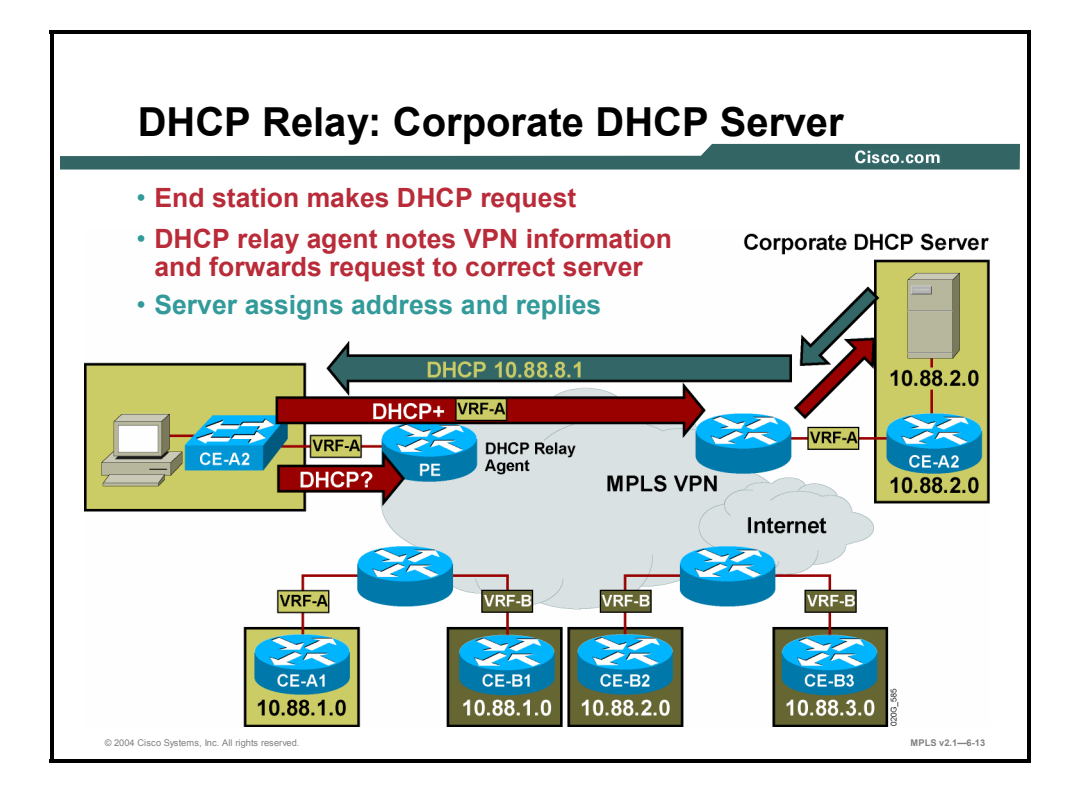

## **Example: DHCP Relay—Corporate DHCP Server**

In this two-VPN example, a corporate DHCP server and a DHCP client have been added to VPN-A. The client broadcasts a DHCP request to the local relay. The local relay converts the broadcast to a unicast request for the DHCP server and adds the VPN ID. This request is forwarded to the egress PE router based upon the DHCP server address. From the egress PE router, the request is forwarded to the DHCP server.

The DHCP server assigns the client an address and replies to the DHCP relay, which in turn forwards the reply to the client.

The relay agent uses the VPN identifier suboption to tell the DHCP server the VPN for every DHCP request that it passes on to the DHCP server. This suboption is also used to properly forward any DHCP reply that the DHCP server sends back to the relay agent. The VPN identifier suboption contains the VPN ID configured on the incoming interface to which the client is connected. If you configure the VRF name but not the VPN ID, the VRF name is used as the VPN identifier suboption. If the interface is in global routing space, the VPN suboptions are not added.

The subnetwork selection suboption allows the separation of the subnetwork where the client resides from the IP address used to communicate with the relay agent. In typical DHCP processing, the gateway address specifies both the subnetwork on which a DHCP client resides and the IP address that the server can use to communicate with the relay agent. Situations exist where the relay agent needs to specify a subnetwork on which a DHCP client resides that is different from the IP address that the server can use to communicate with the relay agent. The subnetwork selection suboption is included in the relay agent information option and passed on to the DHCP server. The gateway address is changed to the outgoing interface of the relay agent toward the DHCP server. The DHCP server uses this gateway address to send reply packets back to the relay agent.

6-56 Implementing Cisco MPLS (MPLS) v2.1 Copyright © 2004, Cisco Systems, Inc. The PDF files and any printed representation for this material are the property of Cisco Systems, Inc., for the sole use by Cisco employees for personal study. The files or printed representations may not be used in commercial training, and may not be distributed for purposes other than individual self-study.

The server identifier override suboption value is copied in the reply packet from the DHCP server instead of the normal server ID address. The server identifier override suboption contains the incoming interface IP address, which is the IP address on the relay agent that is accessible from the client. Using this information, the DHCP client sends all renew and release packets to the relay agent. The relay agent adds all of the VPN suboptions and then forwards the renew and release packets to the original DHCP server.

After the relay agent has added these suboptions to the DHCP relay agent information option, the gateway address is changed to the outgoing interface of the relay agent toward the DHCP server. When the packets are returned from the DHCP server, the relay agent removes the relay agent information options and forwards the packets to the DHCP client on the correct VPN.

Copyright © 2004, Cisco Systems, Inc. Complex MPLS VPNs 6-57 The PDF files and any printed representation for this material are the property of Cisco Systems, Inc., for the sole use by Cisco employees for personal study. The files or printed representations may not be used in commercial training, and may not be distributed for purposes other than individual self-study.

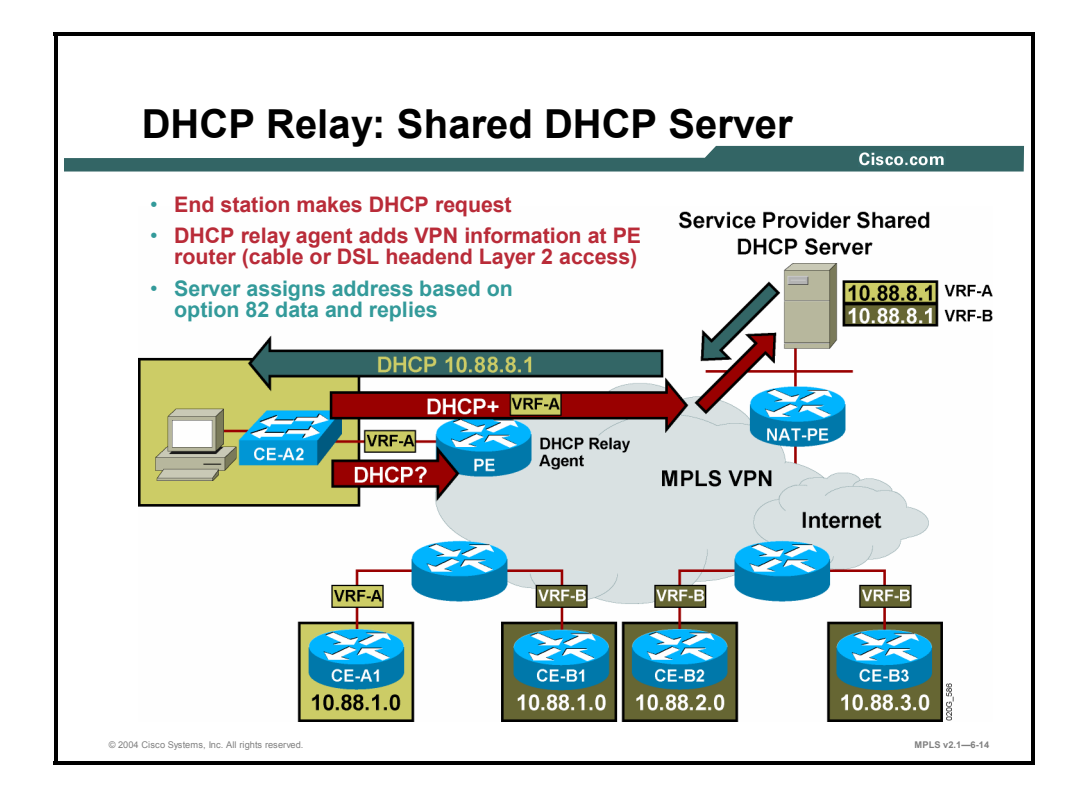

Typical network topology for a shared DHCP server involves a bridged access to the remote location via DSL or cable modem technology. Aggregation into the PE router involves the use of headend equipment, such as digital subscriber line access multiplexer (DSLAM) and cable modem termination system (CMTS).

### **Example: DHCP Relay—Shared DHCP Server**

In this figure, the corporate DHCP server has been replaced with a shared DHCP server provided by the service provider. Because the server is shared between VPNs, a NAT PE router could also be included to provide address translation.

The client broadcasts a DHCP request to the local relay. The local relay converts the broadcast to a unicast request for the shared DHCP server and adds the VPN ID. This request is forwarded to the egress PE router via the NAT PE router based upon the DHCP server address. At the NAT PE router, an address translation is performed and the request is forwarded to the DHCP server.

The DHCP server assigns the client an address from the VPN pool and replies to the DHCP relay, which in turn forwards the reply to the client.

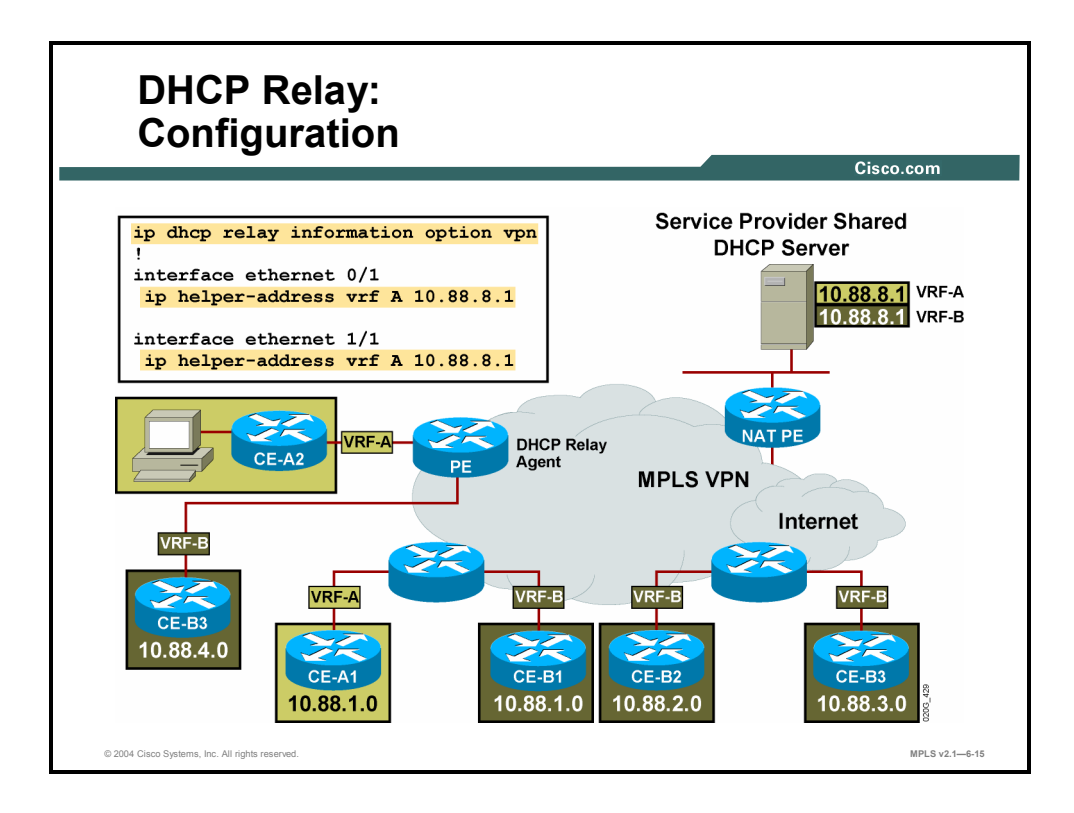

The **dhcp relay information option vpn** command enables the system to insert VPN suboptions into the DHCP relay agent information option in forwarded BOOTREQUEST messages to a DHCP server and sets the gateway address to the outgoing interface toward the DHCP server. The VPN suboptions are also added to the BOOTP broadcast packets when the command is configured.

## **Example: DHCP Relay Configuration**

The figure presents an example of a typical DHCP relay configuration.

The DHCP server address is configured using the **ip helper-address vrf** command.

The configuration would be placed on the PE router for bridged headend access through DSL or cable modem. If the customer is using other connectivity, place the configuration directly on the CE router. The configuration on the CE router only creates the DHCP packet with VPN ID option 82 information. The actual packet labeling and switching remains on the PE router.

**Note** For simplicity, this example uses two separate interfaces for the VPNs. The interfaces could also be supported using Inter-Switch Link Protocol (ISL) and subinterfaces. Additional DHCP configuration options are available. See the Cisco IOS documentation for further information.

Copyright © 2004, Cisco Systems, Inc. Complex MPLS VPNs 6-59

The PDF files and any printed representation for this material are the property of Cisco Systems, Inc., for the sole use by Cisco employees for personal study. The files or printed representations may not be used in commercial training, and may not be distributed for purposes other than individual self-study.

# **What Are On-Demand Address Pools?**

This topic describes the features of managed ODAP services in an MPLS VPN environment.

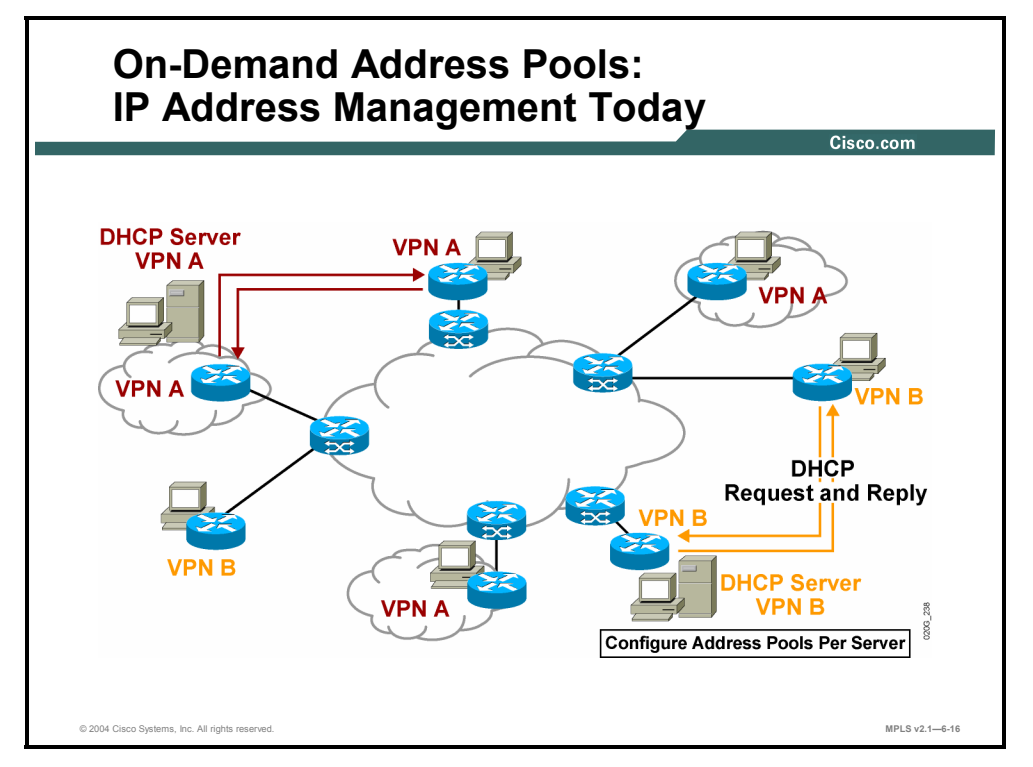

Today, service providers face the following challenges concerning efficient management of IP address space for customers:

- Address management is independent but inefficient.
- **Providers need to manage addresses manually and allocate them to RADIUS or DHCP** servers.
- Once site thresholds are reached, new addresses have to be manually allocated.

6-60 Implementing Cisco MPLS (MPLS) v2.1 Copyright © 2004, Cisco Systems, Inc. The PDF files and any printed representation for this material are the property of Cisco Systems, Inc., for the sole use by Cisco employees for personal study. The files or printed representations may not be used in commercial training, and may not be distributed for purposes other than individual self-study.

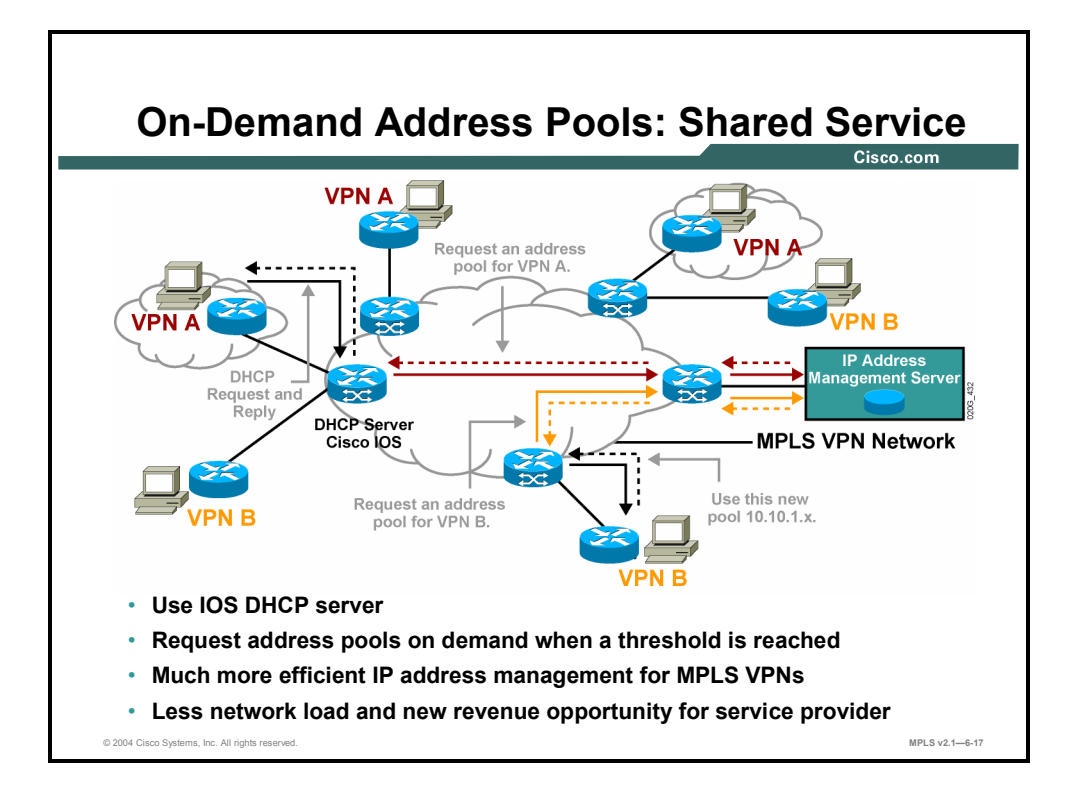

With MPLS VPNs, service providers have to allocate their IP address pools to independent RADIUS or DHCP servers for each VPN. Once the site threshold has been reached, new addresses have to be provided manually. With ODAP for MPLS VPNs, this process can now be fully automated and provided as a shared service on one or more servers. When the site threshold is exceeded, ODAP automates the process of expanding the overall address pool, reducing network loading and performing configuration.

The Cisco ODAP for MPLS VPNs feature provides the following:

- Capabilities for automated control
- Support for MPLS VPNs, with addresses assigned per subnetwork, per interface
- Easy monitoring capabilities (Pool manager can assess address utilization and expand the pool as needed.)
- Simplified VPN setup (Upon configuration, pool manager can request an initial subnet from the address pool server.)

Copyright © 2004, Cisco Systems, Inc. Complex MPLS VPNs 6-61

The PDF files and any printed representation for this material are the property of Cisco Systems, Inc., for the sole use by Cisco employees for personal study. The files or printed representations may not be used in commercial training, and may not be distributed for purposes other than individual self-study.

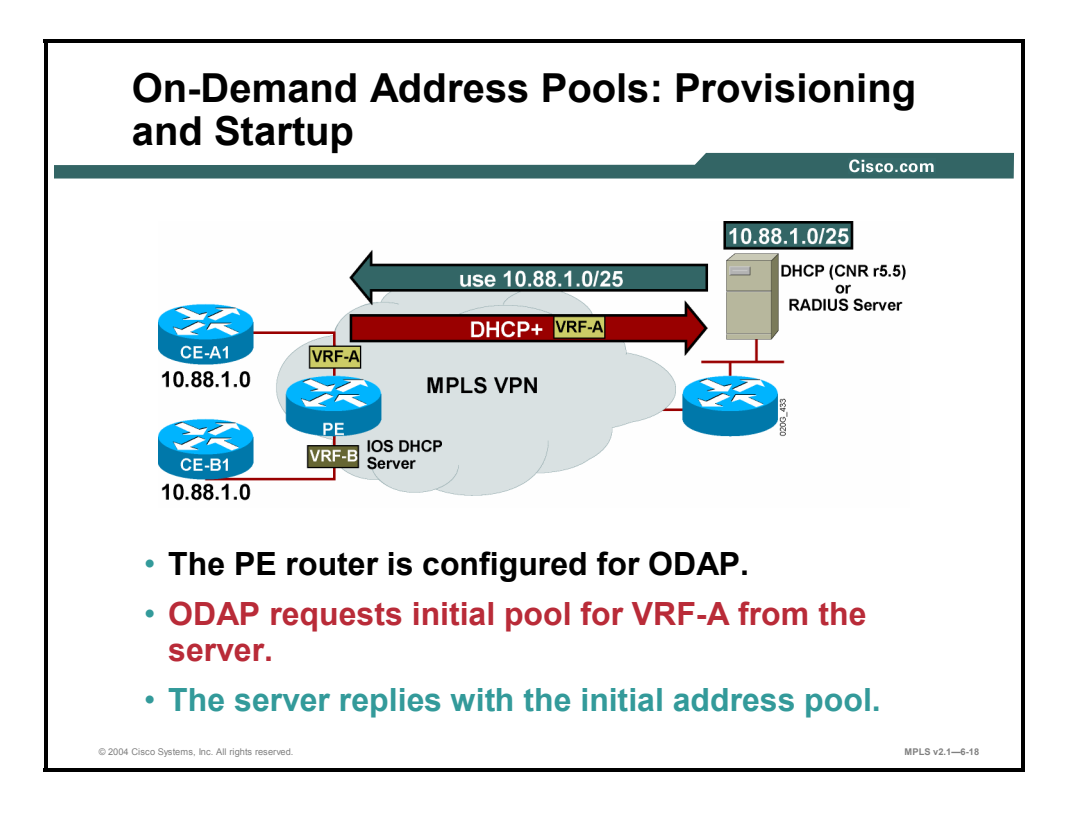

As soon as the DHCP server is enabled on the PE router that has ODAP enabled, the PE router will request an initial address pool from its designated server.

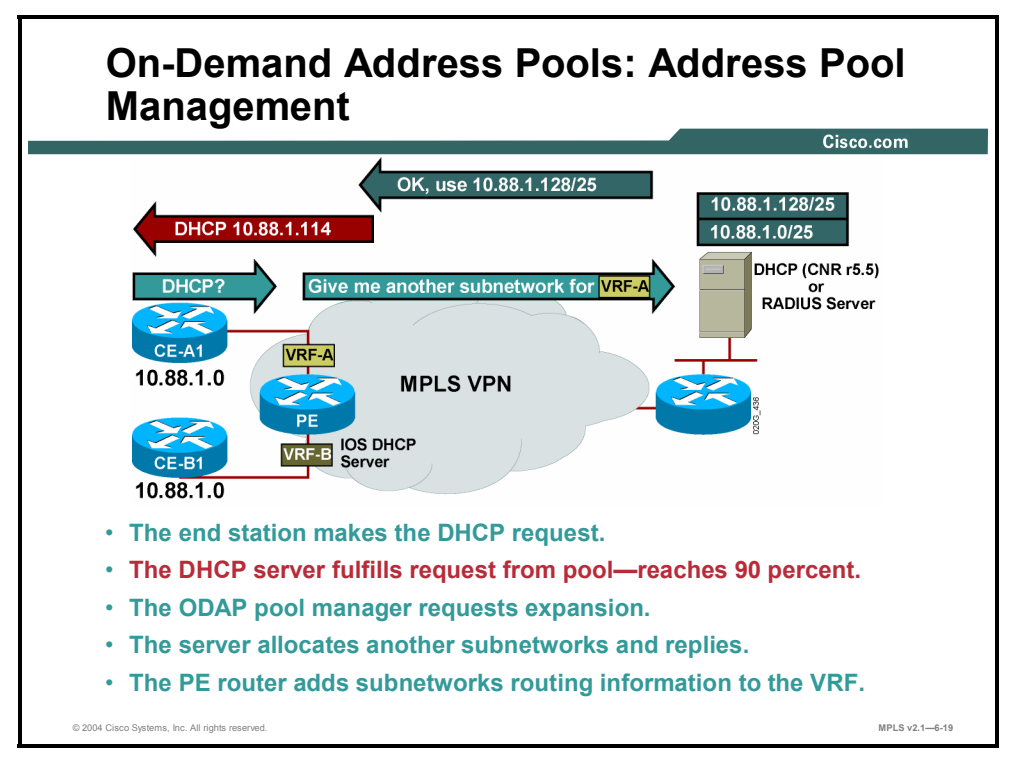

The PE router will honor DHCP requests and assign addresses until its address pool is 90 percent depleted. At this point, the PE router will request an extension of the address pool from its designated server.

6-62 Implementing Cisco MPLS (MPLS) v2.1 Copyright © 2004, Cisco Systems, Inc. The PDF files and any printed representation for this material are the property of Cisco Systems, Inc., for the sole use by Cisco employees for personal study. The files or printed representations may not be used in commercial training, and may not be distributed for purposes other than individual self-study.

## **Example: On-Demand Address Pools**

In this example, the PE router is configured as a DHCP server with ODAP, and a second router is configured to be a subnetwork allocation server for VNP A.

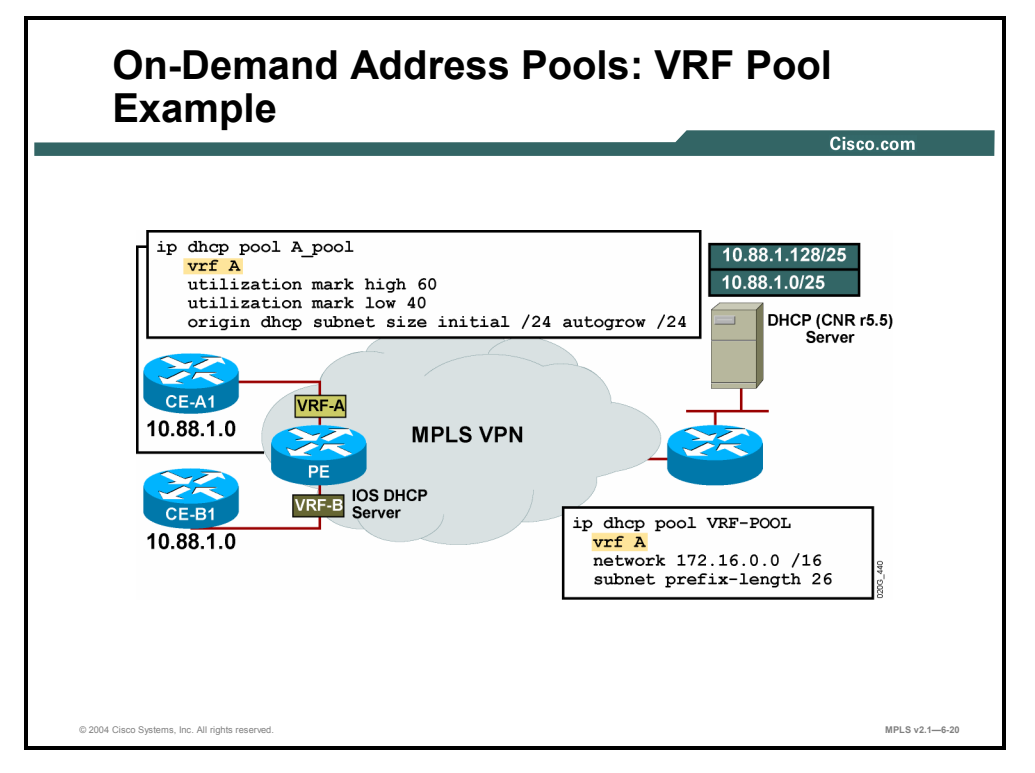

On the PE router, a DHCP pool named "A pool" has been created. This pool is associated with VPN A. Three new commands have been introduced to the DHCP command presented in the previous topic. To configure an address pool as an ODAP, use the **origin** command. The **subnet size initial** *size* option is used to set the initial size of the first requested subnetwork. You can enter *size* as either the subnet mask (nnnn.nnnn.nnnn.nnnn) or prefix size (/nn). The **autogrow** *size* option is used to specify that the pool can grow incrementally. The *size* argument is the size of the requested subnetworks when the pool requests additional subnetworks (upon detection of high utilization). You can enter *size* as either the subnet mask (nnnn.nnnn.nnnn.nnnn) or prefix size (/nn).

To configure the high utilization mark of the current address pool size, use the **utilization mark high** command in DHCP pool configuration mode. To configure the low utilization mark of the current address pool size, use the **utilization mark low** command in DHCP pool configuration mode.

On the ODAP server, a VRF subnetwork allocation pool named "VRF-POOL," which allocates subnetworks from the 172.16.0.0/16 network, has been configured to match the VRF named "A." The configuration of the **subnet prefix-length** command in this example configures the size of each subnetwork that is allocated from the subnetwork pool to support 62-host IP addresses.

**Note** Additional DHCP and ODAP configuration options are available. Refer to the Cisco IOS documentation for further information.

# **What Are HSRP and VRRP?**

This topic describes the features of managed HSRP and VRRP services in an MPLS environment.

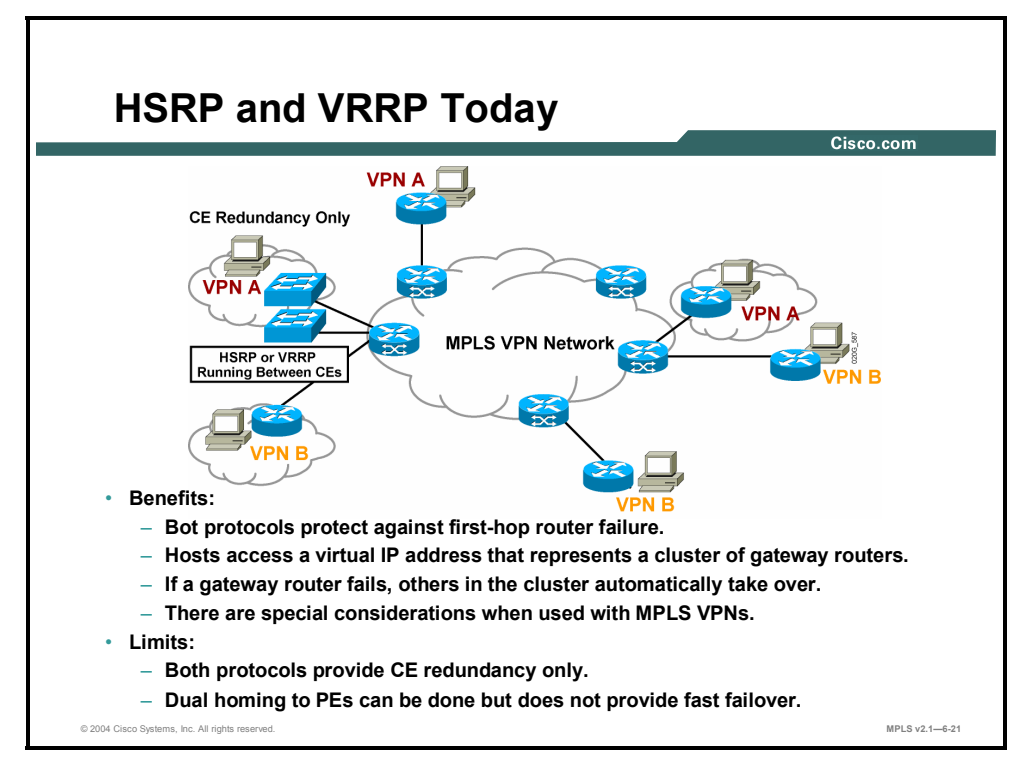

Today, service providers face challenges when it comes to implementing an efficient redundancy scheme. To address many of these issues, Cisco has offered HSRP and VRRP, which have provided the following benefits:

- Both protocols protect against first-hop router failure.
- Hosts access a virtual IP address that represents a cluster of gateway routers.
- If a gateway router fails, others in the cluster automatically take over.

However, when implemented in a VPN environment, HSRP and VRRP have these limitations:

- They provide CE redundancy only.
- Dual homing to PEs can be done but does not provide fast failover.

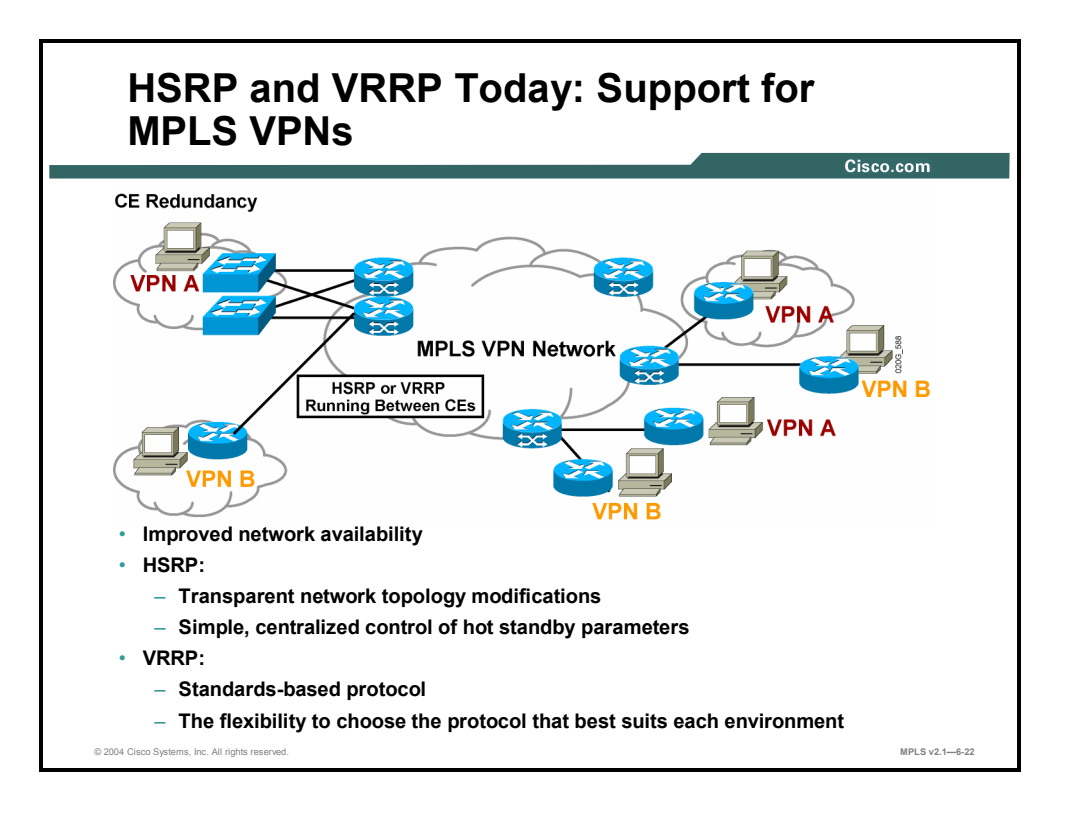

Cisco MPLS for Managed Shared Services also provides HSRP support on MPLS VPN interfaces. This feature provides transparent "first-hop IP routing" redundancy for workstations or routers connected to interfaces within the MPLS VPN. HSRP creates a hot standby router group with a lead router that services all packets sent to the hot standby address. Other routers within the group monitor the lead router. If the lead fails, a standby router inherits the lead position and also the hot standby address. The HSRP protocol allows specification of active routers, preemption delays, hold times, and interface status tracking.

The benefits of HSRP for MPLS VPNs include the following:

- Improved network availability
- Transparent network topology modifications
- Simple, centralized control of hot standby parameters

Similar to HSRP, VRRP allows a group of routers to function as one virtual router. Cisco MPLS for Managed Shared Services includes VRRP for MPLS VPNs by enabling the group of routers to share one virtual IP address and one virtual MAC address. One master router performs packet forwarding for the local hosts, and the rest of the routers within the group can act as backup routers to protect from failures of the master. With VRRP, the backup routers stay idle as far as packet forwarding is concerned.

The benefits of VRRP for MPLS VPNs include the following:

- Improved network availability
- Standards-based protocol
- The flexibility to choose the protocol that best suits each environment

Copyright © 2004, Cisco Systems, Inc. Complex MPLS VPNs 6-65 The PDF files and any printed representation for this material are the property of Cisco Systems, Inc., for the sole use by Cisco employees for personal study. The files or printed representations may not be used in commercial training, and may not be distributed for purposes other than individual self-study.

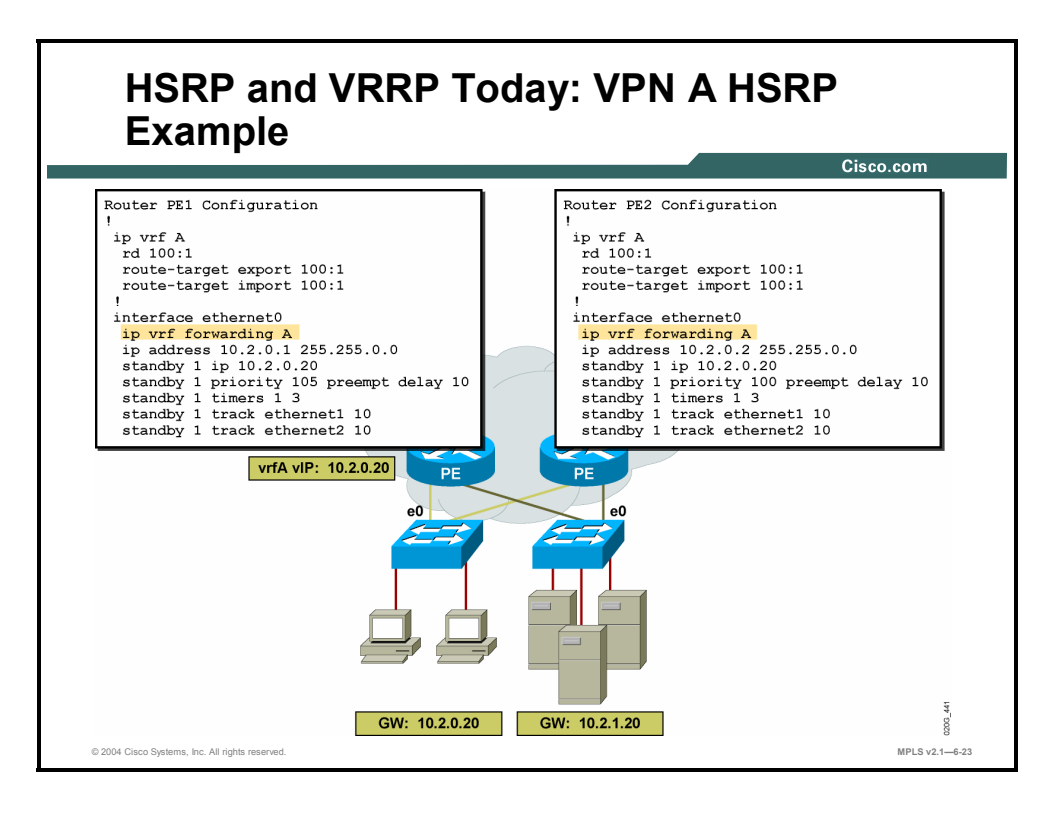

The creation of a VPN-aware HSRP is a combination of the standard MPLS VPN and HSRP commands.

## **Example: HSRP and VRRP Today**

In this figure, a VPN-aware HSRP is created for VPN A. MPLS forwarding has been enabled on Ethernet0, and the virtual IP address has been configured as 10.2.0.20.

6-66 Implementing Cisco MPLS (MPLS) v2.1 Copyright © 2004, Cisco Systems, Inc. The PDF files and any printed representation for this material are the property of Cisco Systems, Inc., for the sole use by Cisco employees for personal study. The files or printed representations may not be used in commercial training, and may not be distributed for purposes other than individual self-study.
# **What Are Multicast VPNs?**

This topic describes the features of managed multicast VPN services in an MPLS VPN environment.

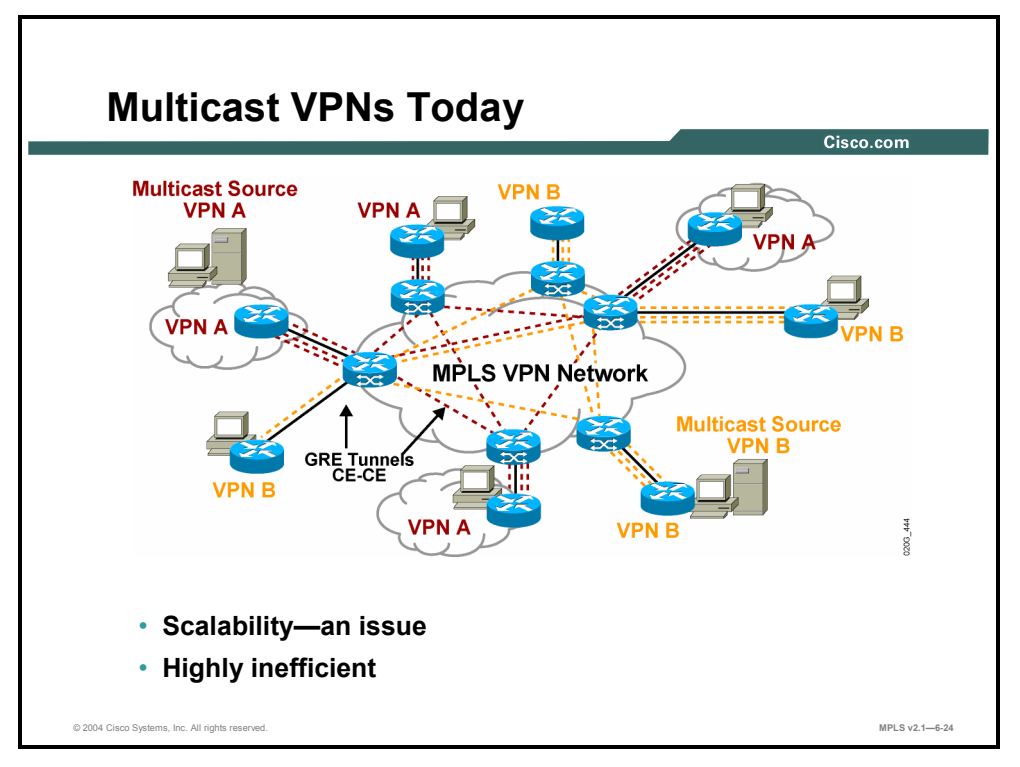

Historically, IPinIP generic routing encapsulation (GRE) tunnels were the only way to connect through a service provider network. Although such tunneled networks tend to have scalability issues, they represented the only means of passing IP multicast traffic through a VPN.

MPLS was derived from tag switching, and various other vendor methods of IP switching support enhancements in the scalability and performance of IP-routed networks by combining the intelligence of routing with the high performance of switching. MPLS is now used for VPNs, which is an appropriate combination because MPLS decouples information used for forwarding of the IP packet (the label) from the information carried in the IP header.

A multicast VPN allows an enterprise to transparently interconnect its private network across the network backbone of a service provider. The use of a multicast VPN to interconnect an enterprise network in this way does not change the way that the enterprise network is administered and it does not change general enterprise connectivity.

The multicast VPN feature in Cisco IOS software provides the ability to support the multicast feature over a Layer 3 VPN. As enterprises extend the reach of their multicast applications, service providers can accommodate these enterprises over their MPLS core network. IP multicast is used to stream video, voice, and data to an MPLS VPN network core.

A VPN represents network connectivity across a shared infrastructure, such as an Internet service provider (ISP). Its function is to provide the same policies and performance as a private network, at a reduced cost of ownership, thus creating many opportunities for cost savings through operations and infrastructure.

Copyright © 2004, Cisco Systems, Inc. Complex MPLS VPNs 6-67 The PDF files and any printed representation for this material are the property of Cisco Systems, Inc., for the sole use by Cisco employees for personal study. The files or printed representations may not be used in commercial training, and may not be distributed for purposes other than individual self-study.

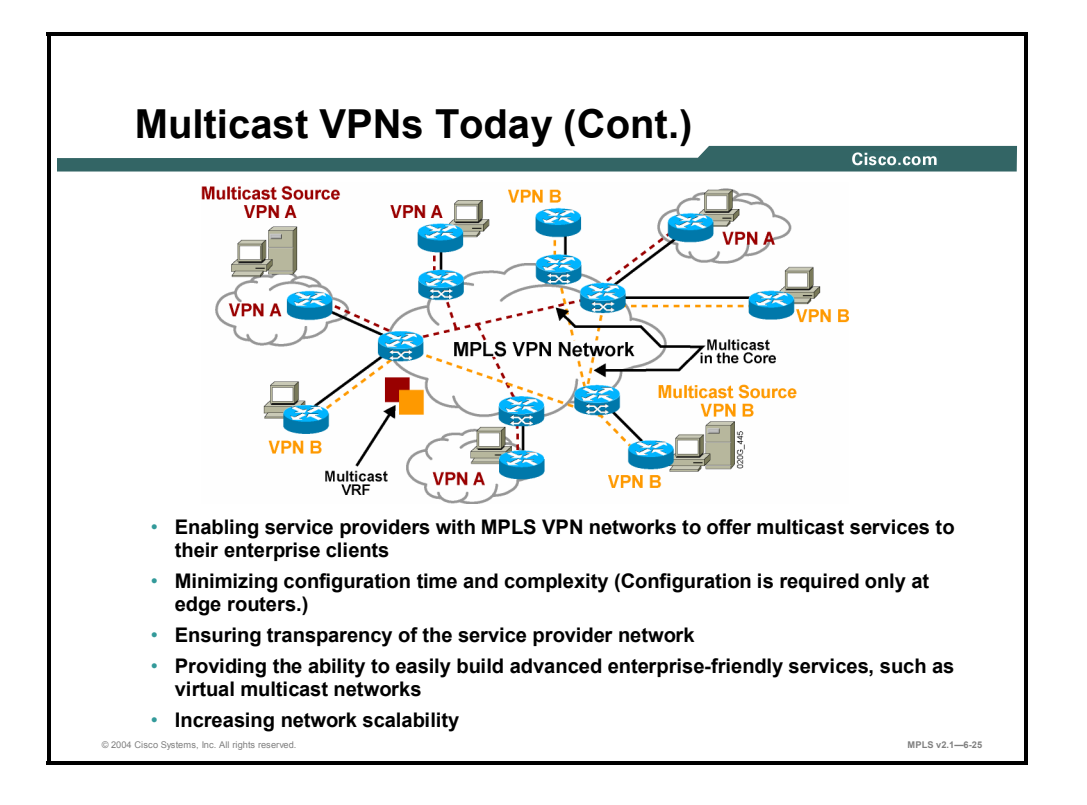

By implementing native multicast functionality inside their MPLS VPN networks, service providers can now monetize multicast services. Service providers can utilize current resources to support bandwidth-hungry streaming services, such as telecommuting, videoconferencing, elearning, and a host of other business applications. Cisco multicast VPN technology helps improve the efficiency of the bandwidth-hungry applications of enterprise networks by eliminating the packet replication and performance issues associated with the distribution of multicast traffic.

Multicast VPNs benefit service providers by accomplishing the following:

- Enabling service providers with MPLS VPN networks to offer multicast services to their enterprise clients
- **Minimizing configuration time and complexity (Configuration is required only at edge** routers.)
- Ensuring transparency of the service provider network
- Providing the ability to easily build advanced enterprise-friendly services, such as virtual multicast networks
- Increasing network scalability

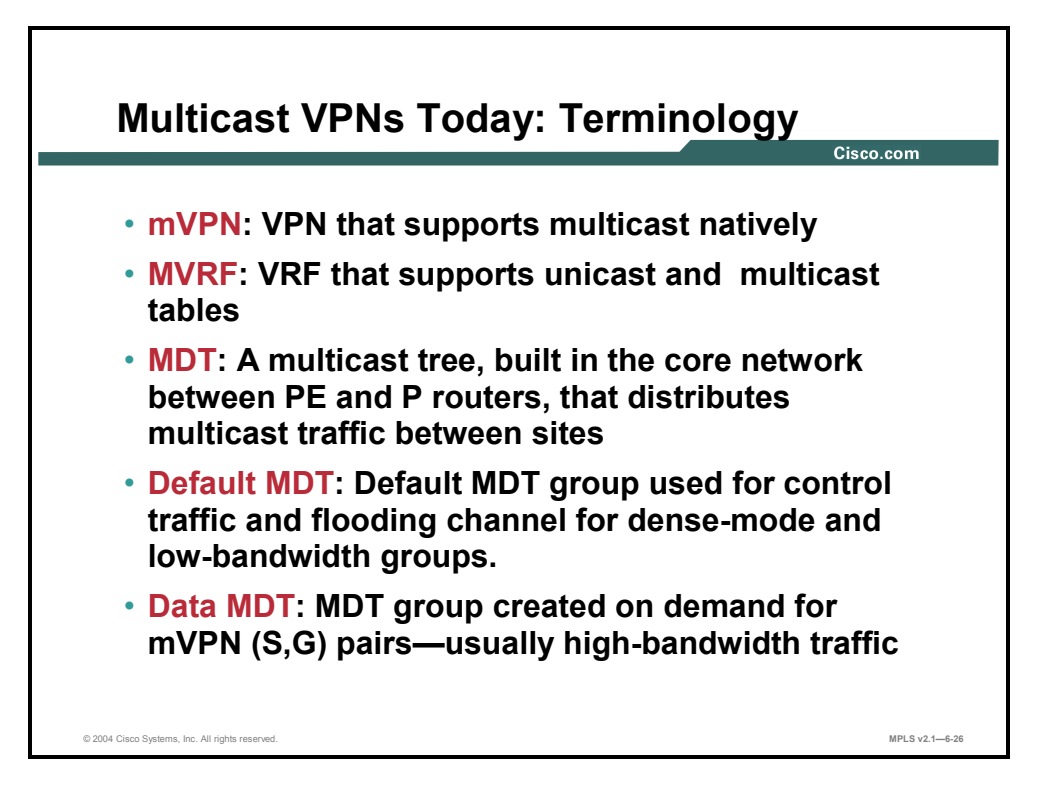

VPN-aware multicast technology has introduced a new set of terminology.

Multicast VPNs introduce multicast routing information to the VRF table. When a PE router receives multicast data or control packets from a CE router, forwarding is performed according to information in the multicast virtual routing and forwarding instance (MVRF).

A set of MVRFs that can send multicast traffic to each other constitutes a multicast domain. For example, the multicast domain for a customer that wanted to send certain types of multicast traffic to all global employees would consist of all CE routers associated with that enterprise.

used in commercial training, and may not be distributed for purposes other than individual self-study.

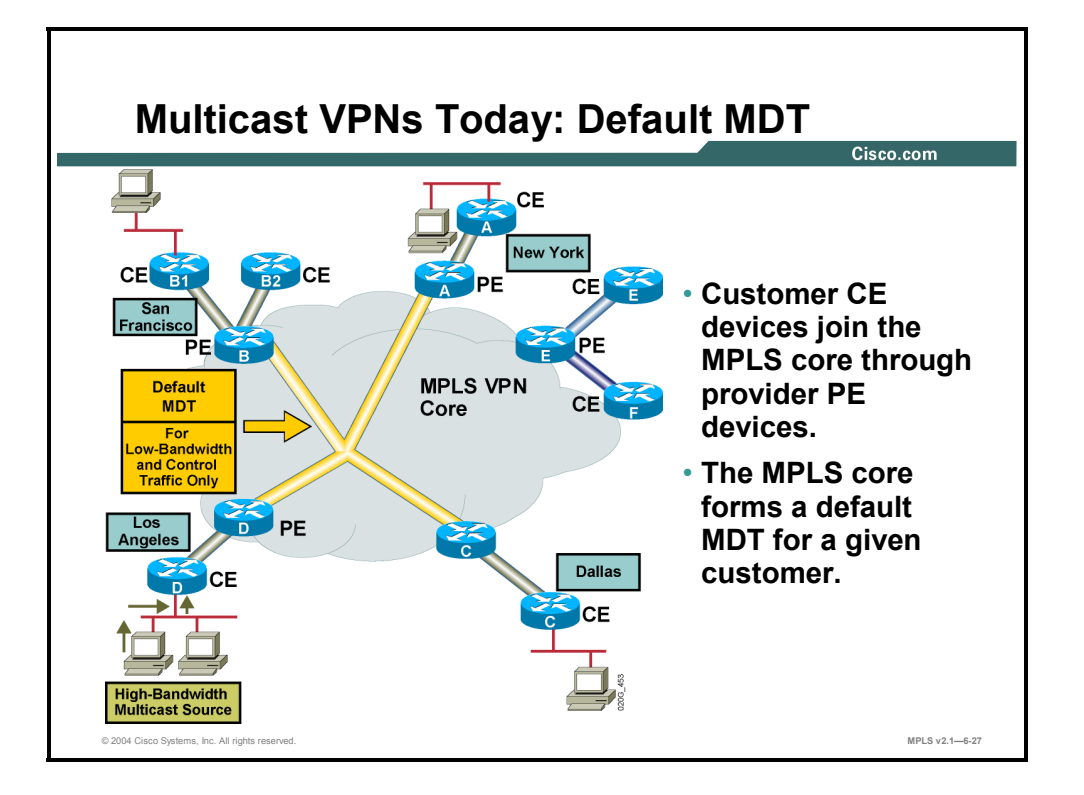

Multicast VPNs establish a static default multicast distribution tree (MDT) for each multicast domain. The default MDT defines the path used by PE routers to send multicast data and control messages to every other PE router in the multicast domain.

### **Example: Multicast VPNs—Default MDT**

In the example, a service provider has a multicast customer with offices in San Francisco, Los Angeles, New York, and Dallas. A one-way multicast presentation is occurring in Los Angeles. The service provider network supports all three sites associated with this customer, in addition to the site of a different enterprise customer.

The default MDT for the enterprise customer consists of provider routers and their associated PE routers. The other PE router is not part of the default MDT, because it is associated with a different customer.

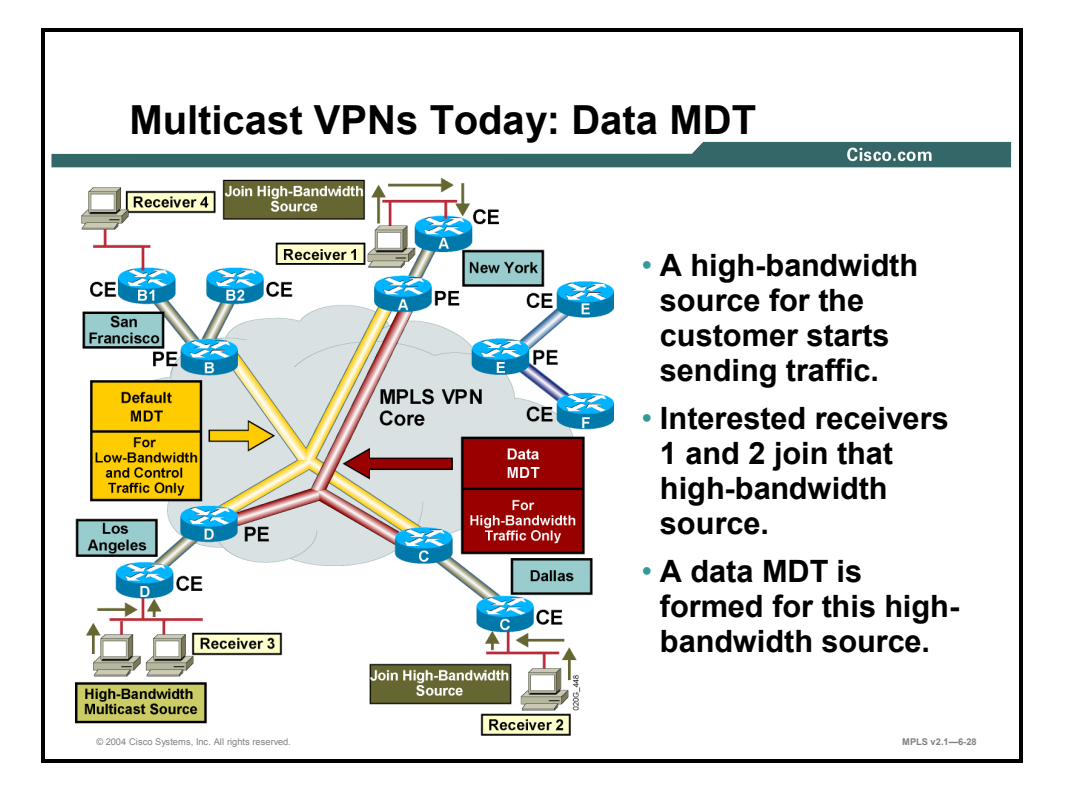

Multicast VPNs also support the dynamic creation of MDTs for high-bandwidth transmission. Data MDTs are a feature unique to Cisco IOS software. Data MDTs are intended for highbandwidth sources, such as full-motion video inside the VPN, to ensure optimal traffic forwarding in the MPLS VPN core. The threshold at which the data MDT is created can be configured on a per-router or a per-VRF basis.

When the multicast transmission exceeds the defined threshold, the sending PE router creates the data MDT and sends a User Datagram Protocol (UDP) message that contains information about the data MDT to all routers in the default MDT. The statistics to determine whether a multicast stream has exceeded the data MDT threshold are examined once every 10 seconds. If multicast distributed switching is configured, the time period can be up to twice as long.

Data MDTs are created only for  $(S, G)$  multicast route entries within the VRF multicast routing table. Data MDTs are not created for  $(*, G)$  entries regardless of the value of the individual source data rate.

Copyright © 2004, Cisco Systems, Inc. Complex MPLS VPNs 6-71

The PDF files and any printed representation for this material are the property of Cisco Systems, Inc., for the sole use by Cisco employees for personal study. The files or printed representations may not be used in commercial training, and may not be distributed for purposes other than individual self-study.

### **Example: Multicast VPNs—Data MDT**

In the example here, an employee joins the multicast session. The PE router associated with the employee site sends a join request that flows across the default MDT for the multicast domain of the customer. The PE router associated with the multicast session source receives the request.

The source CE router begins to send the multicast data to the associated PE router, which sends the multicast data along the default MDT. Immediately after sending the multicast data, the source PE router recognizes that the multicast data exceeds the bandwidth threshold at which a data MDT should be created. Therefore, the PE router creates a data MDT, sends a message to all routers using the default MDT that contains information about the data MDT, and, 3 seconds later, begins sending the multicast data for that particular stream using the data MDT. Only the PEs routers that have interested receivers for this source will join the data MDT and receive traffic on it.

PE routers maintain a Protocol Independent Multicast (PIM) relationship with other PE routers over the default MDT, and a PIM relationship with their directly attached PE routers.

The figure depicts the final flow of multicast data sourced from the multicast sender in Los Angeles to the multicast clients in New York and Dallas. Multicast data sent from the multicast sender is delivered in its original format to its associated PE router using sparse mode, Bidirectional (Bi-Dir) or Source Specific Multicast (SSM). This PE router then encapsulates the multicast data and sends it across the data MDT using the configured MDT data groups. The mode used to deliver the multicast data across the data MDT is determined by the service provider and has no direct correlation with the mode used by the customer. The PE router in New York receives the data along the data MDT. That PE router de-encapsulates the packet and forwards it in its original format toward the multicast client using the mode configured by the customer.

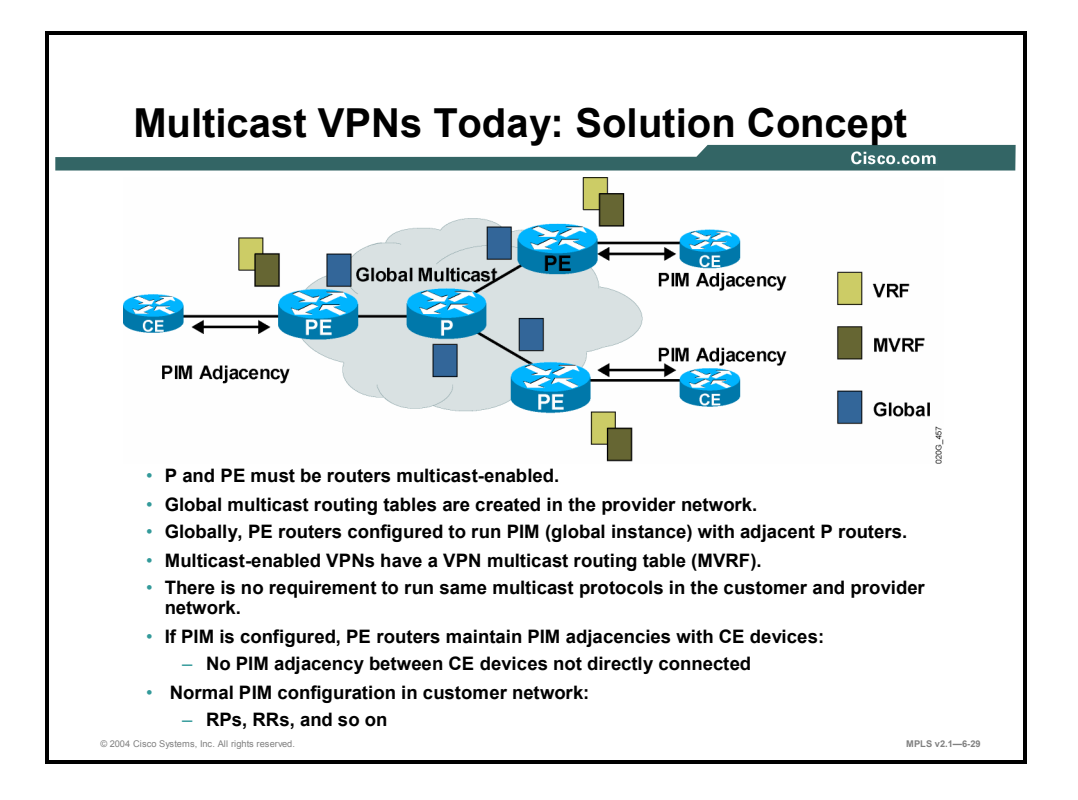

For every multicast domain of which an MVRF is a part, the PE router creates a multicast tunnel interface. A multicast tunnel interface is an interface that the MVRF uses to access the multicast domain. It can be thought of as a conduit that connects an MVRF and the global MVRF. One tunnel interface is created per MVRF.

To support VPN-aware multicast systems, PIM multicast (PIM, SSM, and so on) capability must be enabled on all affected P and PE routers. This addition results in a global multicast routing table being created in the provider network routers. The PE routers that have been configured to run PIM (global instance) will establish a PIM adjacency with neighboring provider routers (P routers).

Multicast-enabled VPNs will create a VPN multicast routing table (MVRF).

There is no requirement to run the same multicast protocols in the customer and provider network. If PIM is configured as the CE-to-PE multicast protocol, the PE devices maintain PIM adjacencies with CE devices. No PIM adjacency will be established between CE devices that are not directly connected.

Normal PIM configuration—for example, rendezvous point (RP], Router Reflector (RR), confederations—is accomplished in the customer network.

Copyright © 2004, Cisco Systems, Inc. Complex MPLS VPNs 6-73

The PDF files and any printed representation for this material are the property of Cisco Systems, Inc., for the sole use by Cisco employees for personal study. The files or printed representations may not be used in commercial training, and may not be distributed for purposes other than individual self-study.

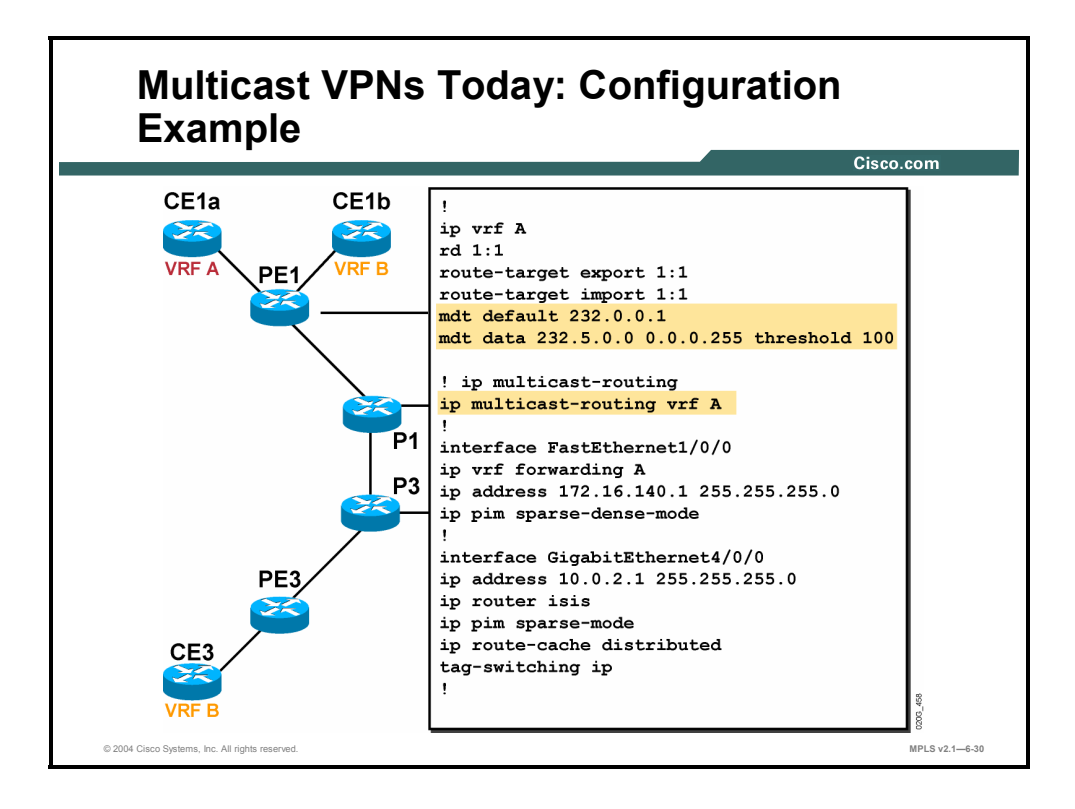

Configuring VPN-aware multicast capability is a combination of standard VPN, standard multicast, and new VPN-aware multicast commands.

### **Enabling a VPN for Multicast Routing**

This task enables a VPN for multicast routing.

#### **PIM**

PIM can operate in dense mode or sparse mode. It is possible for the router to handle both sparse groups and dense groups at the same time.

In dense mode, a router assumes that all other routers want to forward multicast packets for a group. If a router receives a multicast packet and has no directly connected members or PIM neighbors present, a prune message is sent back to the source. Subsequent multicast packets are not flooded to this router on the pruned branch. PIM builds source-based multicast distribution trees.

In sparse mode, a router assumes that other routers do not want to forward multicast packets for a group, unless there is an explicit request for the traffic. When hosts join a multicast group, the directly connected routers send PIM join messages toward the RP. The RP keeps track of multicast groups. Hosts that send multicast packets are registered with the RP by the first-hop router of that host. The RP then sends join messages toward the source. At this point, packets are forwarded on a shared distribution tree. If the multicast traffic from a specific source is sufficient, the first-hop router of the host may send join messages toward the source to build a source-based distribution tree.

6-74 Implementing Cisco MPLS (MPLS) v2.1 Copyright © 2004, Cisco Systems, Inc. The PDF files and any printed representation for this material are the property of Cisco Systems, Inc., for the sole use by Cisco employees for personal study. The files or printed representations may not be used in commercial training, and may not be distributed for purposes other than individual self-study.

### **Fast Switching and IP Multicast**

Fast switching of IP multicast packets is enabled by default on all interfaces—including GRE and Distance Vector Multicast Routing Protocol (DVMRP] tunnels—with one exception: It is disabled and not supported over X.25 encapsulated interfaces. Note the following properties of fast switching:

- If fast switching is disabled on an incoming interface for a multicast routing table entry, the packet is sent at the process level for all interfaces in the outgoing interface list.
- If fast switching is disabled on an outgoing interface for a multicast routing table entry, the packet is process-switched for that interface, but may be fast-switched for other interfaces in the outgoing interface list.

Disable fast switching if you want to log debug messages, because when fast switching is enabled, debug messages are not logged.

### **Prerequisites**

You must enable PIM sparse mode on the interface that is used for BGP peering. Configure PIM on all interfaces used for IP multicast. Cisco recommends configuring PIM sparse mode on all physical interfaces of PE routers connecting to the backbone. Cisco also recommends configuring PIM sparse mode on all loopback interfaces if they are used for BGP peering or if their IP address is used as an RP address for PIM.

To be able to use Auto-RP within a VRF, the interface facing the CE router must be configured for PIM sparse-dense mode.

In this example, multicast and MPLS capability have been enabled at the global and interface levels using the standard commands. A VPN named "A" has been created and multicastenabled using the new **ip multicast-routing vrf** command. The default MDT group for a VRF is configured using the **mdt default** command. The multicast group address range for data MDT groups is configured using the **mdt data** *group-address-range wildcard-bits* [**threshold**  *threshold-value*] [**list** *access-list*] command.

Copyright © 2004, Cisco Systems, Inc. Complex MPLS VPNs 6-75

The PDF files and any printed representation for this material are the property of Cisco Systems, Inc., for the sole use by Cisco employees for personal study. The files or printed representations may not be used in commercial training, and may not be distributed for purposes other than individual self-study.

### **Summary**

This topic summarizes the key points discussed in this lesson.

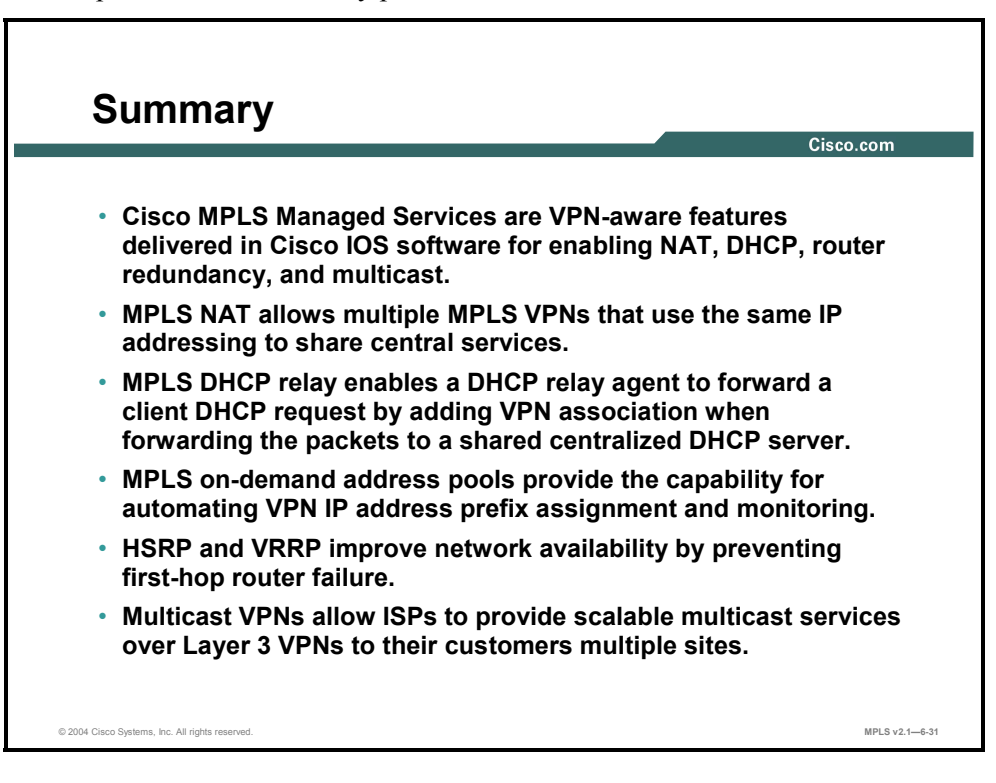

6-76 Implementing Cisco MPLS (MPLS) v2.1 Copyright © 2004, Cisco Systems, Inc. The PDF files and any printed representation for this material are the property of Cisco Systems, Inc., for the sole use by Cisco employees for personal study. The files or printed representations may not be used in commercial training, and may not be distributed for purposes other than individual self-study.

# **Module Summary**

This topic summarizes the key points discussed in this module.

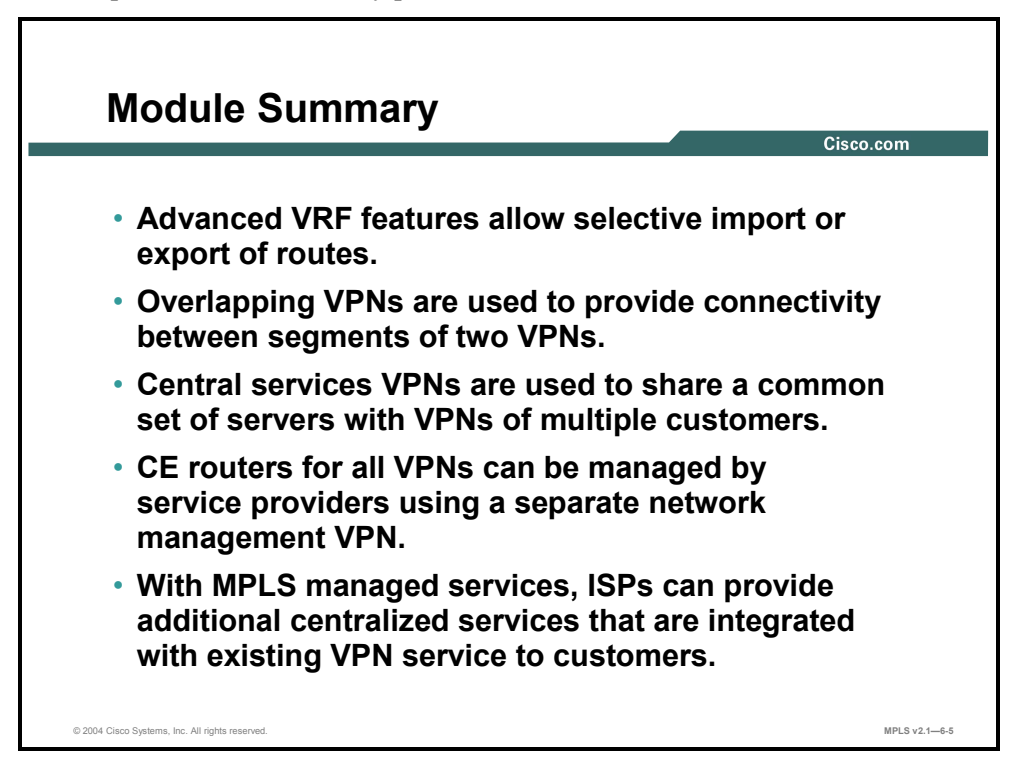

Market forces continually drive service providers to provide more complex centralized services for their customers. These services, such as advanced VRF import and export features, overlapping VPNs, and central services VPNs, help to meet service requirements and provide VPN solutions and topologies.

### **References**

For additional information, refer to these resources:

- Access Cisco.com for additional information about VPNs.
- NAT Integration with MPLS VPNs: http://www.cisco.com/en/US/partner/products/sw/iosswrel/ps1839/products\_featur e\_guide09186a00801145f5.html#22289.
- DHCP Relay—MPLS VPN Support: http://www.cisco.com/en/US/partner/products/sw/iosswrel/ps1839/products feature guide 09186a0080087d3c.html.
- Multicast VPN Design Guide http://www.cisco.com/en/US/partner/tech/tk828/tk363/tech\_digest09186a00801a64a3.html.
- Multicast VPN: IP Multicast Support for MPLS VPNs http://www.cisco.com/en/US/partner/products/sw/iosswrel/ps1829/products\_feature\_guide 09186a00801039b0.html.

## **Module Self-Check**

Use the questions here to review what you learned in this module. The correct answers and solutions are found in the Module Self-Check Answer Key.

Q1) Why do you need a selective VRF import command? (Source: Using Advanced VRF Import and Export Features)

 $\mathcal{L}_\text{max} = \frac{1}{2} \sum_{i=1}^n \mathcal{L}_\text{max}(\mathbf{x}_i - \mathbf{y}_i)$ 

 $\mathcal{L}_\text{max} = \frac{1}{2} \sum_{i=1}^n \mathcal{L}_\text{max}(\mathbf{x}_i - \mathbf{y}_i)$ 

 $\mathcal{L}_\text{max} = \frac{1}{2} \sum_{i=1}^n \mathcal{L}_\text{max}(\mathbf{x}_i - \mathbf{y}_i)$ 

 $\mathcal{L}_\text{max} = \frac{1}{2} \sum_{i=1}^n \mathcal{L}_\text{max}(\mathbf{x}_i - \mathbf{y}_i)$ 

 $\mathcal{L}_\text{max} = \frac{1}{2} \sum_{i=1}^n \mathcal{L}_\text{max}(\mathbf{x}_i - \mathbf{y}_i)$ 

 $\mathcal{L}_\text{max} = \frac{1}{2} \sum_{i=1}^n \mathcal{L}_\text{max}(\mathbf{x}_i - \mathbf{y}_i)$ 

- Q2) How does the import route map affect the VRF import process? (Source: Using Advanced VRF Import and Export Features)
- Q3) Why do you need a selective VRF export command? (Source: Using Advanced VRF Import and Export Features)
- Q4) How does the export route map affect the VRF export process? (Source: Using Advanced VRF Import and Export Features)
- Q5) Which BGP attributes can be set with an export route map? (Source: Using Advanced VRF Import and Export Features)
- Q6) Who are the typical users of overlapping VPNs? (Source: Introducing Overlapping VPNs)

6-78 Implementing Cisco MPLS (MPLS) v2.1 Copyright © 2004, Cisco Systems, Inc. The PDF files and any printed representation for this material are the property of Cisco Systems, Inc., for the sole use by Cisco employees for personal study. The files or printed representations may not be used in commercial training, and may not be distributed for purposes other than individual self-study.

Q7) What are the connectivity requirements for overlapping VPNs? (Source: Introducing Overlapping VPNs)

 $\_$  , and the set of the set of the set of the set of the set of the set of the set of the set of the set of the set of the set of the set of the set of the set of the set of the set of the set of the set of the set of th

 $\_$  , and the set of the set of the set of the set of the set of the set of the set of the set of the set of the set of the set of the set of the set of the set of the set of the set of the set of the set of the set of th

 $\_$  , and the set of the set of the set of the set of the set of the set of the set of the set of the set of the set of the set of the set of the set of the set of the set of the set of the set of the set of the set of th

 $\mathcal{L}_\text{max} = \frac{1}{2} \sum_{i=1}^n \mathcal{L}_\text{max}(\mathbf{x}_i - \mathbf{y}_i)$ 

 $\mathcal{L}_\text{max} = \frac{1}{2} \sum_{i=1}^n \mathcal{L}_\text{max}(\mathbf{x}_i - \mathbf{y}_i)$ 

 $\mathcal{L}_\text{max} = \frac{1}{2} \sum_{i=1}^n \mathcal{L}_\text{max}(\mathbf{x}_i - \mathbf{y}_i)$ 

 $\_$  , and the set of the set of the set of the set of the set of the set of the set of the set of the set of the set of the set of the set of the set of the set of the set of the set of the set of the set of the set of th

 $\mathcal{L}_\text{max} = \frac{1}{2} \sum_{i=1}^n \mathcal{L}_\text{max}(\mathbf{x}_i - \mathbf{y}_i)$ 

 $\mathcal{L}_\text{max} = \frac{1}{2} \sum_{i=1}^n \mathcal{L}_\text{max}(\mathbf{x}_i - \mathbf{y}_i)$ 

- Q8) How many VRFs do you need at most to implement three partially overlapping VPNs? How many route distinguishers? How many route targets? (Source: Introducing Overlapping VPNs)
- Q9) What are the typical usages for a central services VPN topology? (Source: Introducing Central Services VPNs)

Q10) What is the connectivity model for a central services VPN topology? (Source: Introducing Central Services VPNs)

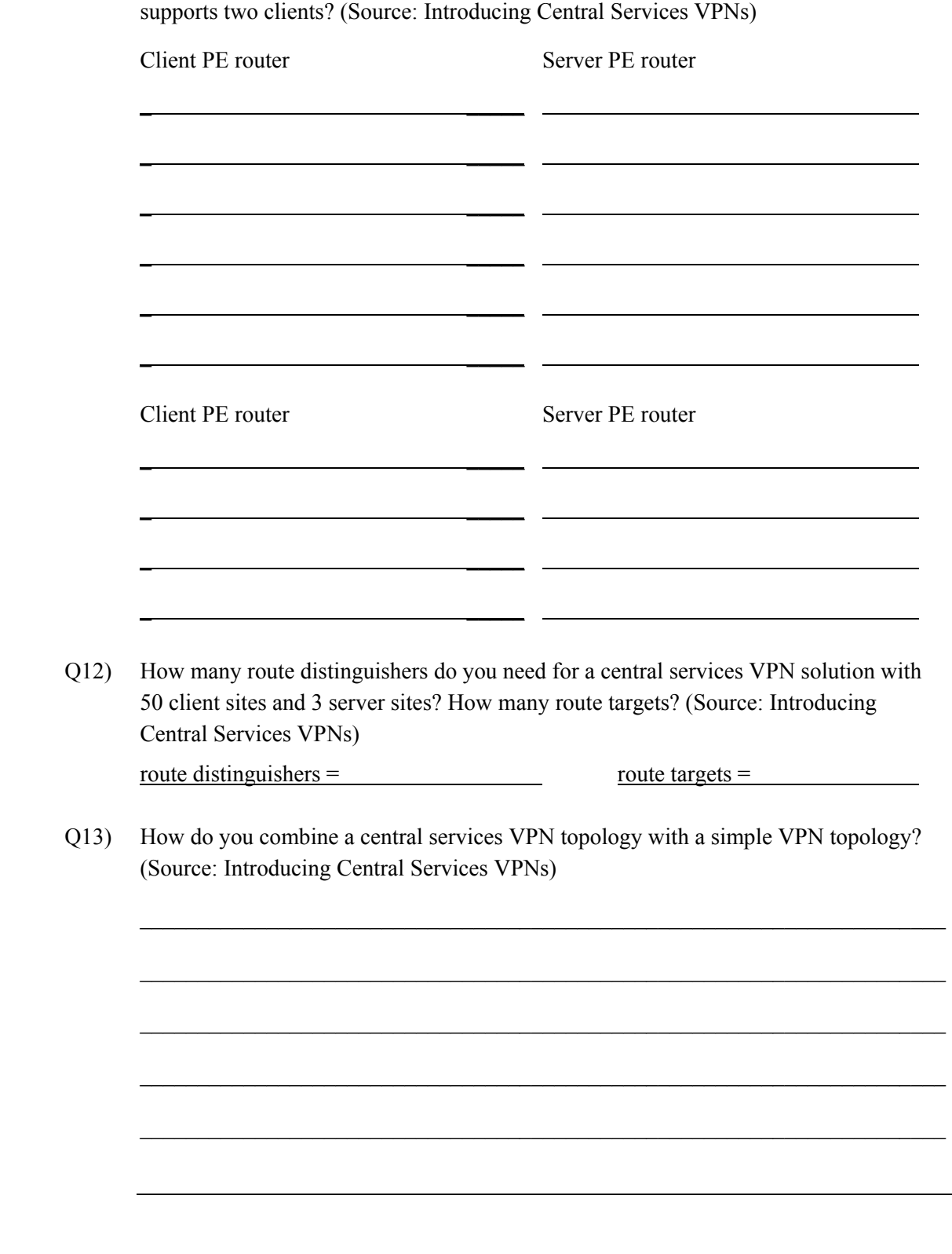

Q11) What command syntax do you use to implement a central services VPN topology that

6-80 Implementing Cisco MPLS (MPLS) v2.1 Copyright © 2004, Cisco Systems, Inc. The PDF files and any printed representation for this material are the property of Cisco Systems, Inc., for the sole use by Cisco employees for personal study. The files or printed representations may not be used in commercial training, and may not be distributed for purposes other than individual self-study.

Q14) Why do you need the managed CE routers service? (Source: Introducing Managed CE Routers Service)

 $\_$  , and the set of the set of the set of the set of the set of the set of the set of the set of the set of the set of the set of the set of the set of the set of the set of the set of the set of the set of the set of th

 $\mathcal{L}_\text{max} = \frac{1}{2} \sum_{i=1}^n \mathcal{L}_\text{max}(\mathbf{x}_i - \mathbf{y}_i)$ 

 $\mathcal{L}_\text{max} = \frac{1}{2} \sum_{i=1}^n \mathcal{L}_\text{max}(\mathbf{x}_i - \mathbf{y}_i)$ 

 $\mathcal{L}_\text{max} = \frac{1}{2} \sum_{i=1}^n \mathcal{L}_\text{max}(\mathbf{x}_i - \mathbf{y}_i)$ 

 $\mathcal{L}_\text{max} = \frac{1}{2} \sum_{i=1}^n \mathcal{L}_\text{max}(\mathbf{x}_i - \mathbf{y}_i)$ 

 $\_$  , and the set of the set of the set of the set of the set of the set of the set of the set of the set of the set of the set of the set of the set of the set of the set of the set of the set of the set of the set of th

 $\mathcal{L}_\text{max} = \frac{1}{2} \sum_{i=1}^n \mathcal{L}_\text{max}(\mathbf{x}_i - \mathbf{y}_i)$ 

 $\mathcal{L}_\text{max} = \frac{1}{2} \sum_{i=1}^n \mathcal{L}_\text{max}(\mathbf{x}_i - \mathbf{y}_i)$ 

 $\_$  , and the set of the set of the set of the set of the set of the set of the set of the set of the set of the set of the set of the set of the set of the set of the set of the set of the set of the set of the set of th

 $\_$  , and the set of the set of the set of the set of the set of the set of the set of the set of the set of the set of the set of the set of the set of the set of the set of the set of the set of the set of the set of th

 $\mathcal{L}_\text{max} = \frac{1}{2} \sum_{i=1}^n \mathcal{L}_\text{max}(\mathbf{x}_i - \mathbf{y}_i)$ 

 $\mathcal{L}_\text{max} = \frac{1}{2} \sum_{i=1}^n \mathcal{L}_\text{max}(\mathbf{x}_i - \mathbf{y}_i)$ 

Q15) What is the main difference between the managed CE routers service and the typical central services VPN topology? (Source: Introducing Managed CE Routers Service)

Q16) What syntax would you use for an export statement that limits the export to the loopback address of 192.168.10.1? (Source: Introducing Managed CE Routers Service)

Q17) What steps do you need to take to enable a VPN-aware NAT service on an existing MPLS network? (Source: Introducing MPLS Managed Services)

Q18) When you are implementing a VPN-aware DHCP relay service, which command do you use to configure the DHCP server address? (Source: Introducing MPLS Managed Services)

Copyright © 2004, Cisco Systems, Inc. Complex MPLS VPNs 6-81 The PDF files and any printed representation for this material are the property of Cisco Systems, Inc., for the sole use by Cisco employees for personal study. The files or printed representations may not be used in commercial training, and may not be distributed for purposes other than individual self-study.

- Q19) When you are implementing a VPN-aware DHCP relay service, how does the DHCP server know which VPN that a request comes from? (Source: Introducing MPLS Managed Services)
- Q20) When you are implementing a VPN-aware ODAP service, from where does the DHCP server get its initial address pool? (Source: Introducing MPLS Managed Services)
	- A) The DHCP server requests its initial address pool from the ODAP server.
	- B) The DHCP server requests its initial address pool from the DHCP relay agent.
	- C) The DHCP server requests its initial address pool from its local address pool via the **ip nat pool** command.
	- D) The DHCP server requests its initial address pool from its local address pool via the **ip dhcp pool** command.

 $\_$ 

- Q21) How is a VPN-aware HSRP or VRRP service implemented? (Source: Introducing MPLS Managed Services)
- Q22) Which type of traffic flows over the default MDT? (Source: Introducing MPLS Managed Services)
- Q23) What is a data MDT? (Source: Introducing MPLS Managed Services)

### **Module Self-Check Answer Key**

- Q1) A selective VRF import command allows you to select routes to be imported into a VRF based on criteria other than the VRF RT.
- Q2) The import route map filter is combined with the RT import filter—a route has to pass the RT import filter first and then pass the import route map to be imported into the VRF.
- Q3) A selective VRF export command allows you to attach specific RTs to a subset of routes exported from a VRF. (By default, the same RTs get attached to all exported routes.)
- Q4) A route map can be specified for each VRF to attach additional RTs to routes exported from a VRF. The export route map performs only the attachment of RTs; it does not perform any filtering function, and you cannot change any other route attributes with it.
- Q5) extended community RTs
- Q6) companies that use MPLS VPNs to implement both intranet and extranet services, or a security-conscious company that wishes to limit visibility between different departments in the organization
- Q7) Selected sites in a VPN can communicate only with sites within their VPN. Other selected sites can communicate with sites in their VPN and selected sites in a second VPN.
- Q8) VRFs: 3 route distinguishers: 4 route targets: 3
- Q9) in solutions where some sites (server sites) can communicate with all other sites, but all the other sites (client sites) can communicate only with the server sites
- Q10) The clients have their own RTs that they import and export; the clients also export networks with an RT that will be used by the services VRF and import networks with an RT that identifies the routes of the services site. The services site imports and exports networks with the RT of its VPN, but it also imports networks with RTs that identify the client sites.

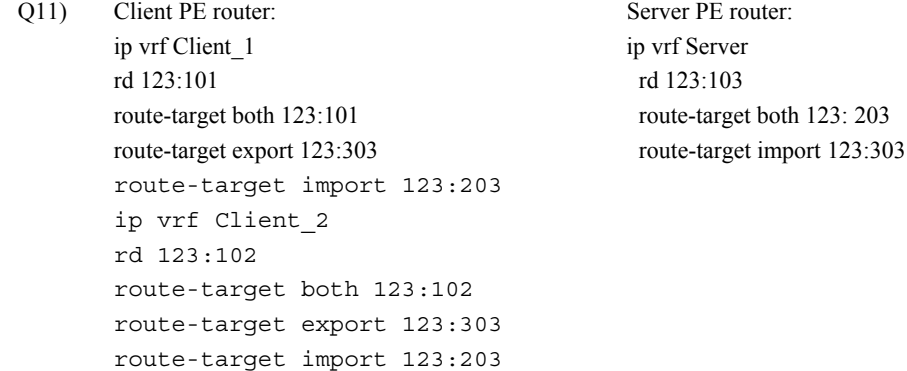

 $Q12$  route distinguishers = 51 route targets = 52 You need one RD for each client (50) and one RD (1) shared by both server sites. You need one RT for each client (50) to export its routes to its VPN, one RT (1) for all of the clients to export their routes to the server, and one RT (1) that is shared by both server sites to export their routes to the clients.

Q13) Create a simple VPN that provides connectivity for all of the customer sites that do not need access to the central services.

Next, create a simple VPN that provides access between all of the server sites that are in the service. Finally, create an overlapping VPN that contains the sites that must have access to both the customer VPNs and the services VPN.

Q14) If the service provider is managing the customer routers, it is convenient to have a central point that has access to all CE routers but not to the other destinations at customer sites.

- Q15) The VRF and RD design is similar to that of a central services VPN. The managed CE routers service combines a service VPN and simple VPN topology like the central services VPN. However, the route export statement uses an access list to limit the exported addresses to the loopback address of the managed routers.
- Q16) ip vrf VPN\_A export route-map NMS route-map NMS match ip access-list 10 set extcommunity rt 123:100 additive access-list 10 permit 192.160.10.1 0.0.0.255
- Q17) Create the NAT address pool (using the **ip nat pool** command). Assign the address pool to the VRF (using the **ip nat inside source** command). Enable NAT on the interfaces (using the **ip nat outside** and **ip nat inside** commands). Create a static address to the next hop (using the **ip route vrf** command).

#### Q18) **ip helper-address vrf**

- Q19) The DHCP relay agent inserts the VPN ID into the DHCP request.
- Q20) A
- Q21) by enabling a VRF on the interface and then configuring the HSRP or VRRP service using the standard commands
- Q22) Default MDT group is used for control traffic and flooding channel for dense-mode and low-bandwidth groups
- Q23) an MDT group created on demand for mVPN (S,G) pairs, usually high-bandwidth traffic

# **Module 7**

# Internet Access from an MPLS VPN

## **Overview**

Integrating Internet access with a Multiprotocol Label Switching (MPLS) Virtual Private Network (VPN) solution is one of the most common service provider business requirements. This module provides a good understanding of underlying design issues, several potential design scenarios, and some sample configurations. Various topologies and implementation methods are discussed, along with ways to separate Internet access from VPN services.

### **Module Objectives**

Upon completing this module, you will be able to describe the various Internet access implementations available. This ability includes being able to meet these objectives:

- **Describe the characteristics of MPLS VPN Internet topologies**
- Describe VPN Internet access implementation methods
- Describe methods to separate Internet access from VPN services
- **Describe the characteristics of implementing Internet access solutions in which Internet** access is provided through a separate VPN

7-2 Implementing Cisco MPLS (MPLS) v2.1 Copyright © 2004, Cisco Systems, Inc. The PDF files and any printed representation for this material are the property of Cisco Systems, Inc., for the sole use by Cisco employees for personal study. The files or printed representations may not be used in commercial training, and may not be distributed for purposes other than individual self-study.

# **Lesson 1**

# Introducing VPN Internet Access Topologies

### **Overview**

This lesson identifies the characteristics of the different modules that are used to combine Internet access with VPN services.

This lesson is crucial for learners planning to enhance their usage of network resources using MPLS VPNs.

### **Objectives**

Upon completing this lesson, you will be able to describe the characteristics of MPLS VPN Internet topologies. This ability includes being able to meet these objectives:

- Describe the features of classical Internet access for a VPN customer
- Describe the ways in which customers may access the Internet from their own sites
- Describe the characteristics of a central firewall service
- Describe the characteristics of a wholesale Internet access service

# **What Is Classical Internet Access for a VPN Customer?**

This topic describes the features of classical Internet access for a VPN customer.

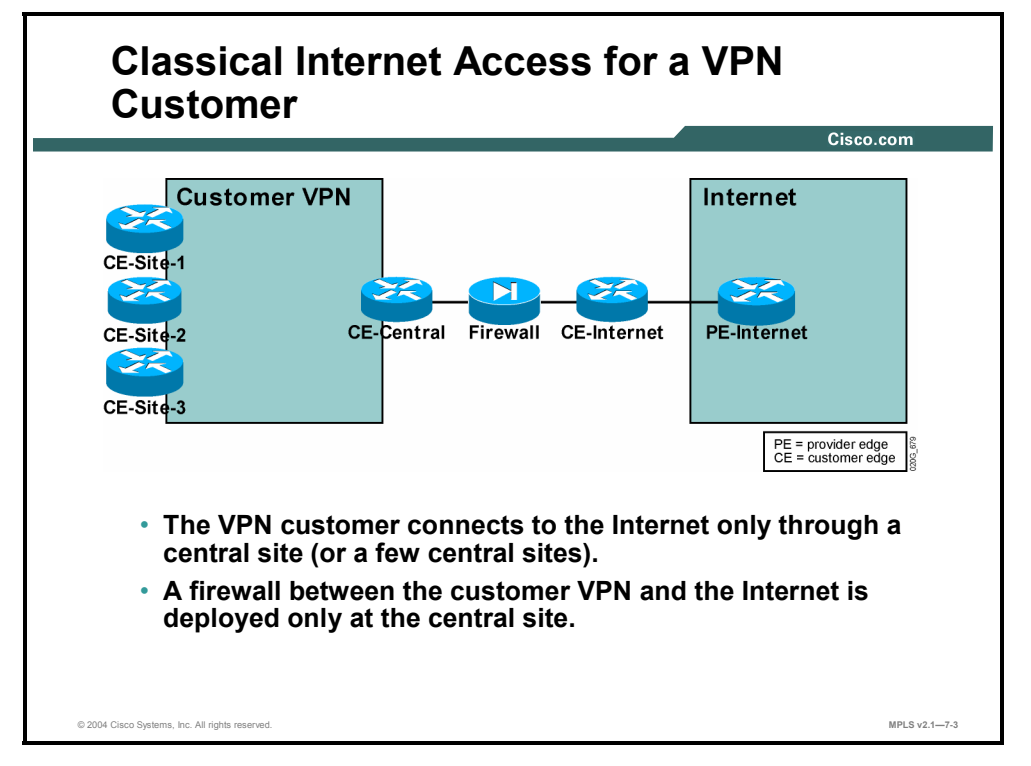

Classical Internet access is implemented through a (usually central) firewall that connects the customer network to the Internet in a secure fashion. The private network of the customer (or VPN if the customer is using a VPN service) and the Internet are connected only through the firewall.

7-4 Implementing Cisco MPLS (MPLS) v2.1 Copyright © 2004, Cisco Systems, Inc. The PDF files and any printed representation for this material are the property of Cisco Systems, Inc., for the sole use by Cisco employees for personal study. The files or printed representations may not be used in commercial training, and may not be distributed for purposes other than individual self-study.

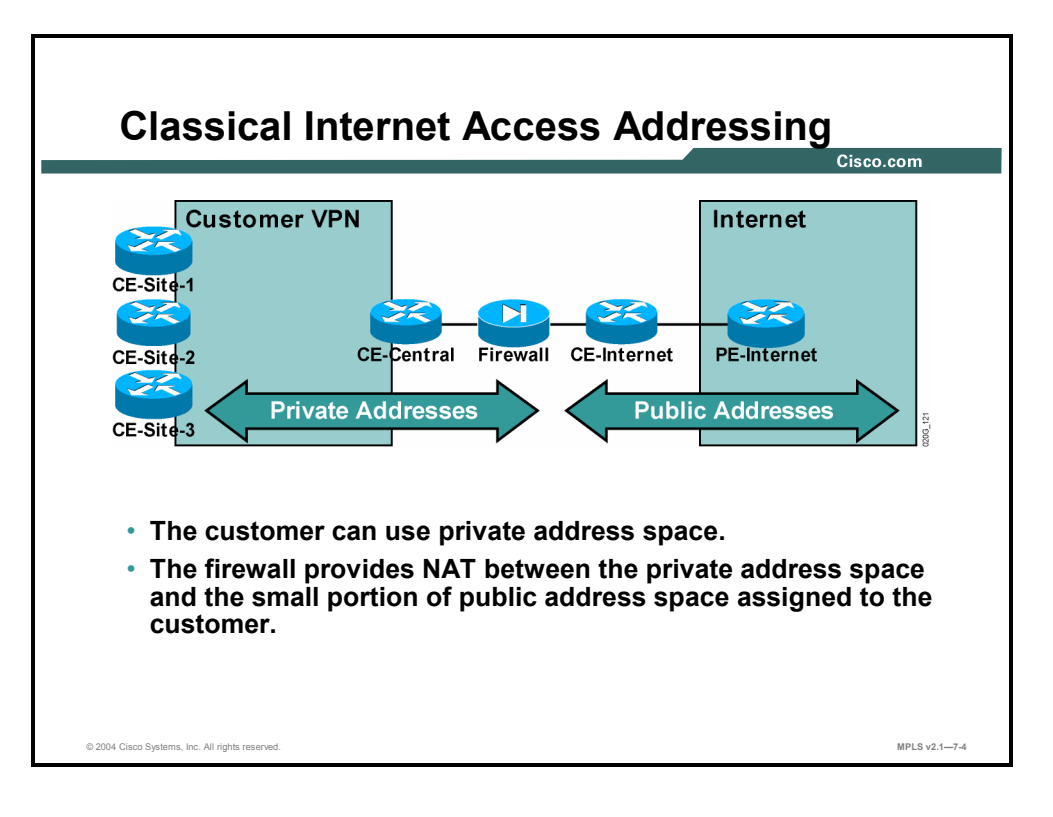

The addressing requirements for a classical Internet connection (as described here) are very simple:

- The customer is assigned a small block of public address space used by the firewall.
- The customer typically uses private addresses inside the customer network.
- The firewall performs Network Address Translation (NAT) between the private addresses of the customer and the public addresses assigned to the customer by the Internet service provider (ISP). Alternatively, the firewall might perform an application-level proxy function that isolates private and public IP addresses.

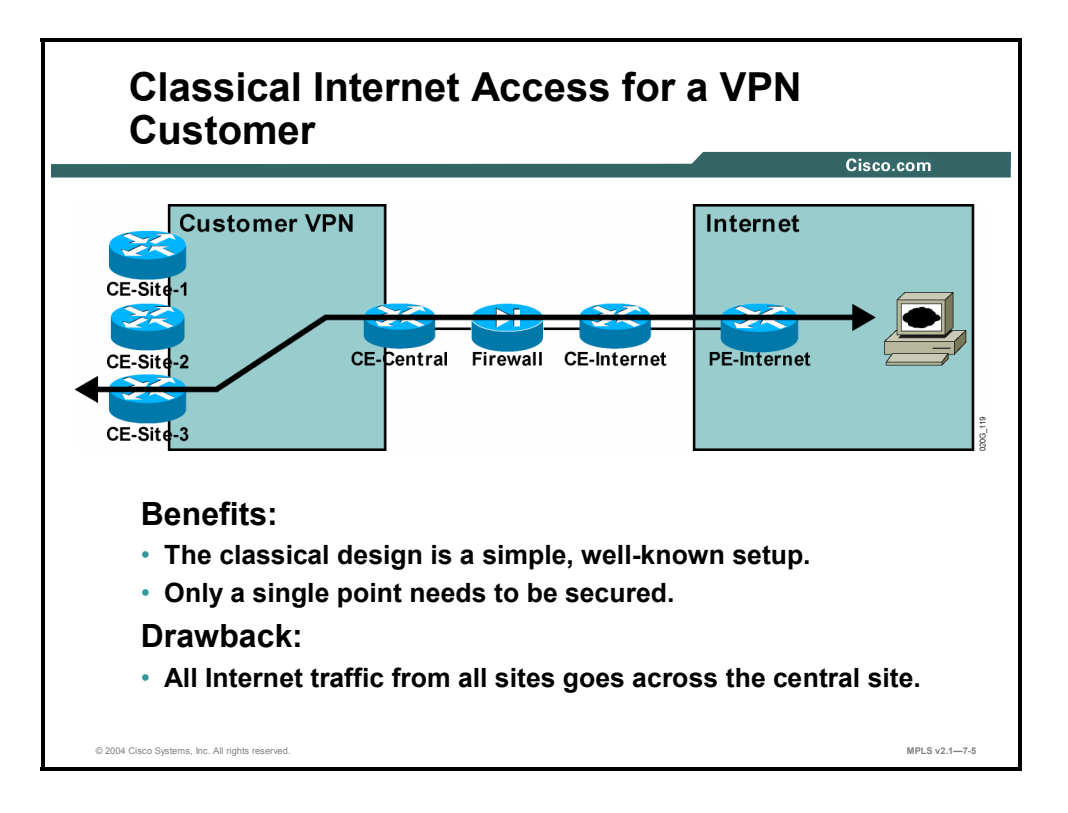

There are a number of benefits associated with the classical design, including the following:

- It is a well-known setup used worldwide for Internet connectivity from a corporate network. Access to expertise needed to implement such a setup is thus simple and straightforward.
- There is only one interconnection point between the secure customer network and the Internet. Security of Internet access needs to be managed only at this central point.

The major drawback of this design is the traffic flow—all traffic from the customer network to the Internet has to pass through the central firewall. While this might not be a drawback for smaller customers, it can be a severe limitation for large organizations with many users, especially when the users are geographically separated.

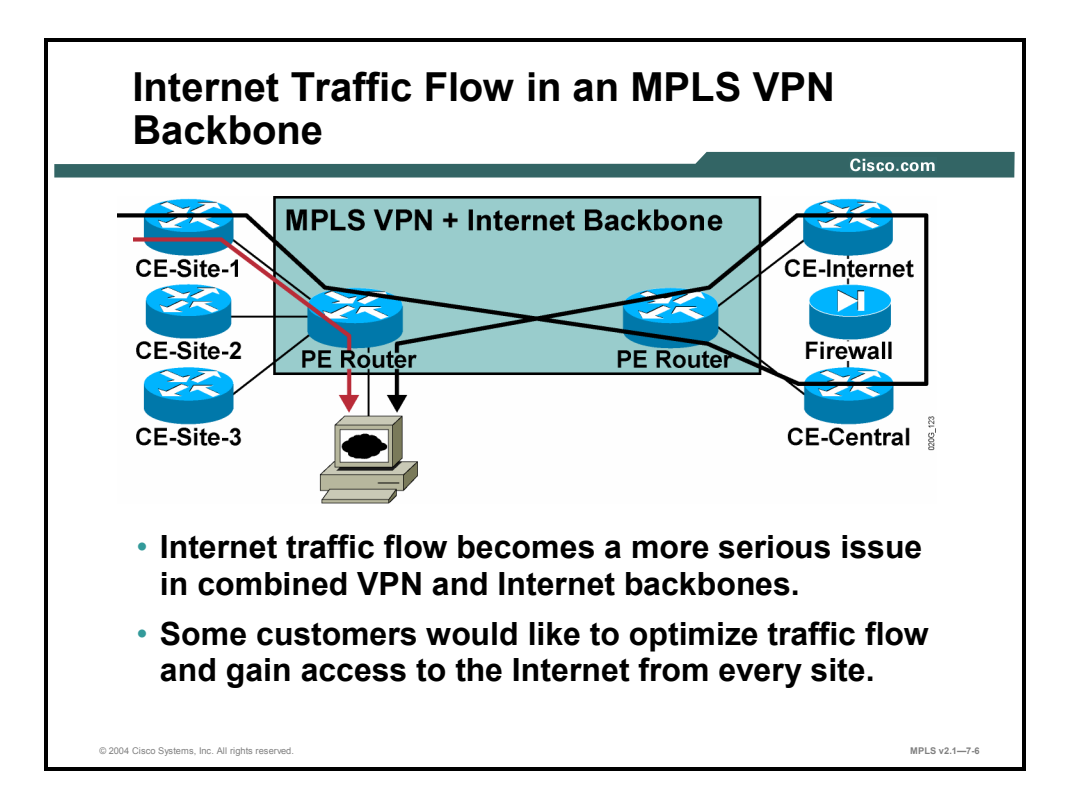

The traffic flow issue becomes even more pronounced when the customer VPN (based on, for example, MPLS VPN services) and the Internet traffic share the same service provider backbone. In this case, the traffic from a customer site may have to traverse the service provider backbone as VPN traffic and then return into the same backbone by the corporate firewall, ending up at a server very close to the original site.

Based on this analysis, the drawbacks of the central firewall design can be summarized as follows:

- The link between the central site and the provider backbone has to be overdimensioned, because it has to transport all of the customer Internet traffic.
- The provider backbone is overutilized, because the same traffic crosses the backbone twice, first as VPN traffic and then as Internet traffic (or vice versa).
- Response times and quality of service (QoS) may suffer. This is because the traffic between the customer site and an Internet destination always has to cross the central firewall, even when the Internet destination is very close to the customer site.

These drawbacks have prompted some large users and service providers to consider alternate designs in which every customer site can originate and receive Internet traffic directly.

# **What Are the Methods to Access the Internet from Every Customer Site?**

This topic describes ways in which customers may access the Internet from their own sites.

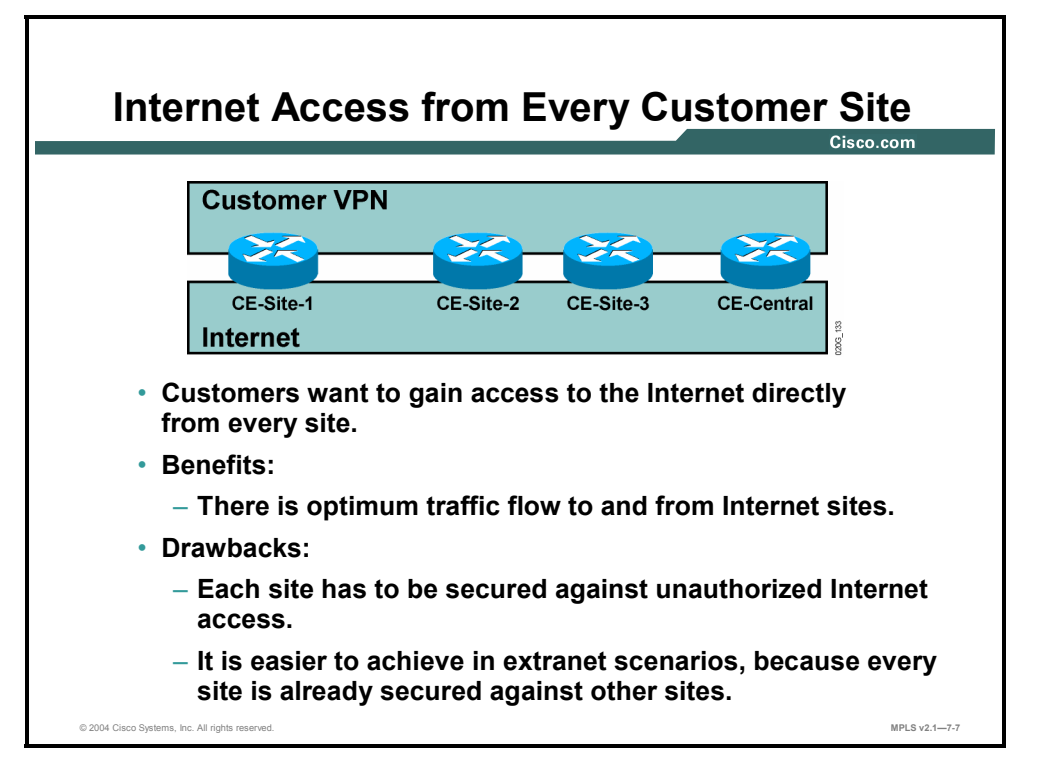

To bypass the limitations of Internet access through a central firewall, some customers are turning toward designs in which each customer site has its own independent Internet access. While this design clearly solves all traffic flow issues, the associated drawback is higher exposure—each site has to be individually secured against unauthorized Internet access. This design is applicable primarily for larger sites (concentrating traffic from nearby smaller sites) or for extranet VPNs, in which each site is already secured against the other sites participating in the extranet VPN.

7-8 Implementing Cisco MPLS (MPLS) v2.1 Copyright © 2004, Cisco Systems, Inc. The PDF files and any printed representation for this material are the property of Cisco Systems, Inc., for the sole use by Cisco employees for personal study. The files or printed representations may not be used in commercial training, and may not be distributed for purposes other than individual self-study.

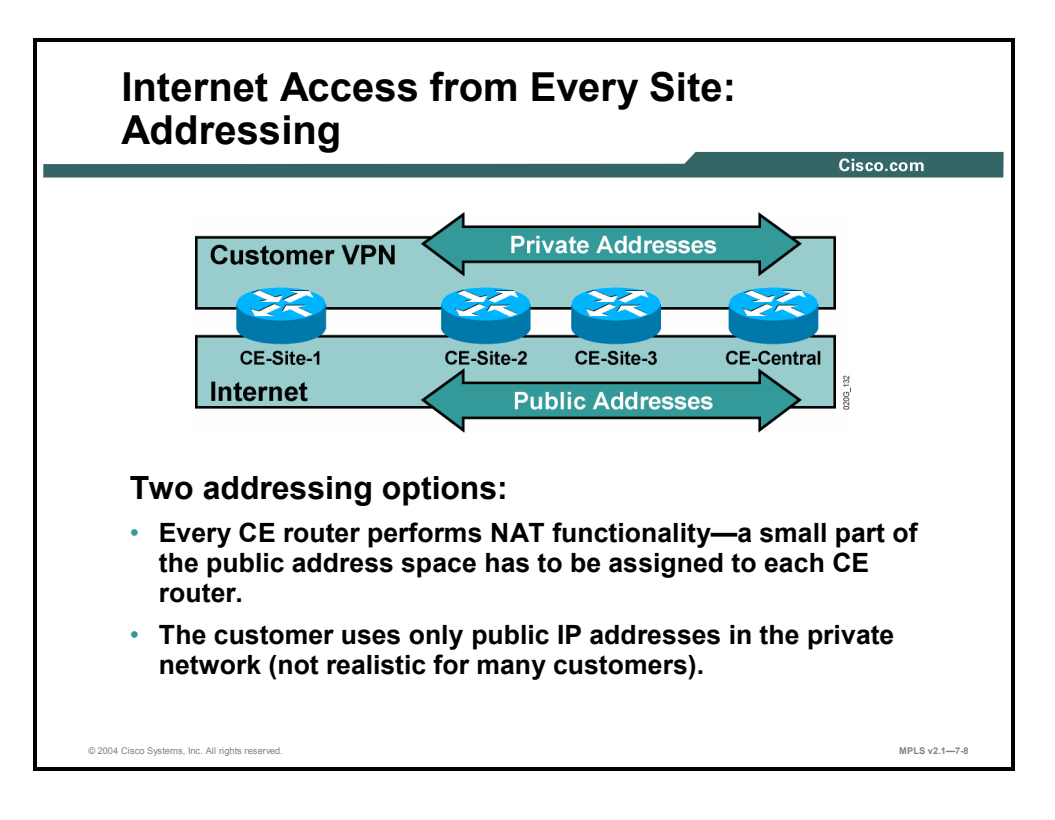

To gain Internet access from every site, each site requires at least some public IP addresses. The following two methods can be used to achieve this goal:

- A small part of public address space can be assigned to each customer site. NAT between the private IP addresses and the public IP addresses needs to be performed at each site.
- If the customer is already using public IP addresses in the VPN, NAT functionality is not needed. Unfortunately, this option is open only to those customers that own large address blocks of public IP addresses.

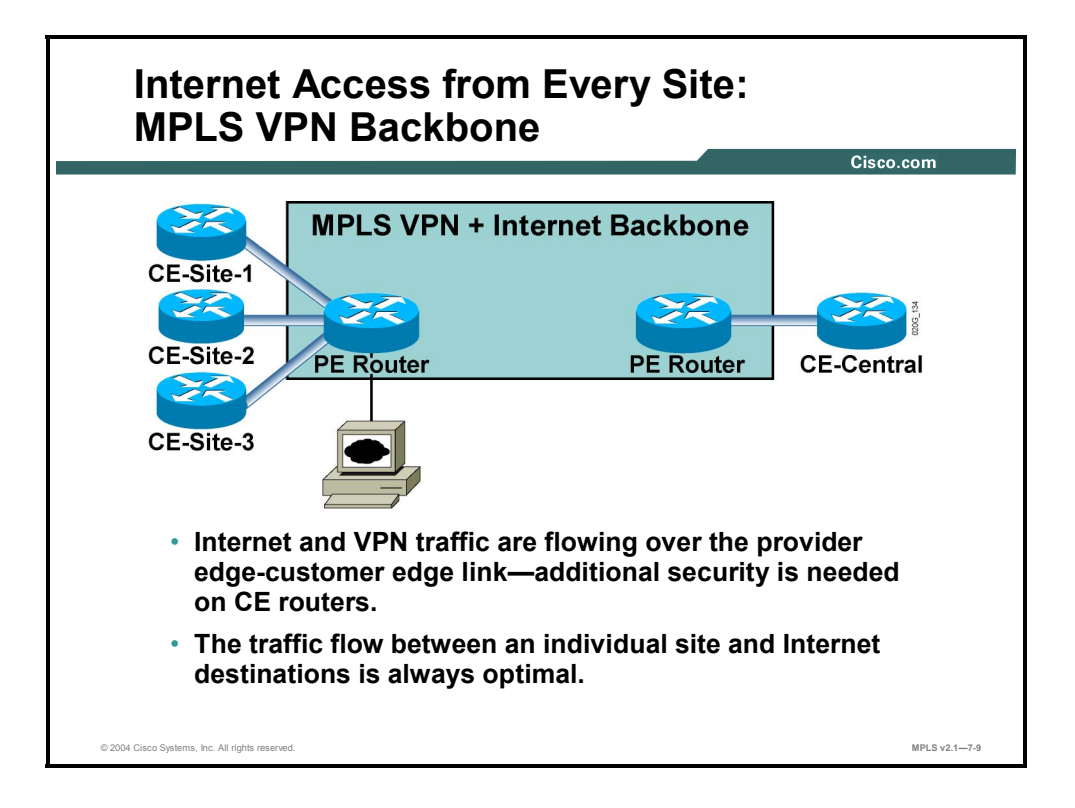

To achieve Internet access from every customer site, each customer edge (CE) router must forward VPN traffic toward other customer sites and forward Internet traffic toward Internet destinations. The two traffic types are usually sent over the same physical link to minimize costs. Switched WAN encapsulation (Frame Relay or ATM) can be used to separate the VPN and Internet traffic onto different virtual circuits, or the traffic can share the same logical link as well, resulting in reduced security. On the other hand, the weaker (and less complex) security of this design is offset by optimal traffic flow between every site and Internet destinations.

# **What Is a Central Firewall Service?**

This topic describes the characteristics of a central firewall service.

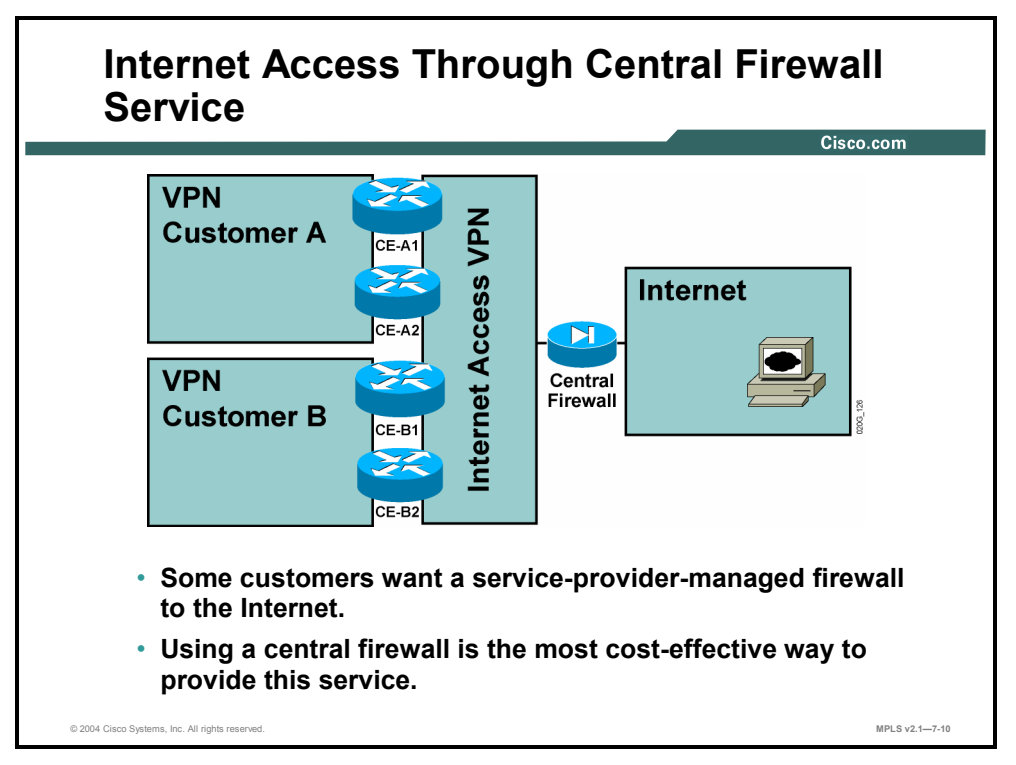

For customers who do not want the complexity of managing their own firewall, a managed firewall service offered by the service provider is a welcome relief. These customers typically want the service provider to take care of the security issues of their connection to the Internet.

The service provider can implement the managed firewall service by deploying a dedicated firewall at each customer site or (for a more cost-effective approach) by using a central firewall that provides secure Internet access to all customers.

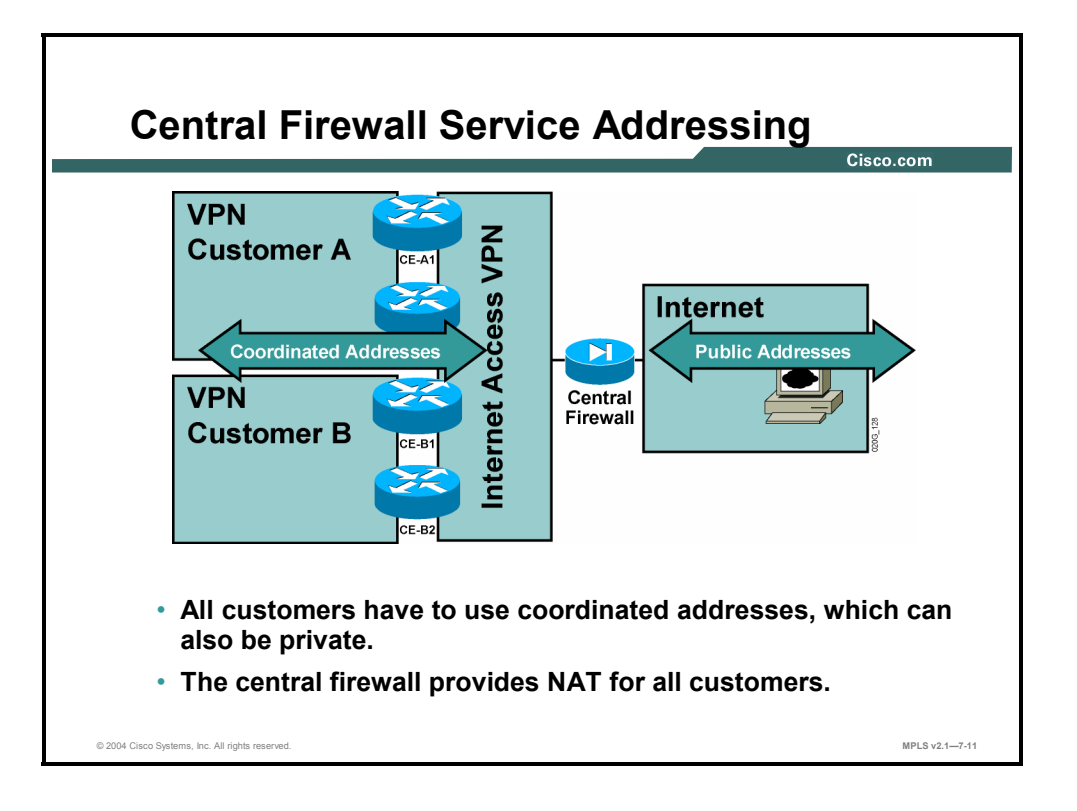

The central firewall, hosted by the service provider, has to use public addresses for the Internet. Private addresses can be used between the central firewall and the individual customers. However, these addresses need to be coordinated between the service provider and the customers to prevent routing conflicts and overlapping addresses visible to the central firewall. Customers using a central firewall service are thus limited to IP addresses assigned to them by the service provider, much in the same way that Internet customers are limited to the public IP addresses assigned by their ISP.

7-12 Implementing Cisco MPLS (MPLS) v2.1 Copyright © 2004, Cisco Systems, Inc. The PDF files and any printed representation for this material are the property of Cisco Systems, Inc., for the sole use by Cisco employees for personal study. The files or printed representations may not be used in commercial training, and may not be distributed for purposes other than individual self-study.

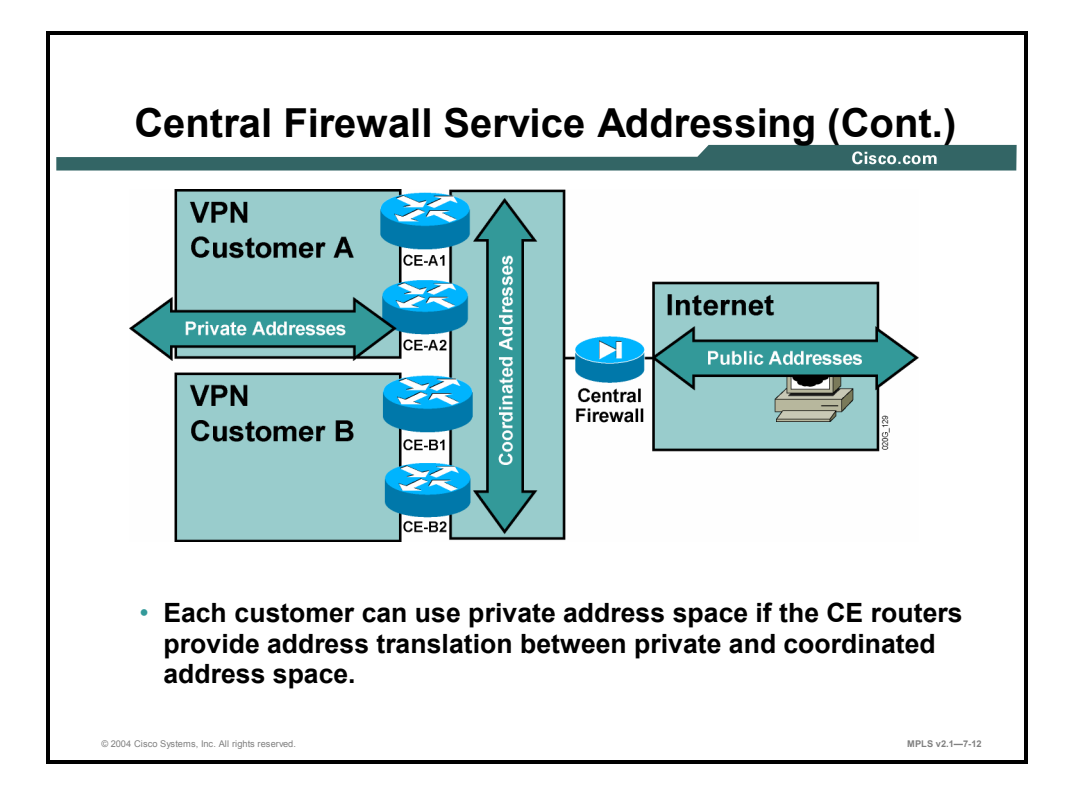

Customers of a central firewall service who still want to retain their own private addresses inside their network can use NAT on the CE routers, connecting their private network to the transit network that links customer sites to the central firewall.

**Note** Service providers usually use private IP addresses as the address space between the central firewall and the customers. There is always a potential for overlapping addresses between the coordinated address space and the address space of an individual customer. Therefore, the CE device providing NAT functionality has to support address translation between overlapping sets of IP addresses.

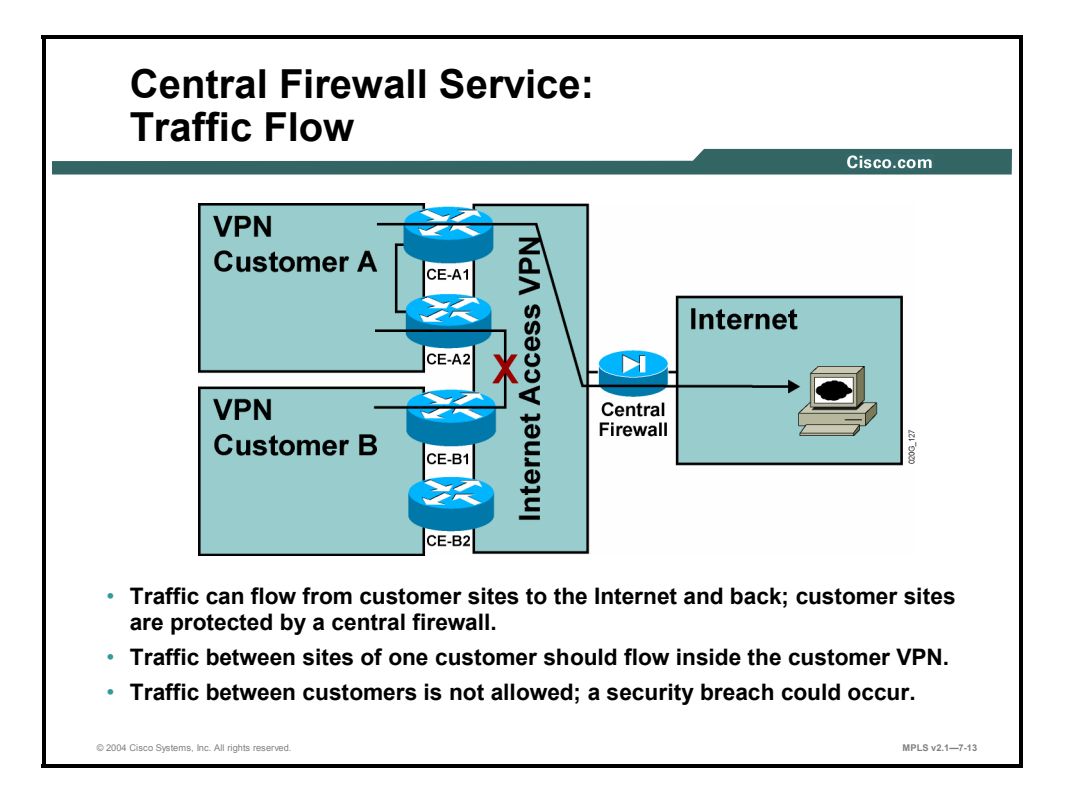

The traffic flow between sites participating in a central firewall service is limited by the security requirements of the service, as described here:

- **Traffic between the customer sites and the Internet must flow freely, restricted only by the** security functions of the central firewall.
- Traffic between sites of an individual customer should never flow across the VPN that links the customer sites with the central firewall. This traffic must flow inside the customer VPN.
- **Traffic between customers using the central firewall is not allowed, because the individual** customers are not protected from outside access. (This is the task of the service provider, handled by the central firewall.) Intercustomer traffic could lead to potential security problems.

**Note** The restrictions on intercustomer traffic prevent customers from deploying publicly accessible servers in their networks—because these servers would not be available to other customers of the same service.

# **What Is Wholesale Internet Access?**

This topic describes the characteristics of a wholesale Internet access service.

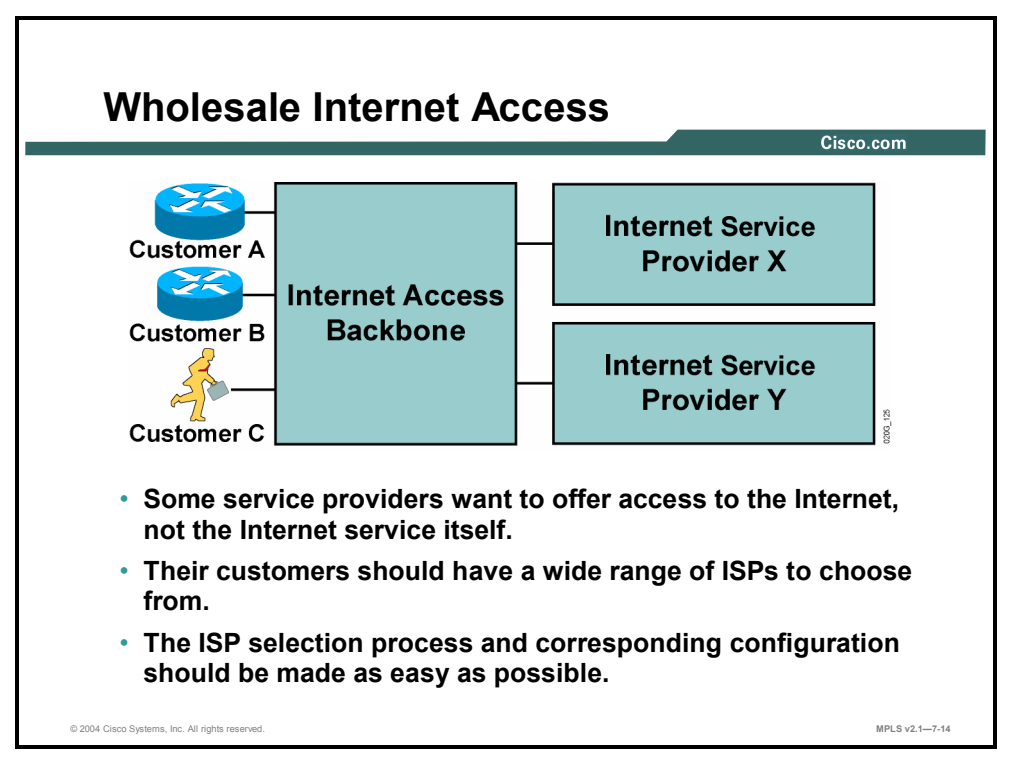

Similar to a wholesale dial service (where an ISP uses the modem pools of other service providers) is the wholesale Internet access service, where an ISP uses the IP transport infrastructure of another service provider to reach the end users. The business model of this service varies—the end users might be customers of the service provider that owns the transport backbone (for example, a cable operator), who offers Internet access through a large set of ISPs as a value-added service. Alternatively, the service provider owning the Internet access backbone might act as a true wholesaler, selling transport infrastructure to Internet service providers, who then charge end users for the whole package.

When a service provider owns the backbone and provides Internet access to customers, that service provider usually wants to offer a wide range of upstream ISPs to choose from—to satisfy various customer connectivity and reliability requirements. The selection of upstream ISPs and the corresponding configuration process should therefore be as easy as possible.

Copyright © 2004, Cisco Systems, Inc. Internet Access from an MPLS VPN 7-15 The PDF files and any printed representation for this material are the property of Cisco Systems, Inc., for the sole use by Cisco employees for personal study. The files or printed representations may not be used in commercial training, and may not be distributed for purposes other than individual self-study.

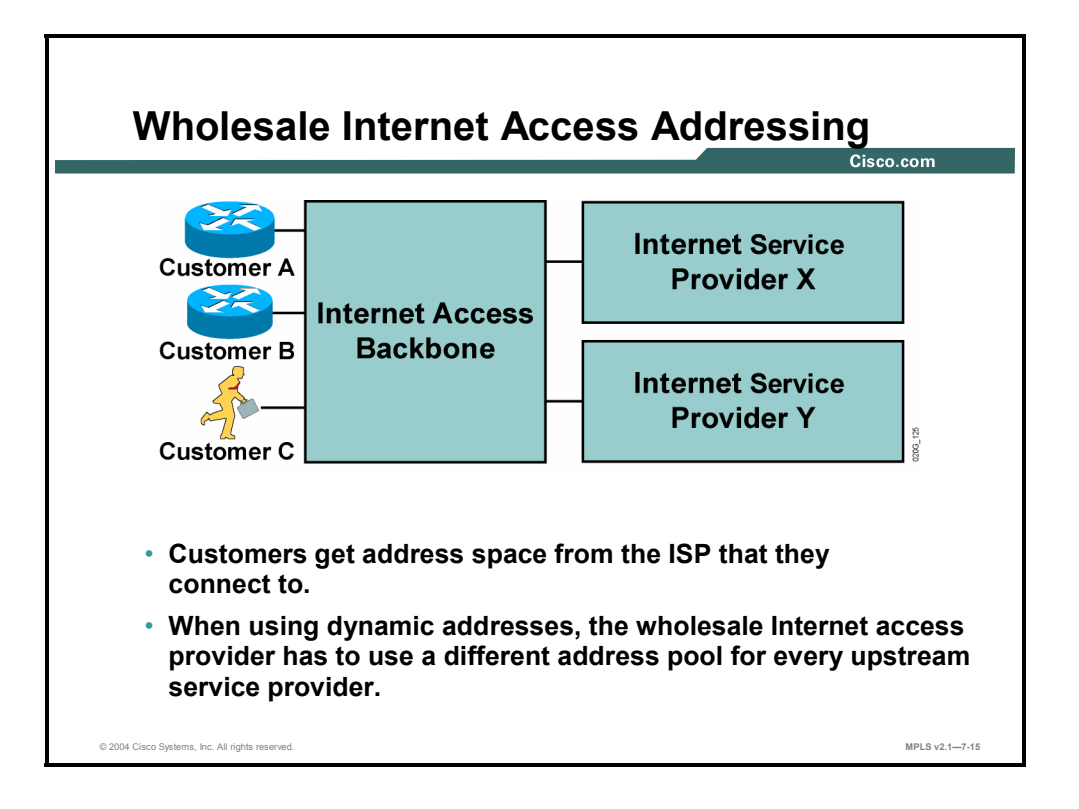

Regardless of the business model used in the wholesale Internet access service, the addressing requirements are always the same: the upstream ISP allocates a portion of its address space to the end users connected to the Internet access backbone. The wholesale Internet access provider consequently has to use a different address pool for every upstream ISP.

7-16 Implementing Cisco MPLS (MPLS) v2.1 Copyright © 2004, Cisco Systems, Inc. The PDF files and any printed representation for this material are the property of Cisco Systems, Inc., for the sole use by Cisco employees for personal study. The files or printed representations may not be used in commercial training, and may not be distributed for purposes other than individual self-study.

# **Summary**

This topic summarizes the key points discussed in this lesson.

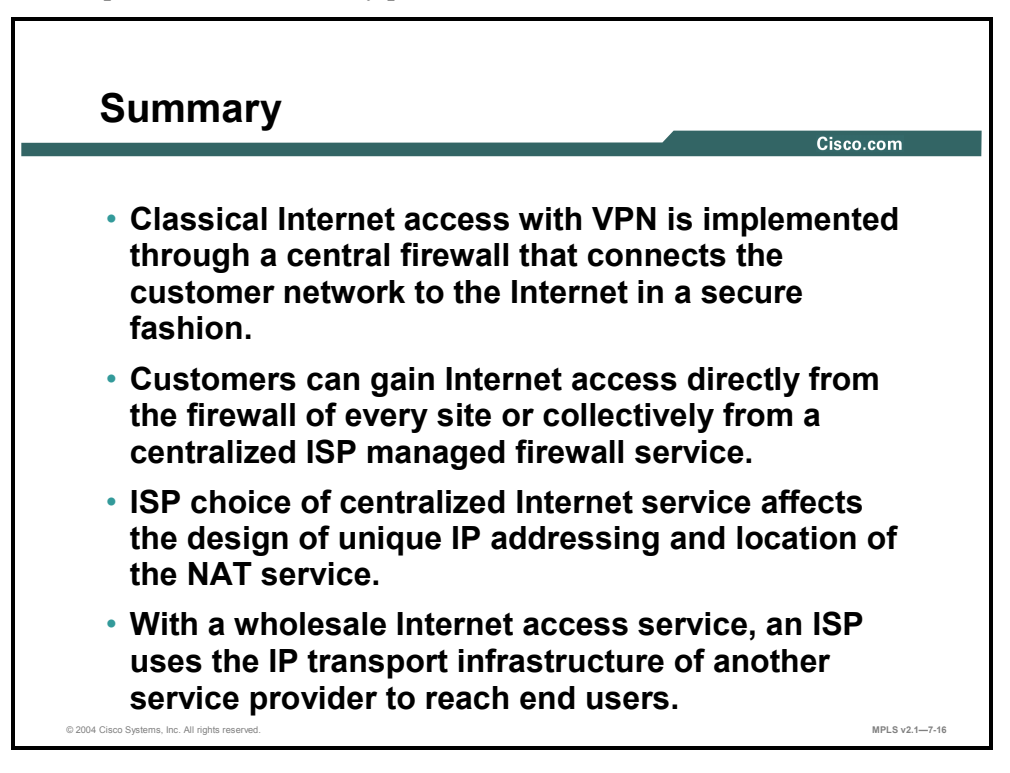

7-18 Implementing Cisco MPLS (MPLS) v2.1 Copyright © 2004, Cisco Systems, Inc. The PDF files and any printed representation for this material are the property of Cisco Systems, Inc., for the sole use by Cisco employees for personal study. The files or printed representations may not be used in commercial training, and may not be distributed for purposes other than individual self-study.
# **Lesson 2**

# Introducing VPN Internet Access Implementation **Methods**

#### **Overview**

This lesson identifies different design models for combining Internet access with VPN services. The lesson lists the benefits and drawbacks of these models, and then explains the implications of their use.

This lesson is crucial for learners planning to enhance their usage of network resources using MPLS VPNs.

#### **Objectives**

Upon completing this lesson, you will be able to describe VPN Internet access implementation methods. This ability includes being able to meet these objectives:

- Identify the major design models for combining Internet access with VPN services
- Describe the implementation options of Internet access through global routing
- **Describe the characteristics of separate interfaces and subinterfaces to provide Internet** access
- Describe the benefits and drawbacks of Internet access in VPNs

## **Major Design Models**

This topic identifies two major design models for combining Internet access with VPN services.

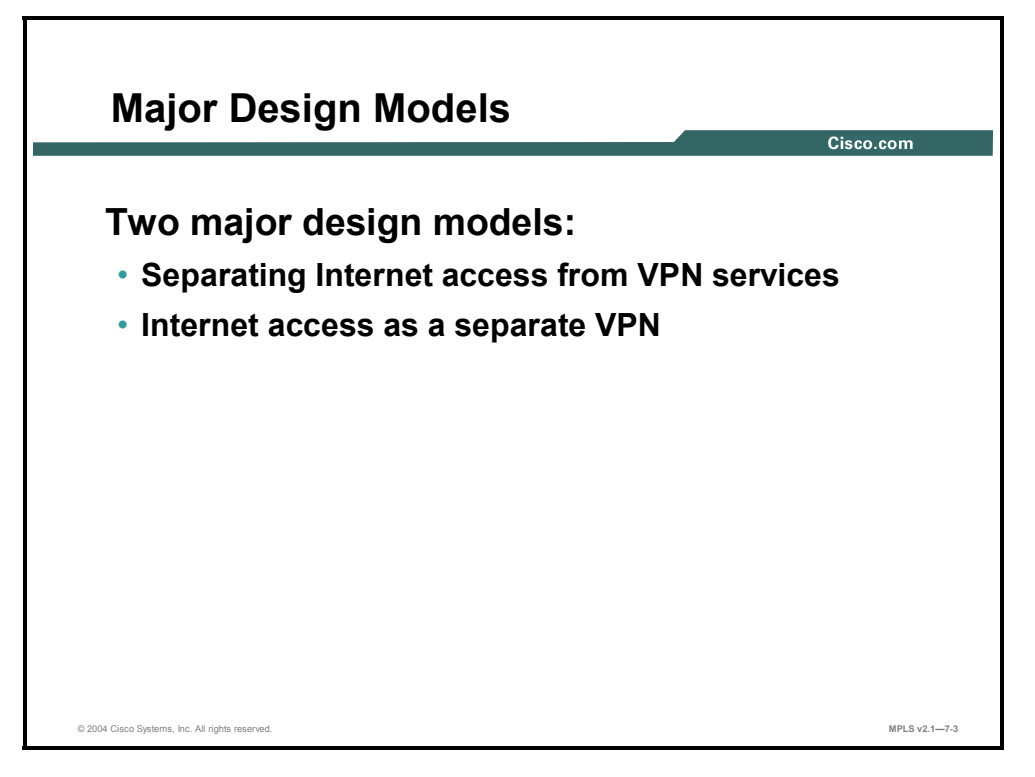

Network designers who want to offer Internet access and MPLS VPN services in the same MPLS backbone can choose between these two major design models:

- Internet routing that is implemented through global routing on the provider edge (PE) routers
- Internet routing that is implemented as yet another VPN in the ISP network

### **Internet Access Through Global Routing**

This topic describes the implementation options of Internet access through global routing.

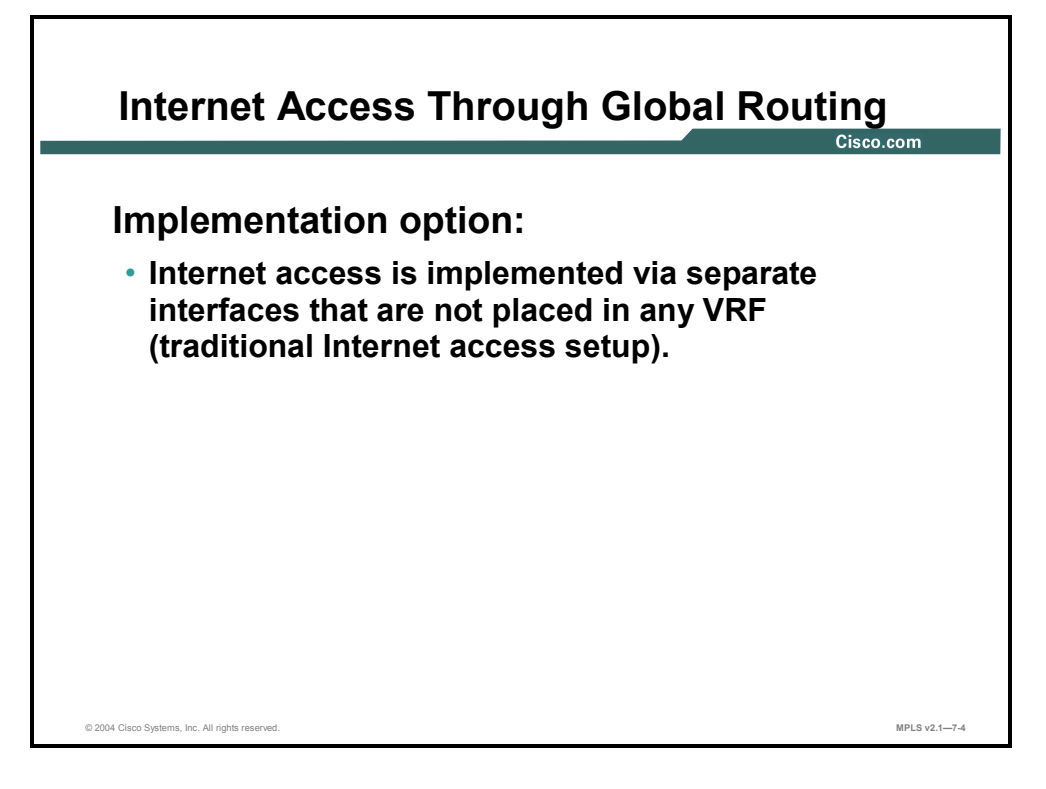

Implementing Internet access through global routing is identical to building an IP backbone offering Internet services. IP version 4 (IPv4) Border Gateway Protocol (BGP) is deployed between the PE routers to exchange Internet routes, and the global routing table on the PE routers is used to forward the traffic toward Internet destinations.

VPN customers can reach the global routing table by this method: The customers can use a separate logical link for Internet access. This method is equivalent to traditional VPN and Internet access.

#### **Internet Access Through Separate Interfaces or Subinterfaces**

This topic describes the characteristics of separate interfaces or subinterfaces to provide Internet access.

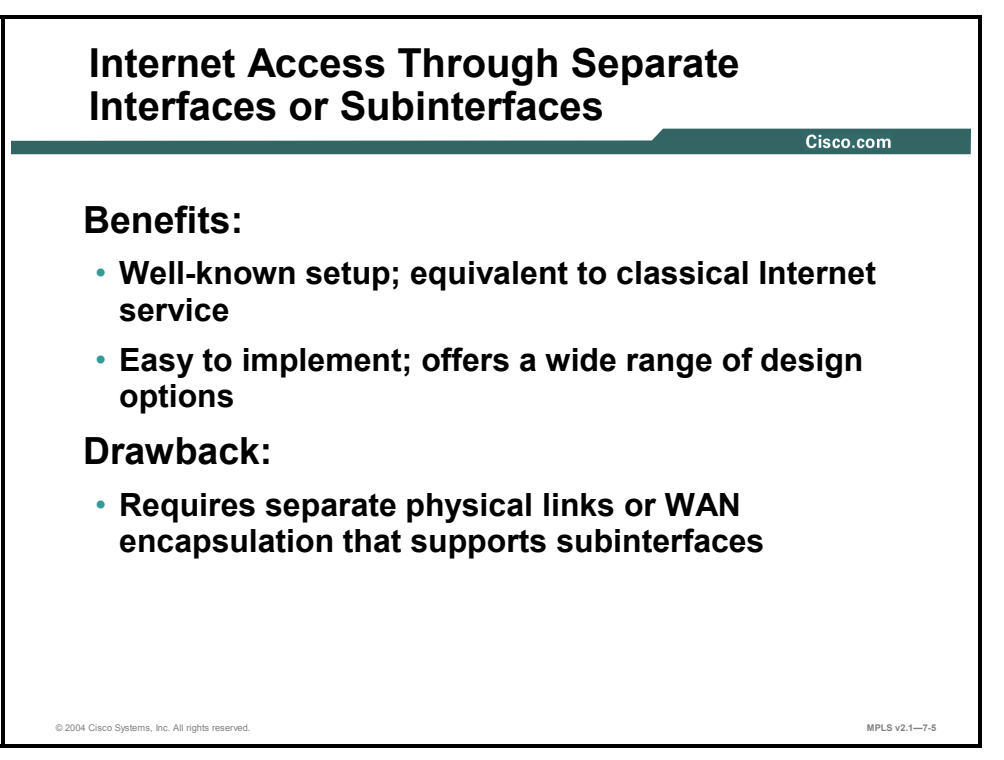

Internet access through separate logical links is easy to set up, because it is the equivalent of the classical combination of Internet and VPN services that many customers use today. This setup is also compatible with all the Internet services required by some customers (for example, the requirement to receive full Internet routing from a service provider).

The drawback of this design is the increased complexity, or cost, of the provider edge-customer edge (PE-CE) connectivity. Separation of Internet and VPN connectivity requires either two separate physical links or a single physical link with WAN encapsulation that supports subinterfaces (for example, Frame Relay).

**Note** Some customers might be reluctant to change their encapsulation type to Frame Relay, because the IP QoS mechanisms on Frame Relay differ from those provided on PPP links.

7-22 Implementing Cisco MPLS (MPLS) v2.1 Copyright © 2004, Cisco Systems, Inc. The PDF files and any printed representation for this material are the property of Cisco Systems, Inc., for the sole use by Cisco employees for personal study. The files or printed representations may not be used in commercial training, and may not be distributed for purposes other than individual self-study.

#### **Internet Access in VPNs**

This topic describes the benefits and drawbacks of having Internet access in VPNs.

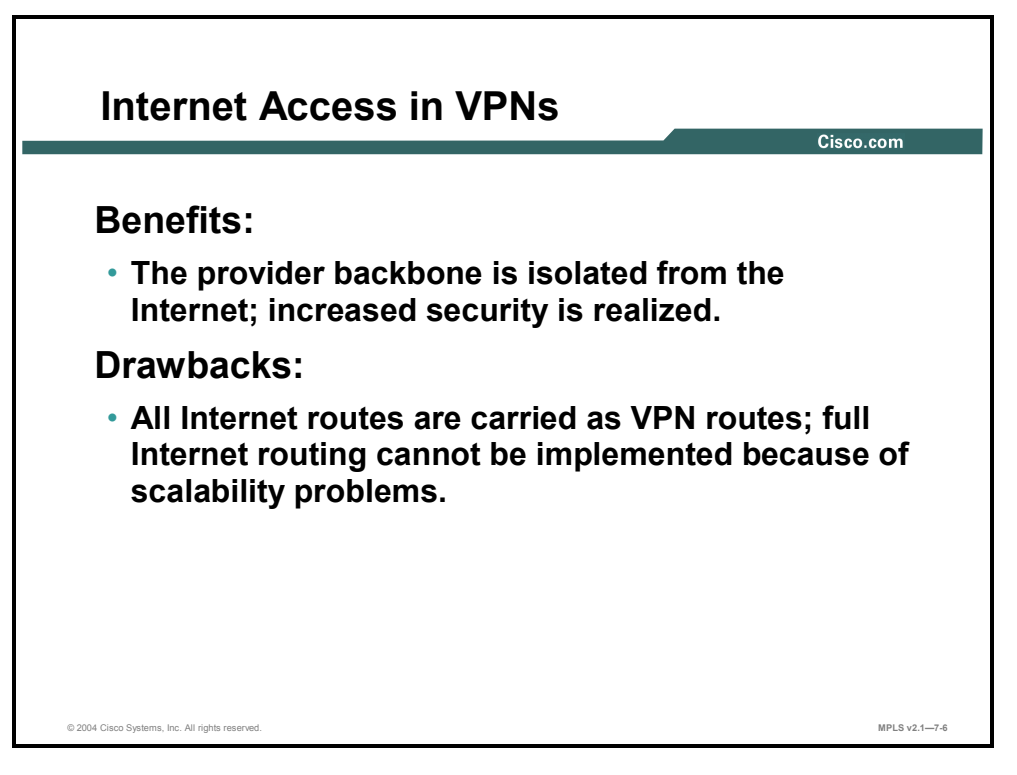

The major benefit of implementing Internet access as a separate VPN is increased isolation between the provider backbone and the Internet—which results in increased security. The flexibility of MPLS VPN topologies also provides for some innovative design options that allow the service providers to offer services that were simply not possible to implement with pure IP routing.

The obvious drawback of running the Internet as a VPN in the MPLS VPN architecture is the scalability of such a solution. An Internet VPN simply cannot carry full Internet routing because of the scalability problems associated with carrying close to 100,000 routes inside a single VPN.

#### **Summary**

This topic summarizes the key points discussed in this lesson.

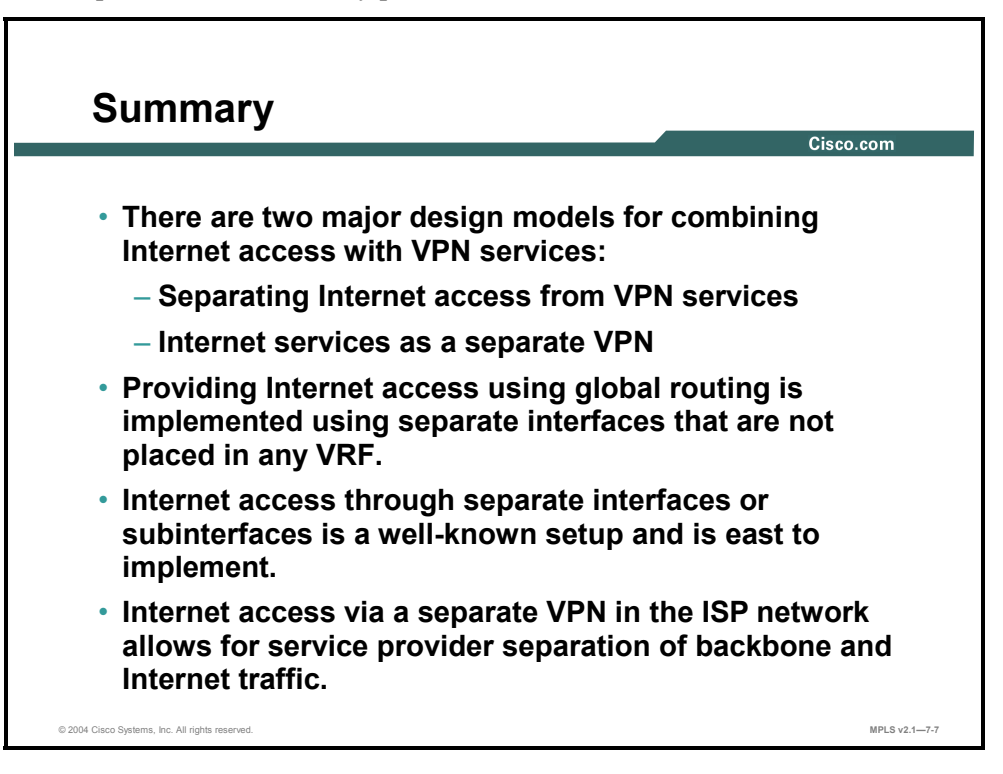

7-24 Implementing Cisco MPLS (MPLS) v2.1 Copyright © 2004, Cisco Systems, Inc. The PDF files and any printed representation for this material are the property of Cisco Systems, Inc., for the sole use by Cisco employees for personal study. The files or printed representations may not be used in commercial training, and may not be distributed for purposes other than individual self-study.

# **Lesson 3**

# Separating Internet Access from VPN Services

#### **Overview**

There are times when cost factors prohibit separate physical links for VPN and Internet traffic. This lesson describes the characteristics of an Internet access service in which the Internet access is totally separate from MPLS VPN services. It is important to understand why you would choose to separate Internet access from VPN services so that you can implement the correct solution.

This lesson identifies the PE-CE requirements for separating Internet access from VPN services and how to implement the solution in an MPLS VPN network. This lesson is crucial for learners planning to enhance their usage of network resources using MPLS VPNs.

#### **Objectives**

Upon completing this lesson, you will be able to describe the methods to separate Internet access from VPN services. This ability includes being able to meet these objectives:

- **Describe how customer Internet access is implemented over different interfaces than VPN** services
- Describe how separate subinterfaces are implemented
- **Describe the features of classical Internet access for a VPN customer**
- Describe how Internet access is obtained from every customer site
- Identify the benefits and limitations of separate Internet access

## **Internet Access Separated from VPNs**

This topic describes how customer Internet access is implemented over different interfaces than VPN services.

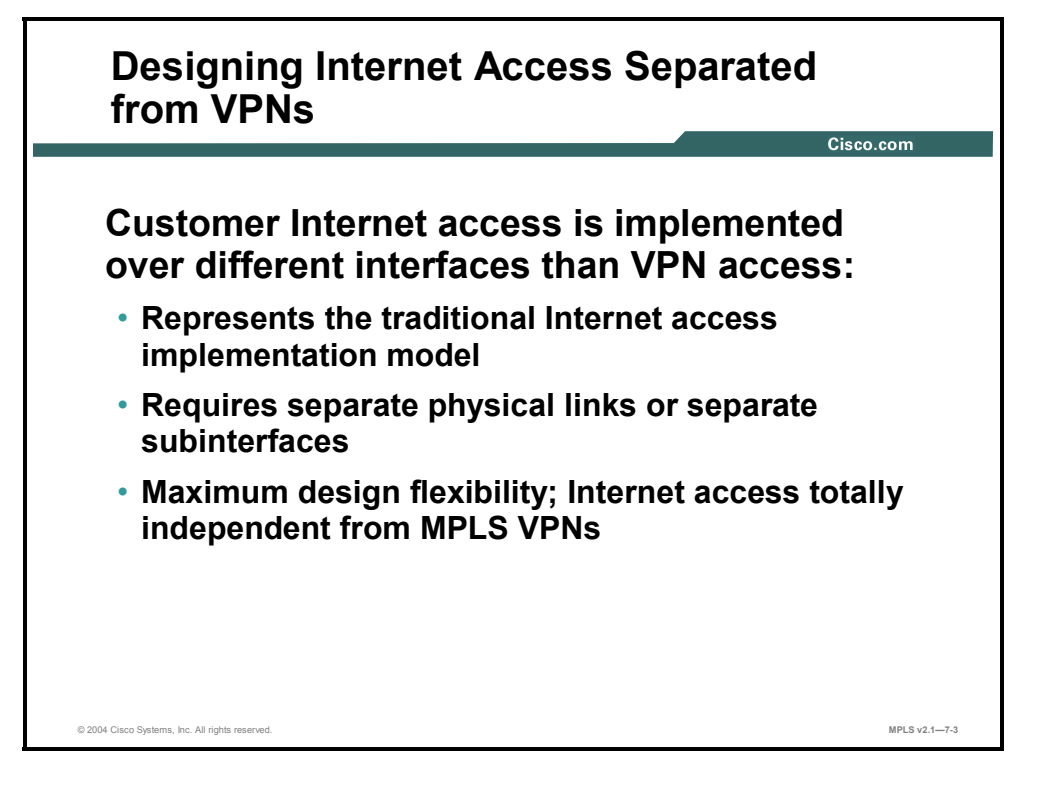

Internet access can always be implemented with the traditional implementation model—with two links between the customer site or sites and the service provider network: a VPN link and an Internet link. The two links can be implemented with one physical link if you use a Layer 2 encapsulation that supports subinterfaces (Frame Relay, ATM, or a VLAN).

The traditional Internet access implementation model provides maximum design flexibility, because the Internet access is completely separated from the MPLS VPN services. Nevertheless, the limitations of traditional IP routing prevent this implementation method from being used for innovative Internet access solutions such as wholesale Internet access.

## **Implementing Separate Subinterfaces**

This topic describes how separate subinterfaces are implemented.

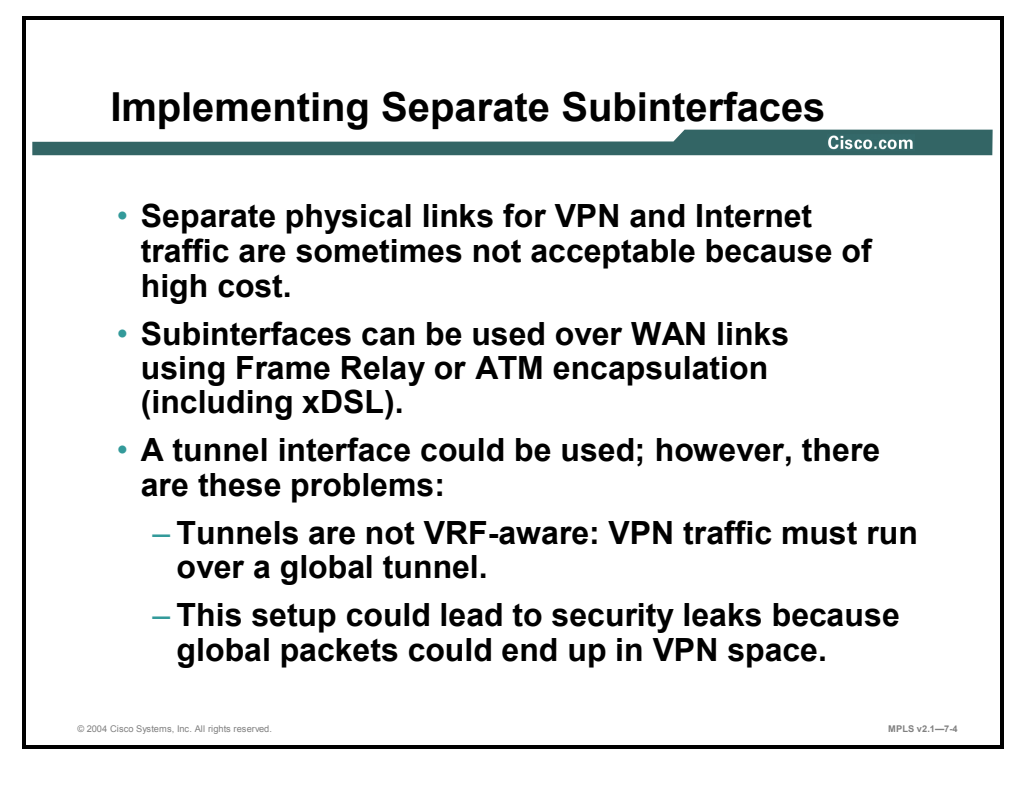

In situations where the cost factor prohibits separate physical links for VPN and Internet traffic, subinterfaces can be used to create two logical links over a single physical link. Subinterfaces can be configured only on WAN links using Frame Relay or ATM encapsulation (including xDSL) and on LAN links using any VLAN encapsulation—Inter-Switch Link Protocol (ISL] or 802.1q. For all other encapsulation types, a tunnel interface can be used between the CE router and the PE router.

However, the use of tunnel interfaces is strongly discouraged for the following security reasons:

- A tunnel interface on a PE router is not virtual routing and forwarding (VRF)-aware. The endpoints of the tunnel have to be in a global routing table—the VPN traffic must be tunneled across an Internet interface.
- It is also very easy to spoof generic routing encapsulation (GRE) tunnels (if the tunnel key is configured, and the key is known). An intruder from the Internet could easily generate traffic that could appear as if it were coming over the GRE tunnel from the CE router and would therefore be forwarded into the customer VPN.

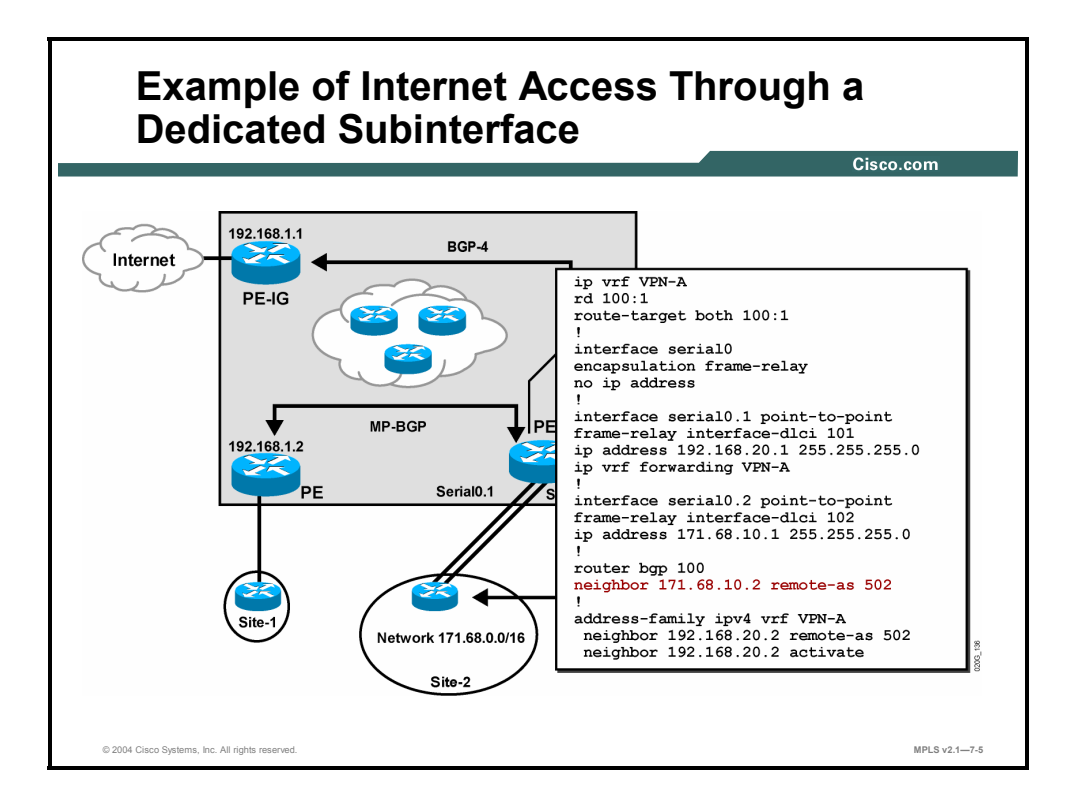

#### **Example: Internet Access Through a Dedicated Subinterface**

The figure illustrates the configuration needed to implement Internet access through a dedicated Frame Relay interface. The following configuration steps are performed:

- The customer virtual routing and forwarding instance (VRF) VPN-A is created.
- Frame Relay encapsulation is configured on the PE-CE link (Serial0).
- The VPN subinterface (Serial0.1) is created and associated with data-link connection identifier (DLCI) 101.
- The Internet subinterface (Serial0.2) is created and associated with DLCI 102.
- The CE router is configured as a BGP neighbor in both the global BGP process and inside the VPN in the VRF VPN-A.

**Note** The allowas-in feature needs to be configured on the PE router if the customer is propagating individual site routes to the Internet through BGP.

7-28 Implementing Cisco MPLS (MPLS) v2.1 Copyright © 2004, Cisco Systems, Inc. The PDF files and any printed representation for this material are the property of Cisco Systems, Inc., for the sole use by Cisco employees for personal study. The files or printed representations may not be used in commercial training, and may not be distributed for purposes other than individual self-study.

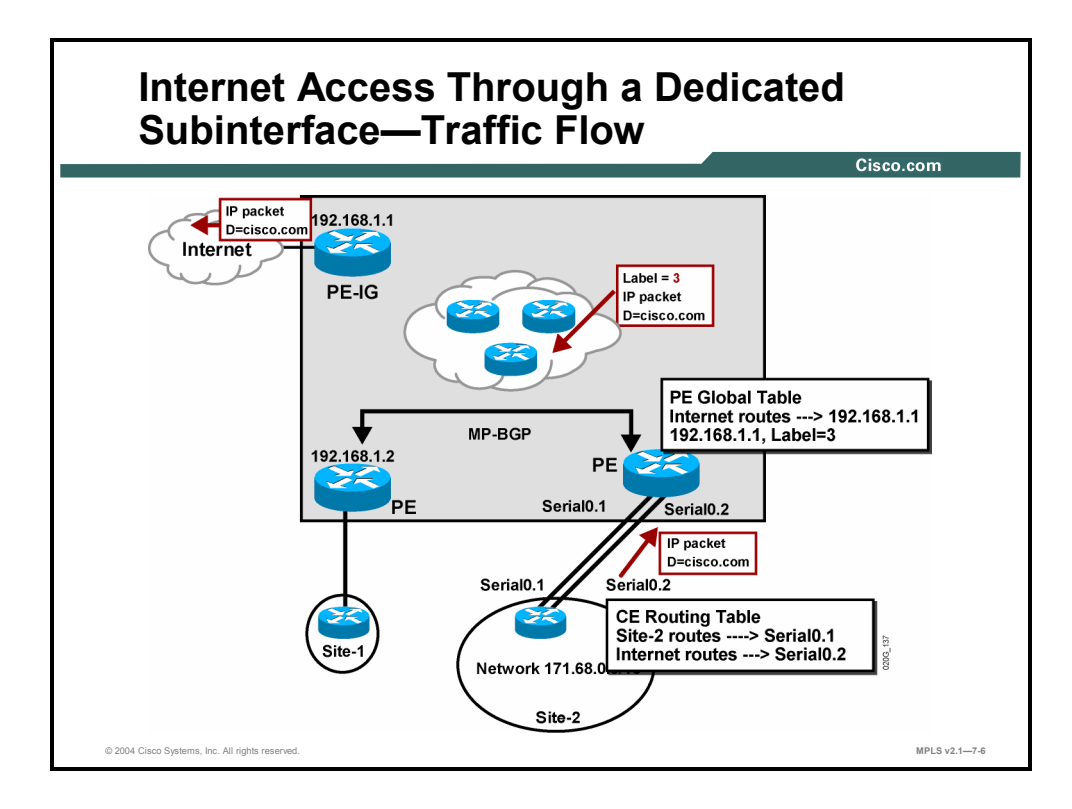

#### **Example: Internet Access Through a Dedicated Subinterface— Traffic Flow**

The Internet traffic flow in this setup is identical to the traditional Internet traffic flow—when a packet is received from the CE router through the Internet subinterface, a lookup is performed in the global Forwarding Information Base (FIB) on the PE router and the packet is forwarded toward the BGP next hop.

Copyright © 2004, Cisco Systems, Inc. Internet Access from an MPLS VPN 7-29 The PDF files and any printed representation for this material are the property of Cisco Systems, Inc., for the sole use by Cisco employees for personal study. The files or printed representations may not be used in commercial training, and may not be distributed for purposes other than individual self-study.

## **Classical Internet Access for a VPN Customer**

This topic describes the features of classical Internet access for a VPN customer.

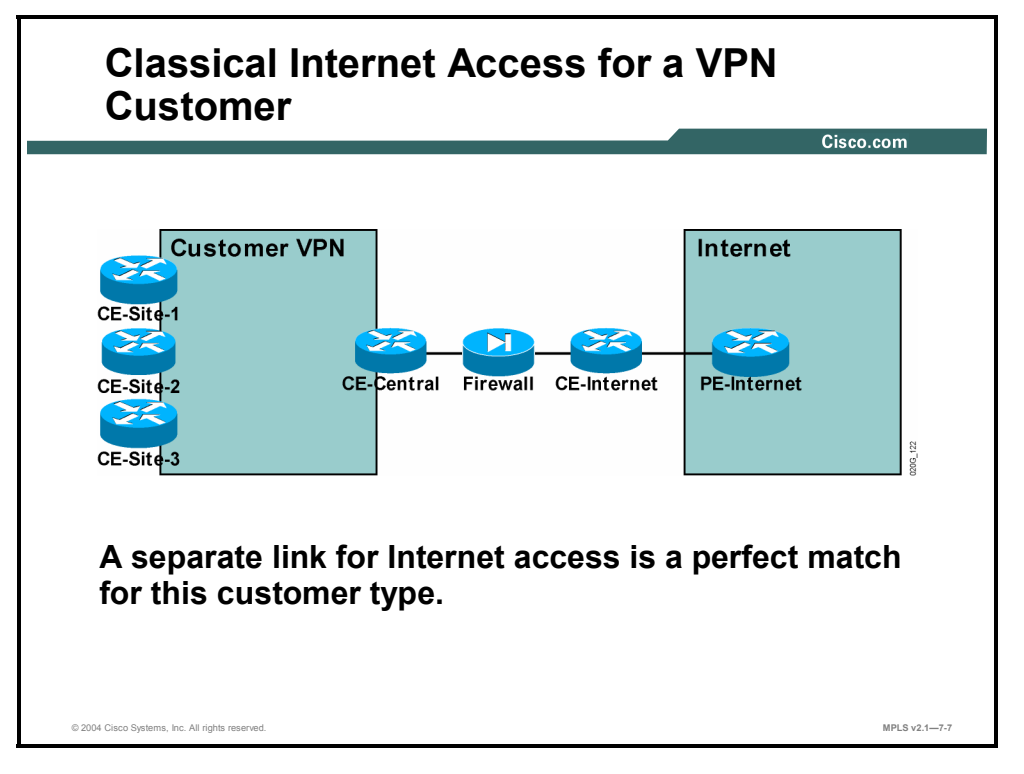

The classical Internet access setup for a VPN customer is based on a separated Internet access design model. This design model is thus a perfect match for customers looking for classical Internet access service.

7-30 Implementing Cisco MPLS (MPLS) v2.1 Copyright © 2004, Cisco Systems, Inc. The PDF files and any printed representation for this material are the property of Cisco Systems, Inc., for the sole use by Cisco employees for personal study. The files or printed representations may not be used in commercial training, and may not be distributed for purposes other than individual self-study.

## **Accessing the Internet from Every Customer Site**

This topic describes how Internet access is obtained from every customer site.

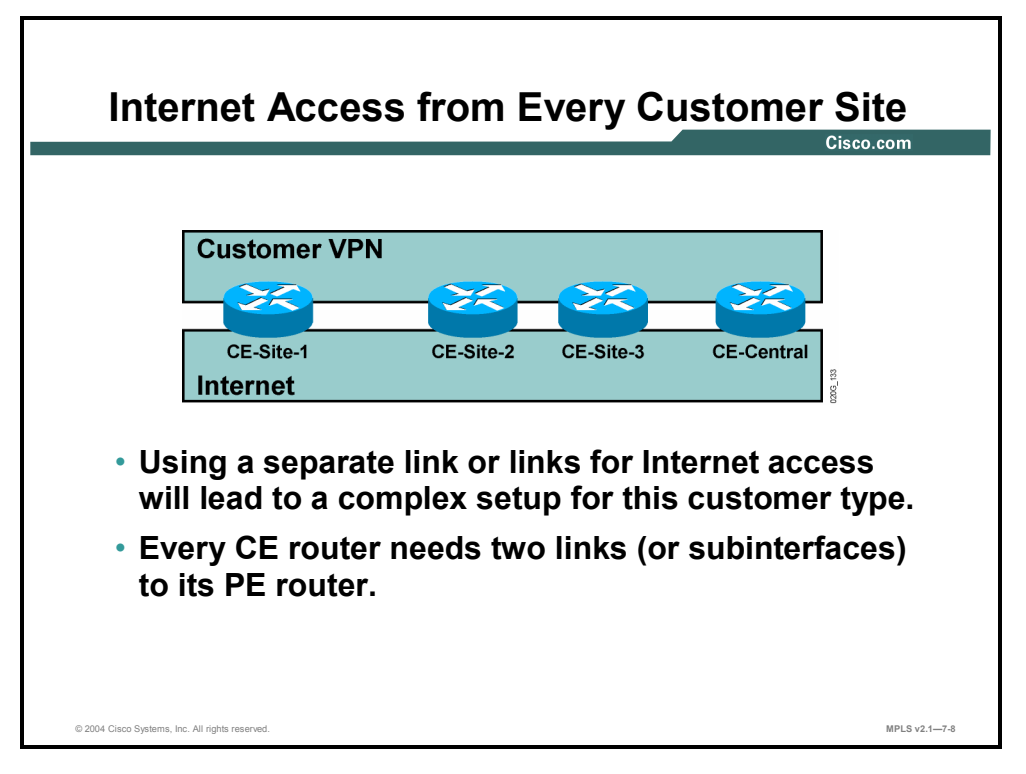

For customers needing Internet access from every site, two physical (or logical) links between every CE router and its PE router might prove to be too complex or too expensive.

#### **Separate Internet Access**

This topic describes the benefits and limitations of separate Internet access.

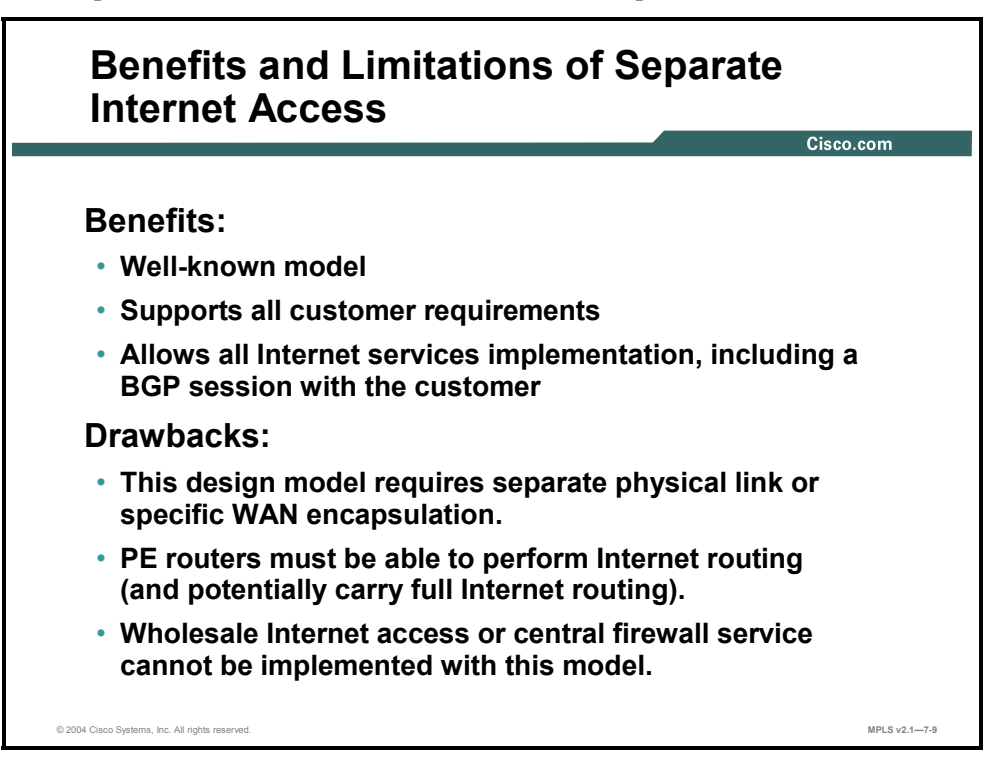

The benefits of a separate Internet access design model are as follows:

- It is a well-known and widely understood model.
- It supports all customer requirements, including multihomed customer connectivity with full Internet routing.
- In addition, this model allows all Internet services implementation, including BGP sessions with customers.

The drawbacks of this model are as follows:

- It requires two dedicated physical links between the PE and the CE router or specific WAN or LAN encapsulations that might not be suitable for all customers.
- The PE routers must be able to perform hop-by-hop Internet routing and use either the default route to reach the Internet or carry the full Internet routing table.
- Advanced Internet access services (central managed firewall service or wholesale Internet access service) cannot be realized with this model at all.

#### **Summary**

This topic summarizes the key points discussed in this lesson.

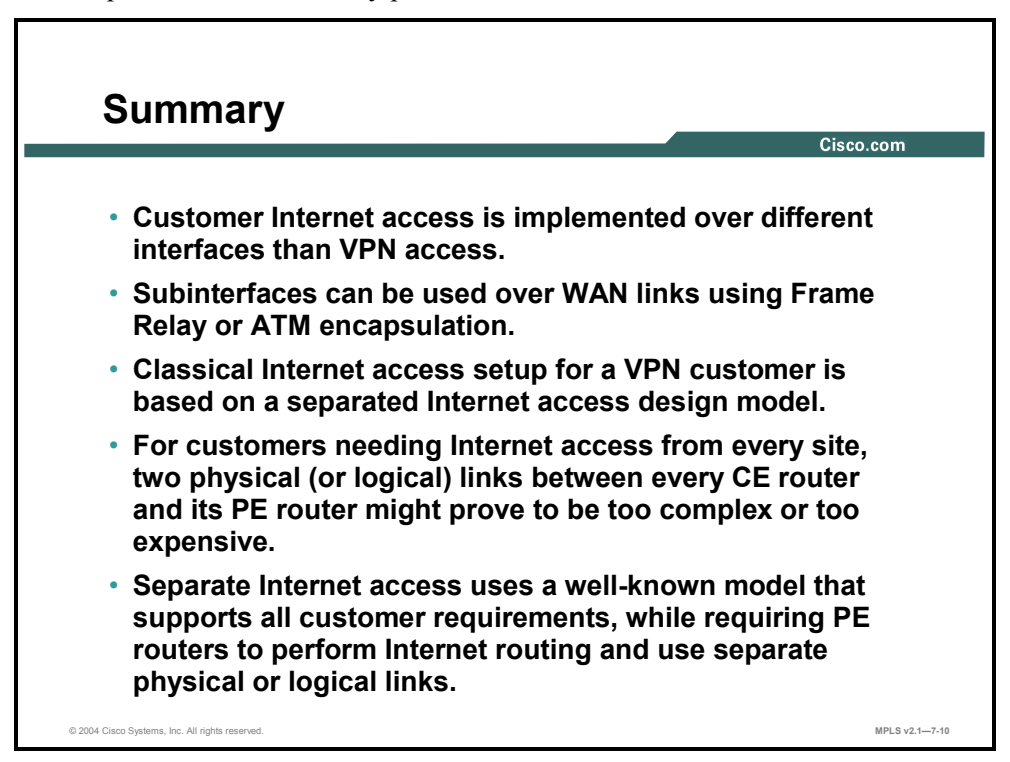

7-34 Implementing Cisco MPLS (MPLS) v2.1 Copyright © 2004, Cisco Systems, Inc. The PDF files and any printed representation for this material are the property of Cisco Systems, Inc., for the sole use by Cisco employees for personal study. The files or printed representations may not be used in commercial training, and may not be distributed for purposes other than individual self-study.

# **Lesson 4**

# Implementing Internet Access as a Separate VPN

#### **Overview**

This lesson describes the characteristics of Internet access solutions in which the Internet access is provided as a separate VPN. The lesson identifies the scaling issues of this design and discusses how to implement the design in an MPLS VPN network.

This lesson is crucial for learners planning to improve their usage of network resources using MPLS VPNs.

#### **Objectives**

Upon completing this lesson, you will be able to describe the characteristics of implementing Internet access solutions in which the Internet access is provided as a separate VPN. This ability includes being able to meet these objectives:

- Describe the features of using Internet access as a separate VPN
- **Describe how to implement a redundant Internet access implementation**
- Describe how to implement classical Internet access for a VPN customer
- Describe how to implement Internet access from every customer site
- Describe how to implement Internet access through a central firewall service
- Describe how to implement wholesale Internet access
- Identify the benefits and limitations of running an Internet backbone in a VPN

#### **What Is Internet Access as a Separate VPN?**

This topic describes the features of using the Internet as a separate VPN.

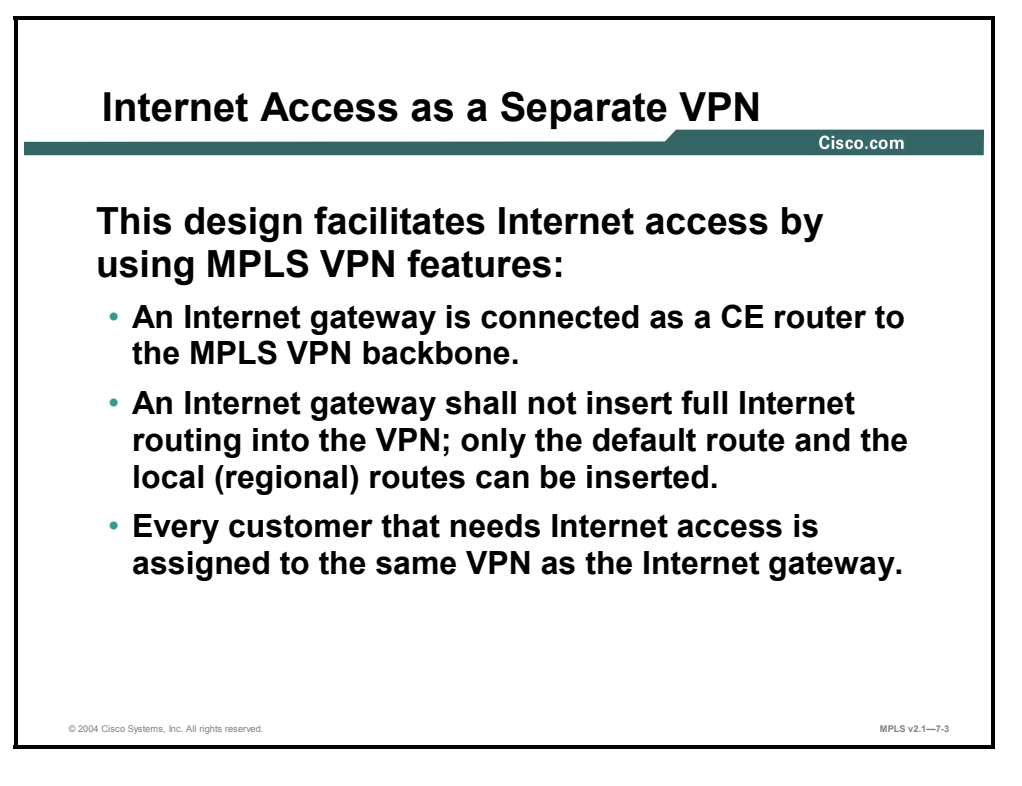

MPLS VPN architecture suggests an obvious solution to Internet access for VPN customers: define the Internet as another VPN and use various MPLS VPN topologies to implement various types of Internet access. Under this design model, the Internet gateways appear as CE routers to the MPLS VPN backbone, and customer Internet access is enabled by combining an Internet VPN with a customer VPN in the VRFs of the customer (overlapping VPN topology).

The Internet VPN should not contain the full set of Internet routes, because that would make the solution completely nonscalable. The Internet gateway routers (CE routers) should announce a default route toward the PE routers. To optimize local routing, the local (or regional) Internet routes should also be inserted in the Internet VPN.

7-36 Implementing Cisco MPLS (MPLS) v2.1 Copyright © 2004, Cisco Systems, Inc. The PDF files and any printed representation for this material are the property of Cisco Systems, Inc., for the sole use by Cisco employees for personal study. The files or printed representations may not be used in commercial training, and may not be distributed for purposes other than individual self-study.

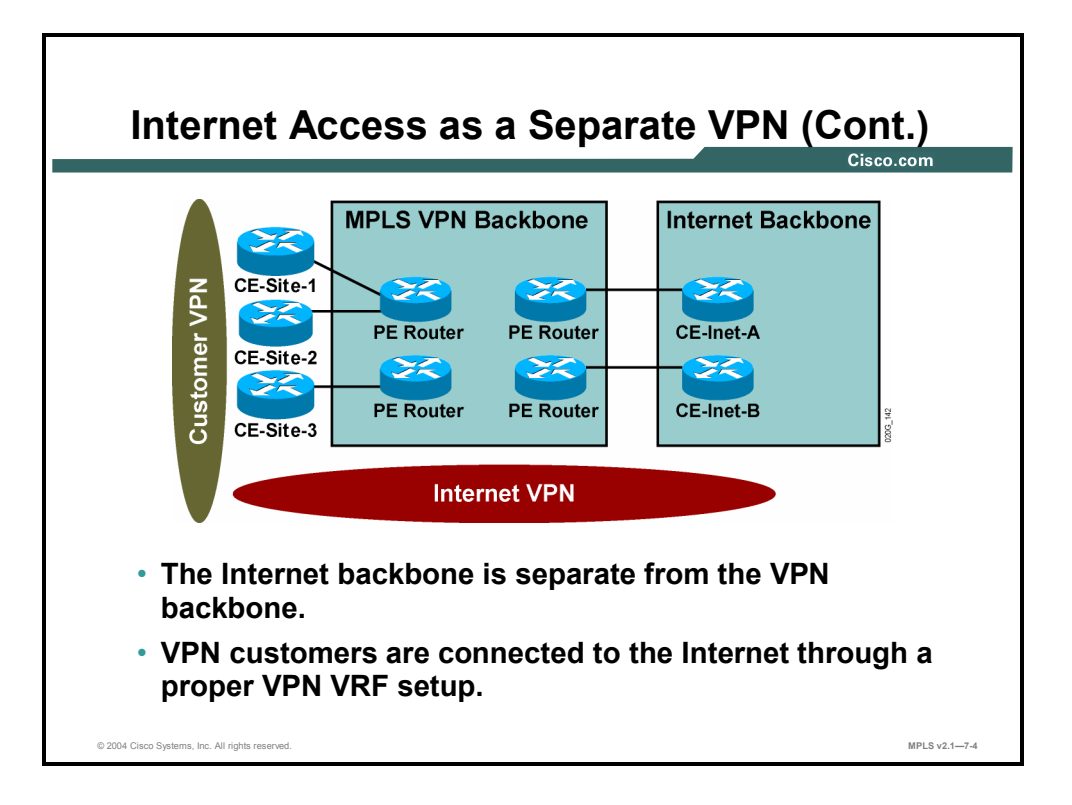

When you implement Internet access as a separate VPN, the Internet backbone is kept separate from the MPLS VPN backbone—resulting in increased security for the MPLS VPN backbone (for example, Internet hosts can reach only PE routers, but not the provider routers [P routers]). The VPN customers are connected to the Internet simply through proper VRF setup.

## **Implementing Redundant Internet Access**

This topic describes how to implement redundant Internet access.

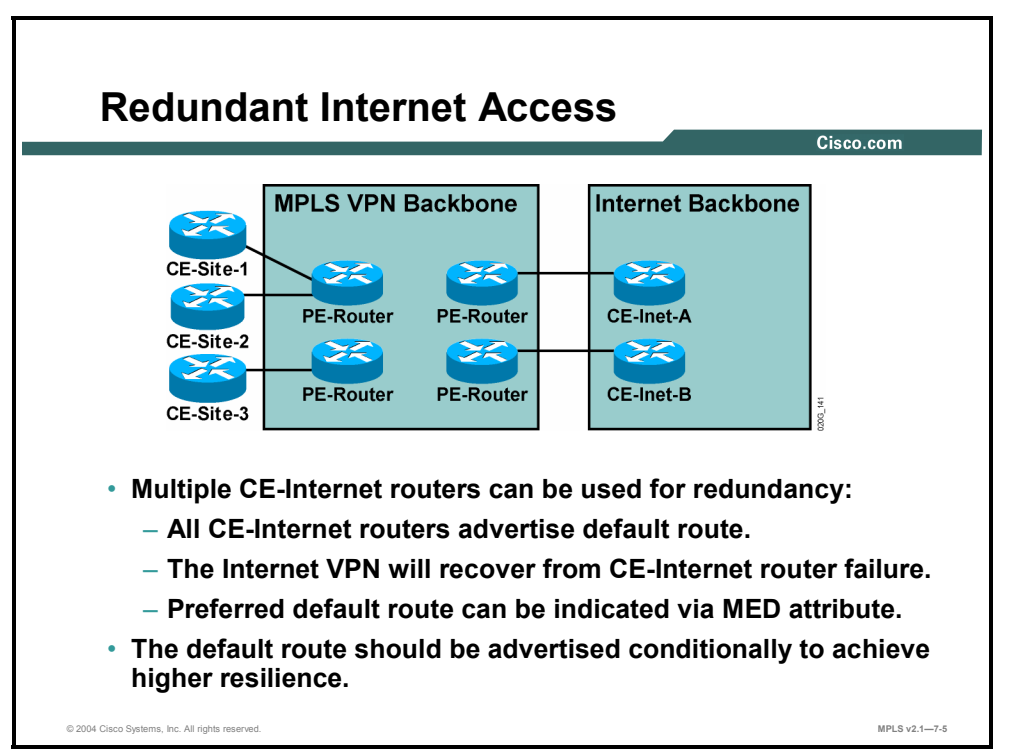

Redundant Internet access is easy to achieve when the Internet service is implemented as a VPN in the MPLS VPN backbone, as described here:

- Multiple Internet gateways (acting as CE routers) have to be connected to the MPLS VPN backbone to ensure router and link redundancy.
- All Internet gateways advertise the default route to the PE routers, resulting in routing redundancy.
- The Internet gateways also announce local Internet routes. Because these routes are announced with different BGP attributes (most notably multi-exit discriminator [MED]), the PE routers select the proper customer edge-Internet router (CE-Internet router) as the exit point toward those destinations.
- The MED attribute can also be used to indicate the preferred default route to the PE routers. In this setup, one CE-Internet router acts as a primary Internet gateway, and the other CE-Internet router acts as a backup.
- The redundancy established so far covers the path between customer sites and the CE-Internet routers. A failure in the Internet backbone might break the Internet connectivity for the customers if the CE-Internet routers announce the default route unconditionally. Conditional advertisement of the default route is therefore configured on the CE-Internet routers—the CE-Internet routers announce the default route to the PE routers only if the CE-Internet routers can reach an upstream destination.

7-38 Implementing Cisco MPLS (MPLS) v2.1 Copyright © 2004, Cisco Systems, Inc. The PDF files and any printed representation for this material are the property of Cisco Systems, Inc., for the sole use by Cisco employees for personal study. The files or printed representations may not be used in commercial training, and may not be distributed for purposes other than individual self-study.

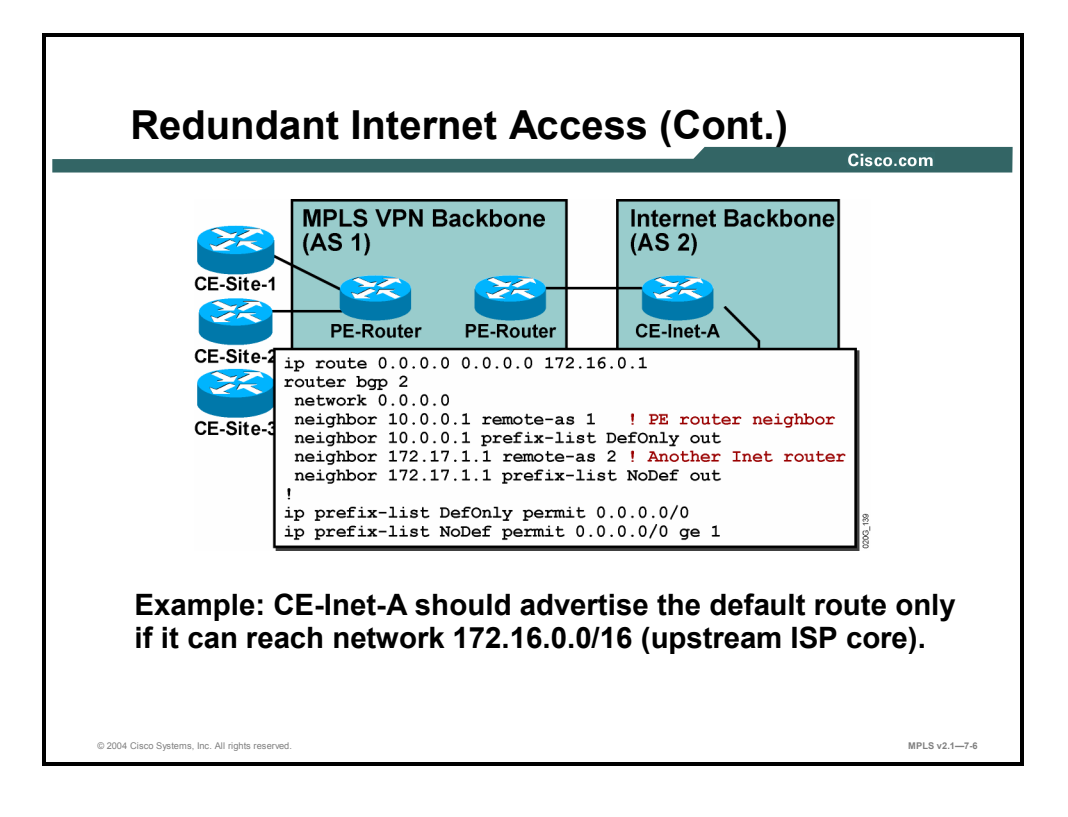

#### **Example: Redundant Internet Access**

The figure shows a sample configuration of a CE-Internet router with conditional default route advertisement. Router CE-Inet-A will advertise the default route to the PE router only if it can reach the network 172.16.0.0/16.

The following steps are used to configure this functionality:

- **Step 1** A static default route is configured toward a next hop in network 172.16.0.0. If the network 172.16.0.0 is not reachable, this static route will not enter the IP routing table.
- **Step 2** The default route origination is configured in the BGP routing process with the network command. The default route will be originated in BGP only if it is present in the IP routing table (which, based on Step 1, means that the network 172.16.0.0/16 is reachable).
- **Step 3** Prefix lists are used to filter BGP routing updates—the default route is sent only to the PE routers, not to the other Internet routers.

### **Implementing Classical Internet Access for a VPN Customer**

This topic describes how to implement classical Internet access for a VPN customer.

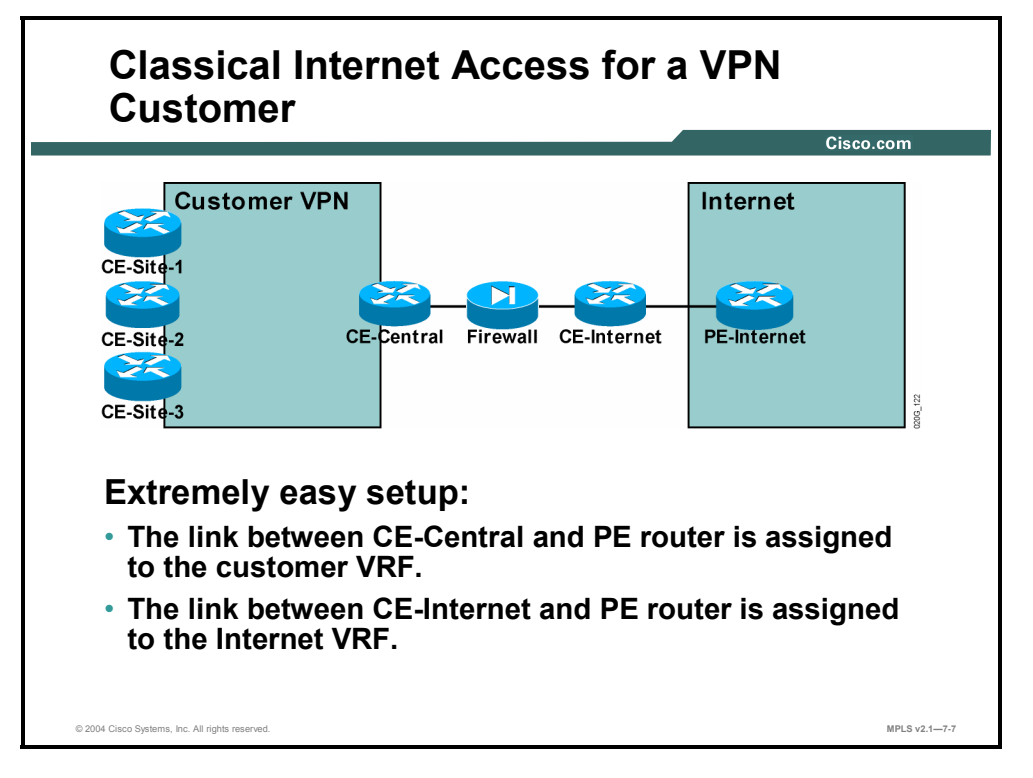

The classical Internet access model can be easily implemented with the Internet configured as a VPN over the MPLS VPN backbone. The link between a PE router and the CE-Internet router is assigned to the Internet VRF, and the link between a PE router and the CE-Central router is assigned to the customer VRF. The external Border Gateway Protocol (EBGP) multihop session can be configured between the Internet gateway (CE-Internet router in the previous figure) and the CE-Internet router in this figure to give full Internet routing to the customer.

7-40 Implementing Cisco MPLS (MPLS) v2.1 Copyright © 2004, Cisco Systems, Inc. The PDF files and any printed representation for this material are the property of Cisco Systems, Inc., for the sole use by Cisco employees for personal study. The files or printed representations may not be used in commercial training, and may not be distributed for purposes other than individual self-study.

### **Implementing Internet Access from Every Customer Site**

**Internet Access from Every Customer Site Customer VPN** CE-Site-1 CE-Site-2 CE-Site-3 **CE-Central Internet Simple setup using overlapping VPNs:** • **The customer and Internet routes are imported into the customer VRF.** • **All customer routes are exported into the customer VPN.** • **The public customer routes are exported into the Internet VPN.** © 2004 Cisco Systems, Inc. All rights reserved. **MPLS v2.1—7-8**

This topic describes how to implement Internet access from every customer site.

Internet access from every customer site is best implemented with an overlapping VPN solution, as described here:

- Customer routes are marked with a customer-specific (customer) route target (RT).
- Internet routes are marked with a special (Internet) RT.
- Customer sites that need to reach the Internet are placed in a separate VRF. Customer and Internet routes are imported into this VRF, and the routes exported from this VRF are marked with customer and Internet RTs.

### **Implementing Internet Access Through a Central Firewall Service**

This topic describes how to implement Internet access through a central firewall service.

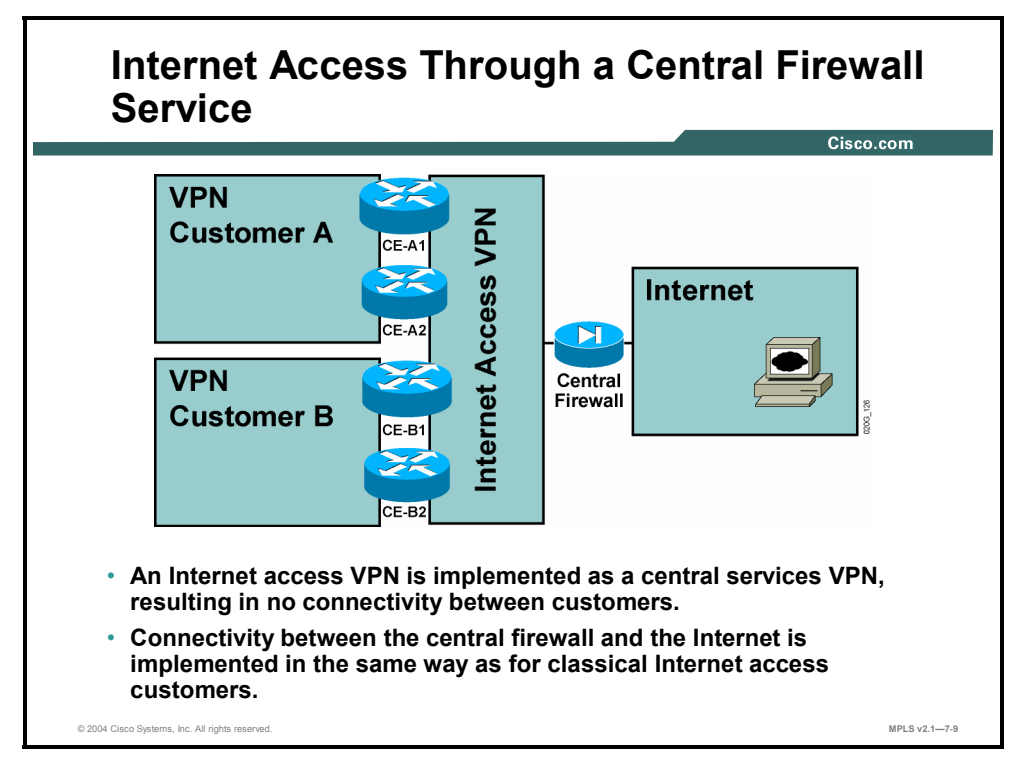

The central managed firewall service should be implemented with the central services VPN topology—with the central firewall being the server site and all customer CE routers residing in client sites. For customers with their own VPNs implemented over the same MPLS VPN backbone, the topology that overlaps customer VPN and central services VPN should be used.

The central services VPN prevents direct exchange of traffic between client sites, resulting in effective security for the customers of this service.

Connectivity between the central firewall and the Internet is implemented in the same way as Internet access for classical Internet customers. If the Internet is configured in a VPN, the public interface of the firewall is connected to an interface on a PE router, which is placed in the Internet VRF.

7-42 Implementing Cisco MPLS (MPLS) v2.1 Copyright © 2004, Cisco Systems, Inc. The PDF files and any printed representation for this material are the property of Cisco Systems, Inc., for the sole use by Cisco employees for personal study. The files or printed representations may not be used in commercial training, and may not be distributed for purposes other than individual self-study.

## **Implementing Wholesale Internet Access**

This topic describes how to implement the wholesale Internet access model.

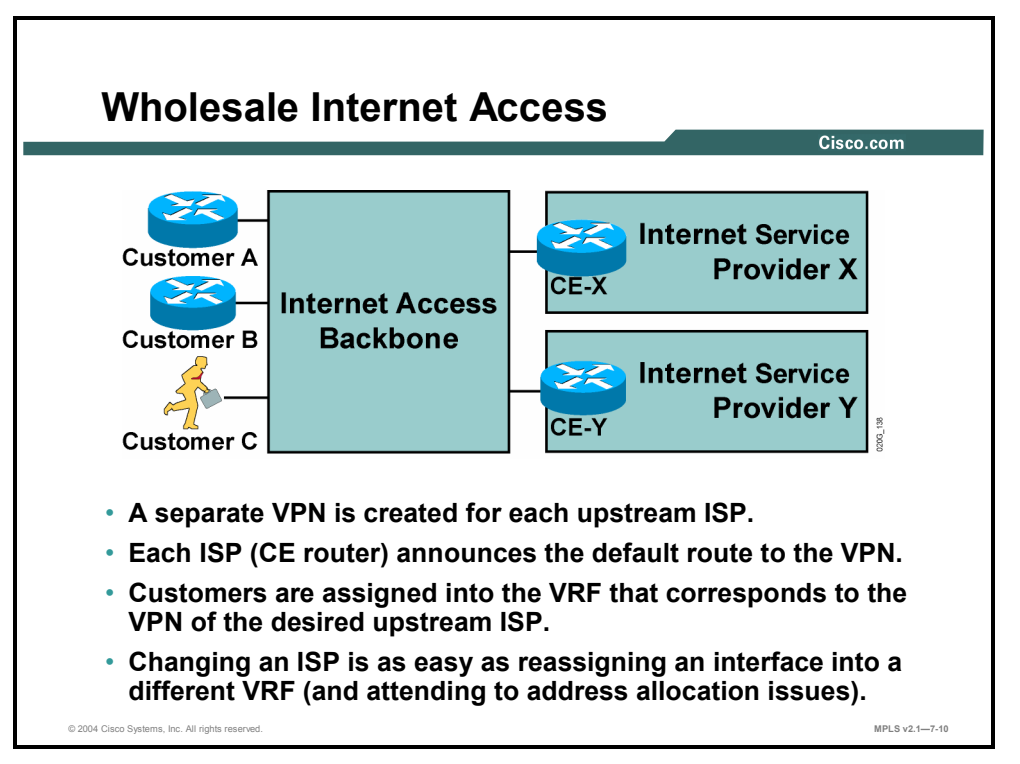

Wholesale Internet access is implemented by creating a separate VPN for every upstream ISP. The Internet gateway of the upstream ISP (acting as a CE router toward the MPLS VPN-based Internet access backbone) announces a default route, which is used for routing inside the VPN.

Customers are tied to upstream service providers simply by placing the PE-CE link into the VRF associated with the upstream service provider. Changing an ISP becomes as easy as reassigning the interface into a different VRF and attending to address allocation issues. For customers using access methods supporting dynamic address allocation (for example, dialup or cable), the new customer IP address is assigned automatically from the address space of the new ISP.

Copyright © 2004, Cisco Systems, Inc. Internet Access from an MPLS VPN 7-43 The PDF files and any printed representation for this material are the property of Cisco Systems, Inc., for the sole use by Cisco employees for personal study. The files or printed representations may not be used in commercial training, and may not be distributed for purposes other than individual self-study.

### **Running an Internet Backbone in a VPN**

This topic identifies the benefits and limitations of running an Internet backbone in a VPN.

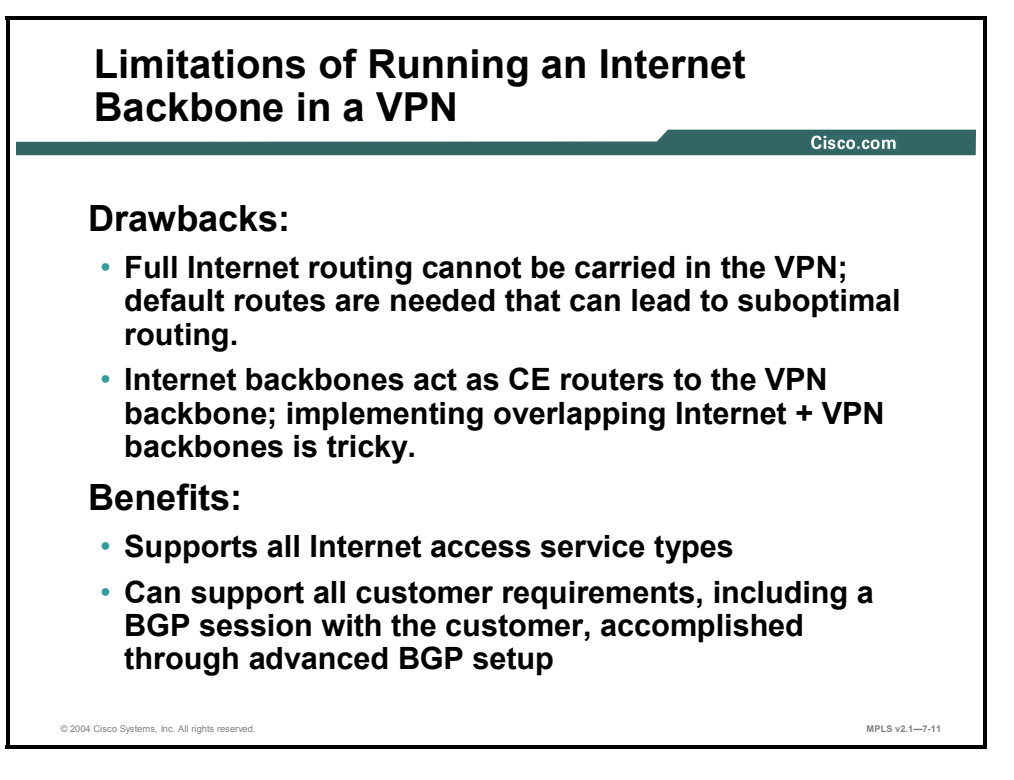

Internet access implemented as a separate VPN has the following drawbacks:

 Full Internet routing cannot be carried inside a VPN; therefore, default routing toward the Internet gateways has to be used, potentially resulting in suboptimal routing.

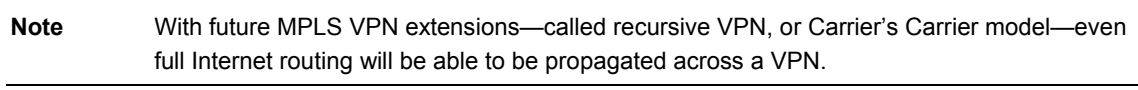

 The Internet backbone is positioned as a customer toward the MPLS VPN backbone. If the service provider runs Internet service and MPLS VPN service on the same set of routers, the interconnection between the two services requires special considerations.

The benefits of this design, described here, far outweigh the limitations:

- This design model supports all Internet access services, ranging from traditional Internet access to innovative services such as wholesale Internet access.
- This design also supports all customer requirements, including full Internet routing on the customer routes.

### **Summary**

This topic summarizes the key points discussed in this lesson.

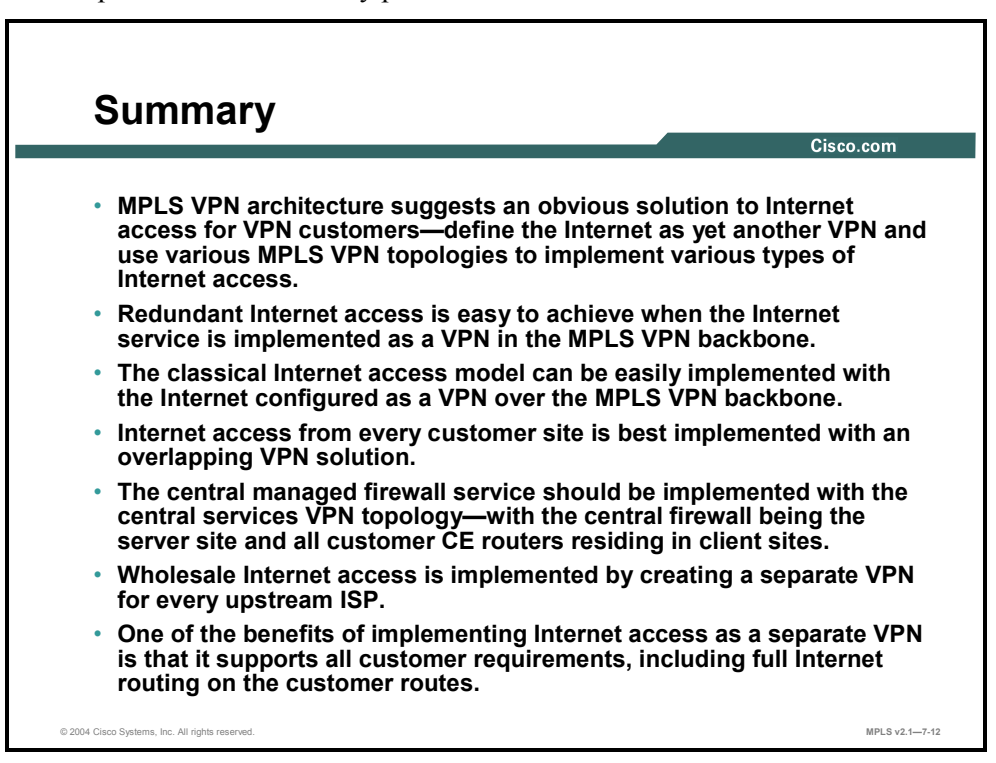

#### **Module Summary**

This topic summarizes the key points discussed in this module.

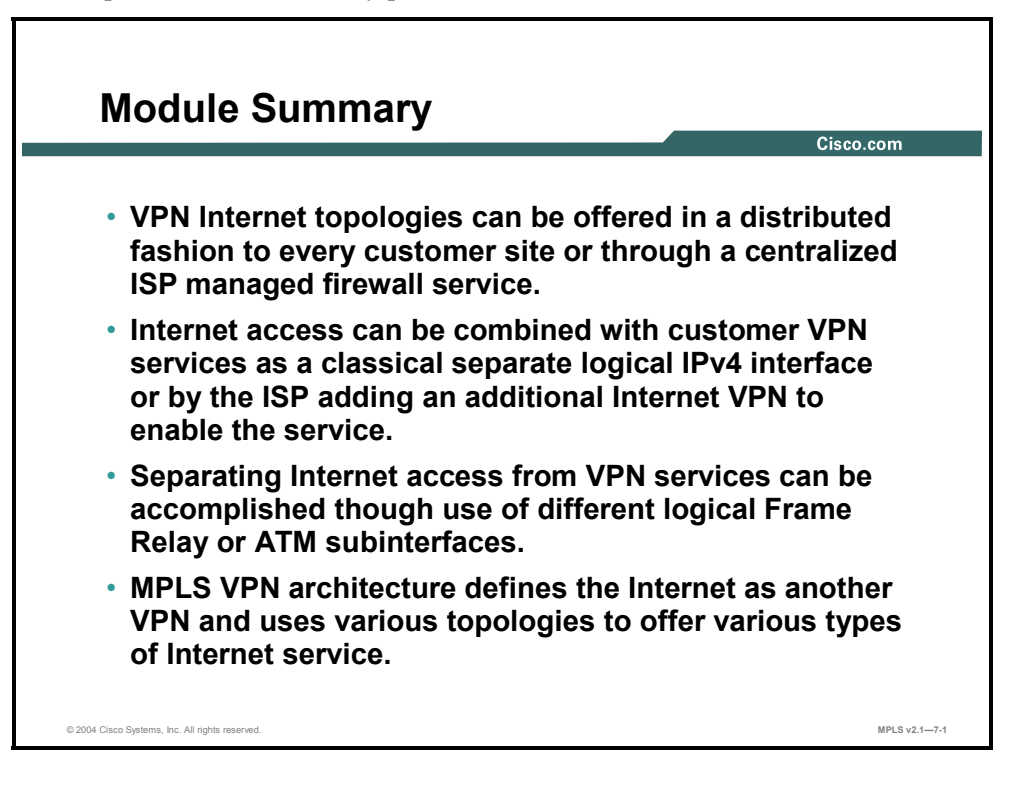

There are several different models that are used to combine Internet access with VPN services. Each model has its own benefits and drawbacks. It is important to understand the implications of implementing the different models.

#### **References**

For additional information, refer to these resources:

■ Access Cisco.com for additional information about MPLS Internet access.

#### **Module Self-Check**

Use the questions here to review what you learned in this module. The correct answers and solutions are found in the Module Self-Check Answer Key.

- Q1) What is the major drawback of the classical Internet access model? (Source: Introducing VPN Internet Access Topologies)
	- A) All of the customer traffic passes through the central firewall service.
	- B) None of the customer traffic passes through the central firewall service.
	- C) Only some of the customer traffic passes through the central firewall service.
	- D) There is no drawback.
- Q2) Which two of the following statements are NOT correct regarding Internet access from every customer site? (Choose two.) (Source: Introducing VPN Internet Access Topologies)
	- A) It is easier to achieve in intranet scenarios.
	- B) It provides optimum traffic flow to and from Internet sites.
	- C) It is more difficult to achieve in extranet scenarios.
	- D) Each site has to be secured against unauthorized Internet access.
- Q3) Customers of a central firewall service who still want to retain their own private addresses inside their network can use NAT in which of the following ways? (Source: Introducing VPN Internet Access Topologies)
	- A) NAT on the CE routers
	- B) NAT on the PE routers
	- C) NAT on both the CE and PE routers
	- D) NAT is not required if customers use their own private IP addresses.
- Q4) When the wholesale Internet access solution is implemented, which of the following statements is correct? (Source: Introducing VPN Internet Access Topologies)
	- A) The downstream ISP allocates a portion of its address space to the end users connected to the Internet access backbone.
	- B) The upstream ISP allocates a portion of its address space to the end users connected to the Internet access backbone.
	- C) Both the upstream and downstream ISPs must allocate a portion of their address space to the end users connected to the Internet access backbone.
	- D) None of the above is correct.
- Q5) The two major design models for implementing Internet access via VPNs are using another and using on PE routers. (Source: Introducing VPN Internet Access Implementation Methods)
- Q6) The two major benefits of using VPNs to provide Internet access are that the \_\_\_\_\_ is isolated from the Internet and that \_\_\_\_\_ is increased. (Source: Introducing VPN Internet Access Implementation Methods)
- Q7) When you are using global routing to provide Internet access, the main implementation option is that separate interfaces not be placed in a \_\_\_\_\_. (Source: Introducing VPN Internet Access Implementation Methods)
- Q8) The main benefits of using separate interfaces or subinterfaces to provide Internet access are that they are  $\qquad$  and are  $\qquad$  to implement. (Source: Introducing VPN Internet Access Implementation Methods)
- Q9) The traditional Internet access implementation model provides flexibility, because the Internet access is completely separated from the MPLS VPN services. (Source: Separating Internet Access from VPN Services)
- Q10) In situations where the cost factor prohibits separate physical links for VPN and Internet traffic, can be used to create two logical links over a single physical link. (Source: Separating Internet Access from VPN Services)
- Q11) The \_\_\_\_\_\_ \_\_\_\_\_\_ setup for a VPN customer is based on a separated Internet access design model. (Source: Separating Internet Access from VPN Services)
- Q12) For customers that need Internet access from every site, two physical (or logical) links between every CE router and its PE router might prove to be too  $\qquad$  or too  $\qquad$  to implement. (Source: Separating Internet Access from VPN Services)
- Q13) One of the drawbacks of a separate Internet access design model is that PE routers must be able to perform hop-by-hop Internet routing and use the to reach the Internet or carry the full Internet routing table. (Source: Separating Internet Access from VPN Services)
- Q14) The Internet VPN should not contain the full set of routes because that would make the solution completely nonscalable. (Source: Implementing Internet Access as a Separate VPN)
- Q15) All Internet gateways (CE routers) advertise the route to the PE routers, which results in routing redundancy. (Source: Implementing Internet Access as a Separate VPN)
- Q16) In a classical Internet access for a customer VPN model, the link between a PE router and the CE-Internet router is assigned to the VRF, and the link between a PE router and the CE-Central router is assigned to the \_\_\_\_\_ VRF. (Source: Implementing Internet Access as a Separate VPN)
- Q17) The main benefits of having Internet access from every customer site is best implemented with an VPN solution. (Source: Implementing Internet Access as a Separate VPN)
- Q18) The central managed firewall service should be implemented with the VPN topology. (Source: Implementing Internet Access as a Separate VPN)
- Q19) Wholesale Internet access is implemented by creating a separate VPN for every \_\_\_\_\_. (Source: Implementing Internet Access as a Separate VPN)

7-48 Implementing Cisco MPLS (MPLS) v2.1 Copyright © 2004, Cisco Systems, Inc. The PDF files and any printed representation for this material are the property of Cisco Systems, Inc., for the sole use by Cisco employees for personal study. The files or printed representations may not be used in commercial training, and may not be distributed for purposes other than individual self-study.

Q20) One of the drawbacks of Internet access that is implemented as a separate VPN is that routing cannot be carried inside a VPN. Therefore, default routing toward the Internet gateways has to be used, which can potentially result in suboptimal routing. (Source: Implementing Internet Access as a Separate VPN)

#### **Module Self-Check Answer Key**

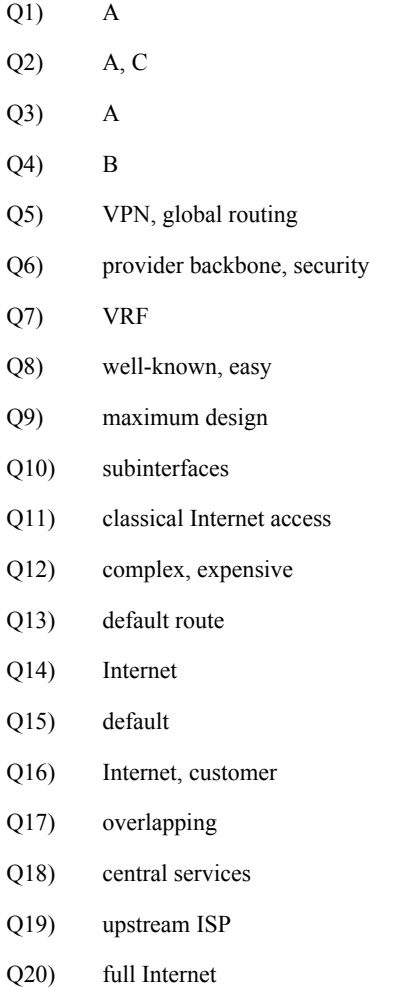

7-50 Implementing Cisco MPLS (MPLS) v2.1 Copyright © 2004, Cisco Systems, Inc. The PDF files and any printed representation for this material are the property of Cisco Systems, Inc., for the sole use by Cisco employees for personal study. The files or printed representations may not be used in commercial training, and may not be distributed for purposes other than individual self-study.